**IBM® DB2® Universal Database**

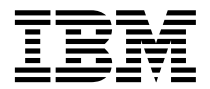

# 관리 안내서: 구현

*7*

**IBM® DB2® Universal Database**

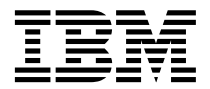

# 관리 안내서: 구현

*7*

이 책의 정보와 지원하는 제품을 사용하기 전에 반드시 [543](#page-560-0) 페이지의 『부록M. 주의사항』을 읽으십시오.

이 책에는 IBM의 특허 정보가 나와 있습니다. 이 정보는 사용권 계약하에서 제공되며, 저작권법으로 보호받습니다. 이 책에 있는 정보 는 어떠한 제품도 보증하지 않으며, 이 책에 제공된 어떤 내용도 이와 같이 해석되어서는 안됩니다.

책에 대한 주문은 한국 IBM 담당자 또는 해당 지역의 IBM 지방 사무소로 문의하십시오.

IBM에 정보를 보내는 경우, IBM은 귀하의 권리를 침해하지 않는 범위 내에서 적절하다고 생각하는 방식으로 귀하가 제공한 정보를 사용하거나 배포할 수 있습니다.

**© Copyright International Business Machines Corporation 1993, 2001. All rights reserved.**

# 목차

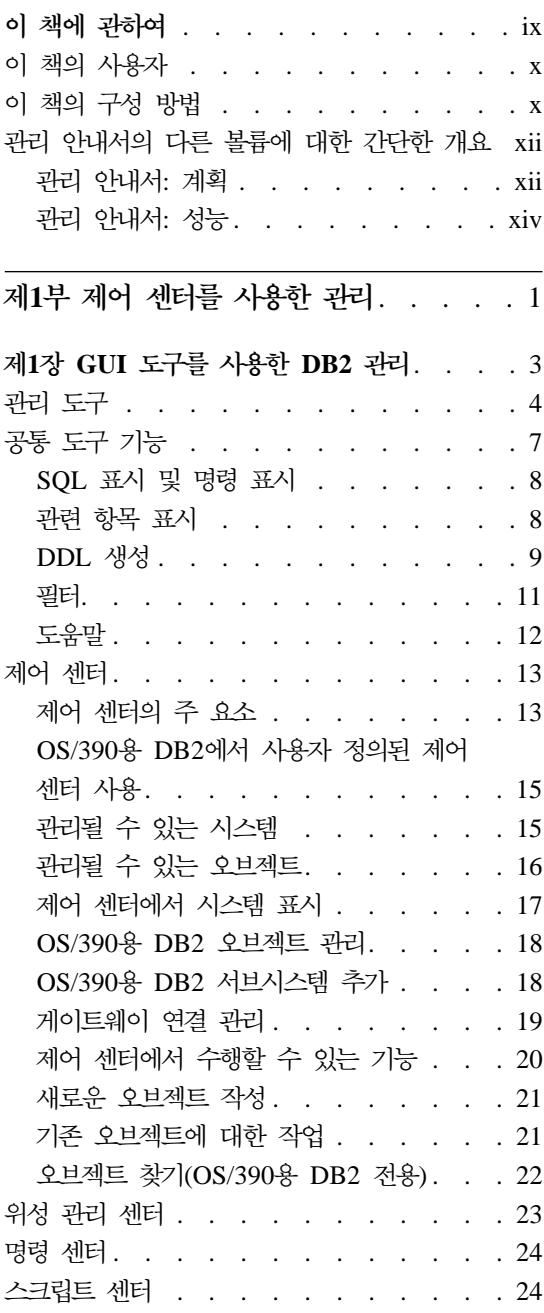

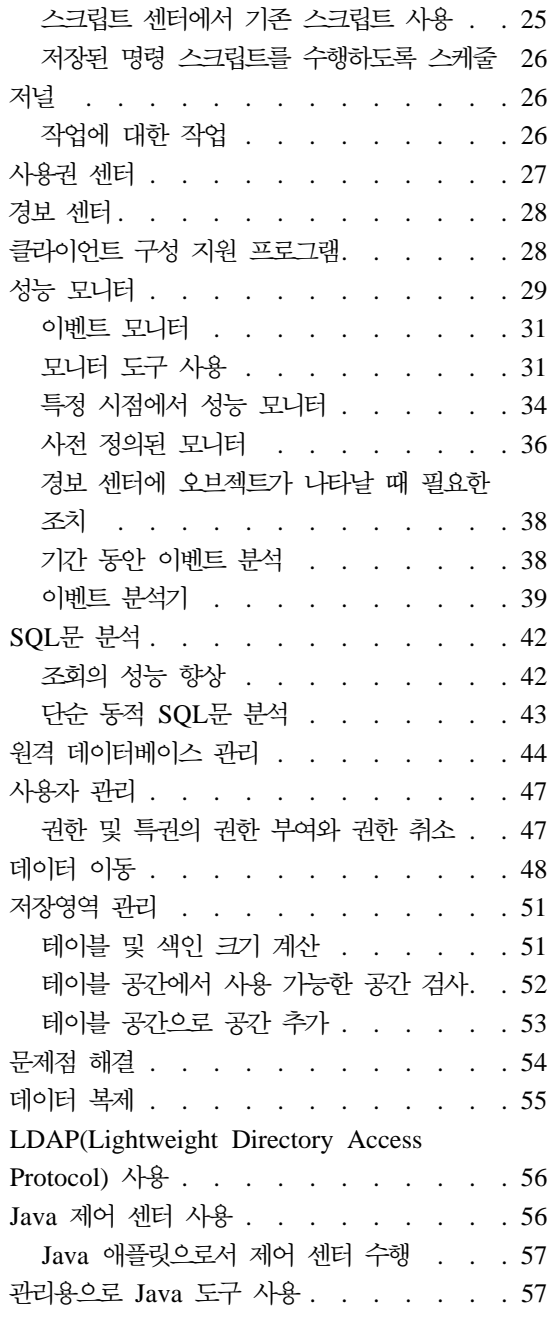

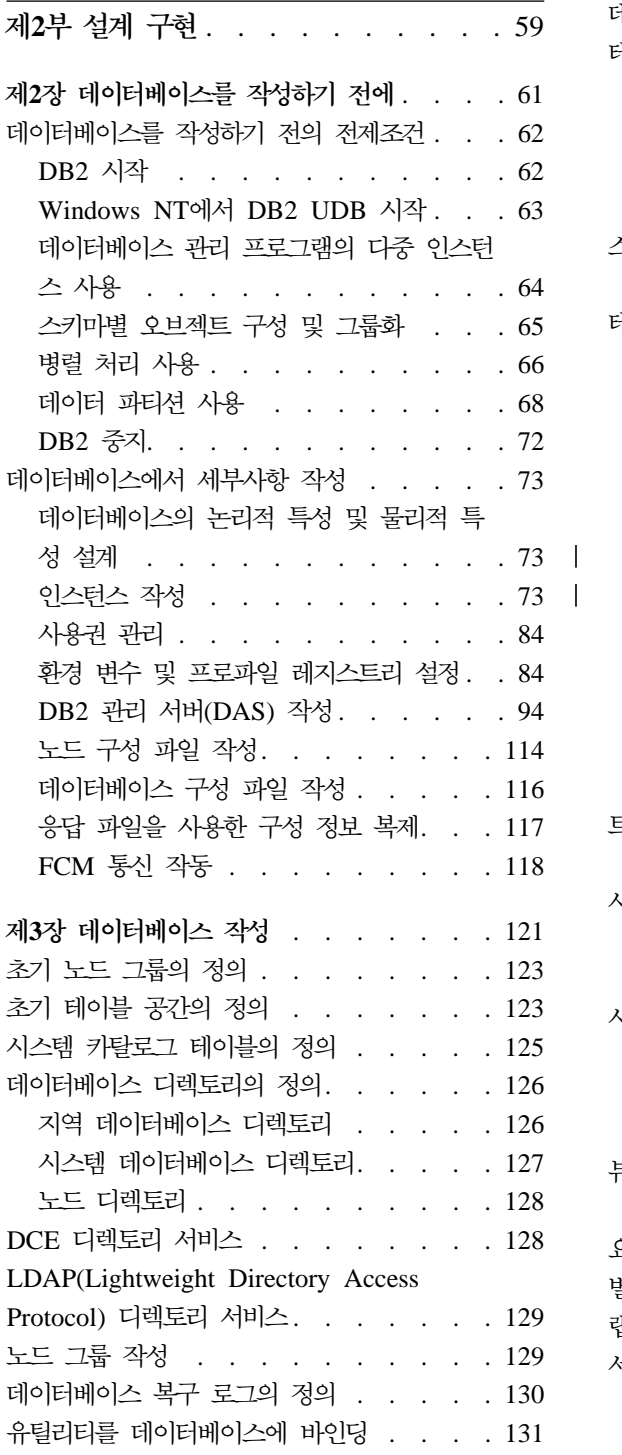

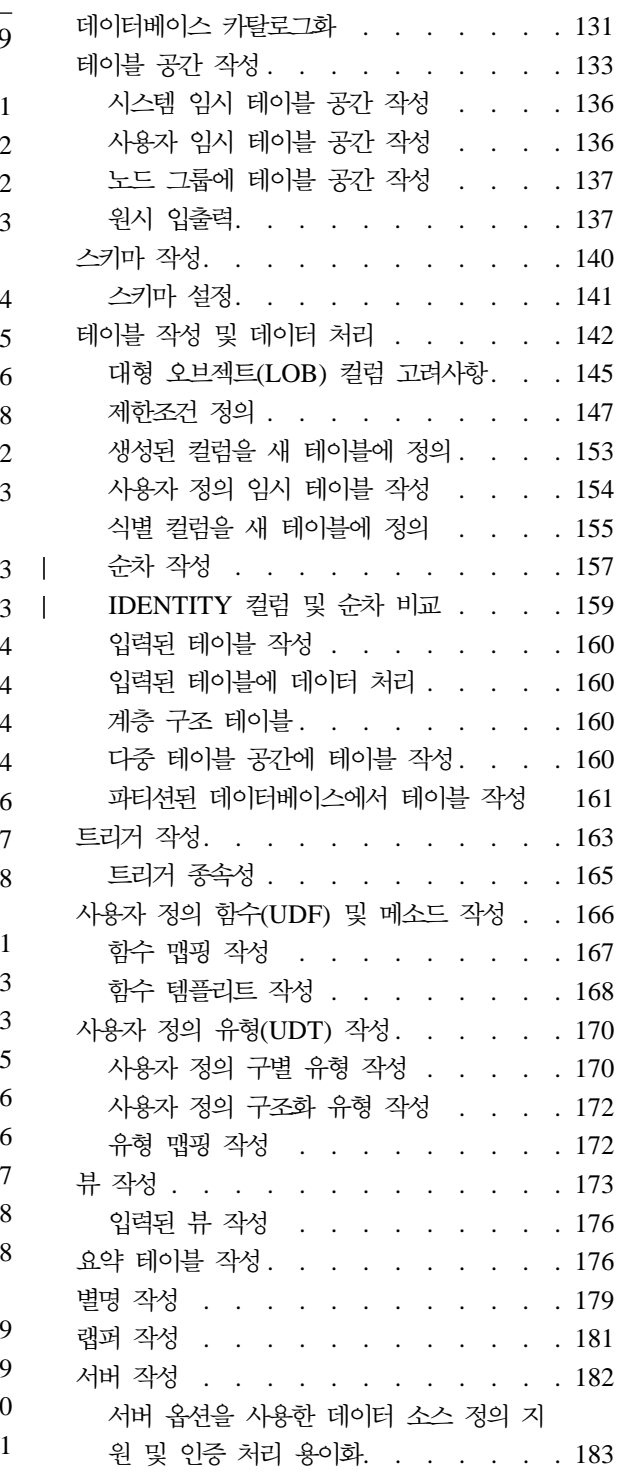

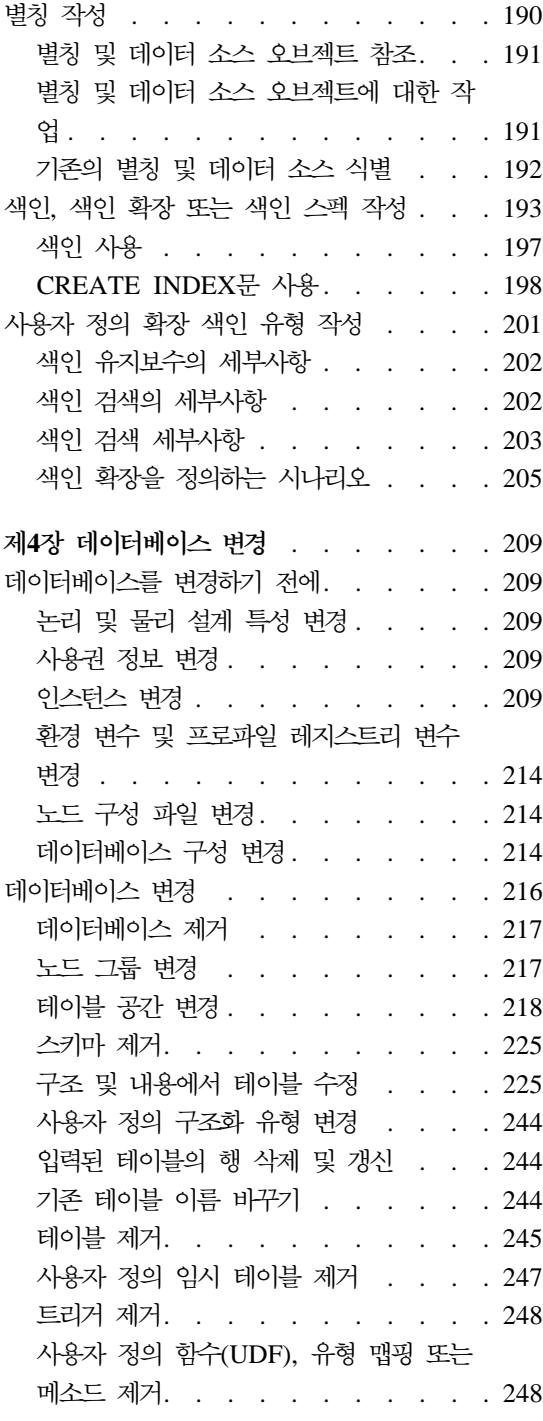

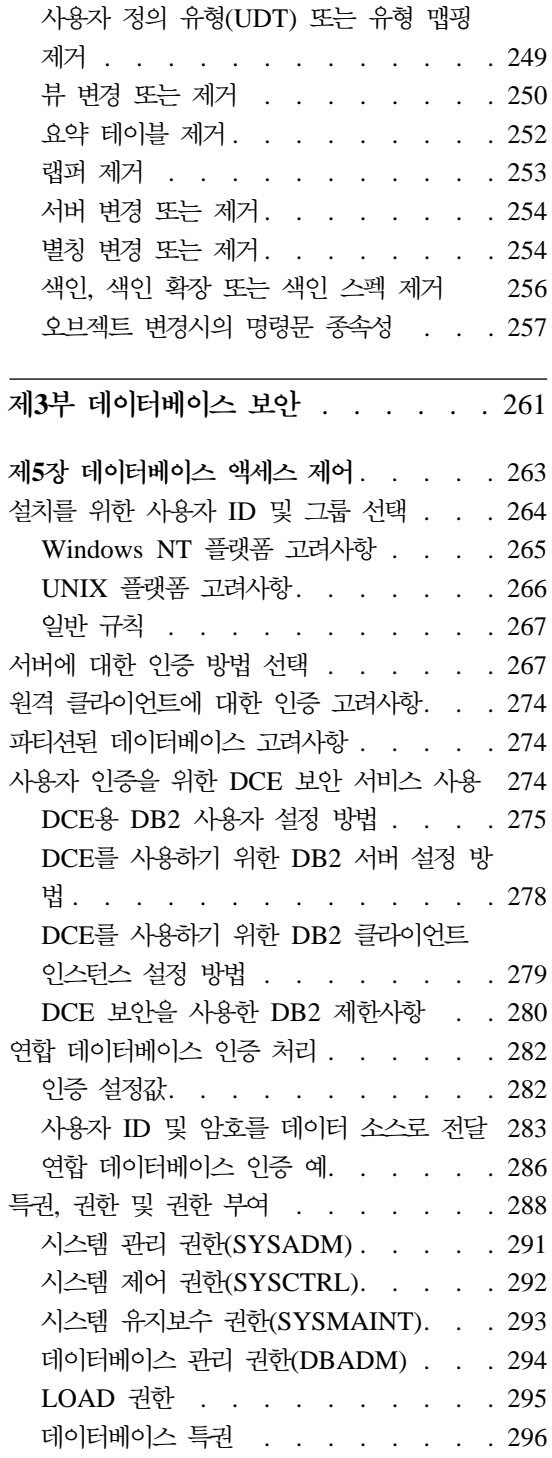

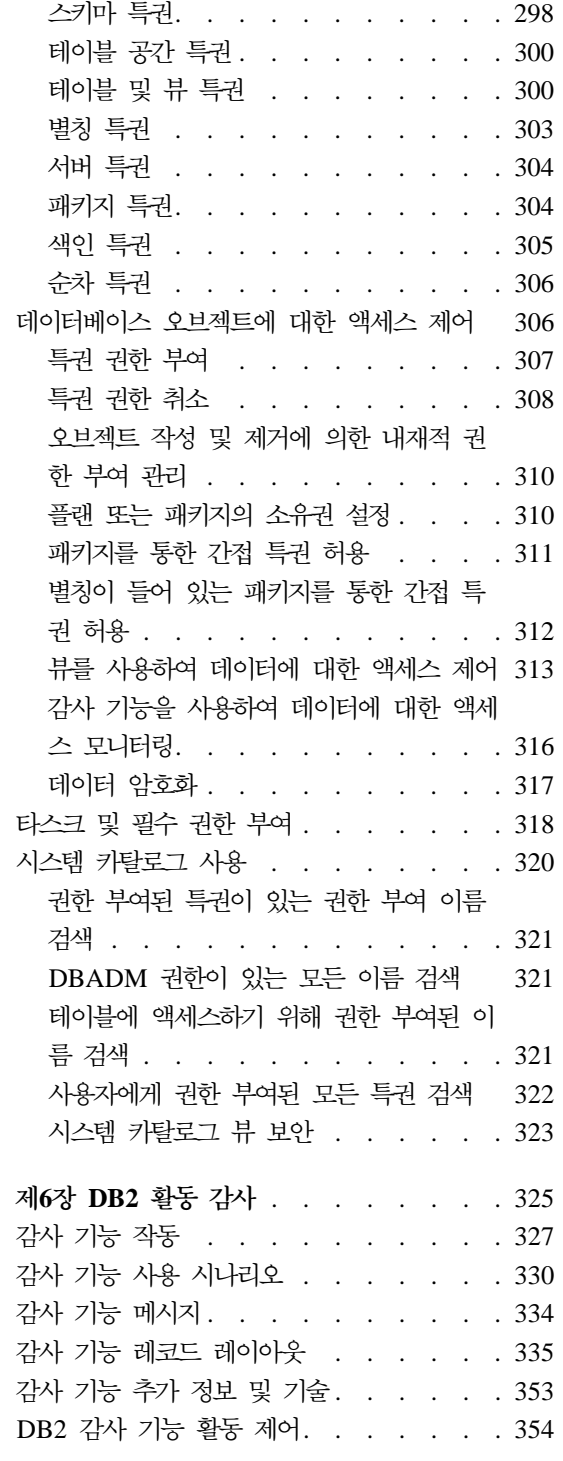

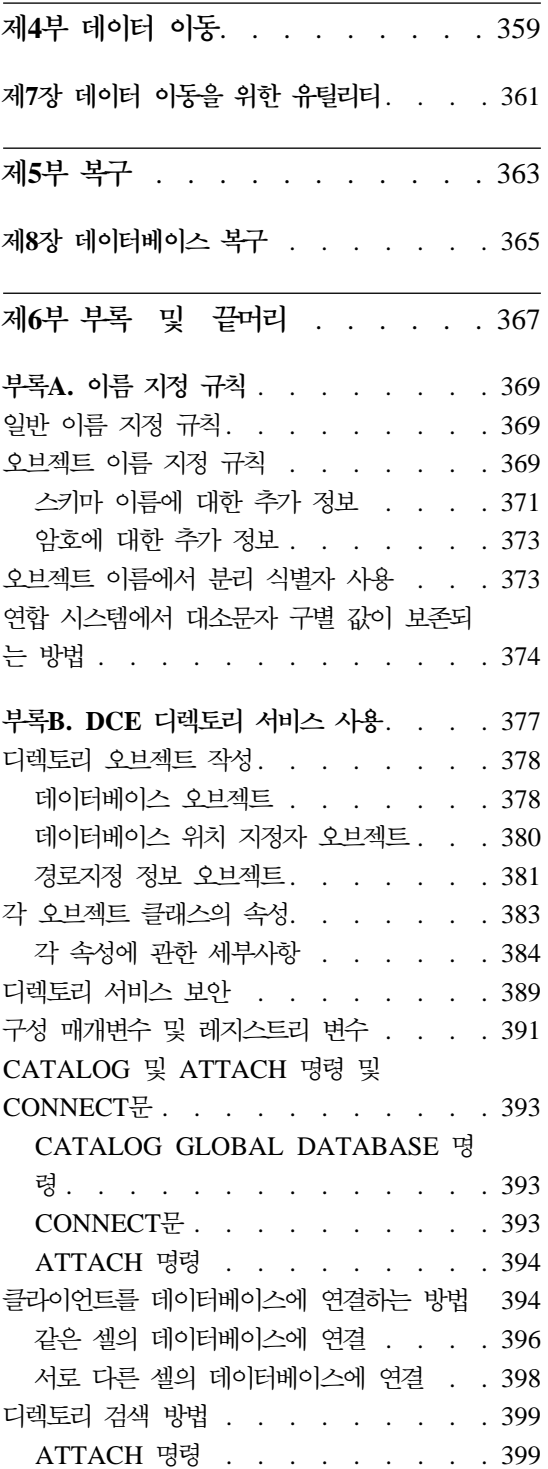

 $\begin{array}{c} \begin{array}{c} \hline \end{array} \end{array}$ 

 $\bar{\bar{1}}$ 

 $\overline{\phantom{a}}$  $\overline{1}$  $\mathsf I$  $\mathsf{I}$  $\vert$  $\overline{1}$  $\|$  $\begin{array}{c} \rule{0pt}{2ex} \rule{0pt}{2ex} \rule{0pt}{$ 

 $\mathbf I$ 

 $\bar{\bar{1}}$ 

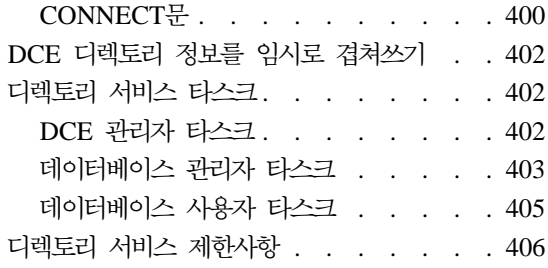

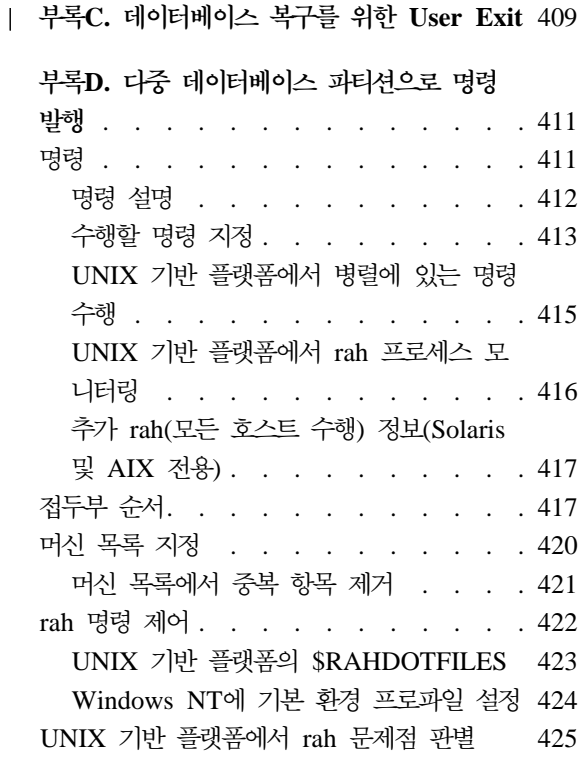

# **[E. Windows NT](#page-446-0) DB2 Windows**

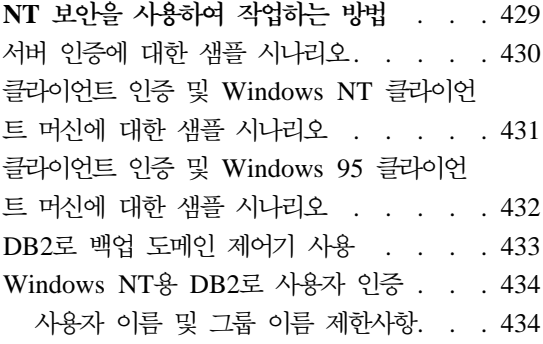

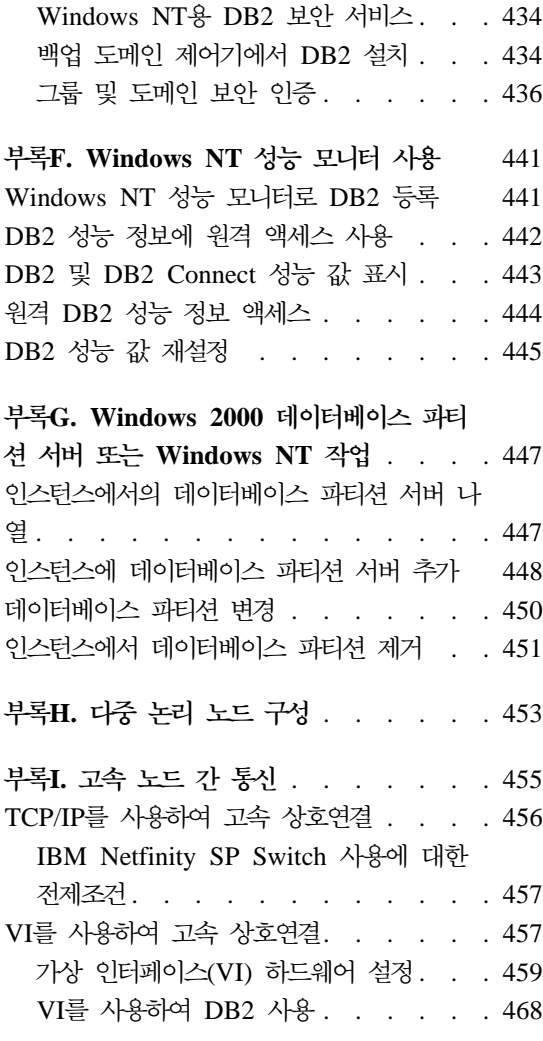

## **[J. LDAP\(Lightweight Directory](#page-488-0)**

|

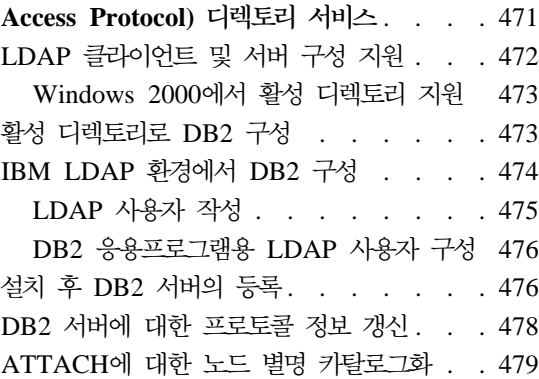

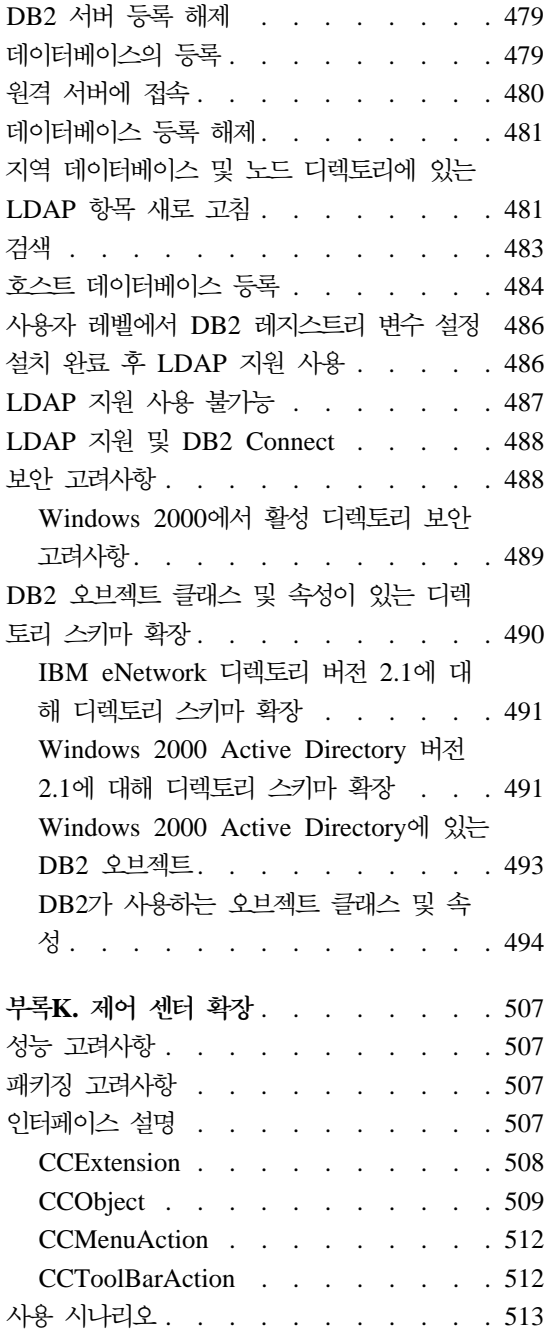

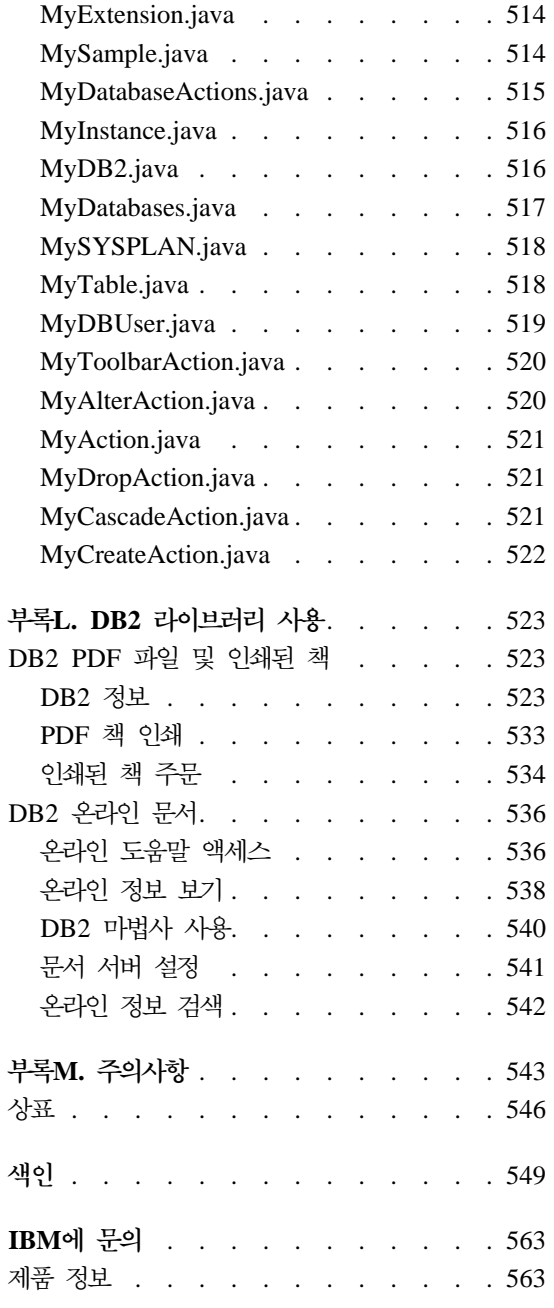

# <span id="page-10-0"></span>**이 책에 관하여**

세 개의 볼륨의 관리 안내서에서는 DB2\* 관계형 데이터베이스 관리 시스템 (RDBMS) 제품을 사용하고 2000년 문제를 관리하는 데 필요한 정보를 제공합니 다. 내용은 다음과 같습니다.

- 데이터베이스 설계에 대한 정보(관리 안내서: 계획에 있음)
- 데이터베이스의 구현 및 관리에 대한 정보(관리 안내서: 구현에 있음)
- 성능 개선을 위한 데이터베이스 환경의 구성 및 조정에 대한 정보(관리 안내서 : 성능에 있음)

이 책에서 다루는 여러 타스크는 서로 다른 인터페이스를 사용하여 수행될 수 있 습니다.

- 그래픽 인터페이스로부터 데이터베이스를 액세스하고 조작할 수 있도록 해주는 명령행 처리기. 이 인터페이스에서 SQL문과 DB2 유틸리티 기능을 실행할 수 도 있습니다. 이 책의 예 중 대부분이 이 인터페이스를 사용하여 설명되어 있습 니다. 명령행 처리기 사용에 관한 자세한 정보는 Command Reference에서 자 세한 내용을 참조하십시오.
- 응용프로그램 내에서 DB2 유틸리티 기능을 실행할 수 있도록 해주는 **API**(Application Programming Interface). API A*dministrative API Reference*를 참조하십시오.
- 시스템 구성, 디렉토리 관리, 시스템 백업 및 복구, 작업 스케줄 작성, 미디어 관리와 같은 관리 타스크를 그래픽으로 수행할 수 있도록 해주는 <mark>제어 센터</mark>. 제 어 센터에는 시스템간에 그래픽으로 데이터 복제를 설정할 수 있는 복제 관리 가 있습니다. 그리고 제어 센터는 그래픽 사용자 인터페이스를 통해 DB2 유틸 리티 기능을 실행할 수 있게 합니다. 사용자 플랫폼에 따라 제어 센터를 호출 하는 여러가지 방법이 있습니다. 예를 들어, 명령행에서 db2cc 명령을 사용하 거나, (OS/2에서) DB2 폴더에서 제어 센터 아이콘을 선택하거나 Windows 플 랫폼에서 시작 패널을 시작하십시오. 좀더 자세한 내용을 보려면, 제어 센터 창 의 도움말 풀다운 메뉴에서 시작하기를 선택하십시오. 제어 센터에서 Visual Explain 및 성능 모니터 도구가 호출됩니다.

<span id="page-11-0"></span>관리 타스크를 수행하는 데 사용할 수 있는 기타 도구가 있습니다. 도구는 다음과 같습니다.

- 스크립트라고 불리는 작은 응용프로그램을 저장하는 스크림트 센터. 이 스크 립트는 운영 체제 명령뿐 아니라 SQL문과 DB2 명령도 수록하고 있습니다.
- 다른 DB2 조작에서 발생한 메시지를 모니터하는 경고 세터.
- 제어 센터, 경고 센터, 복제 관리의 설정값을 변경하는 도구 설정값.
- 작업이 자동으로 수행되도록 스케줄하는 저널.
- 웨어하우스 오브젝트를 관리하는 Data Warehouse Center.

# 이 책의 사용자

이 책은 기본적으로 지역 또는 워격 클라이언트에 의해 액세스될 데이터베이스를 설계, 구현 및 관리해야 하는 데이터베이스 관리자, 시스템 관리자, 보안 관리자 및 시스텍 조작원을 대상으로 합니다. 또한, 프로그래머나 DB2 관계형 데이터베이스 의 관리 및 조작을 이해해야 하는 기타 다른 사용자에게도 도움이 됩니다.

# 이 책의 구성 방법

이 책에는 다음 주요 주제에 대한 정보가 들어 있습니다.

제어 센터를 사용하여 관리

• 제1장 GUI 도구를 사용한 DB2 관리에서는 데이터베이스 관리에 사용되는 그 래픽 사용자 인터페이스(GUI) 도구를 소개합니다.

### 설계 구현

- 제2장 데이터베이스를 작성하기 전에에서는 데이터베이스와 데이터베이스 내의 오브젝트를 작성하기 저에 필요한 저제조거에 대해 설명합니다.
- 제3장 데이터베이스 작성에서는 데이터베이스와 데이터베이스 내의 오브젝트를 작성하는 것과 연관된 타스크에 대해 설명합니다.
- 제4장 데이터베이스 변경에서는 데이터베이스와 데이터베이스 내의 오브젝트를 변경하고 삭제하는 것과 연관된 전제조건과 타스크에 대해 설명합니다.

데이터베이스 보아

- 제5장 데이터베이스 액세스 제어에서는 데이터베이스 자원에 대한 액세스를 제 어하는 방법에 대해 설명합니다.
- 제6장 [DB2](#page-342-0) 활동 감사에서는 원하지 않거나 예상하지 않은 데이터 액세스를 검 출하고 모니터하는 방법에 대해 설명합니다.

### 데이터 이동

• 제7장 데이터 이동을 위한 유틸리티에서는 로드, 자동 로드 프로그램, 가져오기 및 내보내기 유틸리티에 대해 설명합니다.

### 복구

| |

 $\overline{\phantom{a}}$  $\overline{a}$ 

> | | |

 $\overline{1}$  $\overline{a}$  • 제8장 데이터베이스 복구에서는 데이터베이스 및 테이블 공간 복구 메소드 선 택 시 고려할 인수를 설명합니다. 복구 타스크에는 데이터베이스 또는 테이블 공 간의 백업과 복원 및 롤 포워드 복구 사용이 포함됩니다.

### 부록

- 부록[A.](#page-386-0) 이름 지정 규칙에서는 데이터베이스 및 오브젝트를 이름 지정할 때 지 켜야 할 규칙을 제공합니다.
- 부록[B. DCE](#page-394-0) 디렉토리 서비스 사용에서는 DCE 디렉토리 서비스 사용 방법에 대한 정보가 제공됩니다.
- 부록C. 데이터베이스 복구를 위한 [User Exit](#page-426-0)에서는 데이터베이스 로그 파일로 User Exit 프로그램을 사용하는 방법 및 몇몇 User Exit 샘플 프로그램이 제 공됩니다.
- 부록D. 다중 데이터베이스 파티션으로 명령 발행에서는 파티션된 데이터베이스 환경의 모든 파티션으로 명령을 송신하는 db2\_all과 rah 쉘 스크립트를 사용<mark>하</mark> 는 방법을 설명합니다.
- 부록[E. Windows NT](#page-446-0)용 DB2가 Windows NT 보안을 사용하여 작업하는 방 법에서는 DB2가 Windows NT 보안 기능을 사용하여 작업하는 방법을 설명 합니다.
- 부록[F. Windows NT](#page-458-0) 성능 모니터 사용에서는 Windows NT용 DB2 사용자 에게 사용 가능한 두 개의 성능 모니터, DB2 성능 모니터 및 Windows NT 성능 모니터를 설명합니다.
- 부록[G. Windows 2000](#page-464-0) 데이터베이스 파티션 서버 또는 Windows NT 작업에 서는 파티션된 데이터베이스 서버에서 작업하는 Windows NT 및 Windows 2000에 의해 사용되는 유틸리티를 설명합니다.
- 부록H. 다중 논리 노드 구성에서는 파티션된 데이터베이스 환경에서 다중 논리 노드를 구성하는 방법을 설명합니다.
- 부록I. 고속 노드 간 통신에서는 Windows NT 환경에서 DB2 Enterprise -Extended Edition으로 가상 인터페이스 아키텍처를 사용하는 방법에 대해 설 명합니다.
- 부록[J. LDAP\(Lightweight Directory Access Protocol\)](#page-488-0) 디렉토리 서비스에서 는 LDAP 디렉토리 서비스 사용 방법에 대한 정보가 제공됩니다.
- 부록K. 제어 센터 확장에서는 새 조치를 포함한 새 도구 막대 버튼, 새 오브젝 트 정의 및 새 조치 정의를 추가하여 제어 센터를 확장하는 방법에 대한 정보 를 제공합니다.
- 부록[L. DB2](#page-540-0) 라이브러리 사용에서는 마법사, 온라인 도움말, 메시지 및 책을 포 함하여 DB2 라이브러리 구조에 대한 정보를 제공합니다.

# 관리 안내서의 다른 볼륨에 대한 간단한 개요

## 관리 안내서: 계획

<span id="page-13-0"></span>| | |

> 관리 안내서: 계획은 데이터베이스 설계와 관련됩니다. 이 책은 논리적 및 물리적 설계 문제와 높은 사용 가능성 주제에 대해 설명합니다. 관리 안내서, 성능에 있 는 특정 장 및 부록에 대해 다음에서 간략히 설명합니다.

### **DB2 Universal Database의 세계**

• "DB2 Universal Database 관리"에서는 DB2 Universal Database의 소개 및 개요를 나타냅니다.

**데이터베이스 개념** 

• "기본 관계형 데이터베이스 개념"에서는 복구 오브젝트, 저장 오브젝트 및 시스 템 오브젝트를 포함하여 데이터베이스 오브젝트의 개요를 나타냅니다.

| |

- "연합 시스템"에서는 단일 명령문에서 두 개 이상의 DBMS나 데이터베이스를 참조하는 SQL문을 제출하는 사용자 및 응용프로그램을 지원하는 DBMS(database management systems)인 연합 시스템을 설명합니다.
- "병렬 데이터베이스 시스템"에서는 DB2에서 사용 가능한 병렬 처리 유형에 대 한 소개를 제공합니다.
- "데이터 웨어하우스 정보"에서는 데이터 웨어하우스 및 데이터 웨어하우스 타스 크의 개요를 제공합니다.
- "Spatial Extender 정보"에서는 Spatial Extender의 목적을 설명하고 처리하는 데이터를 설명하여 Spatial Extender를 소개합니다.

### **데이터베이스 설계**

- "논리적 데이터베이스 설계"에서는 논리 데이터베이스 설계에 대한 개념 및 지 시사항을 설명합니다.
- "물리 데이터베이스 설계"에서는 데이터 저장영역과 관련된 고려사항을 포함하 여 물리 데이터베이스 설계에 대한 지시사항을 설명합니다.

### **(DTP)**

- "분산 데이터베이스 설계"에서는 단일 트랜잭션에서 다중 데이터베이스에 액세 스하는 방법을 설명합니다.
- "트랜잭션 관리 프로그램 설계"에서는 CICS와 같은 분산트랜잭션 프로세싱 환 경에서 데이터베이스를 사용하는 방법에 대해 설명합니다.

### **시스템의 고가용성 보장**

• "높은 사용 가능성 및 실패 지원 소개"에서는 DB2가 지원하는 높은 사용 가 능성 실패 지원에 대한 개요를 설명합니다.

### 부록

| | | |

- "데이터베이스 이주 계획"은 버전 7로 데이터베이스를 이주하는 정보를 제공합 니다.
- "릴리스간의 비호환성"에서는 버전 7을 포함하여 릴리스간에 도입된 비호환성에 대해 설명합니다.

• "자국어 지원(NLS)"은 DB2 자국어 지원(국가, 언어 및 코드 페이지 정보)을 소개합니다.

### 관리 안내서: 성능

<span id="page-15-0"></span>| |

> 관리 안내서: 성능은 성능 문제와 관련됩니다. 즉, 이 주제 및 문제는 사용자 응 용프로그램과 DB2 Universal Database 제품 자체의 성능을 설정, 테스트 및 개 선하는 것과 연관됩니다. 관리 안내서, 성능에 있는 특정 장 및 부록에 대해 다음 에서 간략히 설명합니다.

성능 개요

- "성능 요소"에서는 DB2 UDB 성능의 관리 및 개선에 대한 개념 및 고려사항 을 소개합니다.
- "아키텍처 및 처리 개요"에서는 주요 DB2 Universal Database 아키텍처 및 <mark>프</mark> 로세스에 대해 소개합니다.

### 응용프로그램 성능 조정

- "응용프로그램 고려사항"에서는 응용프로그램을 설계할 때 데이터베이스 성능을 향상시키기 위한 몇몇 기술에 대해 설명합니다.
- "환경상의 고려사항"에서는 데이터베이스 환경을 설정할 때 데이터베이스 성능 을 향상시키기 위한 몇몇 기술에 대해 설명합니다.
- "시스템 카탈로그 통계"에서는 사용자 데이터에 대한 통계를 수집하고 이를 사 용하여 최적의 성능을 보장할 수 있는 방법을 설명합니다.
- "SQL 컴파일러 이해"에서는 SQL 컴파일러로 컴파일할 때 SQL문에 발생하는 현상에 대해 설명합니다.
- "SQL Explain 기능"에서는 SQL 컴파일러가 데이터에 액세스하기 위해 취하 는 선택항목을 살펴볼 수 있는 Explain 기능에 대해 설명합니다.

<u>시스템의 조정 및 구성</u>

- "조작적 성능"에서는 데이터베이스 관리 프로그램이 메모리를 사용하는 방법 및 런타임 성능에 영향을 주는 기타 고려사항에 대한 개요를 설명합니다.
- "조정자(Governor) 사용"에서는 조정자를 사용하여 데이터베이스 관리의 일부 양상을 제어하는 방법에 대해 설명합니다.

| | | |

- "구성 조정"에서는 데이터베이스 시스템의 크기 증가에 연관된 일부 고려사항 및 타스크에 대해 설명합니다.
- "데이터베이스 파티션에 데이터 재분배에서는 파티션"된 데이터베이스 환경에서 파티션에 데이터를 재분배하는 데 필요한 타스크에 대해 설명합니다.
- "벤치마크 테스트"에서는 벤치마크 테스트의 개요 및 벤치마크 테스트 수행 방 법을 보여줍니다.
- "DB2 구성"에서는 데이터베이스 관리 프로그램 및 데이터베이스 구성 파일과 구성 매개변수에 대한 값에 대해 설명합니다.

부록

| |

| |

 $\overline{\phantom{a}}$ 

| | | | | | | |

- "DB2 레지스트리 및 환경 변수"에서는 프로파일 등록 값 및 환경 변수를 설명 합니다.
- "Explain 테이블 및 정의"에서는 DB2 Explain 기능에서 사용되는 테이블 및 해당 테이블의 작성 방법을 설명합니다.
- "SQL Explain 도구"에서는 DB2 explain 도구 즉, db2expln 및 dynexpln의 사용 방법을 설명합니다.
- "db2exfmt -- Explain 테이블 포맷 도구"에서는 DB2 explain 도구를 사용하 여 explain 테이블 데이터를 포맷하는 방법을 설명합니다.

# <span id="page-18-0"></span>제1부 제어 센터를 사용한 관리

© Copyright IBM Corp. 1993, 2001

# <span id="page-20-0"></span>**1 GUI - DB2 -**

| |  $\overline{\phantom{a}}$ |

DB2 Universal Database에서는 GUI(Graphical User Interface) 도구를 제공하 여 사용자 제어 센터라는 중앙 위치에서 지역 및 원격 데이터베이스를 쉽게 관리 할 수 있도록 합니다.

이 장에서는 사용 가능한 DB2 Universal Database 관리 도구에 대한 개요를 제 공하고 이를 사용하여 쉽고 효율적으로 작업을 처리할 수 있는 방법에 대해 설명 합니다. Java 제어 센터에 대한 요약과 제어 센터를 사용자 정의하여 사용자의 Java 가능 도구를 포함시키는 방법에 대해서도 설명합니다.

- 이 장에는 다음과 같은 내용이 들어 있습니다.
- 4 페이지의 『관리 도구』
- •7 페이지의 『공통 도구 기능』
- 13 페이지의 『제어 센터』
- [23](#page-40-0) 페이지의 『위성 관리 센터』
- [24](#page-41-0) 페이지의 『명령 센터』
- [24](#page-41-0) 페이지의 『스크립트 센터』
- [26](#page-43-0) 페이지의 『저널』
- [27](#page-44-0) 페이지의 『사용권 센터』
- [28](#page-45-0) 페이지의 『경보 센터』
- 28 페이지의 『클라이언트 구성 지원 프로그램』
- 29 페이지의 『성능 모니터』
- 44 페이지의 『원격 데이터베이스 관리』
- [47](#page-64-0) 페이지의 『사용자 관리』
- 48 페이지의 『데이터 이동』
- 51 페이지의 『저장영역 관리』
- 54 페이지의 『문제점 해결』
- <span id="page-21-0"></span>• 55 페이지의 『데이터 복제』
- 56 페이지의 『[LDAP\(Lightweight Directory Access Protocol\)](#page-73-0) 사용』
- 56 페이지의 『[Java](#page-73-0) 제어 센터 사용』
- 57 페이지의 『관리용으로 [Java](#page-74-0) 도구 사용』

# 관리 도구

| | | | | | | | | |

 $\overline{\phantom{a}}$ 

DB2 관리 도구는 대부분의 DB2 Universal Database 제품에 대해 선택 가능한 구성요소인 관리 클라이언트의 일부입니다. 관리 클라이언트는 DB2를 사용할 수 있는 모든 운영 체제에 대한 관리 클라이언트가 들어 있는 CD-ROM 세트에서도 사용 가능합니다. 이것으로 모든 워크스테이션에 관리 클라이언트를 설치하고 사 용할 수 있습니다. 데이터베이스 서버가 지역인지 원격인지 또는 데이터베이스 서 버가 수행되고 있는 운영 체제와는 관계가 없습니다. 도구를 사용하면, 명령행 처 리기에서 사용할 수 있는 것과 같은 기능을 그래픽 사용자 인터페이스에서도 수행 할 수 있습니다. 이러한 기능에는 DB2 명령, SQL문 또는 시스템 명령어 입력이 포함됩니다. 그러나 도구를 사용하면 복잡한 명령문 또는 명령을 기억할 필요가 없 고 추가 지원을 받게 됩니다.

주: 관리 클라이언트는 설치 옵션입니다.

다음 도구는 제어 센터 도구 모음에서 사용 가능합니다.

- 제어 센터. 제어 센터는 데이터베이스를 관리하기 위한 주 DB2 그래픽 도구입 니다. 제어 센터에서 지역적으로 카탈로그화된 모든 시스템 및 데이터베이스 오 브젝트에 대한 명확한 개요를 얻을 수 있습니다.
- 위성 관리 센터. 위성 관리 센터에서 DB2 위성 서버를 관리할 수 있습니다.
- 명령 센터. 명령 센터에서는 DB2 데이터베이스 명령, SQL문 및 운영 체제 명 령, 이전 명령 재호출, SQL 조회를 위한 액세스 플랜 화면이동 등을 발행할 수 있습니다.
- 스크립트 센터. 스크립트 센터에서는 운영 체제의 명령, DB2 명령 스크립트 및 SQL문 스크립트를 작성, 수행 및 스케줄할 수 있습니다.
- 경보 센터. 경보 센터에서는 설정한 임계값을 초과할 때 또는 다중 노드 환경에 서 노드가 더 이상 응답하지 않을 때를 알려줍니다.

| |

- 저널. 저널을 사용하면 작업 상태를 보고. 복구 실행기록 로그와 메시지 로그를 볼 수 있습니다.
- 정보 센터. 정보 센터에서는 DB2 제품 매뉴얼 및 샘플 프로그램에 있는 정보 에 빠르게 액세스할 수 있고, 웹에 있는 다른 DB2 정보 소스에도 액세스할 수 있습니다.
- 사용권 센터, 사용권 센터에서는 적합한 사용권 모니터링을 하도록 시스템을 구 성할 뿐만 아니라 사용권의 상태도 표시합니다.

GUI 도구로 수행할 수 있는 몇 가지 기능에서는 마법사 사용 옵션이 제공됩니다. 마법사는 제어 센터에 있는 팝업 메뉴에서 호출됩니다. 이들은 수행 중인 타스크 에 필요한 정보를 채우는 방법에 대해 단계별로 프롬프트를 표시하고, 사용자가 제 공한 정보를 근거로 계산 및 권장사항을 결정함으로써 보다 높은 레벨의 도움말을 제공합니다. 마법사는 새로운 데이터베이스 관리자 또는 데이터베이스를 가끔 관 리하는 사용자인 경우에 매우 유용합니다.

DB2 Universal Database에는 다음 마법사가 있습니다.

- 데이터베이스 백업. 이것은 데이터베이스에 있는 데이터, 데이터베이스 사용 가 능성 및 복구 가능성 요구사항에 대한 기본적인 질문을 합니다. 그런 다음, 백 업 플랜을 제안하고, 작업 스크립트를 작성한 후 스케줄합니다. 데이터베이스 백 업 마법사를 호출하려면, 백업하려는 데이터베이스를 나타내는 아이콘을 선택하 고, 마우스 오른쪽 단추를 누른 후, 백업 ㅡ> 마법사를 사용한 데이터베이스를 선택하십시오.
- 데이터베이스 작성. 이 마법사를 사용하면 데이터베이스 작성, 저장영역 지정 및 기본 성능 옵션 선택을 허용할 수 있습니다. 데이터베이스 작성 마법사를 호출 하려면, 데이터베이스 아이콘을 선택하고, 마우스 오른쪽 단추를 누른 후, 작성 —> 마법사를 사용한 데이터베이스를 선택하십시오.
- 테이블 작성. 이 마법사는 사전 정의된 컬럼 템플리트를 사용하여 컬럼 설계. 테 이블에 대한 기본 키 작성 및 하나 이상의 테이블 공간으로 테이블 지정을 수 행할 수 있습니다. 마법사를 호출하려면, 테이블 아이콘을 선택하고 오브젝트 마 우스 오른쪽 단추를 누른 후, 작성 ㅡ> 마법사를 사용한 테이블을 선택하십시  $\mathfrak{S}$
- 테이블 공간 작성. 이 마법사로 새로운 테이블 공간을 작성하고 기본 저장영역 및 성능 옵션을 설정할 수 있습니다. 마법사를 호출하려면, 테이블 공가 아이콘 을 선택하고 마우스 오른쪽 단추를 누른 후, 작성 ㅡ> 마법사를 사용한 테이블 을 선택하십시오.
- 색인 작성. 마법사를 사용하여 제공된 SQL문에 대해 작성하거나 제거할 색인 을 결정하십시오. 권장사항은 지정한 워크로드에 따라 달라집니다. 색인 작성 마 법사를 호출하려면, 색인 폴더를 선택하고, 마우스 오른쪽 단추를 누른 후, 작 성 —> 마법사를 사용한 색인을 선택하십시오.
- 성능 구성. 이 마법사는 데이터베이스, 데이터 및 시스템 목적에 관한 정보를 요 청하여 데이터베이스를 조정하는 데 도움이 됩니다. 그런 다음, 데이터베이스 및 인스턴스에 대한 새로운 구성 매개변수를 작성하고, 원하면 이를 자동으로 적용 하도록 합니다. 이 마법사를 호출하려면. 데이터베이스의 아이콘을 선택하고. 마 우스 오른쪽 단추를 누른 후 마법사를 사용하여 구성을 선택하십시오.
- 데이터베이스 복원, 이 마법사는 데이터베이스 복구 프로세스를 지행합니다. 마 법사를 호출하려면, 데이터베이스의 아이콘을 선택하고, 마우스 오른쪽 단추를 누 른 후 복원 ㅡ> 마법사를 사용한 데이터베이스를 선택하십시오.
- 다중 사이트 갱신 구성. 이 마법사를 사용하면 응용프로그램이 여러 사이트를 동시에 갱신할 수 있도록 데이터베이스를 구성할 수 있습니다. 데이터가 모든 사 이트에서 일정해야 하는 경우에 이렇게 하는 것이 중요합니다. 이 마법사를 호 출하려면, 인스턴스를 선택하고 마우스 오른쪽 단추를 누른 후, 다중 사이트 갱 신 - > 마법사를 사용한 구성을 선택하십시오.

주: OS/390용 DB2 서브시스템에 대한 마법사는 없습니다.

그래픽 도구는 제어 센터 도구 모음에서 호출할 수 있는 반면, 일부 추가 GUI 도 구는 제어 센터 도구 모음에서 직접 호출할 수 없습니다.

• 성능 모니터. 성능 모니터는 인스터스. 데이터베이스. 테이블. 테이블 공가 및 연 결과 같은 DB2 오브젝트를 모니터하는 도구입니다. 이 도구를 사용하여 성능 문제점을 검출하고 최적의 성능을 위해 데이터베이스를 조정합니다. 성능 모니 터는 제어 센터에 있는 팝업 메뉴의 선택으로서 호출됩니다.

 $\mathbf{I}$ 

 $\mathbf{I}$ 

- <span id="page-24-0"></span>• 이벤트 모니터. 이벤트 모니터는 특정 이벤트가 발생한 시간에 데이터베이스의 상태를 레코딩하여 자원 사용법을 분석할 수 있도록 하는 도구입니다. 이벤트 모니터는 DB2 명령행에서 db2emcrt를 입력하여 작성됩니다.
- 이벤트 분석기. 이벤트 분석기는 이벤트 모니터가 수집한 데이터를 분석할 수 있 도록 하는 도구입니다. 이벤트 분석기는 DB2 명령행에서 db2evmon을 입력하 여 호출됩니다.
- Visual Explain. Visual Explain 함수를 사용하면 보다 나은 성능을 위해 SQL 조회를 조정할 수 있도록 SQL문에 대한 액세스 플랜을 그래프로서 볼 수 있습 니다. 버전 6 이전에는, 액세스 플랜을 보는 데 Visual Explain 도구를 사용했 습니다. 이제, Visual Explain은 더 이상 별개의 도구가 아닙니다. 함수는 제어 센터에 있는 다양한 데이터베이스 오브젝트의 팝업 메뉴에서 사용할 수 있으며, 명령 센터에서도 사용할 수 있습니다.

이러한 도구 이외에, 제어 센터의 일부가 아닌 데이터베이스 관리에 유용한 또다 른 도구는 클라이언트 구성 지원 프로그램입니다. 클라이언트 구성 지원 프로그램 은 사용자가 원격 서버와 통신하도록 돕는 마법사가 들어 있는 도구입니다.

이러한 모든 도구는 나중에 자세히 설명합니다. 다음 절에서는 도구에서 볼 수 있 는 기능에 대한 개요를 제공합니다.

# 공통 도구 기능

| | | | | |

|

| | | | | 다음 기능은 여러 도구에서 사용할 수 있습니다.

- SQL 표시 및 명령 표시
- 관련 항목 표시
- DDL 생성
- $\cdot$  필터
- $\cdot$  도움말

### $\sf SQL \; {\tt \#}$ 시 및 명령 표시

<span id="page-25-0"></span>| | | | | | | | | | | |

| | | | | |

|

| | | | |

도구가 SQL문을 생성하면, 도구 인터페이스에서 SQL 표시 누름 버튼을 사용할 수 있습니다. 마찬가지로, DB2 명령을 생성하는 도구에서도 <mark>명령 표시</mark> 누름 버튼 을 사용할 수 있습니다 이들 누름 버튼 중 하나를 누르면 다음을 수행할 수 있습 니다.

- 그래픽 인터페이스에서 작성한 선택사항을 근거로 도구가 생성하는 SQL문 또 는 DB2 명령을 볼 수 있습니다. 이 정보는 인터페이스가 작동하는 방법을 이 해하는 데 도움이 됩니다.
- 나중에 다시 사용할 수 있도록 명령문 또는 명령을 스크립트로서 저장합니다. 이 성능으로 같은 명령문 또는 명령을 다시 수행하려는 경우, SQL문 또는 DB2 명령을 재입력하지 않아도 됩니다. 일단 SQL문 또는 DB2 명령이 스크립트에 저장되면, 스크립트를 스케줄하거나, 스크립트를 변경하거나, 명령문 또는 명령 을 재입력하지 않고 비슷한 스크립트를 작성할 수 있습니다.

SQL문 또는 DB2 명령을 표시하려면, 다음을 수행하십시오.

- 1. 제어 센터에서 SQL문 또는 DB2 명령을 생성하는 도구에 대해 작업하는 창 또는 노트북으로 이동하십시오. SQL 표시 누름 버튼 또는 명령 표시 누름 버 튼이 사용 가능으로 표시됩니다.
- 2. SQL 표시 누름 버튼 또는 명령 표시 누름 버튼을 누르십시오. 해당 창이 열 립니다.

SQL문 및 DB2 명령을 저장하면 SQL문 또는 DB2 명령이 복잡한 경우 매우 유 용합니다.

명령 표시 또는 **SOL** 표시 누름 버튼을 사용하는 경우, 나중에 편집할 수 있는 새로운 스크립트를 작성하거나, 그렇지 않으면 대화 상자를 닫고 원래 대화 상자 로 리턴하여 변경할 수 있습니다. 스크립트 작성 누름 버튼을 누르면, 새 명령 스 크립트 창이 나타납니다. 스크립트를 저장하기 전에 SQL문 또는 DB2 명령을 편 집할 수 있습니다.

## 관련 항목 표시

관련 항목 표시에서는 테이블, 색인, 뷰, 별명, 트리거, 테이블 공간, 사용자 정의 함수(UDF) 및 사용자 정의 유형의 관계를 보여줍니다. 예를 들어, 테이블을 선택 <span id="page-26-0"></span>하고 과련 뷰를 표시하도록 선택하면. 테이블을 직접 근거로 하는 뷰만을 보게 됩 니다. 관련 뷰를 근거로 하는 뷰는 볼 수 없습니다. 이러한 관련 뷰는 테이블에서 직접 작성되지 않기 때문입니다.

관련 오브젝트 표시는 다음을 수행하는 데 도움이 됩니다.

- 데이터베이스 구조 이해
- 테이블에 대해 이미 존재하는 색인 판별
- 테이블 공가에 저장된 오브젝트 판별
- 한 오브젝트와 관련된 수행하려는 조치에 의해 영향을 받는 다른 오브젝트 알 기. 예를 들어, 종속 뷰가 있는 테이블을 제거하려는 경우, 관련 항목 표시에서 는 동작하지 않게 될 뷰를 보여줍니다.

관련 항목 표시 기능을 사용하려면, 다음을 수행하십시오.

- 제어 센터의 내용 부할창에서 오브젝트를 선택하 후 마우스 오른쪽 다추를 누 르십시오.
- 과려 항목 표시를 서택하십시오.
- 탭을 눌러 워하는 관련 오브젝트에 대한 페이지를 여십시오. 선택한 탭에 따라 다른 과려 오브젝트가 나열됩니다. 서택한 오브젝트와 직접 과려되 오브젝트만 이 표시됩니다.

선택된 페이지의 관련 오브젝트에서 마우스 오른쪽 단추를 누른 후, 팝업 메뉴 에서 관련 항목 표시를 선택할 수 있습니다. 선택된 페이지는 최근 선택과 관련 된 오브젝트를 표시하도록 변경됩니다. 또한, 선택된 오브젝트 옆에 있는 아래 쪽 화살표를 눌러 관계를 표시하기 위해 사용자가 이전에 선택한 오브젝트 목 록을 표시할 수 있습니다.

• 닫기를 눌러 관련 항목 표시 노트북을 닫은 후 제어 센터로 리턴하십시오.

### **DDL**생성

DDL 생성 함수를 사용하면 DDL 및 SQL문 그리고 다음에 대한 통계를 재작성 하여 스크립트 파일에 저장할 수 있습니다.

- 데이터베이스 오브젝트
- 권한 부여 명령문
- 테이블 공간, 노드 그룹 및 버퍼 풀

• 데이터베이스 통계

이것으로 다음을 수행할 수 있습니다.

- DDL을 저장하여 동일하게 정의된 테이블. 데이터베이스 및 또다른 데이터베이 스에서 색인을 작성합니다(예: 데이터베이스 웨어하우스 응용프로그램).
- DDL을 사용하여 테스트 환경에서 제품 환경으로 또는 하나의 시스템에서 또 다른 시스템으로 데이터베이스 복사
- DDL을 편집하여 유사한 오브젝트 작성

DDL 생성 누름 버튼을 누르면. db2look 유틸리티가 생성한 명령문과 함께 명령 표시 창이 나타납니다. 명령 표시 창에서, 스크립트 저장 누름 버튼을 눌러 명령문 을 저장할 수 있습니다. 명령문은 스크립트가 됩니다. 생성 버튼을 누르면. 스크립 트 수행 창이 열립니다.

'주: DDL문을 생성하는 것은 시스템 390의 제어 센터와 작업할 때와는 다릅니다. 이러한 차이점에 대한 특성에 대해서는 도움말 정보를 참조하십시오.

서택된 스키마 또는 데이터베이스 내에 있는 모든 스키마에 대해 DDL뮤을 생성 할지 여부를 선택할 수 있습니다. 그런 다음. 제품 환경에서 스크립트를 사용하기 전에 변경하려는 경우 스크립트를 편집할 수 있습니다. 생성된 DDL문을 사용하여 '같은 데이터베이스를 작성하려면, 가단히 사용자가 생성한 스크립트를 사용하여 새 로운 환경에서 수행하십시오.

DDL문을 생성하려면, 다음을 수행하십시오.

- 1. DDL뮤을 생성하려는 오브젝트를 강조표시하 후 마우스 오른쪽 다추를 누르 십시오.
- 2. DDL 생성을 선택하십시오. 스크립트 수행 창이 나타납니다.
- 3. 사용자 ID와 암호를 입력한 후 확인을 누르십시오. db2look 명령의 내용이 들 어 있는 작업이 작성됩니다. DB2 메시지 창이 새 작업의 작업 ID와 함께 나 타납니다.
- 4. 확인을 눌러 메시지 창을 닫으십시오.
- 5. 저널 노트북의 작업 실행기록 페이지를 사용하여 작업 결과를 본 후 해당 작 업과 연관되어 저장된 스크립트의 내용을 보십시오.

 $\mathbf{I}$ 

- <span id="page-28-0"></span>6. 작업을 선택한 후 마우스 오른쪽 단추를 누르십시오. 팝업 메뉴에서 결과 표 시를 선택하십시오. 작업 결과 창이 열립니다. db2look 명령의 결과물은 작업 출력 분할창에 표시됩니다.
- 7. 스크립트 작성을 선택하여 결과물의 스크립트를 작성하십시오. 새 명령 스크립 트 창이 나타납니다.
- 8. 이를 다시 사용하려는 경우 새로운 스크립트를 저장하십시오.

#### 필터

제어 센터에서 사용자는 내용 분할창에 표시된 정보를 거르거나. 실제 결과 세트 로서 테이블에서 검색된 정보를 거를 수 있습니다. 하나 이상의 오브젝트에 대해 필터를 작성하여 리터된 오브젝트 수나 표시된 오브젝트 수를 제한할 수 있습니다. 일다 필터를 설정하면, 트리에 있는 모든 오브젝트를 다시 표시하려는 경우 필터 를 지우거나 삭제해야 합니다.

#### 표시장치 필터링

좀더 효율적인 관리를 위해 내용 분할창에 나타나는 오브젝트 수를 줄이려면 다 음을 수행하십시오.

- 1. 제어 센터 맨 아래에 있는 내용 분할창 도구 모음에서 필터 아이콘을 선택하 거나 뷰 메뉴 표시줄에서 필터를 선택하십시오.
- 2. 오브젝트 수를 줄이기 위해 사용되는 기주을 선택하십시오.
- 3. 필터 사용 선택라을 선택하여 필터를 활성화하십시오.

나중에 그 내용을 볼 오브젝트를 선택하면, 오브젝트와 연관된 필터가 이저에 설 정한 기준에 따라 뷰를 제한합니다.

#### 검색된 데이터 필터링

조회에서 리턴되는 행 수를 줄이고 응답 시간을 향상시키기 위해. 오브젝트를 선 택할 때 내용 분할창에 표시되는 결과물이나 결과 세트를 정의할 수 있습니다.

- 1. 트리에서 폴더 오브젝트를 선택한 후 마우스 오른쪽 단추를 누르십시오.
- 2. 팝업 메뉴에서, 필터를 선택하십시오. 필터 창이 열립니다.
- 3. 필터 기능을 사용하여 해당 오브젝트에 속하는 행을 검색하는 기준 세트를 정 의하십시오.

#### <span id="page-29-0"></span>데이터의 특정 세트를 검색하기 위한 필터 정의

특정 세트의 데이터를 검색하도록 필터를 정의하려면, 다음을 수행하십시오.

- 1. 제어 센터에서. 플랫폼에 종속되는 데이터베이스 또는 서브시스템 폴더를 확장 하십시오.
- 2. 필터를 정의하려는 오브젝트를 선택하십시오. 해당 오브젝트에서 마우스 오른 쪽 단추를 누르십시오.
- 3. 팝업 메뉴에서 필터를 선택하십시오. 필터 노트북이 열립니다.
- 4. 찾기 페이지에서, 선택된 오브젝트의 이름 또는 다른 서술적 필터 기준을 지정 하십시오. 필터 결과는 제어 센터의 내용 분할창에 표시되는 선택된 오브젝트 와 연관된 결과 세트입니다.
- 5. 찾기 페이지에서, 단일선택 버튼을 선택하여 찾기 페이지에 있는 필드에서 선 택된 모든 조건에 부합하게 할지 또는 적어도 하나의 조건에 부합하게 할지 여 부를 지정하십시오.
- 6. 필터 노트북의 고급 페이지에서, 리턴된 행 수를 제한하기 위해 표시되는 텍스 트를 편집하여 추가 기준을 사용할 수 있습니다.
- 7. 확인을 눌러 정의된 필터 기주을 사용하십시오.

행 수를 기준으로 이 필터 노트북을 자동으로 호출하려면, 메뉴 표시줄에서 도구 를 선택한 후, 팝업 메뉴에서 도구 설정을 선택하십시오. 행 수를 초과할 때의 필 터링 서택 선택란을 사용하면 선택에서 리턴된 행의 임계값을 사전 정의할 수 있 습니다. 임계값에 도달하면. 정의된 기주을 기본으로 현재 검색을 제한할 수 있도 록 필터 노트북이 나타납니다. 이것은 테이블이 예상치 못하게 커지고 이전에 필 터링이 수행되지 않은 경우 특히 유용합니다. 플랫폼 및 데이터에 따라, 행의 부속 집합만이 필요한 경우. 수 많은 행을 리턴할 수도 있습니다.

### 도움말

 $\overline{\phantom{a}}$ 

확장된 도움말 정보가 관리 도구에서 제공됩니다. 도움말 버튼은 메뉴 도구 모음 에 뿐만 아니라 모든 창과 노트북에도 있습니다. 필드를 채우고 타스크를 수행하 는 방법에 대한 도움말뿐만 아니라, 일반 도움말도 얻을 수 있습니다. 도움말 메 뉴에서, 용어 색인 또는 참조 정보와 제품 매뉴얼에서 제공하는 정보에도 액세스 할 수 있습니다.

# <span id="page-30-0"></span>제어 센터

관리의 주 지점으로서 제어 센터를 사용하여 시스템. DB2 인스턴스. 데이터베이 스 그리고 테이블, 뷰 및 사용자 그룹과 같은 데이터베이스 오브젝트를 관리하십 시오. 또한. 제어 센터를 사용하여 OS/390용 DB2 서브시스템에 액세스할 수 있 습니다. 모든 DB2 데이터베이스는 제어 센터에 나타나기 전에 키탈로그화되어야 합니다. 그림1에서는 제어 세터의 1차 기능을 보여줍니다 운영 체제의 차이로 인 해. 시스템에 있는 제어 센터가 그림과 다르게 표시될 수 있습니다.

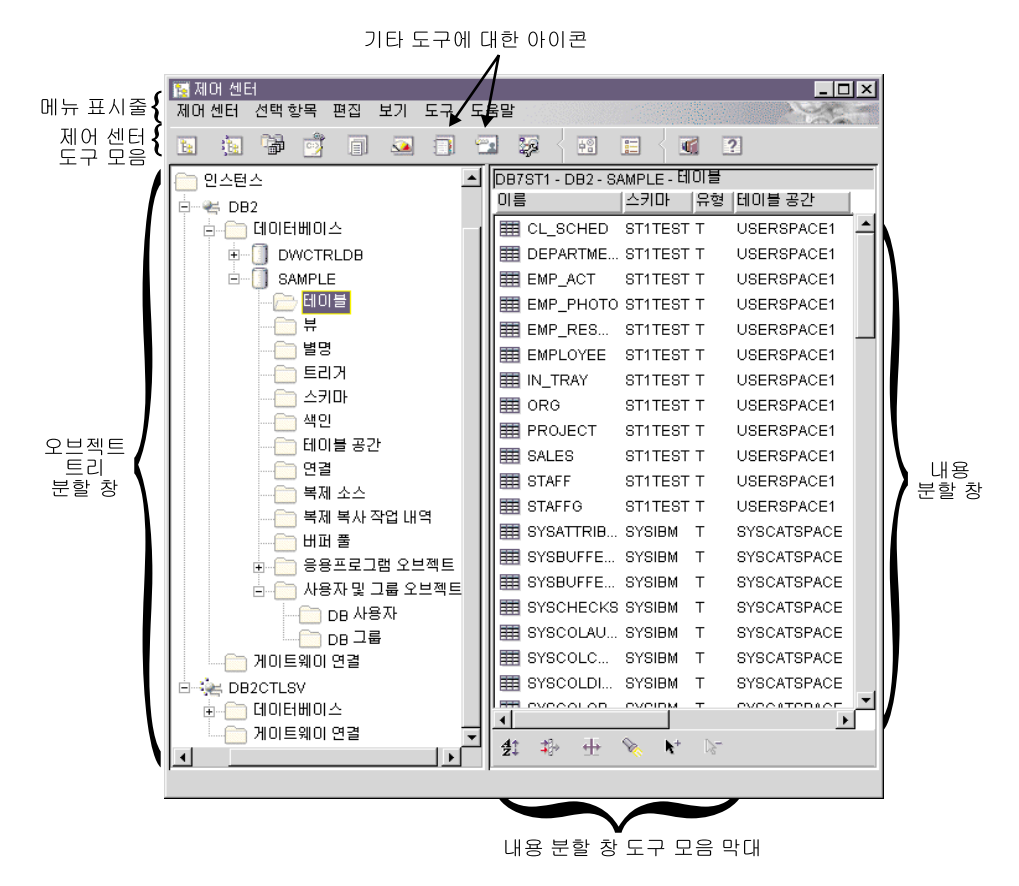

그림 1. 제어 센터 기능

# 제어 세터의 주 요소

제어 센터의 주 요소는 다음과 같습니다.

- 메뉴 표시줄. 메뉴 표시줄은 화면의 맨 위에 있습니다. 메뉴 표시줄에서 메뉴를 서택하면 DB2 도구 종료, 그래픽 도구 액세스, 온라인 도움말 및 제품 정보에 대한 액세스 확보 같은 많은 기능을 수행할 수 있습니다. 메뉴 표시줄에 있는 각 항목을 눌러 이러한 기능에 익숙해져야 합니다.
- 제어 센터 도구 모음. 제어 센터 및 기타 도구에 대한 아이콘은 제어 센터 도 구 모음에 있습니다. 풍선 도움말은 커서가 아이콘 위에 있을 때 각 아이콘을 식별합니다.

제어 센터 도구 모음에서 도구 설정 아이콘을 선택하여 이러한 도구에 대한 설 정을 변경할 수 있습니다.

- 오브젝트 트리. 오브젝트 트리는 화면의 왼쪽 분할창에 있습니다. 여기에서는 제 어 센터에서 관리할 수 있는 모든 데이터베이스 서버와 오브젝트에 대한 아이 콘을 표시합니다. 먼저 오브젝트 트리 분할창에 나타나기 전에 원격 데이터베이 스 서버를 카탈로그화해야 합니다. 오브젝트 트리 분할창에 있는 일부 오브젝트 에는 기타 오브젝트가 들어 있습니다. 오브젝트의 왼쪽에 있는 더하기 부호(+) 는 오브젝트가 축소되었음을 나타냅니다. 더하기 부호를 눌러 이를 확장할 수 있습니다. 빼기 부호(-)는 확장될 때 오브젝트의 왼쪽에 나타납니다. 오브젝트를 축소하려면, 빼기 부호를 누르십시오.
- 내용 분할창. 내용 분할창은 화면의 오른쪽 분할창에 있습니다. 이 분할창에서 는 오브젝트 트리 부할창에서 서택되 오브젝트에 들어 있는 모든 오브젝트를 표 시합니다. 예를 들어, 오브젝트 트리 분할창에서 테이블 폴더를 선택하면, 모든 테이블이 내용 분할창에 표시됩니다. 데이터베이스 폴더를 선택하면, 내용 분할 창이 모든 데이터베이스를 표시하기 위해 변경됩니다. 내용 분할창 도구 모음에 있는 필터 아이콘을 누른 후 필요한 정보를 지정하여 내용 분할창에 나타나는 컬럼을 필터링하거나, 도구 모음에서 도구을 선택하고 도구 설정을 선택하여 오 브젝트를 필터링할 수 있습니다. 필터 사용 선택란이 내용 분할창 필터 대화 상 자에서 선택되어 있는지 확인해야 합니다.
- 내용 부할창 도구 모음. 이 도구 모음은 내용 부할창의 맨 아래에 나타납니다. 이것으로 내용 분할창에 있는 정보를 조정할 수 있습니다. 이 도구 모음은 제 품 전체에서 가장 자세한 뷰의 맨 아래 또는 측면에 나타나는 공통 제어입니 다.

 $\mathbf{I}$ 

<span id="page-32-0"></span>제어 센터에서 작업할 때 일부 필드는 굵은 빨간색 경계로 강조표시됩니다. 이 경 계는 사용자가 입력해야 하는 필수 필드임을 나타냅니다. 값을 선택하거나 값을 입 력하고 나면, 빨간색 경계가 사라집니다.

# OS/390용 DB2에서 사용자 정의된 제어 센터 사용

사용자가 정의한 관리 지점으로서 OS/390용 DB2 플랫폼에서 사용자 정의된 제 어 센터를 사용하여 테이블, 뷰 및 데이터베이스 사용자와 같은 데이터베이스 오 브젝트, 서브시스템 및 데이터베이스를 관리하십시오. 이 사용자 정의된 제어 센터 를 사용하여 사용자가 정의한 OS/390용 DB2 오브젝트에 액세스할 수 있습니다.

사용자 정의된 제어 센터의 주 요소는 기본 제어 센터에 대해 나열한 것과 같습니 다. 사용자 정의된 제어 센터에서는 개인화된 제어 센터에 포함시키려는 오브젝트 를 지정할 수 있습니다. 이 사용자 정의 트리는 저장된 후 DB2 오브젝트를 관리 하기 위해 호출될 수 있습니다. 사용자 정의 트리는 모든 사용자에 대한 기본값인 제어 센터 트리를 바꾸지는 않지만, 제어 센터가 호출될 때마다 같은 방식으로 오 브젝트 세트에 액세스하려는 경우에는 유용합니다. 필요한 만큼 사용자 정의된 트 리를 작성할 수 있습니다. 각각에는 다른 세트의 오브젝트가 들어 있으며, 이들은 사용자가 지정한 방식으로 정렬될 수 있습니다.

사용자 정의된 트리를 사용하면 DB2 오브젝트의 고정 계층 구조를 탐색해야 하 는 노력이 줄어들고, 관련 오브젝트를 그룹화하는 방법도 제공합니다. 예를 들어, 급여 정보가 있는 테이블만 포함하는 트리를 정의할 수도 있습니다.

# 관라될 수 있는 시스템

제어 센터에서, OS/2, Windows 및 UNIX 플랫폼용 DB2 Universal Database 제품군에 대한 데이터베이스 오브젝트를 관리할 수 있습니다. <mark>빠른 시작 책에서 플</mark> 랫폼 고유의 설치 및 설정 정보를 참조하십시오.

또한 AS/400용 DB2, VSE 및 VM 시스템용 DB2, OS/390용 DB2에서 DB2 Universal Database 제품군으로 데이터를 복제할 수 있습니다. 복제 안내 및 참 조서 매뉴얼에서 제품 간의 복제에 대한 정보를 참조하십시오.

## <span id="page-33-0"></span>관리될 수 있는 오브젝트

제어 센터에서 오브젝트를 관리하려는 경우, 이를 오브젝트 트리로 추가해야 합니 다. 데이터베이스를 제거하거나 제어 센터 외부로 이를 카탈로그 해제한 다음, 제 어 센터를 사용하여 이에 대해 타스크를 수행하려는 경우, 이를 오브젝트 트리로 추가해야 합니다.

제어 센터에서 관리할 수 있는 DB2 Universal Database 오브젝트는 다음과 같 습니다.

- 시스템
- 인스턴스
- 테이블
- 뷰
- 색인
- 트리거
- 사용자 정의 유형
- 사용자 정의 함수(UDF)
- 패키지
- 별명
- 복제 오브젝트
- 사용자 및 그룹

제어 센터에서 관리할 수 있는 OS/390용 DB2 버전 5 오브젝트는 다음과 같습니 다.

- 버퍼 풀
- 뷰
- 카탈로그 테이블
- 저장영역 그룹
- 별명
- $\cdot$   $\overline{\mathbf{x}}$ 의어
- DB2 사용자
- <span id="page-34-0"></span>• 위치
- 응용프로그램 오브젝트(콜렉션, 패키지, 플랜, 프로시듀어)
- 데이터베이스
- 테이블
- 테이블 공간
- 색인
- 복제 소스
- 복제 복사 작업 내역

OS/390용 DB2 버전 6의 경우, 제어 센터에서 관리할 수 있는 오브젝트는 버전 5용으로 언급한 오브젝트 모두와, 다음과 같은 것이 있습니다.

- 스키마
- 트리거
- 사용자 정의 함수(UDF)
- 구별 유형

이러하 오브젝트 각각에 대해 수행할 수 있는 조치를 보려면, 오브젝트 부할창에 서 오브젝트를 서택하 후 마우스 오른쪽 다추를 누르십시오. 팝업 창이 함수를 나 열하며 나타납니다.

### 제어 센터에서 시스템 표시

시스템에 카탈로그화된 모든 시스템과 설치된 DB2를 표시하려면, 다음을 수행하 십시오

1. 시스템 옆에 있는 더하기 부호(+)를 눌러 오브젝트 트리를 확장하십시오. 지역 머신 및 워격 머신을 나타내는 아이콘이 표시됩니다. 지역 시스템은 지역 아이 콘에 의해 표현됩니다. 지역 아이콘은 지역 머신이 DB2 서버인 경우에만 나 타납니다. 지역 아이콘에서 마우스 오른쪽 단추를 누르면, 팝업 메뉴에 있는 옵션 중 하나에 관리 서버에 접속이 호출됩니다. 관리 서버를 사용하면, 성능 모니터 및 스케줄링과 같은 기능을 이용할 수 있습니다. 이는 DB2 서비스 요 청을 충족시키기 위해 DB2 관리 도구에 의해 사용되며, 자동으로 작성되고 시 <span id="page-35-0"></span>작됩니다. DB2 관리 서버(DAS)용 기본 이름은 플랫폼별로 다양합니다. 예를 들어, Windows 및 OS/2 플랫폼에서 『DB2DAS00』가 사용되며, AIX에서  $\lceil \text{db2as} \rceil$ 가 사용됩니다.

2. 지역 아이콘을 확장하십시오. 지역 머신에서 DB2의 인스턴스는 트리 구조로 표시됩니다.

OS/2, Windows 및 지원되는 DB2 UNIX 기반의 시스템에서 데이터베이스 관 리 프로그램 코드의 각 사본을 별개의 인스턴스로서 간주할 수 있으며, 이것은 머신의 디렉토리에 저장됩니다. OS/390용 DB2에서, 인스턴스는 서브시스템을 나타냅니다. 기본 지역 인스턴스는 DB2를 설치할 때 작성됩니다. 단일 시스템 에 여러 인스턴스가 있을 수 있습니다. 이러한 인스턴스를 사용하여 개발 환경 을 제품 환경과 구분하거나, 관련 정보를 특별한 그룹에게만 제한할 수 있습니 다. 또한, 특별한 환경에 맞도록 인스턴스를 조정할 수도 있습니다.

3. 인스턴스 아이콘을 확장하십시오. 존재하는 각 데이터베이스에 대해 아이콘과 이름이 표시됩니다.

### **OS/390용 DB2** 오브젝트 관리

제어 센터를 사용하면, 기존 OS/390용 DB2 버전 5 및 OS/390용 DB2 UDB 버 전 6 제품의 많은 기능, 즉 데이터를 재구성하거나 로드하는 수행 유틸리티뿐만 아 니라 오브젝트 작성, 변경 및 제거와 같은 기능을 수행할 수 있습니다. 그러나 제 어 센터에서 OS/390용 DB2 서브시스템을 관리하기 전에, 먼저 이에 대한 연결을 구성하여 오브젝트 트리로 추가해야 합니다.

### **OS/390용 DB2 서브시스템 추가**

클라이언트 구성 지원 프로그램이 설치되어 있으면, 이를 사용하여 OS/390용 DB2 시스템에 쉽게 연결을 구성할 수 있습니다. 클라이언트 구성 지원 프로그램이 설 치되어 있지 않으면, 명령행 처리기(CLP)를 사용하여 OS/390용 DB2에 대한 연 결을 수동으로 구성해야 합니다.

클라이언트 구성 지원 프로그램을 사용하여 LAN에서 클라이언트가 사용할 수 있 는 OS/390용 DB2 시스템 모두에 대한 네트워크를 검색하십시오. OS/390용 DB2
시스템 중 하나를 추가하려는 경우, <mark>데이터베이스 추가</mark> 마법사를 사용하여 시스템 을 추가하거나, 프로파일을 사용하여 연결을 가져오거나 연결을 수동으로 추가할 수 있습니다.

네트워크를 검색하도록 선택한 경우, 네트워크에 있는 DB2 Connect 제품에 시스 템에 대해 정의된 연결이 있어야 합니다. 액세스 프로파일을 사용하도록 선택한 경 우, 프로파일에서 시스템을 나타내는 DB2 Connect 연결을 선택할 필요가 있습니 다. 수동으로 연결을 구성해야 하는 경우, 호스트 이름과 TCP/IP에 대한 포트 번 호 또는 SNA용 기호 목적지 이름과 같은 통신 프로토콜 매개변수, 시스템 이름 및 통신 프로토콜을 알아야 합니다. OS/390용 DB2 시스템을 추가하고 나면, DB2 Connect 서버 연결용 오브젝트가 제어 센터의 지역 시스템에 표시됩니다.

OS/390용 DB2 버전 5 이후 시스템을 추가하면, 이것은 제어 센터 오브젝트 트 리의 자체 섹션에 나타납니다. 특정 시스템에 상주하는 OS/390용 DB2 및 기타 데이터베이스 오브젝트를 보려면, OS/390용 DB2 시스템을 나타내는 OS/390용 DB2 시스템 아이콘에서 오브젝트 트리를 확장하십시오.

특정 오브젝트에 대해 수행할 수 있는 조치 목록을 보려면, 오브젝트 트리에 나타 나 있는 오브젝트를 선택한 후 마우스 오른쪽 단추를 누르십시오. 팝업 메뉴가 나 타나 해당 오브젝트에 대해 수행할 수 있는 사용 가능한 조치를 보여줍니다. 예를 들어, 내용 보기, 이에 대한 특권 수정 및 이와 관련된 기타 오브젝트 목록 표시 뿐만 아니라 뷰를 작성, 변경 또는 제거할 수 있습니다. 수행할 수 있는 기타 기 능에 대한 자세한 정보는 OS/390용 DB2 오브젝트에 대한 온라인 도움말을 참조 하십시오.

### 게이트웨이 연결 관리

DB2 Connect 서버가 카탈로그화되면, 게이트웨이 연결 폴더가 지역 시스템의 인 스턴스 오브젝트 아래에 있는 제어 센터 오브젝트 트리에서 표시됩니다. 게이트<mark>웨</mark> 이 연결 폴더에는 지역적으로 카탈로그화된 호스트 및 AS/400 데이터베이스로의 연결을 관리하는 데 사용되는 오브젝트 계층 구조가 들어 있습니다. 이러한 연결 관리 오브젝트와 연관된 조치는 호스트와 AS/400 데이터베이스의 연결을 나열하 고, 강제 수행하고, 모니터하는 데 사용될 수 있습니다.

게이트웨이 연결 폴더 아래에 있는 오브젝트 트리는 호스트와 AS/400 데이터베 이스 가의 연결을 관리하는 데 사용되지만 데이터베이스 관리 타스크에 대해서는 사용되지 않습니다. 그러나 지역 시스템에 호스트 또는 AS/400 데이터베이스를 추 가, 변경 또는 제거해야 할 경우에는, 클라이언트 구성 지원 프로그램을 사용하십 시오.

### 제어 센터에서 수행할 수 있는 기능

제어 센터에서, 다음을 수행할 수 있습니다.

- 데이터베이스 오브젝트 관리. 데이터베이스. 테이블 공가. 테이블. 뷰. 색인. 트 리거 및 스키마를 작성. 변경 및 삭제할 수 있습니다. 또한. 사용자를 관리할 수 도 있습니다.
- 데이터 관리. 데이터를 로드. 가져오기. 내보내기. 재구성하고. 통계를 수집할 수 있습니다.
- 작업 스케줄, 작업은 스크립트 실행을 보류, 수행 또는 완료할 수 있습니다. 특 정 시간에 시작되도록 작업을 스케줄할 수 있습니다.
- 데이터베이스 또는 테이블 공간을 백업 및 복원하여 예방 유지보수 수행
- 성능 모니터 및 문제점 해결 수행
- 데이터 복제
- 인스턴스와 데이터베이스 구성 및 조정
- DB2 Connect 서버 및 서브시스템과 같은 데이터베이스 연결 관리. 응용프로그 램 관리
- SOL Explain을 사용하여 조회를 분석하고 액세스 플랜 참조
- 제어 센터를 통해 메뉴 및 텍스트를 표시하는 데 사용되는 글꼴 변경. 사용 가 능한 글꼴 중 하나로 변경하고, 글꼴의 크기 및 표시된 색상을 변경할 수 있습 니다. 제어 센터의 변경사항이 유효하려면 재시작되어야 합니다.
- 기타 도구 시작. 예를 들어, 위성 관리 센터 또는 명령 센터를 시작할 수 있습 니다.

오브젝트에 대해 수행할 수 있는 모든 조치를 보려면, 가다히 오브젝트 트리 분할 창 또는 내용 분할창에서 오브젝트를 선택한 후 마우스 오른쪽 단추를 누르십시 오. 팝업 메뉴가 나타나고 해당 유형의 오브젝트에 대해 수행할 수 있는 모든 기

 $\overline{\phantom{a}}$ 

능을 표시합니다. 예를 들어, 테이블 폴더를 선택하면, 마법사의 도움과는 관계없 이 새로우 테이블을 작성하고, 테이블 성능을 모니터하며, 내용 분할창에 표시되는 테이블을 필터링할 수 있습니다. 수행할 수 있는 기능은 선택한 오브젝트에 따라 다릅니다.

내용 부할창에 있는 오브젝트에서 마우스 오른쪽 단추를 눌러 특정 오브젝트에 대 한 추가 기능을 수행하십시오. 예를 들어, 내용 분할창에서 테이블 중 하나를 선 택하여 마우스 오른쪽 단추를 누르면, 팝업 창이 해당 테이블에 대해 사용할 수 있는 기능을 표시합니다.

#### 새로운 오브젝트 작성

새로운 오브젝트를 작성하려면, 다음을 수행하십시오.

- 1. 데이터베이스 폴더를 확장하십시오. 오브젝트 유형이 폴더 아이콘으로 표시됩 니다.
- 2. 오브젝트에 대한 폴더 아이콘에서 마우스 오른쪽 단추를 누르십시오. 예를 들 어, 테이블 아이콘을 누르십시오. 팝업 메뉴가 표시됩니다. 일부 오브젝트의 경 우. 기능을 수행할 두 개의 옵션이 있습니다. 하나의 옵션은 마법사를 사용하 는 것입니다. 수행할 수 있는 모든 기능에 대한 마법사가 있는 것은 아닙니다.
- 3. 작성을 선택하십시오. 테이블을 작성하는 마법사가 있으므로, 두 개의 옵션을 갖게 됩니다. 하나는 마법사를 사용하는 테이블을 작성하는 것입니다. 마법사 옵션을 선택하면, 정보를 입력하도록 프롬프트가 표시되고 작성해야 하는 선택 사항에 대한 제안사항이 제공됩니다. 마법사는 특히 데이터베이스 오브젝트를 자주 작성하지 않는 사용자 또는 새로운 사용자에게 특히 유용합니다.

### 기존 오브젝트에 대한 작업

오브젝트 트리 분할창에서 테이블 폴더와 같은 오브젝트를 누르면, 기존의 모든 테 이블이 내용 분할창에 나타납니다. 그런 다음, 작업하려는 테이블을 선택하고, 마 우스 오른쪽 단추를 눌러 해당 특정 테이블에 대해 수행하려는 기능을 호출할 수 있습니다.

제어 센터 사용에 대한 자세한 정보는, 도움말 메뉴로 이동하거나 제어 센터의 어 디에서든 F1을 누르면 온라인 도움말을 얻을 수 있습니다.

### 오브젝트 찾기(OS/390용 DB2 전용)

찾기 노트북을 사용하여 데이터베이스 또는 서브시스템 오브젝트를 쉽게 검색할 수 있습니다. 이것으로 다음을 수행할 수 있습니다.

- 제어 세터의 트리 구조를 탐색하지 않고도 오브젝트를 찾을 수 있습니다. 오브 젝트는 데이터베이스 또는 서브시스템, 테이블 공간 또는 데이터베이스와 테이 블 및 지원 오브젝트 내에 있을 수 있습니다.
- 서브시스템 내에 있는 여러 데이터베이스에서 오브젝트(테이블 공간, 테이블 및 색인)를 찾을 수 있습니다.

찾기 노트북의 찾기 페이지를 사용하여 검색 기준을 지정하십시오. 찾기 노트북의 고급 페이지를 사용하여 검색을 사용자 정의하십시오. 고급 페이지에서 제공되는 텍스트를 편집하고 검색 기준을 추가 또는 수정하십시오.

데이터베이스 또는 OS/390용 DB2 서브시스템 내에 정의된 오브젝트를 찾으려면. 다음을 수행하십시오.

- 1. 제어 센터에서, 마우스 오른쪽 단추로 오브젝트를 누르십시오. 팝업 메뉴에서 찾기를 선택하십시오. 찾기 노트북이 열립니다.
- 2. 오브젝트 유형 필드에서, 검색할 데이터베이스 오브젝트의 유형을 선택하십시 오. 사용 가능한 목표 오브젝트 목록은 검색을 시작하는 오브젝트에 따라 다 릅니다.
- 3. 찾기 페이지에서, 검색 기준으로 채우십시오. 적어도 하나의 검색 기준을 입력 해야 하고, 와일드카드를 사용하면 검색에 도움이 됩니다. 문자는 유효한 분리 문자를 사용하여 소문자 또는 확장된 문자 세트를 묶지 않으면 대문자로 전환 됩니다.
- 4. 찾기 페이지에서 단일선택 버튼을 선택하여 찾기 페이지에 있는 필드에서 선택 된 모든 조건에 부합하게 할지 또는 적어도 하나의 조건에 부합하게 할지 여 부를 지정하십시오.
- 5. 확인을 눌러 검색 기준을 사용하십시오. 검색 결과는 결과 찾기 창에 표시됩니 다. 출력 테이블의 형식은 검색한 오브젝트 유형에 따라 달라집니다.
- 6. 같은 기준 또는 다른 기준으로 검색을 반복하려면, 적용을 누르십시오.
- 7. 결과 찾기 창에 나타나는 행을 선택하고, 해당 행을 오른쪽 버튼을 눌러 수행 할 수 있는 추가 조치가 있는 팝업 메뉴를 볼 수 있습니다.

## 위성 관리 센터

위성 관리 센터는 DB2 제어 센터에서 사용할 수 있는 도구 세트입니다. 이를 사 용하면 중앙 지점에서 DB2 서버 콜렉셔을 설정하고 관리할 수 있습니다. 하나의 그룹에 속하는 DB2 서버를 위성이라고 합니다. 중앙 위치에서 위성을 관리한다는 것은 DB2가 DB2 위성을 사용하는 사용자에게 보이지 않으므로 사용자는 데이터 베이스 과리에 대해 학습하지 않아도 됨을 의미합니다.

그룹을 사용하여 DB2 서버에서 수행되는 응용프로그램이나, 응용프로그램을 지원 하는 데이터베이스 구성과 같은 특성을 공유하는 DB2 서버를 구성하십시오. DB2 서버는 해당 데이터베이스 구성, 사용 및 목적면에서 비슷합니다.

DB2 서버를 함께 그룹회함으로써, DB2 서버를 각각 개별적으로 관리하는 대신 DB2 서버 그룹을 관리할 수 있습니다. 기존 DB2 서버 그룹과 같은 기능을 제공 하는 추가 DB2 서버를 확보하면, 위성 관리 센터를 사용하여 해당 그룹에 이를 추가할 수 있습니다.

위성 관리 센터에서, 그룹, 위성, 응용프로그램 버저, 일괄처리 및 인증 증명서를 작성할 수 있습니다. 또한 성공 코드 세트를 정의하고, 위성 환경의 관리와 연관된 기타 기능을 수행할 수도 있습니다. 위성 환경에 대한 정보는 위성 제어 데이터베 이스라고 하는 중앙 데이터베이스에 저장됩니다. 이 데이터베이스는 화경에 어떤 위성이 있는지, 각 위성이 어느 그룹에 속하는지와 위성이 수행 중인 일반 사용자 응용프로그램이 무슨 버전인지를 기록합니다. 이 데이터베이스는 DB2 제어 서버 라고 하는 DB2 서버상에 있습니다.

위성 관리 센터의 기능을 수행할 수 있으려면, 먼저 위성 제어 데이터베이스 (SATCTLDB)를 제어 센터에 키탈로그화해야 합니다. 사용 기능하게 되면, 위성 제어 센터를 사용하여 위성이 자체 응용프로그램 버전을 동기화할 때 실행하는 위 성. 그룹 및 일괄처리를 설정하고 유지보수할 수 있습니다.

데이터베이스 구성을 설정하고 유지보수하기 위해. 각 위성은 위성 제어 데이터베 이스로 연결하여 일반 사용자 응용프로그램 버전에 해당되는 일괄처리를 다운로드 합니다. 위성은 이들 일괄처리를 지역적으로 실행한 다음. 결과를 다시 위성 제어 데이터베이스로 보고합니다. 이러한 일괄처리를 다운로드하고, 실행한 다음, 일괄처

리 실행의 결과를 보고하는 프로세스를 동기화라고 합니다. 위성은 그룹에 속하는 다른 위성과의 일관성을 유지보수하고, 같은 버저의 일반 사용자 응용프로그램을 수행합니다.

# 명령 센터

도구 모음에서 명령 센터 아이콘을 눌러 제어 센터에서 명령 센터를 시작할 수 있 습니다.

명령 센터를 사용하면 다음을 수행할 수 있습니다.

- 결과 창에서 하나 이상의 SOL문 및 DB2 명령의 결과 출력을 보십시오. 결과 를 화면이동시키고 보고서를 생성할 수 있습니다.
- 스크립트 세터에 명령 스크립트를 작성한 후 저장하십시오. 명령 스크립트를 편 집하여 새로운 스크립트를 작성할 수 있습니다. 스크립트 센터에서, 명령 스크 립트는 사용자가 지정한 언제든지 작업으로서 수행되도록 스케줄될 수 있습니다.
- SOL문, DB2 명령 및 운영 체제 명령을 수행하십시오. 명령 센터에서 DB2 명 령을 수행할 때, DB2가 명령 앞에 올 필요는 없습니다. REXX와 같은 지원되 는 운영 체제 스크립트 언어로 운영 체제 명령을 수행할 수 있으며, 이 앞에는 느낌표(!)가 옵니다. 명령 센터를 사용하여 명령 및 명령문을 수행하면 각각의 명령을 개별적으로 입력하고 수행하지 않고도 많은 명령을 한번에 발행할 수 있 습니다.
- 주 도구 모음에서 제어 센터와 같은 DB2 관리 도구에 대한 빠른 액세스를 확 보하십시오.
- 실행하기 전에 SOL문과 연관된 액세스 플랜 및 통계를 참조하십시오.

# 스크립트 센터

제어 세터 도구 모음에서 아이콘을 선택하여 스크립트 세터를 시작할 수 있습니 다. 스크립트 센터는 명령 및 명령문 세트를 기록하여 스크립트를 작성할 수 있도 록 하는 도구로서, 사용자가 필요할 때마다 수행하도록 스케줄할 수 있습니다. 이 전에 작성한 스크립트 또는 명령 센터에 저장된 스크립트를 가져올 수 있습니다. 저장된 스크립트 세트에서 스크립트를 선택하거나, 기존 스크립트를 편집하여 새로 운 스크립트 작성, 스크립트 복사 또는 스크립트 제거를 수행할 수 있습니다.

사용자의 편집기를 사용하여 스크립트 센터 내부 또는 스크립트 센터 외부에서 스 크립트를 편집할 수 있습니다. 스크립트 센터 내에서 스크립트를 수행하는 경우. 저 널에 결과가 로그인되도록 하는 장점이 있습니다.

스크립트 세터에 있는 스크립트에서 운영 체제 명령을 수행하려면, 다음을 수행하 십시오.

- 1. 스크립트 ㅡ> 새로 작성을 선택하십시오 새 명령 스크립트 창이 나타납니다.
- 2. 스크립트 유형의 경우, OS 명령 단일선택 버튼을 선택하십시오.
- 3. 스크립트 이름, 설명 및 작업 디렉토리를 입력하십시오.
- 4. 명령을 입력하십시오.
- 5. 확인을 누르십시오.

스크립트 센터에서 시스템이 알고 있는 모든 명령 스크립트에 대한 설명 및 스크 립트 유형과 같은 정보를 본 후, 다음 타스크를 수행할 수 있습니다.

- DB2 및 운영 체제 명령이 들어 있는 명령 스크립트 작성
- 저장된 명령 스크립트를 즉시 수행
- 나중에 또는 정기적으로 수행되도록 스크립트 스케줄. 예를 들어. 여러 테이블 에 대한 통계를 수집하는 스크립트를 작성할 수도 있습니다. 그런 다음, 작업이 밤에 수행되도록 작업을 스케줄할 수 있습니다. 작업을 수행하려는 시. 일. 주. 월, 여러 요일 또는 날짜를 지정하여 지정된 간격으로 자동 수행되도록 작업을 스케줄할 수 있습니다. 작업은 스크립트를 스케줄하거나 스크립트를 수행할 때 마다 즉시 작성됩니다.
- 도구 모음에서 저널에 액세스하여 특정 스크립트를 사용하는 작업 열람 및 스 케줄된 모든 작업의 상태 열람
- 저장된 명령 스크립트 편집

#### 스크립트 세터에서 기존 스크립트 사용

스크립트 센터에서 작성되지 않은 기존의 스크립트에 대해 스크립트 센터를 사용 하려면, 다음을 수행하십시오.

- 1. 제어 센터 도구 모음에서, 스크립트 센터 아이콘을 누르십시오. 스크립트 센터 가 열립니다.
- 2. 스크립트 > 가져오기를 선택하십시오. 파일 찾아보기 창이 열립니다.
- 3. 기존 스크립트 파일을 선택한 후 확인을 누르십시오. 새 명령 스크립트 창이 나타납니다. 스크립트 편집기인 창의 맨 아래에 스크립트가 표시됩니다. 인스 턴스, 스크립트 이름, 스크립트 설명 및 작업 디렉토리 필드를 완료한 후, 스크 립트 유형을 선택하십시오.
- 4. 확인을 누르십시오. 스크립트 센터에서 스크립트가 작성됩니다.

#### 저장된 명령 스크립트를 수행하도록 스케줄

스크립트를 스케줄하려면, 다음을 수행하십시오.

- 1. 제어 센터 도구 모음에 있는 스크립트 센터 아이콘을 누르십시오. 스크립트 센 터가 열립니다.
- 2. 실행하도록 스케줄하려는 스크립트를 마우스 오른쪽 단추로 누른 후 팝업 메 뉴에서 스케줄을 선택하십시오. 스케줄러 창이 열립니다.
- 3. 작업 빈도와, 완료 메시지 또는 시작할 또다른 명령 스크립트 같은 완료 조치 를 선택하십시오.
- 4. 확인을 누르십시오. 이것으로 저널에서 추적할 수 있는 보류 중인 작업이 시 작됩니다.

# 저널

 $\overline{\phantom{a}}$ 

제어 센터 도구 모음에서 아이콘을 선택하여 저널을 시작할 수 있습니다. 저널을 사용하면 작업을 모니터하고 결과를 검토할 수 있습니다. 저널에서 복구 실행기록 및 DB2 메시지를 표시할 수도 있습니다. 저널에서는 다음을 수행할 수 있습니다.

- 보류 중인 작업, 수행 중인 작업 및 작업 실행기록 모니터
- 결과 걲토
- 복구 실행기록 및 경보 메시지 표시
- DB2 메시지 로그 표시

### 작업에 대한 작업

저널을 사용하여 작업을 수행하십시오. 저널을 열려면, 다음을 수행하십시오. 1. 스크립트 세터 도구 모음에서 저널 아이콘을 누르십시오. 저널이 열립니다. 2. 나중에 수행되도록 스케줄된 작업을 보려면, 보류 중인 작업 누름 버튼을 누 르십시오. 보류 중인 작업 목록에서 작업을 보게 됩니다. 또한. 작업에 대한 모 든 정보도 볼 수 있습니다. 보류 중인 작업에 대해 재스케줄, 작업과 연관된 스크립트 표시 또는 즉시 수행 등과 같은 조치를 수행할 수 있습니다. 저장된 스크립트가 수정되면, 이에 종속되는 모든 작업은 새로 수정된 작동을 상속합 니다.

저널에서, 현재 수행 중인 작업과 작업 실행기록을 볼 수도 있습니다.

저널 창에 있는 다른 페이지는 다음과 같습니다.

- 복구 페이지. 이 페이지에서는 복구 실행기록(백업, 복원 조작 및 로드 조작에 대한 세부사항)을 표시하고, 복구 로그를 복원할 수 있도록 합니다.
- 경보 페이지. 이 페이지에서는 모든 경보를 표시합니다.
- 메시지 페이지. 이 페이지에서는 DB2 관리 도구를 통해 발행된 모든 메시지를 표시합니다.

저널에 대한 온라인 도움말에서는 작업 및 로그에 대한 작업의 세부 단계를 제공 합니다.

# 사용권 센터

사용권 센터를 사용하여 시스템에 설치된 DB2 제품에 대한 사용권 상태와 사용 정보를 표시합니다. 사용권 세터를 사용하여 사용권 모니터링에 적합하도록 시스 템을 구성할 수도 있습니다. 사용권 센터에서는 다음을 수행할 수 있습니다.

- 새로운 사용권 추가
- 제품의 시운용 사용권에서 영구 사용권으로 업그레이드
- 사용권의 세부사항 보기

사용권 정보에 대한 세부사항을 보면 다음을 알 수 있습니다

- 제품 이름
- 버저 정보
- 만기 날짜
- 등록된 사용자
- 동시 사용자
- 권한이 부여된 사용자 수
- 동시 사용자 수
- 강제 규정
- 프로세서의 수(DB2 Universal Database Enterprise Edition 및 Enterprise -Extended Edition의 경우)

# 경보 센터

| |

> | | | | | |

 $\overline{\phantom{a}}$ 

|

경보 센터는 시스템을 모니터하여 잠재적인 문제점를 알려주는 도구입니다. 임계 값을 초과하여 알람 또는 경고 상태에 있는 모니터된 오브젝트를 표시하기 위해 경보 센터가 자동으로 열리도록 설정할 수 있습니다. 성능 모니터를 사용하여 임 계값을 설정하며, 이것은 제어 센터에서 호출됩니다. 아이콘 색상은 경고의 심각도 를 나타냅니다. 빨간 아이콘은 알람을 나타냅니다. 노란 아이콘은 경고를 나타냅 니다.

# <del>클</del>라이언트 구성 지원 프로그램

클라이언트 구성 지원 프로그램(CCA)은 원래 지역 또는 원격 DB2 서버에 클라 이언트를 설정하도록 돕는 마법사가 들어 있는 도구입니다. 그러나 또한 DB2 Connect 서버 구성을 쉽게 도울 수 있도록 사용될 수 있습니다.

클라이언트 구성 지원 프로그램은 응용프로그램이 연결할 수 있는 데이터베이스의 목록을 유지보수하게 합니다. 클라이언트 구성 지원 프로그램은 이 타스크의 본래 의 복잡도로부터 사용자를 보호하는 동안 노드 및 데이터베이스를 카탈로그화합니 다.

클라이언트 구성 지원 프로그램에서 다음과 같은 타스크를 수행할 수 있습니다.

- 데이터베이스 연결 항목을 추가, 수정 및 삭제하십시오.
- 선택한 데이터베이스에 대한 연결을 테스트하십시오.
- 데이터베이스 관리 프로그램 구성 매개변수를 구성하십시오.
- CLI/ODBC 설정을 구성하십시오.
- 선택된 데이터베이스에 DB2 유틸리티 및 기타 응용프로그램을 바인드하십시오.
- 구성 정보를 가져오기 및 내보내기하십시오. 이것은 새로운 머신을 구성하기 위 해 이전에 구성된 머신에서 기존 구성을 사용하게 합니다.
- 선택한 데이터베이스에 연결하기 위해 사용하는 사용자 ID의 암호를 변경하십 시오.

클라이언트 구성 지원 프로그램은 새로운 데이터베이스 연결 항목을 추가할 때 도 움이 되도록 다음과 같은 메소드를 제공합니다.

- 프로파일을 사용하십시오. 프로파일을 이전에 구성된 머신에서 내보내어, 새로 운 머신을 구성하기 위해 사용할 수 있습니다. 서버 프로파일을 제어 센터에서 내보낼 수 있으며, 클라이언트 또는 서버 프로파일은 CCA에서 내보낼 수 있습 니다.
- 네트워크를 검색하십시오. CCA는 수행 중인 관리 서버를 갖는 DB2 시스템의 네트워크를 검색할 수 있습니다. 검색 및 알려진(또는 방향지정) 발견 모드가 제 공됩니다. 각 발견 모드는 네트워크 구성 제한사항에 따라 다릅니다. 보통 네트 워크 라우터는 검색 발견 기능(discovery) 요청이 전송되도록 허용하지 않습니 다. 알려진 발견 기능(discovery)은 원하는 서버 시스템을 찾기 위해 몇 가지 정 보만을 요구합니다. 이전에 게이트웨이에 정의된 AS/400 시스템 또는 호스트 도 찾을 수 있습니다.
- 데이터베이스 연결을 수동으로 구성하십시오. 모든 정보가 제공되어야 하지만 마 법사가 타스크를 간단히 만들기 위해 시작됩니다.

# 성능 모니터

 $\overline{\phantom{a}}$ 

성능 모니터는 DB2 Universal Database 상태 및 이것이 제어하는 데이터에 대 한 정보를 제공합니다. 이것은 데이터베이스 화경에 맞도록 사용자 정의될 수 있 는 그래픽 유틸리티입니다. 성능 모니터가 수집한 값이 허용 범위를 벗어나면 트 리거가 경고하거나 알람을 보내는 임계값 또는 구역을 정의할 수 있습니다.

오브젝트 트리 분할창 또는 내용 분할창에서 오브젝트를 선택하고 마우스 오른쪽 다추를 눌러 인스턴스, 데이터베이스, 테이블, 테이블 공간 및 연결과 같은 DB2 오브젝트를 모니터할 수 있습니다. 여기에서, 모니터 활동을 시작하도록 선택할 수 있습니다.

오브젝트가 모니터되고 있는 경우에는, 아이콘 색상이 녹색, 노란색 또는 빨간색 으로 표시되어 모니터 상태를 나타냅니다. 색상은 사용자가 설정한 임계값으로 정 의된 문제점의 심각도를 나타냅니다. 녹색은 모니터가 수행 중이며 모든 것이 양 호함을 나타냅니다. 노란색은 경고이고, 모니터 중인 오브젝트가 임계값에 근접하 고 있음을 나타냅니다. 빨간색은 알람이고, 모니터 중인 오브젝트가 임계값에 도 달했음을 나타냅니다. DB2와 함께 제공되는 사전 정의된 모니터를 사용하거나, 자 체 모니터를 작성할 수 있습니다.

성능 모니터가 수집한 정보를 보려면, 오브젝트를 마우스 오른쪽 단추로 누른 후 팝업 창에서 모니터 활동 표시를 선택하십시오.

성능 모니터에 있는 정보를 사용하여 다음을 수행하십시오.

- 성능 뮤제점 검출
- 최적의 성능을 위한 데이터베이스 조정
- 성능 추세 분석
- 데이터베이스 응용프로그램의 성능 분석
- 문제적 발생 예방

성능 모니터를 사용하면 디스크 활동, 버퍼 풀 사용, 프리페치 양, 잠금 이용 및 특정 간격의 레코드 블로킹과 같은 데이터베이스 디스크의 시각적 프리젠테이션을 작성하여 추세를 분석할 수 있습니다.

기존 문제점을 모니터해야 하거나 시스템 성능을 관찰하려는 경우 도구를 사용합 니다. 이를 사용하면 특정 시점의 데이터베이스 활동의 스냅샷과 성능 데이터를 확 보할 수 있습니다. 이러한 스냅샷은 시간별 비교에 사용됩니다. 그래프에 있는 각 지점은 데이터 값을 나타냅니다. 스냅샷을 확보하는 단계는 34 페이지의 『특정 시 점에서 성능 모니터』에서 제공됩니다 이 정보는 잠재적인 문제점을 식별하고 분석 하거나, 설정한 임계값을 근거로 예외 조건을 식별하는 데 도움이 될 수 있습니다. 특정 시점에서 데이터베이스 관리 프로그램 및 데이터베이스 응용프로그램의 성능 을 알아야 하는 경우 성능 도구를 사용하고 시가별 추세를 관찰하십시오. 또한. 이 를 사용하여 알람 상태에 있는 요소의 시각적 개요를 얻을 수도 있습니다. 이는 조정이 필요한 매개변수를 식별하는 데 도움이 됩니다. 그런 다음, 요소에 대해 설 정된 매개변수를 면밀히 조사하고 이를 변경하여 성능을 향상시킬 수 있습니다.

 $\overline{\phantom{a}}$ 

#### 이벤트 모니터

특정 시점의 스냅샷을 취하는 것과는 반대로, 이벤트 모니터는 일정 기가 동안 데 이터베이스 활동에 대한 정보를 수집합니다. 이렇게 수집된 정보는 특정 데이터베 이스 이벤트(예: 데이터베이스 연결 또는 SOL문)에 대한 활동 요약을 수집합니다. 이벤트 모니터는 특정 이벤트가 발생하는 시간에 데이터베이스의 상태를 기록합니 다. 이것으로 데이터베이스에서 활동 추적을 확보할 수 있습니다. 이베트 모니터 레 코드는 데이터를 캡쳐한 다음 저장되고 분석됩니다. 트랜잭션이 수행되는 기간(예: 사용된 CPU 및 SOL문의 양)을 알아야 하는 경우 이벤트 모니터를 사용하십시 오. 그런 다음. 이벤트 모니터에 기록된 데이터를 읽기 위해 이벤트 분석기를 사용 하십시오.

각 데이터베이스 연결의 경우, 하나의 연결 이벤트 레코드가 생성됩니다. 해당 연 결에서 수행되는 각 명령문의 경우, 명령문 레코드가 생성됩니다. 각 연결 이벤트 레코드는 이벤트 분석기의 연결 뷰 창에 있는 하나의 행으로 맵핑됩니다. 이 창에 서는 모니터되는 기간 동안 연결된 각각의 응용프로그램에 대한 정보를 표시하며, 여기에는 다음이 포함됩니다.

- 응용프로그램 이름
- 실행 ID
- 연결 시가
- 총 CPU 시간
- 잠금 대기 시간
- 총 정렬 시가
- 교착 상태
- 연결해제 시간
- 응용프로그램 ID

각각의 명령문 이벤트 레코드는 이벤트 분석기의 명령문 뷰 창에 있는 하나의 행 으로 맵핑됩니다.

#### 모니터 도구 사용

성능 모니터 및 이벤트 분석기를 사용하면 다음과 같은 이점이 제공됩니다.

- 광범위하고, 유연성 있는 데이터 콜렉션. 200개가 넘는 성능 변수가 지원되며, 여기에는 버퍼 풀 및 입출력, 잠금 및 교착 상태, 정렬, 통신, 에이전트 및 로깅 정보가 포함됩니다. 데이터베이스 관리 프로그램, 데이터베이스, 테이블 공간, 테 이블, 버퍼 풀, 연결, 트랜잭션 및 SQL문에 대한 데이터가 표시됩니다.
- 사용하기 쉽고 직관적인 뷰. 데이터는 논리 그룹으로 편리하게 구성된 읽기 쉬 운 그래프 또는 텍스트를 사용하여 실시간으로 볼 수 있습니다. 세부사항 및 요 약 뷰 모두가 제공되며, 좀더 자세한 정보에 액세스하는 기능을 가지고 있습니 다.
- 견고한 경보 성능. 성능 측정을 위해, 임계값을 지정하여 예외 조건을 정의할 수 있습니다. 임계값은 성능 그래프에 있는 특정 구역에서 측정치 점을 찍어 성능 측정치가 임계값에 도달하거나 초과했음을 시각적으로 표시하는 데 사용됩니다. 임계값에 도달하면, 다음 조치 중 일부 또는 모두가 발생하도록 지정할 수 있 습니다.
	- 경보 센터를 통해 통지됩니다.
	- 들을 수 있는 알람을 받습니다.
	- 프로그램이 수행됩니다.
	- 메시지가 표시됩니다.

또는, 아무런 통지를 받지 않도록 결정할 수도 있습니다.

33 페이지의 그림2에서는 모니터가 함께 작동하는 방법에 대해 설명합니다.

<span id="page-50-0"></span>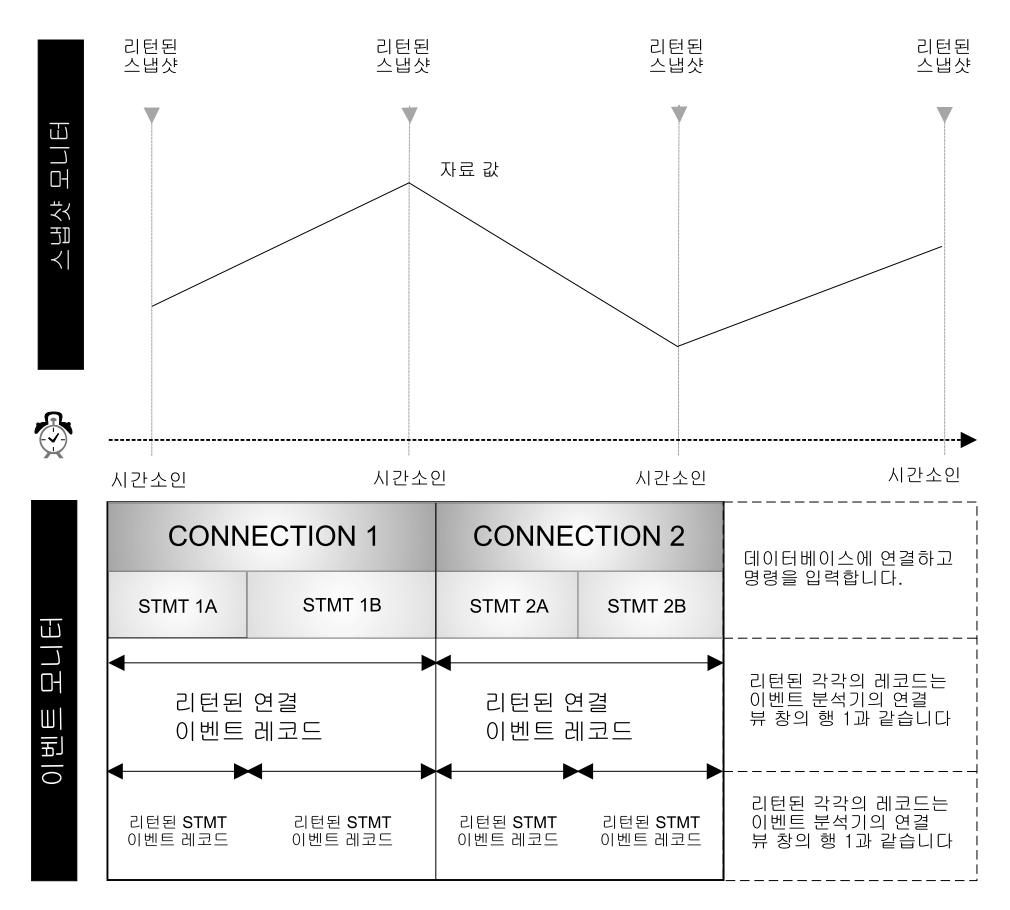

그림 2. 비교: 스냅샷 확보 및 이베트 모니터. (이베트 모니터. 이베트 부석기)

#### 데이터베이스 모니터 및 조정을 위한 고려사항

데이터베이스를 모니터하고 조정하기 전에, 다음을 수행해야 합니다.

- 목표를 정의하십시오. 예를 들어. 데이터베이스 동시성이 특수 응용프로그램이 시 작될 때 줄어드는지 검사할 수 있도록 특정 시점에 인스턴스 레벨에서 응용프 로그램이 자워을 사용하는 방법을 이해하고자 할 수도 있습니다. 또는, 응용프 로그램이 수행될 때 발생하는 인스터스 레벨 이베트, 예를 들면 특정 응용프로 그램이 수행될 때 전체적인 성능이 불량한지 여부를 알려고 할 수도 있습니다.
- 부석할 정보를 판별하십시오. 예를 들어. 하드웨어와 병목현상이 관련되어 있는 지 알아보기 위해, 스냅샷을 사용하여 데이터베이스 연결 활동 또는 테이블 공

<span id="page-51-0"></span>간, 버퍼 풀 및 입출력 활동을 모니터하려는 경우가 있습니다. 병목현상이 화경 에 관련된 것인지 알아보기 위해. 이베트 분석기를 사용하여 다음 경우를 모니 터합니다.

\_ 너무 많은 데이터베이스 타스크가 최대 활동 시간에서 스케줄되는지의 여부

- 사용자 연결 수가 많은지 여부
- 데이터베이스 파티션(하드웨어 로그 밸런스)이 제대로 최적화되지 않았는지 여 부
- 서버가 둘 이상의 데이터베이스 서버에 대해 사용되고 있는지 여부

일부 눈에 띄는 효과가 있습니다. 예를 들어, 다음과 같습니다.

- 조회/응답 시간이 늦습니다.
- 스케줄된 타스크가 제때 완료되지 않습니다.
- 응용프로그램이 시간종료되었습니다.
- DB2와 함께 사용할 수 있는 사전 정의된 모니터를 사용할 것인지 또는 자체 모니터를 작성할 것이지 여부를 판별하십시오.

다음 절에서는 스냅샷을 확보하는 방법과 경보 센터를 사용하여 성능과 관련된 문 제점을 추적하는 방법에 대해 설명합니다.

#### 특정 시점에서 성능 모니터

복잡한 데이터 콜렉션을 수행하고 데이터를 분석하여 잠재적인 문제점을 정확하게 지적하려면, 성능 모니터를 사용하여 시스템의 스냅샷을 확보하고 시간별 성능 데 이터의 변화를 관찰하십시오.

도구를 사용하면, 다음을 수행할 수 있습니다.

- 성능 정보 그래프화
- 성능 스냅샷의 캡쳐 빈도 설정
- 성능 계산 결과 보기
- 임계값 및 임계값 조치 정의
- 경보 생성 및 저장
- 요약 정보 보기(예: 모든 데이터베이스)

다음 유형의 정보가 캡쳐됩니다.

- 수명이 긴 활동에 대한 정보(예: 응용프로그램을 완료하는 데 너무 오랜 시간이 소요될 때 데이터베이스 활동)
- 활동의 현재 레벨에 대한 정보를 추적하는 카우터(예: 데이터베이스에 대한 커 서 열기의 수)
- 데이터베이스 활동에 대한 누적 정보(예: 데이터베이스 인스턴스가 활동 중인 동 .<br>안 작성된 최대 연결 수 또는 특정 데이터베이스에 대해 실행된 SOL문의 총 수)

사전 정의된 간격으로 스냅샷을 확보하면 데이터베이스 관리 프로그램과 응용프로 그램의 활동에 대한 현재 상태를 나타내는 그림이 제공됩니다. 이 정보는 다음을 수행하는 데 사용될 수 있습니다.

- 성능 뮤제적 검출
- 성능 추세 분석
- 데이터베이스 관리 프로그램 및 데이터베이스 구성 매개변수 조정
- 데이터베이스 응용프로그램의 성능 분석

성능 정보는 다음 데이터베이스 오브젝트에 대해 사용할 수 있습니다.

- 인스턴스
- 데이터베이스
- 테이블

 $\overline{\phantom{a}}$ 

- 테이블 공간
- 데이터베이스 연결

각각의 경우, 다양한 성능 변수를 모니터할 수 있습니다. 스냅샷 모니터 창의 도 움말 메뉴에서 사용할 수 있는 성능 변수 참조 도움말에서는 모든 성능 변수에 대 해 설명합니다. 이러한 변수는 범주로 구성됩니다. 다음과 같은 범주가 있습니다.

- 인스턴스: 에이저트, 연결, 정렬
- 데이터베이스: 잠금 및 교착 상태, 버퍼 풀 및 입출력, 연결, 정렬, SQL문 활동
- 테이블: 테이블
- 테이블 공간: 버퍼 풀 및 입출력

• 데이터베이스 연결: 버퍼 풀 및 입출력, 잠금 및 교착 상태, 정렬, SOL문 활동

스냅샷 생성 방법에 대한 자세한 정보는 온라인 도움말을 참조하십시오.

### 사전 정의된 모니터

 $\overline{1}$ 

 $\overline{\phantom{a}}$ 

DB2 성능 모니터에는 사전 정의된 모니터 세트가 들어 있으며, 이를 있는 그대로 사용하거나 요구사항에 맞도록 복사 및 수정할 수 있습니다. 광범위한 성능 계산 세트도 제공합니다. IBM이 제공하는 성능 모니터의 이름, 등식 또는 텍스트 설명 을 변경할 수 없지만, 임계값과 경보 조치는 변경할 수 있습니다. 사전 정의된 모 니터를 사용하여 성능 모니터링에 대해 학습하고 사전 정의된 모니터를 복사하고 사본에서 성능 변수를 추가하거나 제거하여 사용자 고유의 모니터를 작성할 수 있 습니다.

DB2와 함께 제공되는 사전 정의된 모니터는 다음과 같습니다.

- 모니터링 용량. 이 모니터를 사용하여 시스템 용량에 대한 정보를 확보하십시 오. 이 모니터는 정기적으로 검사되어 시스템의 전체적인 사용을 볼 수 있습니 다.
- 정렬. 이 모니터를 사용하여 정렬 힙(heap)과 정렬 힙(heap) 임계값 매개변수가 제대로 설정되어 있는지 확인하십시오. 이 모니터는 시스템을 처음으로 시작할 때, 활동이 가장 많은 시가에 또는 응용프로그램이 변경될 때 수행되어야 합니 다.
- 잠금. 이 모니터를 사용하여 시스텍에서 발생하는 잠금의 양과. 잠금 목록 매개 변수가 제대로 설정되어 있는지 파별하십시오.
- 캐쉬. 이 모니터를 사용하여 캐쉬 사용을 최적화하십시오. 최대 기간 동안 이들 값을 모니터링함으로써, 캐쉬 크기를 늘려야하는지 여부를 판별할 수 있습니다.
- 버퍼 풀. 소형 테이블에서 이 모니터를 사용하여 자체 버퍼 풀이 필요하지 여부 를 판별하십시오.
- 교착 상태. 이 모니터를 사용하여 응용프로그램이 교착 상태가 되는지 여부를 판별하십시오.
- 고속 통신 관리 프로그램. 이 모니터를 사용하여 노드 사이에서 정보를 전송하 는 데 사용되는 메모리 비율을 알 수 있습니다.
- 프리페처. 이 모니터를 사용하여 시스템에 충분하 프리페처가 정의되었는지 여 부를 판별하십시오.
- 디스크 성능. 이 모니터를 사용하여 입력 및 출력을 관찰하십시오. 이 모니터에 는 데이터베이스 및 테이블 공가 레벨에서 디스크 성능에 초점을 두는 성능 변 수가 들어 있습니다.
- 저역 메모리. 이 모니터를 사용하여 응용프로그램 메모리 사용을 관찰하십시오.
- 장기 수행 메모리. 이 모니터를 사용하면 조회를 완료하는 데 오래 시가이 소 요되는 이유를 판별하는 데 도움이 됩니다.
- 게이트웨이 연결. 이 모니터를 사용하여 DB2 Connect 서버 연결을 관찰하십 시오.

사전 정의된 모니터 사용 방법에 대한 예는 성능 모니터링을 위해 제공된 온라인 도움말을 참조하십시오.

 $\mathbf{I}$ 

사용 가능한 모니터 목록을 보려면, 제어 센터에서 마우스 오른쪽 단추로 시스템 폴더를 누른 후, 팝업 메뉴에서 모니터 목록을 서택하십시오. 모니터 목록 창이 열 립니다. 현재 연결된 JDBC 서버에 저장된 모니터를 나열합니다. 각 모니터의 경 우, 모니터 이름, 설명, 상태, 기본 모니터가 있는지 그리고 모니터 작성자를 알 수 있습니다. 『모니터 상태』는 지역 시스템에서 모니터의 상태를 나타내지만, JDBC 서버에서는 나타내지 않습니다. 레벨에 대한 『기본값』은 인스턴스. 데이터베이스. 테이블, 테이블 공간 또는 연결 레벨에서 기본 모니터를 나타냅니다. 사전 정의된 모니터의 경우, 『작성자』 컬럼에는 NULLID가 들어 있습니다. 창 오른쪽에는 사 용자가 모니터에 대해 다양한 타스크를 수행할 수 있도록 하는 누름 버튼이 들어 있습니다. 57 페이지의 『Java 애플릿으로서 제어 센터 수행』에서 JDBC 서버에 대 한 자세한 정보를 참조하십시오.

오브젝트에 대한 기본 모니터로서 시작되는 모니터를 선택할 수 있습니다.

일다 성능 모니터를 시작하면. 도구 모음에 있는 경보 센터 버튼을 눌러 모니터링 하는 오브젝트의 상태를 보고, 임계값에 도달하여 경보 상태에 있는 오브젝트도 볼 수 있습니다. 이들은 임계값을 초과한 동안에만 나타납니다.

모니터 중인 오브젝트를 면밀히 관찰하려는 경우, 경보 센터를 열거나 요약 페이 지에서 모니터 표시 창을 열어 빨간색 또는 노랑색 항목을 찾을 수 있습니다. 또

한, 새로운 경고 또는 알람이 추가된 경우 경보 센터가 자동으로 열릴 수 있도록 제어 센터 설정을 수정할 수도 있습니다. 경보 센터에서, 계속 모니터하는 동안 경 보를 임시로 일시중단시킬 수도 있습니다.

#### 경보 센터에 오브젝트가 나타날 때 필요한 조치

알람 또는 경고 상태에서(즉, 임계값을 초과한 경우) 모니터되는 오브젝트를 표시 하기 위해 자동으로 경보 센터가 열리도록 설정할 수 있습니다. 도구 설정 창에서 이 기본값을 변경할 수 있습니다.

경보 센터에서 오브젝트를 볼 경우. 오브젝트를 마우스 오른쪽 단추로 누른 후 성 능 모니터 ㅡ> 모니터 표시를 선택하여 해당 데이터베이스 오브젝트에 대한 성능 세부사항을 보십시오.

### 기간 동안 이벤트 분석

이벤트 분석기는 또하나의 DB2 성능 분석 도구입니다. 발생한 이벤트에 대한 정 보를 지다하려는 경우 이 도구를 사용하십시오. 이베트 분석기를 이베트 모니터와 함께 사용하십시오. 예를 들어. 데이터베이스를 사용하고 있는 동안 이벤트 모니 터를 사용하여 연결, 트랜잭션, 명령문 및 교착 상태와 같은 데이터베이스 활동을 추적할 수 있습니다. 이벤트 모니터는 응용프로그램이 데이터베이스에서 연결해제 될 때 로그된 누적 성능 데이터도 기록합니다. 이베트 모니터가 이베트 모니터 파 일을 작성한 후. 이벤트 분석기를 사용하여 성능 정보를 볼 수 있습니다.

이벤트 모니터 도구를 사용하면, 다음을 수행할 수 있습니다.

- 이벤트 모니터를 작성하여 관심 있는 데이터베이스 이벤트 유형을 모니터하십시 오.
- 이베트 모니터를 활성화하여 이베트 데이터 수집을 시작하십시오. 데이터는 파 일에 저장됩니다.
- 이베트 데이터를 수집하지 않도록 이베트 모니터를 중지시키십시오.
- 이벤트 모니터가 생성한 추적 유형별 요약 정보를 보십시오.
- 더 이상 필요가 없으면 이벤트 모니터를 제거하십시오. 추적 파일을 제거하는 옵 셔도 제공됩니다.
- 데이터베이스와 연관된 이베트 모니터 목록을 표시하십시오.

• 이벤트 모니터 정의를 보십시오.

이베트 분석기를 사용하면 다음 이베트 유형에 대해 이베트 모니터가 생성한 데이 터를 볼 수 있습니다.

- 데이터베이스 연결 활동(연결 및 연결해제 동안의 기간)
- 트랜잭션(작업 단위(UOW))
- SQL문 실행
- 교착 상태 활동 검출

### 이벤트 분석기

다음 이베트 유형에 대해 하나의 이베트 모니터를 작성하 다음. 이베트 분석기를 사용하여 수집된 정보를 볼 수 있습니다. 그러나 다음에 대해 생성된 데이터를 보 려면 db2evmon 실행 파일을 사용하십시오(Command Reference 및 시스템 모니 터 안내 및 참조서 참조).

- 교착 상태
- 데이터베이스 활동
- 테이블 공간 활동
- 테이블 활동
- 명령무 활동

이벤트 모니터 및 이베트 부석기를 사용하여 이베트 데이터를 부석하려면, 다음 다 계를 수행하십시오. 이들은 연결 및 명령문 이벤트에 대한 이벤트 모니터를 작성 하는 방법의 예만을 나타냅니다. 이베트 모니터를 작성하려면. 다음을 수행하십시 오.

- 1. 명령 센터의 명령행에서, db2emcrt를 입력하십시오. 이벤트 모니터 창이 열 립니다.
- 2. 이벤트 모니터를 누른 후 메뉴에서 작성을 선택하십시오. 이벤트 모니터 작 성 창이 열립니다.
- 3. 필드에서 작성하는 이베트 모니터에 대한 이름을 지정하십시오. 이 새로운 이 벤트 모니터의 이름은 기존 모니터와 같아서는 안됩니다. 이름에 공백은 허 용되지 않습니다.
- 4. DB2 Universal Database Enterprise Extended Edition 제품 전용에서, 이 벤트 모니터 파일이 있는 노드를 『노드』 드롭 다운 목록에서 선택하십시오.
- 5. DB2 Universal Database Enterprise Extended Edition 제품 전용에서, 이 벤트 모니터에 대한 범위를 선택하십시오. 기본적으로, 범위는 전역입니다.
- 6. 하나 이상의 선택란을 선택하여 모니터하려는 이벤트 유형을 나타내십시오. 교 착 상태 이벤트 유형이 기본 선택임을 주의하십시오.
- 7. 이 모니터를 시작하려는 시기를 나타내십시오. 『지금 시작』이 기본 선택임을 주의하십시오.
- 8. 이러한 레벨에서 모니터링을 제어할 연결, 명령문 또는 트랜잭션에 대해 하나 이상의 조건을 정의하십시오.
- 9. 모니터가 이벤트 데이터 파일을 작성할 경로(디렉토리 이름)를 식별하십시오.
- 10. 옵션을 눌러 이벤트 모니터 파일 지정 옵션 창을 여십시오. 이러한 옵션은 모 니터 출력이 처리되는 방법을 판별하므로, 이벤트 모니터의 성능에 영향을 줄 수 있습니다.
- 11. 확인을 눌러 모니터를 작성하거나, 취소를 눌러 모니터를 작성하지 않고 나가 십시오.
- 12. 이벤트 모니터를 마우스 오른쪽 단추로 누른 후 팝업 메뉴에서 이벤트 모니 터링 중지를 선택하여 이벤트 모니터링을 중지시키십시오. 이렇게 하면 이벤트 모니터가 추적 파일을 작성하도록 강제됩니다. 모니터가 꺼지지 않으면, 버퍼가 가득 차거나 모든 연결이 종료될 때에만 정보가 디스 크로 작성됩니다. 이벤트 모니터 창에서, 작성한 이벤트 모니터를 마우스 오 른쪽 단추로 누른 후 팝업 메뉴에서 **이**벤트 모니터 파일 보기를 선택하여 그 결과 발생한 이벤트 데이터를 볼 수 있습니다. 모니터 기간 보기 창이 열립니 다.

이벤트 분석기에서 이벤트 데이터에 액세스하려면, 다음을 수행하십시오.

1. 명령 센터의 명령행에서, **db2eva**를 입력하여 이벤트 분석기를 시작하십시오. 이 벤트 분석기 창이 열립니다.

| |

> | |

 $\overline{1}$ | |

- 2. 경로 필드에서, 데이터 파일이 저장된 경로(디렉토리 이름)를 식별하십시오. 파 일이 이동되지 않았으면. 이베트 모니터가 작성될 때 지정된 경로가 됩니다. 파 일을 지정한 다음, 해당 디렉토리를 지정하십시오. ...을 눌러 기존 디렉토리를 나열할 수 있습니다.
	- 주: 데이터 파일이 워격으로 저장되면. 이들을 볼 수 있도록 파일을 지역 머신 으로 FTP해야 합니다. 파일 크기에 따라. 이 전송에서 다소 시간이 걸릴 수도 있습니다. 파일은 어느 지역 경로로도 전송될 수 있습니다. 작성될 때 사용된 것과 같은 경로를 선택하지 않아도 됩니다.
- 3. 확인을 눌러 디렉토리에 들어 있는 데이터 파일에 액세스하거나. 취소를 눌러 나가십시오. 모니터 기간 보기 창이 열립니다.
- 4. 모니터 기간을 마우스 오른쪽 단추로 누른 후, 팝업 메뉴에서 열기 ㅡ> 연결 을 선택하십시오. 연결 뷰 창이 열립니다. 이 창에서는 이벤트 모니터 세션 동 안 작성된 연결 목록을 보여줍니다. (둘 이상의 연결이 나열될 수 있습니다. 관 심 있는 연결이 목록에서 첫 번째에 없을 수도 있습니다.)
- 5. 연결을 마우스 오른쪽 단추로 누른 후, 팝업 메뉴에서 열기 —> 명령문을 선 택하십시오. SQL문 뷰 창이 열립니다. 이 창은 선택된 연결에 대한 모든 명령 문을 표시합니다. 정보 컬럼은 다음을 포함한 각각의 명령문에 대해 제공됩니 다.
	- 조작
	- 패키지 이름
	- 작성자
	- 시작 시간
	- 경과 시간
	- 총 CPU 시간
	- 텍스트

이베트 모니터 및 이베트 부석기에 대한 온라인 도움말에서는 이베트 모니터를 작 성하고 그 결과 발생한 이벤트 데이터를 보는 상세한 내용을 설명합니다.

# **SQL문 분석**

그래프로 Explain된 SQL문에 대한 액세스 플랜을 보고 이 정보를 사용하여 보다 나은 성능을 위해 SQL 조회를 조정할 수 있습니다.

액세스 플랜 그래프에서는 다음에 대한 세부사항을 보여줍니다.

- 테이블(및 해당 연관 컬럼) 및 색인
- 연산자(예: 테이블 스캔, 정렬 및 조인)
- 테이블 공간 및 함수

버전 6 이전에는, Visual Explain이라는 도구를 사용하여 액세스 플랜을 보았습 니다. 이제, 명령행에서 별도의 도구로서 Visual Explain을 호출하지 않지만, 제어 센터에 있는 여러 데이터베이스 오브젝트에서 그리고 명령 센터에서 Visual Explain 함수를 호출할 수 있습니다. 이 절에서, Visual Explain 함수 용어가 사용됩니다.

Visual Explain 함수를 사용하여 다음을 수행할 수 있습니다.

- 최적화시 사용되는 통계 보기. 그런 다음, 이러한 통계를 현재 카탈로그 통계와 비교하여 패키지 리바인드가 성능을 향상시킬 수 있을지 여부를 판별하는 데 도 움을 줄 수 있습니다.
- 테이블 액세스에 색인이 사용되는지 여부 판별. 색인이 사용되고 있지 않으면, Visual Explain 함수는 색인화하여 이득을 얻는 컬럼을 판별하는 데 도움이 됩 니다.
- 하나의 조회에 대한 액세스 플랜 그래프의 이전 및 이후 버전을 비교하여 다양 한 조정 기법의 수행 효과 보기
- 액세스 플랜에서 각 조작에 관한 정보(총 추정 비용 및 수신된 행 수 포함) 얻  $7$

### 조회의 성능 향상

Visual Explain 함수를 사용하여 SQL문을 분석하고 조정을 돕습니다. Explain된 SQL문에 대한 액세스 플랜의 그래픽 뷰를 나타냅니다. 테이블과 색인 그리고 이 에 대한 각각의 조작은 노드로서 표현되고, 데이터 플로우는 노드 간의 링크로서 표현됩니다. 이 그래프에서 사용할 수 있는 정보를 사용하여 보다 나은 성능을 위 한 SQL 조회 조정 방법을 알 수 있습니다.

Visual Explain 함수는 SQL문이 컴파일되는 방법에 대한 정보를 캡쳐합니다. 이 정보를 사용하면 SQL문의 플랜 및 잠재적인 실행 성능을 알 수 있습니다.

이 정보는 다음을 수행하는 데 도움이 될 수 있습니다.

- 응용프로그램 설계
- 데이터베이스 설계

| |

 $\overline{\phantom{a}}$ 

| | | | |

- 두 테이블이 조인되는 방법 이해: 사용 방법, 조인 순서, 정렬 발생 및 정렬 유 형
- SQL문의 성능을 향상시키는 방법 판별(예를 들어, 새로운 색인을 작성하여)
- 최적화시 사용되는 통계 보기. 그런 다음, 이러한 통계를 현재 카탈로그 통계와 비교하면 패키지 리바인드가 성능을 향상시키는지 여부를 판별하는 데 도움이 될 수 있습니다. 또한, 수집된 통계가 성능을 향상시킬 수 있는지 여부를 판별하는 데에도 도움이 됩니다.
- 테이블 액세스에 색인이 사용되는지 여부 판별. 색인이 사용되지 않는 경우, Visual Explain 함수는 조회 성능을 향상시키기 위해 색인에 포함될 수 있는 컬럼을 판별하는 데 도움이 될 수 있습니다.
- 하나의 조회에 대한 액세스 플랜 그래프의 이전 및 이후 버전을 비교하여 성능 을 향상시키기 위한 다양한 조정 기법의 수행 효과 보기
- 액세스 플랜에서 각 조작에 대한 정보 확보, 총 계산된 비용과 검색된 행 수 포 함

Explain된 SQL문의 액세스 플랜을 이해하기 위해 Visual Explain 기능을 사용 한 후에, 색인이 해당 조회의 성능을 향상시킬 수 있는지 판별할 수 있습니다. 조 회의 권장 색인을 받으려면 색인 마법사를 사용하십시오. 또는

RECOMMENDED\_INDEXES EXPLAIN-mode를 사용할 수 있습니다. 색인 마 법사에 대한 자세한 정보는 제어 센터로 이동한 후 정보 센터로 들어 가십시오.

관리 안내서: 성능에서 RECOMMENDED\_INDEXES EXPLAIN-mode에 대한 자세한 정보를 참조하십시오.

## 단순 동적 SQL문 분석

이 절에서는 동적 SQL 조회를 분석하는 방법에 대한 간단한 예를 제공합니다.

- 1. 제어 센터에서, SAMPLE 데이터베이스를 마우스 오른쪽 단추로 누른 후, 팝 업 메뉴에서 SQL Explain을 선택하십시오. SQL문 Explain 창이 열립니다.
- 2. SQL 텍스트 필드에서, 다음 SQL문을 입력하십시오.

select  $*$  from staff order by name

- 3. <mark>확인</mark>을 누르십시오. 액세스 플랜 그래프 창이 열립니다. 그래프는 조회 결과를 제공하기 위해 가장 효과적인 것으로 최적화 알고리즘이 선택한 경로를 나타 냅니다.
- 4. 선택적: 노드를 더블 클릭하십시오(예: RETURN 연산자 노드). 연산자 세부 사항 창이 열리며, 해당 연산자에 대한 세부사항을 표시합니다.

Explain된 SQL문이 자동으로 저장됩니다. 이를 나중에 보려면, 다음을 수행하십 시오

- 1. 제어 센터에서, SAMPLE 데이터베이스를 마우스 오른쪽 단추로 누른 후, 팝 업 메뉴에서 **Explain**된 명령문 실행기록 표시를 선택하십시오. Explain된 명 령문 실행기록 창이 열립니다.
- 2. 원하는 항목을 찾으십시오. SQL 텍스트 컬럼을 찾아 이전에 Explain된 SQL 문을 볼 수 있습니다.
- 3. 항<del>목</del>을 마우스 오른쪽 단추로 누른 후, 팝업 메뉴에서 <mark>액세스 플랜 표시</mark>를 선 택하십시오. 액세스 플랜 그래프 창이 열립니다.

Visual Explain 기능에 대한 도움말(도움말 메뉴에서 액세스할 수 있음)에서는 SQL 문의 성능을 향상시키기 위해 액세스 플랜 그래프 창을 해석하는 방법에 대한 세 부사항을 제공합니다. 온라인 도움말에는 Visual Explain 사용 방법을 학습하는 데 도움이 되는 상세한 예도 들어 있습니다.

# 원격 데이터베이스 관리

다음 절에서는 다음을 수행하는 방법에 대해 보여줍니다.

- 원격 시스템 추가
- 해당 시스템에 대해 작업하려는 인스턴스 추가
- 해당 인스턴스에서 작업하려는 데이터베이스 추가

| | | | DB2는 먼저 노드 디렉토리(데이터베이스 클라이언트가 연결할 수 있는 모든 서버 에 대한 항목과. 연결에 사용된 통신 프로토콜이 들어 있음)를 체크인하여. 워격 시스템이 이미 알려져 있는지를 확인합니다. 워격 시스템을 모르면, 시스템, 인스 턴스 또는 원격 시스템상의 데이터베이스와 함께, 사용자는 자신을 원격 시스템에 대한 클라이언트로서 설정해야 합니다.

DB2를 설치한 후, 클라이언트 구성 지워 프로그램을 사용하여 시스템, 인스턴스 및 데이터베이스에 대한 네트워크를 검색하고 이들 간의 통신을 구성할 수 있습니 다. 그런 다음, 워격 시스템을 카탈로그화하여 이를 추가합니다. 이것으로 해당 인 스턴스 및 데이터베이스가 알려질 수 있도록 노드 디렉토리에 시스템에 대한 항목 이 작성됩니다. 그런 다음, 인스턴스 및 데이터베이스를 카탈로그화하여 노드 디렉 토리 및 데이터베이스 디렉토리에 항목을 작성함으로써 시스템에 대한 인스터스와 데이터베이스를 추가해야 합니다. 이것으로 노드 디렉토리와 데이터베이스 디렉토 리에서 각각에 대한 항목이 작성됩니다. 구성이 완료되면, 워격 시스템은 사용자가 이에 대해 작업할 수 있도록 제어 센터에 표시됩니다.

원격 시스템을 추가하려면, 다음을 수행하십시오.

- 1. 제어 센터에서, 시스템 오브젝트를 마우스 오른쪽 단추로 누른 후, 팝업 메뉴 에서 추가를 선택하십시오. 시스템 추가 창이 열립니다.
- 2. 시스템 이름 필드에 시스템 이름을 입력하십시오.

인스턴스에 대한 Discover 구성 매개변수가 search로 설정되고 discover comm 구성 매개변수가 공백이 아니면, 새로 고침을 선택하여 원격 시스템 목록을 확 보할 수 있습니다. 그런 다음, 시스템 이름 필드 아래에 있는 목록에서 시스템 중 하나를 선택할 수 있습니다.

- 3. 원격 인스턴스 이름 필드에 원격 인스턴스 이름을 입력하십시오.
- 4. 우영 체제 목록에서 워격 시스템에 대한 우영 체제 유형을 선택하십시오.
- 5. 원격 위치와의 통신에 사용되는 프로토콜을 선택하십시오. 지역 시스템의 경우, 지역이 자동으로 선택되고 유일하게 유효하 프로토콜입니다. 워격 시스템의 경 우. 가능한 프로토콜은 다음과 같습니다.
	- $\bullet$  APPC

 $\overline{1}$ 

- IPX/SPX
- NetBIOS
- $\cdot$  TCP/IP
- Named Pipe(Windows NT 및 Windows 9x 운영 체제 전용)

목록 박스에 나타나도록 컥퓨터에 현재 설정된 프로토콜만 해당

- 6. 적절한 프로토콜 매개변수를 입력하십시오.
- 7. 시스템과 여과될 주석을 입력하십시오.
- 8. 적용을 눌러 노드 디렉토리에 시스템을 추가하십시오.

그런 다음, 해당 시스템에 대해 작업하려는 인스턴스를 추가하십시오.

- 1. 제어 센터에서, 방금 추가한 시스템에 속하는 인스터스 오브젝트를 마우스 오 른쪽 단추로 누르십시오.
- 2. 팝업 메뉴에서 추가를 선택하십시오. 인스턴스 추가 창이 열립니다.
- 3. 필드에 필요한 값을 입력하십시오.
- 4. 새로 고침 누름 버튼을 누르면 기존 인스턴스 목록이 표시됩니다.
- 5. 작업하려는 인스턴스를 선택하십시오.
- 6. 적용 누름 버튼을 누른 다음, 닫기 누름 버튼을 누르십시오.

마지막으로, 해당 인스턴스에서 작업하려는 데이터베이스를 추가하십시오.

- 1. 제어 센터에서. 데이터베이스 오브젝트를 마우스 오른쪽 다추로 누르십시오.
- 2. 팝업 메뉴에서 추가를 선택하십시오. 데이터베이스 추가 창이 열립니다.
- 3. 데이터베이스 이름, 통신 프로토콜 유형 그리고 선택적으로 별명을 입력하십시 오. 이 경우, 별명은 데이터베이스를 식별하는 데 사용되는 대체 이름입니다.
- 4. 새로 고침 누름 버튼을 눌러 해당 인스턴스에 대한 기존 데이터베이스 목록을 표시하십시오.
- 5. 데이터베이스를 선택하십시오.
- 6. 적용 누름 버튼을 누른 다음. 닫기 누름 버튼을 누르십시오.

 $\mathbf{I}$ 

 $\overline{\phantom{a}}$ 

# 사용자 관리

데이터베이스 관리자로서, 데이터에 대해 사용자가 갖는 액세스 유형을 제어하거 나, 해당 데이터 뷰를 제한해야 하는 경우도 있습니다. 다음 정보는 관리 도구를 사용하여 데이터베이스 오브젝트에 대한 데이터베이스 권한 및 특권을 관리하는 방 법에 대해 알려줍니다.

데이터베이스 권한에는 데이터베이스에 대한 조치가 전체적으로 포함됩니다. 데이 터베이스가 작성되면, 일부 권한이 데이터베이스에 액세스하는 사용자에게 자동으 로 권한 부여됩니다. 예를 들어, CONNECT, CREATETAB, BINDADD 및 IMPLICIT SCHEMA 권한은 모든 사용자에게 권한 부여됩니다. 데이터베이스 특 권에는 데이터베이스 내의 특정 오브젝트에 대한 조치가 포함됩니다. 데이터베이 스가 작성되면, 일부 특권이 데이터베이스에 액세스하는 사용자에게 자동으로 권 한 부여됩니다. 예를 들어, SELECT 특권은 키탈로그 뷰에 권한 부여되고, 각각 의 바운드 유틸리티에 대한 EXECUTE 및 BIND 특권은 모든 사용자에게 권한 부여됩니다.

이와 함께, 특권 및 권한은 인스턴스와 해당 데이터베이스 오브젝트에 대한 액세 스를 제어하도록 작동합니다. 사용자는 해당 권한이 부여된, 즉 필수 특권 또는 권 한을 가진 오브젝트에만 액세스할 수 있습니다.

#### 권한 및 특권의 권한 부여와 권한 취소

DB2 관리 도구를 사용하여 데이터베이스, 테이블 공간, 테이블, 뷰 및 스키마에 대한 특권을 사용자와 그룹에 권한 부여하고 권한 취소할 수 있습니다.

- 1. 제어 센터에서, 특권을 권한 부여하거나 권한 취소하려는 데이터베이스, 테이블, 뷰, 스키마 또는 색인을 마우스 오른쪽 단추로 누르십시오. 팝업 메뉴에서 권 한 또는 특권을 선택하십시오. 권한 창 또는 특권 창이 열립니다.
- 2. 사용자 페이지를 선택하여 사용자 권한 또는 특권에 대해 작업하거나, 그룹 페 이지를 선택하여 그룹 권한 또는 특권에 대해 작업하십시오.
- 3. 하나 이상의 사용자 또는 그룹을 선택하십시오. 사용자 또는 그룹을 목록에 추 가하려면, 사용자 추가 또는 그룹 추가 누름 버튼을 누르십시오.
- 4. 창 맨 아래에서. 개별 권한 또는 특권에 대해 예. 아니오 또는 권한 부여를 선 택하십시오. 권한 부여는 유효한 옵션이 있는 오브젝트에 대해서만 표시됩니다.

5. 완료되면, 적용 누름 버튼을 누르십시오.

특정 사용자에게 권한이 부여되는 오브젝트를 검토하거나 변경하려는 경우. 사용 지를 선택한 후 마우스 오른쪽 단추를 눌러 오브젝트에 대한 권한을 추가 또는 변 경하거나. 권하을 제거하십시오.

# 데이터 이동

 $\overline{\phantom{a}}$ 

DB2에서는 기존 소스에서 테이블로 데이터를 이동시키는 데 도움이 되도록 가져 오기. 내보내기 및 로드 유틸리티를 제공합니다. 이 절에서 제공하는 정보는 데이 터 이동의 간단한 개요입니다. 데이터 이동에 대한 자세한 정보는 데이터 이동 유 틸리티 안내 및 참조서 매뉴얼을 참조하십시오.

가져오기 유틸리티는 입력 파일에서 데이터를 선택하고 이를 테이블 또는 뷰로 삽 입합니다. 이 경우, 입력 파일에는 기존 데이터 소스에서 추출한 데이터(예: Lotus 1-2-3 파일 또는 ASCII 파일)가 들어 있습니다. 또한 가져오기 유틸리티를 사용 하면, 내보내기 유틸리티를 사용하여 저장한 테이블 또는 뷰를 재작성할 수 있습 니다. 다음 정보는 데이터를 가져오는 방법을 알려줍니다.

일단 지원되는 형식으로 입력 파일을 사용할 수 있으면, 가져오기 노트북을 사용 하여 파일에서 기존 테이블로 데이터를 삽입하십시오. 이 테이블에 이미 데이터가 들어 있으면, 기존 데이터를 파일에 있는 데이터로 바꾸거나 추가할 수 있습니다.

또한 가져오기 노트북을 사용하여 입력 파일이 들어있는 새로운 테이블을 작성하 거나 선택된 테이블에 있는 기존 행을 삭제하고, 입력 파일의 데이터를 사용하여 다시 데이터를 상주시킬 수 있습니다.

기존 테이블로 파일을 가져오려면, 다음을 수행하십시오.

- 1. 가져오기 노트북의 파일 페이지를 여십시오.
- 2. 선택적. 가져오기 노트북을 지정하십시오.
- 3. 선택적. 대형 오브젝트(LOB)를 검색하십시오.
- 4. 선택적. 컬럼 가져오기 옵션을 지정하십시오.

5. 확인을 누르십시오.

가져오기 노트북의 파일 페이지를 열려면. 다음을 수행하십시오.

- 1. 제어 센터에서, 테이블 폴더를 찾을 때까지 오브젝트 트리를 확장하십시오.
- 2. <mark>테이블</mark> 폴더를 누르십시오. 기존 테이블은 내용 분할창에 표시됩니다.
- 3. 내용 분할창에 있는 테이블을 마우스 오른쪽 단추로 누른 후, 팝업 메뉴에서 가져오기를 선택하십시오. 가져오기 노트북은 파일 페이지를 표시하며 열립니 다.

파일 옵션을 지정하려면, 다음을 수행하십시오.

- 1. 파일 페이지의 가져올 파일 필드에서 가져오려는 데이터가 들어 있는 파일 이 름을 입력하십시오.
- 2. 다음 중 하나를 선택하여 가져올 파일 유형을 지정하십시오.
	- 컬럼 식별자가 없는 ASCII 형식(ASC) 컬럼 식별자가 없는 ASCII 데이터는 컬럼별로 정렬되는 데이터입니다.
	- 컬럼 식별자가 있는 ASCII 형식(DEL) 컬럼 식별자가 있는 ASCII 데이터는 보통 컬럼 값이 쉼표와 같이 사용자 정의 분리문자로 구분되는 데이터를 저장하는 방법에 사용됩니다.
	- 워크쉬트 형식(WSF)
	- 통합 교환 형식(IXF)

PC/IXF는 데이터베이스 테이블 또는 뷰에 대한 구조적인 설명입니다. PC/IXF 형식으로 내보낸 데이터는 또다른 DB2 Universal Database 제품 데이터베이스로 가져오거나 로드될 수 있습니다.

지원되는 특정 제품 및 릴리스에 대해서는 온라인 도움말을 참조하십시오.

- 3. 선택적: 해당 옵션 누름 버튼을 눌러 파일 유형 수정자를 지정하십시오. 해당 형식의 옵션 창이 열립니다.
- 4. 가져<mark>오기 모드</mark>를 선택하십시오. 사용 가능한 가져오기 모드는 선택한 파일 유 형에 따라 달라집니다.
- 5. 선택적: <mark>레코드 확약</mark> 필드에서, 변경사항을 확약하기 전에 가져올 레코드 수를 입력하십시오.
- 6. 선택적: 재시작 필드에서, 가져오기 조치를 시작하기 전에 건너뛸 파일에 있는 레코드 수를 입력하십시오.
- 7. 선택적: <mark>복합 텍스트</mark> 필드에, 실행될 SQL문의 수를 지정하는 숫자를 입력하십 시오(실행 가능한 블록에서).
- 8.  :  **- (IMPLIEDDECIMALPOINT)** 택란을 선택하십시오.
- 9. <mark>메시지 파일</mark> 필드에서, 가져오는 동안 발생한 경고 및 오류 메시지가 들어갈 파일 이름을 입력하십시오.

별개의 파일에서 대형 오브젝트(LOB)를 검색하려면, 가져오기 노트북의 대형 오 브젝트 페이지를 사용하여 LOB 파일이 저장된 경로에서 대형 오브젝트(LOB)를 검색하십시오.

- 1. 대형 오브젝트(LOB)를 별도의 파일에서 검색(LOBSINFILE) 선택란을 눌러 대형 오브젝트(LOB) 페이지에서 옵션을 사용하십시오.
- 2. 추가 누름 버튼을 눌러 LOB 경로 목록 박스에 별도의 LOB 파일 위치를 지 정하십시오. 이러한 경로에서는 입력 파일의 LOB 컬럼에서 지정된 LOB 파일 을 검색합니다(LOB 경로 목록 박스에 표시되는 순서대로).
- 3. <mark>확인</mark>을 눌러 다른 노트북 페이지의 기본값을 승인하고, 가져오기 프로세스를 시 작하십시오.

컬럼 가져오기 옵션을 지정하십시오. 가져오기 노트북의 컬럼 페이지를 사용하여 컬 럼 가져오기 옵션을 지정하십시오.

- 1. 컬럼 포함 방법 상자에 있는 단일선택 버튼 중 하나를 눌러 데이터 파일 컬럼 을 테이블로 가져오는 데 사용될 컬럼 방법을 지정하십시오. 사용 가능한 방법 은 파일 유형과, 파일 페이지에서 선택한 모드에 따라 달라집니다.
- 2. 선택적: <mark>변경</mark> 누름 버튼을 눌러 가져올 파일 컬럼 속성을 지정하거나 변경하십 시오.

이 옵션은 기본(방법 D) 단일선택 버튼을 선택할 경우에는 사용할 수 없습니 다.

# 저장영역 관리

데이터베이스 관리자로서. 테이블과 색인의 크기를 추정하고. 테이블 공간에서 사 용할 수 있는 공간량을 검사하여. 테이블 공간이 가득 차면 기존 테이블 공간에 보다 많은 공간을 추가할 필요가 있습니다.

이 절에서는 다음 방법에 대해 설명합니다.

- 테이블 및 색인 크기 계산
- 테이블 공간에서 사용할 수 있는 공간량 검사
- 가득 차 채로 시작될 때 기존 테이블 공간에 공간 추가

### 테이블 및 색인 크기 계산

크기 계산 대화 상자를 호출하여 새로운 또는 기존 테이블에 또는 색인에 필요한 저장영역 공간의 양을 추정할 수 있습니다. 개별 테이블 및 색인을 선택하고 이를 마우스 오른쪽 단추로 누르거나, 테이블 작성 및 색인 작성 창에서 크기 계산을 선택하여 이 대화 상자를 엽니다. 크기는 특정 테이블 및 종속 색인 정의에서 추 정될 수 있습니다. 추정치는 테이블에 지정된 수의 행이 있을 때 사용되는 계획된 저장영역 공간의 양입니다. 가변 길이 필드의 최소 및 최대 크기를 근거로 최소 및 최대 공간도 추정됩니다. 크기 계산 대화 상자는 테이블 또는 색인에서 호출될 때. 테이블의 권장 스펙으로 미리 채워지며, 테이블 및 모든 종속 색인에 관련된 숫자 가 들어 있습니다. 새로 고침 누름 버튼을 누르면 추정 크기, 크기 계산 및 최대 크기가 새 행의 촛 수 및 새 행의 평균 길이 필드에 입력한 수자를 근거로 갱신됩 니다.

테이블 또는 색인 크기를 계산 중이면, 다음을 수행하려는 경우 유용합니다.

- 새로운 테이블을 작성하고 테이블 공간의 크기를 알고자 합니다.
- 기존 테이블의 크기 계산치를 근거로 새로운 테이블을 작성합니다.
- 시스템에 저장영역 공가이 부족하므로 다른 테이블 및 색인 오브젝트가 사용하 는 공간량을 알아봅니다.
- 데이터를 로드하기 저에 계획된 테이블 크기를 추정합니다.

주: DB2 Universal Database Enterprise-Extended Edition 제품에 대해 크기 계 산을 사용하는 경우, 크기 계산치는 테이블에 있는 데이터의 논리 크기를 기 본으로 함을 확인하십시오.

테이블에 대한 통계를 갱신하지 않았으면, 통계 수행 누름 버튼을 눌러 선택된 테 이블에 대한 통계를 갱신할 수 있습니다. 색인을 선택한 다음 통계 수행 버튼을 누르면, 관련된 테이블에 대해 통계가 수행됩니다.

테이블 크기를 계산하려면, 다음을 수행하십시오.

- 크기 계산 창을 여십시오.
- 새 행의 총 수에서 다른 값을 선택하거나 기본값을 승인하십시오.
- 새로 고침을 눌러 새로운 값에 대한 크기 계산치를 보십시오.
- 새 행의 평균 길이에서 다른 값을 선택하거나 기본값을 승인하십시오.
- 새로 고침을 눌러 새로운 값에 대한 크기 계산치를 보십시오.

### 테이블 공간에서 사용 가능한 공간 검사

DMS 테이블 공간에서 사용할 수 있는 공간량을 검사하려면, 다음을 수행하십시 오.

- 1. 제어 센터에서 테이블 공가 아이콘을 더블 클릭하십시오. 모든 테이블 공가 목 록이 내용 분할창에 나타납니다.
- 2. 제목이 할당된 크기. 사용된 크기 및 사용 비율인 컬럼으로 화면이동하여 테이 블 공간에서 사용할 수 있는 공간량과 관련된 세부사항을 참조하십시오. 공간 은 1페이지가 4KB인 페이지 단위로 측정됩니다.

내용 분할창 맨 아래에 있는 컬럼 사용자 정의 아이콘을 사용하여 컬럼 순서와 표 시되는 컬럼을 사용자 정의할 수 있습니다.

SMS 테이블 공간에서 사용할 수 있는 공간을 검사하려면, 운영 체제가 제공하는 기능을 사용하여 공간 사용을 모니터하고, 테이블 공간에 대한 디렉토리에서 사용 가능한 공가이 부족하지 않도록 합니다.

 $\mathbf{I}$ 

 $\overline{\phantom{a}}$ 

 $\mathbf{I}$ 

#### 테이블 공간으로 공간 추가

DMS 테이블 공간에 대한 용량은 테이블 공간에 할당된 컨테이너의 총 크기입니 다. DMS 테이블 공간이 용량에 도달하면(테이블 공간의 사용에 따라. 90%가 가 능한 임계값임), 좀더 많은 공간을 추가해야 합니다. 데이터베이스 관리 프로그램 은 사용 가능한 모든 컨테이너 사이의 DMS 테이블 공간에 있는 테이블을 자동 으로 재조정합니다. 재조정하는 동안, 테이블 공간에 있는 데이터는 계속 액세스 할 수 있습니다.

용량에 도달한 DMS 테이블 공간의 경우, 또다른 컨테이너를 추가할 수 있습니다.

- 1. 제어 센터에서, 컨테이너를 추가하려는 내용 분할창에 있는 테이블 공간을 마 우스 오른쪽 단추로 누른 후, 팝업 메뉴에서 변경을 선택하십시오. 테이블 공 가 변경 창이 열립니다.
- 2. 추가를 누르십시오. 컨테이너 추가 창이 열립니다.
- 3. 파일 또는 워시 장치 다일선택 버튼을 선택한 후, 필드를 완료하십시오. 자세 한 내용은 온라인 도움말을 참조하십시오.
- 4. 확인을 누르십시오.

일반적으로, SMS 용량은 파일 시스텍에서 사용 가능한 공간과, 운영 체제가 지워 하는 파일의 최대 크기에 따라 다르므로 SMS 테이블 공간의 크기를 쉽게 확장할 수는 없습니다. 그러나 운영 체제에 따라 운영 체제 기능을 사용하여 파일 시스템 크기를 늘릴 수도 있습니다. UNIX 기반 시스템에 있는 SMS 테이블 공간의 경 우. 해당 UNIX 기반 시스템 명령을 사용하여 테이블 공간의 크기를 늘릴 수 있 습니다. 수행 중인 UNIX 기반 시스템에 대한 문서를 참조하십시오. SMS 테이블 공간이 들어 있는 파일 시스템에 DB2 이외의 파일이 들어 있는 경우. 이들 파일 을 또다른 파일 시스템으로 이동시켜 DB2가 사용할 수 있도록 파일 시스템에서 사용 가능한 공간을 확보할 수 있습니다. 또한, 백업된 것보다 많은 수의 컨테이 너로 테이블 공간 복원이 포함된 경로 재지정된 복원을 수행할 수도 있습니다. 데 이터베이스 복원 노트북에서 경로 재지정된 복원을 수행할 수 있습니다. 복원하려 는 데이터베이스의 팝업 메뉴에서 복원 ㅡ> 데이터베이스를 선택하십시오.

# 문제점 해결

| |

DB2에서는 DB2 서버 및 클라이언트를 위한 기술 지원 담당자용으로 문제점 해 결 매뉴얼을 제공합니다. 이것은 다음을 수행하는 데 도움이 됩니다.

- 간단한 방식으로 문제점 또는 오류 식별
- 증상을 근거로 문제점 해결
- 사용 가능한 진단 도구 사용
- 일상적인 DB2 조작을 위해 문제점 해결 방식 개발

문제점 해결 안내서에서는 다음과 같은 기본적인 문제점 해결 주제에 대해 다룹니 다.

- 뮤제적 해결 실제 여습
- 서버에서의 무제점 해결
- 클라이언트에서의 문제점 해결
- 호스트 통신의 문제점 해결
- 문제점 해결 응용프로그램
- 문제점 해결 및 문제점 판별

문제점 해결 안내서에서는 다음과 같은 고급 문제점 해결 주제에 대해 다룹니다.

- DB2 프로세스 모델
- 로그된 정보 사용
- 추적 사용
- UNIX 기반, OS/2 및 Microsoft Windows 운영 체제용 진단 도구

최신 소식과 기술 문서는 http://www.software.ibm.com/data/db2/library/ 주소의 WWW(World Wide Web)에서 사용할 수 있습니다.

IBM 문의 방법에 대해서는 이 책 끝의 마지막 절을 참조하십시오.
## 데이터 복제

 $\overline{1}$ 

 $\overline{\phantom{a}}$ 

복제는 소스 서버에서 데이터베이스 로그에 저장된 변경사항을 취하여 이를 목표 서버에 적용하는 프로세스입니다. 복제를 사용하여 에터프라이즈 전체 데이터에 대 한 복사 조작을 정의, 동기화, 자동화 및 관리할 수 있습니다. 호스트 시스템에서 목표 사이트로 데이터를 자동으로 전달할 수도 있습니다. 예를 들어, 데이터와 응 용프로그래을 지방 사무실. 소매 아울렛, 심지어 영업 담당자의 노트북에까지 복 사할 수 있습니다.

복제에 있는 두 개의 조작 구성요소는 Capture와 Apply입니다. Capture 구성요 소는 데이터베이스 로그를 읽음으로써 복제를 위해 정의된 소스 테이블에서 데이 터의 변경사항을 캡쳐합니다. Apply 구성요소는 이전에 캡쳐되어 데이터 변경 테 이블에 저장된 변경된 데이터를 읽고, 이를 목표 테이블에 적용합니다.

제어 센터를 사용하면, 복제 소스로 정의 및 복사 작업 내역 정의 조치에 필요한 설정을 수행할 수 있습니다. 복제 구성요소 Capture와 Apply는 DB2 관리 도구 외부에서 수행됩니다.

복제 관리자는 제어 센터에서 다음 조치를 수행할 수 있습니다.

- 복제 소스 정의
- 복제 복사 작업 내역 정의
- 적용 프로세스 동안 데이터를 향상시키도록 SQL 지정

데이터 복제에 대한 상위 레벨은 다음과 같습니다. 복제 안내 및 참조서에서 자세 한 내용을 참조하십시오.

1. 복제 시나리오 설계(소스 및 목표 테이블 맵핑)

2. 복제 소스 정의(캡쳐 조치와 관련됨)

복제 소스를 정의하려면, 다음을 수행하십시오.

1. 캡쳐할 소스 컬럼을 지정하십시오.

2. 복제 옵션을 선택하십시오.

3. 복제 복사 작업 내역 정의를 정의합니다(Apply 조치와 관련됨).

4. 소스 테이블을 데이터 캡쳐 변경 옵션으로 변경하십시오.

5. Capture를 시작하여 데이터 변경사항을 읽고 저장하십시오.

6. Apply를 시작하여 목표 테이블로 변경사항을 복제하십시오.

복제 복사 작업 내역 정의를 정의하려면, 다음을 수행하십시오.

- 1. 복사 작업 내역 세트의 이름을 지정하십시오.
- 2. 데이터베이스 및 목표 테이블을 지정하십시오.
- 3. 목표 컬럼을 지정하십시오.
- 4. 행 선택사항을 지정하십시오.
- 5. 런타임 처리를 위해 SQL을 지정하십시오.
- 6. 복사 작업 내역 시간 제어를 설정하십시오.

## **LDAP(Lightweight Directory Access Protocol)**

클라이언트 구성 지원 프로그램(CCA)을 사용하여 LDAP 서버에서 항목을 추가 하고 삭제할 수 있습니다. LDAP 서버에 등록된 모든 데이터베이스 인스턴스는 자 동으로 클라이언트에 카탈로그화(캐쉬)됩니다. 이들은 경로탐색 트리에서 일반 노 드로서 제어 센터에 표시됩니다. 이러한 데이터베이스는 사용자가 머신에 등록한 다른 데이터베이스와 같은 방법으로 관리될 수 있습니다. (이 릴리스에서 ADD DATABE 옵션을 아직 사용할 수 없는 경우는 예외입니다.)

LDAP 데이터베이스를 관리하려면, 데이터베이스를 선택한 후 마우스 오른쪽 단 추를 누르십시오. 팝업 창에서 수행할 수 있는 함수를 나열합니다. LDAP에 대한 자세한 정보는 471 페이지의 『부록[J. LDAP\(Lightweight Directory Access](#page-488-0) [Protocol\)](#page-488-0) 디렉토리 서비스』를 참조하십시오.

## Java 제어 센터 사용

제어 센터를 Java 응용프로그램으로서 또는 웹 서버를 통해 Java 애플릿으로서 수 행할 수 있습니다. 어느 경우에도, 제어 센터를 수행하려면 지원되는 JVM(Java Virtual Machine)이 머신에 설치되어야 합니다. 제어 센터를 Java 응용프로그램 으로서 수행하려면, 정확한 JRE(Java Runtime Environment)가 설치되어야 합니 다. JVM은 응용프로그램을 수행하기 위해서는 JRE가, 애플릿을 수행하기 위해서 는 Java 가능 브라우저가 될 수 있습니다.

Java <mark>응용프로그램</mark>은 머신에서 다른 응용프로그램처럼 수행되며, 정확한 JRE가 설 치되도록 합니다.

## $\sf Java$  애플릿으로서 제어 센터 수행

| |

> | | | | |

Java <mark>애플릿은 J</mark>ava 가능 브라우저 내에서 수행되는 프로그램입니다. 제어 센터 애 플릿 코드는 원격 머신에 상주하고, 웹 서버를 통해 클라이언트의 브라우저에 제 공됩니다. 제어 센터를 Java 애플릿으로서 수행하는 경우, Windows 32비트 또는 OS/2 운영 체제에서 수행 중인 지원되는 Java 가능 브라우저를 사용하십시오. 현 재, UNIX 운영 체제에 대해 지원되는 브라우저는 없습니다.

제어 센터 JDBC 애플릿 서버는 애플릿 서버가 있는 머신에 대해 관리자 권한을 가진 사용자 계정으로 시작되어야 합니다. 제어 센터 JDBC 애플릿 서버를 작동 시 자동으로 시작하도록 설정할 수 있습니다.

제어 센터를 Java 애플릿으로서 수행하려면, 제어 센터 애플릿 코드와 제어 센터 JDBC 애플릿 서버가 들어 있는 머신에서 웹 서버를 설정해야 합니다. 웹 서버는 sqllib 디렉토리로의 액세스를 허용해야 합니다. 가상 디렉토리를 사용하도록 선 택하면, 홈 디렉토리에 대해 이 디렉토리를 대체하십시오. 예를 들어, 가상 디렉토 리의 이름을 temp로 지정한 다음, sqllib/temp를 사용하십시오. DB2는 OS/2용 FAT 드라이브에서 제어 센터 설치를 지원하지 않습니다. OS/2 FAT 드라이브가 Java에 필요한 긴 파일 이름을 지원하지 않기 때문입니다. Java 응용프로그램 또 는 Java 애플릿으로 제어 센터 설치 및 구성에 대한 자세한 정보는 사용자 플랫 폼의 빠른 시작 매뉴얼을 참조하십시오.

## 관리용으로 Java 도구 사용

DB2에는 제어 센터의 기능을 확장할 수 있는 Java 인터페이스 세트가 포함됩니 다. Java 인터페이스에서는 다음을 수행할 수 있습니다.

- 오브젝트에 대해 작업할 때 추가 항목을 메뉴에 추가합니다.
- 제어 센터 도구 모음에 버튼을 추가합니다.

이 성능을 사용하려면, 적합한 레벨의 Java 소프트웨어가 설치되어 있어야 합니다. 이 기능 사용에 대한 자세한 정보는 [507](#page-524-0) 페이지의 『부록K. 제어 센터 확장』을 참 조하십시오.

# 제2부 설계 구현

# 제2장 데이터베이스를 작성하기 전에

| | | | | |

> | | |

> | | | |

> |

데이터베이스의 설계를 판별한 후에, 데이터베이스 및 오브젝트를 작성해야 합니다. 이들 오브젝트에는 스키마, 노드 그룹, 테이블 공간, 테이블, 뷰, 랩퍼, 서버, 별칭 (Nickname), 유형 맵핑, 함수 맵핑, 별명(alias), 사용자 정의 유형(UDT), 사용자 정의 함수(UDF), 트리거, 제한조건, 색인 및 패키지가 포함됩니다. 이들 오브젝트 는 제어 센터에서 또는 응용프로그램의 API를 통한 명령행 처리기의 SQL문을 사 용하여 작성할 수 있습니다.

 $SQLG문에 대한 정보는  $SQL$  참조서 매뉴얼을 참조하십시오. 명령행 처리기 명령에$ 대한 정보는 Command Reference를 참조하십시오. API에 대한 정보는 Administrative API Reference 매뉴얼을 참조하십시오

주: 사용자의 플랫폼은 데이터베이스 오브젝트를 작성할 수 있는 사용자 인터페이 스를 지원할 수 있습니다. SQL문, 명령행 처리기 명령 또는 API 대신 이러 한 인터페이스를 사용할 수 있습니다. 이 성능이 있는지 판별하려면 사용 중 인 플랫폼의 빠른 시작 매뉴얼을 검사하십시오.

이 장에서 제어 센터를 사용하여 타스크를 완료하는 메소드는 상자를 씌워 강조표 시됩니다. 이것은 명령행을 사용하는 비교 대상 메소드가 바로 다음에 오며, 때로 는 예제를 동반합니다. 일부 경우에, 오직 하나의 메소드만을 표시하는 타스크가 있을 수 있습니다. 제어 센터에서 작업할 때, 여기에 있는 개요 정보보다 더 자세 히 제공하는 도움말을 사용할 수 있음을 기억하십시오.

이 장에서는 관련된 모든 오브젝트로 데이터베이스를 작성하기 전에 알아야 하는 정보에 초점을 둡니다. 데이터베이스를 작성하기 전에 수행해야 하는 여러 타스크 와 마찬가지로 여러 전제조건 개념 및 주제가 있습니다.

이 장의 다음 장에는 사용자 데이터베이스 설계 구현의 일부일 수 있는 다양한 오 브젝트에 대한 간단한 설명이 들어 있습니다.

이 파트의 마지막 장은 데이터베이스를 변경하기 전에 고려해야 하는 주제를 나타 낸 다음 데이터베이스 오브젝트를 변경하거나 제거하는 방법을 설명합니다.

DB2 Universal Database가 운영 체제와 상호 작용한 영역의 경우, 이 장과 다음 장의 일부 주제는 운영 체제 특유의 차이점을 나타냅니다. 운영 체제의 원시(native) 성능 또는 DB2 UDB에 의해 제공된 성능 간의 차이점을 사용할 수 있습니다. 정 확한 차이점에 대해서는 해당 *빠른 시작* 매뉴얼 및 특정 운영 체제 관련 문서를 참조하십시오.

예를 들어, Windows NT\*\*는 『서비스』라고 하는 응용프로그램 유형을 지원합니 다. Windows NT용 DB2에는 서비스라고 정의된 DB2 인스턴스가 있습니다. 서 비스는 서비스 제어판 애플릿을 통한 사용자 또는 Microsoft\*\* Win32\*\* API에 포함된 서비스 기능을 사용하는 Win32 기반 응용프로그램에 의해 시스템 시동에 서 자동으로 시작될 수 있습니다. 서비스는 시스템에 로그온한 사용자가 없어도 실 행할 수 있습니다.

## 데이터베이스를 작성하기 전의 전제조건

데이터베이스를 구현하기 전에 다음 전제조건에 대해 이해하고 있어야 합니다.

- 『DB2 시작』
- 63 페이지의 『[Windows NT](#page-80-0)에서 DB2 UDB 시작』
- 64 페이지의 『데이터베이스 관리 프로그램의 다중 인스턴스 사용』
- [65](#page-82-0) 페이지의 『스키마별 오브젝트 구성 및 그룹화』
- [66](#page-83-0) 페이지의 『병렬 처리 사용』
- 68 페이지의 『데이터 파티션 사용』
- 72 페이지의 『[DB2](#page-89-0) 중지』

## **DB2**

일반적인 비지니스를 수행하는 동안 DB2를 시작하거나 중지시켜야 하는 경우가 있습니다. 예를 들어, 다음 타스크를 수행하기 전에 인스턴스를 시작해야 합니다.

- 인스턴스에서 데이터베이스에 연결
- 응용프로그램 사전 처리 컴파일
- 패키지를 데이터베이스에 바인드
- 호스트 데이터베이스에 액세스

<span id="page-80-0"></span>시스템에서 DB2 인스턴스를 시작하려면, 다음을 수행하십시오.

- 1. 인스턴스에 대해 SYSADM, SYSCTRL 또는 SYSMAINT 권한이 있는 사 용자 ID 및 이름으로 로그인하거나 인스턴스 소유자로 로그인하십시오.
- 2. UNIX 운영 체제에서, 다음과 같이 시동 스크립트를 수행하십시오.

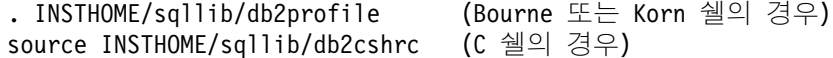

여기서, INSTHOME은 사용할 인스턴스의 홈 디렉토리입니다.

3. 다음 두 방법을 사용하여 인스턴스를 시작하십시오.

a. 제어 센터를 사용하여 인스턴스를 시작하십시오.

1) 인스턴스 폴더가 나올 때까지 오브젝트 트리를 확장하십시오.

- 2) 시작하고자 하는 인스턴스를 마우스 오른쪽 단추로 누른 후, 팝업 메뉴에서 시작을 선택하십시  $\mathcal{L}$ 
	- b. 명령행을 사용하여 인스턴스를 시작하려면, 다음을 입력하십시오. db2start
	- 주:db2start 명령은 82 페이지의 『현재 인스턴스 설정』에 있는 규칙에 따라 인스턴스를 시작합니다.

## **Windows NT에서 DB2 UDB 시작**

db2start 명령은 DB2를 NT 서비스로서 시작합니다. Windows NT용 DB2는 DB2START를 호출할 때 "/D" 스위치를 지정하여 프로세스로서 수행될 수 있습 니다. 또한, DB2는 제어판 또는 "NET START" 명령을 사용하여 서비스로서 시 작될 수도 있습니다.

DB2START에서 DB2를 서비스로서 시작하려면, 사용자 계정은 Windows NT 운 영 체제에 정의된 대로 NT 서비스를 시작할 올바른 특권을 가지고 있어야 합니 다. 사용자 계정은 관리자, 서버 운영자 또는 전원 사용자 그룹의 구성원이 될 수 있습니다.

파티션된 데이터베이스 환경에서 수행될 때, 각 데이터베이스 파티션 서버는 NT 서비스로서 시작됩니다.

## <span id="page-81-0"></span>데이터베이스 관리 프로그램의 다중 인스턴스 사용

데이터베이스 관리 프로그램의 다중 인스턴스는 다일 서버에서 작성될 수 있습니 다. 이는 사용자가 실제 머신에 동일한 제품의 여러 인스터스를 작성하여 이를 동 시에 수행할 수 있음을 의미합니다. 이는 환경 설정에 있어서 융통성을 제공합니 다.

다음 화경 작성을 위해 다중 인스턴스를 가질 수도 있습니다.

- 실행 환경에서 개발 환경을 분리시키기 위해
- 서비스하는 특정 응용프로그램에 대해 각각 개별적으로 조정하기 위해
- 관리자로부터 관련 정보를 보호하기 위해. 예를 들어, 급여 데이터베이스가 자 신의 인스턴스에 대해 보호되어 있어. 다른 인스턴스의 소유자가 급여 데이터를 볼 수 없게끔 합니다.

DB2 프로그램 파일은 특정 머신의 하나의 위치에 실제로 저장됩니다. 작성된 각 각의 인스턴스가 다시 이 위치를 지시하고 있기 때문에, 작성된 각 인스턴스에 대 해 프로그램 파일이 중복되지는 않습니다. 관련된 여러 데이터베이스가 다일 이스 턴스에 놓일 수 있습니다.

인스터스는 노드 디렉토리에 지역 또는 워격으로 카탈로그화됩니다. 기본 인스터스 는 DB2INSTANCE 환경 변수에 의해 정의됩니다. 데이터베이스 작성, 응용프로 그램의 강제 해제. 데이터베이스의 모니터 또는 데이터베이스 관리 프로그램 구성 의 갱신과 같이 인스턴스 레벨에서만 수행할 수 있는 타스크를 개발하고 유지보수 하기 위해 다른 인스턴스에 접속할 수 있습니다. 기본 인스턴스가 아닌 다른 인스 턴스에 접속하려고 시도할 때, 해당 인스턴스와 통신하는 방법을 판별하는 데 노 드 디렉토리가 사용됩니다.

Command Reference에서는 각 명령을 실행하는 데 필요한 연결 유형 정보를 설 명합니다.

다중 인스터스에 대한 DB2 지워은 운영 체제별로 다양합니다. 하나의 머시에서 다중 DB2 인스턴스 정의에 대한 정보는 사용자 플랫폼에 적합한 빠른 시작 안내 서를 참조하십시오.

<span id="page-82-0"></span>원격 상태인 또다른 인스턴스에 접속하려면, Command Reference 매뉴얼에 설명 된 것처럼 ATTACH 명령을 사용하십시오.

제어 센터를 사용하려면, 다음을 수행하십시오.

1. 인스턴스 폴더가 나올 때까지 오브젝트 트리를 확장하십시오.

2. 접속하려는 인스턴스를 누르십시오.

3. 선택된 인스턴스 이름을 마우스 오른쪽 단추로 누르십시오.

4. DB2 창에서 접속하려면, 사용자 ID와 암호를 입력한 후 확인을 누르십시오.

명령행을 사용하여 인스턴스를 접속하려면, 다음을 입력하십시오.

db2 attach to <instance name>

예를 들어, 다음 명령을 수행하면 노드 디렉토리 내에 이미 카탈로그화된 testdb2 라는 인스턴스에 접속됩니다.

db2 attach to testdb2

testdb2 인스턴스에 대한 유지보수 활동을 수행한 후, 다음 명령을 실행하여 해 당 인스턴스에서 접속 해제할 수 있습니다.

db2 detach

|

## 스키미별 오브젝트 구성 및 그룹화

데이터베이스 오브젝트 이름은 단일 식별자로 구성되거나, 두 개의 식별자로 구성 되는 스키마 규정 오브젝트입니다. 스키마 규정 오브젝트의 스키마 또는 상위 자 리 부분은 데이터베이스의 그룹 오브젝트를 분류하거나 그룹화할 수 있는 방법을 제공합니다. 테이블, 뷰, 별명, 구별 유형, 함수, 색인, 패키지 또는 트리거와 같은 오브젝트가 작성될 때, 오브젝트는 스키마에 지정됩니다. 이러한 지정은 외부적으 로 또는 내재적으로 완료됩니다.

명령문에서 해당 오브젝트를 참조할 때 두 부분으로 구성된 오브젝트 이름의 상위 자리 부분을 사용하는 경우 스키마를 명시적으로 사용하게 됩니다. 예를 들어, 사 용자 A는 CREATE TABLE문을 다음과 같이 스키마 C로 발행합니다.

CREATE TABLE C.X (COL1 INT)

<span id="page-83-0"></span>두 부분으로 구성된 오브젝트 이름의 상위 자리 부분을 사용하지 않는 경우 스키 마를 내재적으로 사용하게 됩니다. 이 경우, 오브젝트 이름의 상위 자리 부분을 완 료하는 데 사용되는 스키마 이름을 식별하는 데 CURRENT SCHEMA 특수 레 지스터가 사용됩니다. CURRENT SCHEMA의 초기값은 현재 세션 사용자의 권 한 부여 ID입니다. 현재 세션 중에 이 값을 변경하려는 경우, SET SCHEMA문 을 사용하여 또다른 스키마 이름으로 특수 레지스터를 설정할 수 있습니다. 자세 한 정보는 SQL 참조서를 참조하십시오.

125 페이지의 『시스템 카탈로그 테이블의 정의』에서 설명된 대로, 데이터베이스가 작성될 때 특정 스키마 내에 일부 오브젝트가 작성됩니다.

동적 SQL문에서 스키마 규정 오브젝트 이름은 CURRENT SCHEMA 특수 레 지스터 값을 규정되지 않은 오브젝트 이름 참조용 규정자로서 내재적으로 사용합 니다. 정적 SQL문에서 QUALIFIER 사전 처리 컴파일/바인드 옵션은 규정되지 않 은 데이터베이스 오브젝트 이름에 대한 규정자를 내재적으로 지정합니다.

사용자 오브젝트를 작성하기 전에, 사용자 스키마에 오브젝트를 작성하려는지, 아 니면 논리적으로 오브젝트를 그룹화하는 다른 스키마를 사용하여 작성하려는지를 고려해야 합니다. 공유될 오브젝트를 작성하는 경우, 다른 스키마 이름을 사용하 는 것이 바람직합니다. 스키마를 명확히 작성하는 방법에 대한 자세한 정보는 [140](#page-157-0) 페이지의 『스키마 작성』을 참조하십시오.

## 병렬 처리 사용

구성 매개변수를 수정하여 데이터베이스 파티션 내의 또는 파티션되지 않은 데이 터베이스 내의 병렬 처리를 사용하십시오. 예를 들어, 파티션 내 병렬 처리를 사용 하여 멀티프로세서(SMP) 머신에서 다중 프로세서를 사용할 수 있습니다.

### **파티션 내 병렬 처리 사용**

제어 센터는 특정 데이터베이스 또는 데이터베이스 관리 프로그램 구성 파일에서 각 항목의 값을 찾아내거나, 수정하는 데 사용될 수 있습니다.

특정 데이터베이스 또는 데이터베이스 관리 프로그램 구성 파일의 개별 항목 값을 알아내려면 GET DATABASE CONFIGURATION 및 GET DATABASE MANAGER CONFIGURATION 명령을 사용하십시오. 특정 데이터베이스 또는 데이터베이스 관리 프로그램 구성 파일의 개별 항목 값을 변경하려면 UPDATE

DATABASE CONFIGURATION UPDATE DATABASE MANAGER CONFIGURATION 명령을 각각 사용하십시오.

파티션 내 병렬 처리에 영향을 미치는 구성 매개변수는 max\_querydegree 및 intra\_parallel 데이터베이스 관리 프로그램 매개변수, dft\_degree 데이터베이스 매 개변수를 포함합니다. 구성 매개변수에 대한 자세한 정보는 *관리 안내서: 성능*을 참조하십시오.

#### 파티션 내 조회 병렬 처리 사용

파티션 내 병렬 처리가 발생하려면, 데이터베이스 구성 매개변수와 데이터베이스 관 리 프로그램 구성 매개변수를 변경해야 합니다.

#### **INTRA\_PARALLEL**

데이터베이스 관리 프로그램 구성 매개변수. 이 매개변수에 대한 자세한 정 보는 관리 안내서: 성능을 참조하십시오.

### **DFT\_DEGREE**

데이터베이스 구성 매개변수. DEGREE 바인드 옵션 및 CURRENT DEGREE 특수 레지스터에 대한 기본값을 제공합니다. 이 매개변수에 대 한 자세한 정보는 관리 안내서: 성능을 참조하십시오.

### **DEGREE**

정적 SOL에 대한 사전 처리 컴파일 또는 바인드 옵션. 자세한 정보는 Command Reference를 참조하십시오.

### **CURRENT DEGREE**

동적 SQL용 특수 레지스터. 자세한 정보는 SQL 참조서를 참조하십시오.

구성 매개변수 설정 및 병렬로 응용프로그램이 처리되도록 작동하는 방법에 대한 자세한 정보는 관리 안내서: 성능의 "DB2 구성"을 참조하십시오.

#### **파티션 간 조회 병렬 처리 사용**

파티션 간 병렬 처리는 이 파티션의 데이터베이스 파티션 수와 데이터 분산에 기 초하여 자동으로 발생합니다.

#### 유틸리티 병렬 처리 사용

이 절에서는 다음 유틸리티에 대한 파티션 내 병렬 처리 사용 방법의 개요를 설명 합니다.

- <span id="page-85-0"></span>• 로드
- 색인 작성
- 데이터베이스/테이블 공간 백업
- 데이터베이스/테이블 공간 복원

유틸리티에 대한 파티션 간 병렬 처리는 데이터베이스 파티션 수에 기초하여 자동 으로 발생합니다.

<mark>로드:</mark> 로드 유틸리티가 자동으로 병렬 처리를 사용하거나 또는 다음 매개변수를 LOAD 명령에서 사용할 수 있습니다.

- CPU PARALLELISM
- DISK PARALLELISM

LOAD 명령에 대한 정보는 데이터 이동 유틸리티 안내 및 참조서를 참조하십시  $\overline{\sigma}$ .

**자동 로드 프로그램:** autoloader.cfg 파일의 LOAD 스펙에 대해 MODIFIED BY ANYORDER 매개변수를 지정하여 자동 로드 프로그램에 다중 분할 프로세 스를 사용할 수 있습니다. 자세한 정보는 데이터 이동 유틸리티 안내 및 참조서를 참조하십시오.

**색인 작성:** 색인을 작성할 때 병렬 처리를 사용하려면, 다음과 같은 상태여야 합 니다.

- INTRA\_PARALLEL 데이터베이스 관리 프로그램 구성 매개변수가 ON 상태 여야 합니다.
- 테이블은 병렬 처리에서 도움이 될 수 있도록 커야 합니다.
- SMP 머신에서 다중 프로세서가 사용 가능 상태여야 합니다.

CREATE INDEX문에 대한 정보는 SQL 참조서를 참조하십시오.

## **데이터 파티션 사용**

파티션된 데이터베이스 환경에서 수행할 때, CREATE DATABASE 명령 또는 sqlecrea() API를 사용하여 db2nodes.cfg 파일에 존재하는 모든 노드로부터 데

| | 이터베이스를 작성할 수 있습니다. 자세한 정보는 Command Reference 및 Administrative API Reference 매뉴얼을 참조하십시오.

 $\mathbb{I}$ 

파티셔된 데이터베이스를 작성하기 전에, 데이터베이스가 작성될 인스터스로 지역 클라이언트로서 접속할 것인지 워격 클라이언트로서 접속할 것인지를 판별해야 합 니다. 두 번째로는 인스턴스에 접속해야 합니다. 또한, 어떤 데이터베이스 파티션 이 데이터베이스에 대한 키탈로그 노드가 될 것인지도 선택해야 합니다. 접속 후, CREATE DATABASE 명령을 실행하는 데이터베이스 파티션은 해당 특정 데이 터베이스에 대한 카탈로그 노드가 됩니다.

키탈로그 노드는 모든 시스텎 키탈로그 테이블이 저장되는 데이터베이스 파티셔입 니다. 시스템 테이블로의 모든 액세스는 이 데이터베이스 파티셔을 거쳐야 합니다. 모든 연합 데이터베이스 오브젝트(랩퍼, 서버, 별칭 등)는 이 노드에서 시스템 카 탈로그 테이블에 저장됩니다.

기능하다면, 별도의 인스턴스에서 각 데이터베이스를 작성해야 합니다. 그렇지 않 은 경우, 즉 인스턴스마다 둘 이상의 데이터베이스를 작성해야 한다면, 사용 가능 한 데이터베이스 파티션 간에 카탈로그 노드를 확대해야 합니다. 이렇게 하면, 단 일 데이터베이스 파티션에서 카탈로그 정보에 대한 경합이 줄어듭니다.

주: 키탈로그 노드를 정규적으로 백업하고 사용자 데이터를 여기에 넣지 않아야가 능하면 언제나) 하는데, 그 이유는 다른 데이터가 백업에 필요한 시간을 증가 시키기 때문입니다.

데이터베이스를 작성할 때, db2nodes.cfg 파일에서 정의된 모든 데이터베이스 파 티션에 걸쳐 자동으로 작성됩니다.

시스템에서 첫 번째 데이터베이스가 작성될 때, 시스템 데이터베이스 디렉토리가 형 성됩니다. 이것은 사용자가 작성하는 다른 데이터베이스에 대한 정보와 함께 추가 됩니다. 시스템 데이터베이스 디렉토리는 sqldbdir이며, 홈 디렉토리 아래의 sqllib 디렉토리에 위치합니다. 이 디렉토리는 공유 파일 시스템(예: UNIX 플랫 폼의 NFS)에 상주해야 하는데, 그 이유는 파티션된 데이터베이스를 구성하는 모 든 데이터베이스 파티셔용으로 하나의 시스템 데이터베이스 디렉토리만 있기 때문 입니다.

또한, sqldbdir 디렉토리에는 시스템 인텐션 파일도 상주합니다. 이것은 sqldbins 라 불리며, 데이터베이스 파티션이 동기화된 상태로 있도록 합니다. 모든 데이터베 이스 파티션에 걸쳐 단 하나의 디렉토리만이 존재하기 때문에 이 파일은 공유 파 일 시스템(예: UNIX 플랫폼의 NFS)에도 상주해야 합니다. 파일은 데이터베이스 를 구성하는 모든 파티션에서 공유합니다.

데이터 파티션 기능을 활용하려면, 구성 매개변수가 수정되어야 합니다. 특정 데이 터베이스 또는 데이터베이스 관리 프로그램 구성 파일의 개별 항목 값을 알아내려 면 GET DATABASE CONFIGURATION 및 GET DATABASE MANAGER CONFIGURATION 명령을 사용하십시오. 특정 데이터베이스 인스턴스 또는 데 이터베이스 관리 프로그램 구성 파일의 개별 항목 값을 변경하려면 UPDATE DATABASE CONFIGURATION UPDATE DATABASE MANAGER CONFIGURATION 명령을 사용하십시오.

파티션된 데이터베이스에 영향을 주는 데이터베이스 관리 프로그램 구성 매개변수 - *conn\_elapse*, *fcm\_num\_anchors*, *fcm\_num\_buffers*, *fcm\_num\_connect*, *fcm\_num\_rqb*, *max\_connretries*, *max\_coordagents*, *max\_time\_diff*, *num\_poolagents* 및 stop\_start\_time이 있습니다.

구성 매개변수에 대한 자세한 정보는 관리 안내서: 성능을 참조하십시오.

### 데이터베이스/테이블 공간 백업

데이터베이스 또는 테이블 공간을 백업할 때 입출력 병렬 처리를 사용하려면, 다 음을 수행하십시오.

- 둘 이상의 목표 미디어를 사용하십시오.
- 병렬 I/O에 대해 테이블 공간을 구성하십시오.
- BACKUP 명령에서 PARALLELISM 매개변수를 사용하여 병렬 처리 수준을 지정하십시오.
- BACKUP 명령에서 WITH num-buffers BUFFERS 매개변수를 사용하여 병 렬 처리 수준을 수용할 만큼 충분한 버퍼가 있는지 확인하십시오. 버퍼 수는 소 유하고 있는 목표 미디어의 수에 선택된 병렬 처리 수준을 더한 값과 같아야 합 니다.

또한, 다음과 같은 백업 버퍼 크기를 사용하십시오.

- 실행할 수 있을 만큼의 크기. 4MB 또는 8MB(1024 또는 2048페이지)가 적 합합니다.
- 최소한 백업 중인 테이블 공간의 가장 큰(Extent 크기 \* 컨테이너 수) 제품 만큼 크게

BACKUP DATABASE 명령에 대한 정보는 Command Reference를 참조하십시  $\overline{\sigma}$ .

### 데이터베이스/테이블 공간 복원

데이터베이스 또는 테이블 공간을 복원할 때 입출력 병렬 처리를 사용하려면, 다 음을 수행하십시오.

- 둘 이상의 소스 미디어를 사용하십시오.
- 병렬 I/O에 대해 테이블 공간을 구성하십시오.
- RESTORE 명령에서 PARALLELISM 매개변수를 사용하여 병렬 처리 수준을 지정합니다.
- BACKUP 명령에서 WITH num-buffers BUFFERS 매개변수를 사용하여 병 렬 처리 수준을 수용할 만큼 충분한 버퍼가 있는지 확인하십시오. 버퍼 수는 소 유하고 있는 목표 미디어의 수에 선택된 병렬 처리 수준을 더한 값과 같아야 합 니다.

또한, 다음과 같은 기본 복원 버퍼 크기를 사용하십시오.

- 실행할 수 있을 만큼의 크기. 4MB 또는 8MB(1024 또는 2048페이지)가 적 합합니다.
- 최소한 복원 중인 테이블 공간의 가장 큰(Extent 크기 \* 컨테이너 수) 제품 만큼 크게
- 백업 버퍼 크기와 같거나 짝수의 배수만큼

RESTORE DATABASE 명령에 대한 정보는 Command Reference를 참조하십 시오.

## <span id="page-89-0"></span>**DB2**

db2stop 명령은 서버에서만 수행될 수 있습니다 이 명령이 수행 중일 때에는 어 떠한 데이터베이스 연결도 허용되지 않지만, 인스턴스 첨부가 있을 경우에는 DB2 가 중지되기 전에 강제됩니다.

주: 명령행 처리기 세션이 인스턴스에 접속된 경우, db2stop 명령을 수행하기 전 에 종료 명령을 수행하여 각 세션을 종료해야 합니다. db2stop 명령은 DB2INSTANCE 환경 변수로 정의된 인스턴스를 중지시킵니다.

시스템에서 DB2 인스턴스를 중지시키려면, 다음을 수행해야 합니다.

- 1. 인스턴스에 대해 SYSADM, SYSCTRL 또는 SYSMAINT 권한이 있는 사 용자 ID 및 이름으로 로그인 또는 접속하거나 인스턴스 소유자로 로그인하십 시오.
- 2. 중지시키고자 하는 특정 데이터베이스에 연결된 모든 응용프로그램과 사용자를 표시하십시오. 중요한 응용프로그램이 수행되고 있지 않은지 확인하려면, 응용 프로그램을 나열해야 합니다. 이에 대해 SYSADM, SYSCTRL 또는 SYSMAINT 권한이 필요합니다.
- 3. 모든 응용프로그램과 사용자를 데이터베이스에서 강제하십시오. 사용자를 강제 하려면 SYSADM 및 SYSCTRL 권한이 필요합니다.
- 4. UNIX 운영 체제에서, 다음과 같이 시동 스크립트를 수행하십시오.

```
. INSTHOME/sqllib/db2profile     (Bourne 또는 Korn 쉘의 경우)
source INSTHOME/sqllib/db2cshrc (C 쉘의 경우)
```
여기서, INSTHOME은 사용할 인스턴스의 홈 디렉토리입니다.

- 5. 다음 방법 중 하나를 사용하여 인스턴스를 중지시키십시오.
- a. 인스턴스 폴더를 찾을 때까지 오브젝트 트리를 확장하십시오.
- b. 중지시키려면 각 인스턴스를 누르십시오.
- c. 인스턴스를 마우스 오른쪽 단추로 선택한 후, 자동(팝업) 메뉴로부터 중지를 선택하십시오.
- d. 중지 확인 창에서, 확인을 누르십시오.

명령행을 사용하여 인스턴스를 중지시키려면, 다음을 입력하십시오.

db2stop

## 데이터베이스에서 세부사항 작성

데이터베이스를 작성하기 전에. 다음 타스크를 고려하거나 수행해야 합니다.

- 데이터베이스의 논리적 특성 및 물리적 특성 설계
- 인스턴스 작성
- 환경 변수 및 프로파일 레지스트리 설정
- DB2 관리 서버(DAS) 작성
- 노드 구성 파일 작성
- 데이터베이스 구성 파일 작성
- 응답 파일을 사용한 구성 정보 복제
- FCM 통신 작동

## 데이터베이스의 논리적 특성 및 물리적 특성 설계

데이터베이스를 작성하기 전에. 데이터베이스 설계에 대한 논리 및 실제 데이터베 이스를 작성해야 합니다. 관리 안내서: 계획을 참조하십시오.

## 인스턴스 작성

 $\overline{\phantom{a}}$ 

인스턴스는 데이터베이스를 키탈로그화하고 구성 매개변수를 설정하는 논리 데이 터베이스 관리 프로그램 환경입니다. 필요에 따라, 둘 이상의 인스턴스를 작성할 수 있습니다. 다중 이스터스를 사용하여 다음을 수행할 수 있습니다.

- 개발 환경에 대해 하나의 인스터스를 사용하고 생산 환경에 대해 또다른 인스 턴스를 사용합니다.
- 특정 화경에 맞게 인스턴스를 조정합니다.
- 관련 정보에 대한 액세스를 제한합니다.
- 각 인스턴스에 대한 SYSADM, SYSCTRL 및 SYSMAINT 권한의 지정을 제 어합니다.
- 각 인스턴스에 대해 데이터베이스 관리 프로그램 구성을 최적화합니다.
- 인스터스 실패의 영향을 제한합니다. 인스터스가 실패하는 이베트에서 하나의 인 스턴스만 영향을 받습니다. 기타 인스턴스는 계속 정상적으로 기능할 수 있습니 다.

다중 인스턴스에는 몇 가지 사소한 단점이 있습니다.

- 각 인스턴스에 추가 시스템 자원(가상 메모리 및 디스크 공간)이 필요합니다.
- 관리할 인스턴스가 추가되므로 더 많은 관리 작업이 필요합니다.

인스턴스 디렉토리는 데이터베이스 인스턴스에 속하는 모든 정보를 저장합니다. 일 단 인스턴스 디렉토리가 작성되면, 위치를 변경할 수 없습니다. 디렉토리에는 다음 이 들어 있습니다.

- 데이터베이스 관리 프로그램 구성 파일
- 시스템 데이터베이스 디렉토리
- 노드 디렉토리
- DB2 진단 파일(db2diag.log)
- 노드 구성 파일(db2nodes.cfg)
- 예외/레지스터 덤프 또는 DB2 프로세스에 대한 호출 스택과 같은 디버깅 정보 가 들어 있는 기타 모든 파일

UNIX 운영 체제에서, 인스턴스 디렉토리는 INSTHOME/sqllib/sqllib 디렉토리 에 위치해 있으며, INSTHOME은 인스턴스 소유자의 홈 디렉토리입니다.

파티션된 데이터베이스 시스템에서, 인스턴스 디렉토리는 인스턴스에 속하는 모든 데이터베이스 파티션 서버 사이에서 공유됩니다. 그러므로 인스턴스 디렉토리는 인 스턴스에 있는 모든 머신이 액세스할 수 있는 네트워크 공유 드라이브에서 작성되 어야 합니다.

설치 프로시듀어의 일부로서, 『DB2』라고 하는 DB2의 초기 인스턴스를 작성할 수 있습니다. UNIX에서, 초기 인스턴스는 이름 지정 규칙 지침 내에서 원하는 것을 지정할 수 있습니다. 인스턴스 이름은 디렉토리 구조 설정에 사용됩니다.

이 인스턴스를 즉시 사용할 수 있도록 지원하려면, 설치 중에 다음을 설정합니다.

- 환경 변수 DB2INSTANCE를 『DB2』로 설정합니다.
- DB2 레지스트리 변수 DB2INSTDEF를 『DB2』로 설정합니다.

UNIX에서, 기본값은 이름 지정 규칙 지침 내에서 원하는 것을 지정할 수 있습니 다.

이들 설정은 『DB2』를 기본 인스턴스로 설정합니다. 기본적으로 사용되는 인스턴 스를 변경할 수 있지만, 먼저 추가 인스턴스를 작성해야 합니다.

DB2를 사용하기 전에, 각 사용자에 대한 데이터베이스 환경은 인스턴스에 액세스 하고 DB2 프로그램을 수행할 수 있도록 갱신되어야 합니다. 이는 모든 사용자에 게 적용됩니다(관리 사용자 포함).

UNIX 운영 체제에서, 데이터베이스 환경을 설정할 수 있도록 샘플 스크립트 파 일이 제공됩니다. 파일은 Bourne 또는 Korn 쉘의 경우 db2profile이고, C 쉘 의 경우 db2cshrc입니다. 이들 스크립트는 인스턴스 소유자의 홈 디렉토리 아래 에 있는 sqllib 서브디렉토리에 위치해 있습니다. 인스턴스 소유자 또는 인스턴 스의 SYSADM 그룹에 속하는 모든 사용자는 인스턴스의 모든 사용자를 위해 스 크립트를 사용자 정의할 수 있습니다. 또한, 스크립트는 각 사용자를 위해 복사되 고 사용자 정의할 수도 있습니다.

샘플 스크립트에는 다음을 수행하기 위한 명령문이 들어 있습니다.

- 인스턴스 소유자의 홈 디렉토리의 sqllib 서브디렉토리 아래에 있는 bin, adm 및 misc 서브디렉토리를 기존의 검색 경로에 추가하여 사용자의 PATH를 갱 신합니다.
- DB2INSTANCE 환경 변수를 인스턴스 이름으로 설정합니다.

### **DB2**

주: 다음 설명은 UNIX 운영 체제 환경에만 적용됩니다.

기본적으로, 스크립트는 현재 세션이 지속하는 동안에만 사용자 환경에 영향을 줍 니다. .profile 파일을 변경하여 사용자가 Bourne 또는 Korn 쉘을 통해 로그온 할 때 db2profile 스크립트를 자동으로 수행하도록 할 수 있습니다. C 쉘의 사 용자의 경우, .login 파일을 변경하여 db2shrc 스크립트 파일을 수행하도록 할 수 있습니다.

다음 명령문 중 하나를 .profile 또는 .login 스크립트 파일에 추가하십시오.

• 하나의 스크립트 버전을 공유하는 사용자의 경우, 다음을 추가하십시오.

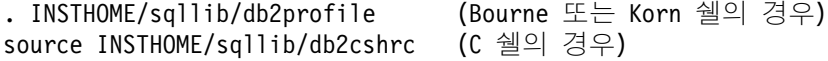

여기서, INSTHOME은 사용할 인스턴스의 홈 디렉토리입니다.

• 홈 디렉토리에 사용자 정의된 스크립트 버전이 있는 사용자의 경우, 다음을 추 가하십시오.

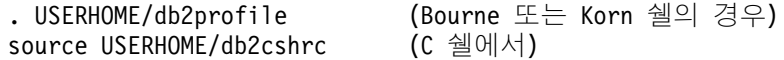

여기서, USERHOME은 사용자의 홈 디렉토리입니다.

### **DB2**

주: 다음 설명은 UNIX 운영 체제 환경에만 적용됩니다.

사용할 인스턴스를 선택하려면, 다음 명령문 중 하나를 명령 프롬프트에 입력하십 시오. 마침표(.) 및 공백이 필요합니다.

• 하나의 스크립트 버전을 공유하는 사용자의 경우, 다음을 추가하십시오.

. INSTHOME/sqllib/db2profile (Bourne 또는 Korn 쉘의 경우) source INSTHOME/sqllib/db2cshrc (C 쉘의 경우)

여기서, INSTHOME은 사용할 인스턴스의 홈 디렉토리입니다.

• 홈 디렉토리에 사용자 정의된 스크립트 버전이 있는 사용자의 경우, 다음을 추 가하십시오.

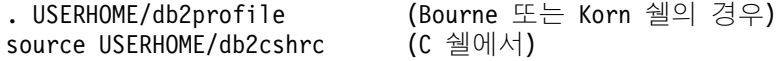

여기서, USERHOME은 사용자의 홈 디렉토리입니다.

동시에 둘 이상의 인스턴스에 대해 작업하려면, 별도의 창에서 사용할 각 인스턴 스에 대해 스크립트를 수행하십시오. 예를 들어, test 및 prod라고 하는 두 개의 인스턴스가 있고 홈 디렉토리가 /u/test 및 /u/prod라고 가정하십시오.

창 1의 경우,

• Bourne 또는 Korn 쉘에서, 다음을 입력하십시오.

. /u/test/sqllib/db2profile

• C 쉘에서, 다음을 입력하십시오.

source /u/test/sqllib/db2cshrc

 $\overline{\phantom{a}}$ | | 창 2의 경우,

- Bourne 또는 Korn 쉘에서, 다음을 입력하십시오.
	- . /u/prod/sqllib/db2profile
- C 쉘에서, 다음을 입력하십시오.

source /u/prod/sqllib/db2cshrc

창 1을 사용하여 test 인스턴스에 대해 작업하고 창 2를 사용하여 prod 인스턴 스에 대해 작업하십시오.

주: which db2 명령을 입력하여 검색 경로가 올바로 설정되었는지 확인하십시오. 이 명령은 DB2 CLP 실행 파일의 절대 경로를 리턴합니다. 이것이 인스턴스 의 sqllib 디렉토리 아래에 위치해 있는지 검증하십시오.

#### 시스템의 다중 인스턴스

시스템에 둘 이상의 인스턴스가 있을 수 있습니다. 한 번에 하나의 DB2 인스턴스 내에서만 작업할 수 있습니다.

인스턴스 소유자 및 그룹, 즉 모든 인스턴스에 연관된 시스템 관리(SYSADM) 그 룹. 인스턴스 소유자 및 SYSADM 그룹은 인스턴스 작성 프로세스 중에 지정됩니 다. 하나의 사용자 ID 또는 사용자 이름은 하나의 인스턴스에만 사용될 수 있습 니다. 해당 사용자 ID 또는 사용자 이름을 인스턴스 소유자라고도 합니다.

각 인스터스 소유자에게는 고유 홈 디렉토리가 있어야 합니다. 인스터스 수행에 필 요한 모든 파일은 인스터스 소유자의 사용자 ID 또는 사용자 이름의 홈 디렉토리 에 작성됩니다. 시스템에서 인스턴스 소유자의 사용자 ID 또는 사용자 이름을 제 거해야 하는 경우, 잠재적으로 인스턴스에 연관된 파일을 유실하고 이 인스턴스에 저장된 데이터에 액세스할 수 없게 됩니다. 이러한 이유로, 인스터스 소유자의 사 용자 ID 또는 사용자 이름을 DB2 수행에만 사용하도록 하는 것이 바람직합니다.

인스턴스 소유자의 1차 그룹 또한 중요합니다. 이 1차 그룹은 인스턴스에 대해 자 동으로 시스템 관리 그룹이 되고 인스턴스에 대한 SYSADM 권한을 얻습니다. 인 스턴스 소유자의 1차 그룹의 구성원인 기타 사용자 ID 또는 사용자 이름도 이 레 벨의 권한을 얻습니다. 이러한 이유로, 인스턴스 소유자의 사용자 ID 또는 사용자 이름을 인스턴스 관리를 위해 예약해 놓은 1차 그룹에 지정할 수 있습니다. (또

한, 1차 그룹을 인스턴스 소유자의 사용자 ID 또는 사용자 이름에 지정하도록 하 십시오. 그렇지 않으면, 시스템 기본값 1차 그룹이 사용됩니다.)

이미 인스턴스에 대해 시스템 관리 그룹으로 만들고 싶은 그룹이 있으면, 인스턴 스 소유자의 사용자 ID 또는 사용자 이름을 작성할 때 이 그룹을 1차 그룹으로 지정하기만 하면 됩니다. 인스턴스에서 기타 사용자에게 관리 권한을 부여하려면, 시스템 관리 그룹으로 지정된 그룹에 사용자를 추가하십시오.

인스턴스 간에 SYSADM 권한을 분리하려면, 각 인스턴스 소유자의 사용자 ID 또 는 사용자 이름이 다른 1차 그룹을 사용하십시오. 그러나 다중 인스턴스에 대해 공통 SYSADM 권한이 있도록 선택하는 경우, 다중 인스턴스에 대해 동일한 1차 그룹을 사용할 수 있습니다.

#### 인스턴스 추가

OS/2에서 관리자 권한이 있거나 Windows NT에서 관리 그룹에 속하는 경우, UNIX 플랫폼에서 루트 권한이 있는 DB2 인스턴스를 추가할 수 있습니다. 인스 턴스를 추가하는 머신은 인스턴스 소유 머신이 됩니다(노드 0). 관리 서버가 상주 하는 머신에서 인스턴스를 추가하십시오.

또다른 인스턴스를 추가하려면, 다음 단계를 수행하십시오.

- 1. 관리자 권한이 있거나 관리자 그룹에 속하는 사용자 ID 또는 이름으로 로그온 하십시오.
- 2. 인스턴스를 추가하려면, 다음 방법 중 하나를 사용하십시오.

제어 센터를 사용하려면, 다음을 수행하십시오.

- a. 원하는 시스템의 인스턴스 폴더를 찾을 때까지 오브젝트 트리를 확장하십시오.
- b. 인스턴스 폴더를 마우스 오른쪽 단추로 누른 후, 팝업 메뉴에서 추가를 선택하십시오.
- c. 정보를 완료하고, 적용을 누르십시오.

명령행을 사용하여 인스턴스를 추가하려면, 다음을 입력하십시오.

db2icrt <instance name>

3. 관리 서버를 작성하십시오.

|

또다른 DB2 인스턴스를 추가하기 위해 db2icrt 명령을 사용할 때에는. 인스턴스 소유자의 로그인 이름을 제공하고, 인스터스의 인증 유형을 선택적으로 지정해야 합 니다. 인증 유형은 해당 인스턴스에서 작성된 모든 데이터베이스에 적용됩니다. 인 증 유형은 사용자 인증이 일어나는 곳의 명령문입니다. 인증에 대한 자세한 정보 는 263 페이지의 『제5장 데이터베이스 액세스 제어』를 참조하십시오.

**주: db2iupdt** 명령을 사용하여 인스턴스 구성을 갱신하도록 선택할 수 있습니다.

DB2INSTPROF 환경 변수를 사용하여 인스턴스 디렉토리의 위치를 DB2PATH 로 변경할 수 있습니다. 인스턴스 디렉토리에 대해 쓰기 액세스가 필요합니다. DB2PATH 이외의 경로에서 디렉토리를 작성하려면, db2icrt 명령을 입력하기 저 에 DB2INSTPROF를 설정해야 합니다.

<u>인스턴스</u> 추가 시 DB2 Enterprise - Extended Edition 세부시항: DB2 Universal Database Enterprise - Extended Edition으로 작업할 때, 파티션된 데 이터베이스 시스템인 새로운 인스터스를 추가 중임을 선언할 필요가 있습니다. 이 는 명령행에서 -s eee를 사용하여 완료됩니다.

인스턴스 작성 시 UNIX 세부사항: UNIX 운영 체제에서 작업할 때, db2icrt 명령에는 다음과 같은 선택적 매개변수가 있습니다.

•  $-h \nsubseteq = -?$ 

이 매개변수는 명령에 대한 도움말 메뉴를 표시할 때 사용됩니다.

 $\bullet$  -d

이 매개변수는 문제점 판별 중에 사용할 디버그 모드를 설정합니다.

• -a AuthType

이 매개변수는 인스턴스에 대한 인증 유형을 지정합니다. 유효한 인증 유형은 SERVER, CLIENT, DCS 또는 DCE입니다. 지정되지 않은 경우 DB2 서버 가 설치되면, 기본값은 SERVER입니다. 그렇지 않으면, CLIENT로 설정됩니다. 주:

- 1. 인스턴스의 인증 유형은 인스턴스에 속하는 모든 데이터베이스에 적용됩니 다.
- 2. UNIX 운영 체제에서, 인증 유형 DCE는 유효하지 않습니다.

• -u FencedID

이 매개변수는 분리(fenced) 사용자 정의 함수(UDF) 및 저장 프로시듀어가 실 행되는 사용자입니다. 이는 DB2 클라이언트 또는 DB2 응용프로그램 개발 클 라이언트를 설치할 때는 필요하지 않습니다. 기타 DB2 제품의 경우, 필수 매개 변수입니다.

주: FencedID는 『root』 또는 『bin』이 될 수 없습니다.

• - p PortName

이 매개변수는 사용될 TCP/IP 서비스 이름 또는 포트 번호를 지정합니다. 그런 다음, 이 값은 인스턴스의 모든 데이터베이스에 대해 인스턴스의 데이터베이스 구성 파일에 설정됩니다.

• -s InstType

서로 다른 유형의 인스턴스를 추가할 수 있게 합니다. 유효한 인스턴스 유형은 ee, eee 및 client입니다.

예·

| | |

 $\overline{\phantom{a}}$ 

| | |

|

- DB2 서버에 대해 인스턴스를 추가하려면, 다음 명령을 사용할 수 있습니다. db2icrt -u db2fenc1 db2inst1
- DB2 Connect Enterprise Edition만 설치한 경우, 인스턴스 이름을 분리(fenced) ID로 사용할 수도 있습니다.

db2icrt -u db2inst1 db2inst1

• DB2 클라이언트에 대해 인스턴스를 추가하려면, 다음 명령을 사용할 수 있습 니다.

db2icrt db2inst1 -s client -u fencedID

DB2 클라이언트 인스턴스는 워크스테이션을 다른 데이터베이스 서버에 연결하려 고 할 때 작성되며 해당 워크스테이션에서 지역 데이터베이스가 필요하지 않습니 다.

 $Q$ 스턴스 작성 시 Windows NT 세부사항: Windows NT 운영 체제에서 작 업할 때, db2icrt 명령에는 다음과 같은 선택적 매개변수가 있습니다.

• -s InstType

서로 다른 유형의 인스턴스를 작성할 수 있게 합니다. 유효한 인스턴스 유형은 ee, eee 및 client입니다.

• /p:InstProf\_Path

| | |

 $\overline{\phantom{a}}$ 

이것은 다른 인스턴스 프로파일 경로를 지정하기 위한 선택적 매개변수입니다. 경로를 지정하지 않으면, 인스턴스 디렉토리는 SQLLIB 디렉토리 아래에서 작성 되고 주어진 공유 이름인 DB2는 인스턴스 이름에 연결됩니다. 읽기 및 쓰기 사 용권한은 도메인에 있는 모든 사용자에게 자동으로 권한 부여됩니다. 사용권한 을 변경하여 디렉토리에 대한 액세스를 제한할 수 있습니다.

다른 인스턴스 프로파일 경로를 지정하면, 공유 드라이브 또는 디렉토리를 작성 해야 합니다. 사용권한이 변경되지 않았다면, 이를 통해 도메인의 모든 사용자 가 인스턴스를 직접 액세스하는 기회를 허용합니다.

v /u:username,password

파티션된 데이터베이스 환경을 작성할 때, DB2 서비스의 로그온 및 계정 이름 과 암호를 선언해야 합니다.

• /r:base\_port,end\_port

이것은 FCM(Fast Communication Manager)의 TCP/IP 포트 범위를 지정하 기 위한 선택적 매개변수입니다. TCP/IP 포트 범위를 지정하는 경우, 포트 범 위가 파티션된 데이터베이스 시스템의 모든 머신에서 사용 가능해야 합니다.

예를 들어, Windows NT용 Enterprise - Extended Edition에서 다음과 같은 예 가 있을 수 있습니다.

db2icrt inst1 -s eee /p:\\machineA\db2mpp /u:yourname,yourpwd /r:9010,9015

- <mark>주: db2icrt</mark> 명령은 인스턴스를 작성하는 데 사용되는 사용자 이름을 권한 부여 합니다.
	- 운영 체제의 일부로 작동시키십시오.
	- 토큰 오브젝트를 작성하십시오.
	- 할당량을 늘리십시오.
	- 서비스로 로그온하십시오.
	- 프로세스 레벨 토큰을 바꾸십시오.

<span id="page-99-0"></span>공유 드라이브에 액세스하고, 사용자 계정을 인증하며, DB2를 Windows NT 서비스로 수행하기 위해 인스턴스는 이러한 사용자 권한이 필요합니다.

#### 인스턴스 나열

| | | |

 $\overline{\phantom{a}}$ 

시스템에서 사용할 수 있는 모든 인스턴스 목록을 확보하려면, 제어 센터를 사용 하십시오.

1. 시스템의 인스턴스 폴더를 찾을 때까지 오브젝트 트리를 확장하십시오.

- 2. 인스턴스 폴더를 마우스 오른쪽 단추로 누른 후, 팝업 메뉴에서 추가를 선택하십시오.
- 3. 데이터베이스 추가 창에서, 새로 고침을 누르십시오.
- 4. 데이터베이스 인스턴스를 보려면 드롭 다운 화살표를 누르십시오.
- 5. 창을 나가려면 취소를 누르십시오.

명령행을 사용하여 시스템에서 사용할 수 있는 모든 인스턴스 목록을 나열하려면, 다음을 입력하십시오.

db2ilist

현재 세션에 적용되는 인스턴스를 판별하려면, 다음을 입력하십시오.

set db2instance

주: UNIX 운영 체제에서, 다<del>음을</del> 입력하십시오.

db2 get instance

#### 현재 인스턴스 설정

명령을 수행하여 인스턴스의 데이터베이스 관리 프로그램을 시작하거나 중지시키려 면, DB2는 명령을 현재 인스턴스에 적용합니다. DB2는 다음과 같이 현재 인스턴 스를 판별합니다.

• DB2INSTANCE 환경 변수가 현재 세션에 대해 설정되면, 값은 현재 인스턴스 가 됩니다. DB2INSTANCE 환경 변수를 설정하려면, 다음을 입력하십시오.

set db2instance=<new instance name>

• DB2INSTANCE 환경 변수가 현재 세션에 대해 설정되지 않으면, DB2는 시 스템 환경 변수에서 DB2INSTANCE 환경 변수에 대한 설정을 사용합니다. Windows NT에서, 시스템 환경 변수는 시스템 환경에서 설정됩니다. Windows 95에서는 autoexec.bat 파일에 설정됩니다. OS/2에서는 config.sys 파일에 설정됩니다.

• DB2INSTANCE 환경 변수가 전혀 설정되지 않으면, DB2는 DB2INSTDEF 레지스트리 변수를 사용합니다. 레지스트리의 전역 레벨에서 DB2INSTDEF 레지스트리 변수를 설정하려면, 다 음을 입력하십시오.

db2set db2instdef=<new\_instance\_name> -g

인스턴스 자동 시작

UNIX 운영 체제에서, 시스템이 재시작할 때마다 인스턴스가 자동으로 시작되게 하려면, 다음 명령을 입력하십시오.

db2iauto -on InstName

여기서, InstName은 인스턴스의 로그인 이름입니다.

UNIX 운영 체제에서, 시스템이 재시작할 때마다 인스턴스가 자동으로 시작되지 않도록 하려면, 다음 명령을 입력하십시오.

db2iauto -off InstName

여기서, InstName은 인스턴스의 로그인 이름입니다.

다중 인스턴스 동시 수행

| | | 다중 DB2 인스턴스가 같은 코드 레벨에 속하는 한 이를 시작할 수 있습니다.

제어 센터를 사용하여 동시에 다중 인스턴스를 수행하십시오.

1. 데이터베이스 폴더를 찾을 때까지 오브젝트 트리를 확장하십시오.

2. 마우스 오른쪽 단추로 인스턴스를 누른 후, 팝업 메뉴에서 시작을 선택하십시오.

3. 동시에 수행하려는 모든 인스턴스를 시작할 때까지 2단계를 반복하십시오.

명령행을 사용하여 다중 인스턴스를 수행하려면, 다음을 수행하십시오.

1. 다음을 입력하여 시작하려면 DB2INSTANCE 변수를 원하는 다른 인스턴스 의 이름으로 설정하십시오.

#### set db2instance=<another instName>

2. db2start 명령을 입력하여 인스턴스를 시작하십시오.

## 사용권 관리

<span id="page-101-0"></span>| |

|

|

| | | | |

|

DB2 제품에 대한 사용권 관리는 제품에 대한 온라인 인터페이스의 제어 센터에 있는 사용권 센터를 통해 주로 완료됩니다. 사용권 센터에서 사용권 정보, 통계, 등 록된 사용자 그리고 설치된 각 제품의 현재 사용자를 검사할 수 있습니다.

## 환경 변수 및 프로파일 레지스트리 설정

환경 변수 및 레지스트리 변수는 데이터베이스 환경을 제어합니다.

DB2 프로파일 레지스트리가 도입되기 전에, Windows 또는 OS/2 워크스테이션 에서 환경 변수를 변경하려면 환경 변수를 변경한 후 재부팅해야 했습니다. 이제, 사용자의 환경은 DB2 프로파일 레지스트리에 저장된 레지스트리 변수에 의해 제 어됩니다(몇몇 예외 제외). 주어진 인스턴스에 대한 시스템 관리(SYSADM) 권한 이 있는 사용자는 해당 인스턴스에 대해 레지스트리 값을 갱신할 수 있습니다. 재 부팅하지 않고 레지스트리 값을 갱신하려면 db2set 명령을 사용하십시오. 이 정보 는 즉시 프로파일 레지스트리에 저장됩니다. DB2 레지스트리는 변경이 이루어진 후 시작된 DB2 서버 인스턴스 및 DB2 응용프로그램에 갱신된 정보를 적용합니 다

레지스트리를 갱신할 때 변경사항은 현재 수행 중인 DB2 응용프로그램 또는 사 용자에게 영향을 주지 않습니다. 갱신 다음에 시작되는 응용프로그램은 새 값을 사 용합니다.

주: DB2 환경 변수 DB2INSTANCE, DB2NODE, DB2PATH 및 DB2INSTPROF는 운영 체제에 따라 DB2 프로파일 레지스트리에 저장되지 않을 수도 있습니다. 이러 한 환경 변수를 갱신하려면, set 명령을 사용하십시오. 이들 변경사항은 다음 번에 시스템이 재부팅될 때까지 효과가 있습니다. UNIX 플랫폼에서, set 명 령 대신 내보내기 명령이 사용됩니다.

프로파일 레지스트리를 사용하면 환경 변수를 중앙에서 제어할 수 있습니다. 관리 안내서: 성능의 『DB2 레지스트리 및 환경 변수』에는 많은 환경 변수 및 레지스

트리 변수가 나열되어 있습니다. 다양한 환경 프로파일을 통해 다양한 레벨의 지 워이 제공됩니다. DB2 관리 서버를 사용하면. 화경 변수를 워격으로 관리할 수도 있습니다.

다음은 네 개의 프로파일 레지스트리입니다.

- DB2 인스턴스 레벨 프로파일 레지스트리. 대부부의 DB2 화경 변수는 이 레지 스트리 내에 배치됩니다. 이 레지스트리에는 특정 인스턴스용 환경 변수 설정이 있습니다. 이 레벨에서 정의된 값은 전역 레벨에서 설정을 겹쳐씁니다.
- DB2 전역 레벨 프로파일 레지스트리. 특정 인스턴스에 대해 환경 변수가 설정 되어 있지 않을 경우. 이 레지스트리가 사용됩니다. 이 레지스트리에는 머신 전 체에 적용되는 환경 변수 설정이 있습니다. DB2 UDB EEE에는 각 머신마다 하나의 저역 레벨 프로파일이 있습니다.
- DB2 인스터스 노드 레벨 프로파일 레지스트리. 다양하 데이터베이스 파티셔 가 에 데이터베이스가 부할된 시스템에서, 이 레지스트리는 모든 노드(머신)에 상 주하며 노드에 데이터를 저장한 모든 인스턴스에 대한 환경 변수 설정이 들어 있습니다. 이 레벨에서 정의된 값은 인스턴스 및 전역 레벨의 비교 가능한 설정 을 겹쳐씁니다.
- DB2 인스턴스 프로파일 레지스트리. 이 레지스트리에는 이 시스템이 인식하는 모든 인스턴스 이름 목록이 들어 있습니다.

사용자는 set 명령을 사용하여 세션 환경 변수 설정값을 변경하여 해당 세션에 대 . 한 DB2 인스턴스 프로파일 레지스트리 환경 변수 설정을 겹쳐쓸 수 있습니다.

DB2는 레지스트리 값 및 환경 변수를 검사하고, 다음 순서로 해결함으로써, 운영 화경을 구성합니다.

- 1. set 명령으로 설정된 환경 변수(또는 UNIX 플랫폼에서 내보내기 명령)
- 2. 인스턴스 노드 레벨 프로파일(아래의 노드 번호를 가진 db2set -i 명령 사용) 로 설정된 레지스트리 값
- 3. 인스터스 프로파일(아래의 db2set -i 명령 사용)로 설정된 레지스트리 값
- 4. 전역 프로파일(아래의 db2set 명령 사용)로 설정된 레지스트리 값

### db2set 명령 사용

 $\overline{ }$ 

db2set 명령은 레지스트리 값(및 환경 변수)의 지역 선언을 지원합니다.

명령에 대한 도움말 정보를 표시하려면, 다음을 사용하십시오.

db2set ?

지원되는 모든 레지스트리 변수의 전체 세트를 나열하려면, 다음을 사용하십시오. db2set -lr

현재 또는 기본 인스턴스에 대해 정의된 모든 레지스트리 변수를 나열하려면, 다 음을 사용하십시오.

db2set

| | |

|

 $\overline{\phantom{a}}$ 

| | |

 $\overline{\phantom{a}}$ 

|

|

프로파일 레지스트리에 정의된 모든 레지스트리 변수를 나열하려면, 다음을 사용하 십시오.

db2set -all

현재 또는 기본 인스턴스에서 레지스트리 변수 값을 표시하려면, 다음을 사용하십 시 인

db2set *registry\_variable\_name*

모든 레벨에서 레지스트리 변수 값을 표시하려면, 다음을 사용하십시오.

db2set *registry\_variable\_name* -all

특정 레벨에서 변수 값을 삭제하려면, 같은 명령 구문을 사용하여 변수를 설정할 수 있지만 변수 값에 대해 아무것도 지정하지 마십시오. 예를 들어, 노드 레벨에 서 변수의 설정을 삭제하려면, 다음을 입력하십시오.

db2set *registry\_variable\_name=* -i *instance\_name node\_number*

변수 값이 더 높은 프로파일 레벨에서 정의된 경우, 이를 삭제하고 사용을 제한하 려면, 다음을 입력하십시오.

db2set *registry\_variable\_name=* -null *instance\_name*

이 명령은 사용자가 지정한 매개변수에 대한 설정을 삭제하고 상위 레벨의 프로파 일이 이 변수 값을 변경하지 못하도록 제한할 수 있습니다(이 경우, DB2 전역 레 벨 프로파일). 그러나 사용자가 지정한 변수는 더 낮은 레벨의 프로파일(이 경우, DB2 노드 레벨 프로파일)로 설정될 수는 있습니다.

현재 또는 기본 인스턴스에서 레지스트리 변수를 변경하려면, 다음을 사용하십시오.

db2set *registry\_variable\_name*=*new\_value*

인스턴스의 모든 데이터베이스에 대한 레지스트리 변수 기본값을 변경하려면, 다음 을 사용하십시오.

db2set *registry\_variable\_name*=*new\_value* -i *instance\_name*

시스템의 모든 인스턴스에 대한 레지스트리 변수 기본값을 변경하려면, 다음을 사 용하십시오.

db2set *registry\_variable\_name*=*new\_value* -g

사용자 레벨에서 레지스트리 변수를 설정하려면, 다음을 사용하십시오.

db2set -ul

특정 사용자에 대해 사용자 레벨에서 레지스트리 변수를 설정하려면, 다음을 사용 하십시오.

```
db2set -ul user_name
```
### **:**

|

|

- 1. 매개변수 "-i", "-g" 및 "-ul"은 같은 명령에서 동시에 사용될 수 없습니다.
- 2. 일부 매개변수는 기본값으로 항상 전역 레벨 프로파일을 사용합니다. 이를 인 스턴스 또는 노드 레벨 프로파일에서 설정할 수 없습니다(예: db2system 및 db2instdef).
- 3. UNIX에서, 인스턴스에 대한 레지스트리 값을 변경하려면, 시스템 관리 권한 (SYSADM)이 있어야 합니다. 루트 권한이 있는 사용자만이 전역 레벨 레지 스트리에 있는 매개변수를 변경할 수 있습니다.

LDAP 환경에서 수행할 때, 범위가 디렉토리 파티션 또는 Windows NT 도메인 에 속하는 모든 머신 및 모든 사용자에 전역인 DB2 레지스트리 변수 값을 LDAP 에 설정하는 것이 가능합니다. 현재, LDAP 전역 레벨에 설정될 수 있는 유일한 DB2 레지스트리 변수는 DB2LDAP\_SEARCH\_SCOPE입니다.

LDAP 전역 레벨에서 이 변수를 설정하려면, db2set 명령에 대해 -g1 옵션을 사 용하십시오.

주: 이것은 머신 전역 레벨에서 DB2 레지스트리 변수를 설정하는 데 사용되는 -g 옵션과는 다릅니다. -g1은 LDAP 전역 레벨에 고유합니다. 또한, LDAP에서 이 DB2 레지스트리 변수를 설정하는 것은 Windows 플랫폼에서만 지원됩니 다.

LDAP의 전역 레벨에서 검색 범위 값을 설정하려면, 다음을 사용하십시오.

db2set -gl db2ldap\_search\_scope = *value*

여기서, value는 『지역』, 『도메인』 또는 『전역』일 수 있습니다.

인스턴스의 특정 노드에 대한 레지스트리 변수 기본값을 변경하려면, 다음을 사용 하십시오.

db2set *registry\_variable\_name*=*new\_value* -i *instance\_name node\_number*

인스턴스에 대한 레지스트리 변수를 전역 프로파일 레지스트리의 기본값으로 재설 정하려면, 다음을 사용하십시오.

db2set -r *registry\_variable\_name*

인스턴스의 노드에 대한 레지스트리 변수를 전역 프로파일 레지스트리의 기본값으 로 재설정하려면, 다음을 사용하십시오.

db2set -r *registry\_variable\_name node\_number*

#### **OS/2**에서 환경 변수 설정

모든 DB2 고유 레지스트리 변수를 DB2 프로파일 레지스트리에서 정의하는 것이 바림직합니다. DB2 변수가 레지스트리 외부에서 설정되면, 해당 변수를 원격으로 관리할 수 없게 되며 워크스테이션은 변수 값이 적용되도록 재부팅되어야 합니다.

OS/2에서, DB2PATH 및 DB2INSTPROF와 구별하여 config.sys에서 정의된 환 경 변수는 없습니다. 모든 변수는 실제 환경 변수로 남아 있는 값을 제외하고 db2set 명령을 사용하여 프로파일 레지스트리에서 정의된 상태여야 합니다.

DB2INSTANCE도 진정한 환경 변수로 남지만, DB2INSTDEF 레지스트리 변수 를 사용할 경우 반드시 필요한 것은 아닙니다. 이 레지스트리 변수는 DB2INSTANCE가 설정되지 않은 경우 사용할 기본 인스턴스 이름을 정의합니다.

| | |

 $\overline{\phantom{a}}$ 

| | |

|

DB2INSTANCE 및 DB2PATH는 DB2가 설치될 때 설정됩니다. DB2INSTPROF는 설치 후에 설정됩니다. DB2PATH 환경 변수가 반드시 설정 되어야 합니다. 이 환경 변수는 설치 중에 설정되고 사용자는 이를 수정하지 않아 야 합니다. DB2INSTANCE 및 DB2INSTPROF 환경 변수의 설정은 선택적입니 다.

환경 변수의 설정을 판별하려면, 다음을 입력하십시오.

set *variable*

환경 변수의 설정을 변경하려면, 다음 명령을 입력하십시오.

set *variable*=value

시스템 환경 변수를 설정하려면, config.sys 파일을 편집한 후, 변경사항이 적용되 도록 시스템을 재부팅하십시오.

다음에 따라 다양한 프로파일 레지스트리가 배치됩니다.

- DB2 인스턴스 레벨 프로파일 레지스트리 파일은 다음 위치에 배치됩니다. %DB2INSTPROF%\*instance\_name*\PROFILE.ENV
- DB2 전역 레벨 프로파일 레지스트리는 다음 위치에 배치됩니다. %DB2INSTPROF%\DEFAULT.ENV
- DB2 인스턴스 프로파일 레지스트리는 다음 위치에 배치됩니다. %DB2INSTPROF%\PROFILES.REG

#### **Windows NT Windows 95**

모든 DB2 고유 레지스트리 변수를 DB2 프로파일 레지스트리에서 정의하는 것이 바림직합니다. DB2 변수가 레지스트리 외부에서 설정되면, 해당 변수를 원격으로 관리할 수 없게 되며 워크스테이션은 변수 값이 적용되도록 재부팅되어야 합니다.

Windows 32비트 운영 체제에는 하나의 DB2INSTANCE 시스템 환경 변수가 있 는데, 이는 프로파일 레지스트리 외부에서만 설정될 수 있습니다. 그러나 DB2INSTANCE를 설정할 필요는 없습니다. DB2 프로파일 레지스트리 변수인 DB2INSTDEF를 전역 레벨 프로파일에서 설정하여 DB2INSTANCE가 정의되지 않은 경우 사용할 인스턴스 이름을 지정할 수 있습니다.

Windows NT용 DB2 Enterprise - Extended Edition 서버에는 프로파일 레지스 트리 외부에서만 설정될 수 있는 DB2INSTANCE 및 DB2NODE의 두 개의 시 스템 환경 변수가 있습니다. DB2INSTANCE를 설정할 필요는 없습니다. DB2 프 로파일 레지스트리 변수인 DB2INSTDEF를 전역 레벨 프로파일에서 설정하여 DB2INSTANCE가 정의되지 않은 경우 사용할 인스턴스 이름을 지정할 수 있습 니다.

DB2NODE 환경 변수는 머신 내에서 목표 논리 노드로 요청을 경로 지정하기 위 해 사용됩니다. 이 환경 변수는 DB2 프로파일 레지스트리가 아닌 응용프로그램 또 는 명령이 발행되는 세션에서 설정되어야 합니다. 이 변수가 설정되지 않으면, 목 표 논리 노드는 기본값으로 머신의 포트 0으로 정의되는 논리 노드가 됩니다.

환경 변수의 설정을 판별하려면, echo 명령을 사용하십시오. 예를 들어, DB2PATH 환경 변수의 값을 검사하려면, 다음을 입력하십시오.

echo %db2path%

시스템 환경 변수를 설정하려면, 다음을 수행하십시오.

**Windows 95 Windows 98:** *autoexec.bat* 부팅하여 변경사항을 적용하십시오.

**Windows NT 4.x:** DB2  DB2INSTANCE, DB2PATH DB2INSTPROF를 다음과 같이 설정할 수 있습니다.

- 시작, 설정, 제어판을 선택하십시오.
- 시스템 아이콘을 더블 클릭하십시오.
- 시스템 제어판의 시스템 환경 변수 세션에서, 다음을 수행하십시오.
	- 1. DB2INSTANCE 변수가 없을 경우, 다음을 수행하십시오.
		- a. 시스템 환경 변수를 선택하십시오.
		- b. 변수 필드에 있는 이름을 DB2INSTANCE로 변경하십시오.
		- c. 값 필드를 db2inst와 같은 인스턴스 이름으로 변경하십시오.
	- 2. DB2INSTANCE 변수가 이미 있으면, 새 값을 추가하십시오.
		- a. DB2INSTANCE 환경 변수를 선택하십시오.
		- b. 값 필드를 db2inst와 같은 인스턴스 이름으로 변경하십시오.
- 3. 설정을 선택하십시오.
- 4. 확인을 선택하십시오.
- 5. 이들 변경사항을 적용하려면 시스템을 재부팅하십시오.
- 주: DB2INSTANCE 환경 변수는 세션(프로세스) 레벨에서도 설정될 수 있습니다. 예를 들어, TEST라고 하는 두 번째 DB2 인스턴스를 시작하려면, 명령 창에 서 다음 명령을 발행하십시오.

set db2instance=TEST db2start

프로파일 레지스트리는 다음과 같이 배치됩니다.

• Windows NT 운영 체제 레지스트리의 DB2 인스턴스 레벨 프로파일 레지스트 리는 다음 경로를 가지고 있습니다.

\HKEY\_LOCAL\_MACHINE\SOFTWARE\IBM\DB2\PROFILES\*instance\_name*

주: instance\_name은 작업 중인 데이터베이스 파티션에 대해 고유합니다.

• Windows NT 레지스트리의 DB2 전역 인스턴스 레벨 프로파일 레지스트리는 다음 경로를 가지고 있습니다.

\HKEY\_LOCAL\_MACHINE\SOFTWARE\IBM\DB2\GLOBAL\_PROFILE

- Windows NT 레지스트리의 DB2 인스턴스 노드 레벨 프로파일 레지스트리는 다음 경로를 가지고 있습니다.
	- ...\SOFTWARE\IBM\DB2\PROFILES\*instance\_name*\NODES\*node\_number*
	- 주: *instance\_name과 node\_number*는 작업 중인 데이터베이스 파티션에 대해 고유합니다.

DB2 UDB는 원격 머신의 인스턴스 레벨에서 DB2 UDB 레지스트리 변수에 액 세스하는 성능을 제공합니다. DB2 UDB 레지스트리 변수는 세 가지 레벨인 머신 또는 전역 레벨, 인스턴스 레벨 및 노드 레벨에 저장됩니다. DB2REMOTEPREG 를 사용하면 인스턴스 레벨(노드 레벨 포함)에 저장된 레지스트리 변수를 또다른 머신으로 경로 재지정할 수 있습니다. DB2REMOTEPREG를 설정하면, DB2 UDB는 DB2REMOTEPREG가 지정하는 머신에서 DB2 UDB 레지스트리 변수 에 액세스합니다. 예를 들어, 다음과 같습니다.

db2set DB2REMOTEPREG=*rmtwkstn*

여기서, *rmtwkstn*은 원격 워크스테이션 이름입니다.

<mark>주:</mark> 모든 DB2 인스턴스 프로파일 및 인스턴스 목록은 고유 원격 머신 이름에 위 치하므로 이 옵션을 설정할 때에는 주의해야 합니다.

이들 기능을 설정 DBINSTPROF와 함께 사용하여 레지스트리를 담고 있는 동일 한 머신의 원격 LAN 드라이브를 가리키도록 할 수 있습니다.

#### UNIX 시스템에서 환경 변수 설정

모든 DB2 고유 레지스트리 변수를 DB2 프로파일 레지스트리에서 정의하는 것이 바림직합니다. DB2 변수가 레지스트리 외부에서 설정되면, 해당 변수를 원격으로 관리할 수 없습니다.

UNIX 운영 체제에서, 시스템 환경 변수인 DB2INSTANCE를 설정해야 합니다.

스크립트 **db2profile**(Korn 쉘의 경우) 및 db2cshrc(Bourne 쉘 또는 C 쉘의 경 우)가 데이터베이스 환경을 설정하는 데 도움을 주기 위한 예로서 제공됩니다. insthome/sqllib에 이 파일이 존재합니다. 여기서, insthome은 인스턴스 소유 자의 홈 디렉토리입니다.

이 스크립트는 다음 명령문을 포함합니다.

- 다음 디렉토리로 사용자 경로를 갱신합니다.
	- insthome/sqllib/bin
	- insthome/sqllib/adm
	- insthome/sqllib/misc
- DB2INSTANCE를 기본 지역 instance\_name으로 설정하여 실행합니다.
- 주: PATH 및 DB2INSTANCE를 제외한 기타 모든 DB2 지원 변수는 DB2 프 로파일 레지스트리에 설정되어야 합니다. DB2에서 지원되지 않는 변수를 설 정하려면, 이를 스크립트 파일인 db2profile 및 db2cshrc에 정의하십시오.

인스턴스 소유자 또는 SYSADM 사용자는 인스턴스의 모든 사용자를 위해 이 스 크립트를 사용자 정의할 수 있습니다. 선택적으로, 사용자는 스크립트를 복사하고 사용자 정의할 수 있으며, 스크립트를 직접 호출하거나 스크립트를 .profile 또는 .login 파일에 추가할 수 있습니다.

| | |

|

현재 세션에 대한 환경 변수를 변경하려면, 다음과 유사한 명령을 발행하십시오.

• Korn 쉘의 경우,

|

|

|

db2instance=inst1 export db2instance

• Bourne 쉘 또는 C 쉘의 경우,

set db2instance *inst1*

DB2 프로파일 레지스트리가 적절히 관리되도록 하려면, UNIX 운영 체제에서는 다음 파일 소유권 규칙을 반드시 지켜야 합니다. (DB2 관리 서버(DAS)에 대한 정보는 94 페이지의 『DB2 관리 서버[\(DAS\)](#page-111-0) 작성』을 참조하십시오.)

- DB2 인스턴스 레벨 프로파일 레지스트리 파일은 다음 위치에 배치됩니다. INSTHOME/sqllib/profile.env
	- 이 파일의 액세스 권한 및 소유권은 다음과 같아야 합니다. -rw-r--r-- *Instance\_Owner DAS\_Instance\_Group* profile.env

INSTHOME은 인스턴스 소유자의 홈 경로입니다.

- DB2 전역 레벨 프로파일 레지스트리는 다음 위치에 배치됩니다.
	- AIX, Solaris, SINIX 및 NUMA-Q(Sequent) 운영 체제용 /var/db2/<version\_id>/default.env(여기서, <version\_id>는 현재 버전임)
	- HP-UX 운영 체제용 /var/opt/db2/<version id>/default.env(여기서, <version\_id>는 현재 버전임)
	- 이 파일의 액세스 권한 및 소유권은 다음과 같아야 합니다.

-rw-r--r-- *DAS\_Instance\_Owner DAS\_Instance\_Group* default.env

전역 레지스트리 변수를 수정하려면, 사용자가 루트 또는 DAS 인스턴스 소유 자로서 로그온되어야 합니다. DB2 관리 서버에 대한 자세한 정보는 [94](#page-111-0) 페이지 의 『DB2 관리 서버[\(DAS\)](#page-111-0) 작성』을 참조하십시오.

• DB2 인스턴스 노드 레벨 프로파일 레지스트리는 다음 위치에 배치됩니다. INSTHOME/sqllib/nodes/*node\_number*.env

디렉토리와 이 파일의 액세스 권한 및 소유권은 다음과 같아야 합니다.

drwxrwxr-x *Instance\_Owner DAS\_Instance\_Group nodes* -rw-r--r-- *Instance\_Owner DAS\_Instance\_Group node\_number*.env

주: Instance Owner와 DAS Instance Owner는 모두 DAS Instance Group의 구성원이어야 합니다.

INSTHOME은 인스턴스 소유자의 홈 경로입니다.

- DB2 인스턴스 프로파일 레지스트리는 다음 위치에 배치됩니다.
	- AIX, Solaris, SINIX 및 NUMA-Q(Sequent) 운영 체제용 /var/db2/<version\_id>/profiles.reg(여기서, <version\_id>는 현재 버 저읶)
	- $-$  HP-UX 운영 체제용 /var/opt/db2/<version\_id>/profiles.reg(여기서, <version id>는 현재 버전임)
	- 이 파일의 액세스 권한 및 소유권은 다음과 같아야 합니다. -rw-r--r-- root system profiles.reg

### **DB2 (DAS) -**

DB2 관리 서버(DAS)는 다른 DB2 서버의 관리 타스크를 보조하는 데에만 사용 되는 특수 DB2 관리 제어점입니다. 클라이언트 구성 지원프로그램 또는 제어 센 터를 사용하려면, DAS가 수행 중이어야 합니다. DAS는 다음과 같은 관리 타스 크를 수행할 때 제어 센터 및 클라이언트 구성 지원 프로그램을 보조합니다.

- DB2 서버의 원격 관리를 사용합니다.
- DB2 및 운영 체제 명령 스크립트의 실행 스케줄을 설정하는 기능을 포함하여 작업 관리 기능을 제공합니다. 이러한 명령 스크립트는 사용자 정의됩니다. 제 어 센터는 작업 스케줄을 정의하고, 완료된 작업 결과를 보고, DAS로부터 원 격 또는 지역에 위치한 작업에 대한 다른 관리 타스크를 수행하는 데 사용됩니 다.
- DB2 발견 유틸리티와 함께 DB2 인스턴스, 데이터베이스 및 기타 DB2 관리 서버의 구성에 대한 정보를 발견하는 방법을 제공합니다. 클라이언트 구성 지원 프로그램 및 제어 센터는 이 정보를 사용하여 DB2 데이터베이스로의 클라이언 트 연결 구성을 간소화하고 자동화합니다.

<span id="page-111-0"></span>|

한 머신에서 하나의 DAS만 가질 수 있습니다. DAS는 운영 체제가 부트될 때 시 작할 설치 동안에 구성됩니다.

DAS는 제어 센터 또는 클라이언트 구성 지원 프로그램으로부터 클라이언트 요청 을 대신하여 호스트 시스템에서 원격 타스크를 수행하는 데 사용됩니다. DAS에 권한 부여된 액세스는 SYSADM 권한이 있는 클라이언트를 요구합니다. 모든 클 라이언트는 SYSADM\_GROUP 구성 매개변수의 일부가 될 수 있습니다.

요청된 일부 타스크를 수행하려면 특정 권한이 필요합니다. DAS는 특정 사용자의 식별자 아래에서 수행합니다. 관리자가 수행하는 타스크 또는 조작과 연관된 명령 에만 사용자가 제한되도록 권한 부여되는 특권. 일반적으로, 필요한 타스크 또는 조 작에는 다음이 포함됩니다.

- 운영 체제(OS) 구성 정보 조회
- 사용자 및 그룹용 OS 정보 조회
- 기타 DB2 인스턴스를 시작하거나 중지시키기 위한 조치
- 스케줄된 작업 실행
- 연결성 및 프로토콜 구성을 위한 정보 수집

DAS 통신 설정에 대한 자세한 정보는 사용자 플랫폼용 빠른 시작을 참조하십시  $\circ$ 

### DAS 작성

일반적으로, 설치 프로그램은 DB2 설치 중에 인스턴스를 소유하는 머신에서 DAS 를 작성합니다. 그러나 설치 프로그램에서 이를 작성하지 못하면, DAS를 수동으 로 작성할 수 있습니다.

DAS와 관련하여 설치 프로세스 중 발생하는 사항에 대한 개요로서 다음을 고려 하십시오.

• OS/2 또는 Windows NT 플랫폼에서,

지역 관리자 권한이 있는 계정을 사용하여 DAS를 작성할 머신에 로그온합니 다. 특정 사용자를 식별해야 하는 경우, 지역 관리자 권한의 사용자를 작성합니 다. db2admin create를 입력하십시오. (특정 사용자 계정을 원하는 경우, db2admin create를 발행할 때 『/USER:』및 『/PASSWORD:』를 사용하십시  $2$ .)

DAS를 작성하는 경우, 사용자 계정 이름과 사용자 암호를 선택적으로 제공할 수 있습니다. 유효하면, 사용자 계정 이름과 암호는 DAS의 소유자를 식별합니 다. DAS에 대해 작성된 사용자 ID 또는 계정 이름을 사용자 계정으로 사용하 지 마십시오. 계정 이름에 대한 암호를 『절대로 만기되지 않는 암호』로 설정합 니다. DAS를 작성한 후, **db2admin setid** 명령을 사용한 사용자 계정 이름과 사용자 암호를 제공하여 해당 소유권을 설정하거나 변경할 수 있습니다. 이 명 령에 대한 자세한 정보는 Command Reference를 참조하십시오.

Windows NT용 DB2 UDB Enterprise - Extended Edition에서 클라이언트 구성 지원 프로그램 또는 제어 센터를 사용하여 DB2 서버에 대한 연결 구성을 자동화하는 경우, DAS와 같은 머신에 있는 데이터베이스 파티션 서버는 조정 자 노드가 됩니다. 즉, 클라이언트에서 데이터베이스로의 모든 실제 접속은 다 른 데이터베이스 파티션 서버로 라우트되기 전에 인스턴스를 소유하는 머신의 데 이터베이스 파티션 서버로 라우트됩니다.

Windows NT Enterprise - Extended Edition용 DB2 UDB에서 추가 관리 서 버를 다른 머신에 작성하면, 클라이언트 구성 지원 프로그램 또는 제어 센터에 서 DB2 발견을 사용하여 기타 시스템을 조정자 노드로 구성할 수 있습니다. 이 렇게 하려면, 다음을 수행하십시오.

- 1. 지역 관리자 권한이 있는 계정을 사용하여 머신에 로그온하십시오.
- 2. DAS에서 사용될 지역 관리자 권한이 있는 Windows NT 계정을 작성하십 시오. 계정의 사용자 이름은 DB2 이름 지정 규칙을 준수해야 합니다. DAS 에 대해 계정을 작성할 때, 다음 사항에 주의하십시오.
	- DAS에 대한 계정을 사용자 계정으로 사용하지 마십시오.
	- \_ 계정에 대한 암호를 암호 사용 기간 제한 없음으로 설정하십시오.
- 3. 다음 명령을 수행하십시오.

db2admin create /user:username /password:passwrd

여기서, username 및 passwrd는 DAS에 대한 사용자 이름과 암호입니다.

- UNIX 플랫폼에서,
	- 1. 사용자에게 루트 권한이 있는지 확인하십시오.

2. 명령 프롬프트에서, DB2 Universal Database 인스턴스 경로의 instance 서브디렉토리로부터 다음 명령을 발행하십시오.

dasicrt *ASName*

 $-$  AIX에서,

/usr/lpp/db2\_nn\_00&/instance/ dasicrt ASname

– HP-UX, NUMA-Q(Sequent) 또는 Solaris에서,

/opt/IBMdb2/<version\_id>/instance/ dasicrt ASname

– Linux에서.

/usr/IBMdb2/<version\_id>/instance/ dasicrt ASname

여기서, ASName은 관리 서버의 인스턴스 이름이며 db2\_nn\_00& 또는 <version\_id>는 현재 버전 식별자입니다.

- 주: NIS 및 NIS+를 수행하는 경우, 다음과 같이 사용자 이름과 그룹 이름을 설정해야 합니다.
	- DAS의 1차 그룹은 모든 인스턴스의 2차 그룹에 있어야 합니다.

- DAS의 2차 그룹은 모든 인스턴스의 1차 그룹을 포함해야 합니다.

2차 그룹 목록은 NIS 및 NIS+가 시스템에서 수행되지 않을 경우에만 자 동으로 수정됩니다.

사용자 ID는 인스턴스를 하나만 소유할 수 있으므로, 작성하는 각 DB2 관리 서버(DAS)를 소유할 수 있도록 별도의 사용자 ID가 있어야 합니다.

일단 관리 서버를 작성하면, 관리 서버를 사용하여 디렉토리 구조 및 액세스 권한 을 설정합니다.

### **DAS** 시작 및 중지

DAS를 수동으로 시작하거나 중지시키려면, 먼저 지역 관리자 권한이 있는 계정 또 는 사용자 ID를 사용하여 머신에 로그온해야 합니다.

OS/2용 DB2 또는 Windows NT용 DB2에서 작업할 때, 다음을 수행해야 합니 다.

- DAS를 시작하려면, db2admin start를 입력하십시오.
- DAS를 중지시키려면, db2admin stop을 입력하십시오.
- 주: Windows NT의 두 경우 모두, 이러한 명령을 사용하려면 SYSADM, SYSCTRL 또는 SYSMAINT 권한이 있어야 합니다.

모든 UNIX 운영 체제의 DB2에서 작업할 때, 다음을 수행해야 합니다.

- DAS를 시작하려면, 다음을 수행하십시오.
	- 1. DAS 소유자로 로그인하십시오.
	- 2. 다음 중 하나를 사용하여 시동 스크립트를 수행하십시오.
		- . INSTHOME/sqllib/db2profile (Bourne 또는 Korn 쉘의 경우) source INSTHOME/sqllib/db2cshrc (C 쉘의 경우)

여기서, INSTHOME은 인스턴스의 홈 디렉토리입니다.

3. DAS를 시작하려면, **db2admin** 명령을 사용하십시오.

db2admin start

주: 각 시스템이 재부팅된 후 DAS는 자동으로 시작됩니다.

- DAS를 중지시키려면, 다음을 수행하십시오.
	- 1. DAS 소유자로 로그인하십시오.
	- 2. 다음 중 하나를 사용하여 시동 스크립트를 수행하십시오.
		- . INSTHOME/sqllib/db2profile (Bourne 또는 Korn 쉘의 경우) source INSTHOME/sqllib/db2cshrc (C 쉘의 경우)

여기서, INSTHOME은 인스턴스의 홈 디렉토리입니다.

- 3. 다음과 같이 db2admin 명령을 사용하여 DAS를 중지시키십시오. db2admin stop
- 주: UNIX의 두 경우 모두, 이 명령을 사용하는 사용자는 DAS 소유자의 권한 부 여 ID로 로그온해야 합니다.

### **DAS -**

머신에서 DAS 인스턴스 이름을 확보하려면, 다음을 입력하십시오.

db2admin

이 명령은 DAS를 시작하거나 중지시키고, 새로운 사용자 및 암호를 작성하고, DAS 인스턴스를 제거하고, DAS 인스턴스와 연관된 사용자 계정을 설정하거나 수정하 는 데 사용됩니다.

#### **DAS --**

DAS와 관련된 관리 구성 매개변수용 현재 값을 보려면, 다음을 입력하십시오.

db2 get admin cfg

여기에서는 제품 설치 중에 기본값으로 주어진 현재 값이나 이전에 구성 매개변수 를 갱신할 때 주어진 값을 보여줍니다.

DAS와 관련된 데이터베이스 관리 프로그램 구성 파일의 개별 항목을 갱신하려면, 다음을 입력하십시오.

db2 update admin cfg using ...

수정될 수 있는 데이터베이스 관리 프로그램 구성 매개변수에 대한 자세한 정보는 Command Reference를 참조하십시오.

권장된 데이터베이스 관리 프로그램 기본값에 대한 구성 매개변수를 재설정하려면, 다음을 입력하십시오.

db2 reset admin cfg

데이터베이스 관리 프로그램 구성 파일에 대한 변경사항은 변경사항이 메모리에 로 드된 후에만 적용됩니다(즉, db2admin stop 다음에 db2admin start가 오거나 또는 Windows NT 플랫폼의 경우 서비스를 중지시키고 시작할 때).

DAS에 대한 통신 프로토콜을 설정하려면, 사용자의 플랫폼에 대한 빠른 시작을 참조하십시오.

#### DAS의 보안 고려사항

먼저 지역 관리자 권한이 있는 계정 또는 사용자 ID를 사용하여 머신에 로그온해 야 합니다.

주: 일부 필요한 액세스 권한이 로그온 계정에 대해 설정되지 않으므로, Windows NT에서 제어판의 서비스 유틸리티를 사용하여 DAS용 로그온 계정을 변경하 지 말아야 합니다. 항상 **db2admin** 명령을 사용하여 DB2 관리 서버(DAS)

에 대한 로그온 계정을 설정하거나 변경하십시오.

DAS를 작성한 후 다음과 같이 db2admin 명령을 사용하여 로그온 계정을 설정 하거나 변경하십시오.

db2admin setid *username password*

여기서, username 및 password는 지역 관리자 권한이 있는 계정의 사용자 이름 과 암호입니다.

사용자 ID 또는 사용자 이름은 환경에서 필요에 따라 기타 인스턴스를 시작하거 나 중지시킬 수 있도록 각 서버에 대해 SYSADM 권한을 갖는 것이 바람직합니 다.

### **DAS**

UNIX 운영 체제에서, 프로그램 임시 수정(PTF) 또는 코드 패치를 설치하여 DB2 가 갱신되면, 모든 DB2 관리 서버(DAS)뿐만 아니라 기존의 모든 인스턴스가 갱 신되어야 합니다. DAS를 갱신하려면, 설치된 DB2 버전 및 릴리스에 대해 고유 한 서브디렉토리에 있는 instance 서브디렉토리에서 사용 가능한 dasiupdt 명령 을 사용하십시오.

우선 계정을 사용하여 『루트』(UNIX에서)로서 머신에 로그온하거나 지역 관리자 권 한을 가진 사용자 ID로서 머신에 로그온해야 합니다.

명령은 다음과 같이 사용됩니다.

dasiupdt InstName

InstName은 인스턴스 소유자의 로그인 이름입니다. 이 명령에 대해 InstName 앞 에 오며 공백으로 구분될 수 있는 선택적 매개변수도 있습니다.

•  $-h \nsubseteq = -?$ 

이 명령에 대한 도움말 메뉴를 표시합니다.

 $h -$ 

문제점 분석에 사용되는 디버그 모드를 설정합니다.

### **DAS -**

우선 계정을 사용하여 『루트』(UNIX에서)로서 머신에 로그온하거나 지역 관리자 권 한을 가진 사용자 ID로서 머신에 로그온해야 합니다.

DAS를 제거하려면, 다음을 수행하십시오.

- OS/2 또는 Windows NT 운영 체제에서,
	- 1. db2admin stop을 사용하여 DAS를 중지시키십시오.
	- 2. sqllib 서브디렉토리 아래에 있는 db2das00 서브디렉토리의 모든 파일을 백업(필요하면)하십시오. 인스턴스 디렉토리는 DB2INSTPROF 레지스트리 변 수로 표시됩니다.

주: 이 예에서는 db2das00을 제거될 DAS의 이름으로 간주합니다.

- 3. db2admin drop을 사용하여 DAS를 제거하십시오.
- 주: Windows NT에서, 이 명령을 사용하는 사용지는 SYSADM, SYSCTRL 또는 SYSMAINT 권한이 있어야 합니다.
- UNIX 운영 체제에서.
	- 1. DAS 소유자로 로그인하십시오.
	- 2. 다음 중 하나를 사용하여 시동 스크립트를 수행하십시오.

여기서, INSTHOME은 인스턴스의 홈 디렉토리입니다.

- 3. 다음과 같이 db2admin 명령을 사용하여 DAS를 중지시키십시오. db2admin stop
- 4. DAS의 홈 디렉토리 아래에 있는 sqllib 서브디렉토리의 모든 파일을 백 업(필요하면)하십시오. 인스턴스 디렉토리는 DB2INSTPROF 레지스트리 변 수로 표시됩니다.
- 5. 로그오프하십시오.
- 6. root로 로그인한 후 다음과 같이 dasidrop 명령을 사용하여 DAS를 제거 하십시오.

dasidrop *ASName*

<sup>.</sup> INSTHOME/sqllib/db2profile (Bourne 또는 Korn 쉘의 경우) source INSTHOME/sqllib/db2cshrc (C 쉘의 경우)

<span id="page-119-0"></span>여기서, ASName은 관리 서버의 인스턴스 이름입니다. 이 명령은 설치된 DB2 버전 및 릴리스에 대해 고유한 서브디렉토리 아래에 있는 instance 서브 디렉토리에 있습니다.

주: dasidrop 명령은 DB2 관리 서버(DAS)의 홈 디렉토리 아래에 있는 sqllib 디렉토리를 제거합니다.

### **EEE -- DAS**

다음 정보는 제어 센터를 사용하여 원격 관리용으로 DB2 EEE 서버(Solaris, NT, Sequent, HP-UX 및 AIX)를 구성하는 데 필요한 단계입니다.

설치 중에 설치 프로그램은 인스턴스를 소유하는 머신에서 단일 DAS를 작성합니 다. 제어 센터 또는 클라이언트 구성 지원 프로그램이 기타 조정자 노드에 액세스 할 수 있도록 다른 머신에서 추가 DAS를 작성할 수 있습니다. 조정자 노드로 작 업할 때의 오버헤드는 인스턴스에서 둘 이상의 노드에 전개될 수 있습니다.

조정자 함수를 분배하려면, 다음을 수행하십시오.

- 1. 파티션된 데이터베이스 시스템에서 선택된 추가 머신에 새 DAS를 작성하십시  $\mathsf{R}$
- 2. 각 DAS를 제어 센터 또는 클라이언트 구성 지원 프로그램에서 별도의 시스템 으로 키탈로그화하십시오.
- 3. 각 새 시스템에서 동일한 인스턴스를 카탈로그화한 후, DAS를 카탈로그화할 때 사용하는 동일한 머신 이름을 매번 지정하십시오.

구성에는 두 가지 양상이 있습니다. 즉, 하나는 DB2 관리 서버(DAS)에 필요하고 다른 하나는 DB2 인스턴스로 관리되는 목표에 권장되는 것입니다. 다음 세 절에 서는 각 절마다 두 가지 구성 주제 중 하나씩을 다룹니다. 각 구성 주제 앞에는 가정된 환경을 설명하는 절이 옵니다.

### 환경 예:

### **product/version:**

DB2 UDB EEE V7.1

설치 경로**:** 

install\_path

**TCP** 서비스 파일: tcp\_services\_file

**DB2 :**

**:** db2inst

 **ID:**

db2inst

### 인스턴스 경로**:**

instance\_path

노드: 3 노드, db2nodes.cfg:

• 0 hostA 0 hostA0switch

• 1 hostA 1 hostA1switch

• 2 hostB 0 hostBswitch

**DB :**

db2instDB

**DAS:**

**:** db2as

### **owner/user ID:**

db2as

인스턴스 경로:

das\_path

### **install/run host:**

hostA

인터노드 통신 포트**:** 

16000(hostA 및 hostB용으로 사용되지 않는 포트)

<mark>주:</mark> 사이트 고유 값을 위의 필드로 대체하십시오. 예를 들어, 다음 표에는 지원되 는 각 EEE 플랫폼에 대한 경로 이름의 예가 들어 있습니다.

표 1. 지원되는 EEE 플랫폼의 경로 이름의 예

| 경로                | $AIX§$ DB2 UDB EEE   | Solaris <sup>§</sup> DB2 UDB EEE | Windows NT <sup>§</sup> DB2 UDB |
|-------------------|----------------------|----------------------------------|---------------------------------|
|                   |                      |                                  | EEE                             |
| install path      | $\sqrt{usr/1pp}/ ID$ | /opt/IBMdb2/ <v_r_id></v_r_id>   | $C:\$ sqllib                    |
| instance_path     | /home/db2inst/sqllib | /home/db2inst/sqllib             | $C:\profiles\db2inst$           |
| $das$ -path       | /home/db2as/sqllib   | /home/db2as/sqllib               | $C:\profiles\db2as$             |
| tcp_services_file | /etc/services        | /etc/services                    | $C:\winnt\$                     |
|                   |                      |                                  | \drivers\etc\services           |

테이블에서 <v\_r\_ID>는 플랫폼 고유의 버전이며 릴리스 식별자입니다. 예를 들어, AIX 버전 5.2용 DB2 UDB EEE의 경우, <v\_r\_ID>는 db2\_05\_00입니다.

DB2 UDB EEE를 설치할 때, 설치 프로그램은 인스턴스를 소유하는 머신에서 DAS를 작성합니다. 데이터베이스 파티션 서버는 DAS와 같은 머신에 있으며 인 스턴스에 대한 연결 지점이 됩니다. 즉, 이 데이터베이스 파티션 서버는 제어 센터 또는 클라이언트 구성 지원 프로그램에서 인스턴스에 발행된 요청에 대한 조정자 노드입니다.

DAS 구성: DAS는 제어 센터 대신 특정 타스크를 수행하는 관리 제어점입니 다. 실제 머신당 최대 하나의 DAS가 있을 수 있습니다. 몇몇 머신으로 구성되는 EEE 인스턴스의 경우, 적어도 하나의 머신이 DAS를 수행하여 제어 센터가 EEE 인스턴스를 관리할 수 있도록 해야 합니다. DAS(db2as)는 목표 DB2 인스턴스 (db2inst)의 상위로서 제어 센터 네비게이터에 있는 시스템을 『나타냅니다』.

예를 들어, db2inst는 두 개의 실제 머신 또는 호스트에 분산되는 세 개의 노드로 구성됩니다. db2das를 hostA 또<del>는</del> hostB에서 수행하여 최소한의 요구사항을 충 족시킬 수 있습니다.

**:**

- 1. 호스트 A에 있는 파티션 수는 해당 호스트에서 수행될 수 있는 DAS의 수와 는 상관이 없습니다. 해당 호스트의 다중 논리 노드(MLN) 구성과 상관없이 hostA에서 하나의 db2as 사본만을 수행할 수 있습니다.
- 2. 모든 호스트에서 DAS ID db2as를 작성해야 하는 것은 아닙니다. 이것이 수 행되는 호스트에만 있으면 됩니다. 또한, DAS ID의 홈 디렉토리를 모든 호스

트에 마운트할 필요는 없습니다. 특히 이 예의 경우, ID db2as는 hostA에는 존재해야 하지만, hostB에는 필요하지 않으며, db2as의 홈 디렉토리를 hostB 에 마운트할 필요가 없습니다.

DAS와의 제어 센터 통신: 서비스 포트: 제어 센터는 523 TCP 서비스 포트를 사용하여 DAS와 통신합니다. 이 포트는 DB2 UDB 전용으로 예약되어 있기 때 문에, tcp\_services\_file에 새 항목을 삽입할 필요는 없습니다.

 $\Omega$ 터노드 <mark>관리 통신: 서비스 포트:</mark> 일부 관리 타스크의 경우, DAS는 모든 노드 와의 통신을 설정해야 합니다. 이를 위해, 인스턴스에 참여하는 각 호스트의 *tcp\_services\_file*에 이름 지정된 TCP 포트를 정의해야 합니다.

<mark>주: Windows NT EEE는 *tcp\_services\_file*에 TCP 포트 항목을 추가하려고 시</mark> 도합니다.

예를 들어, db2inst가 두 호스트인 hostA와 hostB에 정의되어 있습니다. [102](#page-119-0) 페 이지의 『환경 예』에 지정된 대로 16000 포트는 두 호스트에서 사용되지 않습니 다. 그러므로 hostA와 hostB 모두의 tcp\_services\_file에 다음 행을 삽입해야 합 니다.

db2ccmsrv 16000/tcp

|

db2ccmsrv 포트 이름의 철자는 위와 정확히 일치해야 하며, 선택된 동일한 포트 번호가 모든 호스트에 사용되어야 합니다.

**인터노드 관리 통신: UNIX DB2 EEE 서버:** 일단 TCP 포트 행이 hostA 및 hostB의 *tcp\_services\_file*에 삽입되면, 인스턴스에 참여하는 모든 호스트에서 관 리 리스너 프로세스 또는 디먼, db2cclist를 시작해야 합니다. 명령행에서 수동으 로 하거나 또는 시스템 시동 시마다 자동으로 db2cclst를 호출하도록 시스템을 구 성할 수 있습니다.

수<del>동</del>: 관리할 인스턴스의 ID db2inst에서 다음 hostA 또는 hostB의 명령을 호 출하십시오.

rah '<install\_path>/bin/db2cclst'

예를 들어, AIX에서 이 명령 호출은 다음과 같습니다.

rah '/usr/lpp/<v\_r\_ID>/bin/db2cclst'

rah 명령은 버전 및 릴리스 서브디렉토리의 instance 서브디렉토리에서 찾을 수 있습니다. 버전 및 릴리스 서브디렉토리의 정확한 이름은 운영 체 제에 따라 다릅니다. instance는 사용하려는 인스턴스의 홈 디렉토리입 니다.

이 경우, <v\_r\_ID>는 플랫폼 고유의 버전이며 릴리스 식별자입니다. 예를 들어, AIX 버전 5.2용 DB2 UDB EEE의 경우, <v\_r\_ID>는 db2\_05\_00 입니다.

자동: 루트로서 적절한 항목

/etc/inittab

을 파일에 추가하십시오. 예를 들어, AIX에서 이 명령 호출은 다음과 같 이 hostA 및 hostB에서 수행되어야 합니다.

mkitab "db2cclst::once:su - db2inst -c /usr/lpp/<v\_r\_ID>/bin/db2cclst"

머신이 시동될 때마다 사용자의 개입 없이도 db2cclst가 호출됩니다.

테이블에서 <v\_r\_ID>는 플랫폼 고유의 버전이며 릴리스 식별자입니다. 예 를 들어, AIX 버전 5.2용 DB2 UDB EEE의 경우, <v\_r\_ID>는 db2\_05\_00입니다.

리스너 디먼이 각 호스트에서 사용중인지를 확인하기 위해 인스턴스 ID db2inst에 서 다음 명령을 호출할 수 있습니다.

rah 'ps -ef | grep db2cclst'

db2cclst 프로세스가 각 호스트에서 수행되고 있지 않을 경우, 각 호스트에서 다 음 행을 /etc/syslog.conf에 추가하여 추가 진단 정보를 얻을 수 있습니다.

\*.info /tmp/db2/user.info

여기서, /tmp/db2/user.info 파일은 보다 적절한 파일로 바꿀 수 있습니다.

<mark>주:</mark> 파일은 반드시 있어야 하며 변경사항이 수행된 후 구성 파일을 다시 읽도록 SYSLOG 디먼에 요청해야 합니다.

kill -1 <syslogd PID>

| |

 $\overline{\phantom{a}}$ 

| | | |

|

| | | 여기서, 다음을 실행하여 syslogd PID를 확보할 수 있습니다.

ps -ef | grep syslogd

그런 다음, 위에서 설명한 대로 리스너를 수동으로 호출한 후, 실패 호스트의 syslod 파일 /tmp/db2/user.info에서 db2cclst가 생성한 오류 메시지를 볼 수 있습니다.

 $\Omega$ 터노드 관리 통신: Windows NT DB2 EEE 서버: DB2 원격 명령 서비스 (db2rcmd.exe)는 인터노드 관리 통신을 자동으로 처리합니다. 장애가 발생하는 경 우, Windows NT 레지스트리는 진단 정보를 수록합니다.

보안: DAS가 인스턴스에 대해 몇몇 관리 타스크를 수행하려면, 충분한 권한을 가지고 있어야 합니다. 특히, DAS는 목표인 관리 인스턴스의 시스템 관리자 (SYSADM)여야 합니다.

DAS가 관리할 모든 DB2 인스턴스에 대한 권한을 DAS에 권한 부여해야 합니 다. DAS와 동일한 머신에 설치된 인스턴스가 후보가 됩니다. DB2 EEE 인스턴 스의 경우, 위에서 설명한 사항이 적용되려면 DAS와 동일한 머신에 적어도 하나 의 데이터베이스 파티션 서버가 존재해야 합니다.

예를 들어, UNIX에서 db2inst를 관리하는 데 필요한 권한을 db2as에게 권한 부 여하는 한 가지 방법은 db2inst 및 db2as의 1차 그룹이 동일한지 확인하는 것입 니다. 아니면, db2inst의 1차 그룹을 db2as의 2차 그룹으로 작성하고, db2as의 1 차 그룹을 db2inst의 2차 그룹으로 작성하는 것으로 충분합니다. 마지막으로, 또 다른 옵션은 db2inst의 SYSADM\_GROUP 데이터베이스 관리 구성 매개변수를 db2as의 1차 그룹으로 설정하는 것입니다.

Windows NT에서, db2as는 hostA와 hostB의 지역 관리자 그룹의 구성원이어야 합니다. db2as ID를 작성하고 이를 두 호스트의 지역 관리자 그룹에 추가하는 옵 션 이외의 옵션은 db2as의 도메인 ID를 작성하고 이 도메인 ID를 각 호스트의 지 역 관리자 그룹에 추가하는 것입니다.

**환경:** DAS 설치시 올바른 조작에 필요한 특정 레지스트리 변수를 구성해야 합 니다. 이들 변수에 대한 현재 값을 검증하려면, 다음 명령을 DB2 인스턴스 ID db2inst 또는 DAS ID db2das에서 실행하십시오.

```
db2set -g
```
적어도 다음 값을 가진 다음 매개변수를 정의해야 합니다.

DB2SYSTEM=hostA DB2ADMINSERVER=db2as

또한, 제어 센터로부터 DAS와 통신하려면, DB2COMM 레지스트리 변수가 『TCPIP』로 설정되어 있는지 확인하십시오. 이 설정을 검증하려면, 다음 명령을 DAS ID db2as에서 실행한 후 전역(-g) 및 인스턴스(-i) 레벨에서 검사하십시오 (하나만 설정하면 됨).

db2set -all

동일한 행에서, 제어 센터와 db2inst 간에 통신을 가능하게 하려면 db2inst ID에 서 다음 명령을 발행하여 DB2COMM 매개변수가 DB2 인스턴스용 『TCPIP』로 설정되어 있는지 검증하십시오.

db2set -all

DAS에 대한 이 매개변수를 수정한 경우, 변경사항이 유효해지려면 DAS를 재시 작해야 합니다. 또한 DB2 인스턴스에 대해 이 매개변수가 변경된 경우, DB2 인 스턴스를 재시작해야 합니다. db2inst의 경우 *db2stop을 db2start* 다음에 발행하 고, DAS의 경우는 *db2admin stop* 및 *db2admin start*를 발행하십시오.

 **, -- ---- :** (Known Discovery) 을 통해 클라이언트에 알려진 시스템상의 인스턴스와 데이터베이스를 발견할 수 있 으며, 인스턴스와 데이터베이스를 발견할 수 있도록 새 시스템을 추가할 수 있습 니다. 검색 발견(Search Discovery)은 알려진 발견의 모든 기능을 제공하고 옵션 을 추가하여 지역 네트워크에서 기타 DB2 서버를 검색할 수 있도록 합니다.

서버가 알려진 발견을 지원하도록 하려면, DAS 구성 파일에 있는 discover 매개 변수를 KNOWN으로 설정하십시오. 검색 발견을 지원하게 하려면, 이 매개변수를 SEARCH로 설정하십시오. 서버, 모든 인스턴스 및 데이터베이스를 발견하지 못하도 록 막으려면, 이 매개변수를 DISABLE로 설정하십시오.

주: 검색 발견으로 클라이언트에 리턴된 TCP/IP 호스트 이름은 hostname 명령 을 입력할 때 DB2 서버 시스템으로 리턴된 것과 같은 호스트 이름입니다. 클 라이언트에서 이 호스트 이름이 맵핑되는 IP 주소는 클라이언트 머신에서 구 성된 TCP/IP 도메인 이름 서버(DNS) 또는 DNS가 구성되지 않은 경우, 클 라이언트의 hosts 파일에 있는 맵핑 항목으로 판별됩니다. DB2 서버 시스템 에 다중 어댑터 카드가 구성된 경우, 서버에 TCP/IP가 구성되어 있어야만 올 바른 호스트 이름을 리턴할 수 있으며, DNS 또는 지역 클라이언트의 hosts 파일이 호스트 이름을 원하는 IP 주소에 맵핑할 수 있습니다.

클라이언트에서, 발견은 discover 매개변수를 사용하여 완료되기도 합니다. 그러나 이 경우, discover 매개변수는 다음과 같이 클라이언트 인스턴스(또는 클라이언트 로서 작동하는 서버)에 설정됩니다.

### v **KNOWN**

클라이언트 구성 지원 프로그램이 알려진 목록에서 시스템을 새로 고치고 시스 템 추가 누름 버튼을 사용하여 새 시스템을 목록에 추가할 수 있게 합니다. discover 매개변수가 KNOWN으로 설정되면, 클라이언트 구성 지원 프로그램은 네 트워크를 검색할 수 없게 됩니다.

v **SEARCH**

알려진 발견의 모든 기능을 작동시키고 네트워크 검색도 작동시킵니다. 이것이 선택되면 『기타 시스템(네트워크 검색)』 아이콘만이 표시됩니다. 이는 기 본값입니다.

### v **DISABLE**

발견을 사용하지 않게 합니다. 이 경우, <mark>네트워크 검색 옵</mark>션을 『데이터베이스 마 법사 추가』에서 사용할 수 없습니다.

주: discover 매개변수는 모든 클라이언트와 서버 인스턴스에서 기본값이 SEARCH 가 됩니다. discover 매개변수는 모든 DB2 관리 서버(DAS)에서 기본값이 SEARCH가 되지만, 단 DAS가 UNIX Enterprise - Extended Edition 환경에 설치된 경우에는 discover의 기본값은 KNOWN이 됩니다.

**검색 발견에 대한 추가 설정:** 검색 발견에서는 discover\_comm 매개변수를 서 버(DB2 관리 서버의 구성 파일에서) 및 클라이언트(데이터베이스 관리 프로그램 구성 파일에서) 모두에 설정해야 합니다.

discover\_comm 매개변수는 서버가 클라이언트에서 검색 요청을 대기하게 될 통 신 프로토콜을 제어하는 데 사용되고, 해당 클라이언트가 검색 요청을 보낼 때에 도 사용됩니다. discover\_comm 매개변수는 TCP/IP 또는 NetBIOS로 설정할 수 있습니다. 현재는 이러한 프로토콜만 지원됩니다.

DAS에서, *discover\_comm*에 지정된 값은 db2comm에 설정된 값과 같거나 부속 집합이어야 합니다.

주: 제어 센터 및 클라이언트 구성 지원 프로그램과의 문제점을 피하려면, DB2COMM 레지스트리 변수가 **db2set** 명령을 사용하여 DB2 레지스트리에 설정되어야 합니다. DB2COMM 레지스트리를 설정하기 위해 다른 방법을 사 용하는 것은 바람직하지 않습니다.

서버에서, discover\_comm 매개변수는 DAS 구성 파일에 설정됩니다. 클라이언트 (또는 클라이언트로 작동하는 서버)에서 discover\_comm은 데이터베이스 관리 프 로그램 구성 파일에 설정됩니다.

주: 검색 발견을 사용할 때 클라이언트에서 discover\_comm 매개변수로 지정된 최 소한 하나의 프로토콜은 DAS에서 discover\_comm 매개변수로 지정된 <mark>것과</mark> 일 치해야 합니다. 일치하는 것이 없으면, 서버는 클라이언트의 요청에 응답하지 않습니다.

DB2COMM 레지스트리 변수의 설정을 검사하려면, 다음을 입력하십시오.

db2set db2comm

그리고 두 개의 DB2 프로파일 레지스트리 변수 DB2DISCOVERYTIME 및 DB2NBDISCOVERYRECVBUFS는 클라이언트에서 NetBIOS를 통해 검색 발 견을 조정하기 위해 사용될 수 있습니다. 기본값은 대부분의 경우에 레지스트리 변 수에 적합해야 합니다.

DB2DISCOVERYTIME 및 DB2NBDISCOVERRCVBUFS 프로파일 레지스트 리 변수는 클라이언트 인스턴스(또는 클라이언트로 작동하는 서버)에서 설정됩니다. 레지스트리 변수를 다음과 같이 설정하십시오.

• DB2DISCOVERYTIME 레지스트리 값을 60초로 설정하려면, 다음 명령을 입 력하십시오.

db2set db2discoverytime=60

이는 검색 발견이 서버에서 응답을 받을 때까지 60초를 기다려야 한다고 지정 합니다.

• DB2NBDISCOVERRCVBUFS 레지스트리 값을 20으로 설정하려면, 다음을 입 력하십시오.

db2set db2nbdiscoverrcvbufs=20

이는 발견된 서버에서 동시 응답 메시지에 대해 할당될 NetBIOS 버퍼의 수를 지정합니다.

발견에서 서버 인스턴스 및 데이터베이스 숨기기: 《서버에 다중 인스턴스가 있을 수 있으며, 이들 인스턴스에 다중 데이터베이스가 있을 수 있습니다. 이 중 일부 를 발견 프로세스가 찾지 못하도록 숨길 수 있습니다.

클라이언트가 시스템에서 서버 인스턴스를 발견하도록 하려면, 시스템의 각 서버 인 스턴스에 있는 discover\_inst 데이터베이스 관리 프로그램 구성 매개변수를 ENABLE(기본값)로 설정하십시오. 이 매개변수를 DISABLE로 설정하면 이 인스턴스 와 데이터베이스를 발견에서 숨길 수 있습니다.

클라이언트가 데이터베이스를 발견하도록 하려면, discover\_db 데이터베이스 구성 매개변수를 ENABLE(기본값)로 설정하십시오. 이 매개변수를 DISABLE로 설정하면 데이터베이스를 발견에서 숨길 수 있습니다.

 **:** *discover discover\_comm*  DAS 구성 파일과 클라이언트의 데이터베이스 관리 프로그램 구성 파일에서 설정됩니다. 매개변수를 다음과 같이 설정하십시오.

• DAS에서.

다음 명령 프로세스를 사용하여 DAS 구성 파일을 갱신하십시오.

update admin cfg using discover [ DISABLE | KNOWN | SEARCH<sub>1</sub> update admin cfg using discover comm [ NETBIOS | TCPIP ]

다음 명령을 입력하여 DAS를 중지시킨 후 재시작하십시오.

db2admin stop db2admin start

주: 검색 발견은 NetBIOS 및 TCP/IP에서만 작동합니다.

- 제어 센터를 사용하여,
- 1. 클라이언트 구성 지원 프로그램을 시작하십시오.
- 2. <del>클라이언트 설정 누름 버튼을 누르십시오</del>
- 3. **-** -.
- 4. 수정할 매개변수를 매개변수 창에서 선택하십시오.
- 5. 수정할 매개변수의 값을 값 상자에서 선택하십시오.
- 6. 확인 누름 버튼을 눌러 클라이언트 설정 창을 닫으십시오. DB2 메시지 창이 열립니다.
- 7. 확인 누름 버튼을 누른 후 응용프로그램을 재시작하여 변경사항을 적용하십시오.
- 주: discover\_comm에 NETBIOS가 포함되면, 워크스테이션 이름(nname) 매개변수 가 클라이언트와 DAS 모두에 대해 설정되어야 합니다. 또한, DB2NBADAPTERS 레지스트리 변수는 사용자가 사용할 어댑터 번호로 설

정되어야 합니다.

제어 센터를 사용하여 discover\_inst 및 discover\_db 매개변수를 설정하십시오.

- 1. 인스턴스 폴더를 찾을 때까지 오브젝트 트리를 확장하십시오.
- 2. 인스턴스를 마우스 오른쪽 단추로 누른 후, 팝업 메뉴에서 구성을 선택하십시오.
- 3. 『환경』페이지에서, *discover\_inst* 매개변수를 선택하십시오.
- 4. 클라이언트에서 서버 인스턴스를 허용하려면, 사용을 선택한 후 확인을 누르십시오.
- 5. 오브젝트 트리에서 데이터베이스를 마우스 오른쪽 단추로 누른 후, 팝업 메뉴에서 구성을 선택 하십시오.
- 6. 『환경』 페이지에서, discover\_db 매개변수를 선택하십시오.
- 7. 데이터베이스가 클라이언트에서 허용되게 하려면, 사용을 선택한 후 확인을 누르십시오.

#### DAS를 설정하여 클라이언트 구성 지원 프로그램 및 제어 센터 사용

네트워크에서 시스템에 대한 정보를 검색하려면 DB2 발견을 구성해야 합니다. DB2 발견은 클라이언트 구성 지원 프로그램 및 제어 센터에서 사용되는 기능입니다. 이 기능에 대해 구성할 때에는 인스턴스 목록 및 DB2 관리 서버(DAS) 구성을 갱신 하여 DB2 발견이 올바른 정보를 검색하도록 해야 합니다.

**인스턴스 목록 갱신: DB2** 관리 서버(DAS)는 인스턴스가 초기에 작성될 때 인 스턴스를 소유하는 머신상의 DAS만 인스턴스에 대해 알고 있으므로, 파티션된 데 이터베이스 시스템의 모든 인스턴스에 대해 알지 못할 수도 있습니다.

DAS가 없는 머신에서 인스턴스를 작성하는 경우, 이 머신에 DAS를 작성하여 인 스턴스를 알릴 수 있습니다.

둘 이상의 DAS를 작성하고 각 DAS가 파티션된 데이터베이스 시스템에 있는 모 든 인스턴스에 대해 알고 있게 하려면, 다음을 수행하십시오.

1. **DAS ,**

db2ilist 명령을 관리 서버 머신에서 수행하여 이 DAS에 알려진 인스턴스의 목록을 표시하십시오.

- 주: 인스턴스 목록이 완료되면, 나머지 단계를 수행하지 않고 다음 섹션으로 넘 어갈 수 있습니다.
- 2. 이전 단계에서 인스턴스 목록에 없는 각 인스턴스의 경우,

인스턴스를 소유하는 머신에서, db2nlist 명령을 수행하여 DAS가 있는 머신 에 대한 항목이 있는지 보십시오. 없을 경우, db2ncrt 명령을 수행하려면 이 머신을 인스턴스에 추가해야 합니다.

주: 인스턴스에 대한 네트워크 공유 드라이브를 DAS 머신에서 사용할 수 있 어야 합니다.

### **DAS --**

기본적으로, 설치 프로그램은 DB2SYSTEM 레지스트리 변수를 Windows NT 컴 퓨터 이름으로 설정합니다. 발견으로 검색되는 시스템 이름은 DB2 관리 서버(DAS) 가 상주하는 시스템입니다. 발견은 연결이 설정될 때 이들 시스템을 조정자 노드 로 사용합니다.

DAS 구성을 갱신하는 데에는 두 가지 방법이 있습니다.

• DB2 시스템 목록에서 조정자 노드를 선택하려면, DISCOVER=SEARCH(기본값) 를 각 DB2 관리 서버의 구성 파일에 설정하십시오. 다중 DAS가 있을 때에는 동일한 인스턴스가 클라이언트 구성 지원 프로그램 또는 제어 센터 인터페이스에서 둘 이상의 시스템에 나타날 수 있습니다. 그러

나 시스템마다 인스턴스에 대한 다른 통신 액세스 경로가 있습니다. 사용자는 통신에 대해 다른 DB2 시스템을 조정자 노드로 선택할 수 있으므로 워크로드 를 재분배할 수 있습니다.

• 사용자가 조정자 노드를 선택할 수 없게 하려면, DISCOVER=SEARCH를 DAS 구성에 있는 하나의 DAS에만 설정하고 DISCOVER=KNOWN을 모든 DAS에 설 정하십시오. 발견은 연결이 설정될 때 DAS가 조정자 노드로 상주하는 데이터 베이스 파티션 서버를 사용합니다.

## 노드 구성 파일 작성

|

 $\overline{1}$ 

| | | |

|

데이터베이스가 파티션된 데이터베이스 환경에서 작동하려면, db2nodes.cfg라는 노드 구성 파일을 작성해야 합니다. 이 파일은 인스턴스용 홈 디렉토리의 sqllib 서브디렉토리에 먼저 배치되어야 다중 파티션에 병렬 성능을 사용하는 데이터베이 스 관리 프로그램을 시작할 수 있습니다. 파일에는 인스턴스의 모든 데이터베이스 파티션에 대한 구성 정보가 수록되어 있으며, 해당 인스턴스의 모든 데이터베이스 파티션이 이 파일을 공유합니다.

**Windows NT :** Windows NT DB2 Enterprise - Extended Edition 을 사용하는 경우, 인스턴스를 작성할 때 노드 구성 파 일이 작성됩니다. 노드 구성 파일을 수동으로 작성 또는 수정하려고 하지 마십시오.

주: 인스턴스가 삭제될 때 데이터의 손실이 발생하지 않게 하려면, DB2가 작성한 것이 아닌 다른 sqllib 서브디렉토리에 파일 또는 디렉토리를 작성하지 않아 야 합니다. 여기에는 두 가지 예외사항이 있습니다. 시스템이 저장 프로시듀 어를 지원할 경우, 저장 프로시듀어 응용프로그램을 sqllib 서브디렉토리 아 래의 function 서브디렉토리에 배치하십시오. (저장 프로시듀어에 대한 정보 는 관리 안내서: 성능의 『저장 프로시듀어』를 참조하십시오.) 또다른 예외는 사용자 정의 구별 함수(UDF)가 작성된 경우입니다. UDF 실행 파일은 동일 한 디렉토리에 와야 합니다.

파일은 인스턴스에 속하는 각 데이터베이스 파티션당 하나의 행을 수록합니다. 각 행의 형식은 다음과 같습니다.

nodenum hostname [logical-port [netname]]

토큰은 공백에 의해 구분됩니다. 변수는 다음과 같습니다.

#### **nodenum**

노드 번호는 0부터 99까지의 수이며 노드를 고유하게 정의합니다. 노드 번 호는 오름차순으로 되어 있어야 합니다. 순서에는 갭이 있을 수 있습니다. 일단 노드 번호가 지정되면, 이는 변경될 수 없습니다. (그렇지 않으면, 데 이터가 파티션되어 있는, 파티션 맵의 정보가 절충됩니다.)

노드를 제거할 경우, 추가한 새로운 노드에 대해 해당 노드 번호를 다시 사용할 수 있습니다.

노드 번호는 데이터베이스 디렉토리의 노드 이름을 생성하는 데 사용됩니 다. 형식은 다음과 같습니다.

NODE*nnnn*

 $nnnn$ 은 노드 번호입니다. 이 노드 번호는 CREATE DATABASE 및 DROP DATABASE 명령에 의해서도 사용됩니다.

#### **hostname**

파티션 간 통신용 IP 주소의 호스트 이름(netname이 지정될 경우 예외가 발생합니다. 이 경우, 대부분의 통신에 netname이 사용되고, hostname은 DB2START, DB2STOP 및 db2\_all에만 사용됩니다.)

#### **logical-port**

이 매개변수는 선택적이며, 노드용 논리 포트 번호를 지정합니다. 이 번호 는 데이터베이스 관리 프로그램 인스턴스 이름과 함께 사용되어, etc/services 파일의 TCP/IP 서비스 이름 항목을 식별합니다.

IP 주소와 논리 포트를 조합하면 잘 알려진 주소로 사용할 수 있고, 노드 간 통신 연결을 지원하는 모든 응용프로그램에서 고유합니다.

각 hostname에 대해 하나의 logical-port는 0 또는 공백이어야 합니다(기 본값은 0). 이 *logical-port*와 연관된 노드는 클라이언트가 연결될 호스트 의 기본 노드입니다. db2profile 스크립트에서 또는 sqlesetc() API를 사 용하여 DB2NODE 환경 변수로 겹쳐쓸 수 있습니다.

다중 노드를 같은 호스트에 가지고 있을 경우(즉, 하나의 호스트에 둘 이 상의 nodenum이 있을 경우), logical-port 번호를 논리 노드에 0에서부 터 갭 없이 오름차순으로 지정해야 합니다.

### **netname**

이 매개변수는 선택적으로서, 각각 자체의 호스트 이름을 가지고, 활동 중 인 TCP/IP 인터페이스를 두 개 이상 가진 호스트를 지원하는 데 사용됩 니다.

다음 예는 SP2EN1이 다중 TCP/IP 인터페이스, 즉 두 개의 논리 노드를 가지고 있으며 SP2SW1을 DB2 Universal Database 인터페이스로 사용하는 RS/6000 SP 시스템용으로 가능한 노드 구성 파일을 나타냅니다. 또한 (0보다는) 1에서 시작하 는 노드 번호와 nodenum 순서의 갭을 나타냅니다.

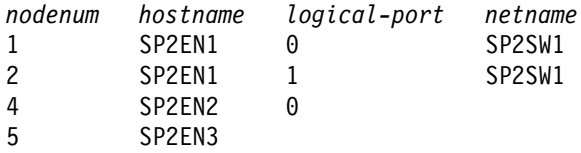

임의의 편집기를 사용하여 db2nodes.cfg를 갱신할 수 있습니다. (예외는 편집기 를 Windows NT에서 사용하지 말아야 한다는 것입니다.) 그러나 데이터 파티션 시에는 노드 번호를 변경하면 안 되므로, 파일 정보의 무결성이 보호되도록 주의 해야 합니다. DB2START를 발행하면 노드 구성 파일이 잠기고, DB2STOP가 데 이터베이스 관리 프로그램을 종료하면 잠금이 해제됩니다. 파일이 잠길 경우, DB2START 명령은 필요에 따라 파일을 갱신할 수 있습니다. 예를 들어, DB2START를 RESTART 옵션 또는 ADDNODE 옵션과 함께 발행할 수 있습 니다.

주: DB2STOP 명령이 성공하지 못하여 노드 구성 파일의 잠금을 해제하지 못할 경우, DB2STOP FORCE를 발행하여 잠금해제하십시오.

## **데이터베이스 구성 파일 작성**

또한, 데이터베이스 구성 파일도 각 데이터베이스에 대해 작성됩니다. 이 파일의 작 성이 완료되었습니다. 이 파일에는 다음과 같이 데이터베이스의 사용에 영향을 주 는 여러 가지 *구성 매개변수*에 대한 값이 들어 있습니다.

- 데이터베이스 작성시 지정 및/또는 사용된 매개변수(예: 데이터베이스 코드 페이 지. 조합 수서. DB2 릴리스 레벨)
- 데이터베이스의 현재 상태를 나타내는 매개변수(예: 백업 보류 플래그, 데이터 베이스 일관성 플래그, 롤 포워드 보류 플래그)
- 데이터베이스 조작시 사용할 수 있는 시스템 자원의 양을 정의하는 매개변수(예 : 버퍼 풀 크기. 데이터베이스 로그. 정렬 메모리 크기)

이들 매개변수는 관리 안내서: 성능에 있는 『DB2 구성』에서 자세히 다룹니다.

구성 파일에서 매개변수를 수동으로 변경하지 마십시오. 지원 인터페이스를 단지 사 용하기만 하십시오.

성능 추가 정보: 구성 매개변수의 대부분은 기본값으로 주어지지만, 데이터베이스 의 최적의 성능을 이루려면 이 값을 갱신해야 합니다.

다중 파티션의 경우: 둘 이상의 파티션에 걸쳐 파티션된 데이터베이스가 있으면, 구 성 파일은 모든 데이터베이스 파티션에서 동일해야 합니다. SOL 컴파일러는 지역 노드 구성 파일의 정보에 근거하여 분산 SQL문을 컴파일하고, SQL문의 요구를 충족시킬 액세스 플랜을 작성하기 때문에 일관성이 요구됩니다. 데이터베이스 파티 션에서 다른 구성 파일을 유지보수하는 작업은 명령문이 준비된 데이터베이스 파 티셔에 따라 다른 액세스 플래이 될 수 있습니다. 구성 파일이 모든 데이터베이스 파티션에서 동기화되게 보존하려면 db2 all을 사용하십시오.

## 응답 파일을 사용한 구성 정보 복제

 $\overline{1}$ 

 $\overline{1}$ 

 $\mathbb{I}$ 

db2rspgn이라고 하는 응답 파일 생성 프로그램 유틸리티를 사용하여 시스템을 재 설치할 때 사용될 수 있는 응답 파일을 작성하거나 현재 시스템의 레지스트리 변 수, 데이터베이스 관리 프로그램, 구성 매개변수 및 데이터베이스 관리 프로그램 구 성 매개변수를 동일한 시스템에 복제할 수 있습니다.

하나 이상의 DB2 제품으로 시스템을 설치하고 환경에 맞게 매개변수를 조정한 후, db2rspgn을 사용하여 필요한 값을 응답 파일에서 생성할 수 있습니다. 응답 파일 은 동일한 시스템을 재작성하는 데 사용될 수 있습니다.

명령행 구문은 응답 파일 및 모든 지워 파일에 대한 대상 디렉토리를 선언합니다. 이 외에도, 복사할 인스턴스를 선택적으로 지정하고 관리 인스턴스 및/또는 DataLinks 서버 인스턴스를 선택적으로 사용 불가능하게 할 수 있습니다. 대량 전 개 발행에 대한 자세한 정보는 Administering Satellites Guide and Reference를 참조하십시오.

이 유틸리티의 구문에 대한 세부사항 및 생성된 응답 파일 생성 사용 방법에 대 한 세부사항은 해당 빠른 시작을 참조하십시오.

## **FCM**

| | |

> 파티션된 데이터베이스 환경에서는 FCM(Fast Communication Manager)으로 데 이터베이스 파티션 간의 대부분의 통신을 다룹니다. 데이터베이스 파티션에서 FCM 을 사용하고 다른 데이터베이스 파티션과의 통신을 사용하려면, 아래 표시된 것처 럼 etc 디렉토리의 파티션 services 파일에서 서비스 항목을 작성해야 합니다. FCM은 지정된 포트를 사용하여 통신합니다. 같은 호스트에 다중 파티션이 있으 면, 다음과 같이 포트 범위를 정의해야 합니다.

### **Windows NT**

Windows NT 환경에서 DB2 Enterprise - Extended Edition을 사용하 는 경우, TCP/IP 포트 범위는 다음에 의해 자동으로 서비스 파일에 추가 됩니다.

- 인스턴스를 작성하거나 새로운 노드를 추가할 때의 설치 프로그램
- 새로운 인스턴스를 작성할 때의 db2icrt 유틸리티
- 머신에 첫 번째 노드를 추가할 때의 db2ncrt 유틸리티

추가 정보는 Windows*용 DB2 Enterprise - Extended Edition* 빠른 시 작을 참조하십시오.

서비스 항목의 구문은 다음과 같습니다.

DB2 instance port/tcp #comment

### **DB2\_***instance*

인스턴스 값은 데이터베이스 관리 프로그램 인스턴스 이름과 같습니다. 이 름의 모든 문자는 소문자로 되어 있어야 합니다. 인스턴스 이름이 db2puser일 경우, DB2\_db2puser를 지정하십시오.

### *port/***tcp**

데이터베이스 파티션에 대해 예약하고자 하는 TCP/IP 포트

**#***comment*

항목과 연관시키고자 하는 모든 주석. 주석 앞에는 파운드 부호(#)가 와 야 합니다.

/etc/services 파일을 공유하는 경우, 파일에 할당된 포트 수가 인스턴스의 다 중 데이터베이스 파티션의 가장 큰 수와 같거나 더 큰 수인지를 확인해야 합니다. 또한 포트를 할당할 때에는, 백업으로 사용할 수 있는 모든 프로세서를 설명하도 록 합니다.

/etc/services 파일을 공유할 수 없으면, 위의 경우와 더불어 한 가지 추가 고 려사항이 있는 같은 고려사항이 적용됩니다. DB2 인스턴스에 정의된 항목이 모든 /etc/services 파일에서 동일해야 합니다(파티션된 데이터베이스에 적용되지 않 는 기타 항목은 같을 필요가 없다고 해도).

하나의 인스턴스의 동일한 호스트에 다중 데이터베이스 파티션이 있을 경우, 사용 할 FCM에 대해 둘 이상의 포트를 정의해야 합니다. 이를 수행하려면, 두 행을 etc/services 파일에 입력하여 할당 중인 포트 범위를 지정하십시오. 첫 번째 행 은 첫 번째 포트를 지정하고, 두 번째 행은 포트 블록의 끝을 나타냅니다. 다음 예 에서, 인스턴스 sales에 대해 5개의 포트가 할당됩니다. 즉, 인스턴스의 어떠한 프 로세서도 6개 이상의 데이터베이스 파티션을 갖지 않습니다.

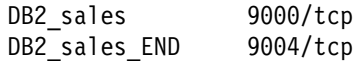

<mark>주: END</mark>는 반드시 대문자로 지정해야 합니다. 또한 둘다 밑줄(\_) 문자도 넣어야 합니다.

# **제3장 데이터베이스 작성**

이 장에서는 사용자 데이터베이스 설계 구현의 일부일 수 있는 다양한 각 오브젝 트에 대한 간단한 설명을 제공합니다.

이전 장은 데이터베이스를 작성하기 전에 알아야 하는 정보에 초점을 두었습니다. 또한 데이터베이스를 작성하기 전에 수행해야 하는 여러 주제와 타스크도 다루었 습니다.

이 부분의 최종 장에서는 데이터베이스를 변경하기 전에 고려해야 하는 사항을 나 타냅니다. 그리고 데이터베이스 오브젝트를 변경하거나 삭제하는 방법을 설명합니 다.

데이터베이스를 작성할 때, 다음과 같은 각 타스크가 수행됩니다.

- 데이터베이스가 필요로 하는 모든 시스템 카탈로그 테이블 설정
- 데이터베이스 복구 로그의 할당
- 데이터베이스 구성 파일 및 기본값이 설정됩니다.
- 데이터베이스 유틸리티를 데이터베이스에 바인딩

데이터베이스 특권(시스템 카탈로그 뷰에 있는 CREATETAB, BINDADD, CONNECT, IMPLICIT\_SCHEMA 및 SELECT 특권)은 자동으로 PUBLIC에 권한 부여됩니다.

제어 센터를 사용하여 데이터베이스를 작성하려면, 다음을 수행하십시오.

- 1. 데이터베이스 폴더를 찾을 때까지 오브젝트 트리를 확장하십시오.
- 2. 데이터베이스 폴더를 마우스 오른쪽 단추로 누른 후, 팝업 메뉴에서 작성 —> <mark>마법사를 사용</mark> 한 **데이터베이스**를 선택하십시오.
- 3. 이 타스크를 완료하려면 단계에 따르십시오.

연관된 주석 "Personnel DB for BSchiefer Co"와 함께 다음 명령행 처리기 명 령은 기본 위치에 personl이라는 데이터베이스를 작성합니다.

create database personl with "Personnel DB for BSchiefer Co"

다른 데이터베이스 관리 프로그램 인스턴스(가능하다면 원격)에 데이터베이스를 작 성하려면, [64](#page-81-0) 페이지의 『데이터베이스 관리 프로그램의 다중 인스턴스 사용』을 참 조하십시오. 이 주제는 또한 원격 인스턴스를 포함하여 기본 인스턴스 이외의 인 스턴스에 대해 인스턴스 레벨 관리를 수행하는 데 필요한 명령을 소개합니다.

주: 기본 데이터베이스 위치 및 CREATE DATABASE 명령으로 다른 위치 지 정에 대한 정보는 Command Reference를 참조하십시오.

데이터베이스 관리 프로그램를 작성할 때 사용자 또는 데이터베이스 관리 프로그 램에 의해 수행되는 타스크는 다음 절에서 설명됩니다.

- [123](#page-140-0) 페이지의 『초기 노드 그룹의 정의』
- 123 페이지의 『초기 테이블 공간의 정의』
- 125 페이지의 『시스템 카탈로그 테이블의 정의』
- [126](#page-143-0) 페이지의 『데이터베이스 디렉토리의 정의』
- 128 페이지의 『[DCE](#page-145-0) 디렉토리 서비스』
- 129 페이지의 『[LDAP\(Lightweight Directory Access Protocol\)](#page-146-0) 디렉토리 서 비스
- [130](#page-147-0) 페이지의 『데이터베이스 복구 로그의 정의』
- [131](#page-148-0) 페이지의 『유틸리티를 데이터베이스에 바인딩』
- [131](#page-148-0) 페이지의 『데이터베이스 카탈로그화』
- [129](#page-146-0) 페이지의 『노드 그룹 작성』
- 133 페이지의 『테이블 공간 작성』
- [140](#page-157-0) 페이지의 『스키마 작성』
- [142](#page-159-0) 페이지의 『테이블 작성 및 데이터 처리』
- [163](#page-180-0) 페이지의 『트리거 작성』
- 166 페이지의 『사용자 정의 함수[\(UDF\)](#page-183-0) 및 메소드 작성』
- 170 페이지의 『사용자 정의 유형[\(UDT\)](#page-187-0) 작성』
- [173](#page-190-0) 페이지의 『뷰 작성』
- <span id="page-140-0"></span>• [176](#page-193-0) 페이지의 『요약 테이블 작성』
- [179](#page-196-0) 페이지의 『별명 작성』
- [181](#page-198-0) 페이지의 『랩퍼 작성』
- [182](#page-199-0) 페이지의 『서버 작성』
- [190](#page-207-0) 페이지의 『별칭 작성』
- [193](#page-210-0) 페이지의 『색인, 색인 확장 또는 색인 스펙 작성』

데이터베이스의 실제 구현에 관련된 추가 정보는 *관리 안내서: 계획*을 참조하십시 오.

## 초기 노드 그<del>룹</del>의 정의

데이터베이스가 처음 작성될 때, 데이터베이스 파티션은 db2nodes.cfg 파일에 지 정된 모든 파티션용으로 작성됩니다. 기타 파티션은 ADD NODE 명령 및 DROP NODE 명령을 사용하여 추가하거나 제거할 수 있습니다.

세 개의 노드 그룹은 다음과 같이 정의됩니다.

- 시스템 카탈로그 테이블이 들어 있는 SYSCATSPACE 테이블 공간의 경우, IBMCATGROUP
- 데이터베이스 처리 중에 작성된 임시 테이블이 들어 있는 TEMPSPACE1의 경 우, IBMTEMPGROUP
- 기본적으로, 사용자 테이블과 색인이 들어 있는 USERSPACE1의 경우, IBMDEFAULTGROUP

## 초기 테이블 공간의 정의

데이터베이스가 작성되면, 세 개의 테이블 공간이 정의됩니다.

- 시스템 카탈로그 테이블의 경우, SYSCATSPACE(125 페이지의 『시스템 카탈 로그 테이블의 정의』참조)
- 데이터베이스 처리 동안 작성된 시스템 임시 테이블의 경우, TEMPSPACE1
- 사용자 정의 테이블 및 색인의 경우, USERSPACE1

주: 처음 데이터베이스를 작성할 때 사용자 임시 테이블 공간이 작성되지 않습니 다.

CREATE DATABASE 명령을 사용하여 테이블 공간 매개변수를 지정하지 않으 면, 데이터베이스 관리 프로그램은 시스템 관리 저장영역(SMS) 디렉토리 컨테이 너를 사용하여 이들 테이블 공간을 작성합니다. 이 디렉토리 컨테이너는 데이터베 이스용으로 작성된 서브디렉토리에 작성됩니다. (데이터베이스 실제 디렉토리에 대 한 자세한 정보는 관리 안내서: 계획을 참조하십시오.) 이러한 테이블 공간에 extent 크기는 기본값으로 설정됩니다.

제어 센터를 사용하여 초기 테이블 공간을 정의하려면, 다음을 수행하십시오.

- 1. 데이터베이스 폴더를 찾을 때까지 오브젝트 트리를 확장하십시오.
- 2. 데이터베이스 폴더를 마우스 오른쪽 단추로 누른 후, 팝업 메뉴에서 작성 —> <mark>마법사를 사용</mark> 한 데이터베이스를 선택하십시오.
- 3. 이 타스크를 완료하려면 단계에 따르십시오.

명령행을 사용하여 초기 테이블 공간을 정의하려면, 다음을 입력하십시오.

```
CREATE DATABASE <name>
 CATALOG TABLESPACE
   MANAGED BY SYSTEM USING ('<path>')
   EXTENTSIZE <value> PREFETCHSIZE <value>
USER TABLESPACE
   MANAGED BY DATABASE USING (FILE'<path>' 5000,
                              FILE' < path >' 5000EXTENTSIZE <value> PREFETCHSIZE <value>
TEMPORARY TABLESPACE
  MANAGED BY SYSTEM USING ('<path>')
WITH"<comment>"
```
이러한 테이블 공간에 대해 기본 정의를 사용하지 않으려면, CREATE DATABASE 명령에 특성을 지정해야 합니다. 예를 들어, 다음 명령은 OS/2에서 데이터베이스를 작성할 때 사용될 수 있습니다.

```
CREATE DATABASE PERSONL
CATALOG TABLESPACE
   MANAGED BY SYSTEM USING ('d:\pcatalog','e:\pcatalog')
   EXTENTSIZE 16 PREFETCHSIZE 32
USER TABLESPACE
```
<span id="page-142-0"></span>MANAGED BY DATABASE USING (FILE'd:\db2data\personl' 5000, FILE'd:\db2data\personl' 5000) EXTENTSIZE 32 PREFETCHSIZE 64 TEMPORARY TABLESPACE MANAGED BY SYSTEM USING ('f:\db2temp\personl') WITH"Personnel DB for BSchiefer Co"

이 예에서, 각각의 초기 테이블 공간에 대한 정의는 명시적으로 제공됩니다. 기본 정의를 사용하지 않으려는 경우에는 테이블 공간에 대해 테이블 공간 정의를 지정 하기만 하면 됩니다.

CREATE DATABASE 명령의 MANAGED BY절을 코드화하는 형식은 CREATE TABLESPACE 명령의 MANAGED BY절의 형식과 동일합니다. 추 가 예에 대해서는 133 페이지의 『테이블 공간 작성』을 참조하십시오.

데이터베이스를 작성하기 전에 테이블 공간의 설계 및 선택에 대한 정보는 관리 안 내서: 계획 매뉴얼을 참조하십시오.

## 시스템 카탈로그 테이블의 정의

| | 시스템 카탈로그 테이블 세트는 각 데이터베이스에 대해 작성되고 유지보수됩니다. 이 테이블에는 데이터베이스 오브젝트(예: 테이블, 뷰, 색인, 패키지) 정의에 대한 정보와 이 오브젝트에 대해 사용자가 가진 액세스 유형에 대한 보안 정보가 들어 있습니다. 이들 테이블은 SYSCATSPACE 테이블 공간에 저장됩니다.

이들 테이블은 데이터베이스를 조작하는 동안에 갱신됩니다(예를 들어, 테이블이 작 성될 때). 사용자가 이들 테이블을 명시적으로 작성하거나 제거할 수는 없지만, 해 당 내용을 조회하거나 볼 수는 있습니다. 데이터베이스가 작성되면, 시스템 카탈로 그 테이블 오브젝트 이외에 다음 데이터베이스 오브젝트가 시스템 카탈로그에 정 의됩니다.

- 사용자 정의 함수(UDF)의 세트가 SYSFUN 스키마에 작성됩니다. 이들 시스 템 작성 함수에 대한 자세한 정보는 SQL 참조서를 참조하십시오.
- 시스템 카탈로그 테이블에 대한 읽기 전용 뷰의 세트가 SYSCAT 스키마에 작 성됩니다. 이들 뷰에 대해서는 SQL 참조서의 『카탈로그 뷰』를 참조하십시오.
- 갱신 가능한 카탈로그 뷰의 세트가 SYSSTAT 스키마에 생성됩니다. 이들 갱 신 가능 뷰를 사용하면, 특정 통계 정보를 갱신하여 가상 데이터베이스의 성능

<span id="page-143-0"></span>을 조사거하거나 RUNSTATS 유틸리티를 사용하지 않고 통계를 갱신할 수 있 습니다. 이들 뷰에 대한 정보는 SQL 참조서의 『갱신 가능한 카탈로그 뷰』를 참 조하십시오.

데이터베이스가작성된 후, 323 페이지의 『시스템 키탈로그 뷰 보안』에 기술된 대 로 시스템 카탈로그 뷰에 대한 액세스를 제한하고자 할 수 있습니다.

## 데이터베이스 디렉토리의 정의

새 데이터베이스를 설치하거나 설정할 때에는 세 개의 디렉토리가 사용됩니다.

- 지역 데이터베이스 디렉토리
- 시스템 데이터베이스 디렉토리
- 노드 디렉토리

### 지역 데이터베이스 디렉토리

지역 데이터베이스 디렉토리 파일은 데이터베이스가 정의된 각 경로(일부 운영 체 제에서 『드라이브』라고 함)에 존재합니다. 이 디렉토리에는 해당 위치에서 액세스 할 수 있는 각 데이터베이스에 대해 하나의 항목이 들어 있습니다. 각 항목에는 다음 항목이 들어 있습니다.

- CREATE DATABASE 명령으로 제공되는 데이터베이스 이름
- 데이터베이스 별명 이름(별명 이름이 지정되지 않으면 동일한 데이터베이스 이 름으로 대신함)
- CREATE DATABASE 명령으로 제공된 데이터베이스를 설명하는 주석
- 데이터베이스에 대한 루트 디렉토리의 이름
- 기타 시스템 정보

특정 데이터베이스에 대한 이 파일의 내용을 보려면 다음 명령을 발행하는데, 여 기서 location은 데이터베이스의 위치를 지정합니다.

LIST DATABASE DIRECTORY ON *location*
## 시스템 데이터베이스 디렉토리

시스템 데이터베이스 디렉토리 파일은 데이터베이스 관리 프로그램의 인스턴스마다 존재하며, 이 인스턴스용으로 카탈로그화된 각 데이터베이스 항목이 하나 들어 있 습니다. 데이터베이스는 CREATE DATABASE 명령이 발행될 때 내재적으로 카 탈로그화되거나 CATALOG DATABASE 명령을 사용하여 명시적으로 카탈로그 화될 수도 있습니다. 데이터베이스 카탈로그화에 대한 정보는 [131](#page-148-0) 페이지의 『데이 터베이스 카탈로그화』를 참조하십시오.

작성된 각 데이터베이스의 경우, 항목은 다음 정보가 들어 있는 디렉토리에 추가 됩니다.

- CREATE DATABASE 명령으로 제공되는 데이터베이스 이름
- 데이터베이스 별명 이름(별명 이름이 지정되지 않으면 동일한 데이터베이스 이 름으로 대신함)
- CREATE DATABASE 명령으로 제공되는 데이터베이스 주석
- 지역 데이터베이스 디렉토리의 위치
- 데이터베이스가 간접적임을 나타내는 표시기. 간접적이란 데이터베이스가 시스템 데이터베이스 디렉토리 파일과 동일한 머신에 있음을 의미합니다.
- 기타 시스템 정보

 $\overline{\phantom{a}}$ | |

> 이 파일의 내용을 보려면, 데이터베이스 디렉토리 파일 위치를 지정하지 않고 LIST DATABASE DIRECTORY 명령을 발행하십시오.

> 파티션된 데이터베이스 환경에서, 모든 데이터베이스 파티션이 같은 시스템 데이터 베이스 디렉토리 파일인 sqldbdir, 즉 인스턴스의 홈 디렉토리에 있는 sqldbdir 서브디렉토리의 파일에 항상 액세스하는지 확인해야 합니다. 동일한 sqldbdir 서 브디렉토리에 있는 시스템 데이터베이스 디렉토리 또는 시스템 인텐션 파일 sqldbins가 공유 파일 시스템의 또다른 파일에 대한 기호 링크일 경우, 예측할 수 없는 오류가 발생할 수 있습니다. 이들 파일은 68 페이지의 『데이터 파티션 사 용』에 설명되어 있습니다.

#### <span id="page-145-0"></span>노드 디렉토리

데이터베이스 관리 프로그램은 첫 번째 데이터베이스 파티셔이 키탈로그화될 때 노 드 디렉토리를 작성합니다. 데이터베이스 파티셔을 카탈로그화하려면. CATALOG NODE 명령을 사용하십시오. 지역 노드 디렉토리의 내용을 나열하려면, LIST NODE DIRECTORY 명령을 사용하십시오. 각 데이터베이스 클라이언트에서 노 드 디렉토리가 작성되고 유지보수됩니다. 디렉토리에는 클라이언트가 액세스할 수 있는 하나 이상의 데이터베이스를 갖는 각 원격 워크스테이션에 대한 항목이 들어 있습니다. DB2 클라이언트는 데이터베이스 연결 또는 인스턴스 접속이 요청될 때 마다 노드 디렉토리의 통신 끝점 정보를 사용합니다.

또한, 디렉토리의 항목에는 클라이언트에서 워격 데이터베이스 파티션으로 통신하 는 데 사용되는 통신 프로토콜 유형에 대한 정보도 들어 있습니다. 지역 데이터베 이스 파티션을 키탈로그화하면 동일한 머신에 상주하는 인스턴스의 별명도 작성됩 니다. 사용자의 클라이언트에서 액세스해야 할 동일한 워크스테이션에 둘 이상의 인스턴스가 있을 경우, 지역 노드가 카탈로그화됩니다.

# DCE 디렉토리 서비스

DCE는 분산된 이기종 컥퓨팅 환경에서 응용프로그램의 작성, 사용 및 유지보수를 지원하는 도구와 서비스를 제공하는 OSF\*\*(Open Systems Foundation\*\*) 아키 텍처입니다. 이는 운영 체제, 네트워크 및 분산 응용프로그램(클라이언트 응용프로 그램이 워격 서버에 액세스할 수 있도록 하는) 간의 계층입니다.

지역 디렉토리와 함께 목표 데이터베이스의 실제 위치가 데이터베이스 디렉토리와 노드 디렉토리의 각 클라이언트 워크스테이셔에 개별적으로 저장됩니다. 그러므로 데이터베이스 관리자가 이 디렉토리를 갱신하고 변경하는 데 많은 시간을 소비하 게 됩니다. DCE 디렉토리 서비스는 지역 디렉토리에 대한 대안으로 중앙 디렉토 리를 제공합니다. 이로 인해 데이터베이스 또는 데이터베이스 관리 프로그램 인스 턴스에 대한 정보가 중앙 위치에 일단 기록될 수 있으며, 변경사항 또는 갱신사항 이 하나의 위치에서 작성될 수 있습니다.

DCE가 DB2를 수행하기 위한 전제조건은 아니지만, 사용자가 DCE 환경에서 작 업 중이면, 자세한 정보는 377 페이지의 『부록B. DCE 디렉토리 서비스 사용』을 참조하십시오.

# **LDAP(Lightweight Directory Access Protocol) - -**

LDAP(Lightweight Directory Access Protocol)는 디렉토리 서비스에 대한 산업 표준 액세스 방법입니다. 디렉토리 서비스는 분산 환경 내의 다중 시스템과 서비 스에 대한 자원 정보의 저장소이며, 이들 자원에 대한 클라이언트 및 서버 액세스 를 제공합니다. 각 데이터베이스 서버 인스턴스는 LDAP 서버로 그 존재를 공표 하며 데이터베이스가 작성될 때 LDAP 디렉토리로 데이터베이스 정보를 제공합니 다. 클라이언트가 데이터베이스에 연결할 때, 카탈로그에 대한 정보는 LDAP 디 렉토리에서 검색될 수 있습니다. 각 클라이언트는 각 머신에 지역적으로 카탈로그 정보를 저장하는 것이 더 이상 필요하지 않습니다. 클라이언트 응용프로그램은 데 이터베이스에 연결하는 데 필요한 정보 요구를 찾기 위해 LDAP 디렉토리를 검색 합니다.

LDAP가 DB2를 수행하기 위한 전제조건은 아니지만, 사용자가 LDAP 환경에서 작업 중일 경우, 자세한 정보는 471 페이지의 『부록[J. LDAP\(Lightweight Directory](#page-488-0) [Access Protocol\)](#page-488-0) 디렉토리 서비스』를 참조하십시오.

# 노드 그룹 작성

CREATE NODEGROUP문을 사용하여 노드 그룹을 작성하십시오. 이 명령문은 테이블 공간 컨테이너 및 테이블 데이터가 상주하는 노드 세트를 지정합니다. 이 명령문은 또한 다음 기능을 수행합니다.

- 노드 그룹에 대해 파티션 맵을 작성합니다. 파티션 맵에 대한 세부사항은 관리 안내서: 계획을 참조하십시오.
- 파티션 맵 ID를 생성합니다.
- 레코드를 다음 카탈로그 테이블에 삽입합니다.
	- SYSCAT.NODEGROUPS
	- SYSCAT.PARTITIONMAPS
	- SYSCAT.NODEGROUPDEF

제어 센터를 사용하여 노드 그룹을 작성하려면, 다음을 수행하십시오.

1. 노드 그룹 폴더를 찾을 때까지 오브젝트 트리를 확장하십시오.

2. 노드 그룹 폴더를 마우스 오른쪽 단추로 누른 후, 팝업 메뉴에서 작성을 선택하십시오.

3. 노드 그룹 작성 창에서, 정보를 완료하고, 화살표를 사용하여 <mark>사용 가능한 노드</mark> 상자에서 선택

된 노드 상자로 노드를 이동시킨 후, <mark>확인</mark>을 누르십시오.

명령행을 사용하여 노드 그룹을 작성하려면, 다음을 입력하십시오.

CREATE NODEGROUP <name> ON NODES (<value>,<value>)

데이터베이스에 있는 데이터베이스 파티션의 부속 집합에 일부 테이블을 로드하고 자 한다고 가정해 보십시오. 다음 명령을 사용하여 최소한 세 개(0에서 2)의 노드 를 구성하는 데이터베이스에서 두 개의 노드(1과 2)의 노드 그룹을 작성합니다.

CREATE NODEGROUP mixng12 ON NODES (1,2)

노드 그룹 작성에 대한 자세한 정보는 SQL 참조서 매뉴얼을 참조하십시오.

또한, CREATE DATABASE 명령 또는 sqlecrea() API는 기본 시스템 노드 그 룹, IBMDEFAULTGROUP, IBMCATGROUP 및 IBMTEMPGROUP을 작성 합니다. (자세한 정보는 관리 안내서: 계획을 참조하십시오.)

## 데이터베이스 <del>복구</del> 로그의 정의

데이터베이스 복구 로그는 새 테이블의 추가 또는 기존 테이블의 갱신을 포함한 데이터베이스에서 이루어진 모든 변경사항을 기록합니다. 이 로그는 다수의 로그 extent로 구성되며, 로그 파일인 분리 파일에 각각 들어 있습니다.

데이터베이스 복구 로그를 사용하여 장애(예: 시스템 전원 중단 또는 응용프로그 램 오류)가 불일치 상태에서 데이터베이스를 떠나지 않은 것을 확인할 수 있습니 다. 장애가 발생한 경우, 이미 내용이 변경되었으나 확약되지 않은 변경사항은 구 간 복원되고, 실제로 디스크에 작성되지 않은 확약된 모든 트랜잭션은 재실행됩니 다. 이러한 조치로 데이터베이스의 무결성을 확인할 수 있습니다.

자세한 정보는 데이터 이동 유틸리티 안내 및 참조서를 참조하십시오.

|

# <span id="page-148-0"></span>유틸리티를 데이터베이스에 바인딩

데이터베이스가 작성되면, 데이터베이스 관리 프로그램은 db2ubind.lst에 있는 유 털리티를 데이터베이스에 바인드하려고 합니다. 이 파일은 sqllib 디렉토리의 bnd 서브디렉토리에 저장됩니다.

유틸리티를 바인딩하면 *패키지*가 작성됩니다. 이 패키지는 단일 소스 파일로부터 <mark>특</mark> 정 SQL문을 처리하는 데 필요한 모든 정보를 가지고 있는 오브젝트입니다.

주: 클라이언트로부터 이들 유틸리티를 사용하려면, 유틸리티를 명시적으로 바인드 해야 합니다. 자세한 정보는 사용자의 플랫폼에 맞는 <mark>빠</mark>른 시작 매뉴얼을 참 조하십시오.

유틸리티를 데이터베이스에 바인드하거나 리바인드해야 하는 경우, 명령행 처리기 를 사용하여 다음 명령을 발행하십시오.

connect to sample bind @db2ubind.lst

주: sample 데이터베이스에 패키지를 작성하려면 이들 파일이 상주하는 디렉토리 내에 있어야 합니다. 바인드 파일은 SQLLIB 디렉토리의 BND 서브디렉토리에 있습니다. 이 예에서, sample은 데이터베이스 이름입니다.

## 데이터베이스 카탈로그화

새로운 데이터베이스를 작성하면, 시스템 데이터베이스 디렉토리 파일에 자동으로 카탈로그화됩니다. 데이터베이스를 시스템 데이터베이스 디렉토리 파일에 명시적으 로 카탈로그화하기 위해 CATALOG DATABASE 명령을 사용할 수도 있습니다. CATALOG DATABASE 명령을 사용함으로써, 다른 별명 이름으로 데이터베이 스를 카탈로그화하거나, 이전에 UNCATALOG DATABASE 명령을 사용하여 삭 제된 데이터베이스 항목을 카탈로그화할 수 있습니다.

다음 명령행 처리기 명령은 personl 데이터베이스를 humanres로 카탈로그화합니 다.

catalog database personl as humanres with "Human Resources Database"

여기서, 시스템 데이터베이스 디렉토리 항목은 데이터베이스 별명으로서 humanres 를 가지는데, 이는 데이터베이스 이름(personl)과는 다릅니다.

기본 인스턴스가 아닌 기타 인스턴스에서 데이터베이스를 카탈로그화할 수도 있습 니다. 다음 예에서, 데이터베이스 B를 INSTANCE\_C에 연결합니다.

catalog database b as b at node instance\_c

주: CATALOG DATABASE 명령은 데이터베이스 서버 머신상에 상주하는 데 이터베이스를 카탈로그화하기 위해 클라이언트 노드에서도 사용됩니다. 자세한 정보는 플랫폼에 맞는 빠른 시작을 참조하십시오.

DCE(Distributed Computing Environment) 셀 디렉토리에 대한 정보는 [128](#page-145-0) 페 이지의 『[DCE](#page-145-0) 디렉토리 서비스』 및 377 페이지의 『부록[B. DCE](#page-394-0) 디렉토리 서비스 사용』을 참조하십시오.

<mark>주:</mark> 성능을 개선하기 위해, 데이터베이스 디렉토리를 포함하여 디렉토리 파일을 메 모리에 캐쉬할 수 있습니다. (디렉토리 캐쉬 사용에 대한 정보는 관리 안내서 : 성능의 『디렉토리 캐쉬 지원(dir\_cache)』을 참조하십시오.) 디렉토리 캐<mark>슁이</mark> 사용되면, 또다른 응용프로그램이 디렉토리에 대해 수행한 변경(예를 들어, CATALOG DATABASE 또는 UNCATALOG DATABASE 명령을 사용 하여)은 응용프로그램이 재시작될 때까지 적용되지 않습니다. 명령행 처리기 세 션에 의해 사용된 디렉토리 캐쉬를 새로 고치려면, db2 terminate 명령을 발 행하십시오.

응용프로그램 레벨 캐쉬뿐만 아니라, 데이터베이스 관리 프로그램 레벨 캐쉬도 내 재적으로 데이터베이스 관리 프로그램을 찾아보는 데 사용됩니다. 이러한 『공유』 캐쉬를 새로 고치려면, db2stop 및 db2start 명령을 발행하십시오.

디렉토리 캐쉬에 대한 자세한 정보는 관리 안내서: 성능의 『디렉토리 캐쉬 지원 (dir\_cache)』을 참조하십시오.

## **테이블 공간 작성**

| |

|

데이터베이스 내에서 테이블 공간을 작성하면 컨테이너가 테이블 공간에 지정되고 정의 및 속성이 데이터베이스 시스템 카탈로그에 기록됩니다. 그런 다음, 이 테이 블 공간 내에 테이블을 작성할 수 있습니다.

테이블 공간에 대한 설계 정보는 *관리 안내서: 계획*을 참조하십시오.

CREATE TABLESPACE문의 구문은 SQL 참조서에 자세히 설명되어 있습니다. SMS 및 DMS 테이블 공간에 대한 정보는 관리 안내서: 계획을 참조하십시오.

제어 센터를 사용하여 테이블 공간을 작성하려면, 다음을 수행하십시오.

1. 테이블 공간 폴더를 찾을 때까지 오브젝트 트리를 확장하십시오.

- 2. <mark>테이블 공간</mark> 폴더를 마우스 오른쪽 단추로 누른 후, 팝업 메뉴에서 작성 —> 마법사를 사용한 **테이블 공간**을 선택하십시오.
- 3. 타스크를 완료하려면, 마법사의 단계에 따르십시오.

명령행을 사용하여 SMS 테이블 공간을 작성하려면, 다음을 입력하십시오.

CREATE TABLESPACE <NAME> MANAGED BY SYSTEM USING ('<path>')

명령행을 사용하여 DMS 테이블 공간을 작성하려면, 다음을 입력하십시오.

CREATE TABLESPACE <NAME> MANAGED BY DATABASE USING (FILE'<path>' <size>)

다음 SQL문은 세 개의 개별 드라이브에서 세 개의 디렉토리를 사용하여 OS/2 또 는 Windows NT에 SMS 테이블 공간을 작성합니다.

CREATE TABLESPACE RESOURCE MANAGED BY SYSTEM USING  $('d:\acc tbsp', 'e:\acc tbsp', 'f:\acc tbsp')$ 

다음 SQL문은 각각 5,000페이지인 두 개의 파일 컨테이너를 사용하여 OS/2에서 DMS 테이블 공간을 작성합니다.

CREATE TABLESPACE RESOURCE MANAGED BY DATABASE USING (FILE'd:\db2data\acc\_tbsp' 5000, FILE'e:\db2data\acc\_tbsp' 5000)

위의 두 예에서, 컨테이너에 대해 명시적인 이름이 제공됩니다. 그러나 상대 컨테 이너 이름을 지정하는 경우, 컨테이너가 데이터베이스용으로 작성된 서브디렉토리 에 작성됩니다. (데이터베이스 실제 디렉토리에 대한 자세한 정보는 관리 안내서: 계획을 참조하십시오.)

또한 지정된 경로 이름의 부분이 존재하지 않으면, 데이터베이스 관리 프로그램이 작성합니다. 서브디렉토리가 데이터베이스 관리 프로그램에 의해 작성된 경우, 서 브디렉토리는 테이블 공간이 제거될 때 데이터베이스 관리 프로그램에 의해 삭제 될 수도 있습니다.

위 예에서는 테이블 공간이 특정 노드 그룹과 연관되지 않은 것으로 가정합니다. 기본 노드 그룹 IBMDEFAULTGROUP은 다음 매개변수가 명령문에 지정되지 않 은 경우에 사용됩니다.

IN nodegroup

다음 SQL문은 각각 10,000 페이지의 세 개의 논리 볼륨을 사용하여 UNIX 기반 시스템에 DMS 테이블 공간을 작성하고, 입출력 특성을 지정합니다.

```
CREATE TABLESPACE RESOURCE
   MANAGED BY DATABASE
   USING (DEVICE '/dev/rdblv6' 10000,
          DEVICE'/dev/rdblv7' 10000,
          DEVICE'/dev/rdblv8' 10000)
   OVERHEAD 24.1
   TRANSFERRATE 0.9
```
이 SQL문에서 언급된 UNIX 장치가 이미 존재하고 있어야 하며, 인스턴스 소유 자 및 SYSADM 그룹이 이를 작성할 수 있어야 합니다.

다음 예에서는 UNIX 파티션된 데이터베이스의 ODDNODEGROUP이라는 노드 그룹에 DMS 테이블 공간을 작성합니다. 이전에 ODDNODEGROUP이 CREATE NODEGROUP문으로 작성되어 있어야 합니다. 이 경우, ODDNODEGROUP 노 드 그룹은 1, 3, 5로 번호가 매겨진 데이터베이스 파티션으로 구성된 것으로 가정 됩니다. 모든 데이터베이스 파티션에서, 10 000 4KB 페이지에 /dev/hdisk0 장 치를 사용하십시오. 또한, 40 000 4KB 페이지의 각 데이터베이스 파티션에 대해 서도 장치를 선언하십시오.

CREATE TABLESPACE PLANS MANAGED BY DATABASE USING (DEVICE '/dev/HDISK0' 10000, DEVICE '/dev/n1hd01' 40000) ON NODE 1 (DEVICE '/dev/HDISK0' 10000, DEVICE '/dev/n3hd03' 40000) ON NODE 3 (DEVICE '/dev/HDISK0' 10000, DEVICE '/dev/n5hd05' 40000) ON NODE 5

UNIX 장치는 두 개의 범주(문자 직렬 장치 및 블록 구조 장치)로 분류됩니다. 모 든 파일 시스템 장치의 경우, 각 블록 장치(또는 *cooked* 장치)에 대해 해당하는 문자 직렬 장치(또는 원시 장치)를 갖는 것이 일반적입니다. 블록 구조 장치는 일 반적으로 『hd0』 또는 『fd0』와 유사한 이름으로 지정됩니다. 문자 직렬 장치는 일 반적으로 『rhd0』, 『rfd0』 또는 『rmt0』와 유사한 이름으로 지정됩니다. 이들 문자 직렬 장치는 블록 장치보다 액세스 속도가 빠릅니다. 문자 직렬 장치 이름은 CREATE TABLESPACE 명령에 사용되며, 블록 장치 이름은 그렇지 않습니다.

오버헤드 및 전<del>송률</del>은 SQL문이 컴파일될 때 사용할 최상의 액세스 경로를 판별 하는 데 도움이 됩니다. OVERHEAD 및 TRANSFERRATE 매개변수에 대한 정 보는 관리 안내서: 성능의 『응용프로그램 성능 조정』을 참조하십시오.

DB2는 병렬 I/O를 사용하는 순차 프리페치 기능을 사용하여 순차 입출력의 성능 을 크게 개선할 수 있습니다. 이 기능의 세부사항은 관리 안내서: 성능의 『순차적 프리페칭 이해』를 참조하십시오.

또한 기본값인 4KB보다 큰 페이지 크기를 사용하는 테이블 공간을 작성할 수도 있습니다. 다음 SQL문은 UNIX 기반 시스템에 8KB 페이지 크기의 SMS 테이 블 공간을 작성합니다.

CREATE TABLESPACE SMS8K PAGESIZE 8192 MANAGED BY SYSTEM USING ('FSMS\_8K\_1') BUFFERPOOL BUFFPOOL8K

연관된 버퍼 풀 또한 동일한 8KB 페이지 크기여야 한다는 점을 유의하십시오. 참조하는 버퍼 풀이 활성화될 때까지는 작성된 테이블 공간을 사용할 수 없습니다. ALTER TABLESPACE SQL문은 DMS 테이블 공간에 컨테이너를 추가하고 테 이블 공간에 대해 PREFETCHSIZE, OVERHEAD 및 TRANSFERRATE 설정 을 수정하는 데 사용될 수 있습니다. 테이블 공간 명령문을 발행하는 트랜잭션은 시스템 카탈로그 경합을 막기 위해 가능한 빨리 확약되어야 합니다.

주: PREFETCHSIZE 값은 EXTENTSIZE 값의 배가 되어야 합니다. 예를 들어, EXTENTSIZE가 10이면 PREFETCHSIZE는 20 또는 30이 되어야 합니다. 자세한 정보는 관리 안내서: 성능의 『순차적 프리페칭 이해』를 참조하십시오.

## 시스템 임시 테이블 공간 작성

시스템 임시 테이블 공간은 시스템 임시 테이블을 저장하는 데 사용됩니다. 데이 터베이스가 작성되면, 정의된 세 가지 기본 테이블 공간 중 하나는 『TEMPSPACE1』이라고 하는 시스템 임시 테이블 공간입니다.

주: 시스템 임시 테이블이 이러한 테이블 공간에 저장될 수 있으므로 데이터베이 스는 항상 최소한 하나의 시스템 임시 테이블 공간을 가져야 합니다.

CREATE TABLESPACE문을 사용하여 또다른 시스템 임시 테이블 공간을 작성 할 수 있습니다. 예를 들어, 다음과 같습니다.

CREATE SYSTEM TEMPORARY TABLESPACE tmp\_tbsp MANAGED BY SYSTEM USING ('d:\tmp\_tbsp','e:\tmp\_tbsp')

시스템 임시 테이블 공간을 작성할 때 지정될 수 있는 유일한 노드 그룹은 IBMTEMPGROUP입니다.

### 사용자 임시 테이블 공간 작성

사용자 임시 테이블 공간은 선언된 임시 테이블을 저장하는 데 사용됩니다.

CREATE TABLESPACE문을 사용하여 사용자 임시 테이블 공간을 작성할 수 있 습니다.

CREATE USER TEMPORARY TABLESPACE usr\_tbsp MANAGED BY DATABASE USING (FILE 'd:\db2data\user tbsp' 5000, FILE 'e:\db2data\user\_tbsp' 5000) 일반 테이블 공간과 같이, 사용자 임시 테이블 공간은 IBMTEMPGROUP 이외 의 임의 노드 그룹에 작성될 수 있습니다. 사용자 임시 테이블 공간을 작성할 때 사용되는 기본 노드 그룹은 IBMDEFAULTGROUP입니다.

DECLARE GLOBAL TEMPORARY TABLE문은 사용자 임시 테이블 공간 내 에서 사용할 선언된 임시 테이블을 정의합니다.

### 노드 그룹에 테이블 공간 작성

다중 데이터베이스 파티션 노드 그룹에 테이블 공간을 배치하면, 테이블 공간 내 의 모든 테이블이 노드 그룹의 각 데이터베이스 파티션에 분할되거나 파티션됩니 다. 테이블 공간은 노드 그룹 안에 작성됩니다. 일단 테이블 공간이 노드 그룹에 작성되면, 계속 그 안에 남아 있어야 합니다. 또다른 노드 그룹으로 변경될 수 없 습니다. 테이블 공간과 노드 그룹을 연관시키는 데에는 CREATE TABLESPACE 문이 사용됩니다.

#### 워시 입출력

| | | | | |

|

| |

| | |

|

DB2 Universal Database는 직접 디스크 액세스(원시 입출력)를 지원합니다. 이 는 DB2 Universal Database 시스템에 직접 디스크 액세스(원시) 장치를 접속할 수 있게 합니다. 유일한 예외는 Windows 95 및 Windows 98 운영 체제입니다. 다음 목록은 이 장치 유형을 식별하는 실제 및 논리 방법을 설명합니다.

• Windows에서 실제 하드 드라이브를 지정하려면, 다음과 같은 구문을 사용하십 시오.

\\.\PhysicalDriveN

여기서, N은 시스템의 실제 드라이브 중 하나를 나타냅니다. 이 경우, N을 0, 1, 2 또는 기타 양의 정수로 바꿀 수 있습니다.

\\.\PhysicalDisk5

• Windows에서 논리 원시 파티션(즉, 포맷되지 않은 파티션)을 지정하려면, 다음 과 같은 구문을 사용하십시오.

 $\setminus \setminus N$ :

여기서, N:은 시스템의 논리 드라이브 이름을 나타냅니다. 예를 들어, N:은 E: 또는 임의의 기타 드라이브 이름으로 바꿀 수 있습니다.

- 주: 로그를 장치에 작성하기 위해서는 서비스 팩 3이 설치된 Windows NT 버 전 4.0이 있어야 합니다.
- UNIX 기반 플랫폼에서, /dev/rhd0와 같이 문자 직렬 장치 이름을 사용하십 시오.

#### Linux에서 원시 입출력 사용

| | | | | |

| | | | |

| | | | | | | | |

| | | | | |

| |

|

Linux에는 원시 입출력이 수행되기 전에 블록 장치로 바인드되어야 하는 원시 장 치 노드의 풀이 있습니다. 블록 장치 바인딩 정보에 대해 원시 중앙 저장소로 작 동하는 원시 장치 제어기가 있습니다. 바인딩은 raw라고 불리는 유틸리티를 사용 하여 수행하며, 보통 Linux 분배기가 공급합니다.

Linux에서 원시 입출력을 설정하기 전에, 다음 사항을 요청합니다.

- 하나 이상의 여유 IDE 또는 SCSI 디스크 파티션
- Linux 커널 2.4.0 이상(그러나 일부 Linux 분산은 2.2 커널에서 원시 입출력 제공)
- /dev/rawctl 또는 /dev/raw라는 이름의 원시 장치 제어기. 없는 경우 다음 과 같이 기호 링크를 작성하십시오.
	- # ln -s /dev/your raw dev ctrl /dev/rawctl
- 원시 유틸리티, 보통 Linux 분산이 제공
- DB2 버전 7.1 FixPak 3 이상
- <mark>주:</mark> 현재 원시 입출력을 지원하는 분산 중, 원시 장치 노드의 이름 지정은 다음과 같은 차이점이 있습니다.

부사 산 원시 장치 노드 원시 장치 제어기 ------------ -------------------- --------------------- RedHat 6.2 /dev/raw/raw1 to 255 /dev/rawctl SuSE 7.0 /dev/raw1 to 63 /dev/raw

DB2는 위의 원시 장치 제어기와 대부분 원시 장치 노드의 기타 이름 중 하 나를 지원합니다. Linux/390의 DB2는 원시 장치를 지원하지 않습니다.

Linux에서 원시 입출력을 구성하려면, 다음을 수행하십시오.

- 이 예에서, 사용하는 원시 파티션은 /dev/sda5입니다. 이 원시 파티션에는 어떠 한 가치 있는 데이터도 없어야 합니다.
- 단계 1. 이 파티션에서 4096바이트 페이지의 수가 필요하면 반올림하여 계산하십 시오. 예를 들어, 다음과 같습니다.

# fdisk /dev/sda Command (m for help): p Disk /dev/sda: 255 heads, 63 sectors, 1106 cylinders Units = cylinders of  $16065 \div 512$  bytes Device Boot Start End Blocks Id System /dev/sda1 1 523 4200997 83 Linux /dev/sda2 524 1106 4682947+ 5 Extended /dev/sda5 524 1106 4682947 83 Linux Command (m for help): q #

/dev/sda5의 페이지 수는 다음과 같습니다.

| | | | | | | | | | | | | |

| | | | | | | | | | | | | | | | | | |

| | num pages = floor(  $((1106-524+1)*16065*512)/4096$  ) num\_pages = 11170736

단계 2. 이 파티션에 미사용 원시 장치를 바인드하십시오. 바인드는 머신이 재부 팅될 때마다 매번 수행해야 하며, 루트 액세스를 요청합니다. raw -a를 사용하여 어떤 원시 장치 노드가 이미 사용 중인지 보십시오.

> # raw /dev/raw/raw1 /dev/sda5 /dev/raw/raw1: bound to major 8, minor 5

단계 3. 원시 장치 제어기 및 디스크 파티션에 전역 읽기 사용권한을 설정하십시 오. 원시 장치에 다음과 같이 전역 읽기 및 쓰기 사용권한을 설정하십시  $\mathsf{R}$ 

> # chmod a+r /dev/rawctl # chmod a+r /dev/sdb1 # chmod a+rw /dev/raw/raw1

단계 4. DB2에 테이블 공간을 작성하고, 디스크 파티션이 아니라 원시 장치를 지 정하십시오. 예를 들어, 다음과 같습니다.

CREATE TABLESPACE dms1 MANAGED BY DATABASE USING (DEVICE '/dev/raw/raw1' 11170736)

원시 장치의 테이블 공간 또한 DB2가 지원하는 모든 기타 페이지 크기에 대해 지 원됩니다.

# 스키마 작성

| | |

I

| | | | | | 데이터를 테이블에 구성하는 동안, 테이블(및 기타 관련 오브젝트)을 서로 그룹화 하는 것이 좋습니다. 이 작업은 CREATE SCHEMA문을 사용하여 스키마를 정 의함으로써 완료됩니다. 스키마에 대한 정보는 연결한 데이터베이스의 시스템 카탈 로그 테이블에 저장됩니다. 이 정보는 다른 오브젝트가 작성될 때, 이 스키마 내 에 배치될 수 있습니다.

CREATE SCHEMA문의 구문은 SQL 참조서에 자세히 설명되어 있습니다. 새로 운 스키마 이름은 시스템 카탈로그에 아직 존재하지 않으며, "SYS"로 시작하지 않 습니다.

사용자가 SYSADM 또는 DBADM 권한을 가지고 있을 경우, 유효한 이름을 사 용하여 스키마를 작성할 수 있습니다. 데이터베이스가 작성될 때, IMPLICIT\_SCHEMA 권한에는 PUBLIC(즉, 모든 사용자가 사용 가능한) 권한 이 부여됩니다.

CREATE SCHEMA문의 일부로서 작성된 모든 오브젝트의 작성자는 스키마 소 유자입니다. 이 소유자는 다른 사용자에게 스키마 특권을 권한 부여(GRANT)하 거나 권한 취소(REVOKE)할 수 있습니다.

이 명령문은 DBADM 권한을 가진 사용자가 발행해야 합니다.

스키마는 사용자가 IMPLICIT\_SCHEMA 권한을 가진 경우에 내재적으로 작성될 수도 있습니다. 이 권한으로, 사용자는 아직 존재하지 않는 스키마 이름을 가진 오 브젝트를 작성할 때마다 스키마를 내재적으로 작성합니다.

사용자에게 IMPLICIT\_SCHEMA 권한이 없을 경우, 사용자의 권한 부여 ID와 동일한 이름을 갖는 스키마만을 작성할 수 있습니다.

스키마 내의 오브젝트로의 직접 액세스는, 스키마가 데이터베이스에서 고유성을 강 요하는 데 사용되기 때문에 허용되지 않습니다. 이것은 두 사용자가 두 개의 테이 블(또는 기타 오브젝트)을 동일 이름으로 작성할 수 있는 가능성을 고려할 때 명 백해집니다. 고유성을 강요하는 스키마가 없는 경우, 제3의 사용자가 테이블을 조 회하려고 시도하면 모호성이 존재합니다. 일부 자세한 규정 없이 사용할 테이블을 정하는 것은 불가능합니다.

테이블 이름 규정의 일부로서 스키마 이름을 입력하지 않고도 테이블을 액세스하 도록 또다른 사용자를 허용하려면, 해당 사용자에 대해 뷰를 설정할 것을 <mark>요</mark>청합 니다. 뷰의 정의에서는 사용자 스키마를 포함해서 완전한 테이블 이름을 정의하며, 사용자는 단순히 뷰 이름을 사용하여 조회하면 됩니다. 뷰는 뷰 정의의 일부인 사 용자 스키마에 의해 완전해집니다.

제어 센터를 사용하여 스키마를 작성하십시오.

1. 스키마 폴더를 찾을 때까지 오브젝트 트리를 확장하십시오.

2. 스키마 폴더를 마우스 오른쪽 단추로 누른 후, 팝업 메뉴에서 작성을 선택하십시오.

3. 새로운 스키마에 대한 정보를 완료한 후, 확인을 누르십시오.

명령행을 사용하여 스키마를 작성하십시오.

CREATE SCHEMA <name> AUTHORIZATION <name>

다음은 권한 부여 ID "joe"를 가진 개별 사용자용 스키마를 작성하는 CREATE SCHEMA문의 예입니다.

CREATE SCHEMA joeschma AUTHORIZATION joe

#### 스키마 설정

| | | | |

> 특정 DB2 연결 내에서 발행한 동적 SQL문에 규정되지 않은 오브젝트 참조로 사 용할 기본 스키마를 설정하려고 할 수 있습니다. 이것은 기본값으로 사용하려는 스 키마에 특수 레지스터 CURRENT SCHEMA를 설정하여 수행됩니다. 모든 사용 자가 이 특수 레지스터를 설정할 수 있으며, 권한 부여는 필요하지 않습니다.

SET SCHEMA문의 구문은 SQL 참조서 매뉴얼에 자세히 설명되어 있습니다.

다음은 CURRENT SCHEMA 특수 레지스터 설정 방법에 대한 예입니다.

SET CURRENT SCHEMA = 'SCHEMA01'

이 명령문은 응용프로그램 내에서 사용될 수 있거나 대화식으로 발행될 수 있습니 다. 일단 CURRENT SCHEMA 특수 레지스터 값이 설정되면, 이는 동적 SQL 문의 규정되지 않은 오브젝트 참조용 규정자(스키마)로서 사용됩니다(데이터베이스 오브젝트로의 규정되지 않은 참조가 있는 CREATE SCHEMA문의 경우 예외).

CURRENT SCHEMA 특수 레지스터의 초기값은 현재 세션 사용자의 권한 부여 ID와 같습니다.

# <span id="page-159-0"></span>테이블 작성 및 데이터 처리

테이블 안에서 데이터를 어떻게 구성할 것인지를 판별한 후, 다음 단계는 CREATE TABLE문을 사용하여 이 테이블을 작성하는 것입니다. 테이블 설명은 연결한 데 이터베이스의 시스템 카탈로그에 저장됩니다.

CREATE TABLE문의 구문은 SQL 참조서 매뉴얼에 자세히 설명되어 있습니다. 요약 테이블 작성에 대한 자세한 정보는 [176](#page-193-0) 페이지의 『요약 테이블 작성』을 참 조하십시오. 테이블, 컬럼 및 기타 데이터베이스 오브젝트의 이름 지정 규칙에 대 해서는 [369](#page-386-0) 페이지의 『부록A. 이름 지정 규칙』에서 자세한 내용을 참조하십시오.

CREATE TABLE문은 테이블에 이름을 부여합니다. 이 이름은 규정되거나 규정 되지 않은 식별자이며, 각 컬럼에 대한 정의입니다. 테이블 공간에 단 하나의 테이 블만 포함되도록, 각 테이블을 개별 테이블 공간에 저장할 수 있습니다. 테이블이 자주 제거되고 작성될 경우, 개별 테이블 공간에 저장한 다음, 테이블 대신 테이블 공간을 제거하는 것이 훨씬 더 효과적입니다. 단일 테이블 공간에 여러 개의 테이 블을 저장할 수도 있습니다. 파티션된 데이터베이스 환경에서 선택된 테이블 공간 은 테이블이 저장되어 있는 노드 그룹 및 데이터베이스 파티션도 정의합니다.

처음에는 테이블에 데이터가 들어 있지 않습니다. 데이터 행을 추가하려면, 다음 중 하나를 사용하십시오.

- SQL 참조서에 설명된 INSERT문
- Command Reference에 설명된 LOAD 또는 IMPORT 명령
- 데이터 이동 유틸리티 안내 및 참조서에서 설명한 대로 파티션된 데이터베이스 환경에서 작동하는 경우 자동 로드 프로그램 유틸리티

테이블 안팎으로 이루어지는 데이터 이동에 대한 세부사항은 데이터 이동 유틸리 티 안내 및 참조서에 있습니다.

데이터를 테이블에 추가하는 것은 변경을 로그하지 않고 완료될 수 있습니다. CREATE TABLE문의 NOT LOGGED INITIALLY절은 테이블에 변경을 로그 하지 못하게 합니다. 테이블이 작성되는 작업 단위(UOW)에서 INSERT, DELETE,

| | UPDATE, CREATE INDEX, DROP INDEX 또는 ALTER TABLE 조작에 의 해 테이블에 가해지는 모든 변경사항은 로그되지 않습니다. 로깅은 후속 작업 단 위(UOW)에서 시작됩니다.

테이블은 하나 이상의 컬럼 정의로 구성됩니다. 한 테이블에 대해 최대 500 컬럼 을 정의할 수 있습니다. 컬럼은 엔터티의 속성을 나타냅니다. 컬럼에 있는 값은 모 두 동일한 유형의 정보입니다. 자세한 정보는 SQL 참조서를 참조하십시오.

주: 4KB 페이지 크기를 사용할 때에는 최대 500 컬럼입니다. 8KB, 16KB 또는 32KB 페이지 크기를 사용할 때에는 최대 1012 컬럼을 사용할 수 있습니다.

컬럼 정의 포함에는 컬럼 이름, 데이터 유형, 필요한 모든 널(NULL) <mark>속성 또는</mark> 기 본값(사용자가 선택한)이 있습니다.

컬럼 이름은 컬럼에 포함된 정보를 나타내면서 쉽게 기억할 수 있는 것이어야 합 니다. 이 이름은 테이블 내에서 고유한 것이어야 하지만, 같은 이름을 다른 테이 블에서 사용할 수도 있습니다. 이름 지정 규칙에 대한 정보는 [369](#page-386-0) 페이지의 『부 록[A.](#page-386-0) 이름 지정 규칙』을 참조하십시오.

컬럼의 데이터 유형은 컬럼에 있는 값의 길이와 컬럼에 유효한 데이터의 종류를 나 타냅니다. 데이터베이스 관리 프로그램은 문자열, 숫자, 날짜, 시간 및 대형 오브 젝트(LOB) 데이터 유형을 사용합니다. 그래픽 문자열 데이터 유형은 다중 바이트 문자 세트를 사용하는 데이터베이스 환경에서만 사용 가능합니다. 또한, 컬럼은 사 용자 정의 구별 유형으로 정의될 수 있으며, 이 유형에 대해서는 [170](#page-187-0) 페이지의 『사 용자 정의 유형[\(UDT\)](#page-187-0) 작성』에서 설명됩니다.

기본 속성에 대한 스펙은 값이 제공되지 않을 경우에 사용해야 할 값을 표시합니 다. 기본값을 지정하거나 시스템 정의 기본값을 사용할 수 있습니다. 널(NULL) 속 성 스펙이 있는(또한 없는) 컬럼에 대해 기본값을 지정할 수 있습니다.

널(NULL) 속성 스펙은 컬럼이 널(NULL) 값을 포함하고 있는지의 여부를 나타 냅니다.

제어 센터를 사용하여 테이블을 작성하십시오.

- 1. 테이블 폴더를 찾을 때까지 오브젝트 트리를 확장하십시오.
- 2. 테이블 폴더를 마우스 오른쪽 단추로 누른 후, 팝업 메뉴에서 작성 —> 마법사를 사용한 테이 <del>블</del>을 선택하십시오.
- 3. 타스크를 완료하려면, 마법사의 단계에 따르십시오.

명령행을 사용하여 테이블을 작성하려면, 다음을 입력하십시오.

CREATE TABLE <NAME> (<column\_name> <data\_type> <null\_attribute>) IN <TABLE\_SPACE\_NAME)

다음은 RESOURCE 테이블 공간에 EMPLOYEE 테이블을 작성하는 CREATE TABLE문의 예입니다. 이 테이블은 샘플 데이터베이스에서 정의됩니다.

CREATE TABLE EMPLOYEE

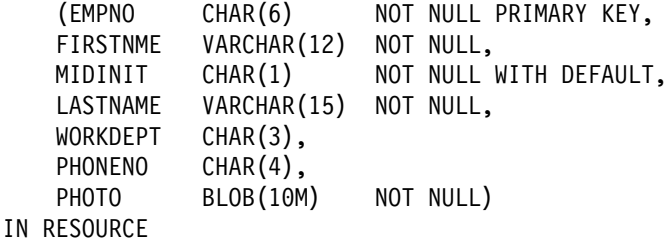

테이블을 작성할 때에는 구조화 유형의 속성에 기초하여 테이블 컬럼을 보유하도 록 선택할 수 있습니다. 이러한 테이블을 『입력된 테이블』이라고 합니다.

입력된 테이블은 또다른 입력된 테이블에서 컬럼을 상속하도록 정의될 수 있습니 다. 이러한 테이블을 『하위 테이블』이라고 하며 이 테이블이 상속하는 테이블을 『상 위 테이블』이라고 합니다. 입력된 테이블과 하위 테이블의 조합을 『테이블 계층 구 조』라고 합니다. 테이블 계층 구조에서 맨 위에 있는 테이블(상위 테이블이 없는 것)은 계층 구조의 『루트 테이블』이라고 합니다.

다음 절에서는 앞의 예를 토대로 하여 사용자가 고려해야 할 기타 옵션을 다룹니 다.

- 145 페이지의 『대형 오브젝트[\(LOB\)](#page-162-0) 컬럼 고려사항』
- [147](#page-164-0) 페이지의 『고유 제한조건 정의』
- [153](#page-170-0) 페이지의 『생성된 컬럼을 새 테이블에 정의』
- •154 페이지의 『사용자 정의 임시 테이블 작성』
- [155](#page-172-0) 페이지의 『식별 컬럼을 새 테이블에 정의』
- [157](#page-174-0) 페이지의 『순차 작성』

<span id="page-162-0"></span>|

| | | |

|

 $\overline{\phantom{a}}$ 

|

 $\overline{\phantom{a}}$ 

- 159 페이지의 『[IDENTITY](#page-176-0) 컬럼 및 순차 비교』
- [160](#page-177-0) 페이지의 『입력된 테이블 작성』
- [160](#page-177-0) 페이지의 『입력된 테이블에 데이터 처리』
- [160](#page-177-0) 페이지의 『계층 구조 테이블』
- 160 페이지의 『다중 테이블 공간에 테이블 작성』
- •161 페이지의 『파티션된 데이터베이스에서 테이블 작성』

또한 조회 결과에 기초하여 정의된 테이블을 작성할 수도 있습니다. 이러한 유형의 테이블을 요약 테이블이라고 합니다. 자세한 정보는 [176](#page-193-0) 페이지의 『요약 테이블 작성』을 참조하십시오.

## 대형 오브젝트(LOB) 컬럼 고려사항

대형 오브젝트(LOB) 컬럼이 들어 있는 테이블을 작성하기 전에, 다음과 같은 사 항을 결정해야 합니다.

1. 변경사항을 LOB 컬럼에 기록하시겠습니까?

이 변경사항을 기록하지 않으려면, 테이블을 작성할 때 NOT LOGGED절을 지정하여 로그 기능을 해제해야 합니다.

CREATE TABLE EMPLOYEE

(EMPNO CHAR(6) NOT NULL PRIMARY KEY, FIRSTNME VARCHAR(12) NOT NULL, MIDINIT CHAR(1) NOT NULL WITH DEFAULT, LASTNAME VARCHAR(15) NOT NULL, WORKDEPT CHAR(3), PHONENO CHAR(4), PHOTO BLOB(10M) NOT NULL NOT LOGGED) IN RESOURCE

LOB 컬럼이 1GB보다 크면, 기록하지 마십시오. (보통 사용자는 10MB보다 큰 LOB 컬럼을 기록하는 일은 없을 것입니다.) 컬럼 정의에 지정된 기타 옵 션처럼, 기록 옵션을 변경하는 방법은 테이블을 재작성하는 것입니다.

변경사항을 기록하지 않도록 선택했더라도, 구간 복원이 시스템 생성 오류의 결 과이건 응용프로그램 요구이건 상관없이, 변경사항이 구간 복원되도록 하기 위 해 LOB 컬럼이 음영처리됩니다. 음영처리는 현재의 저장영역 페이지 내용이 겹쳐쓰게 되지 않도록 하는 복구 기법입니다. 즉, 수정되지 않은 기존의 페이 지는 『음영』 사본으로 보존됩니다. 트랜잭션 구간 복원을 지원하는 데 이들 사 본이 더 이상 필요하지 않으면 버립니다.

- 주: RESTORE 및 ROLLFORWARD 명령을 사용하여 데이터베이스를 복원 할 때, 『로그되지 않고』 마지막 백업 이후에 작성된 LOB 데이터는 2진 0으로 바뀝니다.
- 2. LOB 컬럼에 필요한 공간을 최소화하시겠습니까?

CREATE TABLE문의 COMPACT절을 사용하여 LOB 컬럼을 가능한 작게 작성할 수 있습니다. 예를 들어, 다음과 같습니다.

CREATE TABLE EMPLOYEE (EMPNO CHAR(6) NOT NULL PRIMARY KEY, FIRSTNME VARCHAR(12) NOT NULL, MIDINIT CHAR(1) NOT NULL WITH DEFAULT, LASTNAME VARCHAR(15) NOT NULL, WORKDEPT CHAR(3), PHONENO CHAR(4), PHOTO BLOB(10M) NOT NULL NOT LOGGED COMPACT) IN RESOURCE

최소 설치 LOB 컬럼을 가진 테이블에 추가할 경우, 특히 LOB 값의 크기가 늘어나면(이미 만들어진 저장영역 조정 때문에) 성능 비용이 있습니다.

LOB가 SMS 테이블 공간에 위치하고 희소 파일 할당을 지원하지 않는 OS/2 와 같은 플랫폼에서 COMPACT절 사용을 고려하십시오. 희소 파일 할당은 운 영 체제가 실제 디스크 공간을 사용하는 방법과 연관이 있습니다. 회소 파일 할당을 지원하는 운영 체제는 회소 파일 할당을 지원하지 않는 운영 체제와 비 교하면 LOB 저장에 많은 실제 디스크 공간을 사용하지 않습니다. COMPACT 옵션은 회소 파일 할당 지원과는 별도로 훨씬 큰 실제 디스크 공간 『절약』을 가능하게 합니다. 어느 정도의 실제 디스크 공간 절약을 확보할 수 있기 때문 에, COMPACT를 사용하려면 운영 체제가 회소 파일 할당을 지원하지 않는 경우의 COMPACT 사용을 고려해야 합니다.

- <span id="page-164-0"></span>주: DB2 시스템 키탈로그는 LOB 컬럼을 사용하고 이전 버전보다 더 많은 공 간을 차지합니다.
- 3. DB2 시스템 카탈로그에 있는 LOB 컬럼을 포함하여 LOB 컬럼의 성능을 향 상시키시겠습니까?

카탈로그 테이블에는 대형 오브젝트(LOB) 컬럼이 있습니다. LOB 데이터는 다 른 데이터와 함께 버퍼 풀에 보존되지 않고, 필요할 때마다 디스크에서 읽습니 다. 디스크로부터 읽을 경우, 카탈로그의 LOB 컬럼이 사용되는 DB2의 성능 이 느려질 수 있습니다. 보통 파일 시스템은 자체적으로 데이터를 저장(또는 캐 슁)할 장소를 가지고 있기 때문에, 파일 컨테이너에 빌드된 SMS 테이블 공간 또는 DMS 테이블 공간은 앞에서 LOB가 참조될 경우 입출력을 피할 수 있 게 합니다.

## 제한조건 정의

- 이 절에서는 제한조건의 정의 방법을 설명합니다.
- 『고유 제한조건 정의』
- [148](#page-165-0) 페이지의 『참조 제한조건 정의』
- •152 페이지의 『테이블 점검 강제 규정』

제한조건에 대한 자세한 정보는 관리 안내서: 계획에 있는 제한조건 강제 실시의 계획에 대한 절 및 SQL 참조서를 참조하십시오.

#### 고유 제한조건 정의

고유 제한조건은 지정된 키의 모든 값이 고유한지 확인합니다. 테이블에는 기본 키 로 정의된 많아야 한 가지의 고유 제한조건을 가진 많은 고유 제한조건이 있습니 다.

CREATE TABLE 또는 ALTER TABLE문의 UNIQUE절을 가진 고유 제한조 건을 정의하십시오. 고유 키는 둘 이상의 컬럼으로 구성될 수 있습니다. 한 테이블 에 둘 이상의 고유 제한조건이 있을 수 있습니다. 그러나 고유 제한조건은 하위 테이블에서 정의되지 않을 수도 있습니다.

일단 설정되면, 고유 제한조건은 INSERT 또는 UPDATE문이 테이블의 데이터를 수정할 때 데이터베이스 관리 프로그램에 의해 자동으로 시행됩니다. 고유 제한<mark>조</mark> 건은 고유 색인을 통해 시행됩니다.

<span id="page-165-0"></span>ALTER TABLE문에 고유 제한조건이 정의되며, 해당 고유 키의 동일한 컬럼 세 트에 대해 색인이 존재할 경우, 해당 색인은 고유 색인이 되어 제한조건에 의해 사용됩니다.

임의의 고유 제한조건을 선택하여 해당 제한조건을 기본 키로 사용할 수 있습니다. 기본 키는 참조 제한조건(기타 고유 제한조건과 함께)의 상위 키로 사용될 수 있 습니다. 테이블마다 한 개의 기본 키만 있습니다. CREATE TABLE 또는 ALTER TABLE문의 PRIMARY KEY절로 고유 키를 정의하십시오. 고유 키는 둘 이상 의 컬럼으로 구성될 수 있습니다.

1차 색인은 고유 키의 값을 고유한 상태가 되도록 시행합니다. 테이블이 고유 키 와 함께 작성되면, 데이터베이스 관리 프로그램은 해당 키에 대해 1차 색인을 작 성합니다.

고유 제한조건으로 사용된 색인의 일부 성능 추가 정보는 다음 내용을 포함합니 다.

- 색인이 있는 빈 테이블을 초기에 로드할 때, LOAD를 사용하는 것이 IMPORT 를 사용하는 경우보다 나은 성능을 제공합니다. LOAD의 INSERT 또는 LOAD REPLACE 모드 중 어느 것을 사용하는지 여부는 문제가 되지 않습니다.
- 색인이 있는 기존 테이블에 상당한 양의 데이터를 추가할 경우(IMPORT INSERT 또는 LOAD INSERT 사용), LOAD는 IMPORT보다 약간 나은 성 능을 제공합니다.
- 대량의 데이터를 초기에 로드하기 위해 IMPORT 명령을 사용하는 경우, 데이 터를 가져오거나 로드된 후에 고유 키를 작성하십시오. 이로 인해 테이블이 로 드되는 동안 색인을 유지보수하는 데 발생하는 오버헤드를 막을 수 있습니다. 그 결과, 색인은 최소량의 저장영역을 사용하게 됩니다.
- REPLACE 모드에서 로드 유틸리티를 사용하려면, 데이터를 로드하기 전에 고 유 키를 작성하십시오. 이 경우, 로드 중에 색인을 작성하는 것이 로드 <mark>후</mark>에 CREATE INDEX문을 사용하는 것보다 효율적입니다.

#### 참조 제한조건 정의

참조 무결성은 테이블과 컬럼 정의에 참조 제한조건을 추가함으로써 이루어집니다. 참조 제한조건은 FOREIGN KEY절과, CREATE TABLE 또는 ALTER TABLE

| | |

문의 REFERENCES절로 설정됩니다. 입력된 테이블에 대한 참조 제한조건의 효 과에 대한 자세한 정보는 SQL 참조서 및 입력된 테이블인 상위 테이블을 참조하 십시오.

외부 키 식별은 한 테이블 행 내의 값 또는 두 테이블 행 사이의 값에 대한 제한 조건을 시행합니다. 데이터베이스 관리 프로그램은 테이블 정의에 지정된 제한조건 을 검사하여 이에 따라 관계를 유지보수합니다. 목적은 하나의 데이터베이스 오브 젝트가 또다른 데이터베이스 오브젝트를 참조할 때마다 무결성을 유지보수하는 것 입니다.

예를 들어, 기본 키와 외부 키는 각각 부서 번호 컬럼을 가지고 있습니다. EMPLOYEE 테이블의 경우에 컬럼 이름은 WORKDEPT이고, DEPARTMENT 테이블의 경우에는 DEPTNO입니다. 두 테이블 간의 관계는 다음 제한조건으로 정 의됩니다.

- EMPLOYEE 테이블에 있는 각 사원에 대해 하나의 부서 번호만 있고, 해당 번호가 DEPARTMENT 테이블에 존재합니다.
- EMPLOYEE 테이블의 각 행은 DEPARTMENT 테이블에 있는 하나의 행에 만 관련됩니다. 테이블 간에는 고유한 관계가 있습니다.
- WORKDEPT에 대해 널(NULL)이 아닌 값을 가지는 EMPLOYEE 테이블 내 의 각 행은 DEPARTMENT 테이블의 DEPTNO 컬럼에 있는 행과 관련이 있 습니다.
- DEPARTMENT 테이블이 상위 테이블이고 EMPLOYEE 테이블이 종속 테이 블입니다.

상위 테이블인 DEPARTMENT를 정의하는 SQL문은 다음과 같습니다.

```
CREATE TABLE DEPARTMENT
   (DEPTNO CHAR(3) NOT NULL,
   DEPTNAME VARCHAR(29) NOT NULL,
   MGRNO CHAR(6),
   ADMRDEPT CHAR(3) NOT NULL,
   LOCATION CHAR(16),
      PRIMARY KEY (DEPTNO))
IN RESOURCE
```
종속 테이블인 EMPLOYEE를 정의하는 SQL문은 다음과 같습니다.

CREATE TABLE EMPLOYEE (EMPNO CHAR(6) NOT NULL PRIMARY KEY, FIRSTNME VARCHAR(12) NOT NULL, LASTNAME VARCHAR(15) NOT NULL, WORKDEPT CHAR(3), PHONENO CHAR(4), PHOTO BLOB(10m) NOT NULL, FOREIGN KEY DEPT (WORKDEPT) REFERENCES DEPARTMENT ON DELETE NO ACTION) IN RESOURCE

DEPARTMENT 테이블의 고유 키로 DEPTNO 컬럼을 지정하고 EMPLOYEE 테 이블의 외부 키로 WORKDEPT를 지정함으로써, WORKDEPT 값에 대해 참조 제한조건을 정의하게 됩니다. 이 제한조건은 두 테이블의 값 사이에 참조 무결성 을 시행합니다. 이 경우, EMPLOYEE 테이블에 추가되는 사원은 DEPARTMENT 테이블에서 찾을 수 있는 부서 번호를 가지고 있어야 합니다.

사원 테이블의 참조 제한조건에 대한 삭제 규칙은 NO ACTION이며, 이는 해당 부서에 사원이 있는 경우에 DEPARTMENT 테이블에서 부서를 삭제할 수 없음 을 의미합니다.

앞의 예에서는 참조 제한조건을 추가하기 위해 CREATE TABLE문을 사용했지 만, ALTER TABLE문을 사용할 수도 있습니다. 225 페이지의 『구조 및 내용에 서 테이블 수정』을 참조하십시오.

기타 예: 앞의 예에 사용된 것과 같은 테이블 정의가 사용됩니다. 또한 DEPARTMENT 테이블이 EMPLOYEE 테이블보다 먼저 작성됩니다. 각 부서에 관리자가 있고, 해당 관리자는 EMPLOYEE 테이블에 나열되어 있습니다. DEPARTMENT 테이블의 MGRNO는 실제로 EMPLOYEE 테이블의 외부 키입 니다. 이 참조 순환으로 이 제한조건은 심각한 문제점이 되지 않습니다. 나중에 외 부 키를 추가할 수 있습니다([230](#page-247-0) 페이지의 『기본 키 및 외부 키 추가』참조). 또 한 CREATE SCHEMA문을 사용하여 동시에 EMPLOYEE 및 DEPARTMENT 테이블을 작성할 수 있습니다. (SQL 참조서의 예를 참조하십시오.)

FOREIGN KEY절: 외부 키는 같은 테이블 또는 다른 테이블의 기본 키나 고 유 키를 참조합니다. 외부 키 지정은 지정된 참조 제한조건에 따라 참조 무결성이 유지보수됨을 나타냅니다. CREATE TABLE 또는 ALTER TABLE문의 FOREIGN KEY절로 외부 키를 정의합니다.

외부 키의 컬럼 번호는 해당하는 상위 테이블의 기본 또는 고유 제한조건(상위 키 라고 함)의 컬럼 번호와 일치해야 합니다. 또한, 키 컬럼 정의의 해당 부분은 동일 한 데이터 유형과 길이를 가지고 있어야 합니다. 외부 키는 제한조건 이름을 지정 받을 수 있습니다. 이름을 지정하지 않으면, 자동으로 지정됩니다. 쉽게 사용하려 면, 제한조건 이름을 지정하고 시스템 생성 이름을 사용하지 않는 것이 바람직합 니다.

복합 외부 키의 값은 외부 키의 각 컬럼 값이 상위 키의 해당 컬럼 값과 같을 경 우, 상위 키의 값과 일치합니다. 널(NULL) 값이 들어 있는 외부 키는 상위 키의 값과 일치할 수 없는데, 이는 상위 키는 널(NULL) 값을 가질 수 없는 것으로 정 의되어 있기 때문입니다. 그러나 널(NULL) 외부 키 값은 외부 키의 널(NULL) 이외 파트의 값에 관계없이 항상 유효합니다.

다음과 같은 규칙이 외부 키 정의에 적용됩니다.

- 한 테이블이 여러 개의 외부 키를 가질 수 있습니다.
- 외부 키는 키의 모든 파트가 널(NULL) 입력 가능 상태일 때 널(NULL) 입력 가능합니다.
- 어떤 파트가 널(NULL) 값일 경우, 외부 키 값은 널(NULL)이 됩니다.

REFERENCES절: REFERENCES절은 테이블간의 관계에서 상위 테이블을 식 별하고, 필요한 제한조건을 정의합니다. 컬럼 정의에 이를 포함시키거나, CREATE TABLE 또는 ALTER TABLE문에서 FOREIGN KEY절을 동반한 개별 절로서 이를 포함시킬 수 있습니다.

REFERENCES절을 컬럼 제한조건으로서 지정하면, 내재된 컬럼 목록이 컬럼 이 름으로 구성됩니다. 다중 컬럼에 개별 REFERENCES절이 들어 갈 수 있고, 단일 컬럼에 둘 이상의 REFERENCES절이 들어 갈 수 있음에 유의하십시오.

REFERENCES절에는 삭제 규칙이 포함되어 있습니다. 예에서는 ON DELETE NO ACTION 규칙이 사용되며, 이는 부서에 사원이 지정되어 있는 경우에는 어 느 부서도 삭제될 수 없음을 의미합니다. 기타 삭제 규칙으로는 ON DELETE CASCADE, ON DELETE SET NULL 및 ON DELETE RESTRICT가 있습 니다. 참조 무결성 구현시 DELETE 규칙에 대한 자세한 정보는 관리 안내서: *계* 획을 참조하십시오.

**유틸리티 조작에 대한 포함:** 로드 유틸리티는 자체 참조 및 종속 테이블을 점검 보류 상태로 둠으로써 테이블에 대한 제한조건 점검을 끕니다. 로드 유틸리티가 완 료되면, 꺼진 모든 테이블에 대해 제한조건 점검을 다시 켜야 합니다. 예를 들어, DEPARTMENT 및 EMPLOYEE 테이블만 점검 보류 상태에 있을 경우, 다음 명령을 실행할 수 있습니다.

SET INTEGRITY FOR DEPARTMENT, EMPLOYEE IMMEDIATE CHECKED

가져오기 유틸리티는 다음과 같은 방법으로 참조 제한조건의 영향을 받습니다.

- REPLACE 및 REPLACE CREATE 함수는 오브젝트 테이블에 자신을 제외 한 다른 종속 테이블이 있는 경우에는 허용되지 않습니다. 이러한 함수를 사용하려면, 먼저 상위 테이블에 있는 모든 외부 키를 제거하십 시오. 가져오기가 완료되면, ALTER TABLE문으로 외부 키를 재작성하십시오.
- 자체 참조 제한조건을 가진 테이블로의 가져오기 성공 여부는 행이 가져오는 순 서에 따라 달라집니다.

#### 테이블 점검 강제 규정

테이블 점검 강제 규정은 테이블 점검 강제 규정이 정의된 테이블의 각 행에 대해 시행되는 검색 조건을 지정합니다. 테이블이 작성되거나 변경될 때 테이블과 점검 제한조건 정의를 연관시킴으로써 테이블에 대해 테이블 점검 강제 규정을 작성할 수 있습니다. 이 제한조건은 INSERT 또는 UPDATE문이 테이블에 있는 데이터 를 수정할 때 자동으로 활성화됩니다. 테이블 점검 강제 규정은 DELETE 또는 SELECT문에 아무런 영향을 주지 않습니다. 점검 제한조건은 입력된 테이블에 연 관될 수 없습니다.

제한조건 이름은 동일한 CREATE TABLE문에서 지정된 다른 제한조건과는 달 라야 합니다. 제한조건 이름을 지정하지 않으면, 시스템이 제한조건에 대해 18자 의 고유 식별자를 생성합니다.

테이블 점검 강제 규정은 키 고유성 또는 참조 무결성 제한조건에서 다루지 않는 데이터 무결성 규칙을 시행하는 데 사용됩니다. 일부 경우에는 테이블 점검 강제 규정이 도메인 검사를 구현하는 데 사용될 수도 있습니다. CREATE TABLE문 에서 발행된 다음 제한조건은 모든 활동의 시작일이 동일한 활동의 종료일보다 늦 지 않도록 합니다.

<span id="page-169-0"></span>| | | | | |

> | | | | | | |

> |

 $\mathbf{I}$ 

<span id="page-170-0"></span>CREATE TABLE EMP\_ACT (EMPNO CHAR(6) NOT NULL, PROJNO CHAR(6) NOT NULL. ACTNO SMALLINT NOT NULL, EMPTIME DECIMAL(5,2), EMSTDATE DATE, EMENDATE DATE, CONSTRAINT ACTDATES CHECK(EMSTDATE <= EMENDATE) ) IN RESOURCE

앞의 예에서는 테이블 점검 강제 규정을 추가하기 위해 CREATE TABLE문을 사 용했지만, ALTER TABLE문도 사용될 수 있습니다. [225](#page-242-0) 페이지의 『구조 및 내 용에서 테이블 수정』을 참조하십시오.

## 생성된 컬럼을 새 테이블에 정의

생성된 컬럼은 저장된 값이 삽입 또는 갱신 조작을 통해 지정되기 보다는 표현식 을 사용하여 계산되는 기본 테이블에 정의됩니다. 특정 표현식 또는 술어가 항상 사용될 것으로 알려진 테이블을 작성할 때, 하나 이상의 생성된 컬럼을 해당 테이 블에 추가할 수 있습니다. 생성된 컬럼을 사용하여 테이블 데이터를 조회할 때 성 능을 향상시킬 수 있습니다.

예를 들어, 성능이 중요할 때 표현식의 평가가 비용이 많이 들 수 있는 두 가지 경우가 있습니다.

1. 표현식의 평가가 조회 중 여러 번 수행된 경우

2. 계산이 복잡한 경우

조회 성능을 개선시키기 위해, 표현식의 결과를 포함하는 추가 컬럼을 정의할 수 있습니다. 그런 다음, 동일한 표현식을 포함하는 조회를 발행할 때, 생성되는 컬럼 이 직접 사용될 수 있거나, 최적화 알고리즘의 조회 재작성 구성요소가 표현식을 생성된 컬럼으로 바꿀 수 있습니다.

또한 생성된 컬럼에서 고유하지 않은 색인을 작성하는 것이 가능합니다.

조회가 둘 이상의 테이블의 데이터의 조인에 관련된 곳에서 생성된 컬럼을 추가하 면, 최적화 알고리즘이 가능한 더 나은 조인 전략을 선택할 수 있습니다.

다음은 CREATE TABLE문에서 생성된 컬럼을 정의하는 예입니다.

<span id="page-171-0"></span>CREATE TABLE t1 (c1 INT,

c2 DOUBLE, c3 DOUBLE GENERATED ALWAYS AS (c1 + c2) c4 GENERATED ALWAYS AS (CASE WHEN c1 > c2 THEN 1 ELSE NULL END))

이 테이블을 작성한 후, 색인은 생성된 컬럼을 사용하여 작성될 수 있습니다. 예를 들어, 다음과 같습니다.

CREATE INDEX i1 ON t1(c4)

조회는 생성된 컬럼의 이점을 사용할 수 있습니다. 예를 들어, 다음과 같습니다.

SELECT COUNT $(*)$  FROM t1 WHERE c1 > c2

다음과 같이 작성할 수 있습니다.

SELECT COUNT(\*) FROM t1 WHERE c4 IS NOT NULL

또다른 예는 다음과 같습니다.

SELECT  $c1 + c2$  FROM t1 WHERE  $(c1 + c2) \times c1 > 100$ 

다음과 같이 작성할 수 있습니다.

SELECT c3 FROM t1 WHERE c3  $\star$  c1 > 100

생성된 컬럼을 사용하여 조회 성능을 높일 수 있습니다. 결과적으로, 생성된 컬럼 은 테이블이 작성되어 데이터 상주된 후에 추가될 수 있습니다. 자세한 정보는 [14](#page-159-0) 2 페이지의 『테이블 작성 및 데이터 처리』를 참조하십시오.

## 사용자 정의 임시 테이블 작성

DECLARE GLOBAL TEMPORARY TABLE문을 사용하여 임시 테이블을 정 의할 수 있습니다. 명령문은 응용프로그램 내에서 사용됩니다. 사용자 정의 임시 테이블만이 응용프로그램이 데이터베이스에서 연결해제될 때까지 지속됩니다.

이 테이블의 설명은 지속적이지 않게 하는 시스템 카탈로그에 표시되지 않으며 다 른 응용프로그램과 공유될 수 없습니다.

이 테이블을 사용하는 응용프로그램이 데이터베이스에서 종료하거나 연결해제될 때 테이블에 있는 임의의 데이터가 삭제되며 테이블이 내재적으로 삭제됩니다.

<span id="page-172-0"></span>임시 테이블을 정의할 수 있는 방법의 예는 다음과 같습니다.

DECLARE GLOBAL TEMPORARY TABLE gbl\_temp LIKE empltabl ON COMMIT DELETE ROWS NOT LOGGED IN usr\_tbsp

이 명령문은 gbl\_temp라고 하는 사용자 임시 테이블을 작성합니다. 사용자 임시 테이블은 empltabl의 컬럼과 동일한 이름 및 설명을 가진 컬럼으로 정의됩니다. 내재된 정의만이 컬럼 이름, 데이터 유형, 널 기능 특성 및 컬럼 기본값 속성을 포 함합니다. 고유 제한조건, 외부 키 제한조건, 트리거 및 색인을 포함하는 다른 모 든 컬럼 속성은 정의되지 않습니다. COMMIT 조작이 수행될 때, WITH HOLD 커서가 테이블에서 열려 있지 않은 경우 테이블에 있는 모든 데이터가 삭제됩니다. 사용자 임시 테이블에 작성한 변경사항은 로그되지 않습니다. 사용자 임시 테이블 은 지정된 사용자 임시 테이블 공간에 위치합니다. 이 테이블 공간이 존재해야 합 니다. 그렇지 않으면 이 테이블의 선언은 실패합니다.

DECLARE GLOBAL TEMPORARY TABLE문에 대한 추가 정보는 S*QL* 참 조서를 참조하십시오.

주: 사용자 정의 임시 테이블을 지원하지 않습니다.

- LOB 유형 컬럼(또는 LOB에 근거한 구별 유형 컬럼)
- 사용자 정의 유형 컬럼
- LONG VARCHAR 컬럼
- DATALINK 컬럼

### 식별 컬럼을 새 테이블에 정의

식별 컬럼은 테이블에 추가된 각 행의 보증된 고유 숫자값을 자동으로 생성하는 방법을 DB2에 제공합니다. 테이블에 추가될 각 행을 고유하게 식별하는 데 필요 한 테이블을 사용자가 아는 곳에 작성할 때, 식별 컬럼을 테이블에 추가할 수 있 습니다.

일단 테이블을 작성하면, 식별 컬럼을 포함하기 위해 테이블 설명을 변경할 수 없 습니다.

식별 컬럼의 스펙을 허용하는 CREATE TABLE문에 AS IDENTITY절이 있습 니다.

다음은 CREATE TABLE문에서 식별 컬럼을 정의하는 예입니다.

CREATE TABLE table (col1 INT, col2 DOUBLE, col3 INT NOT NULL GENERATED ALWAYS AS IDENTITY (START WITH 100, INCREMENT BY 5))

이 예에서 세 번째 컬럼은 식별 컬럼입니다. 또한 컬럼을 추가할 때 각 행을 고유 하게 식별하기 위해 컬럼에서 사용되는 값을 지정할 수 있습니다. 입력된 첫 번째 행은 컬럼에 위치한 값 『100』을 가지며, 테이블에 추가되는 차후의 모든 행은 5 씩 증가되는 연관된 값을 갖습니다.

식별 컬럼의 일부 추가적인 예 사용은 주문 번호, 사원 번호, 재고 번호 또는 변 환 기록 번호입니다. DB2가 생성하는 식별 컬럼 값은 ALWAYS 또는 BY DEFAULT입니다.

GENERATED ALWAYS로서 정의되는 식별 컬럼은 고유한 것으로 보장됩니다. 사용되는 값은 항상 DB2가 생성합니다. 응용프로그램은 명시적 값을 제공하도록 허용되지 않습니다. GENERATED BY DEFAULT로서 정의된 식별 컬럼은 식 별 컬럼의 값을 명시적으로 제공하는 방법을 응용프로그램에 제공합니다. 응용프 로그램이 값을 제공하지 않는 경우, DB2는 값을 생성합니다. 응용프로그램이 값 을 제어하므로, DB2가 값의 고유성을 보장할 수 없습니다. GENERATED BY DEFAULT절은 기존 테이블의 내용을 복사하거나 테이블을 언로드 및 다시 로드 할 의도가 있는 곳에서 데이터 보급을 위해 사용됩니다.

주: 식별 컬럼은 파티션된 데이터베이스 환경에서 현재 지원되지 않습니다.

행을 지정된 명시적 식별 컬럼 값으로 테이블에 삽입하는 경우, 그 다음 내부적으 로 생성된 값은 갱신되어 있지 않아 테이블의 기존 값과 충돌할 수 있습니다. 중 복 값은 오류 메시지를 생성합니다.

새 테이블에서 식별 컬럼 정의에 대한 추가 정보는 SQL 참조서를 참조하십시오.

| | |

#### 순차 작성

<span id="page-174-0"></span>| | | | |

| | |

| | | | |

| | | | | | |

| | | | |

| | | | | 순차는 값을 자동 생성하도록 하는 데이터베이스 오브젝트입니다. 순차는 고유 키 값을 생성하는 타스크에 이상적으로 맞습니다. 응용프로그램은 순차를 사용하여 데 이터베이스 외부에서 고유 카운터를 생성함으로써 있을 수 있는 동시성 및 성능 문제점을 방지합니다.

식별 컬럼 속성과는 달리, 순차는 특정 테이블 컬럼에 고정되어 있지도 고유 테이 블 컬럼에 바인드되어 있지도 않으며, 단지 해당 테이블 컬럼을 통해 액세스가 가 능합니다.

순차는 작성되거나 변경되어, 다음 중 한 가지 방법으로 값을 생성합니다.

- 바인드하지 않고 단순 증분 또는 감축
- 사용자 정의 한계에 대한 단순 증분 또는 감축 그리고 중지
- 사용자 정의 한계에 대한 단순 증분 또는 감축 그리고 시작으로 돌아간 후 다 시 시작

다음은 순차 오브젝트를 작성하는 예입니다.

CREATE SEQUENCE order seq START WITH 1 INCREMENT BY 1 NOMAXVALUE NOCYCLE CACHE 24

이 예에서, 순차는 order\_seq로 부릅니다. 이 순차는 1에서 시작하여 최고 한계 없이 1씩 증가합니다. 최고 한계를 지정하지 않기 때문에 초기로 되돌아가 순환하 여 1에서 재시작할 이유가 없습니다. CACHE 매개변수에 연관된 번호는 순차 값의 최대수를 지정하여 데이터베이스 관리 프로그램이 사전 할당하고 메모리에 보존할 수 있도록 합니다.

생성된 순차 번호는 다음과 같은 등록 정보를 가집니다.

- 값은 0 스케일의 임의의 exact 숫자 데이터 유형을 가집니다. 이러한 데이터 유 형에는 SMALLINT, BIGINT, INTEGER 및 DECIMAL이 포함됩니다.
- 연속하는 값은 임의의 지정된 정수 증분에 따라 달라질 수 있습니다. 기본 증분 값은 1입니다.
- 카운터 값은 복구 가능합니다. 카운터 값은 복구가 필요할 때 로그에서 재구성 할 수 있습니다.
- 값을 캐쉬하여 성능을 향상시킬 수 있습니다. 캐쉬에 값을 사전 할당하고 저장 하면, 로그에 대한 동기 입출력을 줄일 수 있는데, 이때 값은 순차에 대해 생성 됩니다. 시스템 장애의 이벤트에서 확약받지 못한 모든 캐쉬 값은 절대 사용되 지 않으며 잃어버린 것으로 간주됩니다. CACHE에 대해 지정된 값은 잃어버릴 수 있는 순차 값의 최대 번호입니다.

하나 이상의 순차를 포함하는 데이터베이스를 특정 시점 이전까지 복구하면, 일부 순차에 대해 중복 값 생성을 유발합니다. 가능한 중복 값을 방지하려면, 순차가 있 는 데이터베이스는 특정 시점 이전까지 복구해서는 안 됩니다.

순차는 단일 노드 데이터베이스에서만 지원됩니다.

순차가 사용되는 두 가지 표현식이 있습니다.

PREVVAL 표현식은 현재 세션 내에서 가장 최근에 생성한 이전 명령문의 지정 된 순차 값을 리턴합니다.

NEXTVAL 표현식은 지정된 순차의 그 다음 값을 리턴합니다. NEXTVAL 표현 식이 순차의 이름을 지정할 때 새 순차 번호를 생성합니다. 그러나 한 조회 내에 서 동일한 순차 이름을 지정하는 NEXTVAL 표현식의 다중 인스턴스가 있으면, 순차 카운터는 각 행의 결과에 대해 한번만 증분됩니다.

동일한 순차 번호는 두 개의 분리된 테이블에서 고유한 키 값으로 사용되는데, 첫 번째 테이블에서는 NEXTVAL 표현식이 있는 순차 번호를, 추가 테이블에서는 PREVVAL 표현식이 있는 순차 번호를 참조합니다.

예를 들어, 다음과 같습니다.

INSERT INTO order (orderno, custno) VALUES (NEXTVAL FOR order seq, 123456); INSERT INTO line item (orderno, partno, quantity) VALUES (PREVVAL FOR order seq, 987654, 1)

NEXTVAL 또는 PREVVAL 표현식은 다음과 같은 위치에서 사용합니다.

• INSERT문, VALUES절

| | | | | | |

| | |

|

|

| |

| | | |

| | |

| | | | |

| |

- SELECT문, SELECT 목록
- SET 지정문

<span id="page-176-0"></span>| | | |

| | |

| | | | | | | |

| | | | | | | | | |

| | |

- UPDATE문, SET절
- VALUES 또는 VALUES INTO문

#### $\blacksquare$ IDENTITY 컬럼 및 순차 비교

IDENTITY 컬럼 및 순차 사이에는 유사점이 있는 반면, 차이점 역시 있습니다. 각각의 특성은 데이터베이스 및 응용프로그램 설계시에 사용됩니다.

식별 컬럼은 다음 특성을 가집니다.

- 식별 컬럼은 테이블 작성시에만 테이블의 파트로 정의할 수 있습니다. 한번만 테 이블을 작성하면, 변경하여 식별 컬럼을 추가할 수 없습니다. (그러나 기존 식별 컬럼 특성은 변경할 수 있습니다.)
- 식별 컬럼은 자동으로 단일 테이블의 값을 생성합니다.
- 식별 컬럼을 GENERATED ALWAYS로 정의하면, 사용된 값은 항상 데이터 베이스 관리 프로그램이 생성합니다. 테이블의 내용을 수정하는 동안 응용프로 그램은 소유한 값을 제공하도록 허용되지 않습니다.

식별 컬럼은 다음 특성을 가집니다.

- 순차 오브젝트는 임의의 한 테이블에 고정되어 있지 않은 데이터베이스 오브젝 트입니다.
- 순차 오브젝트는 임의의 SQL문에서 사용되는 순차 값을 생성합니다.
- 순차 오브젝트가 응용프로그램에 사용되므로, 지정된 순차에서 다음 값의 조회 를 제어하는 데 두 가지 표현식이 사용됩니다. PREVVAL 표현식은 현재 세션 내에서 이전 명령문에 대한 지정된 순차의 가장 최근 생성 값을 리턴합니다. NEXTVAL 표현식은 지정된 순차의 다음 값을 리턴합니다. 이 표현식을 사용 하면, 여러 테이블 내에서 여러 SQL문에 걸쳐 동일 값을 사용할 수 있게 됩니 다.

이들 특성이 두 항목에 대한 특성의 전부는 아니지만, 이들 특성은 데이터베이스 설계 및 데이터베이스를 사용하는 응용프로그램에 따라 무엇을 사용할 것인가 판 별하는 데 도움을 줍니다.

#### <span id="page-177-0"></span>입력된 테이블 작성

CREATE TABLE무의 변형을 사용하여 입력된 테이블을 작성할 수 있습니다. 입 력된 테이블에 필요한 모든 정보는 응용프로그램 개발 안내서를 참조하십시오.

#### 입력된 테이블에 데이터 처리

구조화 유형을 작성하고 해당 테이블 및 하위 테이블을 작성한 다음. 입력된 테이 블에 데이터 처리를 할 수 있습니다. 입력된 테이블에 필요한 모든 정보는 응용프 로그램 개발 안내서를 참조하십시오.

#### 계층 구조 테이블

계층 구조 테이블은 입력된 테이블 계층 구조의 구현에 연관된 테이블입니다. 이 는 계층 구조의 루트 테이블과 동시에 작성됩니다. 계층 구조 테이블에 필요한 모 든 정보는 응용프로그램 개발 안내서를 참조하십시오.

#### 다중 테이블 공간에 테이블 작성

테이블 데이터는 테이블 색인과 테이블과 연관된 긴 컬럼 데이터와 동일한 테이블 공간에 저장될 수 있습니다. 또한 나머지 테이블 데이터의 테이블 공간과는 분리 하여. 개별 테이블 공간에 색인을 위치시키고. 개별 테이블 공간에 긴 컬럼 데이터 를 위치시킬 수 있습니다. CREATE TABLE문을 수행하기 전에 모든 테이블 공 7-0 있어야 합니다. 테이블을 일부 분리하는 것은 DMS 테이블 공간을 사용해야 만 가능합니다.

제어 세터를 사용하여 다중 테이블 공간에 테이블을 작성하려면, 다음을 수행하십 시오.

1. 테이블 폴더를 찾을 때까지 오브젝트 트리를 확장하십시오. 2. 테이블 폴더를 마우스 오른쪽 단추로 누른 후, 팝업 메뉴에서 작성 ㅡ> 마법사를 사용한 테이 <del>봄을</del> 선택하십시오.

- 3. 테이블 이름을 입력한 후, 다음을 누르십시오.
- 4. 사용자 테이블의 컬럼을 선택하십시오.
- 5. 테이블 공간 페이지에서, 별도의 색인 공간 사용 및 별도의 long 공간 사용을 누른 후, 정보를 지정하고 완료를 누르십시오.

<span id="page-178-0"></span>명령행을 사용하여 다중 테이블 공간에 테이블을 작성하려면, 다음을 입력하십시  $\Delta$ .

```
CREATE TABLE <name>
   (<column_name> <data_type> <null_attribute>)
   IN <table_space_name>
    INDEX IN <index space name>
   LONG IN \leqlong space name>
```
다음 예에서는 테이블의 여러 파트를 서로 다른 테이블 공간에 저장하기 위해 EMP\_PHOTO 테이블이 어떻게 작성되는지를 보여줍니다.

```
CREATE TABLE EMP_PHOTO
   (EMPNO CHAR(6) NOT NULL,
   PHOTO FORMAT VARCHAR(10) NOT NULL,
   PICTURE BLOB(100K) )
IN RESOURCE
INDEX IN RESOURCE_INDEXES
LONG IN RESOURCE_PHOTO
```
- 이 예는 EMP\_PHOTO 데이터가 다음과 같이 저장되도록 만듭니다.
- EMP\_PHOTO 테이블용으로 작성된 색인은 RESOURCES\_INDEXES 테이블 공간에 저장됩니다.
- PICTURE 컬럼에 대한 데이터는 RESOURCE\_PHOTO 테이블 공간에 저장 됩니다.
- EMPNO 및 PHOTO\_FORMAT 컬럼에 대한 데이터는 RESOURCE 테이블 공간에 저장됩니다.

단일 테이블의 다중 DMS 테이블 공간 사용에 대한 추가 고려사항은 관리 안내 *서: 계획*을 참조하십시오.

CREATE TABLE문에 대한 자세한 정보는 SQL 참조서를 참조하십시오.

### 파티션된 데이터베이스에서 테이블 작성

|

| |

실제로 나누어지거나 파티션된 테이블을 작성하기 전에, 다음과 같은 사항을 고려 해야 합니다.

• 테이블 공간은 둘 이상의 데이터베이스 파티션을 확장시킬 수 있습니다. 스캔하 는 파티션 수는 노드 그룹의 파티션 수에 따라 달라집니다.

• 테이블을 동일한 테이블 공간에 배치하거나, 첫 번째 테이블 공간과 함께 동일 한 노드 그룹과 연관된 또다른 테이블 공간에 배치함으로써 할당할 수 있습니 다. 자세한 정보는 관리 안내서: 계획을 참조하십시오.

파티션된 데이터베이스 환경에서 테이블을 작성할 경우에는 파티션 카<mark>라는 추가</mark> 옵 션이 있습니다. 파티션 키는 테이블의 정의 파트인 키입니다. 이 키는 데이터의 각 행이 저장된 파티션을 판별합니다.

이는 나중에 변경될 수 없기 때문에 적합한 파티션 키를 선택하는 것이 중요합니 다. 더욱이, 고유 색인(고유 키 또는 기본 키)은 파티션 키의 상위 집합으로 정의 되어야 합니다. 다시 말해서, 파티션 키가 정의되면, 고유 키와 기본 키는 파티션 키(더 많은 컬럼을 가지고 있음)처럼 동일한 모든 컬럼을 포함해야 합니다.

파티션 키를 확실히 지정하지 않은 경우, 다음 기본값이 사용됩니다. 기본 파티션 *키가 적합한지 확인하십시오* 

- 기본 키가 CREATE TABLE문에서 지정되지 않은 경우, 기본 키의 첫 번째 컬 럼은 파티션 키로 사용됩니다.
- 기본 키가 없을 경우, 긴 필드가 아닌 첫 번째 컬럼이 사용됩니다.
- 어떠한 컬럼도 기본 파티션 키의 요구사항을 충족시킬 수 없는 경우, 이 옵션 없이 테이블이 작성됩니다(단일 파티션 노드 그룹의 경우에만 허용됨).

다음은 예입니다.

CREATE TABLE MIXREC (MIX\_CNTL INTEGER NOT NULL, MIX DESC CHAR(20) NOT NULL, MIX CHR CHAR(9) NOT NULL, MIX INT INTEGER NOT NULL, MIX INTS SMALLINT NOT NULL, MIX DEC DECIMAL NOT NULL, MIX FLT FLOAT NOT NULL, MIX DATE DATE NOT NULL, MIX TIME TIME NOT NULL, MIX TMSTMP TIMESTAMP NOT NULL) IN MIXTS12 PARTITIONING KEY (MIX\_INT) USING HASHING
앞의 예에서 테이블 공간은 MIXTS12이며 파티션 키는 MIX\_INT입니다. 파티션 키 가 확실히 지정되어 있지 않으면, 테이블 공간은 MIX\_CNTL입니다. (기본 키가 지 정되어 있지 않고 파티션 키가 정의되어 있지 않을 경우, 파티션 키는 목록에서 첫 번째의 길지 않은 컬럼이 됩니다.)

테이블 행 및 해당 행에 대한 모든 정보는 항상 동일한 데이터베이스 파티션에 상 주합니다.

테이블의 한 파티션의 최대 크기는 64GB 또는 사용 가능한 디스크 공간 중 더 적은 쪽입니다. (이 경우, 테이블 공간 크기를 4KB 페이지 크기로 가정합니다.) 테 이블의 크기는 데이터베이스 파티션의 64GB(또는 사용 가능한 디스크 공간)에 데 이터베이스 파티션 수를 곱한 만큼 클 수 있습니다. 테이블 공간의 페이지 크기가 8KB인 경우, 테이블의 크기는 데이터베이스 파티션의 128GB(또는 사용 가능한 디스크 공간)에 데이터베이스 파티션 수를 곱한 만큼 클 수 있습니다. 테이블 공 간에 대한 페이지 크기가 16KB이면, 테이블의 크기는 256GB(또는 사용 가능한 디스크 공간)에 데이터베이스 파티션 수를 곱한 만큼 클 수있습니다. 테이블 공간 에 대한 페이지 크기가 32KB이면, 테이블의 크기는 512GB(또는 사용 가능한 디 스크 공간)에 데이터베이스 파티션 수를 곱한 만큼 클 수 있습니다.

### 트리거 작성

트리거는 지정된 기본 테이블 및 입력된 테이블에서 INSERT, UPDATE 또는 DELETE절과 함께 실행되는 조치 또는 이러한 절에 의해 트리거되는 일련의 조 치를 정의합니다. 트리거는 다음 경우에 사용됩니다.

- 입력 데이터의 유효성 확인을 위해
- 새로 삽입된 행의 값을 생성하기 위해
- 상호 참조 목적으로 다른 테이블을 읽기 위해
- 감사 추적 목적으로 다른 테이블에 작성하기 위해

별칭이 있는 트리거를 사용할 수 없습니다.

사용자는 무결성 또는 비지니스 규칙의 일반 양식을 지원하기 위해 트리거를 사용 할 수 있습니다. 예를 들어, 트리거는 주문을 승인하기 전에 고객의 신용 한도를 검사하거나 요약 데이터 테이블을 갱신할 수 있습니다.

트리거 사용의 이점은 다음과 같습니다.

- 보다 빠른 응용프로그램 개발: 트리거는 데이터베이스에 저장되므로 모든 응용 프로그램에서 이루어지는 조치를 코드화할 필요가 없습니다.
- 보다 용이한 유지보수: 일단 트리거가 정의되면, 이를 작성한 테이블이 액세스 될 때 자동으로 호출됩니다.
- 비지니스 규칙의 전역 시행: 비지니스 규정이 변경될 경우, 트리거만 변경하고 각 각의 응용프로그램은 변경하지 않아도 됩니다.

제어 센터를 사용하여 트리거를 작성하려면, 다음을 수행하십시오.

- 1. 트리거 폴더를 찾을 때까지 오브젝트 트리를 확장하십시오.
- 2. 트리거 폴더를 마우스 오른쪽 단추로 누른 후, 팝업 메뉴에서 작성을 선택하십시오.
- 3. 트리거용 정보를 지정하십시오.
- 4. 트리거가 호출하려는 조치를 지정한 후, 확인을 누르십시오.

명령행을 사용하여 트리거를 작성하려면, 다음을 입력하십시오.

CREATE TRIGGER <name> <action> ON <table\_name> <operation> <triggered\_action>

다음 SQL문은 신입 사원이 입사할 때마다 사원의 수를 증가시키는 트리거를 작 성하는 것으로, EMPLOYEE 테이블에 행이 추가될 때마다 COMPANY\_STATS 테이블의 사원 번호(NBEMP) 컬럼에 1을 추가합니다.

CREATE TRIGGER NEW\_HIRED AFTER INSERT ON EMPLOYEE FOR EACH ROW MODE DB2SQL UPDATE COMPANY\_STATS SET NBEMP = NBEMP+1;

트리거 내용에는 하나 이상의 SQL문, 즉 INSERT, 검색된 UPDATE, 검색된 DELETE, 전체 선택, SET 전이 변수 및 SIGNAL SQLSTATE가 포함될 수 있 습니다. 트리거는 참조하는 INSERT, UPDATE 또는 DELETE문 이전 또는 이 후에 활성화될 수 있습니다. CREATE TRIGGER문에 대한 자세한 구문 정보는 SQL 참조서를 참조하십시오. 트리거 작성 및 사용에 대한 정보는 응용프로그램 개 발 안내서를 참조하십시오.

|

주: 트리거가 사전 트리거이면, 트리거 조치에 의해 지정되는 컬럼 이름은 식별 컬 럼 이외에 생성된 컬럼일 수 없습니다. 즉, 생성된 식별 값은 사전 트리거에 가시적입니다.

atomic 트리거를 작성할 때는 명령문의 끝 문자에 주의해야 합니다. 데이터베이스 관리 프로그램은 기본적으로 『;』 명령문의 끝 표시문자를 고려합니다. 『;』 이외의 문자를 사용할 수 있도록 atomic 트리거를 작성하려면, 스크립트에서 명령문의 끝 문자를 수동으로 편집해야 합니다. 예를 들어, 『;』은 『#』과 같은 또다른 특수 문 자로 바꿀 수 있습니다.

그런 다음, 다음 중 하나를 실행해야 합니다.

- 명령 센터에서 선택된 스크립트 탭과 함께 도구--->도구 설정 메뉴에서 분리문 자를 변경한 다음, 스크립트를 다음과 같이 수행하십시오.
- 명령행 처리기에서, 다음을 사용하십시오.

db2 -td <delimiter> -vf <script>

여기서, 분리문자는 대체 명령문의 끝 문자이며, <스크립트>는 내부에 새 분리 문자가 있는 수정된 스크립트입니다.

#### 트리거 <del>종속</del>성

| | |

| | | | |

|

|

일부 다른 오브젝트에 대한 트리거의 모든 종속성이 SYSCAT.TRIGDEP 카탈로 그에 기록됩니다. 트리거는 여러 오브젝트에 따라 달라질 수 있습니다. 이들 오브 젝트 및 종속 트리거는 *SQL 참조서*의 DROP문 설명 부분에 자세히 기술되어 있 습니다.

이들 오브젝트 중 하나가 제거되면, 트리거는 작동 불능이 되지만 정의는 카탈로 그에 남아 있습니다. 이 트리거의 유효성을 재확인하려면, 카탈로그에서 정의를 검 색하여 새로운 CREATE TRIGGER문을 제출해야 합니다.

트리거가 제거되면, SYSCAT.TRIGGERS 카탈로그 뷰에서 트리거에 관한 설명이 삭제되고 SYSCAT.TRIGDEP 카탈로그 뷰에서 모든 종속성이 삭제됩니다. 트리 거에 대해 UPDATE, INSERT 또는 DELETE 종속성을 가지고 있는 모든 패키 지도 유효하지 않게 됩니다.

종속 오브젝트가 뷰이고 뷰가 조작 불가능하게 되면, 트리거도 작동 불능으로 표 시됩니다. 작동 불능이라고 표시된 트리거에 종속된 임의의 패키지는 유효하지 않 습니다. (자세한 정보는 257 페이지의 『오브젝트 변경시의 명령문 종속성』을 참조 하십시오.)

## 사용자 정의 함수(UDF) 및 메소드 작성

사용자 정의 함수(UDF)는 SQL의 내장 함수에서 제공하는 지원에 확장되고 추가 되며, 내장 함수가 사용되는 곳이면 어디든지 사용될 수 있습니다. 다음과 같이 UDF를 작성할 수 있습니다.

- 외부 함수: 프로그래밍 언어로 작성됨
- 전래 함수: 일부 기존의 다른 함수로부터 상속되어 구현되는 함수

UDF에는 다음과 같은 세 가지 유형이 있습니다.

- 스칼라 호출때마다 한 가지 값의 응답을 리턴합니다. 예를 들어, 내장 함수 SUBSTR()는 스칼라 함수입니다. 스칼라 UDF는 외부에 있거나 전래될 수 있습니다.
- 컬럼 비슷한 값(컬럼)의 세트에서 한 가지 값의 응답을 리턴합니다. 또한, 종종 DB2에서는 총계 함수라고 합니다. 컬럼 함수의 예로는 내장 함수 AVG()가 있습니다. 외부 컬럼 UDF는 DB2에 정의될 수 없지만, 내장된 컬럼 함수 중 하나에서 전래된 컬럼 UDF는 정의될 수 있습니다. 이 사항은 구별 유 형에 유용합니다.

예를 들어, 기본 유형 INTEGER로 정의된 구별 유형 SHOESIZE가 있 는 경우, 내장 함수 AVG(INTEGER)에서 전래된 UDF AVG (SHOESIZE)는 정의될 수 있으며 컬럼 함수가 됩니다.

테이블 테이블을 참조하는 SQL문으로 리턴합니다. 테이블 함수는 SELECT문의 FROM절에서만 참조됩니다. 이 함수를 사용하여 SQL 언어 처리 기능을 DB2 데이터가 아닌 데이터에 적용하거나, 데이터를 DB2 테이블로 변환 할 수 있습니다.

예를 들어, 테이블 함수는 파일을 선택하여 테이블로 변환하고 WWW(World Wide Web)의 샘플 데이터를 테이블로 만들거나 Lotus Notes 데이터베이스에 액세스하고 날짜, 보낸 사람, 메일 메시지 텍스트 와 같은 정보를 리턴할 수 있습니다. 이 정보는 데이터베이스의 기타 테이 블과 조인될 수 있습니다.

테이블 함수는 외부 함수만 될 수 있습니다. 전래 함수는 될 수 없습니다.

기존의 UDF 정보는 SYSCAT.FUNCTIONS 및 SYSCAT.FUNCPARMS 카탈 로그 뷰에 기록됩니다. 시스템 카탈로그에는 UDF에 대한 실행 가능한 코드가 들 어 있지 않습니다. (그러므로 백업 플랜 및 복구 플랜을 작성하려면, 실행 가능한 UDF 관리 방법을 고려해야 합니다.)

UDF의 성능에 대한 통계는 SQL문을 컴파일할 때 중요합니다. 시스템 카탈로그 에서 UDF 통계를 갱신하는 방법에 대한 정보는 관리 안내서: 성능의 『사용자 정 의 함수에 대한 통계 갱신』을 참조하십시오.

CREATE FUNCTION문을 사용하여 특정 응용프로그램에 맞는 UDF를 작성하 는 방법에 대한 세부사항은 응용프로그램 개발 안내서를 참조하십시오. UDF 구 문에 대한 세부사항은 SQL 참조서를 참조하십시오.

### 함수 맵핑 작성

연합 데이터베이스에서 지역 함수 또는 지역 함수 템플리트([168](#page-185-0) 페이지의 『함수 템 플리트 작성』에서 설명)를 하나 이상의 데이터 소스에서 함수와 함께 맵핑할 때 함 수 맵핑을 작성하십시오. 기본 함수 맵핑은 많은 데이터 소스 함수에 제공됩니다.

함수 맵핑은 다음과 같은 경우에 유용합니다.

- 내장된 새 함수가 데이터 소스에서 사용 가능해집니다.
- 데이터 소스에서 사용자 정의 함수(UDF)를 지역 함수에 맵핑해야 합니다.
- 응용프로그램은 기본 맵핑으로 제공되는 다른 기본 작동이 필요합니다.

CREATE FUNCTION MAPPING문으로 정의된 함수 맵핑은 연합 데이터베이스 에 저장됩니다.

<span id="page-185-0"></span>함수(또는 함수 템플리트)에는 데이터 소스 함수와 동일한 수의 입력 매개변수가 있어야 합니다. 추가로, 연합 측의 입력 매개변수의 데이터 유형은 데이터 소스 측 의 입력 매개변수의 데이터 유형과 호환 가능해야 합니다. 이들 요구사항은 리턴 값에도 적용됩니다.

CREATE FUNCTION MAPPING문을 사용하여 함수 맵핑을 작성하십시오. 예 를 들어, Oracle1 서버에서 Oracle AVGNEW 함수와 DB2 동등 함수 간에 함 수 맵핑을 작성하려면, 다음을 입력하십시오.

CREATE FUNCTION MAPPING ORAVGNEW FOR SYSIBM.AVG(INT) SERVER ORACLE1 OPTIONS (REMOTE\_NAME 'AVGNEW')

연합 데이터베이스에서 SYSADM 또는 DBADM 권한 중 하나를 보유하여 이 명 령문을 사용하십시오. 함수 맵핑 속성은 SYSCAT.FUNCMAPPINGS에 저장됩니 다.

연합 서버는 입력 호스트 변수를 바인드하거나 LOB, LONG VARCHAR/ VARGRAPHIC, DATALINK, 구별 유형 및 구조화 유형의 결과를 검색하지 않 습니다. 입력 매개변수 또는 리턴된 값에 이들 유형 중 하나가 포함되면, 함수 맵 핑이 작성될 수 없습니다.

함수 맵핑 사용 및 작성에 대한 추가 세부사항은 *응용프로그램 개발 안내서*를 참 조하십시오. CREATE FUNCTION MAPPING 구문에 대한 세부사항은 SQL 참 조서를 참조하십시오.

### 함수 템플리트 작성

연합 시스템에서 함수 템플리트는 함수 맵핑에 대한 『앵커』를 제공합니다. 이를 사 용하여 해당 DB2 함수가 연합 서버에 없을 때 데이터 소스 함수의 맵핑을 사용 할 수 있게 합니다. 함수 맵핑에서는 DB2에 함수 템플리트 또는 기존의 비슷한 함수가 있어야 합니다.

템플리트는 단지 함수 쉘일 뿐입니다. 이는 이름, 입력 매개변수 및 리턴값입니다. 함수에 대한 지역 실행 파일이 없습니다.

함수에 대한 지역 실행 파일이 없으므로, 함수를 데이터 소스에서 사용할 수는 있 어도 함수 템플리트를 호출할 수 없게 될 수도 있습니다. 예를 들어, 다음 조회를 고려해 보십시오.

SELECT myfunc(C1) FROM nick1 WHERE  $C2 < 'A'$ 

DB2 및 nick1로 참조되는 오브젝트가 들어 있는 데이터 소스에 동일한 조합 순 서가 없으면, 함수가 데이터 소스에 있는 동안 DB2에서 비교가 완료되어야 하므 로 조회는 실패합니다. 조합 순서가 같으면, 비교 조작은 myfunc로 참조되는 기초 함수가 있는 데이터 소스에서 완료될 수 있습니다.

함수(또는 함수 템플리트)에는 데이터 소스 함수와 동일한 수의 입력 매개변수가 있어야 합니다. 연합 측의 입력 매개변수의 데이터 유형은 데이터 소스 측의 입력 매개변수의 데이터 유형과 호환 가능해야 합니다. 이들 요구사항은 리턴값에도 적 용됩니다.

CREATE FUNCTION뮤을 AS TEMPLATE 키워드와 함께 사용하여 함수 템 플리트를 작성하십시오. 템플리트가 작성된 후, CREATE FUNCTION MAPPING 문을 사용하여 템플리트를 데이터 소스에 맵핑합니다.

예를 들어, 서버 S1에서 함수 MTS1FUNC에 대한 함수 템플리트 및 함수 맵핑 을 작성하려면, 다음을 입력하십시오.

CREATE FUNCTION MYFUNC(INT) RETURNS INT AS TEMPLATE CREATE FUNCTION MAPPING S1\_MYFUNC FOR MYFUNC(INT) SERVER S1 OPTIONS (REMOTE\_NAME 'MYS1FUNC')

함수 템플리트 사용 및 작성에 대한 세부사항은 *응용프로그램 개발 안내서*를 참조 하십시오. CREATE FUNCTION 구문에 대한 세부사항은 S*QL* 참조서를 참조하 십시오.

## 사용자 정의 유형(UDT) 작성

사용자 정의 유형(UDT)은 사용자가 데이터베이스에 작성한 이름 지정된 데이터 유 형입니다. UDT는 내장 데이터 유형과 공통된 표현을 공유하는 구별 유형일 수도 있고 각각 유형을 가지는 이름 지정된 속성 순서를 갖는 구조화 유형일 수도 있습 니다. 구조화 유형은 유형 계층을 정의하는 또다른 구조화 유형(상위 유형이라 함) 의 부속 유형일 수 있습니다.

UDT는 강력한 유형 분류를 지원합니다. 즉, UDT가 다른 유형과 동일한 표현을 공유하더라도 해당 UDT 값은 동일한 UDT 또는 동일한 유형 계층의 UDT 값하 고만 호환되는 것으로 간주됩니다.

SYSCAT.DATATYPES 카탈로그 뷰를 사용하면 데이터베이스에 대해 정의된 UDT를 볼 수 있습니다. 이 카탈로그 뷰에서는 또한 데이터베이스가 작성될 때 데 이터베이스 관리 프로그램에 의해 정의된 데이터 유형을 보여줍니다. 모든 데이터 유형의 완전한 목록은 *SQL 참조서*를 참조하십시오.

UDT는 대부분의 시스템 제공 함수 또는 내장 함수의 인수로는 사용될 수 없습니 다. 이러한 조작 및 기타 다른 조작을 사용하려면 사용자 정의 함수(UDF)가 제공 되어야 합니다.

다음 경우에만 UDT를 제거할 수 있습니다.

- 기존 테이블에 대한 컬럼 정의에서 사용되지 않습니다.
- 기존 입력된 테이블 또는 입력된 뷰의 유형으로 사용되지 않습니다.
- 제거될 수 없는 UDF 함수에서 사용되지 않습니다. 뷰, 트리거, 테이블 점검 강 제 규정 또는 다른 UDF가 이에 종속적인 경우에는, UDF가 제거될 수 없습니 다.

UDT가 제거되면, 종속된 다른 함수도 제거됩니다.

### 사용자 정의 구별 유형 작성

사용자 정의 구별 유형은 정수, 십진수 또는 문자 유형과 같은 기존 유형에서 파 생된 데이터 유형입니다. CREATE DISTINCT TYPE문을 사용하여 구별 유형 을 작성할 수 있습니다.

다음 SQL문은 구별 유형 t\_educ를 smallint로 작성합니다.

CREATE DISTINCT TYPE T EDUC AS SMALLINT WITH COMPARISONS

WITH COMPARISONS절이 CREATE DISTINCT TYPE문에 지정된 경우(예 에서처럼), 동일한 구별 유형의 인스턴스가 서로 비교될 수 있습니다. 소스 데이터 유형이 대형 오브젝트(LOB), DATALINK, LONG VARCHAR 또는 LONG VARGRAPHIC 유형인 경우 WITH COMPARISONS절을 지정할 수 없습니다.

구별 유형의 인스턴스는 소스 유형에 정의된 조작의 함수의 인수 또는 피연산자로 서 사용할 수 없습니다. 마찬가지로, 소스 유형은 구별 유형을 사용하도록 정의된 인수 또는 피연산자에는 사용할 수 없습니다.

일단 구별 유형을 작성하면, 이를 사용하여 CREATE TABLE문에서 컬럼을 정 의할 수 있습니다.

CREATE TABLE EMPLOYEE

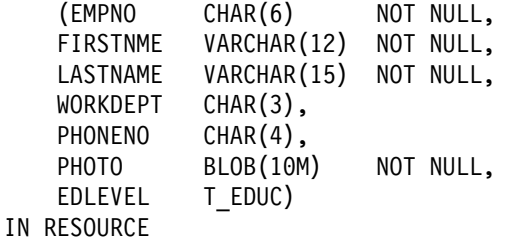

구별 유형을 작성하면, 구별 유형과 소스 유형 사이의 캐스트 또한 생성됩니다. T\_EDUC 유형 값을 SMALLINT 값으로 캐스트하고 SMALLINT 값을 T\_EDUC 값으로 캐스트할 수 있습니다.

CREATE DISTINCT TYPE문에 대한 완전한 구문 정보는 SQL 참조서를 참조 하십시오. 구별 유형 작성 및 사용에 대한 정보는 *응용프로그램 개발 안내서*를 참 조하십시오.

변환을 사용하여 UDT를 기본 데이터 유형으로 변환하고 기본 데이터 유형을 UDT 로 변환할 수 있습니다. 변환 함수의 작성은 CREATE TRANSFORM문을 통해 이루어집니다.

변환 지원은 CREATE METHOD문 및 CREATE FUNCTION문의 확장을 통 해 얻을 수도 있습니다. 이 지원에 대한 세부사항은 SQL 참조서를 참조하십시오.

### 사용자 정의 구조화 유형 작성

구조화 유형은 각각 이름과 자체 데이터 유형이 있는 하나 이상의 속성을 포함하 는 사용자 정의 유형입니다. 구조화 유형은 테이블 유형으로 사용될 수 있는데, 테 이블의 각 컬럼은 이름과 데이터 유형을 구조화 유형의 속성 중 하나에서 가져옵 니다. 구조화 유형에 필요한 모든 정보는 응용프로그램 개발 안내서를 참조하십시 오.

### 유형 맵핑 작성

연합 시스템에서, 유형 맵핑을 통해 데이터 소스 테이블에 있는 특정 데이터 유형 및 뷰를 DB2 구별 데이터 유형에 맵핑할 수 있습니다. 유형 맵핑은 하나의 데이 터 소스 또는 데이터 소스의 범위(유형, 버전)에 적용될 수 있습니다.

기본 데이터 유형 맵핑은 내장 데이터 소스 유형과 내장 DB2 유형에 제공됩니다. 새 데이터 유형 맵핑(사용자가 작성하는)은 SYSCAT.TYPEMAPPINGS 뷰에 나 열됩니다.

CREATE TYPE MAPPING문으로 유형 맵핑을 작성합니다. 연합 데이터베이스 에서 SYSADM 또는 DBADM 권한 중 하나를 보유하여 이 명령문을 사용하십 시오.

유형 맵핑 명령문의 한 예는 다음과 같습니다.

CREATE TYPE MAPPING MY ORACLE DEC FROM SYSIBM.DECIMAL(10,2) TO SERVER ORACLE1 TYPE NUMBER([10..38],2)

LOB, LONG VARCHAR/VARGRAPHIC, DATALINK, 별 유형에 대해 유형 맵핑을 작성할 수 없습니다.

유형 맵핑 사용 및 작성에 대한 세부사항은 *응용프로그램 개발 안내서*를 참조하십 시오. CREATE TYPE MAPPING 구문에 대한 세부사항은 *SQL 참조*서를 참조 하십시오.

# 뷰 작성

뷰는 하나 이상의 기본 테이블, 별칭 또는 뷰에서 파생되고 데이터 검색시 기본 테 이블과 함께 교환되어 사용될 수 있습니다. 뷰에 표시된 데이터를 변경하면, 테이 블의 데이터도 변경됩니다.

뷰는 감지 가능한 데이터에 대한 액세스를 제한하면서, 반면에 기타 데이터에 대 한 일반적인 액세스는 좀더 많이 허용하도록 작성될 수 있습니다.

뷰 정의의 SELECT 목록이 직접 또는 간접으로 기본 테이블의 식별 컬럼 이름을 포함하는 뷰에 삽입할 때, INSERT문이 기본 테이블의 식별 컬럼을 직접 참조한 것처럼 동일한 규칙을 적용합니다. INSERT문에 대한 자세한 정보는 SOL 참조서 를 참조하십시오.

위에서 설명된 대로 뷰를 사용하는 것 외에도, 뷰는 다음 경우에도 사용될 수 있 습니다.

- 응용프로그램에 영향을 주지 않고 테이블을 변경합니다. 기본 테이블에 기초하 여 뷰를 작성하면 이 작업을 수행할 수 있습니다. 기본 테이블을 사용하는 응 용프로그램은 새 뷰의 작성에 영향받지 않습니다. 새 응용프로그램은 기본 테 이블을 사용하는 응용프로그램과는 다른 목적으로 작성된 뷰를 사용할 수 있습 니다.
- 컬럼의 값을 합산하고, 최대값 또는 평균값을 선택합니다.
- 하나 이상의 데이터 소스에 정보에 대한 액세스를 제공합니다. CREATE VIEW 문 내의 별칭을 참조하고 다중 위치/전역 뷰(뷰는 서로 다른 시스템에 위치한 다중 데이터 소스에 있는 정보를 조인할 수 있음)를 작성할 수 있습니다. 표준 CREATE VIEW 구문을 사용하는 별칭을 참조하는 뷰를 작성할 때, 뷰 작성자 인증 ID 대신 기초를 이루는 오브젝트 또는 데이터 소스에 있는 오브 젝트에 액세스하는 데 뷰 사용자의 인증 ID가 사용된다는 사실을 알려주는 경 고가 표시됩니다. FEDERATED 키워드를 사용하여 이 경고가 표시되지 않도 록 하십시오.

뷰를 작성하는 또하나의 이유는 중첩 또는 공통 테이블 표현식을 사용하여 카탈로 그 찾아보기를 줄이고 성능을 개선하기 위해서입니다. 공통 테이블 표현식에 대한 자세한 정보는 SOL 참조서를 참조하십시오.

제어 센터를 사용하여 뷰를 작성하려면, 다음을 수행하십시오.

1. 뷰 폴더를 찾을 때까지 오브젝트 트리를 확장하십시오.

2. 뷰 폴더를 마우스 오른쪽 단추로 누른 후, 팝업 메뉴에서 작성을 선택하십시오.

3. 정보를 완료한 후, 확인을 누르십시오.

명령행을 사용하여 뷰를 작성하려면, 다음을 입력하십시오.

CREATE VIEW <name> (<column>, <column>, <column>) SELECT <column\_names> FROM <table\_name> WITH CHECK OPTION

예를 들어, EMPLOYEE 테이블에는 아무나 사용할 수 없는 급여 정보가 들어 있 습니다. 그러나 사원의 전화번호는 일반적으로 액세스할 수 있어야 합니다. 이 경 우, LASTNAME 및 PHONENO 컬럼에서만 뷰가 작성될 수 있습니다. 뷰에 대 한 액세스는 PUBLIC으로 권한 부여되는 반면에, 전체 EMPLOYEE 테이블에 대 한 액세스는 급여 정보를 볼 수 있는 권한을 가진 사용자로 제한될 수 있습니다. 읽기 전용 뷰에 대한 정보는 SQL 참조서 매뉴얼을 참조하십시오.

뷰를 사용하여, 응용프로그램에 대해 사용 가능한 테이블 데이터 부속 집합을 만 들고, 삽입되거나 갱신될 데이터의 유효성 확인을 수행할 수 있습니다. 뷰에서는 원 래 테이블의 해당 컬럼 이름과는 다른 컬럼 이름을 사용할 수 있습니다.

뷰를 사용하면, 사용자 프로그램에 융통성을 더할 수 있고 일반 사용자 조회에서 테이블 데이터를 볼 수 있습니다.

다음 SQL문은 EMPLOYEE 테이블에 A00 부서의 모든 사원과 전화번호를 나 열하는 뷰를 작성합니다.

CREATE VIEW EMP\_VIEW (DA00NAME, DA00NUM, PHONENO) AS SELECT LASTNAME, EMPNO, PHONENO FROM EMPLOYEE WHERE WORKDEPT = 'A00' WITH CHECK OPTION

이 명령문의 첫 번째 행에서는 뷰를 이름 지정하고 컬럼을 정의합니다. 이름 EMP\_VIEW는 SYSCAT.TABLES의 스키마에서 고유해야 합니다. 뷰 이름은 그 안에 데이터가 들어 있지 않더라도 테이블 이름으로 나타납니다. 뷰는 EMPLOYEE 테이블의 컬럼 LASTNAME, EMPNO, PHONENO에 해당하는 DA00NAME,

DA00NUM, PHONENO라는 세 개의 컬럼을 가지게 됩니다. 나열된 컬럼 이름 은 SELECT문의 선택 목록에 일대일로 적용됩니다. 컬럼 이름이 지정되지 않으면, 뷰에서는 SELECT문의 결과 테이블의 컬럼과 동일한 이름을 사용합니다.

두 번째 행은 데이터베이스에서 어느 값이 선택될 것인지를 설명하는 SELECT문 입니다. 여기에 ALL, DISTINCT, FROM, WHERE, GROUP BY 및 HAVING 절을 포함할 수도 있습니다. 뷰에 대한 컬럼을 선택할 데이터 오브젝트의 이름(들) 이 FROM절 뒤에 와야 합니다.

WITH CHECK OPTION절은 갱신되거나 뷰에 삽입된 행을 뷰 정의에 대해 검 사해야 하며, 맞지 않을 경우 거부됨을 나타냅니다. 이로 인해, 데이터 무결성은 강 화되지만 추가 처리가 요구됩니다. 이 절을 생략하면, 삽입 및 갱신 내용이 뷰 정 의에 맞는지 검사되지 않습니다.

다음 SQL문은 SELECT AS절을 사용하여 EMPLOYEE 테이블에 대해 동일한 뷰를 작성합니다.

CREATE VIEW EMP\_VIEW SELECT LASTNAME AS DA00NAME, EMPNO AS DA00NUM, PHONENO FROM EMPLOYEE WHERE WORKDEPT =  $'ADO'$ WITH CHECK OPTION

사용자는 정의에 있는 UDF를 사용하는 뷰를 작성할 수 있습니다. 그러나 이 뷰 를 갱신하여 최근 함수를 포함하려면, 뷰를 제거한 후 재작성해야 합니다. 뷰가 UDF에 종속적이면, 해당 함수는 제거될 수 없습니다.

다음 SQL문은 정의에 함수가 있는 뷰를 작성합니다.

CREATE VIEW EMPLOYEE PENSION (NAME, PENSION) AS SELECT NAME, PENSION(HIREDATE,BIRTHDATE,SALARY,BONUS) FROM EMPLOYEE

UDF 함수 PENSION은 공식에 따라 HIREDATE, BIRTHDATE, SALARY 및 BONUS를 비롯하여 사원이 받아야 할 현재의 수당을 계산합니다.

#### 입력된 뷰 작성

CREATE VIEW문을 사용하여 입력된 뷰를 작성할 수 있습니다. 입력된 뷰에 필 요한 모든 정보는 응용프로그램 개발 안내서를 참조하십시오.

### 요약 테이블 작성

요약 테이블은 조회 결과에 기초하여 정의되는 테이블입니다. 일반적으로, 요약 테 이블은 해당 정의가 기초하고 있는 테이블에 존재하는 데이터에 의거하여 사저 계 산된 결과를 수록합니다. SOL 컴파일러가 조회는 기본 테이블보다 요약 테이블에 대해 보다 효과적으로 수행될 것이라고 판별한 경우, 조회는 요약 테이블에 대해 실행되며 다른 경우보다 빨리 결과를 취득하게 됩니다.

복제 옵션을 사용하여 요약 테이블을 작성하면 파티션된 데이터베이스 환경의 모 든 노드에 걸쳐 테이블을 복제할 수 있습니다. 이러한 테이블을 『복제된 요약 테 이블 이라 합니다. 이러한 테이블에 대한 자세한 개요 정보는 관리 안내서: 계획 을 참조하십시오.

주: 요약 테이블은 정적 SQL 또는 별칭과 함께 사용되지 않습니다.

일반적으로, 요약 테이블 또는 복제된 요약 테이블은 요약 테이블 또는 복제된 요 약 테이블의 분리 레벨이 조회의 분리 레벨과 같거나 더 높으면, 조회 최적화에 사 용됩니다. 예를 들어, 조회가 커서 안정성(CS) 분리 레벨 아래에서 수행 중일 때 CS 또는 더 높은 분리 레벨하에서 정의된 요약 테이블과 복제된 요약 테이블만 최적화에 사용됩니다.

요약 테이블을 작성하려면, CREATE SUMMARY TABLE문을 AS fullselect절 및 REFRESH DEFERRED 옵션과 함께 사용하십시오.

요약 테이블의 컬럼 이름을 고유하게 식별하는 옵션을 갖습니다. 컬럼 이름의 목 록은 전체 선택의 결과 테이블에 컬럼이 있을때 만큼 많은 이름을 포함해야 합니 다. 전체 선택의 결과 테이블이 중복 컬럼 이름 또는 이름 없는 컬럼을 갖는다면. 컬럼 이름 목록이 제공되어야 합니다. 이름 없는 컬럼은 상수, 함수, 표현식 또는 선택 목록의 AS절을 사용하는 이름 지정되지 않은 세트 조작에서 파생됩니다. 컬 럼 이름의 목록이 지정되지 않은 경우, 테이블의 컬럼은 전체 선택의 결과 세트 컬 럼의 이름을 상속합니다.

요약 테이블을 작성하는 경우, 기본 테이블이 변경될 때 요약 테이블을 자동으로 새로 고치는지 또는 REFRESH TABLE문을 사용하여 새로 고치는지를 지정하는 옵션이 제공됩니다. 기본 테이블을 변경할 때 요약 테이블을 자동으로 새로 고치 려면, REFRESH IMMEDIATE 키워드를 지정하십시오. 새로 고침은 다음과 같 은 경우에 즉시 유용합니다.

- 기본 테이블에 대하여 수행할 때 오래 걸리는 조회가 있습니다
- 기본 테이블은 자주 변경되지 않습니다
- 새로 고침은 비용이 적게 듭니다.

이러한 상황에서 요약 테이블은 사전 처리된 결과를 제공할 수 있습니다. 요약 테 이블 새로 고침을 지연시키려면, REFRESH DEFERRED 키워드를 지정하십시오. REFRESH DEFERRED를 사용하여 지정된 요약 테이블은 기본 테이블 변경사 항을 반영하지 **않습니다**. 요구사항이 필요하지 않은 곳에서 요약 테이블을 사용하 십시오. 예를 들어, DSS 조회를 수행할 경우, 요약 테이블을 사용하여 기존 데이 터를 취득할 수 있습니다.

다음과 같은 경우 REFRESH DEFERRED를 사용하여 정의한 요약 테이블을 조 회 대신에 사용할 수 있습니다.

- 다음과 같은 경우를 제외하고 지금 새로 고침 요약 테이블의 fullselect 제한사 항을 따릅니다.
	- SELECT 목록이 COUNT(\*) 또는 COUNT\_BIG(\*)을 포함할 필요가 없는 경우
	- SELECT 목록이 MAX 및 MIN 컬럼 함수를 포함할 수 있는 경우
	- HAVING절이 허용되는 경우

SQL 특수 레지스터 CURRENT REFRESH AGE SQL이 ANY로 설정되거나 99999999999999 값을 가지는 경우. 9의 콜렉션은 DECIMAL(20,6) 데이터 유 형을 가진 시간소인 지속 기간 값인 이 특수 레지스터에 허용되는 최대값입니다.

주: REFRESH DEFERRED로 정의된 요약 테이블은 정적 SQL 최적화에 사용 되지 않습니다.

CURRENT REFRESH AGE 특수 레지스터를 사용하면 새로 고침이 연기된 요 약 테이블을 새로 고치기 전에 동적 조회에 사용할 수 있는 시간을 지정할 수 있 습니다. CURRENT REFRESH AGE 특수 레지스터 값을 설정하려면 SET CURRENT REFRESH AGE문을 사용하면 됩니다. CURRENT REFRESH AGE 특수 레지스터 및 SET CURRENT REFRESH AGE문에 대한 자세한 정보는 SQL 참조서를 참조하십시오.

REFRESH IMMEDIATE로 정의된 요약 테이블은 정적 및 동적 조회에 모두 적 용 가능하고 CURRENT REFRESH AGE 특수 레지스터를 사용하지 않아도 됩 니다.

주: CURRENT REFRESH AGE 특수 레지스터 값을 0이 아닌 값에 설정할 때 에는 주의해야 합니다. 기본 테이블의 값을 표시하지 않는 요약 테이블을 <mark>조</mark> 회 처리 최적화에 사용할 수 있도록 하면, 조회 결과는 기본 테이블의 데이터 를 정확히 표시하지 않습니다. 이는 기본 데이터가 변경되지 않거나 데이터에 대한 지식에 기초하여 결과의 오류 정도를 수용하려는 경우에 합당합니다.

활동이 소스 데이터에 영향을 주기 때문에, 시간이 지난 요약 테이블에는 더 이상 정확한 데이터가 수록되지 않습니다. REFRESH TABLE문을 사용해야 합니다. 자 세한 정보는 SQL 참조서를 참조하십시오.

유효한 fullselect에 기초하여 새 기본 테이블을 작성하려는 경우, 테이블을 작성할 때 DEFINITION ONLY 키워드를 지정하십시오. 테이블 작성 조작이 완료되면, 새 테이블은 요약 테이블이 아닌 기본 테이블로 간주됩니다. 예를 들어, 다음과 같 이 LOAD 및 SET INTEGRITY에 사용되는 예외 테이블을 작성할 수 있습니다.

CREATE TABLE XT AS (SELECT T.\*, CURRENT TIMESTAMP AS TIMESTAMP,CLOB(",32K) AS MSG FROM T) DEFINITION ONLY

다음은 요약 테이블과 관련된 몇 가지 주요 제한사항입니다.

- 1. 요약 테이블을 변경할 수 있습니다.
- 2. 해당 테이블에 요약 테이블이 있는 경우 기본 테이블의 컬럼 길이는 변경할 수 없습니다.
- 3. 요약 테이블에는 데이터를 가져올 수 없습니다.
- 4. 요약 테이블에 고유 색인을 작성할 수 없습니다.

5. 하나 이상의 별칭을 참조하는 조회 결과를 기초로 한 요약 테이블을 작성할 수 없습니다.

요약 테이블 제한사항의 완전한 명령문은 SOL 참조서를 참조하십시오.

### 별명 작성

별명은 테이블, 별칭 또는 뷰를 참조하는 간접 방법입니다. 그러므로 SQL문은 해 당 테이블 또는 뷰의 완전한 이름과는 무관합니다. 테이블 또는 뷰 이름이 변경될 경우에는 별명 정의만 변경하면 됩니다. 또다른 별명에 대한 별명이 작성될 수 있 습니다. 별명은, 기존의 테이블 또는 뷰 이름을 참조할 수 있는 테이블 점검 제한 조건 정의를 제외하고는, 뷰 또는 트리거 정의와 임의의 SOL문에서 사용할 수 있 습니다.

별명은 테이블 이름이 사용되는 곳이면 어디든지 사용될 수 있으며, 별명의 체인 을 따라 순화 또는 반복적으로 참조되지 않을 경우. 또다른 별명을 참조할 수 있 습니다.

별명 이름은 기존의 테이블, 뷰 또는 별명과 동일할 수 없으며, 동일한 데이터베이 스 내의 한 테이블만을 언급할 수 있습니다. CREATE TABLE 또는 CREATE VIEW문에 사용된 테이블 또는 뷰의 이름은 동일한 스키마에 있는 다른 별명 이 름과 달라야 합니다.

현재 권한 부여 ID가 소유하고 있는 스키마가 아닌 다른 스키마에 별명이 존재하 지 않는 한, 별명을 작성하는 데에는 특수 권한이 필요하지 않습니다. 이 예의 경 우에는 DBADM 권한이 필요합니다.

별명은 정의시에 존재하지 않는 테이블, 뷰 또는 별명에 대해 정의될 수 있습니다. 그러나 별명이 들어 있는 SOL문이 컴파일될 때에는 반드시 있어야 합니다.

별명 또는 별명이 가리키는 오브젝트가 삭제될 경우, 별명과 관련된 모든 패키지에 올바르지 않다는 표시가 주어지고 별명에 의존한 모든 뷰와 트리거에 작동 불능이 라는 표시가 주어집니다.

제어 센터를 사용하여 별명을 작성하려면, 다음을 수행하십시오.

1. 별명 폴더를 찾을 때까지 오브젝트 트리를 확장하십시오.

2. 별명 폴더를 마우스 오른쪽 단추로 누른 후, 팝업 메뉴에서 작성을 선택하십시오.

3. 정보를 완료한 후, 확인을 누르십시오.

명령행을 사용하여 별명을 작성하려면, 다음을 입력하십시오.

CREATE ALIAS <alias name> FOR <table name>

별명은 명령문 컴파일시에 테이블 또는 뷰 이름에 의해 바뀝니다. 별명 또는 별명 체인을 테이블 또는 뷰 이름으로 분석할 수 없는 경우, 오류가 발생합니다. 예를 들어, WORKERS가 EMPLOYEE의 별명이면, 컴파일할 때 다음 명령문

SELECT \* FROM WORKERS

는 실제로 다음과 같이 됩니다.

SELECT \* FROM EMPLOYEE

다음 SQL문은 EMPLOYEE 테이블에 대한 별명 WORKERS를 작성합니다.

CREATE ALIAS WORKERS FOR EMPLOYEE

- 주: MVS/ESA용 DB2는 ALIAS 및 SYNONYM 별명의 두 가지 구별 개념을 사용합니다. 이 두 개념은 다음과 같이 DB2 Universal Database와 다릅니 다
	- MVS/ESA용 DB2에 있는 ALIAS
		- 작성자에게 특수 권한 또는 특권이 있어야 합니다.
		- 기타 별명을 언급할 수 없습니다.
	- MVS/ESA용 DB2에 있는 SYNONYM
		- 해당 작성자만 사용할 수 있습니다.
		- 항상 규정되지 않습니다.
		- 참조 테이블이 제거될 때 제거됩니다.
		- 테이블 또는 뷰와 함께 이름 공간을 공유하지 않습니다.

# 랩퍼 작성

연합 데이터베이스에서 CREATE WRAPPER문은 랩퍼를 등록합니다. 명령문은 연 합 서버가 데이터 소스의 특정 범주와 상호작용할 수 있는 메커니즘을 정의합니다.

특정 라이브러리는 특정 데이터 소스 유형, 버전, 통신 프로토콜 및 운영 체제에 사용되어야 합니다. 예를 들어, OS/390용 AS/400 및 DB2 데이터 소스는 Windows NT 운영 체제에서 APPC 통신을 통해 작동하는 연합 데이터베이스에 대해 libdrda.dll 라이브러리를 사용하여 액세스됩니다.

CREATE WRAPPER문을 사용하려면, 연합 데이터베이스에서 SYSADM 또는 DBADM 권한이 있어야 합니다.

제어 센터 또는 명령행에서 랩퍼를 작성하면 연합 데이터베이스에 등록합니다.

제어 센터를 사용하여 랩퍼를 작성하려면, 다음을 수행하십시오.

- 1. 연합 데이터베이스 오브젝트 폴더를 찾을 때까지 오브젝트 트리를 확장하십시오.
- 2. 연합 데이터베이스 오브젝트 폴더를 마우스 오른쪽 단추로 누른 후, 팝업 메뉴에서 랩퍼 작성 을 선택하십시오.
- 3. 정보를 완료한 후, 확인을 누르십시오.

명령행을 사용하여 랩퍼를 작성하려면, 다음을 입력하십시오.

CREATE WRAPPER <wrapper\_name> LIBRARY '<library\_name>'

다음 SQL문은 랩퍼 ORACLE8을 Windows NT 운영 체제에 등록합니다.

CREATE WRAPPER ORACLE8 LIBRARY 'libnet8.dll'

CREATE WRAPPER문 사용에 대한 세부사항은 SQL 참조서를 참조하십시오

# **서버 작성**

연합 데이터베이스에서, 서버를 작성하여 DB2에 데이터 소스를 정의하고 해당 특 성인 이름, 랩퍼, 유형, 버전, 위치 및 옵션을 설명하십시오. 이 정보는 별칭을 특 정 데이터 관리 시스템에 맵핑하고 DB2 최적화 알고리즘에 정보를 제공하는 데 사용됩니다. 서버 정보는 SYSCAT.SERVERS 및 SYSCAT.SERVEROPTIONS 카탈로그 뷰에 위치해 있습니다.

주: 이 절에서 서버는 DRDA 서버 또는 DB2 서버가 아닌 데이터 소스를 나타냅 니다. 기타 데이터 소스(예: Oracle)에 액세스하려면, DB2 Connect가 필요합 니다.

랩퍼가 작성된 경우에만 서버 오브젝트를 작성할 수 있습니다.

이 명령문을 사용하려면, 연합 데이터베이스에서 SYSADM 또는 DBADM 권한 이 있어야 합니다.

DB2와 데이터 소스 서버 간의 인증 처리 차이점을 관리하는 사용자 맵핑을 작성 할 수 있습니다. 사용자 맵핑은 [284](#page-301-0) 페이지의 『사용자 맵핑』에 자세히 설명되어 있습니다.

서버가 제거되면, 해당 서버에 종속되어 있는 모든 오브젝트(사용자 맵핑, 별칭, 함 수 맵핑, 유형 맵핑, 플랜 등)가 제거됩니다

서버를 작성할 때 서버 옵션을 제공하십시오. 이들 옵션은 서버에 필요한 세부사 항을 포함합니다(예: 노드 이름). 서버 옵션은 또한 특정 성능 또는 보안 값을 설 정합니다.

제어 센터 또는 명령행 처리기에서 서버를 작성할 수 있습니다.

제어 센터를 사용하여 서버를 작성하려면, 다음을 수행하십시오.

1. 연합 데이터베이스 오브젝트 폴더 아래에서 서버 폴더를 찾을 때까지 오브젝트 트리를 확장하 십시오.

2. 서버 폴더를 오른쪽 마우스 단추를 누른 후, 팝업 메뉴에서 서버 작성을 선택하십시오.

3. 정보를 완료한 후, 확인을 누르십시오.

|

|

명령행을 사용하여 서버를 작성하려면, 다음을 수행하십시오.

|

CREATE SERVER <server name> TYPE <server type> VERSION <server\_version> WRAPPER <wrapper\_name> OPTIONS (<server\_option\_name> <string\_constant>)

다음 샘플 SQL문은 Oracle 서버 ORA8을 작성합니다.

CREATE SERVER ORA8 TYPE ORACLE VERSION 8 WRAPPER ORACLE8 OPTIONS (NODE 'ONODE')

다음 샘플 SQL문은 DB2 서버 DB2TEST를 작성합니다.

CREATE SERVER DB2TEST TYPE DB2 VERSION 6.1 WRAPPER DB2UDB OPTIONS (NODE 'DB2TEST', DBNAME 'TEST1')

SERVER SQL문에 있는 NODE의 정의는 데이터 소스에 따라 달라집니다. 데이 터 소스가 DB2 DBMS이면, 값은 하나 이상의 데이터베이스가 DB2 인스턴스를 참조합니다. 앞의 예에서, DBNAME 옵션은 데이터베이스 이름을 지정한다는 것 에 유의하십시오. 데이터 소스가 OS/390용 DB2 DBMS이면, 값은 OS/390용 DB2의 LOCATION 이름을 참조합니다. 데이터 소스가 Oracle DBMS이면, Oracle 인스턴스에는 오직 하나의 데이터베이스만이 들어 있으므로 DBNAME 옵션은 필 요하지 않습니다.

CREATE SERVER문 구문에 대한 추가 세부사항은 SQL 참조서를 참조하십시 오. CREATE SERVER문 사용에 대한 추가 세부사항은 설치 및 구성 보충 설명 서를 참조하십시오.

### 서버 옵션을 사용한 데이터 소스 정의 지원 및 인증 처리 용이화

서버 옵션이라고 하는 변수를 연합 서버가 데이터 소스에 액세스하는 방법에 영향 을 주는 값으로 설정할 수 있습니다. 이 절에서는 다음을 설명합니다.

- 서버 옵션의 목적을 설명합니다.
- 서버 옵션을 지정할 때 사용하는 SQL문을 설명합니다.
- 서버 옵션 및 설정을 보여줍니다.

**새버 옵션의 목적** 

일반적으로, 서버 옵션을 사용하여 다음을 수행할 수 있습니다.

- 데이터 소스에 대한 정보를 제공하고 갱신합니다. 서버 참조에는 이름과 같이 데이터 소스에 대한 기본 정보와 시간에 따라 변경될 수 있는 정보가 있습니다. 변경 가능한 일부 정보는 서버 옵션에 지정된 값으로 전달됩니다. 예를 들어, cpu\_ratio 옵션에 지정된 값은 데이터 소스의 CPU가 DB2 시스템 CPU보다 빠 르거나 느리다는 것을 나타냅니다. DB2 시스템에서 하나 이상의 프로세서가 업 그레이드되면, 이 값은 변경되어야 합니다.
- 인증을 용이하게 합니다. 일부 서버 옵션을 설정하여 사용자 ID와 암호가 적합 한 형태(대문자 또는 소문자)로 데이터 소스에 보내는지 확인할 수 있습니다. 예 를 들어, fold\_id 옵션을 설정하여 연합 서버가 사용자 ID를 데이터 소스에 보 내기 전에, 연합 서버는 이름을 데이터 소스에서 필요한 형태(대문자 또는 소문 자)로 변환합니다. 또는 연합 서버에서 사용자 ID를 필요한 형태로 정의하는 경 우, fold\_id 옵션을 설정하여 서버가 문자 형태를 변경하고 프로세스에서 오버 헤드를 차지하지 못하도록 막을 수 있습니다.
- 조회를 최적화합니다. 일부 서버 옵션과 해당 값은 최적화를 용이하게 할 수 있 게 합니다. 예를 들어, CREATE SERVER문에서 옵션 값에 따라 특정 성능 통계를 지정할 수 있습니다. 특별히, cpu\_ratio 옵션을 데이터 소스의 상대 속 도 및 연합 서버의 CPU를 나타내는 값으로 설정할 수 있습니다. 그런 다음, io\_ratio 옵션의 값을 데이터 소스 및 연합 서버의 입출력 장치의 상대적 비율 로 설정할 수 있습니다. CREATE SERVER를 수행하면, 이 통계는 SYSCAT.SERVEROPTIONS 카탈로그 뷰에 추가되고, 최적화 알고리즘은 이 를 사용하여 데이터 소스에 대한 액세스 플랜을 개발합니다. 통계가 변경되면 (예를 들어, 데이터 소스 CPU가 업그레이드될 경우에 발생할 수 있음), ALTER SERVER문을 사용하여 변경된 내용으로 SYSCAT.SERVEROPTIONS를 갱 신할 수 있습니다. 그러면 최적화 알고리즘은 갱신된 내용을 사용하여 데이터 소 스에 대한 그 다음 액세스 플랜을 개발합니다.

#### **SQL**

CREATE SERVER, ALTER SERVER 및 SET SERVER OPTION과 같이 값 을 서버 옵션에 지정할 수 있는 세 개의 SQL문이 있습니다.

CREATE SERVER문을 사용하여 데이터 소스에 대한 다중 연결에 대해 무한히 지속되는 값으로 옵션을 설정하십시오. 이 명령문으로 옵션을 기본값 이외의 값으 로 설정하거나 옵션에 기본값이 없으면, 이를 초기값으로 설정할 수 있습니다.

서버 옵션을 CREATE SERVER문으로 설정한 후 이를 다중 연결에서 지속되는 다른 값으로 설정하려면, ALTER SERVER문을 사용하십시오.

SET SERVER OPTION문을 사용하여 데이터베이스에 대한 단일 연결 중에 서 버 옵션 값을 임시로 변경하십시오. SET SERVER OPTION문은 데이터 소스 연 결 다음에 첫 번째 작업 단위(UOW) 내에서 먼저 발행되어야 합니다.

예를 들어, Oracle 서버 ORASEB1에 대한 플랜 힌트를 임시로 사용하려면, 다음 명령문을 발행하십시오.

SET SERVER OPTION plan\_hints TO 'Y' FOR SERVER ORASEB1

**새버 옵션 및 설정** 

다음 표에서는 서버 옵션과 설정할 수 있는 값에 대해 설명합니다. 달리 표시하지 않는 한, 모든 서버 옵션 값을 작은 따옴표로 묶어야 합니다.

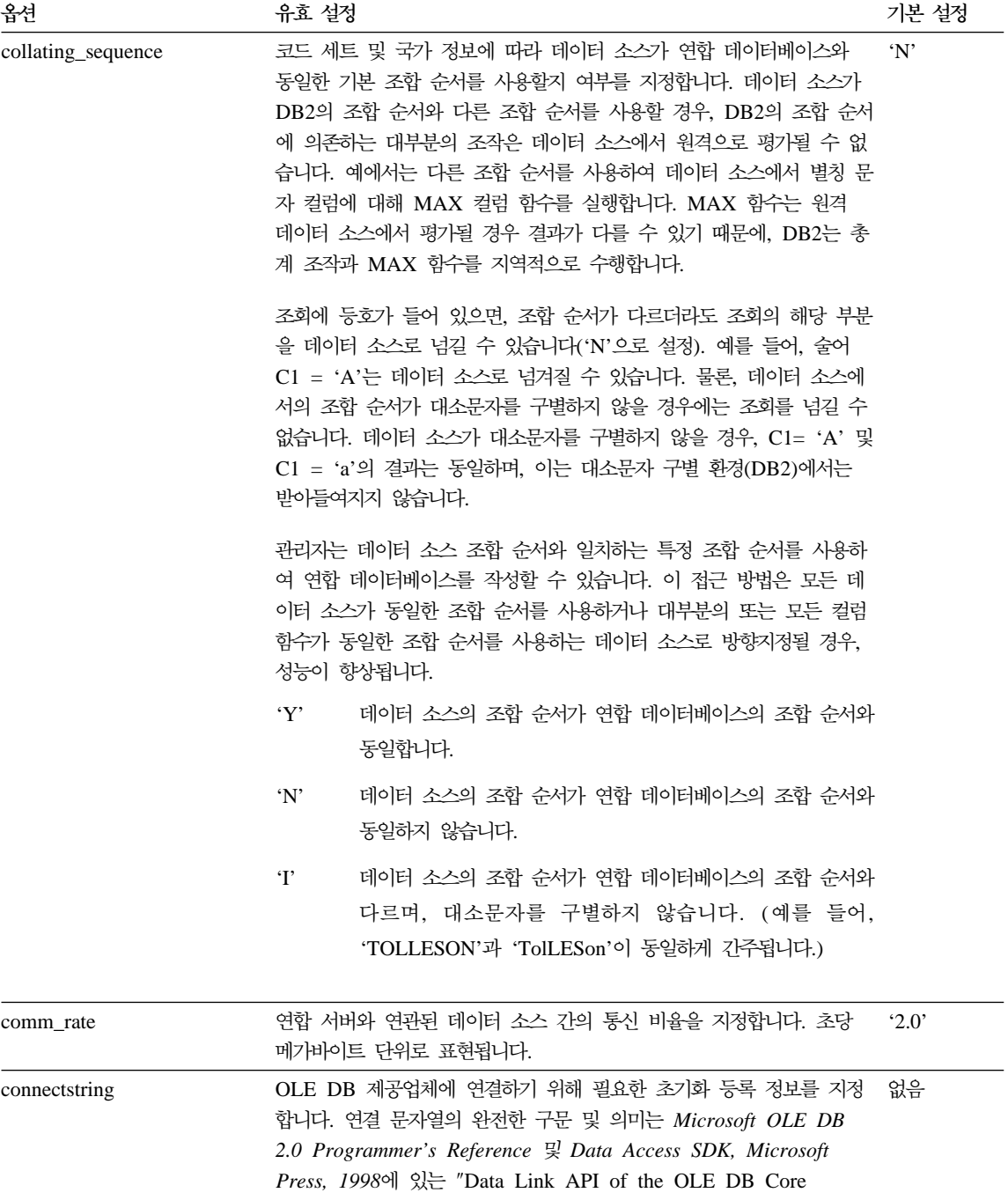

Components"를 참조하십시오.

표 2. 서버 옵션 및 설정 (계속)

|  $\overline{\phantom{a}}$ | |  $\begin{array}{c} \hline \end{array}$ |

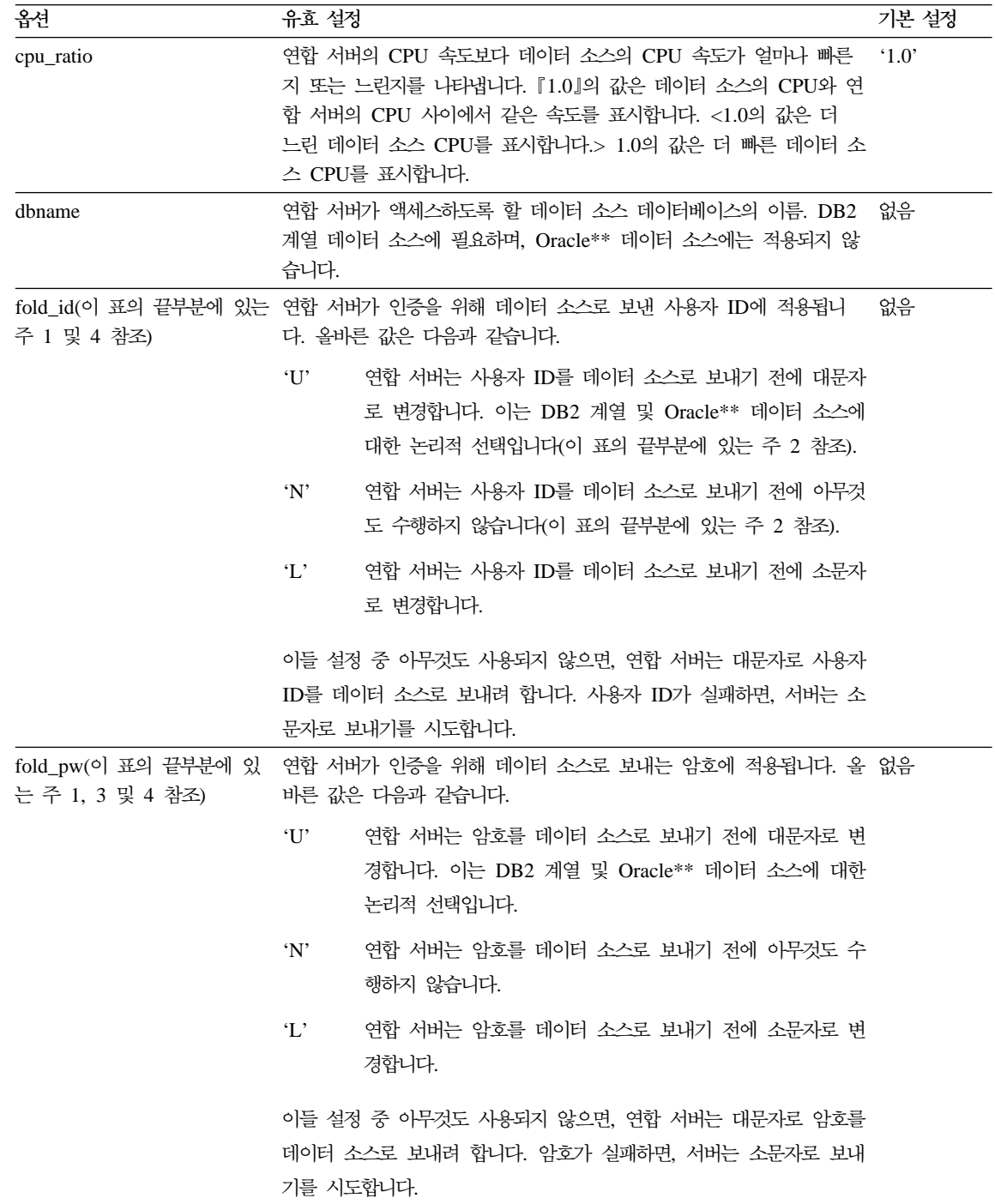

표 2. 서버 옵션 및 설정 (계속)

| 옵션         | 유효 설정                                                                                                    | 기본 설정     |
|------------|----------------------------------------------------------------------------------------------------|-----------|
| io_ratio   | 연합 서버의 입출력 속도보다 데이터 소스의 입출력 속도가 얼마나 빠 '1.0'<br>른지 또는 느린지를 나타냅니다. 『1.0』의 값은 데이터 소스의 CPU와<br>연합 서버의 CPU 사이에서 같은 속도를 표시합니다. <1.0의 값은 더<br>느린 데이터 소스 CPU를 표시합니다.> 1.0의 값은 더 빠른 데이터 소<br>스 CPU를 표시합니다.            |           |
| node       | 데이터 소스가 RDBMS에서 인스턴스로 정의되는 이름입니다. 모든 데 없음<br>이터 소스에 필요합니다.<br>DB2 계열 데이터 소스의 경우, 이 이름은 연합 데이터베이스의 DB2<br>노드 디렉토리에 지정되어 있습니다. 이 디렉토리를 보려면, db2 list<br>node directory 명령을 발행하십시오.                             |           |
|            | Oracle** 데이터 소스의 경우, 이 이름은 Oracle** tnsnames.ora<br>파일에 지정된 서버 이름입니다. Windows NT 플랫폼에서 이 이름에<br>액세스하려면, Oracle** SQL Net Easy Configuration 도구의 구성<br>정보 보기 옵션을 지정하십시오.                                      |           |
| password   | 데이터 소스로 암호를 보낼지 여부를 지정합니다.<br>'Y'<br>암호를 항상 데이터 소스로 보내며 유효성을 확인합니다. 이는<br>기본값입니다.                                                                                                    | $\cdot_Y$ |
|            | 암호를 데이터 소스로 보내지 않으며(사용자 맵핑에 관계없이)<br>'N'<br>유효성을 확인하지 않습니다.                                                                                                    |           |
|            | 'ENCRYPTION'<br>암호를 항상 암호화 양식을 사용하여 데이터 소스로 보내며 유<br>효성을 확인합니다. 암호화된 암호를 지원하는 DB2 계열 데<br>이터 소스에 대해서만 유효합니다.                                                                                                 |           |
| plan_hints | 플랜 힌트가 사용 가능한지 여부를 지정합니다. 플랜 힌트는 데이터 소 'N'<br>스 최적화 알고리즘에 대한 추가 정보를 제공하는 명령문입니다. 특정<br>조회 유형의 경우, 이 정보는 조회 성능을 향상시킬 수 있습니다. 플랜<br>힌트는 색인 사용 여부, 사용할 색인 또는 사용할 테이블 조인 순서를<br>데이터 소스 최적화 알고리즘이 결정하는 데 도움이 됩니다. |           |
|            | Y'<br>데이터 소스가 플랜 힌트를 지원할 경우, 데이터 소스에서 플<br>랜 힌트를 사용할 수 있습니다.                                                                                                    |           |
|            | 데이터 소스에서 플랜 힌트를 사용할 수 없습니다.<br>'N'                                                                                                    |           |

표 2. 서버 옵션 및 설정 (계속)

| 옵션                         | 유효 설정                 |                                                                                                    | 기본 설정     |
|----------------------------|-----------------------|----------------------------------------------------------------------------------------------------|-----------|
| pushdown                   | $\cdot_Y$             | DB2는 데이터 소스가 조작을 평가하도록 합니다.                                                                                                    | $\cdot Y$ |
|                            | 'N'                   | DB2는 원격 데이터 소스에 있는 컬럼만을 검색하며 데이터 소                                                                                                    |           |
|                            |                       | 스가 조인과 같은 다른 조작은 평가하지 못하게 합니다.                                                                                                    |           |
| varchar_no_trailing_blanks | $\cdot_Y$<br>$\gamma$ | 이 데이터 소스가 공백이 아닌 문자로 채워진 VARCHAR 비교 의미<br>론을 사용할지 여부를 지정합니다. 뒤 공백이 없는 가변 길이 문자열의<br>경우, 일부 DBMS의 공백이 아닌 문자로 채워진 비교 의미론은 DB2<br>의 비교 의미론과 동일한 결과를 리터합니다. 데이터 소스에 있는 모든<br>VARCHAR 테이블/뷰 컬럼에 뒤 공백이 포함되어 있지 않으면, 이 서<br>버 옵션을 데이터 소스의 경우에는 'Y'로 설정하십시오. 이 옵션은 종<br>종 Oracle** 데이터 소스에도 사용됩니다. 별칭(뷰를 포함하여)을 사용<br>할 가능성이 있는 모든 오브젝트도 고려하도록 하십시오.<br>이 데이터 소스는 DB2와 유사한 공백이 아닌 문자로 채워진<br>비교 의미론을 가집니다.<br>이 데이터 소스는 DB2와 동일한 공백이 아닌 문자로 채워진<br>비교 의미론을 갖지 않습니다. | 'N'       |

- 이 테이블에서의 **주의사항**
- 1. 이 필드는 인증에 지정된 값에 관계없이 적용됩니다.
- 2. DB2는 사용자 ID를 대문자로 저장하므로, 'N' 및 'U' 값은 논리적으로 서로 동일합니다.
- 3. fold\_pw의 설정은 암호에 대한 설정이 'N'이면 영향을 미치지 않습니다. 암 호를 보내지 않기 때문에, 대소문자는 인수가 될 수 없습니다.
- 4. 이 옵션 모드에 널(NULL)을 설정하는 것은 피하도록 하십시오. DB2가 사용 자 ID 및 암호를 해석하기 위해 여러 번의 시도를 하기 때문에 널(NULL)로 설정할 수 있으나 성능이 저하됩니다. (DB2 데이터 소스 인증을 성공적으로 전달하기 전에 DB2가 네 번까지 사용자 ID 및 암호를 보내는 것은 가능합니 다.)

#### <span id="page-207-0"></span>**서버로 통과 세션 사용**

통과 세션을 통해 응용프로그램은 서버의 원시(native) 클라이언트 액세스 방법 및 원시(native) SQL 통용어를 사용하여 서버와 직접 통신할 수 있습니다.

통과 세션은 다음과 같은 경우에 유용합니다.

- 응용프로그램이 데이터 소스에서 오브젝트를 작성하거나 INSERT, UPDATE 또 는 DELETE 조작을 수행해야 할 경우
- DB2가 고유한 데이터 소스 조작을 지원하지 않을 경우

통과 세션에서 오브젝트를 참조하는 경우 오브젝트의 참 이름(별칭 아님)을 사용 하십시오.

SET PASSTHRU문을 사용하여 통과 세션을 시작하고 서버에 직접 액세스하십시 오. 이 명령문은 동적으로 발행되어야 합니다. 이 명령문의 예는 다음과 같습니다.

SET PASSTHRU BACKEND

이는 데이터 소스 BACKEND에 대한 통과 세션을 엽니다.

통과 세션에서의 SET PASSTHRU 및 SQL 처리에 대한 자세한 정보는 S*QL* 참 조서를 참조하십시오.

# 별칭 작성

연합 데이터베이스에서 별칭은 데이터 소스, 테이블, 별명 및 뷰에 대한 식별자입 니다. 분산 요청(DR)은 일반적으로 데이터 소스 테이블 또는 뷰가 아닌 별칭을 참 조합니다.

별칭은 DB2가 위치 투명성을 제공하는 수단의 일부입니다. 별칭은 데이터 소스 위 치 정보에 대한 서버 정의를 사용하여 데이터 소스를 찾고 효과적으로 액세스할 수 있습니다. 예를 들어, ALTER SERVER문은 새 별칭 없이 또는 응용프로그램 코드를 변경하지 않고 서버 성능 데이터와 모든 사용자 및 응용프로그램에 대한 버전 정보를 투명하게 갱신할 수 있습니다.

별칭은 제어 센터 또는 명령행 처리기에서 작성됩니다. 같은 데이터 소스 테이블 또는 뷰에 대해 둘 이상의 별칭을 정의할 수 있습니다.

별칭은 정적 SQL문에서 사용될 수 없습니다.

별칭을 작성하기 전에 데이터 소스에서 RUNSTATS 명령과 동등한 명령을 수행 하고 데이터 소스 오브젝트에 대한 통계를 갱신하십시오. 통계적 정보는 별칭이 작 성되고 연합 데이터베이스 카탈로그에 저장될 때 데이터 소스에서 수집됩니다. 이 카탈로그 데이터에는 테이블, 컬럼 정의 그리고 사용 가능한 경우 색인 정의와 통 계가 들어 있습니다.

다음 SQL문은 별칭 CUSTOMER를 작성합니다.

CREATE NICKNAME CUSTOMER for OS390A.SHAWNB.CUSTLIST

SYSADM 또는 DBADM 권한 중 하나를 보유하거나 연합 데이터베이스에서 IMPLICIT\_SCHEMA 데이터베이스 특권 또는 CREATEIN 스키마 특권(현재 스 키마에 대해)이 있어야 이 명령문을 사용할 수 있습니다.

CREATE NICKNAME문 사용에 대한 추가 정보는 SQL 참조서를 참조하십시오.

### 별칭 및 데이터 소스 오브젝트 참조

데이터 소스 오브젝트에 대한 참조는 일반적으로 정의된 별칭을 사용합니다. 단 통 과 세션에서의 참조는 예외입니다(자세한 정보는 190 페이지의 『서버로 통과 세션 사용』참조). 예를 들어, 데이터 소스 테이블 DB2MVS1.PERSON.DEPT에 대해 별칭 DEPT를 정의하면, SELECT \* FROM DEPT문을 사용할 수 있습니다. SELECT \* FROM DB2MVS1.PERSON.DEPT문은 사용할 수 없습니다.

### 별칭 및 데이터 소스 오브젝트에 대한 작업

| |

|

대부분의 유틸리티 명령(LOAD, IMPORT, EXPORT, REORGCHK, REORGANIZE TABLE)은 별칭을 지원하지 않습니다.

COMMENT ON은 지원됩니다. 이는 연합 데이터베이스에서 시스템 카탈로그를 갱신합니다.

삽입, 갱신 및 삭제 조작은 별칭에 대해 지원되지 않습니다.

### 기존의 별칭 및 데이터 소스 식별

여러 개의 별칭을 작성한 후, 다음 정보를 사용하여 주어진 별칭이 해당되는 데이 터 소스를 식별하거나 주어진 데이터 소스에서 모든 별칭을 식별할 수 있습니다.

#### 별칭 및 데이터 소스 식별

이 예에서는 별칭(PAYROLL)과 작성자(ACCTG)를 알고 있지만, 데이터 소스에 대 해서 추가 정보가 필요하다고 간주합니다. 다음 SQL문을 사용하여 먼저 *PAYROLL* 이 데이터 소스(SERVER)에서 어떻게 알려져 있는지에 대한 정보를 확보하십시 오.

```
select option, setting
      from syscat.taboptions
where tabname = 'PAYROLL'
    and tabschema = 'ACCTG'
    and option in ('SERVER','REMOTE_SCHEMA','REMOTE_TABLE');
```
이 명령문에서 응답 세트는 DB2\_MVS, FINANCE, DEPTJ35\_PAYROLL입니다. 이제 PAYROLL이 DB2\_MVS라고 하는 서버에서 FINANCE가 소유한 DEPTJ35\_PAYROLL이라는 테이블의 별칭임을 알 수 있습니다. 후속 SELECT 문에서 이 정보를 사용할 수 있습니다.

```
select option,setting
   from syscat.serveroptions
  where servername = 'DB2_MVS'
      and option in ('NODE','DBNAME');
```
이 명령문에서 응답 세트는 REGIONW 및 DB2MVSDB3입니다. 이제 테이블 DEPTJ35\_PAYROLL이 REGIONW라고 하는 노드에서 DB2MVSDB3이라고 하 는 데이터베이스에 있다는 것을 알 수 있습니다.

이 정보를 가지고 LIST NODE DIRECTORY 명령을 사용하여 사용된 통신 프로토콜 및 보안 유형과 같은 REGIONW 노드에 대한 정보를 얻을 수 있습니다. 노드가 DB2 계열이 아닌 데이터 소스를 위한 것이 있으면, 해당 데이터 소스의 구성 파 일을 검사하여 비슷한 정보를 찾아야 합니다. 예를 들어, 노드가 Oracle 데이터 소 스를 위한 것이면, Oracle tnsnames.ora 파일에서 비슷한 정보를 얻을 수 있습 니다.

시스템 카탈로그 뷰에 대한 세부사항은 SQL 참조서를 참조하십시오.

#### DB2에 알려진 모든 별칭 식별

다음 SQL문은 각 별칭에 대한 스키마 이름과 원격 서버를 비롯한 연합 데이터베 이스에 알려진 모든 별칭의 목록을 제공합니다.

select tabname, tabschema, setting as remote server from syscat.taboptions where option = 'SERVER';

## 색인, 색인 확장 또는 색인 스펙 작성

| | | | | | |

| |

|

색인은 행 위치의 목록으로서 하나 이상 지정된 컬럼의 내용에 의해 분류됩니다. 색인은 일반적으로 테이블에 대한 액세스 속도를 높이기 위해 사용됩니다. 그러나 논리 데이터 설계 목적으로도 사용될 수 있습니다. 예를 들어, 고유 색인은 컬럼 에 값이 중복된 항목이 오도록 허용하지 않기 때문에, 테이블의 어떠한 행도 같지 않다고 보증합니다. 색인은 컬럼의 값을 오름차순 또는 내림차순으로 지정하기 위 해 작성될 수도 있습니다.

색인 확장은 구조화 유형 또는 구별 유형 컬럼을 갖는 색인과 함께 사용하는 색 인 오브젝트입니다.

색인 스펙은 메타데이터 구성입니다. 이는 최적화 알고리즘에 데이터 소스 오브젝 트(테이블 또는 뷰)에 대해 별칭으로 참조되는 색인이 있다는 것을 알려줍니다. 색 인 스펙에는 행 위치 목록이 없습니다. 이는 색인의 설명일 뿐입니다. 최적화 알 고리즘은 색인 스펙을 사용하여 별칭으로 표시되는 오브젝트에 대한 액세스를 향 상시킵니다. 별칭이 처음으로 작성되면, 데이터 소스에서 기초가 되는 테이블에 대 해 DB2에서 인식할 수 있는 형식으로 이루어진 색인이 있을 때 색인 스펙이 생 성됩니다.

<mark>주:</mark> 필요할 경우, 테이블 별칭 또는 하나의 테이블상에 뷰가 있는 뷰 별칭에서 색 인 스펙을 작성하십시오.

다음과 같은 경우에 색인 또는 색인 스펙을 수동으로 작성하십시오.

• 성능을 향상시키려는 경우. 예를 들어, 최적화 알고리즘이 특정 테이블 또는 별 칭을 중첩된 루프 조인의 내부 테이블로 사용하도록 하려면, 색인이 없을 때 조 인하는 컬럼에서 색인 스펙을 작성하십시오. 색인 또는 색인 스펙을 원하는 경 우, 자세한 정보는 관리 안내서: 성능을 참조하십시오.

• 기본 테이블에 대한 색인이 해당 테이블의 별칭이 작성된 후에 추가된 경우 색인 스펙은 기본 테이블에 색인이 없을 때 작성될 수 있습니다. (DB2는 CREATE INDEX문을 발행할 때 원격 색인을 검사하지 않습니다.) 색인 스펙은 UNIQUE 키워드가 지정되어도 행의 고유성을 강요하지는 않습니다.

DB2 색인 권장 도구는 최적의 색인 세트 선택을 지원하는 마법사입니다. 제어 센 터를 통해 이 마법사에 액세스할 수 있습니다. 비교 가능한 유틸리티를 db2advis 라고 합니다.

색인은 기본 테이블의 컬럼에 의해 정의됩니다. 이는 테이블 작성자 또는 특정 컬 럼에 직접 액세스해야 한다는 점을 알고 있는 사용자가 정의할 수 있습니다. 사용 자 정의 색인이 미리 존재하지 않는 한, 1차 색인 키가 자동으로 기본 키에 작성 됩니다.

특정 기본 테이블에서 임의의 수의 색인을 정의할 수 있으며, 조회 성능에도 도움 이 될 수 있습니다. 그러나 색인이 많을수록 데이터베이스 관리 프로그램은 갱신, 삭제 및 삽입 조작 동안에 더 많이 수정해야 합니다. 많은 내용이 갱신되는 테이 '블에 대해 대규모의 색인을 작성하면 요청 처리 시간이 더 길어질 수 있습니다. 그 러므로 잦은 액세스로 인해 분명한 이점이 있는 경우에만 색인을 사용하십시오.

색인 키의 일부인 컬럼은 255바이트로 제하됩니다.

주: DB2 INDEX 2BYTEVARLEN 레지스트리 변수는 색인 키의 파트로 지정된 255바이트보다 큰 길이의 컬럼을 허용하는 데 사용합니다.

색인에서 컬럼의 최대 수는 16입니다. 입력된 테이블을 색인화하는 중이라면, 최 대 컬럼 수는 15입니다. 색인 키의 최대 길이는 1024바이트입니다. 이전에 언급 한 것처럼, 테이블에 있는 있는 많은 색인 키는 요청 처리 속도를 느리게 할 수 있습니다. 마찬가지로, 역시 큰 색인 키는 요청 처리 속도를 느리게 할 수 있습니 다.

색인 키는 색인이 정의된 컬럼의 콜렉션 또는 컬럼이며, 색인의 사용성을 판별합 니다. 색인 키를 구성하는 컬럼 순서는 색인 키 작성과 다른 점이 없지만, 색인의 사용 여부를 결정하는 경우 최적화 알고리즘과는 다를 수 있습니다.

 $\overline{\phantom{a}}$ 

 $\overline{\phantom{a}}$ 

 $\overline{\phantom{a}}$ 

 $\overline{\phantom{a}}$ 

색인화된 테이블이 비어 있을 경우에도 색인이 계속 작성되지만, 테이블이 로드되 거나 행이 삽입될 때까지 어떠한 색인 항목도 작성되지 않습니다. 테이블이 비어 있지 않으면, 데이터베이스 관리 프로그램은 CREATE INDEX문을 처리하는 동 아에 색인 항목을 작성합니다.

*클러스터링 색인의 경우*, 비슷한 키 값을 가진 기존 행에 근접하여 새 행이 실제 로 삽입됩니다. 이는 데이터 페이지에 대해 좀더 선형적인 액세스 패턴을 만들어 내고 좀더 효과적인 프리페치 결과를 가져오므로 조회시 성능상의 이점을 가져옵 니다.

기본 키 색인이 클러스터링 색인이 되게 하려면. 기본 키가 CREATE TABLE에 서 지정되지 않아야 합니다. 일단 기본 키가 작성되면, 연관된 색인은 수정될 수 없습니다. 대신, 기본 키 절 없이 CREATE TABLE을 수행하십시오. 그런 다음, CREATE INDEX문을 발행하여 클러스터링 속성을 지정하십시오. 마지막으로, ALTER TABLE뮤을 사용하여 방금 작성한 색인에 해당하는 기본 키를 추가하 십시오. 이 색인은 기본 키 색인으로서 사용됩니다.

일반적으로, 클러스터링 색인이 고유하므로 클러스터링이 더 효과적으로 유지보수 됩니다.

고유 색인 키의 파트는 아니지만, 색인에 저장/유지보수되는 컬럼 데이터를 포함 컬럼이라고 합니다. 포함 컬럼은 고유 색인 전용으로 지정될 수 있습니다. 포함 컬 럼으로 색인 작성시, 고유 키 컬럼만이 고유성을 위해 저장 및 고려됩니다. 포함 컬럼의 사용은 색인 액세스가 포함될 때 데이터 검색의 성능을 개선시킵니다.

데이터베이스 관리 프로그램은 맨 아래 레벨이 리프 노드로 구성된 B+ 트리 구 조를 사용하여 색인을 저장합니다. 리프 노드 또는 페이지는 실제 색인 키 값이 저장되는 위치입니다. 색인을 작성할 때, 해당 색인 리프 페이지가 병합되거나 온 라인으로 재구성되도록 할 수 있습니다. 온라인 색인 재구성은 여러 번의 삭제 및 갱신 활동 후 많은 색인 리프에 적은 수의 색인 키만 남는 상황을 방지하는 데 사용됩니다. 이러한 상황에서, 온라인 재구성 없이 공간은 데이터 및 색인의 오프 라인 재구성으로만 사용될 수 있습니다. 온라인으로 색인 페이지를 재구성하는 기 능으로 색인을 작성할지 여부를 결정할 때, 다음 질문을 고려해야 합니다. 키 삭 제가 발생할 때마다 병합할 공간을 검사하는 성능 비용이 추가됩니까? 그리고 공 간이 충분한 경우 병합을 완료할 실제 비용이 색인의 더 나은 공간 활용의 이점보 다 크고, 공간을 재요구하는 오프라인 재구성의 감축된 비용보다 더 적습니까?

주: 온라인 재구성 병합 이후에 해제되는 페이지는 같은 테이블에서 기타 색인에 대해서만 다시 사용될 수 있습니다. 전체 재구성에서 해제되는 해당 페이지는 기타 오브젝트(데이터베이스 관리 저장영역으로 작업할 때) 또는 디스크 공간 (시스템 관리 저장영역으로 작업할 때)에서 사용될 수 있습니다. 이외에도, 온 라인 재구성은 색인의 비 리프 페이지를 해제하지 않는 반면, 전체 재구성은 색인을 가능한 작게 만들고, 리프가 아닌 및 리프 페이지뿐만 아니라 색인의 레벨 수도 줄입니다.

온라인으로 재구성하는 색인을 구현하는 방법에 대한 자세한 정보는 [198](#page-215-0) 페이지 의 『[CREATE INDEX](#page-215-0)문 사용』을 참조하십시오.

파티션된 데이터베이스의 테이블에 대한 색인은 동일한 CREATE INDEX문을 사 용하여 빌드됩니다. 이 색인은 테이블의 파티션 키에 의거하여 파티션됩니다. 테이 블의 색인은 노드 그룹에 있는 각 노드의 해당 테이블의 지역 색인으로 구성됩니 다. 다중 파티션 환경에서 정의된 고유 색인은 파티션 키의 상위 집합이어야 한다 는 사실을 주의하십시오.

성능 추가 정보: 다음 타스크를 수행하려면, 다음을 수행하십시오.

- 1. 테이블 작성
- 2. 테이블 로드
- 3. 색인 작성
- 4. RUNSTATS

그런 다음, 타스크 실행은 다음 방법순으로 한다는 사실을 고려하십시오.

1. 테이블 작성

2. 색인 작성

3. 요청된 statistics yes 옵션을 사용하여 테이블 로드

LOAD 성능 향상에 대해서는 데이터 이동 유틸리티 안내 및 참조서에서 자세한 내용을 참조하십시오.

| | | | |

 $\overline{1}$ 

|

색인은 작성된 후 유지보수됩니다. 그 이후, 응용프로그램이 키 값을 사용하여 테 이블 내의 행을 임의로 액세스하고 처리할 때. 해당 키 값에 따른 색인은 행을 직 접 액세스하는 데 사용될 수 있습니다. 이는 기본 테이블에서 행의 실제 저장영역 이 수서화되지 않았기 때문에 매우 중요합니다. 클러스터링 색인이 정의되지 않은 경우 행이 삽입되면, 행이 들어갈 수 있는 가장 편리한 저장영역 위치에 이 행이 위치합니다. 특정 선택 조건에 부합하는 테이블 행을 검색하고 테이블에 색인이 없 으면, 전체 테이블이 스캔됩니다. 색인은 순차 검색을 길게 수행하지 않고도 데이 터 검색을 최적화할 수 있습니다.

색인에 대한 데이터는 테이블 데이터와 동일한 테이블 공간에 저장되거나. 색인 데 이터를 담고 있는 별도의 테이블 공간에 저장될 수 있습니다. 색인 데이터를 저장 하는 데 사용되는 테이블 공간은 테이블이 작성될 때 판별됩니다(160 페이지의 『다 중 테이블 공간에 테이블 작성』 참조).

제어 센터를 사용하여 색인을 작성하려면, 다음을 수행하십시오.

- 1. 색인 폴더를 찾을 때까지 오브젝트 트리를 확장하십시오.
- 2. 색인 폴더를 마우스 오른쪽 단추로 누른 후, 팝업 메뉴에서 작성 ㅡ> 마법사를 사용한 색인을 선택하십시오.
- 3. 타스크를 완료하려면, 마법사의 단계에 따르십시오.

명령행을 사용하여 색인을 작성하려면, 다음을 입력하십시오.

CREATE INDEX <name> ON <table name> (<column name>)

다음 두 절 『색인 사용』 및 198 페이지의 『CREATE INDEX뮤 사용』에서는 색 인 작성에 대한 자세한 정보를 제공합니다.

#### 색인 사용

색인은 응용프로그램이 직접 사용하지 않습니다. 색인의 사용 여부와 잠재적으로 사용 가능한 색인을 결정하는 것은 최적화 알고리즘의 책임입니다.

한 테이블에서 최적의 색인은 다음과 같은 색인입니다.

- 고속 디스크를 사용하는 색인
- 고도로 클러스터링된 색인

<span id="page-215-0"></span>• 몇 개의 좁은 컬럼으로만 구성되는 색인

색인을 효과적으로 사용하는 자세한 설명은 관리 안내서: 성능의 『색인 스캔 개 념』을 참조하십시오.

### CREATE INDEX문 사용

고유 키가 아닌 컬럼으로 좀더 효과적으로 검색할 수 있도록 중복(비고유 색인)을 허용하고 색인화된 컬럼에 중복 값이 존재할 수 있도록 색인을 작성할 수 있습니 다.

다음 SQL문은 EMPLOYEE 테이블의 LASTNAME 컬럼으로부터 LNAME이라 는 고유하지 않은 오름차순으로 정렬된 색인을 작성합니다.

CREATE INDEX LNAME ON EMPLOYEE (LASTNAME ASC)

다음 SQL문은 전화번호 컬럼에 고유한 색인을 작성합니다.

CREATE UNIQUE INDEX PH ON EMPLOYEE (PHONENO DESC)

고유 색인은 색인화된 컬럼에 중복값이 존재하지 않도록 합니다. 제한조건은 행을 갱신하거나 새 행을 삽입하는 SQL문의 끝에 강제됩니다. 이러한 유형의 색인은 이미 하나 이상의 중복 값을 가지고 있는 컬럼에서는 작성될 수 없습니다.

키워드 ASC는 컬럼에 의해 오름차순으로 색인 항목을 입력하고, DESC는 컬럼에 의해 내림차순으로 항목을 입력합니다. 기본값은 오름차순입니다.

두 컬럼에서 고유 색인을 작성할 수 있는데, 그 중 하나는 포함 컬럼입니다. 기본 키는 포함 컬럼이 아닌 컬럼에서 정의합니다. 두 컬럼 모두 같은 테이블의 기본 키 로서 카탈로그에 표시되어 있습니다. 보통 테이블마다 한 개의 기본 키만 있습니 다.

INCLUDE절은 색인 키 컬럼 세트에 추가되는 추가 컬럼을 지정합니다. 이 절에 포함된 어떤 컬럼도 고유성을 강요하려고 사용할 수 없습니다. 포함 컬럼은 색인 만의 액세스를 통해 일부 조회의 성능을 개선합니다. 컬럼은 고유성을 강요하는 데 사용하는 컬럼과 구별되어야 합니다. (그렇지 않으면, 오류 메시지인 SQLSTATE 42711을 받게 됩니다.) 컬럼의 수와 길이 속성의 합계에 대한 한계는 고유 키와 색인의 모든 컬럼에 적용됩니다.

| | | |

> | | | | | |
기존 색인이 기본 키 정의와 일치하는지 판별하기 위해 확인합니다(색인에서 임의 의 INCLUDE 컬럼은 무시). 컬럼의 순서 또는 방향(오름차순 또는 내림차순) 권 장 스펙에 무관하게 같은 세트의 컬럼을 식별하면, 색인 정의가 일치합니다. 일치 하는 색인 정의라면 색인의 설명은 시스템이 요청하는 대로 1차 색인이고, 비 고 유 색인이었다면 고유 색인으로 변경됨을 표시하도록 변경됩니다.

이것이 카탈로그에 표시된 것처럼 같은 테이블에서 기본 키를 두 개 이상 가질 수 있는 이유입니다.

구조화 유형으로 작업할 때 사용자 정의 색인 유형을 작성해야 합니다. 여기서는 색인 유지보수, 색인 검색 및 색인 개발 기능 정의 수단이 필요합니다. 색인 유형 작성의 요구사항에 대한 정보는 SQL 참조서를 참조하십시오.

다음 SQL문은 EMPLOYEE 테이블의 LASTNAME 컬럼에 INDEX1이라고 하 는 클러스터링 색인을 작성합니다.

CREATE INDEX INDEX1 ON EMPLOYEE (LASTNAME) CLUSTER

| |

 $\mathbb{I}$ 

| |

 $\overline{1}$ 

| | | | | | | 데이터베이스의 내부 저장영역을 효과적으로 사용하려면, ALTER TABLE문과 연 관된 PCTFREE 매개변수와 함께 클러스터링 색인을 사용하여 올바른 페이지에 새 데이터가 삽입될 수 있도록 하십시오. 올바른 페이지에 데이터가 삽입되면, 클러스 터링 순서가 유지보수됩니다. 일반적으로, 테이블에서의 INSERT 활동이 더 클수 록 클러스터링을 유지보수하는 데 필요한 (테이블의) PCTFREE 값이 더 커집니 다. 이 색인은 데이터가 실제 페이지에 놓이는 순서를 판별하므로, 하나의 클러스 터링 색인만이 특정 테이블에 정의될 수 있습니다.

반면, 예를 들어 이들 새로운 행의 색인 키 값은 항상 새로운 높은 키 값이므로, 테이블의 클러스터링 속성은 이들 색인 키 값을 테이블의 끝에 위치시키려고 합니 다. 다른 페이지에 여유 공간이 있으면 클러스터링을 거의 보존하지 않습니다. 이 경우, 추가 모드에 테이블을 위치시키는 것이 색인을 클러스터링하고 테이블이 <mark>큰</mark> PCTFREE 값을 갖도록 변경하는 것보다 나은 선택일 수 있습니다. ALTER TABLE APPEND ON을 발행하여 추가 모드에 테이블을 위치시킬 수 있습니다. ALTER TABLE에 대한 추가 개요 정보는 240 페이지의 『테이블 속성 변경』을 참조하십시오. ALTER TABLE에 대한 자세한 정보는 SQL 참조서를 참조하십시  $\Delta$ .

또한, 위의 설명은 행의 크기를 증가시키는 UPDATE의 결과인 새로운 "오버플로 우" 행에 적용합니다.

CREATE INDEX문의 MINPCTUSED절은 색인 리프 페이지에서 사용한 최소 공 간량에 대한 임계값을 지정합니다. 이 절이 사용되면, 온라인 색인 재구성이 이 색 인에 대해 사용 가능하게 됩니다. 사용 가능하게 되면, 다음 고려사항을 사용하여 온라인 재구성이 이루어지는지를 판별하게 됩니다. 키가 이 색인의 리프 페이지에 서 삭제되고 페이지에서 사용한 공간의 비율이 지정된 임계값보다 작으면, 이웃하 는 색인 리프 페이지를 검사하여 두 리프 페이지에 있는 키가 단일 색인 리프 페 이지로 병합될 수 있는지를 판별합니다.

예를 들어, 다음 SQL문은 온라인 재구성이 사용 가능 상태에서 색인을 작성합니 다.

CREATE INDEX LASTN ON EMPLOYEE (LASTNAME) MINPCTUSED=20

키가 이 색인에서 삭제될 때 색인 페이지의 나머지 키가 색인 페이지에서 20% 이 하의 공간을 차지하면, 이 색인 페이지의 키와 이웃하는 색인 페이지의 키를 병합 하여 색인 페이지를 삭제하려는 시도가 이루어집니다. 결합된 키가 모든 단일 페 이지에 들어갈 수 있으면, 이 병합이 수행되고 색인 페이지 중 하나가 삭제됩니다.

CREATE INDEX문의 PCTFREE절은 색인이 작성될 때 여유 공간으로 남겨둘 각 색인 페이지의 비율을 지정합니다. 색인 페이지에 여유 공간을 더 많이 두면 페 이지 파티션이 줄어듭니다. 그러면 프리페치를 증가시키는 순차 색인 페이지를 다 시 얻기 위해 테이블을 재구성할 필요성이 줄어듭니다. 그리고 프리페치는 성능을 향상시키는 주요 구성요소입니다. 또한, 항상 높은 키 값이 있는 경우, CREATE INDEX문의 PCTFREE의 값을 낮추는 방안을 고려해 볼 수도 있습니다. 이렇게 하면, 각 색인 페이지에서 예약된 공간을 제한할 수 있습니다.

복제된 요약 테이블을 가지고 있는 경우, 해당 기본 테이블은 고유 색인을 가져야 하며 복제된 요약 테이블을 정의하는 조회에 색인 키 컬럼을 사용하십시오. 복제 된 요약 테이블에 대한 자세한 정보는 관리 안내서: 계획을 참조하십시오.

파티션 내 병렬 처리의 경우, 색인 작성 중에 수행된 데이터 스캐닝 및 정렬에 다 중 프로세서를 사용함으로써 색인 작성 성능이 향상됩니다. 다중 프로세서는 intra\_parallel을 YES(1) 또는 ANY(-1)로 설정하여 사용할 수 있습니다. 색인 작

| | |

| | 성 중에 사용되는 프로세서 수는 시스템에 의해 판별되며, 구성 매개변수 dft\_degree, max\_querydegree, 응용프로그램 런타임 정도 또는 SQL문 컴파일 정도에 의해 영향을 받지 않습니다. 데이터베이스 구성 매개변수 indexsort가 NO 로 설정될 경우, 색인 작성은 다중 프로세서를 사용하지 않습니다.

다중 파티션 데이터베이스에서 고유 색인은 파티션 키의 상위 집합으로 정의된 상 태여야 합니다.

# 사용자 정의 확장 색인 유형 작성

| | | |

| |

| | | | | 사용자 정의 색인 유형을 지원하기 위해, DB2 Universal Database는 색인이 작 업하는 방법을 구성하는 기본 구성요소에 대해 사용자의 논리를 작성하여 적용하 게 합니다. 대체될 수 있는 해당 구성요소는 다음과 같습니다.

- 색인 유지보수. 이것은 색인 컬럼 내용을 색인 키에 맵핑하는 기능을 허용합니 다. 그러한 맵핑은 사용자 정의 맵핑 기능을 통해 완료됩니다. 정확하게 하나의 구성 유형 컬럼이 확장 색인에 참여할 수 있습니다. 일반 색인과 달리, 확장 색 인을 행당 둘 이상의 색인 항목을 가질 수 있습니다. 행당 다중 색인 항목은 문서에 있는 각 키워드의 각 색인 항목이 있는 오브젝트로서 텍스트 문서를 저 장하게 할 수 있습니다.
- 색인 개발. 이것은 응용프로그램 설계자가 사용자 정의 함수(UDF)와 필터링 조 건(범위 술어)을 연관시키게 하며, UDF는 필터링 조건과 연관되지 않으면 최적 화 알고리즘에 불투명하게 됩니다. 이것은 DB2 각 행에 대한 개별 UDF 호출 을 작성하지 못하게 하고 클라이언트 및 서버 간의 문맥 전환을 하지 못하게 하 여, 성능을 크게 개선시킵니다.
- **주:** 사용자 정의 함수(UDF) 정의는 결정적이어야 하며 최적화 알고리즘으로 검색 될 수 있는 외부 조치를 허용하지 말아야 합니다.

또한, 선택적 데이터 필터 기능도 지정될 수 있습니다. 최적화 알고리즘은 사용자 정의 함수(UDF)가 평가되기 전에 페치된 튜플(tuple)에 대해 필터를 사용합니다.

구조화 유형 또는 구별 컬럼 유형만이 색인 확장을 사용하여 이 오브젝트에서 사 용자 정의 확장 색인 유형을 작성할 수 있습니다. 사용자 정의 확장 색인 유형은 다음이 아니어야 합니다.

- 클러스터된 색인으로 정의된 상태
- INCLUDE 컬럼

### 색인 유지보수의 세부사항

CREATE INDEX EXTENSION문을 통해 색인의 조작을 구성하는 두 개의 구 성요소를 정의합니다.

색인 유지보수는 색인 컬럼 내용(또는 소스 키)을 목표 색인 키로 변환하는 프로 세스입니다. 변환 프로세스는 이전에 데이터베이스에서 정의된 테이블 함수를 사용 하여 정의됩니다.

FROM SOURCE KEY절은 이 색인 확장으로 지원되는 소스 키 컬럼에 대한 구 조화 데이터 유형 또는 구별 유형을 지정합니다. 단일 매개변수 이름 및 데이터 유 형이 제공되며 소스 키 컬럼과 연관됩니다.

GENERATE KEY USING절은 색인 키를 생성하기 위해 사용되는 사용자 정의 테이블 함수를 지정합니다. 이 함수의 출력은 TARGET KEY절 스펙에 지정되어 야 합니다. 이 함수의 출력은 FILTER USING절에서 지정한 색인 필터링 함수의 입력으로서 사용될 수 있습니다.

### 색인 검색의 세부사항

| | | |

| | | | |

> | | | |

색인 검색은 검색 인수를 검색 범위에 맵핑합니다.

CREATE INDEX EXTENSION문의 WITH TARGET KEY절은 GENERATE KEY USING절에 지정된 사용자 정의 테이블 함수의 출력인 목표 키 매개변수를 지정합니다. 단일 매개변수 이름 및 데이터 유형이 제공되며 목표 키 컬럼과 연관 됩니다. 이 매개변수는 GENERATE KEY USING절의 사용자 정의 테이블 함수 의 RETURNS 테이블 컬럼에 대응합니다.

SEARCH METHODS절은 색인용으로 정의된 하나 이상의 검색 메소드를 소개 합니다. 각 검색 메소드는 메소드 이름, 검색 인수, 함수 생성 범위 및 선<mark>택적 색</mark> 인 필터 함수로 구성됩니다. 각 검색 메소드는 주요 사용자 정의 색인의 색인 검 색 범위가 사용자 정의 테이블 함수에 의해 생성되는 방법을 정의합니다. 더욱이, 각 검색 메소드는 특정 검색 범위에 있는 색인 항목이 사용자 정의 스칼라 함수 에 의해 자세히 규정될 수 있는 방식을 정의하여 단일 값을 리턴합니다.

- WHEN절은 레이블을 검색 메소드와 연관시킵니다. 레이블은 색인 개발 규칙(사 용자 정의 함수(UDF)의 PREDICATES절에 있음)에 지정된 메소드 이름과 관 련된 SQL 식별자입니다. 하나 이상의 매개변수 이름과 데이터 유형은 범위 함 수 및/또는 색인 필터링 함수에서 인수로서 사용하도록 제공됩니다. WHEN절 은 CREATE FUNCTION문의 PREDICATES절이 입력 조회와 일치할 때 최 적화 알고리즘이 취할 수 있는 조치를 지정합니다.
- RANGE THROUGH절은 색인 키 범위를 생성하는 사용자 정의 외부 테이블 함수를 지정합니다. 이것은 색인 키가 키 범위를 벗어날 때 최적화 알고리즘이 연관된 UDF를 호출하지 못하게 할 수 있습니다.
- FILTER USING절은 범위 생성 함수에서 리턴된 색인 항목을 필터하기 위해 사용되는 CASE 표현식 또는 사용자 정의 외부 테이블 함수를 지정하는 선택 적 방법입니다. 색인 필터 함수 또는 CASE 표현식에 의해 리턴된 값이 1이면, 색인 항목에 대응하는 행이 테이블에서 검색됩니다. 리턴되는 값이 1이 아닌 경 우, 색인 항목을 버립니다. 이 기능은 두 번째 필터의 비용이 원래 메소드를 평 가하는 비용과 비교할 때 더 낮고 보조 필터의 선택성이 상대적으로 낮을 때 유 용합니다.

## 색인 검색 세부사항

| |

색인 검색은 검색 메소드의 평가에서 발생합니다.

CREATE FUNCTION(외부 스칼라)문은 색인 확장용으로 정의된 검색 메소드에 서 사용되는 사용자 정의 술어를 작성합니다.

PREDICATES절은 색인 확장을 검색할 수 있는(그리고 술어의 검색 조건에 대해 선택적 SELECTIVITY절 사용) 이 함수를 사용하여 술어를 식별합니다. PREDICATES절이 지정되면, 함수는 NO EXTERNAL ACTION을 사용한 DETERMINISTIC으로서 정의되어야 합니다.

• WHEN절은 비교 연산자(=, >, < 및 기타) 및 상수 또는 표현식(EXPRESSION AS절 사용)이 있는 술어에서 정의되는 함수의 특정 사용을 소개합니다. 술어가 동일한 비교 연산자와 제공된 상수 또는 표현식과 함께 이 함수를 사용하는 경 우, 필터링 및 색인 검색이 사용될 수 있습니다. 상수의 사용은 결과 유형이 1

또는 0 중 하나인 부울 표현식을 주로 다루기 위해 제공됩니다. 다른 모든 경 우에는, EXPRESSION AS절이 더 낫습니다.

- FILTER USING절은 결과 테이블의 추가 필터링을 수행하기 위해 사용할 수 있는 필터 함수를 식별합니다. 행이 규정하는지 여부를 판별하기 위해 사용자 정 의 술어를 실행해야 하는 행의 수를 감축하는 정의된 함수(술어에서 사용)를 대 체하는 더 빠른 버전입니다. 사용자 정의 술어에 의해 예상되는 결과에 근접하 는 색인으로 결과를 생성한 경우, 이 필터 함수의 응용프로그램은 중복될 수 있 습니다.
- 색인 확장의 각 검색 메소드가 색인을 검색하는 규칙 세트를 선택적으로 정의 할 수 있습니다. 또한 검색 목표, 검색 인수 그리고 색인 검색을 수행하기 위해 이들을 사용하는 방법을 기술하기 위해 색인 확장에서 검색 메소드를 정의할 수 있습니다.
	- SEARCH BY INDEX EXTENSION절은 색인 확장을 식별합니다.
	- 선택적 EXACT절은 색인 찾아보기가 술어 평가에서 일치함을 나타냅니다. 이 절은 색인 찾아보기 이후에 데이터베이스가 필터 함수나 원래의 사용자 제공 술어 함수를 적용하지 않도록 알립니다. 색인 찾아보기가 사용되지 않 는 경우, 원래의 술어 및 필터 함수가 적용되어야 합니다. EXACT절이 사 용되지 않는 경우, 원래의 사용자 제공 술어는 색인 찾아보기 이후에 적용 됩니다. EXACT 술어는 색인 찾아보기가 술어와 동일한 결과를 리턴할 때 유용합니다. 이것은 조회 실행시 색인 찾아보기에서 획득한 결과에 사용자 정 의 술어를 적용하지 못하게 합니다. 색인이 술어와 비슷한 것만을 제공하리 라고 예상되는 경우, EXACT절을 지정하지 마십시오.
	- WHEN KEY절은 검색 목표를 정의합니다. 키에 대해 오직 하나의 검색 목 표가 지정됩니다. WHEN KEY절 다음에 제공된 값은 정의되는 함수의 매 개변수 이름을 식별합니다. 이름 지정된 매개변수의 값이 지정된 색인 확장 에 근거한 색인으로 처리될 때 이 절은 참으로 평가됩니다.
	- USE절은 검색 인수를 정의합니다. 검색 인수는 색인 확장에 정의된 어떤 메 소드가 사용되는가를 식별합니다. 여기에서 제공한 메소드 이름은 색인 확장 에 정의한 메소드와 일치해야 합니다. 하나 이상의 매개변수 값은 정의되는 함수의 매개변수 이름을 식별하며 어떤 것이 검색 목표에 지정한 매개변수 이름과 달라야 하는지 나타냅니다. 매개변수 값의 수와 각 데이터 유형은 색

인 확장에서 메소드용으로 정의한 매개변수와 일치해야 합니다. 내장 및 구 별 데이터 유형의 경우 완전히 일치해야 하며 동일한 구조 유형 내에 있어 야 합니다.

## 색인 확장을 정의하는 시나리오

색인 확장을 정의하는 시나리오는 다음과 같습니다.

- 1. 구조화 유형(형태의 경우)을 정의하십시오. CREATE TYPE문을 사용하여 형 태가 supertype 및 nullshape, 포인트, 라인이며, 다각형이 하위 유형인 유형 계층 구조를 정의하십시오. 이것은 유형 모델 공간 엔터티를 구조화했습니다. 예를 들어, 상점의 위치는 포인트이며, 강의 경로는 라인이며, 비지니스 구역의 경계는 다각형입니다. 최소 경계의 사각형(mbr)은 속성입니다. gtype 속성은 연 관된 엔터티가 포인트, 라인 또는 다각형인지 여부를 지정합니다. 지리적인 경 계는 numpart, numpoint 및 geometry 속성으로 모델화됩니다. 기타 모든 속 성은 이 시나리오와 관련이 없으므로 무시됩니다.
- 2. 색인 확장을 작성하십시오.
	- CREATE FUNCTION문을 사용하여 키 변환(gridentry), 범위 생성 (gridrange) 및 색인 필터링(checkduplicate 및 mbroverlap)에 사용되는 함 수를 작성하십시오.
	- CREATE INDEX EXTENSION 문을 사용하여 색인의 구성요소에 필요 한 나머지를 작성하십시오.
- 3. 색인의 색인 유지보수 구성요소에 대응하는 키 변환을 작성하십시오.

CREATE INDEX EXTENSION iename (parm name datatype, ...) FROM SOURCE KEY (parm name datatype) GENERATE KEY USING table function invocation ...

FROM SOURCE KEY절은 키 변환의 매개변수 및 데이터 유형을 식별합니 다. GENERATE KEY USING절은 함수에서 생성된 값으로 소스 키를 맵핑 하는 데 사용되는 함수를 식별합니다.

4. 색인의 색인 검색 구성요소에 대응하는 범위 생성 및 색인 필터 함수를 정의 하십시오.

CREATE INDEX EXTENSION iename (parm\_name datatype, ...)

... WITH TARGET KEY

> WHEN method name (parm name datatype,  $\ldots$ ) RANGE THROUGH range producing function invocation FILTER USING index filtering function invocation

WITH TARGET KEY절은 검색 메소드 정의를 식별합니다. WHEN절은 메 소드 이름을 식별합니다. RANGE THROUGH절은 사용되는 색인의 범위를 제한하는 데 사용되는 함수를 식별합니다. FILTER USING절은 결과 색인 값 에서 불필요한 항목을 제거하는 데 사용되는 함수를 식별합니다.

- 주: FILTER USING절은 색인 필터링 함수 대신 CASE 표현식을 식별할 수 있습니다.
- 5. 색인 확장을 검색하려면 술어를 정의하십시오.

```
CREATE FUNCTION within (x shape, y shape)
RETURNS INTEGER
...
```
PREDICATES  $WHEN = 1$ FILTER USING mbrWithin (x..mbr..xmin, ...) SEARCH BY INDEX EXTENSION grid extension WHEN KEY (parm name) USE method name(parm name)

PREDICATES절은 각 WHEN절로 시작되는 하나 이상의 술어를 소개합니다. WHEN절은 상수 또는 EXPRESSION AS절 중 하나가 다음에 오는 비교 연 산자를 사용하여 술어에 대한 스펙을 시작합니다. FILTER USING절은 결과 테이블의 추가 필터링을 수행하기 위해 사용할 수 있는 필터 함수를 식별합니 다. 이것은 규정하는 행을 판별하기 위해 사용자 정의 술어가 실행되어야 하는 행의 수를 감축하는 정의된 함수(술어에서 사용)의 비용이 저렴한 버전입니다. SEARCH BY INDEX EXTENSION절은 색인 검색이 발생하는 곳을 지정 합니다. 색인 검색은 색인을 검색하기 위해 사용될 수 있는 색인 확장의 검색 메소드를 사용하여 규칙 세트를 정의합니다. WHEN KEY절은 검색 규칙을 지 정합니다. 검색 규칙은 검색 메소드를 통해 색인 검색을 수행하는 데 사용될 수 있는 방법은 물론 검색 목표 및 검색 인수를 설명합니다.

6. 필터 함수를 정의하십시오.

CREATE FUNCTION mbrWithin (...)

여기에 정의된 함수는 색인 확장의 술어에서 사용하도록 작성됩니다.

조회 최적화 알고리즘이 작성된 색인을 정상적으로 검색하여 조회 성능을 개선시 키기 위해, SELECTIVITY 옵션이 함수 호출에서 사용 가능합니다. 술어가 리턴 할 수 있는 행의 백분율에 대한 아이디어가 있는 경우에, 함수 호출에서 SELECTIVITY 옵션을 사용하여 DB2 최적화 알고리즘이 더 효과적인 액세스 경 로를 선택할 수 있도록 도울 수 있습니다.

다음 예에서, within 사용자 정의 함수(UDF)는 중심 및 반경(각각 첫 번째와 두 번째 매개변수에 근거하여)을 계산하고 적절한 선택으로 명령문 문자열을 빌드합 니다.

SELECT \* FROM customer WHERE within(loc, circle(100, 100, 10)) = 1 SELECTIVITY .05

 $\overline{\phantom{a}}$ |  $\overline{\phantom{a}}$ |

> 이 예에서, 표시된 술어(SELECTIVITY .05)는 customer 테이블에서 95퍼센트의 행을 필더링합니다.

# 제4장 데이터베이스 변경

이 장은 데이터베이스를 변경하기 저에 고려해야 하는 사항과 데이터베이스 오브 젝트를 변경하거나 제거하는 방식에 초점을 둡니다.

# 데이터베이스를 변경하기 전에

데이터베이스 설계가 구현된 후 데이터베이스 설계를 변경하고자 하는 경우가 있 습니다. 이전 설계와 관련된 주요 설계 문제를 재검토해야 합니다. 다음 사항에 특 히 주의를 기울여야 합니다.

- 『논리 및 물리 설계 특성 변경』
- 『사용권 정보 변경』
- 『이스터스 변경』
- 214 페이지의 『화경 변수 및 프로파일 레지스트리 변수 변경』
- 214 페이지의 『노드 구성 파일 변경』
- 214 페이지의 『데이터베이스 구성 변경』

### 논리 및 물리 설계 특성 변경

전체 데이터베이스에 영향을 주는 변경을 수행하기 전에, 모든 논리 및 물리 설계 결정을 검토해야 합니다. 예를 들어, 테이블 공간을 변경할 때에는 SMS 또는 DMS 저장영역 유형과 관련하여 설계 결정을 검토해야 합니다. (자세한 정보는 관리 안 내서: 계획을 참조하십시오.)

### 사용권 정보 변경

DB2 제품 사용권 관리의 일부로서, 사용권 수를 늘려야 하는 필요성을 느끼게 됩 니다. 제어 센터에 있는 사용권 센터를 사용하여 설치된 제품의 사용량을 검사하 고 해당 사용량을 근거로 사용권의 수를 늘릴 수 있습니다.

### 이스터스 벼경

인스턴스는 제품의 후속 설치 및 제거의 영향에서 가능한 벗어나도록 설계됩니다.

대부분의 경우, 기존 인스턴스는 설치 또는 제거되는 제품의 기능을 상속하거나 이 에 대한 액세스를 유실합니다. 그러나 특정 실행 파일 또는 구성요소가 설치되거 나 제거되면, 기존의 인스턴스는 새 시스템 구성 매개변수를 자동으로 상속하거나 모든 추가 기능에 대한 액세스를 확보하지는 않습니다. 인스턴스는 갱신되어야 합 니다.

DB2가 프로그램 임시 수정(PTF) 또는 패치를 설치하여 갱신되는 경우, 기존의 모 든 DB2 인스턴스는 db2iupdt 명령을 통해 갱신되어야 합니다. dasiupdt 명령을 사용하여 관리 서버(DAS)도 갱신해야 합니다.

인스턴스를 변경하거나 삭제하기 전에 인스턴스와 인스턴스에 있는 데이터베이스 파 티션 서버에 대해 이해하고 있어야 합니다.

#### 인스턴스 나열

제어 센터를 사용하여 시스템에서 사용할 수 있는 모든 인스턴스 목록을 확보하려 면, 다음을 수행하십시오.

- 1. 데이터베이스 폴더를 찾을 때까지 오브젝트 트리를 확장하십시오.
- 2. 목록 인스턴스를 원하는 데이터베이스를 마우스 오른쪽 단추로 누른 후, 팝업 메뉴에서 추가를 선택하십시오.
- 3. 새로 고침을 누른 후, <mark>데이터베이스 이름</mark> 필드의 끝에서 화살표를 눌러 인스턴스 목록을 참조 하십시오.

4. 취소를 누르십시오.

시스템에서 사용할 수 있는 모든 인스턴스 목록을 확보하려면, 다음을 입력하십시 ــــو

db2ilist

현재 세션에 적용되는 인스턴스를 판별하려면(OS/2 또는 지원되는 Windows 플 랫폼에서), 다음을 사용하십시오.

set db2instance

인스턴스 구성 갱신 db2iupdt 명령을 수행하면, 다<del>음을</del> 수행하여 지정된 인스턴스를 갱신합니다.

- 인스턴스 소유자의 홈 디렉토리 아래에 있는 sqllib 서브디렉토리의 파일을 바 꿉니다.
- 노드 유형이 변경되면, 새 데이터베이스 관리 프로그램 구성 파일이 작성됩니다. 이는 기존의 데이터베이스 관리 프로그램 구성 파일에서 관련 값을 새 노드 유 형에 대한 데이터베이스 관리 프로그램 구성 파일과 병합하여 완료됩니다. 새 데 이터베이스 관리 프로그램 구성 파일이 작성되면, 이전 파일은 인스턴스 소유자 의 홈 디렉토리 아래에 있는 sqllib 서브디렉토리의 backup 서브디렉토리로 백업됩니다.

db2iupdt 명령은 버전 및 릴리스 서브디렉토리의 instance 서브디렉토리에서 찾 을 수 있습니다(정확한 이름은 운영 체제에 따라 다름).

명령은 다음과 같이 사용됩니다.

db2iupdt InstName

InstName은 인스턴스 소유자의 로그인 이름입니다.

이 명령과 연관된 기타 선택적 매개변수가 있습니다.

• -h 또는 -?

이 명령에 대한 도움말 메뉴를 표시합니다.

 $h -$ 

문제점 판별 중에 사용할 디버그 모드를 설정합니다.

• -a AuthType

인스턴스에 대한 인증 유형을 지정합니다. 유효한 인증 유형은 SERVER, CLIENT, DCS 또는 DCE입니다. 지정되지 않은 경우, DB2 서버가 설치되면 기본값은 SERVER입니다. 그렇지 않으면, CLIENT로 설정됩니다. 인스턴스의 인증 유형은 인스턴스에 속하는 모든 데이터베이스에 적용됩니다.

UNIX 운영 체제에서, DCE는 유효한 인증 유형이 아닙니다.

 $\bullet$  -e

|

| | 존재하는 각 인스턴스를 갱신하도록 허용합니다. db2ilist를 사용하면 존재하는 인스턴스를 표시할 수 있습니다.

• -u FencedID

분리(fenced) 사용자 정의 함수(UDF) 및 저장 프로시듀어가 실행되는 사용자 를 지정합니다. DB2 클라이언트 또는 DB2 SDK(Software Developer's Kit)를 설치하는 경우 이것은 필요하지 않습니다. 기타 DB2 제품의 경우, 필수 매개변 수입니다.

주: FencedID는 『root』 또는 『bin』이 될 수 없습니다.

 $\bullet$  -k

| | | |

> 이 매개변수는 현재 인스턴스 유형을 보존합니다. 이 매개변수를 지정하지 않으 면, 현재 인스턴스는 다음 순서 중에서 가장 높은 인스턴스 유형으로 업그레이 드됩니다.

- 지역 및 원격 클라이언트가 있는 파티션된 데이터베이스 서버(DB2 Enterprise - Extended Edition 기본 인스턴스 유형)
	-
- 지역 및 원격 클라이언트가 있는 데이터베이스 서버(DB2 Universal Database Enterprise Edition 기본 인스턴스 유형)
- 클라이언트(DB2 클라이언트 기본 인스턴스 유형)
- 예:
- 인스턴스가 작성된 후 DB2 Universal Database Workgroup Edition 또는 DB2 Universal Database Enterprise Edition을 설치하면, 다음 명령을 입력하여 해 당 인스턴스를 갱신하십시오.

db2iupdt -u db2fenc1 db2inst1

• 인스턴스를 작성한 후 DB2 Connect Enterprise Edition을 설치하면, 인스턴스 이름을 분리 ID로 사용할 수도 있습니다.

db2iupdt -u db2inst1 db2inst1

• 클라이언트 인스턴스를 갱신하려면, 다음 명령을 사용할 수 있습니다. db2iupdt db2inst1

#### 인스턴스 제거

제어 센터를 사용하여 인스턴스를 제거하려면, 디음을 수행하십시오.

- 1. 제거하려는 인스턴스를 찾을 때까지 오브젝트 트리를 확장하십시오.
- 2. 인스턴스 이름을 마우스 오른쪽 단추로 누른 후, 팝업 메뉴에서 제거를 선택하십시오.
- 3. 확정 상자를 누른 후, 확인을 누르십시오.

명령행을 사용하여 인스턴스를 제거하려면, 다음을 입력하십시오.

db2idrop <instance name>

명령행을 사용하여 인스턴스를 제거하는 준비 및 세부사항은 다음과 같습니다.

- 1. 현재 인스턴스를 사용 중인 모든 응용프로그램을 중지시키십시오.
- 2. 각 DB2 명령 창에서 **db2 terminate** 명령을 수행하여 명령행 처리기를 중지 시키십시오.
- 3. db2stop 명령을 수행하여 인스턴스를 중지시키십시오.
- 4. DB2INSTPROF 레지스트리 변수로 표시된 인스턴스 디렉토리를 백업하십시오. UNIX 운영 체제에서, INSTHOME/sqllib/sqllib 디렉토리(여기서, INSTHOME 은 인스턴스 소유자의 홈 디렉토리임)에 있는 파일의 백업을 고려하십시오. 예 를 들어, 데이터베이스 관리 프로그램 구성 파일, db2systm, db2nodes.cfg 파일, 사용자 정의 함수(UDF) 또는 분리(fenced) 저장 프로시듀어 응용프로그 램을 저장할 수 있습니다.
- 5. (UNIX 운영 체제에서만) 인스턴스 소유자로 로그오프하십시오.
- 6. (UNIX 운영 체제에서만) 루트 권한을 가진 사용자로 로그인하십시오.
- 7. db2idrop 명령을 발행하십시오.

db2idrop InstName

여기서, InstName은 제거 중인 인스턴스 이름입니다.

이 명령은 인스턴스 목록에서 인스턴스 항목을 제거한 후 인스턴스 디렉토리를 제거합니다.

<span id="page-231-0"></span>8. (UNIX 운영 체제에서만) 선택적으로, 루트 권한을 가진 사용자로서 인스턴스 소유자의 사용자 ID 및 그룹(해당 인스턴스에 대해서만 사용된 경우)을 제거 하십시오. 인스턴스를 재작성할 계획이면, 제거하지 마십시오.

이 단계는 인스턴스 소유자 및 인스턴스 소유자 그룹이 다른 목적으로 사용될 수 있으므로 선택적입니다.

db2idrop 명령은 인스턴스 목록에서 인스턴스 항목을 제거한 후, 인스턴스 소유 자의 홈 디렉토리 아래에 있는 sgllib 서브디렉토리를 제거합니다.

### 환경 변수 및 프로파일 레지스트리 변수 변경

특정 운영 체제에서 변경되어야 하는 환경 변수를 고려해야 합니다(이러한 변수가 있을 경우). 환경 변수가 변경되고 현재 UNIX 플랫폼을 사용하지 않으면, 새 환 경 변수를 적용하기 위해 시스템을 재시작해야 합니다. 데이터베이스를 변경하기 전 에 전역 프로파일 레지스트리의 프로파일 레지스트리 변수를 재설정해야 하는지 검 토하십시오. 그런 다음, 해당 프로파일 레지스트리 변수를 새 데이터베이스 환경에 '맞는 최적 값으로 재설정할 수 있습니다. 프로파일 레지스트리 변수만이 변경될 경 우. 시스템을 재시작할 필요가 없습니다.

### 노드 구성 파일 변경

노드 그룹을 변경하려는 경우(노드를 추가 및 삭제하거나 기존 노드를 이동), 수행 할 작업에 대한 세부사항은 관리 안내서: 성능의 『프로세서 추가를 통해 사용자 구성 확장]을 참조하십시오.

### 데이터베이스 구성 변경

데이터베이스를 변경하기로 계획 중일 경우, 구성 매개변수 값을 검토해야 합니다. 데이터베이스 사용에 기초하여 수행 중이 데이터베이스 변경의 일화으로서 때때로 일부 값을 조정할 수 있습니다.

데이터베이스 구성을 변경하려면, 제어 센터에 있는 성능 구성 마법사를 사용하십 시오. 이 마법사는 어떤 구성 매개변수를 수정할 것인지 제안하고, 제안된 값을 제 공함으로써 성능 조정을 하고, 인스턴스별 단일 데이터베이스의 메모리 요구사항의 밸런스를 맞추도록 도와줍니다.

주: 매개변수를 수정하려는 경우, 값은 다음과 같을 때까지 갱신되지 않습니다.

- 데이터베이스 매개변수의 경우, 모든 응용프로그램이 연결해제된 후에 데이 터베이스에 대한 새로운 첫 번째 연결
- 데이터베이스 관리 프로그램 매개변수의 경우, 인스턴스를 중지시킨 후 다 시 시작할 때

대부분의 경우, 성능 구성 마법사에 의해 권장된 값은 기본값보다 더 나은 성능을 제공하는데, 그 이유는 워크로드 및 사용자의 특정 서버에 대한 정보에 근거한 값 이기 때문입니다. 그러나 값이 데이터베이스 시스템의 성능을 반드시 최적화한 것 은 아니지만, 향상시킬 목적으로 설계되었음을 주의하십시오. 최적화된 성능을 얻 기 위해 조정이 가능한 시작 지점으로 생각하십시오.

제어 센터를 사용하여 데이터베이스 구성을 변경하려면, 다음을 수행하십시오.

- 1. 데이터베이스 폴더를 찾을 때까지 오브젝트 트리를 확장하십시오.
- 2. 변경하려는 인스턴스 또는 데이터베이스를 마우스 오른쪽 단추로 누른 후, 팝업 메뉴에서 <mark>마법</mark> 사를 사용한 성능 구성을 선택하십시오.
- 3. 각 페이지를 누른 후, 필요하면 정보를 변경하십시오.
- 4. <mark>결과</mark> 페이지를 눌러 작업을 검토하고 제시된 구성 매개변수를 적용하십시오.
- 5. 적용하는 갱신사항을 완료하면, <del>완</del>료를 누르십시오.

|

| | | | | 명령행을 사용하여 데이터베이스 구성을 변경하려면, 다음을 입력하십시오.

UPDATE DBM CFG FOR <database\_alias> USING <config\_keyword>=<value>

하나 이상의 <config\_keyword>=<value> 조합을 단일 명령에서 갱신할 수 있 습니다. 데이터베이스 관리 프로그램 구성 파일에 대한 대부분의 변경사항은 메모 리로 로드된 후에만 유효합니다. 서버 구성 매개변수의 경우, 이것은 START DATABASE MANAGER 명령의 수행 중 발생합니다. 클라이언트 구성 매개변 수의 경우, 이것은 응용프로그램이 재시작될 때 발생합니다.

현재 데이터베이스 관리 프로그램 구성 매개변수를 보거나 인쇄하려면, GET DATABASE MANAGER CONFIGURATION 명령을 사용하십시오.

벤치마킹에 의한 시스템 조정 및 시스템 구성 방법에 대한 세부사항은 관리 안내 서: 성능의 『벤치마크 테스트』 및 『DB2 구성』을 참조하십시오.

다중 파티션의 경우: 둘 이상의 파티션에 걸쳐 파티션된 데이터베이스가 있으면, 데 이터베이스 구성 파일은 모든 데이터베이스 파티션에서 동일해야 합니다. SQL 컴 파일러는 노드 구성 파일의 정보에 근거하여 분산 SOL문을 컴파일하고, SOL문 의 요구를 충족시킬 액세스 플랜을 작성하기 때문에 일관성이 요구됩니다. 데이터 베이스 파티션에서 다른 구성 파일을 유지보수하는 작업은 명령문이 준비된 데이 터베이스 파티션에 따라 다른 액세스 플랜이 될 수 있습니다. 구성 파일이 모든 데 이터베이스 파티션에서 유지보수되게 하려면 db2\_all을 사용하십시오.

# 데이터베이스 변경

| | | | | |  $\overline{\phantom{a}}$ |

> 데이터베이스를 변경할 때에는 데이터베이스를 작성할 때 만큼의 타스크를 수행해 야 합니다. 이 타스크는 이전에 작성된 데이터베이스의 양상을 갱신하거나 제거합 니다. 수행할 타스크에는 다음과 같은 것이 있습니다.

- [217](#page-234-0) 페이지의 『데이터베이스 제거』
- [217](#page-234-0) 페이지의 『노드 그룹 변경』
- 218 페이지의 『테이블 공간 변경』
- [225](#page-242-0) 페이지의 『스키마 제거』
- 225 페이지의 『구조 및 내용에서 테이블 수정』
- [244](#page-261-0) 페이지의 『사용자 정의 구조화 유형 변경』
- [244](#page-261-0) 페이지의 『입력된 테이블의 행 삭제 및 갱신』
- [244](#page-261-0) 페이지의 『기존 테이블 이름 바꾸기』
- [245](#page-262-0) 페이지의 『테이블 제거』
- [248](#page-265-0) 페이지의 『트리거 제거』
- 248 페이지의 『사용자 정의 함수[\(UDF\),](#page-265-0) 유형 맵핑 또는 메소드 제거』
- 249 페이지의 『사용자 정의 유형[\(UDT\)](#page-266-0) 또는 유형 맵핑 제거』
- 250 페이지의 『뷰 변경 또는 제거』
- [252](#page-269-0) 페이지의 『요약 테이블 제거』
- [254](#page-271-0) 페이지의 『서버 변경 또는 제거』
- [254](#page-271-0) 페이지의 『별칭 변경 또는 제거』
- [256](#page-273-0) 페이지의 『색인, 색인 확장 또는 색인 스펙 제거』
- 257 페이지의 『오브젝트 변경시의 명령문 종속성』

### <span id="page-234-0"></span>**데이터베이스 제거**

비록 데이터베이스에 있는 일부 오브젝트를 변경할 수는 있어도, 데이터베이스 자 체를 변경할 수는 없습니다. 제거하거나 재작성해야 합니다. 데이터베이스를 제거 하게 되면 해당되는 모든 오브젝트, 컨테이너 및 연관된 파일이 삭제되므로 파급 효과가 매우 커집니다. 제거된 데이터베이스는 데이터베이스 디렉토리에서 제거(카 탈로그 해제)됩니다.

제어 센터를 사용하여 데이터베이스를 제거하려면, 다음을 수행하십시오.

1. 데이터베이스 폴더를 찾을 때까지 오브젝트 트리를 확장하십시오.

2. 제거하려는 데이터베이스를 마우스 오른쪽 단추로 누른 후, 팝업 메뉴에서 제거를 선택하십시 오.

3. 확정 상자를 누른 후, 확인을 누르십시오.

명령행을 사용하여 데이터베이스를 제거하려면, 다음을 수행하십시오.

DROP DATABASE <name>

다음 명령은 데이터베이스 SAMPLE을 삭제합니다.

DROP DATABASE SAMPLE

주: SAMPLE 데이터베이스의 시험을 계속하려는 경우, 이를 삭제하면 안됩니다. SAMPLE 데이터베이스를 제거한 후 이를 다시 사용하려면, 재작성해야 합니 다.

### 노드 그룹 변경

관리 안내서: 성능의 『프로세서 추가를 통해 사용자 구성 조정』 장에서 노드 그룹 변경에 대한 세부사항을 참조하십시오.

노드를 추가하거나 제거하면, 노드 그룹의 새로운 노드 세트에 현재 데이터를 재 분배해야 합니다. 이를 수행하려면, REDISTRIBUTE NODEGROUP 명령을 사 용하십시오. 자세한 정보는 관리 안내서: 성능의 『데이터베이스 파티션에서의 데이 터 재분배』및 *Command Reference*를 참조하십시오.

### <span id="page-235-0"></span>**테이블 공간 변경**

|

 $\overline{\phantom{a}}$ 

| | | |

|

 $\overline{\phantom{a}}$ 

| | |

 $\mathbf{I}$ 

 $\overline{\phantom{a}}$ 

데이터베이스를 작성하면, 최소한 세 개의 테이블 공간을 작성하십시오. 카탈로그 테이블 공간(SYSCATSPACE), 사용자 테이블 공간(기본 이름은 USERSPACE1) 및 하나의 시스템 임시 테이블 공간(기본 이름은 TEMPSPACE1)입니다. 적어도 이 테이블 공간 중 하나가 있어야 합니다. 원하는 경우, 추가 사용자와 임시 테이 블 공간을 추가할 수 있습니다.

주: 카탈로그 테이블 공간 SYSCATSPACE를 제거하거나 하나를 추가 작성할 수 없으며, 적어도 하나의 시스템 임시 테이블 공간이 항상 있어야 합니다. 기타 시스템 임시 테이블 공간을 작성할 수 있습니다. 또한 테이블 공간을 작성한 후에 페이지 크기 또는 테이블 공간의 extent 크기를 변경할 수 없습니다.

이 절에서는 다음과 같이 테이블 공간을 변경하는 방법에 대해 설명합니다.

- 『DMS 테이블 공간에 컨테이너 추가』
- 219 페이지의 『[DMS](#page-236-0) 테이블 공간에서 컨테이너 수정』
- 221 페이지의 『파티션이 설정된 [SMS](#page-238-0) 테이블 공간에 컨테이너 추가』
- 221 페이지의 『테이블 공간 이름 바꾸기』
- 222 페이지의 『테이블 공간의 상태 전환』
- 222 페이지의 『사용자 테이블 공간 제거』
- 223 페이지의 『시스템 임시 테이블 공간 제거』.

테이블 공간에 대한 설계 정보는 관리 안내서: 계획을 참조하십시오.

#### DMS 테이블 공간에 컨테이너 추가

테이블 공간에 하나 이상의 컨테이너를 추가하여 DMS 테이블 공간(MANAGED BY DATABASE절로 작성된 테이블 공간)의 크기를 증가시킬 수 있습니다.

테이블 공간의 내용이 모든 컨테이너를 통해 재조정됩니다. 재조정하는 동안에도 테이블 공간에 대한 액세스는 제한되지 않습니다. 둘 이상의 컨테이너를 추가해야 할 경우, 컨테이너를 동시에 추가해야 합니다.

제어 센터를 사용하여 DMS 테이블 공간에 컨테이너를 추가하려면, 다음을 수행 하십시오.

- <span id="page-236-0"></span>1. 테이블 공간 폴더를 찾을 때까지 오브젝트 트리를 확장하십시오.
- 2. 컨테이너를 추가하려는 테이블 공간을 마우스 오른쪽 단추로 누른 후, 팝업 메뉴에서 변경을 선 택하십시오
- 3. 추가를 누르고 정보를 완료한 후, 확인을 누르십시오.
- 4. 테이블 공간이 파티션된 데이터베이스 환경인 경우, 테이블 공간의 성능 매개변수를 변경하려는 경우 고급을 누르십시오.

5. 확인을 누르십시오.

명령행을 사용하여 DMS 테이블 공간에 컨테이너를 추가하려면, 다음을 입력하십 시오.

ALTER TABLESPACE <name> ADD (DEVICE '<path>' <size>)

다음 예에서는 UNIX 기반 시스템에서 테이블 공간에 두 개의 새 장치 컨테이너 (각각 10 000페이지씩)를 추가하는 방법을 설명합니다.

ALTER TABLESPACE RESOURCE ADD (DEVICE '/dev/rhd9' 10000, DEVICE '/dev/rhd10' 10000)

ALTER TABLESPACE문을 사용하여, 성능에 영향을 줄 수 있는 테이블 공간 의 기타 등록 정보를 변경할 수 있습니다. 자세한 정보는 관리 안내서: 성능의 『조 회 최적화에서의 테이블 공간 영향』을 참조하십시오.

#### DMS 테이블 공간에서 컨테이너 수정

| | | | | 테이블 공간과 연관된 하나 이상의 컨테이너를 확장하거나 하나 이상의 컨테이너 의 크기를 조정하여 DMS 테이블 공간(MANAGED BY DATABASE절로 작성 된 테이블 공간)에서 컨테이너의 크기를 증가시킬 수 있습니다. 컨테이너의 크기의 새로운 최고 한계를 알면 크기 조정 메소드를 고려해야 합니다. 컨테이너의 현재 크기를 모른다면(개의치 않으면) 확장 메소드를 고려해야 합니다.

명령행을 사용하여 DMS 테이블 공간에서 하나 이상의 컨테이너의 크기를 조정하 려면, 다음을 입력하십시오.

ALTER TABLESPACE <name> RESIZE (DEVICE '<path>' <size>) 다음 예는 UNIX 기반 시스템의 테이블 공간에서 두 개의 장치 컨테이너(1,000페 이지가 이미 있는)를 증가시킬 수 있는 방법을 설명합니다.

ALTER TABLESPACE HISTORY RESIZE (DEVICE '/dev/rhd7' 2000, DEVICE '/dev/rhd8' 2000)

이 조치 다음에, 두 개의 장치는 1,000페이지에서 2,000페이지로 증가합니다. 새 로운 컨테이너를 추가하는 것과 마찬가지로, 테이블 공간의 내용이 모든 컨테이너 를 통해 재조정됩니다. 재조정하는 동안에도 테이블 공간에 대한 액세스는 제한<mark>되</mark> 지 않습니다.

명령행을 사용하여 DMS 테이블 공간에서 하나 이상의 컨테이너를 확장하려면, 다 음을 입력하십시오.

```
ALTER TABLESPACE <name>
EXTEND (DEVICE '<path>' <size>)
```
다음 예는 UNIX 기반 시스템의 테이블 공간에서 두 개의 장치 컨테이너(1,000페 이지가 이미 있는)를 증가시킬 수 있는 방법을 설명합니다.

ALTER TABLESPACE HISTORY EXTEND (DEVICE '/dev/rhd11' 1000, DEVICE '/dev/rhd12' 1000)

이 조치 다음에, 두 개의 장치는 1,000페이지에서 2,000페이지로 증가합니다. 새 로운 컨테이너를 추가하는 것과 마찬가지로, 테이블 공간의 내용이 모든 컨테이너 를 통해 재조정됩니다. 재조정하는 동안에도 테이블 공간에 대한 액세스는 제한<mark>되</mark> 지 않습니다.

테이블 작성 동안 또는 작성 후에 추가되거나, 테이블 공간 작성 후에 확장된 DMS 컨테이너(파일 및 원시 장치 컨테이너 모두)는 프리페처를 통해 병렬로 수행됩니 다. 이러한 컨테이너 작성 또는 크기 조정 조작의 병렬 처리에서 증가를 하려면, 시스템에서 수행 중인 프리페처의 수를 증가시킵니다. 병렬에서 완료되지 않는 단 하나의 프로세스는 이 조치의 로깅과 컨테이너 작성의 경우, 컨테이너의 태그 처리 입니다.

| | | |

| | | | | | 주: CREATE TABLESPACE 또는 ALTER TABLESPACE문(기존 테이블 공 간에 새 컨테이너 추가에 관하여)의 병렬 처리를 최대화하려면, 프리페처의 수 가 추가된 컨테이너의 수보다 더 많은지 또는 같은지 확인하십시오.

주: 컨테이너의 크기를 줄일 수 없습니다.

<span id="page-238-0"></span>| | |

|

| | | | | |

| | |

| | | | |

|

ALTER TABLESPACE문을 사용하여, 성능에 영향을 줄 수 있는 테이블 공간 의 기타 등록 정보를 변경할 수 있습니다. 자세한 정보는 관리 안내서: 성능의 『조 회 최적화에서의 테이블 공간 영향』을 참조하십시오.

### 파티션이 설정된 SMS 테이블 공간에 컨테이너 추가

명령행을 사용하여 SMS 테이블 공간에 컨테이너를 추가하려면, 다음을 입력하십 지호

ALTER TABLESPACE <name> ADD ('<path>') ON NODE (<partition number>)

번호로 지정된 파티션 및 파티션 범위의 모든 파티션(또는 노드)은 테이블 공간이 정의된 노드 그룹에 존재해야 합니다. partition\_number는 오직 명시적이거나, 명 령문에 대해 정확히 하나의 노드 절 범위 내에 나타납니다.

다음 예에서는 테이블 공간 『plans』가 UNIX 기반 운영 체제에서 사용한 노드 그 룹인 파티션 번호 3에 새 컨테이너를 추가하는 방법을 표시합니다.

```
ALTER TABLESPACE plans
ADD ('/dev/rhdisk0')
ON NODE (3)
```
**테이블 공간 이름 바꾸기** 

테이블 공간 내에서 개별 오브젝트와 관련되지 않고 새로운 이름을 기존 테이블 공간에 부여할 수 있습니다. 테이블 공간의 이름을 바꿀 때, 해당 테이블 공간을 참조하는 모든 카탈로그 레코드가 변경됩니다.

SYSCATSPACE 테이블 공간의 이름을 바꿀 수 없습니다.

『롤 포워드 보류』 또는 『롤 포워드 진행』 상태인 테이블 공간의 이름을 바꿀 수 없습니다.

<span id="page-239-0"></span>백업된 이후에 이름이 바뀐 테이블 공간을 복원할 때, RESTORE DATABASE 명령에서 새로운 테이블 공간 이름을 사용하십시오. 이전 테이블 공간 이름을 사 용하는 경우, 찾지 못합니다. 마찬가지로, ROLLFORWARD DATABASE 명령 으로 테이블 공간을 롤 포워드하는 경우, 새로운 이름을 사용하십시오. 이전 테이 블 공간 이름을 사용하는 경우, 찾지 못합니다.

### **테이블 공간의 상태 전환**

| | | | |

 $\mathbf{I}$ 

| | |

| | | |

|

| | | | | | 테이블 공간에 연관된 컨테이너가 액세스 가능한 경우, ALTER TABLESPACE 문의 SWITCH ONLINE절은 해당 테이블 공간에서 OFFLINE 상태를 제거하는 데 사용합니다. 테이블 공간은 제거된 OFFLINE 상태를 가지고 있는 반면, 나머 지 데이터베이스는 여전히 위에 있고 사용되고 있습니다.

이 절의 사용에 대한 대체는 데이터베이스로부터 모든 응용프로그램을 연결해제했 다가, 데이터베이스에 응용프로그램을 다시 연결하는 것입니다. 이것은 테이블 공 간에서 OFFLINE 상태를 제거해 줍니다.

명령행을 사용하여 테이블 공간에서 OFFLINE 상태를 제거하려면, 다음을 입력하 십시오.

ALTER TABLESPACE <name> SWITCH ONLINE

#### 사용자 테이블 공간 제거

사용자 테이블 공간을 제거하는 경우, 해당 테이블 공간의 모든 데이터를 삭제하 고, 컨테이너를 해제하고, 카탈로그 항목을 제거하십시오. 그러면 테이블 공간의 모 든 정의된 오브젝트는 제거되거나 올바르지 않은 것으로 표시됩니다.

테이블 공간을 제거하여 빈 테이블 공간에서 컨테이너를 재사용할 수 있지만, 컨 테이너를 재사용하기 전에 DROP TABLESPACE 명령을 COMMIT해야 합니다.

단일 사용자 테이블 공간에서 색인 및 LOB 데이터를 비롯한 모든 테이블 데이터 가 들어 있는 사용자 테이블 공간을 제거할 수 있습니다. 여러 개의 테이블 공간 에 스팬되어 있는 사용자 테이블 공간을 제거할 수도 있습니다. 즉, 테이블 데이 터를 테이블 공간 하나에 보관하고 색인은 또다른 테이블 공간에 보관하여 모든 LOB를 세 번째 테이블 공간에 보관할 수 있습니다. 단일 명령문에서는 세 가지 테이블 공간을 동시에 모두 제거해야 합니다. 테이블이 들어 있는 모든 스팬된 테 이블 공간은 이 단일 명령문의 일부가 되지 않으면, 제거 요청이 실패합니다. 스팬 된 테이블 데이터가 들어 있는 테이블 공간 제거 방법에 대한 세부사항은 SQL 참 조서를 참조하십시오.

제어 센터를 사용하여 사용자 테이블 공간을 제거하려면, 다음을 수행하십시오.

1. 테이블 공간 폴더를 찾을 때까지 오브젝트 트리를 확장하십시오.

2. 제거하려는 테이블 공간을 마우스 오른쪽 단추로 누른 후, 팝업 메뉴에서 제거를 선택하십시오.

3. 확정 상자를 누른 후, 확인을 누르십시오.

명령행을 사용하여 사용자 테이블을 제거하려면, 다음을 입력하십시오.

DROP TABLESPACE <name>

<span id="page-240-0"></span> $\overline{\phantom{a}}$ | |

> | | | | |

다음 SQL문은 ACCOUNTING 테이블 공간을 제거합니다.

DROP TABLESPACE ACCOUNTING

#### 시스템 임시 테이블 공간 제거

또다른 시스템 임시 테이블 공간을 우선 작성하지 않고 시스템 임시 테이블 공간 을 제거할 수 없습니다. 왜냐하면, 데이터베이스에는 적어도 하나의 시스템 임시 테이블 공간이 항상 있어야 하기 때문입니다. 예를 들어, SMS 임시 테이블 공간 에 컨테이너를 추가하려면, 먼저 새 시스템 임시 테이블 공간을 추가한 후 이전 시 스템 임시 테이블 공간을 제거해야 합니다.

제어 센터를 사용하여 시스템 테이블 공간을 제거하려면, 다음을 수행하십시오.

- 1. 테이블 공간 폴더를 찾을 때까지 오브젝트 트리를 확장하십시오.
- 2. 기타 시스템 임시 테이블 공간에서 <mark>테이블 공간</mark> 아이콘을 마우스의 오른쪽 버튼을 선택한 후, 작성 —> 마법사를 사용한 테이블 공간을 선택하십시오. 그렇지 않으면 단계 4로 건너뛰십시 오.
- 3. 필요한 경우 새로운 시스템 임시 테이블 공간을 작성하려면 마법사에 있는 단계에 따르십시오.
- 4. 창의 오른쪽에서(내용 분할창) 테이블 공간의 목록을 표시하려면 <mark>테이블 공간</mark> 폴더를 다시 누 르십시오.
- 5. 제거하려는 시스템 임시 테이블 공간을 마우스 오른쪽 단추로 누른 후, 팝업 메뉴에서 제거를 누르십시오.
- 6. 확정 상자를 누른 후, 확인을 누르십시오.

오직 하나의 시스템 임시 테이블 공간을 가진 경우, 삭제하기 전에 또다른 것을 작 성해야 합니다. 다음을 입력하여 명령행을 사용하여 완료될 수 있습니다.

CREATE SYSTEM TEMPORARY TABLESPACE <name> MANAGED BY SYSTEM USING ('<device>')

명령행을 사용하여 시스템 테이블 공간을 제거하려면, 다음을 입력하십시오.

DROP TABLESPACE <name>

다음 SQL문은 TEMPSPACE2라고 하는 새 시스템 임시 테이블 공간을 작성합 니다.

CREATE SYSTEM TEMPORARY TABLESPACE TEMPSPACE2 MANAGED BY SYSTEM USING ('d')

일단 TEMPSPACE2가 작성되면, 원래의 시스템 임시 테이블 공간인 TEMPSPACE1을 다음 명령으로 제거할 수 있습니다.

DROP TABLESPACE TEMPSPACE1

테이블 공간을 제거하여 빈 테이블 공간에서 컨테이너를 재사용할 수 있지만, 컨 테이너를 재사용하기 전에 DROP TABLESPACE 명령을 COMMIT해야 합니다.

#### <span id="page-242-0"></span>임시 테이블 공간 제거

해당 테이블 공간에 정의되어 있고, 현재 선언된 테이블 공간이 없는 경우 단지 사 용자 임시 테이블 공간을 제거할 수 있습니다. 테이블 공간을 제거할 때, 테이블 공간에 있는 모든 선언된 임시 테이블을 제거하려는 시도는 선언되지 않습니다.

주: 선언된 임시 테이블은 이를 선언한 응용프로그램이 데이터베이스에서 연결해제 되면 내재적으로 제거됩니다.

### 스키마 제거

스키마를 제거하기 전에, 해당 스키마에 있는 모든 오브젝트가 제거되거나 또다른 스키마로 이동되어야 합니다. DROP문을 시도할 때에는 스키마 이름이 카탈로그 에 있어야 하고, 그렇지 않으면 오류가 리턴됩니다.

제어 센터를 사용하여 스키마를 제거하려면, 다음을 수행하십시오.

1. 스키마 폴더를 찾을 때까지 오브젝트 트리를 확장하십시오.

2. 제거하려는 스키미를 마우스 오른쪽 단추로 누른 후, 팝업 메뉴에서 제거를 선택하십시오.

3. 확정 상자를 누른 후, 확인을 누르십시오.

명령행을 사용하여 스키마를 제거하려면, 다음을 입력하십시오.

DROP SCHEMA <name>

다음 예에서는 스키마 "joeschma"가 제거됩니다.

DROP SCHEMA joeschma RESTRICT

RESTRICT 키워드는 데이터베이스에서 삭제되는 스키마의 경우 어떠한 오브젝트도 지정된 스키마에 정의될 수 없다는 규칙을 시행합니다.

### 구조 및 내용에서 테이블 수정

|

테이블 구조 및 내용 수정에 필요한 타스크에는 다음이 포함됩니다.

- [226](#page-243-0) 페이지의 『기존 테이블에 컬럼 추가』
- [227](#page-244-0) 페이지의 『컬럼 정의 수정』
- [228](#page-245-0) 페이지의 『테이블 또는 뷰에서 행 제거』

• [229](#page-246-0) 페이지의 『제한조건 변경』

<span id="page-243-0"></span>|

| | | | | | | |

 $\overline{\phantom{a}}$ 

- [235](#page-252-0) 페이지의 『생성된 컬럼을 기존 테이블에 정의』
- [239](#page-256-0) 페이지의 『소멸성 테이블 선언』
- 239 페이지의 『파티션 키 변경』
- 240 페이지의 『테이블 속성 변경』
- [243](#page-260-0) 페이지의 『요약 테이블의 데이터 새로 고침』

테이블용 트리거를 변경할 수 없습니다. 더 이상 적합하지 않은 모든 트리거를 제 거해야 하고([248](#page-265-0) 페이지의 『트리거 제거』 참조), 대체 트리거를 추가해야 합니다( [163](#page-180-0) 페이지의 『트리거 작성』 참조).

#### 기존 테이블에 컬럼 추가

컬럼 정의에는 컬럼 이름, 데이터 유형 및 필요한 제한조건이 포함됩니다.

테이블에 컬럼을 추가할 때 컬럼은 논리적으로 가장 오른쪽에 존재하는 컬럼 정의 의 오른쪽에 위치합니다. 새 컬럼이 기존 테이블에 추가될 때에는, 시스템 카탈로 그의 테이블 설명만이 수정되므로, 테이블로의 액세스 시간에 즉각 영향을 주지 않 습니다. 기존의 레코드는 UPDATE문을 사용하여 수정될 때까지 실제로 변경되지 않았습니다. 테이블에서 기존의 행을 검색할 때, 새로운 컬럼이 정의된 방법에 따 라 널(NULL) 또는 기본값이 새로운 컬럼에 제공됩니다. 테이블이 작성된 후 추 가되는 컬럼은 NOT NULL로 정의될 수 없습니다. 이는 NOT NULL WITH DEFAULT 또는 널(NULL) 입력 가능으로 정의되어야 합니다.

제어 센터를 사용하여 기존 테이블에 컬럼을 추가하려면, 다음을 수행하십시오.

- 1. 테이블 폴더를 찾을 때까지 오브젝트 트리를 확장하십시오.
- 2. 컬럼을 추가하려는 테이블을 마우스 오른쪽 단추로 누른 후, 팝업 메뉴에서 변경을 선택하십시  $\ddot{\circ}$

3. 컬럼 페이지를 검사하고 컬럼에 대한 정보를 완료한 후, 확인을 누르십시오.

명령행을 사용하여 기존 테이블에 컬럼을 추가하려면, 다음을 입력하십시오.

ALTER TABLE <table name> ADD <column name> <data type> <null attribute> <span id="page-244-0"></span>컬럼은 SQL문으로 추가될 수 있습니다. 다음 명령문은 ALTER TABLE문을 사 용하여 세 개의 컬럼을 EMPLOYEE 테이블에 추가합니다.

ALTER TABLE EMPLOYEE ADD MIDINIT CHAR(1) NOT NULL WITH DEFAULT ADD HIREDATE DATE ADD WORKDEPT CHAR(3)

#### 컴럼 정의 수정

기존 VARCHAR 컬럼의 길이를 증가시켜 컬럼의 특성을 수정할 수 있습니다. 문 자 수는 사용되는 페이지 크기에 맞는 값까지 증가될 수 있습니다.

제어 센터를 사용하여 기존 테이블의 컬럼을 수정하려면, 다음을 수행하십시오.

1. 테이블 폴더를 찾을 때까지 오브젝트 트리를 확장하십시오.

- 2. 오른쪽 분할창에 있는 테이블 목록에서 컬럼을 수정하려는 테이블을 마우스 오른쪽 단추로 누 른 후, 팝업 메뉴에서 변경을 선택하십시오.
- 3. 컬럼 페이지를 검사하고 컬럼을 선택한 후, 변경을 누르십시오.
- 4. 컬럼에 새 바이트 수를 길이에 입력한 후, <mark>확인</mark>을 누르십시오.

명령행을 사용하여 기존 테이블의 컬럼을 수정하려면, 다음을 입력하십시오.

ALTER TABLE ALTER COLUMN <column\_name> <modification\_type>

예를 들어, 컬럼을 최대 4000자까지 증가시키려면, 다음과 유사한 것을 사용하십 시오.

ALTER TABLE ALTER COLUMN COLNAM1 SET DATA TYPE VARCHAR(4000)

입력된 테이블의 컬럼은 변경할 수 없습니다. 그러나 아직 범위가 정의되지 않은 기존 참조 유형 컬럼에 범위를 추가할 수는 있습니다. 예를 들어, 다음과 같습니 다

ALTER TABLE ALTER COLUMN COLNAMT1 ADD SCOPE TYPTAB1

ALTER TABLE문에 대한 자세한 정보는 SQL 참조서 매뉴얼을 참조하십시오.

#### 테이블 또는 뷰에서 행 제거

<span id="page-245-0"></span>| | | | | | | |

|

| | | | |

| | |

| | |

| | | |

| | | | 행을 삭제하여 테이블 또는 뷰의 내용을 변경하면 됩니다. 뷰에서 행을 삭제하면 뷰의 기초가 되는 테이블에서 해당 행이 삭제됩니다. DELETE문은 다음과 같이 사용됩니다.

- 검색 조건에 따라 선택적으로 판별되는 한 행 이상의 삭제. 이는 검색된 DELETE 로 불립니다.
- 커서의 현재 위치에 따라 결정되는 정확한 한 행 삭제. 이는 *위치 DELETE*로 불립니다.

DELETE문은 응용프로그램에 임베드되거나 동적 SQL문으로 발행됩니다.

수정되고 있는 테이블이 참조 제한조건을 통해 기타의 테이블과 관련되어 있다면, 행 삭제의 수행과 함께 고려사항이 있습니다. 식별된 테이블 또는 식별된 뷰의 기 본 테이블이 상위인 경우, 삭제하려고 선택된 행은 삭제 규칙인 RESTRICT와의 관계에서 어떠한 종속도 가져서는 안됩니다. 더욱이, DELETE는 삭제 규칙인 RESTRICT와의 관계에서 종속을 가지고 있는 하위 행에 연쇄해서도 안됩니다.

RESTRICT 삭제 규칙으로 삭제 조작을 막지 않으면, 선택된 행이 삭제됩니다. 선 택된 행에 있는 종속적인 행에 발생하는 현상에 대한 추가 정보는 SQL 참조서를 참조하십시오.

예를 들어, 테이블(DEPARTMENT)에서 부서(DEPTNO)인 『D11』를 삭제하려면, 다음을 사용하십시오.

DELETE FROM department WHERE deptno='D11'

다중 행의 DELETE 수행 중에 오류가 발생하면, 테이블에는 아무런 변경도 일어 나지 않습니다. 기존의 참조 제한조건에 의해 요청되어 검색 조건 및 모든 조작에 일치하는 모든 행 삭제를 미리 방지하는 오류가 발생하면, 테이블은 어떠한 변경 도 되지 않습니다.

적절한 잠금이 이미 존재하지 않으면, 성공적인 DELETE문의 수행 중에 하나 이 상의 독점 잠금이 획득됩니다. 잠금은 COMMIT 또는 ROLLBACK문 다음에 해 제됩니다. 잠금은 기타의 응용프로그램이 테이블에서 조작을 수행하지 못하도록 합 니다.

### 식별 컬럼 정의 수정

<span id="page-246-0"></span>| | | | | | | | | | | | | |

| | | | | |

|

가져오기 또는 로드 조작으로 가져온 테이블을 재작성하려고 하고, 또 테이블에 IDENTITY 컬럼이 있다면, 테이블의 내용을 재작성한 다음 IDENTITY 값을 1 에서 생성을 시작하도록 재설정합니다. 이렇게 다시 작성된 테이블에 새 행을 삽 입할 때, 다시 1에서 시작하는 IDENTITY 컬럼을 원하지 않습니다. IDENTITY 컬럼에서 중복 값을 원하지 않습니다. 이것이 발생하지 않게 하려면, 다음을 수행 해야 합니다.

- 1. 테이블을 재작성하십시오.
- 2. MODIFIED BY IDENTITYOVERRIDE절을 사용하여 테이블에 데이터를 로 드하십시오. 데이터가 테이블에 로드되지만 식별 값은 행에 대해 생성되지 않 습니다.
- 3. 다음과 같이 조회를 수행하여 IDENTITY 컬럼에 대한 마지막 카운터 값을 구 하십시오.

SELECT MAX(<IDENTITY column>)

이는 테이블의 IDENTITY 컬럼 값이었던 동일 값과 함께 리턴합니다.

4. 다음과 같이 ALTER TABLE문의 RESTART절을 사용하십시오.

ALTER TABLE <table name> ALTER COLUMN <IDENTITY column> RESTART WITH <last counter value>

5. 테이블로 새 행을 삽입하십시오. IDENTITY 컬럼 값이 RESTART WITH절 에 지정된 값을 기본으로 생성됩니다.

#### 제한조건 변경

삭제한 다음 제한조건을 변경할 수 있으며 그 자리에 새로운 제한조건을 추가할 수 있습니다. 자세한 정보는 다음을 참조하십시오.

- 『제한조건 추가』
- [233](#page-250-0) 페이지의 『제한조건 제거』

제한조건에 대한 자세한 정보는 [147](#page-164-0) 페이지의 『제한조건 정의』를 참조하십시오.

#### 제한조건 추가

ALTER TABLE문을 사용하여 제한조건을 추가하십시오. 이 명령문에 대한 자세 한 정보는 SQL 참조서 매뉴얼을 참조하십시오.

제한조건에 대한 자세한 정보는 [147](#page-164-0) 페이지의 『제한조건 정의』를 참조하십시오.

고<mark>유 제한조건 추가</mark>: 고유 제한조건은 기존의 테이블에 추가될 수 있습니다. 제 한조건 이름은 ALTER TABLE문에 지정된 다른 제한조건과 동일할 수 없으며, 테이블 내에서 고유해야 합니다(여기에는 정의된 참조 무결성 제한조건의 이름을 포함합니다). 명령문이 수행되기 전에 기존의 데이터가 새로운 조건에 맞는지 검사 합니다.

다음 SQL문은 테이블에서 사원을 식별하는 새로운 방법을 나타내는 고유 제한조 건을 EMPLOYEE 테이블에 추가합니다.

ALTER TABLE EMPLOYEE ADD CONSTRAINT NEWID UNIQUE(EMPNO,HIREDATE)

기<mark>본 키 및 외부 키 추가:</mark> 대형 테이블에 제한조건을 추가하려면, 테이블을 점검 보류 상태로 놓고, 제한조건을 추가한 후, 테이블에서 위반 행의 통합 목록을 검 사하는 것이 훨씬 더 효율적입니다. SET INTEGRITY문을 사용하여 점검 보류 상태를 명시적으로 설정하십시오. 테이블이 상위 테이블인 경우, 모든 종속 테이블 및 하위 테이블에 대해 점검 보류가 내재적으로 설정됩니다.

제어 센터를 사용하여 기본 키를 추가하려면, 다음을 수행하십시오.

1. 테이블 폴더를 찾을 때까지 오브젝트 트리를 확장하십시오.

- 2. 수정하려는 테이블을 마우스 오른쪽 단추로 누른 후, 팝업 메뉴에서 변경을 선택하십시오.
- 3. 기본 키 페이지에서, 기본 키로서 하나 이상의 컬럼을 선택한 후, 화살표를 눌러 이동시키십시 <u>.</u>
- 4. 선택적: 기본 키의 제한조건 이름을 입력하십시오.
- 5. 확인을 누르십시오.

명령행을 사용하여 기본 키를 추가하려면, 다음을 수행하십시오.

ALTER TABLE <name> ADD CONSTRAINT <column\_name> PRIMARY KEY <column\_name>

외부 키가 테이블에 추가되면, 다음과 같은 명령문이 들어 있는 패키지와 캐쉬된 동적 SQL은 올바르지 않음으로 표시됩니다.

- 외부 키가 들어 있는 테이블을 삽입하고 갱신하는 명령문
- 상위 테이블을 갱신하거나 삭제하는 명령문

자세한 정보는 257 페이지의 『오브젝트 변경시의 명령문 종속성』을 참조하십시오.

제어 센터를 사용하여 외부 키를 추기하려면, 다음을 수행하십시오.

1. 테이블 폴더를 찾을 때까지 오브젝트 트리를 확장하십시오.

- 2. 수정하려는 테이블을 마우스 오른쪽 단추로 누른 후, 팝업 메뉴에서 변경을 선택하십시오.
- 3. 외부 키 페이지에서, 추가를 누르십시오.
- 4. 외부 키 추가 창에서, 상위 테이블 정보를 지정하십시오.
- 5. 하나 이상의 컬럼이 외부 키가 되도록 선택한 후, 화살표를 눌러 이동시키십시오.
- 6. 상위 테이블의 행이 삭제되거나 갱신될 때 종속 테이블에서 수행할 조치를 지정하십시오. 또한 외부 키에 대한 제한조건 이름을 추가할 수도 있습니다.

7. 확인을 누르십시오.

명령행을 사용하여 외부 키를 추가하려면, 다음을 수행하십시오.

ALTER TABLE <name> ADD CONSTRAINT <column\_name> FOREIGN KEY <column\_name> ON DELETE <action\_type> ON UPDATE <action\_type>

다음 예에서는 기본 키와 외부 키를 테이블에 추가하는 ALTER TABLE문을 보 여줍니다.

ALTER TABLE PROJECT ADD CONSTRAINT PROJECT KEY PRIMARY KEY (PROJNO) ALTER TABLE EMP\_ACT ADD CONSTRAINT ACTIVITY KEY PRIMARY KEY (EMPNO, PROJNO, ACTNO) ADD CONSTRAINT ACT\_EMP\_REF FOREIGN KEY (EMPNO) REFERENCES EMPLOYEE ON DELETE RESTRICT ADD CONSTRAINT ACT\_PROJ\_REF FOREIGN KEY (PROJNO) REFERENCES PROJECT ON DELETE CASCADE

**테이블 점검 제한조건의 추가:** 점검 제한조건은 ALTER TABLE문을 사용하여 기존의 테이블에 추가될 수 있습니다. 제한조건 이름은 ALTER TABLE문에 지 정된 기타 제한조건과 동일할 수 없으며, 테이블 내에서 고유해야 합니다(여기에 는 정의된 참조 무결성 제한조건의 이름을 포함합니다). 명령문이 수행되기 전에 기 존의 데이터가 새로운 조건에 맞는지 검사합니다.

대형 테이블에 제한조건을 추가하려면, 테이블을 점검 보류 상태로 놓고, 제한<mark>조</mark>건 을 추가한 후, 테이블에서 위반 행의 통합 목록을 검사하는 것이 훨씬 더 효율적 입니다. SET INTEGRITY문을 사용하여 점검 보류 상태를 명시적으로 설정하십 시오. 테이블이 상위 테이블인 경우, 모든 종속 테이블 및 하위 테이블에 대해 점 검 보류가 내재적으로 설정됩니다.

테이블 점검 제한조건이 추가되면, 테이블을 삽입하거나 갱신하는 패키지 및 캐쉬 된 동적 SQL이 올바르지 않음으로 표시됩니다. 자세한 정보는 [257](#page-274-0) 페이지의 『오 브젝트 변경시의 명령문 종속성』을 참조하십시오.

제어 센터를 사용하여 테이블 점검 제한조건을 추가하려면, 다음을 수행하십시오.

- 1. 테이블 폴더를 찾을 때까지 오브젝트 트리를 확장하십시오.
- 2. 수정하려는 테이블을 마우스 오른쪽 단추로 누른 후, 팝업 메뉴에서 변경을 선택하십시오.
- 3. 점검 제한조건 페이지에서, 추가를 누르십시오.
- 4. 점검 제한조건 추가에서, 정보를 완료한 후 확인을 누르십시오.
- 5. 점검 제한조건 페이지에서, 확인을 누르십시오.

명령행을 사용하여 테이블 점검 제한조건을 추가하려면, 다음을 수행하십시오.

ALTER TABLE <name> ADD CONSTRAINT <name> (<constraint>)

다음 SQL문은 급여와 커미션을 합해 \$25,000를 넘어야 한다는 제한조건을 EMPLOYEE 테이블에 추가합니다.

ALTER TABLE EMPLOYEE ADD CONSTRAINT REVENUE CHECK (SALARY + COMM > 25000) <span id="page-250-0"></span>제한조건 제거

ALTER TABLE문을 사용하여 제한조건을 제거합니다. 이 명령문에 대한 자세한 정보는 SQL 참조서 매뉴얼을 참조하십시오.

제한조건에 대한 자세한 정보는 [147](#page-164-0) 페이지의 『제한조건 정의』를 참조하십시오.

**고유 제한조건 제거:** ALTER TABLE문을 사용하여 고유 제한조건을 명시적으 로 제거할 수 있습니다. 테이블의 모든 고유 제한조건의 이름은 SYSCAT. INDEXES 시스템 카탈로그 뷰에 있습니다.

다음 SQL문은 EMPLOYEE 테이블에서 고유 제한조건 NEWID를 제거합니다.

ALTER TABLE EMPLOYEE DROP UNIQUE NEWID

이 고유 제한조건을 제거하면, 제한조건에 사용된 모든 패키지 또는 캐쉬된 동적 SQL이 올바르지 않음으로 표시됩니다.

**기본 키 및 외부 키 삭제:** 제어 센터를 사용하여 기본 키를 제거하려면, 다음을 수행하십시오.

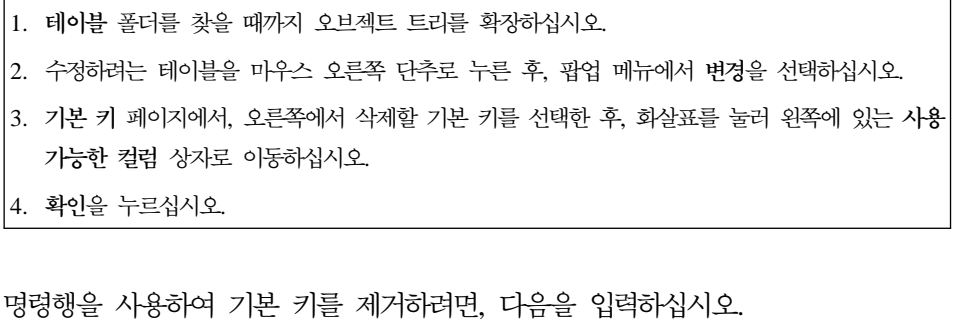

ALTER TABLE <name> DROP PRIMARY KEY

외부 키 제한조건이 제거되면, 다음과 같은 사항이 들어 있는 패키지와 캐쉬된 동 적 SQL문이 올바르지 않음으로 표시됩니다.

- 외부 키가 들어 있는 테이블을 삽입하고 갱신하는 명령문
- 상위 테이블을 갱신하거나 삭제하는 명령문

자세한 정보는 257 페이지의 『오브젝트 변경시의 명령문 종속성』을 참조하십시오.

제어 센터를 사용하여 외부 키를 제거하려면, 다음을 수행하십시오.

- 1. 테이블 폴더를 찾을 때까지 오브젝트 트리를 확장하십시오.
- 2. 수정하려는 테이블을 마우스 오른쪽 단추로 누른 후, 팝업 메뉴에서 변경을 선택하십시오.
- 3. 외부 키 페이지에서, 추가를 누르십시오.
- 4. 오<del>른쪽</del>에서 제거할 외부 키를 선택한 후, 화살표를 눌러 왼쪽에 있는 <mark>사용 가능한 컬럼</mark> 상자로 이동하십시오.
- 5. 외부 키 페이지에서, 확인을 누르십시오.

명령행을 사용하여 외부 키를 제거하려면, 다음을 수행하십시오.

ALTER TABLE <name> DROP FOREIGN KEY <foreign key name>

다음 예에서는 ALTER TABLE문의 DROP PRIMARY KEY 및 DROP FOREIGN KEY절을 사용하여 테이블에서 기본 키와 외부 키를 제거합니다.

ALTER TABLE EMP\_ACT DROP PRIMARY KEY DROP FOREIGN KEY ACT EMP REF DROP FOREIGN KEY ACT PROJ REF ALTER TABLE PROJECT DROP PRIMARY KEY

ALTER TABLE문에 대한 정보는 SQL 참조서 매뉴얼을 참조하십시오.

**테이블 점검 제한조건 제거:** ALTER TABLE문을 사용하여 테이블 점검 제한 조건을 명시적으로 제거 또는 변경하거나, DROP TABLE문의 결과로서 이를 내 재적으로 제거할 수 있습니다.

테이블 점검 제한조건을 제거하면, 테이블에 INSERT 또는 UPDATE 종속성이 있 는 모든 패키지와 캐쉬된 SQL문이 올바르지 않음으로 표시됩니다. (자세한 정보 는 257 페이지의 『오브젝트 변경시의 명령문 종속성』을 참조하십시오.) 테이블에 대한 모든 점검 제한조건의 이름은 SYSCAT.CHECKS 카탈로그 뷰에 있습니다. 시스템이 생성한 이름을 갖는 테이블 점검 제한조건을 제거하기 전에, SYSCAT.CHECKS 카탈로그 뷰에서 이름을 찾으십시오.
제어 센터를 사용하여 테이블 점검 제한조건을 제거하려면, 다음을 수행하십시오.

1. 테이블 폴더를 찾을 때까지 오브젝트 트리를 확장하십시오.

2. 수정하려는 테이블을 마우스 오른쪽 단추로 누른 후, 팝업 메뉴에서 변경을 선택하십시오.

3. 점검 <mark>제한조건</mark> 페이지에서, 제거할 점검 제한조건을 선택하고 제거를 누른 후, 확인을 누르십시 오.

명령행을 사용하여 테이블 점검 제한조건을 제거하려면, 다음을 수행하십시오.

ALTER TABLE <table name> DROP CHECK <check constraint name>

다음 SQL문은 EMPLOYEE 테이블에서 테이블 점검 제한조건 REVENUE를 제 거합니다.

ALTER TABLE EMPLOYEE DROP CHECK REVENUE

#### 생성된 컬럼을 기존 테이블에 정의

생성된 컬럼은 저장된 값이 삽입 또는 갱신 조작을 통해 지정되기 보다는 표현식 을 사용하여 계산되는 기본 테이블에 정의됩니다. 생성된 컬럼은 테이블이 작성될 때 작성되거나 기존 테이블에 대한 수정으로서 작성됩니다.

생성된 컬럼을 정의하려면, 다음 단계를 수행하십시오.

1. 테이블을 점검 보류 상태로 지정하십시오.

SET INTEGRITY FOR t1 OFF

2. 하나 이상의 생성된 컬럼을 추가하려면 테이블을 변경하십시오.

ALTER TABLE t1 ADD COLUMN c3 DOUBLE GENERATED ALWAYS AS (c1 + c2), ADD COLUMN c4 GENERATED ALWAYS AS (CASE WHEN c1 > c3 THEN 1 ELSE NULL END))

- 3. 여기에는 테이블에 대해 수행되는 작업에 근거하여 이 타스크를 완료하는 여 러 가지 방법이 있습니다.
	- 테이블은 매우 크며 타스크를 완료할 로그 공간이 충분한지 확신하지 못합 니다. 데이터를 로드한 후에 그렇지만 무결성 점검을 다시 on으로 설정하기 전에, 다음을 수행해야 합니다.

COMMIT

그런 다음, db2gncol 유틸리티를 사용하여 생성된 컬럼을 설정해야 합니다. 이 유틸리티는 bin 하위 디렉토리의 sqllib 디렉토리 아래에 위치합니다. 다음과 같이 유틸리티를 사용합니다.

db2gncol -d <dbname> -s <schema> -t <table\_name> -c <commitcount>

dbname은 테이블이 위치한 데이터베이스의 별명 이름을 지정합니다. schema 는 테이블의 스키마 이름을 지정하며 대소문자가 구별됩니다. table\_name 은 표현식이 생성하는 컬럼의 새 값이 계산되는 테이블을 지정합니다. schema 및 table\_name 둘다 대소문자가 구별됩니다. commitcount는 로그를 정리 하기 위해 각 내부 확약 간에 처리하는 행 수입니다. 이 매개변수는 컬럼 값의 생성을 수행하는 데 필요한 로그 공간의 크기에 영향을 미칩니다.

위의 예에 표시되지 않는 두 개의 선택적 매개변수가 있습니다. 이것은 사 용자와 암호를 식별하는 -u <username> 및 -p <password>입니다. 사용 자는 SYSADM 또는 DBADM 권한을 가져야 합니다. 식별되는 사용자와 암호가 없는 경우, 현재 사용자 ID가 사용됩니다.

이 유틸리티에서 도움말 정보를 원하는 경우, 다음을 입력하십시오.

db2gncol -h

도움말 매개변수가 사용되면, 기타 모든 매개변수가 무시됩니다.

테이블이 점검 보류 상태에 있더라도 테이블은 전체 프로세스에 대해 잠깁 니다. 잠금의 이유는 점검 보류 상태에 있는 테이블에 액세스할 수 있는 기 타 유틸리티가 있기 때문입니다. 잠금은 다른 유틸리티와 충돌하는 것을 방 지합니다.

• 생성된 컬럼을 갱신할 로그 공간이 SET INTEGRITY에 대해 충분할 것입 니다. 정상적인 경우에는 충분하지 않습니다. 데이터를 로드한 후에 다음을 사용하여 생성된 컬럼에 대한 값을 재계산하고, 재지정하십시오.

SET INTEGRITY FOR t1 IMMEDIATE CHECKED FORCE GENERATED

주: 예외 테이블을 여기에서 사용할 수 있습니다.

| | |

- 테이블은 매우 크며 타스크를 완료할 로그 공간이 충분한지 확신하지 못하 면, 위에 표시된 첫 번째 메소드를 선택하지 않습니다. 데이터를 로드한 후 에는 그렇지만 무결성 점검을 다시 on으로 설정하기 전에, 다음을 수행해야 합니다.
	- a. 테이블에서 독점 잠금을 가져오십시오. 이것은 미확약 읽기(UR) 트랜잭 션을 제외하고 모두 테이블을 액세스하지 못하게 합니다.

LOCK TABLE t1

b. 검사되지 않은 데이터를 사용하여 테이블을 온라인 상태로 이동시키십시  $\mathfrak{S}$ .

SET INTEGRITY FOR t1 ALL IMMEDIATE UNCHECKED

c. 생성된 컬럼을 간헐적인 확약 및 술어를 사용해서 갱신하여 로그가 가 득 차는 것을 피하십시오.

UPDATE t1 SET (c3, c4) = (DEFAULT, DEFAULT) WHERE <predicate>

d. 테이블을 온라인 상태로 가져와 무결성을 점검하십시오.

SET INTEGRITY FOR t1 OFF SET INTEGRITY FOR t1 IMMEDIATE CHECKED

e. 확약 명령문을 사용하여 트랜잭션을 완료함으로써 테이블을 잠금해제하 십시오.

**COMMIT** 

- 테이블이 초기에 로그되지 않은 옵션으로 작성되었습니다. 이러한 방식으로 테이블의 로깅은 생성된 컬럼 값으로 작업하는 중에 일반 포함 및 위험으로 설정 해제됩니다.
	- a. 초기에 로그되지 않은 옵션을 활성화하십시오.

ALTER TABLE t1 ACTIVATE NOT LOGGED INITIALLY

b. 값을 생성하십시오.

SET INTEGRITY FOR t1 IMMEDIATE CHECKED FORCE GENERATED

c. 트랜잭션을 확약하여 처음에 로그되지 않는 옵션을 설정해제하십시오.

COMMIT

|

생성된 컬럼의 값은 표현식을 등식 점검 제한조건인 것처럼 적용하여 간단히 검사 할 수 있습니다.

SET INTEGRITY FOR t1 IMMEDIATE CHECKED

예를 들어, LOAD를 사용하여 생성된 컬럼에 값이 위치하며, 값이 생성된 표현식 과 일치함을 아는 경우, 값을 검사하거나 지정하지 않고 점검 보류 상태로부터 테 이블을 가져올 수 있습니다.

SET INTEGRITY FOR t1 GENERATED COLUMN IMMEDIATE UNCHECKED

생성된 컬럼은 동일한 비교가 정의된 데이터 유형에서만 정의될 수 있습니다. 생성 된 컬럼에서 제외된 데이터 유형은 다음과 같습니다. 구조화 유형, LOB, CLOB, DBCLOB, LONG VARCHAR, LONG VARGRAPHIC 및 제외된 데이터 유 형과 동일한 것을 사용하여 정의된 사용자 정의 유형

생성된 컬럼은 제한조건, 고유 색인, 참조 제한조건, 기본 키 및 전역 임시 테이블 에서 사용될 수 없습니다. LIKE 및 구체화된 뷰로 작성된 테이블은 생성된 컬럼 등록 정보를 상속하지 않습니다.

생성된 컬럼은 키워드 DEFAULT 없이 삽입되거나 갱신될 수 없습니다. 삽입할 때, DEFAULT를 사용하면 컬럼 목록에 컬럼을 열거할 필요가 없습니다. 대신, 생 성된 컬럼은 값 목록에 있는 DEFAULT로 설정될 수 있습니다. 갱신할 때, DEFAULT는 검사하지 않고도 SET INTEGRITY에 의해 온라인으로 위치된 생 성된 컬럼의 재계산을 가능하게 합니다.

트리거의 처리 순서는 BEFORE 트리거가 머리글(갱신 이전) 또는 본문에서 생성 된 컬럼을 참조할 수 없도록 요구합니다. 처리 순서에서 생성된 컬럼은 BEFORE 트리거 이후에 처리됩니다.

db2look 유틸리티는 생성된 컬럼에 의해 생성된 점검 제한조건을 모릅니다.

복제 사용시, 목표 테이블은 맵핑에서 생성된 컬럼을 사용하지 말아야 합니다. 복 제할 때 두가지 선택사항이 있습니다.

- 목표 테이블은 일반 컬럼으로서 생성된 컬럼을 정의해야 합니다.
- 목표 테이블은 맵핑에서 생성된 컬럼을 생략해야 합니다.

생성된 컬럼으로 작업할 때 몇 가지 제한사항이 있습니다.

• 생성된 컬럼은 서로 종속성을 갖지 말아야 합니다.

|

- 생성된 컬럼을 작성하기 위해 사용되는 표현식은 부속 조회를 포함하지 말아야 합니다. 이것은 SQL 데이터를 읽는 함수와 함께 표현식을 포함합니다.
- 생성된 컬럼에 어떠한 점검 제한조건도 허용되지 않습니다.
- 생성된 컬럼에 어떠한 고유 색인도 허용되지 않습니다. 이것은 고유 제한조건 및 기본 키를 포함합니다.

#### 소멸성 테이블 선언

소멸성 테이블은 런타임 크기가 공백에서 대형까지 변할 수 있는 내용을 가진 테 이블로 정의됩니다. 이 테이블의 소멸성 또는 극도의 변경 가능성은 RUNSTATS 로 수집된 통계 사용을 부정확하게 만듭니다. 통계는 특정 시점에서 수집되고 특 정 시점만을 반영합니다. 소멸성 테이블을 사용하는 액세스 플랜을 생성하면, 이는 부정확하거나 성능이 떨어지는 결과를 낳습니다. 예를 들어, 소멸성 테이블이 비어 있을 때 통계가 모아지면, 최적화 알고리즘은 색인 스캔보다는 테이블 스캐을 사 용하여 소멸성 테이블 액세스를 선호하는 경향이 있습니다.

이를 방지하려면, ALTER TABLE문을 사용하여 테이블을 소멸성(volatile)으로 선 어해야 합니다. 테이블을 소멸성으로 서어하면, 최적화 알고리즘은 테이블 스캐보 다 색인 스캐 사용을 고려합니다. 선언된 소멸성 테이블을 사용하는 액세스 플래 은 해당 테이블에 대해 기존의 통계에 의존하지 않습니다.

제어 센터를 사용하여 테이블을 소멸성으로 선언하려면, 다음을 수행하십시오.

1. 테이블 폴더를 찾을 때까지 오브젝트 트리를 확장하십시오.

2. 수정하려는 테이블을 마우스 오른쪽 단추로 누른 후, 팝업 메뉴에서 변경을 선택하십시오.

3. 테이블 페이지에서, 런타임시에 기본 행 수 벼동 선택라을 선택한 후 확인을 누르십시오.

명령행을 사용하여 테이블을 『소멸성』으로 선언하려면, 다음을 수행하십시오.

#### ALTER TABLE <table name> VOLATILE CARDINALITY

#### 파티션 키 변경

단일 파티션 노드 그룹에 있는 테이블의 파티션 키만 변경할 수 있습니다. 우선 기 존의 파티션 키를 제거한 다음, 또다른 파티션 키를 작성하십시오.

다음 SQL문은 MIXREC 테이블에서 파티션 키 MIX\_INT를 제거합니다.

#### ALTER TABLE MIXREC DROP PARTITIONING KEY

자세한 정보는 SQL 참조서 매뉴얼의 ALTER TABLE문을 참조하십시오.

다중 파티션 노드 그룹의 테이블에 있는 파티션 키는 변경할 수 없습니다. 이를 제 거하려고 할 경우, 오류가 표시됩니다.

다중 파티션 노드 그룹의 파티션 키를 변경하려면, 다음 중 하나를 수행하십시오.

- 모든 데이터를 단일 파티션 노드 그룹으로 내보낸 후 위의 지시를 따릅니다.
- 모든 데이터를 내보내고 테이블을 제거하며, 테이블을 재작성하고 파티션 키를 재정의한 다음 모든 데이터를 가져옵니다.

이 방법은 대형 데이터베이스에는 사용 가능하지 않습니다. 그러므로 대형 데이터 베이스 설계를 구현하기 전에 적합한 파티션 키를 정의하는 것이 중요합니다.

#### 테이블 속성 변경

| |

> | | | |

> |

 $\overline{1}$ 

| | 데이터 캡쳐 옵션, 각 페이지의 여유 공백 백분율(PCTFREE), 잠금 크기 또는 추 가 모드와 같은 테이블 속성을 변경할 경우가 있습니다.

테이블의 각 페이지에 남아 있는 여유 공간의 양은 PCTFREE를 통해 지정되며, 클러스터링 색인의 효과적인 사용을 위한 주요 고려사항입니다. 지정할 양은 기존 데이터 및 예상 장래 데이터의 특성에 따라 달라집니다. PCTFREE는 LOAD 및 REORG로 고려되지만, 삽입, 갱신 및 가져오기 활동에 의해 무시됩니다.

PCTFREE를 더 큰 값에 설정하면 더 긴 기간 동안 클러스터링을 유지보수하지만, 추가 디스크 공간이 필요합니다.

LOCKSIZE 매개변수를 사용하여 테이블이 액세스될 때 사용되는 잠금의 크기(세 분성)를 지정할 수 있습니다. 기본적으로, 테이블이 작성될 때 행 레벨 잠금이 정 의됩니다. 테이블 레벨 잠금의 사용은 취득하거나 해제하는 데 필요한 잠금 수를 제한하여 조회의 성능을 향상시킬 수 있습니다.

APPEND ON을 지정하여, 테이블의 전체 성능을 향상시킬 수 있습니다. 여유 공 간에 대한 정보의 유지보수를 줄이고, 더 빠른 삽입을 허용합니다.

클러스터링 색인이 있는 테이블은 추가 모드를 설정하도록 변경할 수 없습니다. 마 찬가지로, 클러스터링 색인은 추가 모드가 있는 테이블에서 작성될 수 없습니다.

#### 식별 컬럼 변경

| | |

| |

| | | | | | |

| | |

| | | | | | |

| | | ALTER TABLE문으로 기존 식별 컬럼의 속성을 수정하십시오. 이 명령문(구문을 포함한)에 대한 자세한 정보는 SQL 참조서를 참조하십시오.

속성 컬럼이 일부의 순차 특성을 가지도록 수정하는 데에는 몇 가지 방법이 있습 니다.

다음과 같이 ALTER TABLE문과 식별 컬럼에 대해 고유한 일부 타스크가 있습 니다.

- RESTART는 식별 컬럼과 연관된 순차를 식별 컬럼이 원래 작성될 때 시작값 으로서 내재적으로나 명시적으로 지정된 값으로 재설정합니다.
- RESTART WITH <numeric-constant>는 식별 컬럼과 연관된 순차를 정확한 숫자 상수 값으로 재설정합니다. 숫자 상수는 식별 컬럼에 지정되는 소수점의 오 른쪽에 0이 아닌 숫자가 하나도 없는 임의의 양수 또는 음수 값입니다.

#### 순차 변경

ALTER SEQUENCE문으로 기존 순차의 속성을 수정하십시오. 이 명령문(구문을 포함한)에 대한 자세한 정보는 SQL 참조서를 참조하십시오.

수정할 수 있는 순차 속성에는 다음이 포함됩니다.

- 장래 값 사이의 증분 변경
- 새로운 최소값 또는 최대값 설정
- 캐쉬 순차 번호의 수 변경
- 순차가 순환할 것인지 아닌지의 변경
- 순차 번호가 요청 순서대로 생성되어야 하는지의 변경
- 슈차 재시작

순차 작성의 일부가 아닌 두 개의 타스크가 있습니다. 타스크는 다음과 같습니다.

• RESTART. 식별 컬럼이 작성될 때 시작값으로서 내재적으로나 명시적으로 지 정된 값에 순차를 재설정합니다.

• RESTART WITH numeric-constant. 정확한 숫자 상수 값에 순차를 재설정합 니다. 숫자 상수는 소수점의 오른쪽에 0이 아닌 숫자가 하나도 없는 임의의 양 수 또는 음수 값입니다.

순차를 재시작하거나 CYCLE로 변경한 후, 중복 순차 번호를 생성할 수 있습니 다. 장래 순차 번호만은 ALTER SEQUENCE문의 영향을 받습니다.

순차의 데이터 유형은 변경할 수 없습니다. 대신, 현재 순차를 제거한 다음, 새로 운 데이터 유형을 지정하는 순차를 새로 작성해야 합니다.

순차 변경시, DB2가 사용하지 않는 캐쉬 순차 값은 모두 잃게 됩니다.

#### 순차 제거

| | |

| |

| |

|

| | |

| |

| |

| |

|

순차를 삭제하려면, DROP문을 사용하십시오. 이 명령문(구문을 포함한)에 대한 자 세한 정보는 SQL 참조서를 참조하십시오.

특정 순차는 다음을 사용하여 제거할 수 있습니다.

DROP SEQUENCE sequence name

여기서는 sequence\_name이 제거할 순차의 이름이고, 기존 순차를 정확히 식별하 기 위해 내재적 또는 명시적 스키마 이름을 포함합니다.

IDENTITY 컬럼에 대해 시스템이 생성하는 순차는 DROP SEQUENCE문을 사 용하여 제거할 수 없습니다.

순차를 한번만 제거하면, 순차의 모든 특권도 제거됩니다.

#### 요약 테이블 등록 정보 변경

일부 제한사항이 있는 경우, 요약 테이블을 일반 테이블로 변경하거나 일반 테이 블을 요약 테이블로 변경할 수 있습니다. 기타 테이블 유형을 변경할 수 없으며, 오직 일반 및 요약 테이블만을 변경할 수 있습니다. 예를 들어, 복제된 요약 테이 <del>블을</del> 일반 테이블로 변경할 수 없으며, 역방향으로도 변경할 수 없습니다.

일반 테이블이 요약 테이블로 변경되면, 테이블은 점검 보류 상태가 됩니다. 이러 한 방법으로 변경할 때, 요약 테이블 정의의 fullselect는 원래 테이블 정의와 일치 해야 합니다.

• 컬럼 수가 동일해야 합니다.

- 컬럼 이름 및 위치가 일치해야 합니다.
- 데이터 유형이 동일해야 합니다.

| | | | |

요약 테이블이 원래의 테이블에 정의된 경우, 요약 테이블로 변경될 수 없습니다. 원래 테이블에 트리거, 점검 제한조건, 참조 제한조건 또는 정의된 고유 색인이 있 는 경우, 요약 테이블로 변경할 수 없습니다. 요약 테이블을 정의하기 위해 테이블 등록 정보를 변경하는 경우, 동일한 ALTER TABLE문에서 다른 방법으로 테이 블을 변경하도록 허용되지 않습니다.

일반 테이블을 요약 테이블로 변경할 때, 요약 테이블 정의의 fullselect는 직접 또 는 간접으로 뷰, 별명 또는 요약 테이블을 통해 원래의 테이블을 참조할 수 없습 니다.

요약 테이블을 일반 테이블로 변경하려면, 다음을 사용하십시오.

ALTER TABLE sumtable SET SUMMARY AS DEFINITION ONLY

일반 테이블을 요약 테이블로 변경하려면, 다음을 사용하십시오.

ALTER TABLE regtable SET SUMMARY AS <fullselect>

일반 테이블을 요약 테이블로 변경할 때 fullselect에 대한 제한사항은 CREATE SUMMARY TABLE문을 사용하여 요약 테이블을 작성할 때의 제한사항과 매우 흡사합니다.

CREATE SUMMARY TABLE문에 대한 추가 정보는 SQL 참조서를 참조하십 시오.

#### 요약 테이블의 데이터 새로 고침

REFRESH TABLE문을 사용하여 하나 이상의 요약 테이블의 데이터를 새로 고 칠 수 있습니다. 응용프로그램에 해당 명령문을 삽입하거나 동적으로 발행할 수 있 습니다. 이 명령문을 사용하려면 새로 고칠 테이블에 대해 SYSADM 또는 DBADM 권한 또는 CONTROL 특권을 가지고 있어야 합니다.

다음 예에서는 요약 테이블에서 데이터를 새로 고치는 방법을 보여줍니다.

REFRESH TABLE SUMTAB1

REFRESH TABLE문에 대한 자세한 정보는 SOL 참조서를 참조하십시오.

### 사용자 정의 구조화 유형 변경

구조화 유형을 작성한 후, 해당 구조화 유형과 연관된 속성을 추가하거나 제거해 야 하는 경우가 있습니다. ALTER TYPE(구조화)문을 사용하여 이 작업을 수행 할 수 있습니다. 구조화 유형에 필요한 모든 정보는 응용프로그램 개발 안내서를 참조하십시오.

#### 입력된 테이블의 행 삭제 및 갱신

검색되거나 배치된 DELETE문을 사용하여 입력된 테이블에서 행을 삭제할 수 있 습니다. 검색되거나 배치되 UPDATE뮤을 사용하여 입력되 테이블에서 행을 갱신 할 수 있습니다. 입력된 테이블에 필요한 모든 정보는 응용프로그램 개발 안내서 를 참조하십시오.

### 기존 테이블 이름 바꾸기

스키마 내에서 기존의 테이블에 새 이름을 부여할 수 있으며, 워래의 테이블에서 작성된 권한 부여와 색인을 유지보수할 수 있습니다.

테이블을 식별하는 별명으로 기존 테이블의 이름을 변경할 수 있습니다. 이름을 바 꾸려는 기존의 테이블은 테이블 또는 별명 이외의 카탈로그 테이블, 요약 테이블, 입력된 테이블 또는 오브젝트의 이름을 사용할 수 없습니다.

다음에서는 기존의 테이블이 참조되지 않습니다.

- 뷰
- 트리거
- 참조 제한조건
- 요약 테이블
- 기존 참조 컬럼의 범위

또한, 테이블 내에 점검 제한조건이 있어서는 안되며, 식별 컬럼 이외에 생성된 컬 럮이 있어서도 아됩니다. 워래의 테이블에 종속된 모든 패키지 또는 캐쉬된 동적 SOL문은 유효하지 않습니다. 마지막으로, 워래의 테이블을 언급하는 모든 별명은 수정되지 않습니다.

해당 시스템 카탈로그 테이블을 검사하여 이름 바꾸기 중인 테이블이 이들 제한사 항에 의해 영향받지 않도록 해야 합니다.

패키지가 방금 이름 바꾸기된 테이블을 언급할 경우에는 리바인드되어야 합니다. 다음과 같은 경우 패키지는 내재적으로 리바인드될 수 있습니다.

- 다른 테이블이 원래의 테이블 이름을 사용하여 이름 바꾸기될 경우
- 별명 또는 뷰가 원래의 테이블 이름을 사용하여 작성될 경우

내재적 또는 명시적 리바인드가 수행되기 전에, 이 두 선택항목 중 하나가 완료되 어야 합니다. 선택이 수행되지 않을 경우, 리바인드는 실패하게 됩니다.

제어 센터를 사용하여 기존 테이블의 이름을 바꾸려면, 다음을 수행하십시오.

- 1. 테이블 폴더를 찾을 때까지 오브젝트 트리를 확장하십시오.
- 2. 이름 바꾸기하려는 테이블을 마우스 오른쪽 단추로 누른 후, 팝업 메뉴에서 <mark>이름 바꾸</mark>기를 선 택하십시오.
- 3. 새 테이블 이름을 입력한 후, <mark>확인</mark>을 누르십시오.

명령행을 사용하여 기존 테이블의 이름을 바꾸려면, 다음을 입력하십시오.

RENAME TABLE <schema\_name>.<table\_name> TO <new\_name>

다음 SQL문은 COMPANY 스키마 내의 EMPLOYEE 테이블을 EMPL로 이름 바꾸기합니다.

RENAME TABLE COMPANY.EMPLOYEE TO EMPL

 $RENAME$  TABLE문에 대한 자세한 정보는 SQL 참조서 매뉴얼을 참조하십시오.

### **테이블 제거**

테이블은 DROP TABLE SQL문으로 제거될 수 있습니다.

테이블이 제거되면, 제거된 테이블에 대한 정보가 들어 있는 SYSCAT.TABLES 카탈로그의 행과, 테이블에 의존하는 기타 오브젝트는 영향을 받습니다. 예를 들 어, 다음과 같습니다.

• 모든 컬럼 이름이 제거됩니다.

- 테이블의 컬럼에 대해 작성된 색인이 제거됩니다.
- 테이블에 근거한 모든 뷰가 작동 불능 상태로 표시됩니다. (자세한 정보는 [251](#page-268-0) 페이지의 『작동 불능 뷰 복구』를 참조하십시오.)
- 제거된 테이블과 종속 뷰에 대한 모든 특권도 내재적으로 권한 취소됩니다.
- 상위 테이블 또는 종속 테이블에 있는 모든 참조 제한조건이 제거됩니다.
- 제거된 테이블에 종속된 모든 패키지 및 캐쉬된 동적 SQL문은 올바르지 않음 으로 표시되며 종속 오브젝트가 재작성될 때까지 이 상태로 남아 있습니다. 계 층 구조에서 제거 중인 하위 테이블 위에 있는 모든 상위 테이블에 종속된 패 키지도 여기에 포함됩니다. (자세한 정보는 [257](#page-274-0) 페이지의 『오브젝트 변경시의 명 령문 종속성』을 참조하십시오.)
- 삭제된 테이블이 참조 범위로서 정의된 모든 참조 컬럼은 『범위 없는 상태』가 됩니다.
- 별명이 정의될 수 없기 때문에 테이블에 대한 별명 정의는 효력이 없습니다.
- 삭제된 테이블에 종속적인 모든 트리거는 작동 불능으로 표시됩니다.
- DATALINK 컬럼과 링크된 모든 파일은 링크해제됩니다. 링크해제 조작은 비 동기식으로 수행되는데, 파일을 기타 조작용으로 즉시 사용할 수 없다는 의미입 니다.

제어 센터를 사용하여 테이블을 삭제하려면, 다음을 수행하십시오.

- 1. 테이블 폴더를 찾을 때까지 오브젝트 트리를 확장하십시오.
- 2. 제거하려는 테이블을 마우스 오른쪽 단추로 누른 후, 팝업 메뉴에서 제거를 선택하십시오.
- 3. 확정 상자를 누른 후, 확인을 누르십시오.

명령행을 사용하여 테이블을 제거하려면, 다음을 입력하십시오.

DROP TABLE <table name>

다음 명령문은 DEPARTMENT라고 하는 테이블을 제거합니다.

DROP TABLE DEPARTMENT

각각의 테이블은 하위테이블이 있을 때는 제거될 수 없습니다. 그러나 테이블 계 층 구조에 있는 모든 테이블은 다음 예에서처럼 단일 DROP TABLE HIERARCHY문으로 제거될 수 있습니다.

DROP TABLE HIERARCHY person

DROP TABLE HIERARCHY문은 제거될 계층 구조의 루트 테이블을 이름 지 정해야 합니다.

특정 테이블을 제거하는 것과 테이블 계층 구조를 제거하는 것에는 차이가 있습니 다.

- DROP TABLE HIERARCHY는 개별 DROP 테이블 명령문으로 활성화되는 삭제된 트리거를 활성화시키지 않습니다. 예를 들어, 개별 하위테이블을 제거하 면, 상위테이블에 대한 삭제 트리거가 활성화됩니다.
- DROP TABLE HIERARCHY는 제거된 테이블의 개별 행에 대해 로그 항목 을 작성하지 않습니다. 대신 계층 구조 제거는 단일 이벤트로 로그됩니다.

DROP문에 대한 자세한 정보는 SQL 참조서를 참조하십시오.

### 사용자 정의 임시 테이블 제거

DECLARE GLOBAL TEMPORARY TABLE 의 임시 테이블을 제거할 때 알아야 할 몇 가지 고려사항이 있습니다.

이러한 테이블을 제거할 때, 테이블 이름은 스키마 이름 SESSION으로 규정되어 야 하며 테이블을 작성한 응용프로그램에 있어야 합니다.

패키지는 이 테이블 유형에 종속될 수 없으므로 이러한 테이블을 제거할 때 유효 합니다.

사용자 정의 임시 테이블이 제거되고, 임시 테이블 작성이 사용 중인 작업 단위 (UOW) 또는 저장 지점을 선행한 경우, 테이블은 기능적으로 삭제되어 응용프로 그램이 테이블에 액세스할 수 없습니다. 그러나 테이블은 여전히 테이블 공간에 예 약된 일부 공간을 가지며 이것은 작업 단위(UOW)가 확약되거나 저장 지점이 종 료될 때까지 사용자 임시 테이블 공간을 제거하지 못하게 합니다.

DROP문에 대한 자세한 정보는 SQL 참조서를 참조하십시오.

### 트리거 제거

트리거 오브젝트는 DROP문을 사용하여 제거될 수 있지만, 이 프로시듀어로 인해 종속 패키지는 다음과 같이 올바르지 않음으로 표시됩니다.

- 명시적 컬럼 목록 없이 갱신 트리거가 제거될 경우, 목표 테이블에서 갱신 사용 이 있는 패키지가 유효하지 않음으로 표시됩니다.
- 컬럼 목록과 함께 갱신 트리거가 제거될 경우, 패키지가 CREATE TRIGGER 문의 column-name 목록 내의 적어도 하나의 컬럼에서 갱신 사용이 있을 경우 에만 목표 테이블에 갱신 사용이 있는 패키지가 유효하지 않음으로 표시됩니다.
- 삽입 트리거가 제거될 경우, 목표 테이블에서 삽입 사용이 있는 패키지가 유효 하지 않음으로 표시됩니다.
- 삭제 트리거가 제거될 경우, 목표 테이블에서 삭제 사용이 있는 패키지가 유효 하지 않음으로 표시됩니다.

패키지는 응용프로그램이 명시적으로 바인드 또는 리바인드될 때까지 올바르지 않 음으로 있거나, 패키지가 수행되면 데이터베이스 관리 프로그램이 자동으로 이를 리 바인드합니다.

# 사용자 정의 함수(UDF), 유형 맵핑 또는 메소드 제거

사용자 정의 함수(UDF), 함수 템플리트 또는 함수 맵핑은 DROP문으로 제거될 수 있습니다.

DISABLE 맵핑 옵션으로 함수 맵핑을 사용할 수 없게 할 수 있습니다. 수행 방 법에 대한 자세한 정보는 SQL 참조서를 참조하십시오.

뷰, 트리거, 테이블 점검 제한조건 또는 또다른 UDF가 이에 종속적인 경우에는, UDF가 제거될 수 없습니다. CREATE DISTINCT TYPE문에 의해 내재적으로 생성된 함수는 제거될 수 없습니다. SYSIBM 스키마 또는 SYSFUN 스키마에 있 는 함수는 제거할 수 없습니다.

기타 오브젝트는 함수 또는 함수 템플리트에 종속될 수 있습니다. 함수 맵핑을 비 롯한 이러한 모든 종속성은 함수가 제거되기 전에 제거되어야 합니다. 단, 작동하 지 않는 것으로 표시된 패키지는 예외입니다. 이러한 패키지는 내재적으로 리바인 드되지 않습니다. 이것은 BIND 또는 REBIND 명령을 사용하여 리바인드되거나, PREP 명령을 사용하여 준비되어야 합니다. 이들 명령에 대한 자세한 정보는

Command Reference 매뉴얼을 참조하십시오. UDF를 제거하면, 이것을 사용한 다 른 패키지 또는 캐쉬된 동적 SQL문이 유효하지 않음으로 표시됩니다.

함수 맵핑을 제거하면, 패키지는 유효하지 않음으로 표시됩니다. 자동 리바인드가 일어나며 최적화 알고리즘은 지역 함수를 사용하려고 시도합니다. 지역 함수가 템 플리트인 경우, 내재적 리바인드는 실패합니다.

(자세한 정보는 257 페이지의 『오브젝트 변경시의 명령문 종속성』을 참조하십시오.)

## 사용자 정의 유형(UDT) 또는 유형 맵핑 제거

DROP문을 사용하여 사용자 정의 유형(UDT) 또는 유형 맵핑을 제거할 수 있습 니다. UDT가 다음에 사용될 때는 제거할 수 없습니다.

- 기존 테이블 또는 뷰(구별 유형)에 대한 컬럼 정의에 사용
- 기존의 입력된 테이블 또는 입력된 뷰(구조화 유형)의 유형으로 사용
- 또다른 구조화 유형의 상위 유형으로 사용

기본 유형 맵핑을 제거할 수 없습니다. 또다른 유형 맵핑을 작성하여 이를 겹쳐쓰 기만 할 수 있습니다.

데이터베이스 관리 프로그램은 이러한 구별 유형에 종속적인 모든 함수 제거를 시 도할 것입니다. UDF가 제거될 수 없으면, UDT도 제거될 수 없습니다. 뷰, 트리 거, 테이블 점검 제한조건 또는 또다른 UDF가 이에 종속적인 경우에는, UDF가 제거될 수 없습니다. UDT를 제거하면, 이것을 사용한 다른 패키지 또는 캐쉬된 동적 SQL문이 유효하지 않음으로 표시됩니다.

UDT에 대한 변환을 작성하고 UDT를 제거할 계획이라면, 변환을 제거해야 하는 지 고려해야 합니다. 이는 DROP TRANSFORM문을 통해 완료됩니다. 이 명령 문에 대한 세부사항은 SQL 참조서를 참조하십시오. 사용자 또는 기타 응용프로그 램 개발자가 정의한 변환만 제거될 수 있다는 점에 유의하십시오. 내장된 변환과 연관된 그룹 정의는 제거될 수 없습니다.

사용자 정의 유형에 대한 자세한 정보는 SQL 참조서 및 응용프로그램 개발 안내 서 매뉴얼을 참조하십시오.

### 뷰 변경 또는 제거

ALTER VIEW문은 참조 유형 컬럼이 범위를 추가하도록 변경하여 기존 뷰를 수 정합니다. 뷰에 대한 다른 모든 변경을 수행할 때에는 해당 뷰를 제거한 다음, 재 작성해야 합니다.

뷰를 변경할 때에는 아직 범위가 정의되지 않은 기존 참조 유형 컬럼에 범위를 추 가해야 합니다. 그리고 상위 뷰로부터 컬럼을 상속할 수 없습니다.

ALTER VIEW문의 컬럼 이름의 데이터 유형은 REF(입력된 테이블 이름 또는 입 력된 뷰 이름의 유형)여야 합니다.

패키지 및 캐쉬된 동적 명령문에 올바르지 않음 표시가 되어 있더라도, 테이블 및 색인과 같은 기타 데이터베이스 오브젝트에는 영향을 주지 않습니다. 자세한 정보 는 257 페이지의 『오브젝트 변경시의 명령문 종속성』을 참조하십시오.

ALTER VIEW문에 대한 추가 정보는 SQL 참조서를 참조하십시오.

제어 센터를 사용하여 뷰를 변경하려면, 다음을 수행하십시오.

- 1. 뷰 폴더를 찾을 때까지 오브젝트 트리를 확장하십시오.
- 2. 수정하려는 뷰를 마우스 오른쪽 단추로 누른 후, 팝업 메뉴에서 변경을 선택하십시오.
- 3. 뷰 변경 창에서 주석을 입력하거나 수정한 후, 확인을 누르십시오.

명령행을 사용하여 뷰를 변경하려면, 다음을 입력하십시오.

ALTER VIEW <view name> ALTER <column name> ADD SCOPE <typed table or view name>

제어 센터를 사용하여 뷰를 제거하려면, 다음을 수행하십시오.

1. 뷰 폴더를 찾을 때까지 오브젝트 트리를 확장하십시오.

2. 제거하려는 뷰를 마우스 오른쪽 단추로 누른 후, 팝업 메뉴에서 제거를 선택하십시오.

3. 확정 상자를 누른 후, 확인을 누르십시오.

명령행을 사용하여 뷰를 제거하려면, 다음을 수행하십시오.

DROP VIEW <view name>

| | | <span id="page-268-0"></span>다음 예에서는 EMP\_VIEW를 제거하는 방법을 보여줍니다.

DROP VIEW EMP\_VIEW

제거될 뷰에 종속적인 모든 뷰가 작동 불능 상태로 됩니다. (자세한 정보는 『작동 불능 뷰 복구』를 참조하십시오.)

테이블 계층 구조의 경우, 다음 예에서처럼 루트 뷰를 이름 지정하여 하나의 명령 문에서 전체 뷰 계층 구조를 제거할 수 있습니다.

DROP VIEW HIERARCHY VPerson

뷰 제거 및 작성에 대한 자세한 정보는 SQL 참조서 매뉴얼을 참조하십시오.

#### 작동 불능 뷰 복구

|

 $\overline{1}$ 

| | | | | | | | 뷰는 다음 경우 작동 불능이 될 수도 있습니다.

- 기본 테이블의 특권을 권한 취소한 경우
- 테이블, 별명 또는 함수가 제거된 경우
- 상위 뷰가 작동 불능이 경우
- 종속인 뷰가 제거될 경우

다음 단계는 작동 불능 뷰를 복구하는 데 도움이 됩니다.

- 1. 뷰를 작성하기 위해 초기에 사용된 SQL문을 판별하십시오. SYSCAT.VIEW 카탈로그 뷰의 TEXT 컬럼으로부터 이 정보를 얻을 수 있습니다.
- 2. 동일한 뷰 이름과 동일한 정의로 CREATE VIEW문을 사용하여 뷰를 재작성 하십시오.
- 3. GRANT문을 사용하여 뷰에 대해 이전에 권한 부여된 모든 특권을 다시 권한 부여하십시오. (작동 불능 뷰에 권한 부여된 특권이 모두 권한 취소됨을 유의 하십시오.)

작동 불능 뷰를 복구하지 않을 경우, DROP VIEW문으로 작동 불능 뷰를 명시 적으로 제거하거나 또는 정의는 다르지만 동일한 이름을 가진 새 뷰를 작성할 수 있습니다.

작동 불능 뷰에는 SYSCAT.TABLES 및 SYSCAT.VIEWS 카탈로그 뷰의 항목 만 있습니다. SYSCAT.VIEWDEP, SYSCAT.TABAUTH, SYSCAT.COLUMNS 및 SYSCAT.COLAUTH 카탈로그 뷰에 있는 모든 항목은 제거됩니다.

### 요약 테이블 제거

요약 테이블을 변경할 수는 없지만, 제거할 수는 있습니다.

테이블을 참조하는 모든 색인, 기본 키, 외부 키 및 점검 제한조건이 제거됩니다. 테이블을 참조하는 모든 뷰 및 트리거는 사용 불가능 상태가 됩니다. 제거되거나 작동 불능 상태로 표시된 오브젝트에 종속되는 모든 패키지는 유효하지 않음으로 표시됩니다. 패키지 종속성에 대한 자세한 정보는 [257](#page-274-0) 페이지의 『오브젝트 변경시 의 명령문 종속성』을 참조하십시오.

제어 센터를 사용하여 요약 테이블을 제거하려면, 다음을 수행하십시오.

1. 테이블 폴더를 찾을 때까지 오브젝트 트리를 확장하십시오.

2. 제거하려는 요약 테이블을 마우스 오른쪽 단추로 누른 후, 팝업 메뉴에서 <mark>제거</mark>를 선택하십시  $\circ$ 

3. 확정 상자를 누른 후, 확인을 누르십시오.

명령행을 사용하여 요약 테이블을 제거하려면, 다음을 입력하십시오.

DROP TABLE <table name>

다음 SQL문은 요약 테이블 XT를 제거합니다.

DROP TABLE XT

#### 작동 불능 요약 테이블 복구

기본 테이블의 SELECT 특권을 권한 취소하면 요약 테이블이 작동 불능 상태가 될 수 있습니다.

다음 단계는 작동 불능 요약 테이블을 복구하는 데 도움이 됩니다.

• 요약 테이블을 작성하기 위해 초기에 사용된 SQL문을 판별하십시오. SYSCAT.VIEW 카탈로그 뷰의 TEXT 컬럼으로부터 이 정보를 얻을 수 있습 니다.

- 동일한 요약 테이블 이름 및 동일한 정의를 통해 CREATE SUMMARY TABLE문을 사용하여 요약 테이블을 재작성하십시오.
- GRANT문을 사용하여, 요약 테이블에 이전에 권한 부여된 모든 특권을 다시 권한 부여하십시오. (작동 불능 요약 테이블에 권한 부여된 특권이 모두 권한 취소됨을 유의하십시오.)

작동 불능 요약 테이블을 복구하지 않으려는 경우, DROP TABLE문을 사용하여 작동 불능 요약 테이블을 명시적으로 제거하거나 정의는 다르지만 동일한 이름을 사용하여 새 요약 테이블을 작성할 수 있습니다.

작동 불능 요약 테이블에는 SYSCAT.TABLES 및 SYSCAT.VIEWS 카탈로그 뷰에 있는 항목만 있습니다. SYSCAT.VIEWDEP, SYSCAT.TABAUTH, SYSCAT.COLUMNS 및 SYSCAT.COLAUTH 카탈로그 뷰의 모든 항목은 제 거됩니다.

### 랩퍼 제거

| | | | | | DROP문은 데이터베이스에서 랩퍼를 제거할 수 있습니다. 다음 예에서는 DRDA 랩퍼를 제거하는 방법을 보여줍니다.

DROP WRAPPER DRDA

랩퍼에서 종속인 서버 정의, 사용자 정의 함수 맵핑 및 사용자 정의 데이터 유형 맵핑은 모두 제거됩니다. 제거된 서버 정의에서 종속인 사용자 정의 맵핑, 별칭, 사 용자 정의 유형 맵핑 및 사용자 맵핑 또한 모두 제거됩니다. 제거된 별칭에서 종 속인 임의의 색인 스펙은 제거되고 이들 별칭에 종속인 뷰는 작동 불능으로 표시 됩니다. 제거된 오브젝트에서 종속인 패키지 및 작동 불능 뷰는 모두 유효하지 않 습니다.

DROP 랩퍼에 대해 SYSADM 또는 DBADM 권한 중 하나를 가지고 있어야 합 니다.

랩퍼 제거에 대한 자세한 정보는 SQL 참조서를 참조하십시오.

### 서버 변경 또는 제거

ALTER SERVER문은 연합 데이터베이스 카탈로그에서 기존의 서버 정의를 수 정합니다. 이 명령문을 사용하여 다음을 수행할 수 있습니다.

- 특정 데이터 소스의 정의를 수정합니다.
- 특정 유형 또는 버전의 다중 데이터 소스의 정의를 수정합니다.
- 특정 데이터 소스의 구성을 변경합니다. 예를 들어, 특정 서버로 식별된 DBMS 가 더 빠른 프로세서를 갖춘 새 워크스테이션으로 이주되면, cpu\_ratio 서버 옵 션을 갱신해야 합니다.

이 명령문을 사용하여 dbname 또는 node 서버 옵션을 수정할 수 없습니다.

다음 예에서는 ORA1 서버를 변경하는 방법을 보여줍니다.

ALTER SERVER ORA1 OPTIONS (SET CPU\_RATIO '5.0')

서버는 연합 데이터베이스에서 제거될 수 있습니다. 다음 예에서는 ORALOC01 서버를 제거하는 방법을 보여줍니다.

DROP SERVER ORALOC01

데이터 소스에 상주하는 테이블 및 뷰에 대한 별칭은 모두 제거됩니다. 이들 별칭 에 종속인 임의의 색인 스펙은 제거됩니다. 제거된 서버 정의에서 종속인 임의의 사용자 정의 함수(UDF) 맵핑, 사용자 정의 유형 맵핑 및 사용자 맵핑 또한 제거 됩니다. 제거된 서버 정의에서 종속인 모든 패키지, 함수 맵핑, 별칭 및 색인 스펙 은 유효하지 않습니다.

ALTER 또는 DROP 서버에 대해 SYSADM 또는 DBADM 권한 중 하나를 가 지고 있어야 합니다.

서버 제거 및 변경에 대한 자세한 정보는 SQL 참조서를 참조하십시오.

### 별칭 변경 또는 제거

ALTER NICKNAME문을 사용하여 데이터 소스 테이블 또는 뷰에 대해 지역적 으로 저장된 정보를 갱신합니다. 예를 들어, 이 명령문을 사용하여 컬럼에 대한 지 역 이름을 변경하거나 또는 컬럼 데이터 유형을 다른 데이터 유형으로 맵핑할 수

| | | | |

 $\overline{\phantom{a}}$ 

있습니다. 이 명령문을 사용하여 컬럼 옵션을 추가할 수도 있습니다. ALTER NICKNAME 구문에 대한 자세한 정보는 SQL 참조서를 참조하십시오.

별칭이 제거되면, 해당 별칭에 작성된 뷰가 작동 불능으로 표시됩니다. 별칭이 뷰 에서 참조되면, 별칭 컬럼 이름 또는 데이터 유형을 변경할 수 없습니다.

이 명령문을 사용하려면, SYSADM 또는 DBADM 권한 중 하나를 보류하거나, 별칭에 대해 CONTROL 또는 ALL 데이터베이스 특권이 있거나, ALTERIN(현 재 스키마에 대해) 스키마 특권이 있거나, 연합 데이터베이스에서 별칭 정의자여야 합니다.

#### 별칭 컬럼 변경 및 별칭 제거

다음 예에서는 컬럼의 지역 이름을 COL1에서 NEWCOL로 변경하여 별칭 TESTNN을 변경하는 방법을 보여줍니다.

ALTER NICKNAME TESTNN ALTER COLUMN COL1 LOCAL NAME NEWCOL

다음 예에서는 별칭 TESTNN을 제거하는 방법을 보여줍니다.

DROP NICKNAME TESTNN

#### **별칭 컬럼 옵션 변경**

컬럼 옵션이라고 하는 매개변수에 지정한 값의 양식으로 컬럼 정보를 지정하십시 오. 이들 값을 대문자 또는 소문자로 지정할 수 있습니다. 다음 표에서는 값을 설 명하고 추가 정보를 제공합니다.

*3.* 

| 옵셔             | 기본 설정<br>유효 설정                                                                                                    |                                                                                                    |  |  |  |
|----------------|----------------------------------------------------------------------------------------------------|----------------------------------------------------------------------------------------------------|--|--|--|
| numeric_string | Y'                                                                                                    | 예, 이 컬럼은 숫자 데이터로만 이루어진 문자열을 포함합니다. $N'$<br>중요: 이 컬럼이 뒤 공백을 가진 숫자 문자열을 포함할 경우, 'Y'<br>를 지정하지 않는 것이 좋습니다. |  |  |  |
|                | 'N'                                                                                                    | 아니오. 이 컬럼은 숫자 데이터 무자열로만 제한되지 않습니다.                                                                      |  |  |  |
|                | 컬럼의 numeric_string을 'Y'로 설정하면, 최적화 알고리즘에 이 컬럼이 컬<br>럼 데이터의 정렬과 대립될 수 있는 공백을 포함하지 않음을 알려주십시<br>오. 이 옵션은 데이터 소스의 조합 순서가 DB2와 다를 경우에 도움이 됩<br>니다. 이 옵션과 함께 선택된 컬럼은 다른 조합 순서로 인해 지역(데이터<br>소스) 평가에서 제외되지 않습니다. |                                                                                                    |  |  |  |

표 3. 컬럼 옵션 및 설정 (계속)

| 유효 설정                                       | 기본 설정                                                                              |  |  |  |  |  |
|---------------------------------------------|------------------------------------------------------------------------------------|--|--|--|--|--|
| 특정 VARCHAR 컬럼에서 뒤 공백을 제거할지 여부를 나타냅니다.       |                                                                                    |  |  |  |  |  |
| 예, 이 VARCHAR 컬럼에서 뒤 공백이 제거됩니다.<br>'Y'       |                                                                                    |  |  |  |  |  |
| 아니오, 이 VARCHAR 컬럼에서 뒤 공백을 제거하지 않습니다.<br>'N' |                                                                                    |  |  |  |  |  |
| 데이터 소스 VARCHAR 컬럼에 채워진 공백이 없으면, 여기에 액세스하    |                                                                                    |  |  |  |  |  |
| 기 위한 최적화 알고리즘의 전략은 뒤 공백을 포함하는지에 따라 부분적      |                                                                                    |  |  |  |  |  |
| 으로 달라집니다. 기본적으로, 최적화 알고리즘은 실제로 뒤 공백을 포함     |                                                                                    |  |  |  |  |  |
|                                             |                                                                                    |  |  |  |  |  |
|                                             |                                                                                    |  |  |  |  |  |
| 최적화 알고리즘에게 이를 알려주어야 좀더 효율적인 액세스 전략을 개발      |                                                                                    |  |  |  |  |  |
| 할 수 있습니다. 최적화 알고리즘에 특정 컬럼에 뒤 공백이 없음을 알리     |                                                                                    |  |  |  |  |  |
| 려면, ALTER NICKNAME문에 해당 컬럼을 지정하십시오(구문은 SQL  |                                                                                    |  |  |  |  |  |
| 참조서 참조).                                    |                                                                                    |  |  |  |  |  |
|                                             | 한다고 『가정합니다』. 이 가정에 따라, 최적화 알고리즘은 이들 컬럼에서<br>리턴되는 값이 사용자가 예상하는 값이 되도록 조회 수정을 포함하는 액 |  |  |  |  |  |

## **- , - - - - -**

색인 정의, 색인 확장 또는 색인 스펙의 절을 변경할 수 없습니다. 색인 또는 색 인 확장을 제거한 후 재작성해야 합니다. (색인 또는 색인 스펙을 제거해도 다른 오브젝트가 제거되지는 않지만, 일부 패키지는 유효하지 않음으로 표시될 수 있습 니다.)

제어 센터를 사용하여 색인, 색인 확장 또는 색인 스펙을 제거하려면, 다음을 수 행하십시오.

1. 색인 폴더를 찾을 때까지 오브젝트 트리를 확장하십시오.

2. 제거하려는 색인을 마우스 오른쪽 단추로 누른 후, 팝업 메뉴에서 제거를 선택하십시오.

3. 확정 상자를 누른 후, 확인을 누르십시오.

명령행을 사용하여 색인, 색인 확장 또는 색인 스펙을 제거하려면, 다<del>음</del>을 입력하 십시오.

DROP INDEX <index name>

<span id="page-274-0"></span>다음 SQL문은 PH라고 하는 색인을 제거합니다.

DROP INDEX PH

다음 SQL문은 IX\_MAP이라고 하는 색인 확장을 제거합니다.

DROP INDEX EXTENSION ix\_map RESTRICT

색인 확장의 이름은 키탈로그에 기술된 색인 확장을 식별해야 합니다. RESTRICT 절은 색인 확장 정의에 종속되는 색인을 정의할 수 없다는 규칙을 시행합니다. 기 본 색인이 이 색인 확장에 종속되는 경우, 제거에 실패합니다.

기본 키 또는 고유 색인 키(색인 스펙이 아닌 한)는 명시적으로 제거될 수 없습니 다. 다음 방법 중 하나를 사용하여 이를 제거해야 합니다.

- 1차 색인 또는 고유 제한조건이 기본 키 또는 고유 키를 사용하여 자동으로 작 성된 경우, 기본 키 또는 고유 키를 제거하면 색인이 제거됩니다. 제거는 ALTER TABLE문을 사용하여 완료됩니다.
- 1차 색인 또는 고유 제한조건이 사용자 정의된 경우, 기본 키 또는 고유 키는 ALTER TABLE문을 사용하여 먼저 제거되어야 합니다. 기본 키 또는 고유 키 가 제거된 후, 색인은 더 이상 1차 색인 또는 고유 색인으로 간주되지 않고, 명 시적으로 제거될 수 있습니다.

제거된 색인에 의존하는 모든 패키지 및 캐쉬된 동적 SQL문은 올바르지 않음으 로 표시됩니다. 자세한 정보는 『오브젝트 변경시의 명령문 종속성』을 참조하십시 오. 응용프로그램은 색인의 추가 또는 제거로 인한 변경사항의 영향을 받지 않습 니다.

### 오브젝트 변경시의 명령문 <del>종속</del>성

명령문 종속성에는 패키지 및 캐쉬된 동적 SQL문이 포함됩니다. *패키지*란 특정 응 용프로그램에 대해 가장 효과적인 방법으로 데이터에 액세스하기 위해 데이터베이 스 관리 프로그램이 필요로 하는 정보가 들어 있는 데이터베이스 오브젝트입니다. 바인덩이란 응용프로그램이 실행될 때 데이터베이스에 액세스하기 위해 데이터베 이스 관리 프로그램이 필요로 하는 패키지를 작성하는 프로세스입니다. 응용프로 그램 개발 안내서에서 패키지 작성 방법을 자세하게 설명합니다.

패키지 및 캐쉬된 동적 SOL문은 여러 유형의 오브젝트에 종속될 수 있습니다. 해 당 오브젝트의 완전한 목록은 SOL 참조서를 참조하십시오.

이들 오브젝트는 SQL SELECT문에 포함된 테이블 또는 사용자 정의 함수와 같 이 명시적으로 참조될 수 있습니다. 오브젝트는 또한 내재적으로 참조될 수도 있 습니다. 예를 들어, 상위 테이블의 행이 삭제될 때 참조 제한조건에 위반되지 않 도록 하기 위해 검사되어야 하는 종속 테이블이 여기에 해당됩니다. 패키지는 패 키지 작성자에게 권한 부여된 특권에도 종속됩니다.

패키지 또는 캐쉬된 동적 SQL문이 오브젝트에 의존하고 해당 오브젝트가 제거되 면, 패키지 또는 캐쉬된 동적 SQL문은 "올바르지 않은" 상태가 됩니다. 패키지가 사용자 정의 함수(UDF)에 의존하고 해당 함수가 제거되면, 패키지는 "작동 불능" 상태에 놓입니다.

올바르지 않은 상태에 있는 캐쉬된 동적 SOL문은 다음에 사용될 때 자동으로 다 시 최적화됩니다. 명령문에서 필요한 오브젝트가 제거되면, 동적 SOL문의 실행은 오류 메시지와 함께 실패하게 됩니다.

올바르지 않은 상태에 있는 패키지는 다음에 사용될 때 내재적으로 리바인드됩니 다. 이러한 패키지 또한 명시적으로 리바인드될 수 있습니다. 트리거가 제거되었기 때문에 패키지가 올바르지 않은 것으로 표시된 경우, 리바인드 패키지는 더 이상 트리거를 호출하지 않습니다.

작동 불능 상태에 있는 패키지는 사용되기 전에 명시적으로 리바인드되어야 합니 다. 패키지 바인드 및 리바인드에 대한 자세한 정보는 응용프로그램 개발 안내서 를 참조하십시오.

연합 데이터베이스 오브젝트에는 비슷한 종속성이 있습니다. 예를 들어, 서버를 제 거하면, 해당 서버에 연관된 별칭을 참조하는 패키지 또는 캐쉬된 동적 SQL은 유 효하지 않게 됩니다.

일부 경우에는, 패키지를 리바인드하는 것이 불가능할 때도 있습니다. 예를 들어, 테이블이 제거된 후 재작성되지 않으면, 패키지는 리바인드될 수 없습니다. 이 경 우. 오브젝트를 재작성하거나 제거된 오브젝트를 사용하지 않도록 응용프로그램을 변경해야 합니다.

대부분의 경우, 제한조건 중 하나가 제거될 경우에는 패키지를 리바인드할 수 있 습니다.

다음 시스템 카탈로그 뷰는 패키지 및 패키지 종속성의 상태를 판별하는 데 도움 을 줍니다.

- · SYSCAT.PACKAGEAUTH
- · SYSCAT.PACKAGEDEP
- · SYSCAT.PACKAGES

오브젝트 종속성에 관한 자세한 정보는 SQL 참조서 매뉴얼의 DROP문을 참조하 십시오.

제3부 데이터베이스 보안

# 제5장 데이터베이스 액세스 제어

데이터베이스 관리자와 시스템 관리자의 가장 중요한 책임 중의 하나는 데이터베 이스 보안입니다. 데이터베이스의 보안에는 여러 가지 활동이 포함됩니다.

- 장비 또는 시스템 고장으로 인한 데이터 또는 데이터 무결성의 갑작스런 손실 을 방지
- 권한 부여되지 않은 액세스로부터 가치 있는 데이터를 보호. 중요한 정보가 『권 한』없는 사용자에 의해 액세스되지 않는지 확인하십시오.
- 권한 부여되지 않은 사용자가 악의로 데이터를 삭제하거나 고치는 등의 위해를 가하지 못하도록 방지
- 325 페이지의 『제6장 [DB2](#page-342-0) 활동 감사』에서 언급한 사용자의 데이터 액세스 모 니터링
- 이 절에는 다음과 같은 내용이 들어 있습니다.
- [264](#page-281-0) 페이지의 『설치를 위한 사용자 ID 및 그룹 선택』
- 267 페이지의 『서버에 대한 인증 방법 선택』
- [274](#page-291-0) 페이지의 『원격 클라이언트에 대한 인증 고려사항』
- •274 페이지의 『파티션된 데이터베이스 고려사항』
- •274 페이지의 『사용자 인증을 위한 DCE 보안 서비스 사용』
- [282](#page-299-0) 페이지의 『연합 데이터베이스 인증 처리』
- [288](#page-305-0) 페이지의 『특권, 권한 및 권한 부여』
- [306](#page-323-0) 페이지의 『데이터베이스 오브젝트에 대한 액세스 제어』
- [318](#page-335-0) 페이지의 『타스크 및 필수 권한 부여』
- 320 페이지의 『시스템 카탈로그 사용』

<mark>보안을 위한 계획:</mark> 데이터베이스 액세스 제어 플랜의 목표를 정의하는 것으로 시 작하여, 누가 어떤 환경에서 무엇에 액세스할 것이지 지정하십시오. 사용자의 계획 에는 데이터베이스 기능, 기타 프로그램의 기능 및 관리 프로시듀어를 사용하여 이 러한 목표를 충족시킬 수 있는 방법이 다루어져야 합니다.

|

# <span id="page-281-0"></span>설치를 위한 사용자 ID 및 그룹 선택

| | | | | |

 $\overline{\phantom{a}}$ 

| | | | | | | | 보안 문제는 제품이 설치되는 순간부터 DB2 관리자에게 중요합니다. 각 플랫폼 고 유의 빠른 시작 책에서는 DB2를 계획, 설치 및 구성하는 데 필요한 모든 정보를 제공합니다.

DB2의 설치를 완료하는 단계는 사용자 이름, 그룹 이름 및 암호를 필요로 합니 다. 설치 동안에, 관리자는 이들 각 요구사항에 대한 기본값을 가집니다. DB2의 설치 동안에 기본값이 사용되면, 관리자는 데이터베이스가 인스턴스를 작성하기 전 에 새로운 사용자 이름, 그룹 이름 및 암호를 작성하도록 권장합니다. 새로운 사 용자 이름, 그룹 이름 및 암호를 사용하면 관리자가 인스턴스 및 데이터베이스 내 에서 부적절한 유형으로 기본값을 사용하는 것보다 사용자의 위험을 최소화합니다.

암호는 사용자 인증시 매우 중요합니다. 운영 체제 레벨에서 아무런 인증 요구사 항이 설정되지 않고 데이터베이스가 사용자 인증을 위해 운영 체제를 사용하고 있 다면, 사용자는 연결할 수 있도록 허용됩니다. 예를 들어, UNIX 운영 체제에서 정 의되지 않은 암호는 널(NULL)로 취급합니다. 그리고 정의된 암호가 없는 임의의 사용자도 널(NULL) 암호를 가진 것처럼 취급됩니다. 운영 체제를 바로 보면 이 는 일치되며, 해당 사용자는 유효성을 확인받고 데이터베이스로 연결할 수 있습니 다. 운영 체제가 데이터베이스에 대해 사용자 인<del>증</del>을 하도록 하려면 운영 체제 레 벨에서 암호를 요청해야 합니다.

DB2를 설치할 때 따르는 또다른 보안 권장사항은 사용자에게 권한 부여된 기본 특권의 변경입니다. 설치 프로세스 동안, 시스템 관리(SYSADM) 특권은 각 운영 체제에서 다음 사용자에게 권한 부여됩니다.

**OS/2** - (UPM) - 리자 그룹에 속하는 유효한 DB2 사용자 ID

**Windows 95 - Windows 98**

Windows 95 또는 Windows 98 사용자

**Windows NT - Windows 2000**

관리자 그룹에 속하는 유효한 DB2 사용자 이름 UNIX - - - - - - - - - - - - 이스터스 소유자의 사용자 ID의 기본 그룹에 속 하는 유효한 DB2 사용자 이름

SYSADM 특권은 DB2 내에서 사용 가능한 특권의 가장 강력한 세트입니다. (특 권은 이 장에서 나중에 다룹니다.) 그 결과, 이들 모든 사용자가 기본값으로 SYSADM 특권을 가지도록 원하지 않습니다. DB2는 관리자에게 그룹 및 각 사 용자 ID에게 특권을 권한 부여하고 권한 취소할 수 있는 능력을 제공합니다.

그룹 및 사용자 ID를 작성하고 지정하는 플랫폼별 정보는 여러 빠른 시작 책에 있 습니다. 관리자는 데이터베이스 관리 프로그램 구성 매개변수 SYSADM\_GROUP 을 갱신하여, 시스템 관리자 특권을 가진 시스템 관리 그룹으로서 정의되는 그룹 을 제어할 수 있습니다. DB2 설치 및 후속 인스턴스 및 데이터베이스 작성에 대 한 보안 요구사항을 완료하려면 다음 지침에 따라야 합니다.

시스템 관리자 그룹으로 정의된 임의의 그룹이 있어야 합니다(SYSADM\_GROUP 을 갱신하여). 이 그룹의 이름은 인스턴스 소유자에 작성된 그룹으로서 용이한 식 별을 허용해야 합니다. 이 그룹에 속하는 사용자 ID 및 그룹은 각 인스턴스에 대 한 시스템 관리자 권한을 가집니다.

특정 인스턴스와 연관된 것으로 쉽게 인식되는 인스턴스 사용자 ID를 작성하는 방 안을 고려해 보십시오. 이 사용자 ID는 위에서 작성한 SYSADM 그룹 중 하나로 이 그룹의 이름입니다. 또다른 권장사항은 이 인스턴스 사용자 ID를 인스턴스 소 유자 그룹의 구성원으로서만 사용하고 기타 그룹에는 사용하지 않는 것입니다. 그 러면 인스턴스 환경을 수정할 수 있는 사용자 ID와 그룹의 증가를 제어할 수 있 습니다.

작성한 사용자 ID는 인스턴스 내의 데이터와 데이터베이스에 입력하기 전에 인증 되도록 암호와 연관되어야 합니다. 암호 작성시 권장사항은 조직의 암호 이름 지 정 지침에 따르는 것입니다.

## **Windows NT -**

Windows NT용 Enterprise - Extended Edition에서 작업할 때, 시스템 관리 (SYSADM) 권한은 계정이 정의된 머신에 있는 지역 관리자 그룹에 속하는 유효 한 DB2 사용자 계정에 부여됩니다.

예를 들어, 사용자가 도메인 계정에 로그온하고 DB2 데이터베이스에 액세스하려 고 시도하는 경우, DB2는 도메인 제어기로 가서 그룹을 열거합니다(관리자 그룹 포함). 다음 두 가지 방법 중 하나로 이 활동을 변경할 수 있습니다.

- 1. 레지스트리 변수 DB2\_GRP\_LOOKUP = local로 설정하고 도메인 계정(또는 전역 그룹)을 지역 관리자 그룹에 추가하십시오.
- 2. 새 그룹을 지정하려면 데이터베이스 관리 프로그램 구성 파일을 갱신하십시오. 그룹이 지역 머신에 열거되기를 원하는 경우, DB2\_GRP\_LOOKUP 레지스트 리 변수를 설정하십시오.

Windows NT 도메인 환경에서 기본적으로, 기본 도메인 제어기(PDC)에서 관리 자 그룹에 속하는 도메인 사용자만이 인스턴스에 대한 SYSADM 권한을 갖습니 다. 계정이 정의된 머신에서 항상 권한 부여를 수행하므로, 서버에서 지역 관리자 그룹에 도메인 사용자를 추가하면 도메인 사용자 SYSADM 권한을 그룹에 부여 하지 않습니다.

PDC에서 관리자 그룹에 도메인 사용자를 추가하지 않으려면, 전역 그룹을 작성하 여 SYSADM 권한을 부여하려는 사용자(도메인 및 지역 둘다)를 추가하십시오. 이 렇게 하려면, 다음 명령을 입력하십시오.

DB2STOP DB2 UPDATE DBM CFG USING SYSADM GROUP global group DB2START

# UNIX 플랫폼 고려사항

UNIX 기반 플랫폼의 경우, 분리(fenced) 사용자 정의 함수(UDF) 및 저장 프로 시듀어에 대한 그룹이 작성되어야 하며, 분리(fenced) UDF 또는 저장 프로시듀 어를 사용하는 모든 사용자 ID는 이 그룹의 구성원이어야 합니다. SYSADM 그 룹을 사용하여, 분리(fenced) UDF 또는 저장 프로시듀어 그룹의 이름이 손쉬운 식별을 보장해야 합니다. 분리(fenced) UDF 또는 저장 프로시듀어 그룹에 속하 는 사용자 ID는 해당 기본값으로 그룹과 연관된 권한 및 특권을 가집니다.

보안상의 이유로, 분리(fenced) ID로서 인스턴스 이름을 사용하지 않도록 권장합 니다. 그러나 분리(fenced) UDF 또는 저장 프로시듀어를 사용하려고 계획하지 않 는 경우, 또다른 사용자 ID를 작성하는 대신 인스턴스 이름에 분리(fenced) ID를 설정할 수 있습니다.

권장사항은 이 그룹과 연관하여 인식되는 사용자 ID를 작성하는 것입니다. 분리 (fenced) UDF 및 저장 프로시듀어에 대한 사용자는 인스턴스 작성 스크립트의 매

| | | | | |

 $\overline{\phantom{a}}$ 

개변수로서(db2icrt ... -u <FencedID>) 지정됩니다. DB2 클라이언트 또는 DB2 SDK(Software Developer's Kit)를 설치하는 경우 이것은 필요하지 않습니다.

### <span id="page-284-0"></span>일반 규칙

모든 오브젝트 및 사용자의 이름을 지정할 때 적용되는 규칙이 있습니다. 일부 규 칙은 작업 중인 플랫폼에 고유한 것입니다. 예를 들어, 이름에 대소문자를 사용하 는 것과 관련된 규칙이 있습니다.

- UNIX 플랫폼에서, 이름은 소문자여야 합니다.
- OS/2에서, 이름은 대문자여야 합니다.

• Windows 플랫폼에서, 이름은 대문자, 소문자 그리고 혼합 문자일 수 있습니다. DB2 이름 지정 규칙은 [369](#page-386-0) 페이지의 『부록A. 이름 지정 규칙』을 참조하십시오.

db2icrt 명령은 인스턴스 소유자의 홈 디렉토리 아래에 기본 SQL 라이브러리(sqllib) 디렉토리를 작성합니다.

# 서버에 대한 인증 방법 선택

| | | | | | | 인스턴스 또는 데이터베이스로의 액세스에는 사용자가 인증이 된 상태여야 합니다. 각 인스턴스에 대한 인증 유형은 사용자가 확인되는 방법과 확인될 장소를 결정합 니다. 인증 유형은 서버의 데이터베이스 관리 프로그램 구성 파일에 저장됩니다. 인 스턴스가 작성될 때에 처음 설정됩니다. 인증 데이터베이스 관리 프로그램 구성 <mark>매</mark> 개변수에 대한 자세한 정보는 관리 안내서: 성능의 『DB2 구성』을 참조하십시오. 인스턴스마다 하나의 인증 유형이 있으며, 해당 데이터베이스 서버와 제어하에 있 는 모든 데이터베이스로의 액세스를 포함합니다.

연합 데이터베이스에서 데이터 소스에 액세스하려는 경우, 연합 인증 유형에 대한 데이터 소스 데이터베이스 처리 및 정의를 고려해야 합니다. 자세한 정보는 [282](#page-299-0) 페이지의 『연합 데이터베이스 인증 처리』를 참조하십시오.

다음 인증 유형이 제공됩니다.

#### **SERVER**

인증이 지역 운영 체제 보안을 사용하여 서버에서 발생함을 지정합니다. 사 용자 ID와 암호가 연결 또는 접속 시도 중에 지정되는 경우, 서버의 유효

한 사용자 ID 및 암호의 조합과 비교되어 사용자가 인스턴스에 액세스하 는 데 허가를 받았는지 판별합니다. 이것이 기본 보안 메커니즘입니다.

주: 서버 코드는 연결이 지역인지 원격인지를 감지합니다. 지역 연결의 경 우, 인증이 SERVER라면, 사용자 ID와 암호가 인증에 필요하지 않 습니다.

원격 인스턴스에 SERVER 인증이 있으면, 인증이 발생하는 데에는 다음 과 같은 두 가지 방법이 있습니다.

- 사용자가 사용자 ID 및 암호를 제공합니다.
- DB2가 사용자 ID 및 암호를 검색한 다음 유효성 확인을 위해 서버로 전달합니다. (사용자는 지역 머신 또는 도메인에 이미 로그온되어 있습 니다.)

#### **SERVER\_ENCRYPT**

서버가 암호화된 SERVER 인증 스킴을 승인하도록 지정합니다. 클라이언 트 인증이 지정되지 않으면, 클라이언트는 서버에서 선택된 방법을 사용<mark>하</mark> 여 인증됩니다.

클라이언트 인증이 DCS 또는 SERVER인 경우, 클라이언트는 사용자 ID와 암호를 서버에 전달하여 인증됩니다. 클라이언트 인증이 DCS\_ENCRYPT 또는 SERVER\_ENCRYPT인 경우, 클라이언트는 사용자 ID와 암호화된 암호를 전달하여 인증됩니다.

SERVER\_ENCRYPT가 클라이언트에서 지정되고 SERVER가 서버에서 지정되면, 인증 레벨 불일치로 인해 오류가 리턴됩니다.

#### **CLIENT**

운영 체제 보안을 사용하여 응용프로그램이 호출된 데이터베이스 파티션에 서 인증이 발생함을 지정합니다. 연결 또는 접속 시도 중에 지정된 사용자 ID와 암호는 클라이언트 노드에서 유효한 사용자 ID 및 암호의 조합과 비 교되어 사용자 ID가 인스턴스로의 액세스를 허가받았는지 판별합니다. 데 이터베이스 서버에서 인증은 더 이상 발생하지 않습니다.

사용자가 지역 또는 클라이언트 로그인을 수행하면, 사용자는 해당 지역 클라이언트 워크스테이션에만 알려집니다.

| | | | | |

 $\overline{\phantom{a}}$ 

|

원격 인스턴스가 CLIENT 인증을 가지고 있으면, 다른 두 매개변수 (trust\_allclnts 및 trust\_clntauth)가 최종 인증 유형을 판별합니다.

신뢰성 있는 클라이언트 전용에 대한 CLIENT 레벨 보안

신뢰성 있는 클라이언트는 신뢰 받는 지역 보안 시스템을 갖는 클라이언 트입니다. 특히, 모든 클라이언트는 Windows 95 및 Windows 98 운영 체제를 제외하고 신뢰성 있는 클라이언트입니다.

CLIENT의 인증 유형이 선택되면, 추가 옵션이 선택되어 운영 환경에 고 유의 보안이 없는 클라이언트를 보호합니다.

보안이 없는 클라이언트를 보호하려면, 관리자는 trust\_allclnts 매개변수를 NO로 설정하여 신뢰성 있는 클라이언트 인증을 선택할 수 있습니다. 이 는 모든 신뢰성 있는 플랫폼이 서버를 대신하여 사용자를 인증할 수 있음 을 나타냅니다. 신뢰성 없는 클라이언트는 서버에서 인증을 받고 사용자 ID와 암호를 제공해야 합니다. trust\_allclnts 구성 매개변수를 사용하면 사 용자가 신뢰 받고 있는 클라이언트인지 나타납니다. 매개변수의 기본값은 YES입니다.

주: 모든 클라이언트(trust\_allclnts가 YES임)가 인증에 대한 원시(native) 안전 보안 시스템이 없는 클라이언트로 신뢰 받을 수 있습니다.

신뢰성 있는 클라이언트라 하더라도 서버에서 완전한 인증을 받아야 할 경 우가 있습니다. 신뢰성 있는 클라이언트의 유효성을 확인하는 곳을 나타내 기 위해, trust\_clntauth 구성 매개변수를 사용합니다. 이 매개변수의 기본 값은 CLIENT입니다. 이 매개변수에 대한 자세한 정보는 관리 안내서: 성 능의 『DB2 구성』을 참조하십시오.

주: 신뢰성 있는 클라이언트 전용의 경우, CONNECT 또는 ATTACH 시 도 중에 사용자 ID 또는 암호가 명시적으로 제공되면, 사용자의 유효 성이 클라이언트에서 확인됩니다. trust\_clntauth 매개변수만 사용하여 USER/USING절에서 제공된 정보의 유효성을 확인하는 곳을 판별합 니다.

DRDA 클라이언트를 제외한 모든 클라이언트를 MVS 및 OS/390용 DB2, VM 및 VSE용 DB2 그리고 OS/400용 DB2에서 보호하려면, *trust\_allclnts*  매개변수를 DRDAONLY로 설정하십시오. 이 클라이언트만이 클라이언트 측 인증을 수행하도록 신뢰 받을 수 있습니다. 기타 모든 클라이언트는 <mark>서</mark> 버에 의해 인증되려면 사용자 ID와 암호를 제공해야 합니다.

trust\_clntauth 매개변수는 위 클라이언트가 인증되는 위치를 판별하는 데 사용됩니다. trust\_clntauth가 "클라이언트"이면, 인증은 클라이언트에서 발 생합니다 trust\_clntauth가 "서버"이면, 인<del>증</del>은 암호가 제공되지 않을 경우 는 클라이언트에서 암호가 제공되면 서버에서 발생합니다.

표4. TRUST\_ALLCLNTS 및 TRUST\_CLNTAUTH 매개변수 조합을 사용한 인증 모드

| <b>TRUST</b>    | <b>TRUST</b>    | 신뢰성 없는            | 신뢰성 없는        | 신뢰성 있는        | 신뢰성 있는        | DRDA 클        | DRDA 클        |
|-----------------|-----------------|-------------------|---------------|---------------|---------------|---------------|---------------|
| <b>ALLCLNTS</b> | <b>CLNTAUTH</b> | <sup>H</sup> DRDA | $H$ DRDA      | <b>¤DRDA</b>  | <b>¤DRDA</b>  | 라이언트 인        | 라이언트 인        |
|                 |                 | 클라이언트             | 클라이언트         | 클라이언트         | 클라이언트         | 증. 암호 없       | 증. 암호 있       |
|                 |                 | 인증. 암호            | 인증. 암호        | 인증. 암호        | 인증. 암호        | 음             | 음             |
|                 |                 | 없음                | 있음            | 없음            | 있음            |               |               |
| <b>YES</b>      | <b>CLIENT</b>   | <b>CLIENT</b>     | <b>CLIENT</b> | <b>CLIENT</b> | <b>CLIENT</b> | <b>CLIENT</b> | <b>CLIENT</b> |
| <b>YES</b>      | <b>SERVER</b>   | <b>CLIENT</b>     | <b>SERVER</b> | <b>CLIENT</b> | <b>SERVER</b> | <b>CLIENT</b> | <b>SERVER</b> |
| N <sub>O</sub>  | <b>CLIENT</b>   | <b>SERVER</b>     | <b>SERVER</b> | <b>CLIENT</b> | <b>CLIENT</b> | <b>CLIENT</b> | <b>CLIENT</b> |
| N <sub>O</sub>  | <b>SERVER</b>   | <b>SERVER</b>     | <b>SERVER</b> | <b>CLIENT</b> | <b>SERVER</b> | <b>CLIENT</b> | <b>SERVER</b> |
| <b>DRDAONLY</b> | <b>CLIENT</b>   | <b>SERVER</b>     | <b>SERVER</b> | <b>SERVER</b> | <b>SERVER</b> | <b>CLIENT</b> | <b>CLIENT</b> |
| <b>DRDAONLY</b> | <b>SERVER</b>   | <b>SERVER</b>     | <b>SERVER</b> | <b>SERVER</b> | <b>SERVER</b> | <b>CLIENT</b> | <b>SERVER</b> |

DCS DB2 Connect를 사용하여 액세스된 데이터베이스를 카탈로그화하는 데 주 로 사용됩니다. (이 주제에 대한 세부사항은 보안의 DB2 Connect 사용 자 안내서 섹션을 참조하십시오.) 이를 사용하여 데이터베이스 관리 프로 그램 구성 파일의 인스턴스용으로 인증 유형을 지정하는 경우, APPC 프 로토콜을 사용한 DRDA(Distributed Relational Database Architecture) 응용프로그램 서버(AS)를 통해 서버가 액세스되지 않으면, 인증 SERVER 와 같아집니다. 이 경우, DCS를 사용하면 인증이 서버에서 발생하지만, 이 것은 APPC 계층에만 해당됩니다. DB2 코드에서 인증이 더 이상 발생하 지 않습니다. 이 값은 연결용 APPC SECURITY 매개변수가 SAME 또는 PROGRAM으로 지정된 경우에만 지원됩니다.

| | | | | | | | | |

 $\overline{\phantom{a}}$
#### **DCS\_ENCRYPT**

DB2 Connect가 암호화된 SERVER 인증 스킴을 승인하도록 지정합니다. 클라이언트 인증이 지정되지 않으면, 클라이언트는 서버에서 선택된 방법 을 사용하여 인증됩니다.

클라이언트 인증이 DCS 또는 SERVER인 경우, 클라이언트는 사용자 ID와 암호를 DB2 Connect에 전달하여 인증됩니다. 클라이언트 인증이 DCS\_ENCRYPT 또는 SERVER\_ENCRYPT인 경우, 클라이언트는 사용 자 ID와 암호화된 암호를 전달하여 인증됩니다.

DCS\_ENCRYPT가 클라이언트에서 지정되고 DCS가 서버에서 지정되면, 인증 레벨 불일치로 인해 오류가 리턴됩니다.

DCE 사용자가 DCE 보안 서비스를 사용하여 인증 받은 것을 지정합니다. DCE 보안에대한 자세한 정보는 274 페이지의 『사용자 인증을 위한 DCE 보 안 서비스 사용』을 참조하십시오.

#### **DCE\_SERVER\_ENCRYPT**

서버가 DCE 인증 또는 암호화된 SERVER 인증 스킴을 승인하도록 지 정합니다. 클라이언트 인증이 DCE이거나 지정되지 않으면, 클라이언트는 DCE 보안 서버를 사용하여 인증됩니다. DCE 보안에 대한 자세한 정보 는274 페이지의 『사용자 인증을 위한 DCE 보안 서비스 사용』을 참조 하십시오.

클라이언트 인증이 DCE 또는 SERVER이면, 클라이언트는 사용자 ID와 암호를 서버로 전달하여 인증됩니다. 클라이언트 인증이 DCS\_ENCRYPT 또는 DCS\_ENCRYPT인 경우, 클라이언트는 사용자 ID와 암호화된 암호 를 전달하여 인증됩니다. 클라이언트의 인증 유형은

DCE\_SERVER\_ENCRYPT로서 지정될 수 없습니다. 인스턴스의 인증 유 형이 DCE\_SERVER\_ENCRYPT로서 지정되면, 모든 지역 응용프로그램 은 DCE를 인증 스킴으로서 사용합니다. 이것은 데이터베이스 연결 또는 인스턴스 접속이 필요없는 유틸리티 명령에도 적용됩니다.

DCE 및 SERVER\_ENCRYPT 인증 유형의 혼합을 허용할 뿐만 아니라, DCE\_SERVER\_ENCRYPT 인증 유형은 DCE 내의 그룹을 사용할 때 제 한사항 중 하나를 완화시키기도 합니다. 인증 유형이

DCE\_SERVER\_ENCRYPT로 설정되면, 인증시가 아닌 다른 때 요청되

는 그룹 목록은 DCE가 아닌 기본 운영 체제에서 생성된 것으로 가정합 니다. 그런 다음, 관리자로서 인증시 지원되는 것 외에 그룹 목록 지원을 제공하기 위해 축약형 DCE 이름과 일치하도록 서버에서 사용자를 설정할 수도 있습니다.

#### **KERBEROS**

Kerberos 보안 프로토콜을 지원하는 운영 체제에 DB2 클라이언트 및 서 버 둘다가 있을 때 사용됩니다. Kerberos 보안 프로토콜은 공유 비밀 키 를 작성하기 위해 일반 암호를 사용하여 써드 파티 인증 서비스로서 인증 을 수행합니다. 이 키는 사용자 증명되며 지역 또는 네트워크 서비스가 요 청될 때 모든 경우에서 사용자 식별을 검증하는 데 사용됩니다. 키는 명 확한 텍스트로서 네트워크에서 사용자 이름 및 암호를 전달하는 필요성을 줄입니다. Kerberos를 사용하여 보안 프로토콜은 원격 DB2 서버로의 단 일 사인온의 사용을 가능하게 합니다.

#### **KRB\_SERVER\_ENCRYPT**

서버가 KERBEROS 인증 또는 암호화된 SERVER 인증 스킴을 승인하 도록 지정합니다. 클라이언트 인증이 KERBEROS이면, 클라이언트는 Kerberos 보안 시스템을 사용하여 인증됩니다. 클라이언트 인증이 KERBEROS가 아니라면, 시스템 인증 유형은 SERVER\_ENCRYPT와 같 습니다.

<mark>주: K</mark>erberos 인증 유형은 Windows 2000을 수행하는 클라이언트 및 서 버에서만 지원됩니다.

#### **:**

1. 선택한 인증 유형은 원격 데이터베이스 클라이언트가 데이터베이스에 액세스할 때 또는 연합 데이터베이스 기능을 사용하는 경우에만 중요합니다. 지역 <mark>클라</mark> 이언트를 통해 데이터베이스에 액세스하는 대부분의 사용자는 항상 데이터베 이스와 동일한 머신에서 인증되어야 합니다. DCE 보안 서비스가 사용될 때에 는 예외가 있을 수도 있습니다. 원격 클라이언트 지원 및 사용에 대한 정보는 빠른 시작 매뉴얼을 참조하십시오.

- 2. 구성 파일 자체로의 액세스는 구성 파일의 정보에 의해 보호되므로, 인증 정보 를 변경하려면 인스턴스로부터 부주의하게 사용자를 잠그지 마십시오. 다음 데 이터베이스 관리 프로그램 구성 파일 매개변수는 다음 인스턴스로의 액세스를 제어합니다.
	- AUTHENTICATION \*
	- $\cdot$  SYSADM GROUP  $\ast$
	- TRUST ALLCLNTS
	- TRUST\_CLNTAUTH
	- SYSCTRL GROUP
	- SYSMAINT GROUP

\* 가장 중요한 두 매개변수를 나타내며 이 매개변수가 문제점을 일으킬 수 있 습니다.

이러한 상황이 발생하지 않도록 할 수 있는 방법이 있습니다. 우연히 DB2 시 스템으로부터 자신을 잠그게 되면, 확실한 특권을 받은 지역 운영 체제 보안 사용자를 사용하여 데이터베이스 관리 프로그램 구성 파일을 갱신하는 보통 DB2 보안 검사를 겹쳐쓸 수 있는 모든 플랫폼에서 사용 가능한 장애 안전 옵 션이 있습니다. 이 사용자는 데이터베이스 관리 프로그램 구성 파일을 갱신하 여 문제점을 수정하는 특권을 <mark>항상</mark> 가지고 있습니다. 그러나 이 보안 생략은 데이터베이스 관리 프로그램 구성 파일의 지역 갱신으로 제한됩니다. 원격으로 또는 기타 DB2 명령에 대해 장애 안전 사용자를 사용할 수 없습니다. 이 특 수 사용자는 다음과 같이 식별됩니다.

- UNIX 플랫폼: 인스턴스 소유자
- NT 플랫폼: 지역 『관리자』 그룹에 속한 사용자
- OS/2 플랫폼: UPM 관리자
- 기타 플랫폼: 기타 플랫폼에는 지역 보안이 없으므로, 모든 사용자는 지역 보안 검사를 전달합니다.
- 3. Windows NT 보안에 대한 추가 정보는 429 페이지의 『부록[E. Windows NT](#page-446-0)용 DB2가 [Windows NT](#page-446-0) 보안을 사용하여 작업하는 방법』을 참조하십시오.

# <span id="page-291-0"></span>원격 클라이언트에 대한 인증 고려사항

워격 액세스용 데이터베이스를 카탈로그화할 경우. 인증 유형은 데이터베이스 디렉 토리 항목에 지정됩니다.

DB2 Connect를 사용하여 액세스된 데이터베이스: 값이 지정되지 않으면, SERVER 인증으로 가주됩니다.

DB2 Connect를 사용하지 않고 워격으로 액세스뒤 데이터베이스: 인증 유형은 필 요하지 않습니다. 그러나 지정되지 않으면 클라이언트는 먼저 서버에 접속하여 인 증 흐름을 시작하기 전에 값을 얻어야 합니다. 지정되면, 인증은 서버에서 지정된 값과 일치하는 값을 제공하여 즉시 시작할 수 있습니다. 불일치가 감지되면, DB2 는 복구를 시도하여 차이를 조정하기 위해 더 많은 흐름이 발생하거나. DB2가 복 구할 수 없으면 오류를 나타냅니다. 불일치의 경우, 서버의 값은 올바른 것으로 간 주합니다.

# 파티션된 데이터베이스 고려사항

파티셔되 데이터베이스에서 데이터베이스의 파티셔마다 정의된 동일한 사용자 및 그 룸 세트가 있어야 합니다. 정의가 동일하지 않으면, 사용자는 다른 파티셔에 다른 시항을 실행하도록 권하이 부여됩니다. 모든 파티셔에 걸쳐서 일과성이 권장됩니다.

## 사용자 인증을 위한 DCE 보안 서비스 사용

분산 데이터베이스 환경에서 보안을 고려하는 경우, DCE 보안 서비스는 DCE가 다음을 제공하므로 좋은 선택입니다.

- 사용자와 암호의 집중 관리
- 뚜렷한 텍스트 암호와 사용자 ID를 전송하지 않음
- 사용자에 대한 다일 사인온

DB2는 DCE 기본 로그인 문맥, 연결 로그인 문맥, 대표 문맥을 지워합니다. 기본 .로그인 문맥은 사용자가 클라이언트에서 dce login을 수행할 때 설정됩니다. 이 후의 DB2 명령은 이 문맥에 대한 액세스를 가지고 있으며, 더 이상의 사용자 개 입 없이(즉, 사용자 ID 또는 암호가 필요없음) 사용자 인증을 수행합니다. 연결 로 <span id="page-292-0"></span>그인 문맥은 USER/USING절을 사용하여 CONNECT 또는 ATTACH에 제공된 사용자 ID와 암호를 사용하여 DB2 세션용으로 설정됩니다. 마지막으로, 대표 로 그인 문맥은 DB2 클라이언트가 DB2 서버 응용프로그램의 일부로 사용된 경우 발 생합니다. DCE 서버 응용프로그램(또한 DB2 클라이언트)은 사용자의 원래 ID가 발원한 시점에서 DCE 클라이언트 응용프로그램의 요청을 수신합니다. DCE 클라 이언트와 DCE 서버가 올바르게 구성되어 DCE 서버가 DCE 클라이언트에 대해 대표하는 경우, DB2는 대표 토큰을 얻어 이 토큰을 DB2 서버로 가져갑니다. DB2 서버가 DCE 서버 ID를 사용하기 보다는 DCE 클라이언트의 원래 ID를 사용하 여 요청을 처리할 수 있습니다. 대표 로그인 문맥을 설정하는 방법에 대한 정보는 사용자 플랫폼용 DCE 문서에서 얻을 수 있습니다.

주: DCE를 지원하는 벤더 제품으로는 여러 개가 있습니다. Windows NT용 DB2 UDB가 보안 서비스 영역에서 IBM의 DCE 제품에 대해 작업할 수 있도록 새로운 두 개의 DLL(db2dces.ibm 및 db2dcec.ibm)이 제공됩니다. (이 DLL 파일은 Windows NT용으로만 적합합니다.) 보안 서비스용 IBM DCE 제품 을 구입하여 사용하는 경우, 이 두 파일을 각각 db2dces.dll 및 db2dcec.dll 에 복사하십시오. 또다른 벤더의 DCE 제품 사용을 고려하고 있는 경우, 벤더 의 보안 서비스용 DCE 제품이 DB2 UDB와 함께 작동하는지 알아보려면 벤 더 서비스 기관 및 DB2 UDB 서비스 기관에 문의하십시오.

## $DCE$ 용 DB2 사용자 설정 방법

사용자는 DCE 레지스트리에 등록되어 있어야 하고 DB2와 사용하기 전에 올바 른 속성을 가지고 있어야 합니다. DCE 핵심부를 작성하는 방법에 대한 정보는 플 랫폼에 맞는 DCE 문서를 참조하십시오.

DCE 인증 서버를 사용하고자 하는 각 DB2 사용자는 활성화된 클라이언트 플래 그와 함께 DCE 레지스트리에 정의된 계정 및 DCE 핵심부가 있어야 합니다. 이 핵심부에는 특정한 DCE 인증된 서버로 연결할 때 권한 부여 이름이 이 핵심부에 대해 사용되는 것을 나타내는 확장 레지스트리 속성(ERA) 섹션 항목이 있어야 합 니다.

또한 데이터베이스에서 그룹 특권을 사용하기 위해, 핵심부가 그룹의 구성원이 되 도록 할 수 있습니다. 그룹 ERA의 비슷한 정보는 그룹 이름을 DB2 권한 부여 이름에 맵핑합니다. 권한 부여 이름은 2차 권한 부여 이름이지만, 동일한 제한사 항이 적용됩니다. 그룹 작성 및 구성원에 대한 추가 정보는 DCE 문서를 참조하 십시오.

ERA의 정보는 사용자의 DCE 핵심부 이름 또는 그룹 이름을 특정 서버 DCE 핵 심부 이름의 DB2 권한 부여 이름에 맵핑합니다. ERA를 사용하려면, 이 속성 형 식을 나타내는 ERA 스키마가 정의된 상태여야 합니다. DCE 셀마다 한 번씩 완 료되어야 하고 다음 단계를 수행하여 완료됩니다.

1. 유효한 DCE 관리자로서 DCE에 로그인하십시오.

2. dcecp를 호출한 후, 프롬프트에서 다음을 입력하십시오.

```
> xattrschema create /.:/sec/xattrschema/db2map \
     > -aclmgr {{principal r m r m } {group r m r m }} \
     > -annotation {Schema entry for DB2 database access} \
     > -encoding stringarray \
     > -multivalued no \lambda> -uuid 1cbe84ca-9df3-11cf-84cd-02608c2cd17b
이 단계는 확장 레지스트리 속성 db2map을 작성합니다.
이 맵핑을 보려면, dcecp 프롬프트에서 다음 명령을 발행하십시오.
 > xattrschema show /.:/sec/xattrschema/db2map
다음을 볼 수 있습니다.
{axlmgr
\{\{\text{principal }\} \{ \text{query } r\} \} {update m} \{\text{test } r\} {delete m}}}
  {group {{query r} {update m} {test r} {delete m}}}}}
{annotation {Schema entry for DB2 database access}}
{applydefs no}
{intercell rejects}
{multivalued no}
{reserved no}
\{scope\}{trigbind}\{\}\{trigtype none}
{unique no}
{uuid 1cbe84ca-9df3-11cf-84cd-02608c2cd17b}
```
주: ERA에 기록된 권한 부여 이름의 내용에 대한 제한사항은 DCE에 의해 지켜 지지 않습니다. DCE 핵심부 또는 그룹에 올바르지 않은 권한 부여 이름이 주

| | | | | | | | | | | |

|

어진 경우, DB2가 해당 사용자를 인증하려는 시도를 할 때 오류가 발생합니 다. (인증이 CONNECT, ATTACH, DB2START 또는 인증을 요구하는 기 타 조작에서 발생함을 기억하십시오.) 또한, 권한 부여 이름과 DCE 핵심부의 지정이 1대1의 고유한 형식인지 확인해야 합니다. DCE는 이러한 조건을 검 사하지 않습니다.

DB2 클라이언트가 DB2 UDB 서버에 액세스하면, DCE 핵심부로 등록된 상태 인 경우, ERA 정보를 추가하여 핵심부 이름에서 권한 부여 이름까지 맵핑을 제공 해야 합니다. 사용자 또는 그룹마다 한 번씩 완료되어야 하고 다음 단계를 수행하 여 완료됩니다.

- 유효한 DCE 관리자로서 DCE에 로그인하십시오.
- dcecp를 호출한 후, 프롬프트에서 다음을 입력하십시오.

 $>$  principal modify principal name  $\setminus$  $> -add \{ db2map map 1 map 2...map n\}$ 

여기서, map\_n은 다음 형식을 사용합니다.

DCE server principal, DB2 authid

여기서, DCE\_server\_principal은 DB2 UDB 서버에 대한 유효한 DCE 핵 심부 이름이며(또는 이 맵핑이 또다른 map\_n 항목에서 지정하지 않은 임의의 DB2 서버에 대해 유효함을 나타내는 와일드카드 \*임), DB2\_authid는 유효한 DB2 권한 부여 이름입니다.

DCE 핵심부에 대해 DCE 그룹을 사용하려는 경우, 해당 그룹은 SYSADM 또 는 SYSCTRL 권한과 같은 적절한 권한을 가지고 있는 DB2 authid에 맵핑되 어야 합니다.

DB2 authid에 DCE 핵심부 이름을 맵핑하기 위해 사용되는 DCE 스키마에 지 정한 권한 부여 식별자(authid)는 반드시 대문자로 지정해야 함을 기억하십시오. 소문자 또는 혼합 문자 authid의 사용은 오류를 야기합니다.

## $DCE$ 를 사용하기 위한 DB2 서버 설정 방법

서버는 DCE 레지스트리에 등록된 핵심부여야 하며, DB2와 함께 사용하려면 올 바른 속성을 가지고 있어야 합니다. DCE 서버 핵심부를 작성하는 방법에 대한 정 보는 플랫폼 고유의 DCE 문서를 참조하십시오.

DCE 보안 클라이언트 런타임 코드는 서버 인스턴스에 의해 설치되고 액세스가 가 능해야 합니다.

인증 메커니즘으로 DCE를 사용하려는 각 DB2 서버는 DB2START를 발행할 때 DCE로 등록하십시오. 이를 수동으로 수행하지 않기 위해, DCE는 서버가 자체 사 용자 ID와 암호(키) 정보를 키탭(keytab) 파일이라는 특수 파일에 유지보수하는 방 법을 제공합니다. DB2START에서 DB2는 데이터베이스 관리 프로그램 구성 파 일을 읽고 인스턴스에 대한 인증 유형을 확보합니다. 인증 유형이 DCE이면, DB2 서버는 DCE를 호출하여 키탭(keytab) 파일로부터 정보를 얻게 됩니다. 이 정보는 DCE를 갖는 서버를 등록하는 데 사용된 정보입니다. 이 등록으로 서버는 DCE 클라이언트로부터 DCE 토큰을 승인하여 이 사용자를 인증하는 데 사용할 수 있 습니다.

인스턴스 관리자는 DCE 명령을 사용하여 인스턴스용 키탭(keytab) 파일을 작성 해야 합니다. 키탭(keytab) 파일을 작성하는 방법에 대한 자세한 정보는 사용자 플 랫폼에 맞는 DCE 문서에 있습니다. 해당 문서에서, 키탭(keytab) 파일과 *dcecp*  $keytab$  명령 또는  $\mathit{rgy\_edit}$  명령과 연관된 세부사항을 참조하십시오. DB2 키탭 (keytab) 파일의 이름은 *keytab.db2*여야 하고, 인스턴스용 sqllib 디렉토리의 security 서브디렉토리에 상주해야 합니다. (Intel 기반 운영 체제에서, 파일은 sqllib 디렉토리에 있는 INSTANCENAME 서브디렉토리의 security 서브디렉토리 에 상주해야 합니다. INSTANCENAME은 작업하는 인스턴스의 인스턴스 이름입니다.) 지정된 인스턴스용 서버 핵심부에 대해 한 항목만이 들어 있습니다. DB2START 시에 다른 항목은 오류로 나타납니다. UNIX 운영 체제 플랫폼에서, 이 파일은 인 스턴스 소유자의 읽기/쓰기만을 허용하도록 파일 사용권한이 보호되어야 합니다.

다음은 키탭(keytab) 파일 작성에 대한 예입니다.

- 유효한 DCE 사용자로서 DCE에 로그인하십시오.
- rgy\_edit를 호출한 후, 프롬프트에서 다음을 입력하십시오.

| | | | | | | | | | |

|

 $>$  ktadd -p principal name -pw principal password  $\setminus$ 

> -f keytab.db2

DCE 구성이 완료된 후, DCE 인증을 사용하여 DB2를 시작하려면, 인증 유형 『DCE』를 갖는 데이터베이스 관리 프로그램을 갱신하여 DCE 인증을 사용하는 것 을 DB2에 알려야 합니다. 다음 CLP 명령을 발행하여 완료됩니다.

db2 update database manager configuration using authentication DCE sysadm\_group DCE\_group\_name

그런 다음, 유효한 DB2 DCE 사용자에 대해 dce\_login을 수행하고 DB2START 를 발행하십시오.

주: DCE 인증을 사용하여 DB2를 시작하기 전에, 인스턴스에 대한 SYSADM으 로 사용되는 DCE 사용자 핵심부를 정의하여 인스턴스를 시작, 중지하고 관리 할 수 있는 유효한 DCE 사용자 ID를 가져야 합니다. 수행 방법에 대한 지시 사항은 275 페이지의 『[DCE](#page-292-0)용 DB2 사용자 설정 방법』을 참조하십시오.

이 지시사항에 추가하여, 작성된 핵심부는 인스턴스에 대한 SYSADM\_GROUP의 구성원이어야 합니다. 기본적으로, 이 그룹 이름은 명 시적으로 지정된 그룹이 없는(즉, SYSADM\_GROUP이 널(NULL)인 경우) DCE 인증용 DB2ADMIN이지만, 인스턴스용 인증 유형을 사용자가 선택하 는 그룹 이름(인증 이름)으로 변경하기 전에 갱신될 수 있습니다. 선택하는 DCE 그룹에는, 해당 이름을 지정된 SYSADM\_GROUP 권한 부여 이름에 맵핑하는 정의된 ERA가 있어야 합니다.

DB2 관리 서버의 기능 중 하나는 DB2 인스턴스를 시작하는 것입니다. AUTHENTICATION = DCE이면, 인스턴스용 DB2 키탭(keytab) 파일에 사 용되는 DCE 핵심부는 DB2 authid에 맵핑될 유효한 DCE 핵심부를 가져야 합니다. 이 맵핑은 DB2 인스턴스를 시작하기 위한 DB2 관리 서버에 필요합 니다. 유효한 맵핑은 이 ID가 서버뿐 아니라 클라이언트로 작동할 수 있도록 합니다.

## $DCE$ 를 사용하기 위한 DB2 클라이언트 인스턴스 설정 방법

클라이언트 전용 인스턴스는 데이터베이스 관리 프로그램 구성 파일을 갱신하고 인 증 유형을 DCE로 설정하여 지역 조작용 DCE 인증을 사용하기 위해 설정될 수

있습니다. DCE에 등록해야 하는 서버가 없으므로 클라이언트 전용 인스턴스에 대 한 키탭(keytab) 파일이 있어야 할 필요는 없습니다. 일반적으로, 클라이언트 전용 DB2 인스턴스가 DCE 인증을 사용하는 것은 권장되지는 않지만(또는 필요없음), 지원됩니다.

DCE 보안을 사용하여 원격 데이터베이스에 액세스하려는 클라이언트는 적용 가 능한 DCE 보안 제품에 액세스해야 합니다. 선택적으로, 사용자는 데이터베이스 디 렉토리에서 목표 데이터베이스용 인증 유형 키탈로그화를 선택할 수 있습니다. 클 라이언트가 DCE 인증 지정을 선택하는 경우, 완전한 DCE 서버 핵심부 이름도 지정됩니다. DCE 인증이 디렉토리에서 지정되지 않은 경우, 인증 정보와 핵심부 정보는 CONNECT 시간에 서버로부터 얻어집니다.

## $DCE$  보안을 사용한 DB2 제한사항

DCE 인증 사용에는 DB2에 의해 제공되고 그룹 지원과 관련된 특정 SQL 힘수 에 대한 제한사항이 있습니다. 다음 제한사항은 DCE 인증을 사용할 경우에 존재 합니다.

- GRANT 또는 REVOKE문을 사용하는 경우, USER 및 GROUP 키워드는 <mark>반</mark> 드시 지정된 권한 부여 이름에 자격을 주도록 지정되어야 하며, 그렇지 않으면 오류가 나타납니다.
- CREATE SCHEMA문의 AUTHORIZATION절을 사용하는 경우, 지정된 권 한 부여 이름의 그룹 멤버십은 이 절 다음에 나오는 명령문을 수행하는 데 필 요한 권한 부여 평가시 고려되지 않을 것입니다. CREATE SCHEMA문을 실 행하는 동안 권한 부여 실패가 발생합니다.
- 패키지가 패키지의 원래 바인더를 제외하고 사용자에 의해 리바인드되면, 원래 바인더의 특권이 재평가됩니다. 이 경우, 원래 바인더의 그룹 멤버십은 특권을 재평가할 때 고려되지 않습니다. 리바인딩 동안 권한 부여 실패가 발생합니다.

DB2에 의해 수행되는 DCE 인증은 OSF DCE GSSAPI(Generic Security Services Application Programming Interface)를 사용하여 얻는 DCE 티켓에서 수행됩니 다. DCE 보안에 대한 모든 인증은 데이터베이스 프로토콜 계층에서 발생합니다. 특정 통신 메커니즘은 DCE와 통합하는 데 필수적이지 않은 추가 통신 계층 보안 을 제공할 수 있습니다. 통신 계층 인증이 완전히 데이터베이스 프로토콜 계층 인 증과 무관하게 보존될 수 있는 경우에, 어떠한 제한사항도 시행되지 않습니다. 그

| | | | | | 러나 성공적으로 연결이 설정되기 전에 데이터베이스 프로토콜 계층 및 통신 계층 인증 양쪽에 대한 기준이 만족되어야 합니다. 데이터베이스 프로토콜 계층 및 통 신 프로토콜 계층 인증 메커니즘이 상호작용하는 경우, 일부 조합이 보안 노출되 면 사용이 제한될 수 있습니다.

| | | |

> | | | |

DCE 인증은 TCPIP SOCKS 지원과 결합하여 사용될 수 있으나, 두 개의 보안 메커니즘은 서로 별개로 작동합니다. 이것은 유효한 DCE 로그인 문맥을 제공해 야 하며, SOCKS 서버의 기준을 충족시키는 지역 운영 체제 사용자 ID에 로그온 해야 함을 의미할 수 있습니다.

DCE 인증은 NT Named Pipes와 결합하여 사용될 수 있으나, 두 개의 보안 메 커니즘은 서로 별개로 작동합니다. 사용자는 유효한 DCE 로그인 문맥을 제공해 야 하며, NT Named Pipes 지원의 기준을 충족시키는 사용자 ID에 대한 NT 도 메인에 로그온해야 합니다.

위의 두 가지 예에서와 같이 DCE 핵심부 및 지역 운영 체제 사용자 ID가 모두 인증에 사용되는 가능한 혼동을 처리하기 위해, 통합된 DCE 로그온이 사용될 수 있습니다. 이 경우, 시스템에 로그온할 때 사용자는 자동으로 해당 DCE 핵심부로 로그온됩니다. 이 기능 사용 방법에 대한 세부사항이 지원되는 경우, 사용자 플랫 폼에 대한 DCE 문서를 참조하십시오. 이 접근 방법 사용시, 동일한 이름이 DCE 핵심부 및 지역 운영 체제 ID에 사용됨을 기억하십시오. 이것은 또한 DCE 암호 화 티켓에 포함된 동일한 값이 통신 계층의 암호화되지 않은 배선에서 흐름을 의 미할 수도 있습니다.

SECURITY 매개변수가 NONE으로 설정될 때 DCE 인증은 단지 APPC 통신과 함께 사용될 수 있습니다. 이것은 데이터베이스 프로토콜 계층에서 동일한 핵심부 에 대해 암호화된 DCE 토큰을 사용하는 동안, 통신 계층에서 암호화되지 않은 핵 심부 및 암호를 보내는 가능성을 피하기 위한 것입니다. 이때 APPC 계층에서의 DCE 보안은 DB2에 의해 지원되지 않습니다.

# <span id="page-299-0"></span>연합 데이터베이스 인증 처리

| | | | | | | | Distributed Join 설치 기<del>능을</del> 설치하고 데이터베이스 관리 구성 변수 federated를 'YES'로 설정하면, DB2 시스템은 연합 시스템으로 작동합니다. 연합 시스템에 있 는 데이터베이스 인증 설정값은 표준 DB2 정의와는 다소 차이가 있습니다. 연합 시스템에서 중요한 것은 데이터 소스의 인증 요구사항을 고려하는 것입니다. 일반 적으로, 데이터 소스(DB2, Oracle, OS/390용 DB2 등)는 인증이 필요하도록 설 정됩니다. 이는 해당 ID와 암호(필요하므로)가 데이터 소스로 전달될 수 있도록 해 야 하는 것을 의미합니다. DB2는 데이터 소스에서 인증 지원을 위해 여러 방법을 제공하며, 이에 대해서는 이 절에서 설명합니다.

# 인증 설정값

#### **SERVER**

DB2에 연결된 클라이언트가 사용자 ID와 암호를 제공하여 DB2에 액세 스하도록 지정합니다. 이 경우, 사용자 ID와 암호는 데이터 소스로의 전 송에 사용할 수 있습니다. 사용자는 서버 옵션과 사용자 맵핑을 통해 데 이터 소스로 실제 전달된 내용을 제어하지만, 인증 정보는 데이터 소스로 의 전송에 사용할 수 있습니다.

#### **CLIENT**

운영 체제 보안을 사용하여 응용프로그램이 호출되는 데이터베이스 파티 션에서 인증이 발생하도록 지정합니다. 데이터 소스로의 직접 전송에는 암 호를 사용할 수 없습니다. 이 경우, 데이터 소스에 인증이 필요하면, 하나 이상의 사용자 맵핑을 작성하십시오. 또한 정확한 사용자 ID와 암호 정보 를 데이터 소스에 전달하도록 서버 옵션이 제대로 설정되어 있는지도 확 인해야 합니다.

CLIENT 인증을 사용할 경우는 주의하십시오. 보안 네트워크에 대해서만 이러한 양식의 인증을 고려하십시오. 사용자는 다음 조건을 충족할 때 연 합 데이터베이스에 대해 SYSADM 권한을 갖습니다.

- 인증이 CLIENT로 설정됩니다.
- 사용자는 클라이언트에서 루트 상태에 있습니다.
- 사용자는 SYSADM의 권한 부여 이름을 알고 있습니다.
- 사용자는 DB2상의 SYSADM과 같은 이름을 가진 권한 부여 이름을 클라이언트에서 정의합니다.
- DCS DB2가 아닌 데이터 소스에서 인증이 발생되도록 지정합니다. 이 경우, 표 준 DB2 인증 처리는 생략됩니다. 사용자 ID와 암호는 서버 옵션 설정에 따라 직접 데이터 소스로 전달됩니다. 인증은 Oracle 또는 DB2 계열 데 이터 소스에서만 발생합니다.

인증이 DCS로 설정되어 있으면 주의하십시오. 인증은 클라이언트에서도 DB2에서도 완료되지 않습니다. SYSADM 인증 이름을 알고 있는 사용 자는 연합 서버에 대해 SYSADM 권한을 가지고 있는 것으로 가정할 수 있습니다.

DCE 인증이 DCE로 설정되면, 사용자 ID만이 데이터 소스로의 전송에 사용할 수 있습니다. 암호는 사용할 수 없습니다. 데이터 소스에 인증 처리(사용 자 ID와 암호)가 필요하면, 암호(가능한 경우, 사용자 ID)를 데이터 소스 로 전송할 사용자 맵핑을 정의해야 합니다. 데이터 소스가 DB2 연결을 신 뢰하면, 외부 보안 시스템에서 받은 ID가 데이터 소스로 전달될 수 있으 므로 사용자 맵핑은 필요하지 않습니다.

기타 DB2 인증 설정도 가능하며, 하나 이상을 설정하면 데이터 소스로의 전송을 위해 DB2에서 암호를 사용할 수도 있습니다. DB2와 클라이언트 인증 설정으로 DB2로 암호가 전송되면, 해당 암호는 데이터 소스에서 추가 인증 처리에 사용할 수 있습니다. 자세한 정보는 [270](#page-287-0) 페이지의 표4를 참조하십시오.

## 사용자 ID 및 암호를 데이터 소스로 전달

데이터 소스로의 인증 정보 전송을 제어하는 방법에는 DB2 인증, 사용자 맵핑, 서 버 옵션 및 APPC 보안 설정이 있습니다.

#### 인증 설정값

이 절의 목적은 인증 설정값이 연합 시스템에서의 전역 인증 처리에 미치는 영향 정도를 명확히 하는 것입니다. (인증 설정 정의는 [282](#page-299-0) 페이지의 『인증 설정값』에 있습니다.) 예를 들어, DB2 인증이 SERVER 또는 DCS로 설정되면, 연결에는 사 용자 ID와 암호가 필요합니다. 그러므로 사용자 ID와 암호를 데이터 소스로의 전 송에 사용할 수 있습니다. 인증이 DCE 또는 CLIENT로 설정되고, 연합 데이터 베이스가 들어 있는 DB2 시스템에서 인증이 발생되지 않으면, 사용자 ID만을 사

용할 수 있습니다. 데이터 소스 인증 처리에 암호(또는 다른 사용자 ID와 암호)가 필요하면, 사용자 맵핑을 작성해야 합니다. 인증이 CLIENT로 설정되고 *trust\_clntauth* 매개변수 설정값이 SERVER이면, 암호를 DB2로 보내어 데이터 소 스로의 전송에 사용될 수도 있습니다.

#### 사용자 맨핑

DB2는 DB2로의 연결에 사용된 권한 부여 이름 또는 DB2에 정의된 권한 부여 이름을 보낼 수 있습니다. 사용자 맵핑은 DB2에 정의된 권한 부여 이름을 저장합 니다. 맵핑은 CREATE USER MAPPING문으로 작성됩니다.

사용자 맵핑은 유연성이 있으므로, ID를 암호만이 아닌 새로운 ID와 암호로 맵핑 할 수 있습니다. 그런 다음, 이를 사용하여 누락된 정보를 제공하거나, ID와 암호 를 데이터 소스에서 승인된 값으로 변경할 수 있습니다.

사용자 맵핑을 작성하거나 변경하려면, SYSADM 또는 DBADM 권한 중 하나를 가지고 있거나, 인증 ID가 명령문에 지정된 권한 부여 이름과 일치해야 합니다.

사용자 맵핑 명령문의 예는 다음과 같습니다.

CREATE USER MAPPING FOR "SHAWN" SERVER DB21 OPTIONS (REMOTE\_AUTHID "SHAWNBCA", REMOTE\_PASSWORD "MAPLELEAF")

여기서, DB2 인증 ID(SHAWN)는 DB21 서버에 대한 원격 ID SHAWNBCA로, 원격 암호 MAPLELEAF로 맵핑됩니다.

DB2에서의 권한 부여 이름(또는 암호)과 데이터 소스에서의 권한 부여 이름(또는 암호)의 유일한 차이점이 전달된 문자열의 대소문자 여부라면, 새로운 ID와 암호 를 작성하는 대신 서버 옵션을 사용하여 원하는 설정으로 문자를 변환시키도록 하 십시오. 자세한 정보는 『서버 옵션』을 참조하십시오.

인증 설정이 DCE이고 데이터 소스에 인증 처리(암호를 예상함)가 필요하면 사용 자 맵핑을 작성해야 합니다. DB2는 DB2 사용자 ID만을 데이터 소스로 전달합 니다. 암호를 해당 사용자 ID에 맵핑한 다음, 데이터 소스로 보내야 합니다.

#### **사버 옴셔**

서버 옵션은 전체적인 인증 지원을 제공하는 데 사용될 수 있습니다. 이를 사용하 여 암호가 데이터 소스로 전달되었는지(보통, 예)와, 사용자 ID와 암호를 대문자 또는 소문자로 변환해야 하는지 여부를 나타내십시오. 서버 옵션은 CREATE SERVER, ALTER SERVER 및 SET SERVER OPTION문을 사용하여 설정 됩니다.

인증 처리 고유의 서버 옵션에 대해서는 이 절의 나머지 부분에서 설명합니다. 좀 더 완벽한 서버 옵션 목록은 [183](#page-200-0) 페이지의 『서버 옵션을 사용한 데이터 소스 정 의 지원 및 인증 처리 용이화』에 있습니다.

암호 서버 옵션: 암호의 기본 설정값은 'Y'입니다(암호는 데이터 소스로 전달됨). 데이터 소스가 인증을 수행하지만, 암호화된 암호를 예상하지 않는 모든 경우에 이 옵션을 그대로 두거나 'Y'로 설정하십시오.

DB2는 암호화된 암호를 전송할 수 있습니다. 암호를 암호화된 양식으로 DB2 계 열 데이터 소스에 보내야 하는 경우, 서버 옵션 암호를 'ENCRYPTION'으로 설 정하십시오. DB2에서 인증 설정값이 CS\_ENCRYPT 또는 SERVER\_ENCRYPT 이면, 암호를 'ENCRYPTION'으로 설정하는 것이 바람직합니다.

사용자 ID를 항상 데이터 소스로 보냅니다.

ID 및 암호 변환 옵션: 권한 부여 이름과 암호를 변경해야 하는 경우도 있습니 다. 다른 데이터 소스가 ID 및 암호에 대해 다른 권한 부여 이름과 암호 요구사 항(대문자를 사용하는지 또는 소문자를 사용하는지에 따라)을 가질 수 있습니다.

DB2는 이름 지정 차이점을 해결하는 데 도움이 될 수 있는 두 개의 서버 옵션을 제공합니다. 옵션 이름은 fold\_id 및 fold\_pw이고, 설정값은 다음과 같습니다.

- 'U' DB2가 권한 부여 이름 또는 암호를 데이터 소스로 보내기 전에 대문자 로 변환합니다.
- 'N' DB2는 권한 부여 이름 또는 암호를 변환하지 않습니다.
- 'L' DB2가 권한 부여 이름 또는 암호를 데이터 소스로 보내기 전에 소문자 로 변환합니다.

**(NULL)**

DB2는 먼저 권한 부여 이름과 암호를 대문자로서 보냅니다. 실패하면, 이 를 소문자로 변환하여 다시 보냅니다.

널(NULL) 설정은 많은 경우를 처리할 수 있으므로 매력적으로 보일 수 있습니다. 그러나 성능면에서 보면, 연결에 대해 하나의 시도만을 수행하도록 이러한 옵션을 설정하는 것이 바람직합니다. fold\_id 및 fold\_pw 옵션 모두가 널(NULL)로 설정 되면, DB2가 권한 부여 이름과 암호를 보내기 위해 네 가지의 시도를 하게 됩니 다.

- 1. 권한 부여 이름과 암호를 모두 대문자로
- 2. 권한 부여 이름은 대문자, 암호는 소문자<mark>로</mark>
- 3. 권한 부여 이름은 소문자, 암호는 대문자로
- 4. 권한 부여 이름과 암호 모두를 소문자로

#### **APPC**

| | | |

 $\overline{\phantom{a}}$  $\overline{1}$  $\overline{\phantom{a}}$  $\overline{\phantom{a}}$ 

사용자 ID와 암호가 필요한 APPC를 통해 DRDA 데이터 소스로 연결하는 경우 또는 인증 설정이 DCS이고 DRDA 데이터 소스에서 인증하는 경우, APPC 보안 설정이 DB2와 해당 데이터 소스 간의 연결을 위해 PROGRAM으로 되어 있는지 확인하십시오.

## 연합 데이터베이스 인증 예

이 절에서는 연합 시스템 인증 및 권한 부여 단계에 대한 개요를 설명합니다. 연 합 데이터베이스 인증 및 권한 부여 처리에 대한 개요는 [287](#page-304-0) 페이지의 그림3을 참조하십시오.

<span id="page-304-0"></span>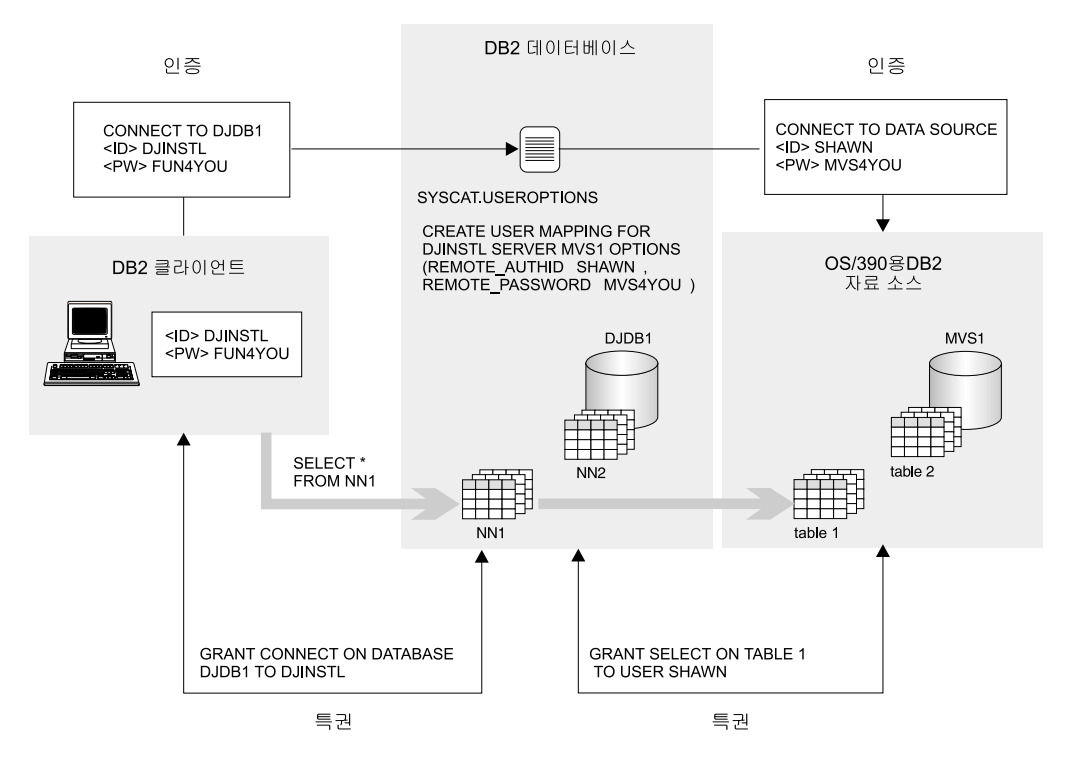

*그림 3. 연합 데이터베이스 인증 및 권한 부여 처리* 

이 시나리오에 있는 타스크는 사용자 DJINSTL을 사용 가능하게 하여 두 개의 별칭(NN1 및 NN2)에 대해 UNION 조작을 수행하는 것입니다. 별칭은 두 개의 테이블을 나타냅니 다. 하나의 데이터 소스는 DJINSTL에 다른 사용자 ID와 MVS1 이름의 암호가 있는 OS/390용 DB2 시스템입니다(그림3 참조). 사용자 맵핑은 MVS1에서 정보에 액세스하는 데 필요합니다. 기타 데이터 소스는 DJINSTL의 ID와 암호가 같은 DB2 시스템입니다. 이 데이터 소스 DB21에서는 사용자 ID와 암호를 대문자로 보내기만 하면 됩니다.

DB2 인증은 SERVER로 설정됩니다. DJINSTL은 TCP/IP 연결을 통해 NT 클라이언트 에서 DB2에 액세스합니다. DB2에서 OS/390용 DB2로의 연결을 TCP/IP라고도 합니다. 연합 데이터베이스 이름은 DJDB1입니다.

먼저 DB2가 암호를 예상하고 있고 암호를 보내고 있는지 확인하십시오. 또한, 클라이언트 와 서버 인증 유형이 같은지도 확인하십시오. DB2 서버에서 다음 명령을 입력하여 DB2 서버 인증 유형을 검사하십시오.

GET DATABASE MANAGER CONFIGURATION

클라이언트에서 다음 명령을 입력하여 클라이언트 인증 유형을 검사하십시오.

LIST DATABASE DIRECTORY

둘다의 경우, 인증이 SERVER로 설정되어 있는지 확인하십시오. 클라이언트에 대한 설정 값이 DCE 또는 CLIENT이면, UNCATALOG DATABASE 및 CATALOG DATABASECS 명령을 발행하여 이를 변경할 수 있습니다.

그런 다음, 암호를 데이터 소스로 보내는지 확인하십시오. 연합 데이터베이스 DJDB1으로 연결한 후, 다음 명령을 발행하십시오.

ALTER SERVER MVS1 OPTIONS (SET password 'Y') ALTER SERVER DB21 OPTIONS (SET password 'Y')

암호를 적합한 문자로 DB21 데이터 소스에 보내는지 확인하십시오.

ALTER SERVER DB21 OPTIONS (ADD fold\_id 'U') ALTER SERVER DB21 OPTIONS (ADD fold\_pw 'U')

다음 단계는 사용자 DJINSTL이 연합 데이터베이스 DJDB1로 연결되도록 특권을 권한 부 여하고 별칭을 선택하는 것입니다.

GRANT CONNECT ON DATABASE DJDB1 TO DJINSTL;

이제, DJINSTL의 DB2 ID와 암호를 MVS1 서버에 대한 적합한 사용자 ID 및 암호로 다음과 같이 맵핑하십시오.

CREATE USER MAPPING FOR "DJINSTL" SERVER MVS1 OPTIONS (REMOTE\_AUTHID "SHAWN", REMOTE\_PASSWORD "MVS4YOU")

이때, DB2 사용자 ID DJINSTL은 데이터 소스로 요청을 보낼 수 있습니다. 별칭이 참조 하는 데이터 소스 오브젝트에 액세스하는 데 추가 과정이 필요할 수도 있습니다. (특권은 주로 별칭이 참조하는 테이블과 뷰에 필요합니다.)

## 특권, 권한 및 권한 부여

특권은 사용자가 데이터베이스 자원을 작성하거나 액세스할 수 있도록 합니다. 권 한 레벨은 상위 레벨 데이터베이스 관리 프로그램 유지보수 및 유틸리티 조작과 특 권을 그룹화하는 방법을 제공합니다. 이들이 함께 작동하여 데이터베이스 관리 프 로그램과 데이터베이스 오브젝트에 대한 액세스를 제어합니다. 사용자는 적절한 권 한 부여, 즉 필요한 특권 또는 권한을 가지고 있는 오브젝트만을 액세스할 수 있 습니다.

다음 권한이 있습니다.

|  $\begin{array}{c} \hline \end{array}$ |

- 291 페이지의 『시스템 관리 권한[\(SYSADM\)](#page-308-0)』
- 292 페이지의 『시스템 제어 권한[\(SYSCTRL\)](#page-309-0)』
- 293 페이지의 『시스템 유지보수 권한[\(SYSMAINT\)](#page-310-0)』
- 294 페이지의 『데이터베이스 관리 권한[\(DBADM\)](#page-311-0)』
- 295 페이지의 『[LOAD](#page-312-0) 권한』

다음 유형의 특권이 있습니다.

- [296](#page-313-0) 페이지의 『데이터베이스 특권』
- [298](#page-315-0) 페이지의 『스키마 특권』
- 300 페이지의 『테이블 공간 특권』
- [300](#page-317-0) 페이지의 『테이블 및 뷰 특권』
- [303](#page-320-0) 페이지의 『별칭 특권』
- [304](#page-321-0) 페이지의 『서버 특권』
- [304](#page-321-0) 페이지의 『패키지 특권』
- [305](#page-322-0) 페이지의 『색인 특권』.

[290](#page-307-0) 페이지의 그림4에서는 권한과 이들의 제어 스팬 간의 관계(데이터베이스, 데 이터베이스 관리 프로그램)에 대해 설명합니다.

<span id="page-307-0"></span>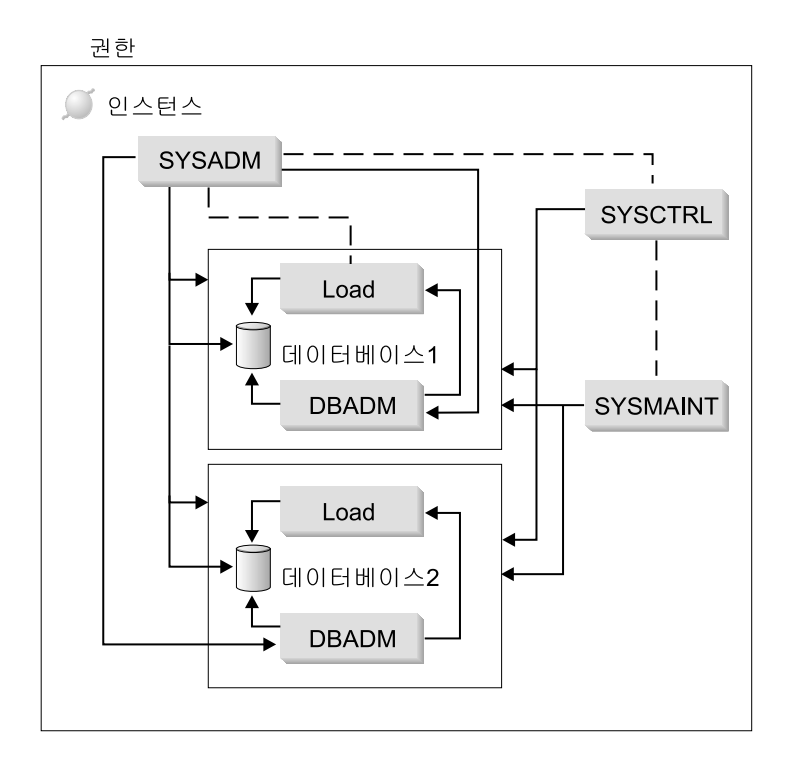

*그림 4.* 권한 계층 구조

사용자 또는 그룹이 다음과 같은 권한 부여 레벨 중 하나 이상에 있을 수 있습니다.

- 관리자 권한(SYSADM 또는 DBADM)은 오브젝트 세트에 대한 전반적인 특권을 부여 합니다.
- 시스템 권한(SYSCTRL 또는 SYSMAINT)은 시스템 관리에 대한 전반적인 특권을 부 여하지만, 데이터에 액세스하지는 못합니다.
- LOAD 권한(LOAD)은 LOAD 유틸리티 및 자동 로드 프로그램 유틸리티 특권을 제공 하여 데이터를 테이블로 로드합니다.
- 소유권 특권(또한 어떤 경우에는 CONTROL 특권)은 특정 오브젝트에 대한 완전한 특 권을 제공합니다.
- 개별 특권은 사용자가 특정 오브젝트에 대해 세부 함수를 수행할 수 있도록 권한 부여 할 수 있습니다.

<span id="page-308-0"></span>• 내재적 특권은 패키지를 실행하는 특권을 갖는 사용자에게 권한 부여할 수 있습니다. 사 용자가 응용프로그램을 수행하는 동안, 패키지 내에서 사용되는 데이터 오브젝트에 대 한 명시적 특권이 반드시 필요하지는 않습니다. 자세한 정보는 [311](#page-328-0) 페이지의 『패키지를 통한 간접 특권 허용』을 참조하십시오.

관리자 권한(SYSADM 또는 DBADM) 또는 소유권 특권(CONTROL)이 있는 사용자는 GRANT 및 REVOKE문을 사용하여 다른 사용자에게 권한 부여하거나 권한 취소합니다 [\(306](#page-323-0) 페이지의 『데이터베이스 오브젝트에 대한 액세스 제어』참조). 해당 특권이 WITH GRANT OPTION이면, 테이블, 뷰 또는 스키마 특권을 또다른 사용자에게 권한 부여할 수도 있습니다. 그러나 WITH GRANT OPTION은 권한을 부여한 사용자가 일단 권한 부여한 권한을 권한 취소할 수는 없습니다. 권한을 권한 취소하려면 SYSADM 권한, DBADM 권한 또는 CONTROL 권한이 있어야 합니다.

사용자 또는 그룹은 특권 또는 권한을 조합할 수 있는 권한이 부여될 수 있습니다. 자원과 연관된 특권일 경우, 해당 자원이 존재해야 합니다. 예를 들어, 사용자에게는 테이블이 이 전에 작성되지 않는 한, 테이블에 대한 SELECT 특권이 주어질 수 없습니다.

주: 권한 부여 이름에 권한과 특권이 부여되고 해당 권한 부여 이름을 통해 사용자가 작 성되어 있지 않을 경우 주의해야 합니다. 얼마 후, 해당 권한 부여 이름을 통해 사용 자를 작성할 수 있으며, 작성된 사용자는 해당 권한 부여 이름과 연관된 모든 권한과 특권을 자동으로 부여받게 됩니다.

특정 명령, API 또는 SQL문에 필요한 권한에 대한 정보는 Command Reference, Administrative API Reference 또는 SQL 참조서를 참조하십시오.

### **-- (SYSADM)**

SYSADM 권한은 최상위 레벨의 관리자 권한입니다. SYSADM 권한을 갖는 사 용자는 유틸리티를 수행하고, 데이터베이스 및 데이터베이스 관리 프로그램 명령을 발행하며, 데이터베이스 관리 프로그램 인스턴스 내의 데이터베이스에 있는 테이블 의 데이터에 액세스할 수 있습니다. 인스턴스에 있는 모든 데이터베이스 오브젝트, 즉 데이터베이스, 테이블, 뷰, 색인, 패키지, 스키마, 서버, 별명, 데이터 유형, 함 수, 프로시듀어, 트리거, 테이블 공간, 노드 그룹, 버퍼 풀 및 이벤트 모니터 등을 제어할 수 있는 기능을 제공합니다.

SYSADM 권한은 sysadm\_group 구성 매개변수에서 지정한 그룹으로 지정됩니다 (관리 안내서: 성능에 있는 『DB2 구성』 참조). 해당 그룹의 멤버십은 사용자 플

<span id="page-309-0"></span>랫폼에 사용된 보안 기능을 통해 데이터베이스 관리 프로그램 외부에서 제어됩니 다. 시스템 보안 기능을 사용하여 SYSADM 권한을 작성, 변경 또는 삭제하는 방 법에 대한 정보는 빠른 시작을 참조하십시오.

SYSADM 권한을 가진 사용자만이 다음 기능을 수행할 수 있습니다.

- 데이터베이스 이주
- 데이터베이스 관리 프로그램 구성 파일 변경(SYSCTRL 또는 SYSMAINT 권 한을 갖는 그룹 지정 포함)
- DBADM 권한 부여

뿐만 아니라, SYSADM 권한을 가진 사용자는 다음 권한을 가진 사용자의 기능 도 수행할 수 있습니다.

- 『시스템 제어 권한(SYSCTRL)』
- 293 페이지의 『시스템 유지보수 권한[\(SYSMAINT\)](#page-310-0)』
- 294 페이지의 『데이터베이스 관리 권한[\(DBADM\)](#page-311-0)』
- 주: SYSADM 권한을 가지고 있는 사용자가 데이터베이스를 작성할 때, 데이터베 이스에 대한 명시적인 DBADM 권한이 사용자에게 자동으로 권한 부여됩니 다. SYSADM 그룹에서 데이터베이스 작성자가 제거되고 그룹이 해당 데이터 베이스에 DBADM으로 액세스하지 못하도록 하고자 할 경우, 명시적으로 이 DBADM 권한을 권한 취소하십시오.

## **-- -- (SYSCTRL)**

SYSCTRL 권한은 최상위 레벨의 시스템 제어 권한입니다. 이 권한은 데이터베이 스 관리 프로그램 인스턴스와 데이터베이스에 대해 유지보수 및 유틸리티 조작을 수행할 수 있는 기능을 제공합니다. 이러한 조작은 시스템 자원에 영향을 미칠 수 는 있으나, 데이터베이스 내의 데이터에 직접 액세스하지는 못합니다. 시스템 제어 권한은 사용자가 중요한 데이터가 들어 있는 데이터베이스 관리 프로그램 인스턴 스를 관리하기 위한 목적으로 설계되었습니다.

<span id="page-310-0"></span>SYSCTRL 권한은 sysctrl\_group 구성 매개변수에서 지정한 그룹으로 지정됩니다 (관리 안내서: 성능에 있는 『DB2 구성』 참조). 그룹이 지정되면, 해당 그룹 내의 멤버십은 사용자의 플랫폼에서 사용되는 보안 기능을 통해 데이터베이스 관리 프 로그램 외부에서 제어됩니다.

SYSCTRL 권한을 가진 사용자만이 다음을 수행할 수 있습니다.

- 데이터베이스, 노드 또는 분산 연결 서비스(DCS) 디렉토리 갱신
- 사용자가 시스템을 강제로 끄도록 함
- 데이터베이스의 작성 또는 제거
- 테이블 공간의 제거, 작성 또는 변경
- 새로운 데이터베이스로 복원

 $\overline{\phantom{a}}$ |

> 또한, SYSCTRL 권한을 갖는 사용자는 『시스템 유지보수 권한(SYSMAINT)』권 한을 가진 사용자의 기능도 수행할 수 있습니다.

> SYSCTRL 권한을 갖는 사용자는 데이터베이스에 연결할 수 있는 내재적 특권도 갖게 됩니다.

> 주: SYSCTRL 권한을 가지고 있는 사용자가 데이터베이스를 작성할 때, 데이터 베이스에 대한 명시적인 DBADM 권한이 사용자에게 자동으로 권한 부여됩 니다. SYSCTRL 그룹에서 데이터베이스 작성자가 제거되고 그룹이 해당 데 이터베이스에 DBADM으로 액세스하지 못하도록 하고자 할 경우, 명시적으로 이 DBADM 권한을 권한 취소하십시오.

## **-- (SYSMAINT)**

SYSMAINT 권한은 시스템 제어 권한 중 두 번째로 높은 레벨입니다. 이 권한은 데이터베이스 관리 프로그램 인스턴스와 데이터베이스에 대해 유지보수 및 유틸리 티 조작을 수행할 수 있는 기능을 제공합니다. 이러한 조작은 시스템 자원에 영향 을 미칠 수는 있으나, 데이터베이스의 데이터에 직접 액세스하지는 못합니다. 시스 템 유지보수 권한은 사용자가 중요한 데이터가 들어 있는 데이터베이스 관리 프로 그램 인스턴스 내의 데이터베이스를 유지보수하기 위한 목적으로 설계되었습니다.

<span id="page-311-0"></span>SYSMAINT 권한은 *sysmaint\_group* 구성 매개변수에서 지정한 그룹으로 지정됩 니다(관리 안내서: 성능에 있는 『DB2 구성』 참조). 그룹이 지정되면, 해당 그룹 내의 멤버십은 사용자의 플랫폼에서 사용되는 보안 기능을 통해 데이터베이스 관 리 프로그램 외부에서 제어됩니다.

SYSMAINT 이상의 시스템 권한을 가진 사용자만이 다음을 수행할 수 있습니다.

- 데이터베이스 구성 파일 갱신
- 데이터베이스 또는 테이블 공간 백업
- 기존의 데이터베이스로 복원
- 롤 포워드 복구 수행
- 인스턴스 시작 또는 중지
- 테이블 공간 복원
- 추적 수행

|

 $\mathbf{I}$ |

> • 데이터베이스 관리 프로그램 인스턴스 또는 해당 데이터베이스의 데이터베이스 시스템 모니터 스냅샷

> SYSMAINT, DBADM 이상의 권한을 가진 사용자만이 다음을 수행할 수 있습 니다.

- 테이블 공간의 상태 조회
- 로그 실행기록 파일 갱신
- 테이블 공간 Quiesce
- 테이블 재구성
- RUNSTATS 유틸리티를 사용하여 카탈로그 통계 수집

SYSMAINT 권한을 갖는 사용자는 데이터베이스에 연결할 수 있는 내재적 특권 도 갖게 됩니다.

## **---- (DBADM)**

DBADM 권한은 관리 권한 중 두 번째로 높은 레벨입니다. 이것은 특정 데이터 베이스에만 적용되며, 사용자가 특정 유틸리티를 수행하고, 데이터베이스 명령을 발 행하고, 데이터베이스 테이블의 데이터에 액세스할 수 있도록 합니다. DBADM 권 <span id="page-312-0"></span>한이 권한 부여되면, BINDADD, CONNECT, CREATETAB,

CREATE\_NOT\_FENCED 및 IMPLICIT\_SCHEMA 특권도 권한 부여됩니다. SYSADM 권한을 가지고 있는 사용자만이 DBADM 권한을 권한 부여하거나 권 한 취소할 수 있습니다. DBADM 권한을 가지고 있는 사용자는 다른 사용자에게 데이터베이스에 대한 특권을 권한 부여할 수 있고, 누가 특권을 권한 부여했는지 에 관계없이 사용자에게서 임의의 특권을 권한 취소할 수 있습니다.

DBADM 이상의 권한을 가진 사용자만이 다음을 수행할 수 있습니다.

- 로그 파일 읽기
- 이벤트 모니터 작성, 활성화 및 제거

DBADM, SYSMAINT 이상의 권한을 가진 사용자는 다음을 수행할 수 있습니 다.

- 테이블 공간의 상태 조회
- 로그 실행기록 파일 갱신
- 테이블 공간 Quiesce
- 테이블 재구성
- RUNSTATS 유틸리티를 사용하여 카탈로그 통계 수집
- 주: DBADM은 DBADM 권한이 보유된 데이터베이스에 대해서만 위의 기능을 수 행할 수 있습니다.

### **LOAD**

테이블에서 INSERT 특권은 물론, 데이터베이스 레벨에서 LOAD 권한을 가지는 사용자는 LOAD 명령 또는 자동 로드 프로그램 유틸리티를 사용하여 데이터를 테 이블로 로드시킬 수 있습니다.

테이블에서 INSERT 특권은 물론, 데이터베이스 레벨에서 LOAD 권한을 가지는 사용자는 이전 로드 조작이 데이터를 삽입하기 위해 로드된 경우 LOAD RESTART 또는 LOAD TERMINATE할 수 있습니다.

이전 로드 조작이 로드 바꾸기인 경우, 사용자가 LOAD RESTART 또는 LOAD TERMINATE하기 전에 DELETE 특권이 부여되어야 합니다.

<span id="page-313-0"></span>예외 테이블이 LOAD의 일부로서 사용되는 경우, 사용자는 예외 테이블에 INSERT 특권을 가져야 합니다.

이 권한이 있는 사용자는 QUIESCE TABLESPACES FOR TABLE, RUNSTATS 및 LIST TABLESPACES 명령을 수행할 수 있습니다.

### 데이터베이스 특권

그림5에서는 데이터베이스 특권을 보여줍니다.

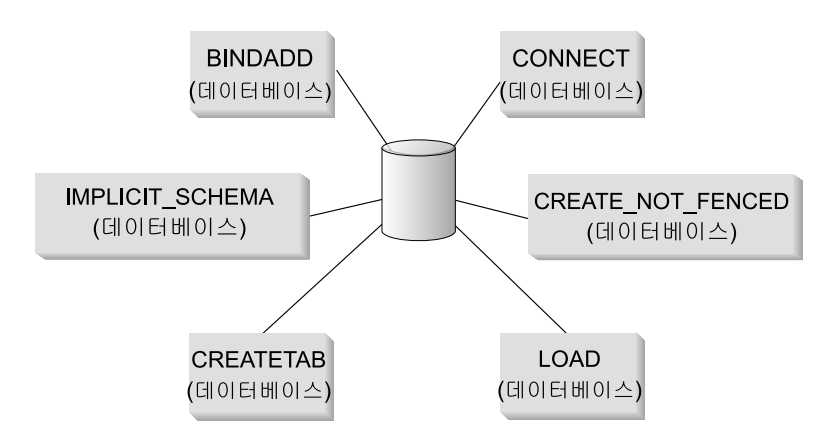

데이터베이스 특권

그림 5. 데이터베이스 특권

데이터베이스 특권에는 데이터베이스에 대한 조치가 전체적으로 포함됩니다.

- CONNECT는 사용자가 데이터베이스에 액세스할 수 있도록 합니다.
- BINDADD는 사용자가 데이터베이스에 새로운 패키지를 작성할 수 있도록 합니다.
- CREATETAB는 사용자가 데이터베이스에 새로운 테이블을 작성할 수 있도록 합니다.
- CREATE\_NOT\_FENCED에서 사용자는 사용자 정의 함수(UDF) 또는 『비 분리』 프 로시듀어를 작성할 수 있습니다. 『비 분리』 UDF 또는 프로시듀어는 데이터베이스 관 리 프로그램이 이러한 UDF 또는 프로시듀어로부터의 저장영역 또는 제어 블록을 보호 하지 않기 때문에 세심하게 테스트되어야 합니다. (결과적으로, 『비 분리』를 수행하도록 허용된 UDF 또는 프로시듀어가 완벽하게 작성되어 있지 않거나 테스트되지 않으면, 시 스템에 심각한 문제가 발생할 수 있습니다.) (자세한 정보는 응용프로그램 개발 안내서 또는 SQL 참조서를 참조하십시오.)
- IMPLICIT\_SCHEMA는 모든 사용자가 아직 존재하지 않는 스키마 이름과 함께 CREATE문을 사용하여 오브젝트를 작성함으로써 스키마를 내재적으로 작성할 수 있도 록 합니다. SYSIBM은 내재적으로 작성된 스키마의 소유자가 되며, PUBLIC에는 이 스키마에서 오브젝트를 작성할 특권이 부여됩니다.
- LOAD는 사용자가 데이터를 테이블로 로드하게 합니다.

SYSADM 또는 DBADM 권한을 가지고 있는 사용자만이 다른 사용자에게 이러한 특권 을 권한 부여하고 권한 취소할 수 있습니다.

주: 데이터베이스가 작성되면, 다음 특권이 자동으로 PUBLIC에 권한 부여됩니다.

- $\cdot$  CREATETAB
- v BINDADD
- CONNECT
- IMPLICIT SCHEMA
- USERSPACE1 테이블 공간에서의 USE 특권
- 시스템 카탈로그 뷰에 대한 SELECT 특권

어떤 특권을 제거하려면, DBADM 또는 SYSADM은 PUBLIC으로부터 명시적으로 특권 을 권한 취소하십시오.

#### 내재된 스키마 권한(IMPLICIT\_SCHEMA) 고려사항

새로운 데이터베이스가 작성되거나 데이터베이스가 이전 릴리스로부터 이주될 경우, PUBLIC에는 IMPLICIT\_SCHEMA 데이터베이스 권한이 부여됩니다. 이 권한이 있는 모든 사용자는 오브젝트를 작성하고 아직 존재하지 않는 스키마 이름을 지정 함으로써 스키마를 작성할 수 있습니다. SYSIBM은 내재적으로 작성된 스키마의 소유자가 되며, PUBLIC에는 이 스키마에서 오브젝트를 작성할 특권이 부여됩니 다.

데이터베이스에서 스키마 오브젝트를 내재적으로 작성할 수 있는 사용자를 제어할 필요가 있을 경우, IMPLICIT\_SCHEMA 데이터베이스 권한을 PUBLIC에서 권 한 취소하십시오. 일단 이렇게 되면, 스키마 오브젝트를 작성할 수 있는 방법은 다 음 세 가지 밖에 없습니다.

• 모든 사용자는 CREATE SCHEMA문에 자신의 권한 부여 이름을 사용하여 스 키마를 작성할 수 있습니다.

- <span id="page-315-0"></span>• DBADM 권한을 갖는 모든 사용자는 아직 존재하지 않는 모든 스키마를 명시 적으로 작성할 수 있으며, 또다른 사용자를 스키마 소유자로 선택적으로 지정할 수 있습니다.
- DBADM 권한이 있는 모든 사용자는 IMPLICIT\_SCHEMA 데이터베이스 권 한이 있어(PUBLIC과 별도로), 다른 데이터베이스 오브젝트를 작성할 때 어떠 한 이름으로도 스키마를 내재적으로 작성할 수 있습니다. SYSIBM은 내재적으 로 작성된 스키마의 소유자가 되며, PUBLIC에는 스키마에서 오브젝트를 작성 할 수 있는 특권이 부여됩니다.

사용자는 항상 자신의 권한 부여 이름을 사용하여 자신의 스키마를 명시적으로 작 성할 수 있는 기능을 가집니다.

### **-**

스키마 특권은 오브젝트 특권 범주 내에 있습니다. 오브젝트 특권은 [299](#page-316-0) 페이지의 그림6에 나와 있습니다.

오브젝트 특권

<span id="page-316-0"></span>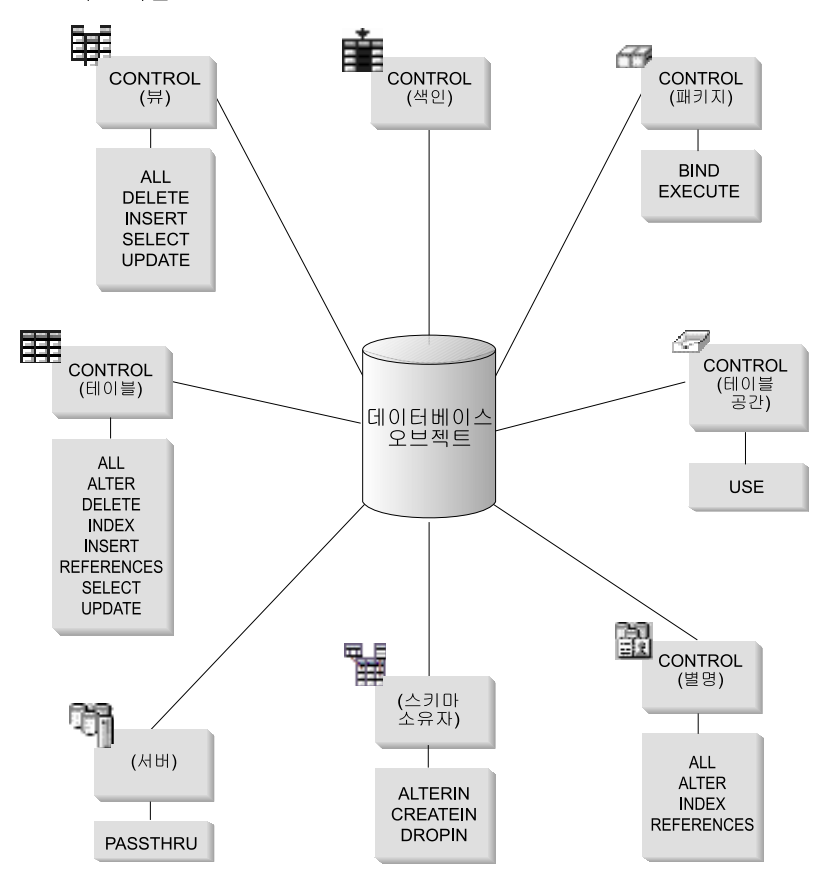

그림 6. 오브젝트 특권

스키마 권하은 데이터베이스의 스키마에 조치를 취할 수 있는 권하입니다. 사용자에게는 다 음 권한이 권한 부여됩니다.

- CREATEIN은 사용자가 스키마 내에서 오브젝트를 작성하도록 합니다.
- ALTERIN은 사용자가 스키마 내에서 오브젝트를 변경하도록 합니다.
- DROPIN은 사용자가 스키마 내에서 오브젝트를 재거하도록 합니다.

스키마 소유자는 모두 이러한 특권과 기능을 다른 사용자에게 권한 부여할 권한을 가집니 다. 스키마 오브젝트 내에서 조정된 오브젝트에는 테이블, 뷰, 색인, 패키지, 데이터 유형, 함수, 트리거, 프로시듀어, 별명이 있습니다.

### <span id="page-317-0"></span>**테이블 공간 특권**

테이블 공간 특권은 데이터베이스에서 테이블 공간에 대한 조치를 포함합니다. 사 용지는 테이블 공간 내에서 테이블을 작성하도록 허용하는 테이블 공간에 대한 USE 특권을 부여할 수 있습니다.

테이블 공간의 소유자는 보통 SYSADM 또는 SYSCTRL 권한을 가진 작성자로 USE 특권과 이 특권을 다른 사용자에게 부여하는 능력을 갖습니다. 기본적으로, 데이터베이스 작성 시간에 테이블 공간 USERSPACE1에 대한 USE 특권이 PUBLIC으로 부여되지만, 이 특권은 권한 취소될 수 있습니다.

USE 특권은 SYSCATSPACE 또는 임의의 시스템 임시 테이블 공간에서 사용될 수 없습니다.

## 테이블 및 뷰 <del>특</del>권

테이블 및 뷰 특권에는 데이터베이스의 테이블 또는 뷰에 대한 조치가 포함됩니 다. 사용자는 데이터베이스에 대해 CONNECT 특권을 가져야 다음과 같은 특권 을 사용합니다.

- CONTROL은 테이블 또는 뷰를 제거할 권한을 포함하여 테이블 또는 뷰에 대 한 모든 특권을 제공하고, 개별 테이블 특권을 권한 부여하거나 권한 취소합니 다. CONTROL을 권한 부여하려면 SYSADM 또는 DBADM 권한이 있어야 합니다. 테이블의 작성자는 테이블에 대해 자동으로 CONTROL 특권을 가지게 됩니다. 뷰의 작성자는 뷰 정의에서 언급된 모든 테이블 및 뷰에 대해 작성자가 CONTROL 특권을 가지고 있거나 SYSADM 또는 DBADM 권한을 가지고 있 는 경우에만, 자동으로 CONTROL 특권을 부여받습니다.
- ALTER를 사용하면 사용자는 컬럼을 테이블에 추가하거나 테이블의 주석과 해 당 컬럼을 추가하며, 기본 키 또는 고유 제한조건을 추가하고, 테이블 점검 제 한조건을 작성하거나 제거할 수 있습니다. 사용자는 또한 트리거에서 참조된 모 든 오브젝트에 대해(트리거가 테이블의 컬럼을 참조할 경우에는 테이블에 대한 SELECT 포함) 추가 권한이 필요하더라도, 테이블에 대해 트리거를 작성할 수 있습니다. 모든 하위 테이블에 대해 ALTER 특권을 가진 사용자는 기본 키를 제거할 수 있고, 테이블에 대해 ALTER 특권을 가지고 상위 테이블에 대해 REFERENCES 특권을 가지고 있거나 해당 칼럼에 대해 REFERENCES 특권

을 가진 사용자는 외부 키를 작성하거나 제거할 수 있습니다. ALTER 특권을 갖는 사용자는 또한 테이블에서 COMMENT ON을 수행할 수도 있습니다.

- DELETE는 사용자가 테이블 또는 뷰에서 행을 제거할 수 있도록 합니다.
- INDEX는 사용자가 데이터베이스에 색인을 작성할 수 있도록 합니다. 색인의 작성자는 색인에 대해 자동으로 CONTROL 특권을 가지게 됩니다. 자세한 정 보는 [305](#page-322-0) 페이지의 『색인 특권』을 참조하십시오.
- INSERT는 사용자가 테이블 또는 뷰에 행을 삽입하고 IMPORT 유틸리티를 수 행하도록 합니다.
- REFERENCES는 사용자가 테이블을 관계의 상위로 지정하여, 외부 키를 작성 하거나 제거할 수 있도록 합니다. 사용자는 특정 컬럼에 대해서만 이 특권을 가 질 수도 있습니다.
- SELECT는 사용자가 테이블 또는 뷰에서 행을 검색하고, 테이블에 뷰를 작성 하고, EXPORT 유틸리티를 수행할 수 있도록 합니다.
- UPDATE는 사용자가 테이블의 한 항목, 뷰 또는 테이블이나 뷰의 하나 이상 의 특정 컬럼을 변경할 수 있도록 합니다. 사용자는 특정 컬럼에서만 이 <mark>특권</mark>을 가질 수 있습니다.

이러한 특권을 다른 사용자에게 권한 부여하는 특권은 GRANT문에서 WITH GRANT OPTION을 사용하여 권한 부여될 수도 있습니다.

주: 사용자 또는 그룹에 테이블에 대한 CONTROL 특권이 권한 부여될 경우, 해 당 테이블의 다른 모든 특권에는 자동으로 WITH GRANT OPTION이 권한 부여됩니다. 나중에 사용자에게서 테이블에 대한 CONTROL 특권을 권한 취 소해도, 사용자는 자동으로 권한 부여된 다른 특권을 계속 보유하게 됩니다. CONTRL 특권으로 권한 부여된 모든 특권을 권한 취소하려면, 각 특권을 명 시적으로 권한 취소하거나, REVOKE문에서 ALL 키워드를 지정하십시오. 예 를 들어, 다음과 같습니다.

REVOKE ALL ON EMPLOYEE FROM USER HERON

 $\overline{1}$ |  $\overline{\phantom{a}}$ |

> 입력된 테이블에 대한 작업을 하는 경우, 테이블 및 뷰 특권과 관련하여 고려할 사 항이 있습니다.

주: 특권은 테이블 계층 구조의 모든 레벨에서 별도로 권한 부여되어야 합니다. 그 결과, 입력된 테이블 내의 상위 테이블에서 특권을 권한 부여받은 사용자는 하 위 테이블에도 간적접으로 영향을 줄 수 있습니다. 그러나 해당 하위 테이블 에 필수 특권이 설정되어 있는 경우, 하위 테이블에 직접적으로 조작을 보류 하십시오.

테이블 계층 구조 내 테이블 간의 상위 테이블/하위 테이블 관계는 SELECT, UPDATE 및 DELETE와 같은 조작이 해당 조작의 목표 테이블 및 모든 해당 하 위 테이블(있는 경우)의 행에 영향을 줄 것임을 의미합니다. 이 작동을 『대체 가 능성』이라 부를 수 있습니다. 예를 들어, 유형이 Manager\_t인 하위 테이블 Manager로 유형이 Employee\_t인 Employee 테이블을 작성했다고 가정합니다. 관 리자도 사원의 (특정한) 일부이므로, 구조화 유형 Employee\_t 및 Manager\_t 간 의 유형/부속 유형 관계와 테이블 Employee 및 Manager 간의 해당 테이블/하위 테이블 관계로 표시됩니다. 이 관계의 결과 다음 SQL 조회

SELECT \* FROM Employee

는 사원과 관리자 모두에 대한 오브젝트 식별자 및 Employee\_t 속성을 리턴합니 다. 이와 마찬가지로, 다음 갱신 조작

UPDATE Employee SET Salary = Salary + 1000

은 정규 사원뿐 아니라 관리자의 급여를 1000달러 인상합니다.

Employee의 SELECT 특권을 가진 사용자는 Manager에 대한 명시적인 SELECT 특권을 가지고 있지 않더라도 이 SELECT 조작을 수행할 수 있습니다. 그러나 이 러한 사용자는 Manage 하위 테이블에 직접 SELECT 조작을 수행할 수 없기 때 문에, Manager 테이블의 상속되지 않은 컬럼에는 액세스할 수 없습니다.

마찬가지로, Employee에 대한 UPDATE 특권을 가진 사용자는 Manager에 대해 UPDATE 조작을 수행할 수 있기 때문에, Manager 테이블에 대한 명시적 UPDATE 특권을 가지고 있지 않더라도 정규 사원과 관리자 모두에게 영향을 줍 니다. 그러나 이러한 사용자는 Manage 하위 테이블에 직접 UPDATE 조작을 수 행할 수 없기 때문에, Manager 테이블의 상속되지 않은 컬럼은 갱신할 수 없습니 다.

| | | |

| | | | | |

<span id="page-320-0"></span>다음 매뉴얼에서는 특정 명령, API 또는 SQL문을 실행하는 데 필요한 권한 부여 에 대한 정보를 제공합니다.

- *SQL* 참조서
- v *Command Reference*
- v *Administrative API Reference*

카탈로그 통계 갱신에 필요한 권한 부여에 대한 자세한 정보는 관리 안내서: 성능 을 참조하십시오.

뷰 특권이 판별되는 방법에 대한 정보는 S*QL 참조서* 매뉴얼의 CREATE VIEW 문을 참조하십시오.

### 별칭 특권

별칭 특권은 데이터베이스에 있는 별칭에 대해 조치를 취할 수 있는 특권입니다. 이러한 특권은 별칭이 참조하는 데이터 소스 오브젝트에 대한 특권에 영향을 주지 않습니다. 사용자는 데이터베이스에 대해 CONNECT 특권을 가져야 다음과 같은 특권을 사용합니다.

- CONTROL은 사용자에게 별칭 특권을 제거하고, 개별 별칭 특권을 권한 부여 및 권한 취소할 수 있는 별칭에 대한 모든 특권을 제공합니다. CONTROL을 권한 부여하려면 SYSADM 또는 DBADM 권한이 있어야 합니다. 별칭 작성 자는 자동으로 별칭에 대해 CONTROL 특권을 가지게 됩니다.
- ALTER를 사용하면 별칭에서 컬럼 이름을 변경하고, 컬럼의 데이터 유형이 맵 핑되는 DB2 유형을 추가 또는 변경하며, 별칭 컬럼에 대한 컬럼 옵션을 설정할 수 있습니다.
- INDEX를 사용하면 별칭에서 색인 스펙을 작성할 수 있습니다. 색인 스펙 작 성자는 자동으로 색인에 대해 CONTROL 특권을 갖습니다.
- REFERENCES를 사용하면 관계에서 상위로 별칭을 지정하여 외부 키를 작성 및 제거할 수 있습니다. 사용자는 특정 컬럼에서만 이 특권을 가질 수 있습니 다.

이러한 특권을 다른 사용자에게 권한 부여하는 특권은 GRANT문에서 WITH GRANT OPTION을 사용하여 권한 부여될 수도 있습니다.

<span id="page-321-0"></span>주: 사용자 또는 그룹에 별칭에 대한 CONTROL 특권이 권한 부여되면, 해당 별 칭에 대한 다른 모든 특권은 WITH GRANT OPTION으로 자동 권한 부여 됩니다. 나중에 별칭에 대한 CONTROL 특권을 권한 취소해도, 사용자는 자 동으로 권한 부여된 다른 특권을 계속 보유합니다.

데이터 소스에 액세스하려면, 별칭이 참조하는 데이터 소스의 오브젝트에 대해 적 합한 권한을 가지고 있어야 합니다.

사용자가 하나 이상의 별칭을 참조하는 뷰에 액세스하는 경우, 사용자는 데이터 소 스에서 별칭이 참조하는 뷰와 오브젝트에 액세스할 수 있는 권한을 가지고 있어야 합니다.

### 서버 특권

하나의 서버 특권 PASSTHRU가 있습니다. 이 특권은 DDL 및 DML문을 데이 터 소스로 직접 발행할 수 있는(통과 조작) 권한 부여 ID를 제어합니다.

DB2는 두 개의 SQL문을 제공하여 통과 조작을 제어합니다.

- GRANT PASSTHRU, 데이터 소스에 대해 SET PASSTHRU문을 발행하고 해당 데이터 소스로 DML 및 DDL문을 통과하도록 권한을 권한 부여합니다.
- REVOKE PASSTHRU, 데이터 소스에 대해 SET PASSTHRU문을 발행하고 해당 데이터 소스로 DML 및 DDL문을 통과하도록 하는 권한을 권한 취소합 니다.

ORACLE1 서버에 대한 사용자 SHAWN으로 통과 권한을 권한 부여하는 샘플 명령문은 다음과 같습니다.

GRANT PASSTHRU ON SERVER ORACLE1 TO USER SHAWN

PASSTHRU문의 구문에 대한 완전한 정보는 SQL 참조서를 참조하십시오.

### 패키지 특권

패키지란 특정 응용프로그램에 대해 가장 효과적인 방법으로 데이터에 액세스하기 위해 데이터베이스 관리 프로그램이 필요로 하는 정보가 들어 있는 데이터베이스 <span id="page-322-0"></span>오브젝트입니다. 패키지 특권은 사용자가 패키지를 작성하고 조작할 수 있도록 합 니다. 사용자는 다음 특권을 사용하기 위해 데이터베이스에 대해 CONNECT 특 권을 가지고 있어야 합니다.

- CONTROL은 패키지를 리바인드, 제거 또는 실행할 능력과 이러한 특권을 다 른 사용자에게 확대할 수 있는 능력을 제공합니다. 패키지의 작성자는 자동으 로 이 특권을 받게 됩니다. CONTROL 특권을 가지고 있는 사용자는 BIND, EXECUTE 특권을 권한 부여받고, 다른 사용자에게도 BIND 및 EXECUTE 특권을 권한 부여할 수 있습니다. CONTROL 특권을 권한 부여하려면, 사용자 에게 SYSADM 또는 DBADM 권한이 있어야 합니다.
- BIND는 사용자가 기존 패키지를 리바인드할 수 있도록 합니다.
- EXECUTE는 사용자가 패키지를 실행할 수 있도록 합니다.

이러한 패키지 특권 외에도, 사용자는 BINDADD 데이터베이스 특권을 사용하여 데이터베이스에 새로운 패키지를 작성하거나 기존의 패키지를 리바인드할 수 있습 니다.

별칭이 들어 있는 패키지를 실행할 권한을 가진 사용자는 패키지 내의 별칭에 대 해 추가 특권 또는 권한 레벨이 필요하지 않습니다. 그러나 별칭이 참조하는 오브 젝트가 들어 있는 데이터 소스에서 인증 검사를 통과해야 합니다. 뿐만 아니라, 패 키지 사용자는 데이터 소스에 있는 데이터 소스 오브젝트에 대해 적합한 특권 또 는 권한 레벨을 가지고 있어야 합니다.

DB2가 DB2 계열 데이터 소스와 통신할 때 동적 SQL을 사용하므로 별칭이 들 어 있는 패키지에서 추가 권한 부여 단계가 필요할 수도 있습니다. 데이터 소스에 서 패키지를 수행하는 권한 부여 ID는 해당 데이터 소스에서 동적으로 패키지를 실행할 권한을 가지고 있어야 합니다. DB2가 정적 및 동적 SQL을 처리하는 방 법에 대한 자세한 정보는 SQL 참조서를 참조하십시오.

### 색인 <del>특</del>권

색인 또는 색인 스펙 작성자는 색인에 대해 자동으로 CONTROL 특권을 갖게 됩 니다. 색인에 대한 CONTROL 특권은 색인을 제거할 권한이라 할 수 있습니다. 색인에 대한 CONTROL 특권을 권한 부여하려면, 사용자에게 SYSADM 또는 DBADM 권한이 있어야 합니다.

사용자는 테이블 레벨 INDEX 특권으로 해당 테이블에 대한 색인을 작성할 수 있 습니다[\(300](#page-317-0) 페이지의 『테이블 및 뷰 특권』 참조).

### 순차 특권

<span id="page-323-0"></span>|

| | | |  $\overline{\phantom{a}}$ |

순차의 작성자는 자동으로 USAGE 특권을 받게 됩니다. 순차를 위한 NEXTVAL 및 PREVVAL 표현식을 사용하려면 USAGE 특권이 필요합니다. 기타 사용자가 NEXTVAL 및 PREVVAL 표현식을 사용하도록 허용하려면 순차 특권을 공용 (PUBLIC)에 권한 부여해야 합니다. 이로써 모든 사용자가 지정된 순차로 표현식 을 사용할 수 있게 됩니다.

# 데이터베이스 오브젝트에 대한 액세스 제어

데이터 액세스를 제어하려면 직접 및 간접 특권, 관리자 권한, 패키지에 대해 이해 해야 합니다. 이 절에서는 이러한 주제에 대해 설명하고 몇 가지 예도 제공합니 다.

직접적으로 권한 부여된 특권은 시스템 카탈로그에 저장됩니다. 데이터베이스 액세 스 제어 계획의 구현을 감사하는 방법에 대해서는 320 페이지의 『시스템 카탈로 그 사용』에서 설명됩니다.

권한 부여는 다음 세 가지 방법으로 제어됩니다.

- 명시적 권한 부여는 GRANT 및 REVOKE문으로 제어되는 특권을 통해 제어 됩니다.
- 내재적 권한 부여는 오브젝트를 작성 및 제거함으로써 제어됩니다.
- 간접 권한은 패키지와 연관됩니다.
- 이 절에는 다음과 같은 내용이 들어 있습니다.
- [307](#page-324-0) 페이지의 『특권 권한 부여』
- [308](#page-325-0) 페이지의 『특권 권한 취소』
- 310 페이지의 『오브젝트 작성 및 제거에 의한 내재적 권한 부여 관리』
- [311](#page-328-0) 페이지의 『패키지를 통한 간접 특권 허용』
- [313](#page-330-0) 페이지의 『뷰를 사용하여 데이터에 대한 액세스 제어』
- [316](#page-333-0) 페이지의 『감사 기능을 사용하여 데이터에 대한 액세스 모니터링』
# 특권 권한 부여

GRANT문은 권한 부여된 사용자가 특권을 권한 부여할 수 있도록 합니다. 특권 을 하나의 명령문으로 하나 이상의 권한 부여 이름에 권한 부여하거나 PUBLIC 에 권한 부여하여, 모든 사용자가 특권을 사용하게 할 수 있습니다. 권한 부여 이 름은 개별 사용자 또는 그룹이 될 수 있습니다.

사용자와 그룹이 동일한 이름으로 존재하는 운영 체제에서, 사용자 또는 그룹에 특 권을 권한 부여할 것인지 여부를 지정하십시오. GRANT 및 REVOKE문은 둘다 키워드 USER 및 GROUP을 지원합니다. 이들 선택적 키워드가 사용되지 않는 경 우, 데이터베이스 관리 프로그램이 운영 체제 보안 기능을 검사하여 권한 부여 <mark>이</mark> 름이 사용자 또는 그룹 식별 여부를 판별합니다. 권한 부여 이름이 사용자 또는 그룹 모두인 경우, 오류가 리턴됩니다.

다음 예에서는 HERON 사용자에게 EMPLOYEE 테이블에 대한 SELECT 특권 을 권한 부여합니다.

GRANT SELECT ON EMPLOYEE TO USER HERON

다음 예에서는 HERON 그룹으로 EMPLOYEE 테이블에 대한 SELECT 특권을 권한 부여합니다.

GRANT SELECT ON EMPLOYEE TO GROUP HERON

대부분의 데이터베이스 오브젝트에 특권을 권한 부여하려면, 사용자는 해당 오브 젝트에 대해 SYSADM 권한, DBADM 권한 또는 CONTROL 특권을 가지고 있 거나, WITH GRANT OPTION 특권을 가지고 있어야 합니다. 특권은 기존의 오 브젝트에 대해서만 권한 부여될 수 있습니다. 그 밖의 다른 사용자에게 CONTROL 특권을 권한 부여하려면, 사용자에게 SYSADM 또는 DBADM 권한이 있어야 합 니다. DBADM 권한을 권한 부여하려면, 사용자에게 SYSADM 권한이 있어야 합 니다.

GRANT문에 대한 자세한 정보는 SQL 참조서를 참조하십시오.

# 특권 권한 취소

REVOKE문은 권한 부여된 사용자가 다른 사용자에게 이미 권한 부여된 특권을 권한 취소할 수 있도록 합니다. 데이터베이스 오브젝트에 대한 특권을 권한 취소 하려면, 해당 오브젝트에 대한 DBADM 권한, SYSADM 권한 또는 CONTROL 특권을 가지고 있어야 합니다. WITH GRANT OPTION 특권만으로는 특권을 권 한 취소할 수 없다는 점을 유의하십시오. 또다른 사용자로부터 CONTROL 특권 을 권한 취소하려면, SYSADM 또는 DBADM 권한을 가지고 있어야 합니다. DBADM 권한을 권한 취소하려면, SYSADM 권한을 가지고 있어야 합니다. 특 권은 기존 오브젝트에 대해서만 권한 취소될 수 있습니다.

주: 테이블 또는 뷰에 대한 DBADM 권한 또는 CONTROL 특권을 가지고 있지 않은 사용자는 WITH GRANT OPTION을 사용하여 권한 부여한 특권을 권 한 취소할 수 없습니다. 또한, 권한 취소된 사용자에게 특권을 권한 부여 받은 사용자의 권한을 연쇄적으로 권한 취소할 수 없습니다. 특권을 권한 취소하는 데 필요한 권한에 대한 자세한 정보는 SQL 참조서 매뉴얼을 참조하십시오.

특권이 동일한 이름을 갖는 사용자와 그룹에 모두 권한 부여되면, 특권을 권한 취 소할 때 GROUP 또는 USER 키워드를 지정하십시오. 다음 예에서는 사용자 HERON에게서 EMPLOYEE 테이블의 SELECT 특권을 취소합니다.

REVOKE SELECT ON EMPLOYEE FROM USER HERON

다음 예에서는 그룹 HERON에게서 EMPLOYEE 테이블의 SELECT 특권을 권 한 취소합니다.

REVOKE SELECT ON EMPLOYEE FROM GROUP HERON

그룹에서의 특권 권한 취소가 해당 그룹의 모든 구성원에서 특권을 권한 취소하는 것이 아님에 유의하십시오. 특권을 개별 이름에 직접 권한 부여한 경우, 해당 특권 이 직접 권한 취소될 때까지 이름을 보존합니다.

테이블 특권이 사용자에게서 권한 취소되면, 해당 사용자가 작성한 뷰에 대한 특 권도 권한 취소된 테이블 특권에 종속하는 것이므로 권한 취소됩니다. 그러나 시스 템에 의해 권한 부여된 특권만이 권한 취소됩니다. 또다른 사용자에 의해 뷰에 대 한 특권을 직접 권한 부여 받은 경우, 특권이 계속 보유됩니다.

특권을 그룹으로 권한 부여(GRANT)한 다음, 그룹의 한 구성원에게서 권한을 취 소(REVOKE)하려는 상황이 있을 수 있습니다. 다음과 같은 오류 메시지 SQL0556N을 받지 않고 그렇게 하기 위해서는 오직 두 가지 방법만이 있습니다.

 $\blacksquare$ | | | | | |

- 그룹으로부터 구성원을 제거하거나, 더 적은 수의 구성원이 있는 그룹 하나를 새 로 작성하고 새 그룹에게 특권을 권한 부여(GRANT)합니다.
- 그룹으로부터 특권을 권한 취소(REVOKE)한 다음, 사용자에게 개별적으로 특 권을 권한 부여합니다(권한 부여 ID).

명시적으로 권한 부여된 테이블(또는 뷰) 특권이 DBADM 권한을 갖는 사용자로 부터 권한 취소된 경우, 해당 테이블에 대해 정의된 다른 뷰에서 특권을 권한 취 소할 수 <mark>없습니다.</mark> 이는 뷰 특권이 DBDAM 권한을 통해 사용 가능하고, 기초가 되는 테이블에 대한 명시적인 특권에 종속되지 않기 때문입니다.

하나 이상의 기초 테이블 또는 뷰에 근거하여 뷰를 정의한 경우와, 하나 이상의 해당 테이블 또는 뷰에 대한 SELECT 특권이 없으면, 이 뷰는 사용될 수 없습니 다.

주: 테이블 또는 뷰의 사용자가 CONTROL 특권을 권한 취소하더라도, 사용자는 여전히 특권을 다른 사용자에게 권한 부여할 수 있는 권한을 지닙니다. 사용 자에게 CONTROL 특권이 주어질 경우, 다른 모든 특권 WITH GRANT OPTION도 권한 부여됩니다. 일단 CONTROL이 권한 취소되면, 다른 모든 특권이 명시적으로 권한 취소될 때까지 WITH GRANT OPTION이 남아 있 습니다.

권한 취소된 특권에 종속적인 모든 패키지는 올바르지 않음으로 표시되지만, 해당 권한을 갖는 사용자에 의해 리바인드되면 다시 유효성이 확인될 수 있습니다. 특 권이 연속적으로 응용프로그램 바인더에 다시 권한 부여될 경우 패키지도 재빌드 될 수 있으며, 응용프로그램을 수행하면 내재적 리바인드가 성공적으로 트리거됩니 다. 특권이 PUBLIC으로부터 권한 취소되면, PUBLIC 특권에 근거해야만 바인드 가능한 사용자가 바인드한 모든 패키지는 유효하지 않습니다. DBADM 권한이 사 용자로부터 권한 취소되면, 데이터베이스 유틸리티와 연관된 패키지를 포함하여 해 당 사용자가 바인드한 모든 패키지가 올바르지 않게 됩니다. 올바르지 않음으로 표 시된 패키지를 사용하려고 시도하면 시스템이 패키지를 리바인드하려고 합니다. 이 러한 리바인드 시도가 실패할 경우, 오류가 발생합니다(SQLCODE-727). 이 경우, 다음과 같은 권한을 갖는 사용자가 패키지를 명시적으로 리바인드해야 합니다.

- 패키지를 리바인드할 수 있는 권한
- 패키지 내에서 사용한 오브젝트에 대한 해당 권한

이들 패키지는 특권이 권한 취소될 때마다 리바인드되어야 합니다. REVOKE 및 REBIND PACKAGE문에 대한 자세한 정보는 SQL 참조서를 참조하십시오.

하나 이상의 특권에 근거하는 트리거를 정의한 경우와, 하나 이상의 해당 특권이 없으면, 트리거는 사용될 수 없습니다.

# 오브젝트 작성 및 제거에 의한 내재적 권한 부여 관리

데이터베이스 관리 프로그램은 CREATE SCHEMA, CREATE TABLESPACE, CREATE VIEW 또는 CREATE INDEX문을 나타내는 사용자 또는 PREP 명 령이나 BIND 명령을 사용하여 새로운 패키지를 작성하는 사용자에게 임의의 특 권을 내재적으로 권한 부여합니다. 또한, SYSADM 또는 DBADM 권한을 갖는 사용자가 오브젝트를 작성할 때에도 특권이 권한 부여됩니다. 마찬가지로, 특권은 오브젝트가 제거될 때 제거됩니다.

작성된 오브젝트가 테이블 공간, 테이블, 색인 또는 패키지인 경우, 사용자는 오브 젝트에 대한 CONTROL 특권을 받게 됩니다. 오브젝트가 뷰이면, 뷰 정의에서 언 급된 모든 테이블과 뷰에 대해 사용자가 CONTROL 특권을 가지고 있는 경우에 만, 뷰에 대한 CONTROL 특권이 내재적으로 권한 부여됩니다.

명시적으로 작성된 오브젝트가 스키마일 경우, 스키마 소유자에게는 ALTERIN, CREATEIN 및 DROPIN 특권 WITH GRANT OPTION이 부여됩니다. 내재적 으로 작성된 스키미는 PUBLIC에 권한 부여된 CREATEIN을 갖습니다.

뷰 특권이 판별되는 방법에 대한 정보는 SQL 참조서 매뉴얼의 CREATE VIEW 문을 참조하십시오.

# 플랜 또는 패키지의 소유권 설정

BIND 및 PRECOMPILE 명령은 응용프로그램 패키지를 작성하고 변경합니다. 어 느 경우에서든, OWNER 옵션을 사용하여 발생한 패키지의 소유자 이름을 지정하십 시오. 패키지 소유권의 이름 지정을 위한 간단한 규칙이 있습니다.

- 사용자는 자신을 소유자로서 지정할 수 있습니다. OWNER 옵션이 지정되지 않은 경우 이것이 기본값입니다.
- SYSADM 또는 DBADM 권한을 가진 ID는 OWNER 옵션을 사용하여 권한 부 여 ID를 소유자로서 지정할 수 있습니다.

DB2 데이터베이스 제품을 사용하여 패키지를 바인드할 수 있는 모든 운영 체제 가 OWNER 옵션을 지원하는 것은 아닙니다.

BIND 및 PRECOMPILE 명령에 대한 자세한 정보는 Command Reference를 참 조하십시오.

# 패키지를 통한 간접 <del>특</del>권 허용

데이터베이스 내의 데이터에 대한 액세스는 대화식 워크스테이션 세션에서 작업하 고 있는 사용자뿐만 아니라, 응용프로그램에서도 요구할 수 있습니다. 패키지에는 사용자가 수 많은 데이터베이스 오브젝트에 대해 다양한 조치를 수행할 수 있도록 하는 명령문이 들어 있습니다. 각각의 이들 조치에는 하나 이상의 특권이 필요합 니다.

패키지를 바인드하는 개별 및 PUBLIC에 권한 부여된 권한은 정적 SQL이 바인 드될 때 권한 부여 검사용으로 사용됩니다. 그룹을 통해 권한 부여된 특권은 정적 SQL이 바인드될 때 권한 부여 검사용으로 사용되지 <mark>않습니다</mark>. 패키지를 바인드하 는 유효한 authID는 패키지에서 정적 SQL문을 실행하도록 요청된 모든 특권이 명 시적으로 부여되거나 패키지를 바인딩할 때 VALIDATE RUN이 지정되는 경우 를 제외하고는 PUBLIC을 통해 필요한 특권이 내재적으로 부여되어야 합니다. VALIDATE RUN이 BIND때 지정된 경우, 이 패키지 내에서 정적 SQL문에 대 한 모든 권한 부여 실패는 BIND를 실패하도록 야기하지 않으며 이러한 SQL문 의 유효성이 런타임에서 재확인됩니다. PUBLIC, 그룹, 사용자 특권은 사용자에게 패키지를 바인드하는 적합한 권한 부여(BIND 또는 BINDADD 특권)가 있는지를 검사할 때 모두 사용됩니다.

패키지에는 정적 및 동적 SQL이 모두 포함됩니다. 정적 SQL로 패키지를 처리하 려면, 사용자가 패키지에 대해 EXECUTE 특권만 가지고 있으면 됩니다. 그런 다 음, 사용자는 패키지가 가지고 있는 제한 범위 내에서 패키지에 있는 정적 SQL에 대해 패키지 바인더의 특권을 간접적으로 얻을 수 있습니다.

동적 SOL문으로 패키지를 처리하려면, 사용자가 패키지에 대해 EXECUTE 특권 을 가지고 있어야 합니다. 사용자는 패키지에 대한 EXECUTE 특권과, 패키지에 서 동적 SOL문을 실행하는 데 필요한 특권을 가지고 있어야 합니다. 바인더의 권 한과 특권은 패키지의 모든 정적 SQL에 사용될 수 있습니다.

# 별칭이 들어 있는 패키지를 통한 간접 특권 허용

패키지에 별칭에 대한 참조가 들어 있으면, 패키지 작성자와 패키지 사용자에 대 한 권한 부여 처리는 다소 복잡합니다. 패키지 작성자가 별칭이 들어 있는 패키지 를 바인드하는 경우, 패키지 작성자는 데이터 소스에서 별칭이 참조하는 테이블과 뷰에 대해 인증 검사 또는 특권 검사를 통과할 필요는 없습니다. 그러나 패키지 실행자는 데이터 소스에서 인증 및 권한 부여 검사를 통과해야 합니다.

예를 들어, 패키지 작성자의 .SOC 파일에 여러 SOL문이 들어 있는 것으로 가정 하십시오. 하나의 정적 명령문은 지역 테이블을 참조합니다. 또다른 동적 명령문은 별칭을 참조합니다. 패키지가 바인드되면, 패키지 작성자의 인증 ID(authid)는 지 역 테이블에 대한 특권을 검증하는 데 사용됩니다. 그러나 별칭이 식별하는 데이 터 소스 오브젝트에 대해서는 어떠한 검사도 수행되지 않습니다. 또다른 사용자가 패키지를 수행하면, 해당 패키지에 대해 EXECUTE 특권을 가지고 있고 사용자가 테이블을 참조하는 명령문에 대한 추가 특권 검사를 통과할 필요가 없는 것으로 가정합니다. 그러나 별칭을 참조하는 명령문의 경우, 패키지를 실행하는 사용자는 데이터 소스에서 인증 검사 및 특권 검사를 통과해야 합니다.

.SOC 파일에 동적 SOL문과 테이블 및 별칭 참조의 혼합만 들어 있으면, 지역 오 브젝트 및 별칭에 대한 DB2 권한 부여 검사는 비슷합니다. 패키지 사용자는 명령 문 내의 지역 오브젝트(테이블, 뷰)에 대한 특권 검사를 통과해야 하며, 또한 별칭 오브젝트에 대한 특권 검사도 통과해야 합니다. (패키지 사용자는 별칭이 식별하 는 오브젝트가 들어 있는 데이터 소스에서 인증 및 특권 검사를 통과해야 합니다.) 어느 경우에든, 패키지 사용자는 EXECUTE 특권을 가지고 있어야 합니다.

패키지 실행자의 ID와 암호는 모든 데이터 소스 인증 및 특권 처리에 사용됩니다. 이 정보는 사용자 맵핑을 작성하여 변경될 수 있습니다.

주: 별칭은 정적 SOL에서 지정될 수 없습니다. 별칭이 들어 있는 패키지와 함께 DYNAMICRULES 옵션(BIND로 설정된)을 사용하지 마십시오.

 $\mathbf{I}$ 

DB2가 DB2 계열 데이터 소스와 통신할 때 동적 SOL을 사용하므로 별칭이 들 어 있는 패키지에서 추가 궈하 부여 단계가 필요할 수도 있습니다. 데이터 소스에 서 패키지를 수행하는 권한 부여 ID는 해당 데이터 소스에서 동적으로 패키지를 실행할 권한을 가지고 있어야 합니다. DB2가 정적 및 동적 SQL을 처리하는 방 법에 대한 자세한 정보는 SQL 참조서를 참조하십시오.

# 뷰를 사용하여 데이터에 대한 액세스 제어

뷰는 다음 사항을 허용함으로써 테이블에 대한 액세스 제어 또는 특권 확장의 수 다을 제공합니다.

- 테이블의 지정된 컬럼에 대해서만 액세스 테이블의 특정 컬럼에 대한 액세스만이 필요한 사용자와 응용프로그램의 경우 에, 궈하 부여뒤 사용자가 뷰를 작성하여 필요하 컬럼에만 주소지정되도록 컬럼 을 제한할 수 있습니다.
- 테이블 행의 부속 집합만을 액세스 · 뷰 정의의 부속 조회에 WHERE절을 지정함으로써, 권한 부여된 사용자가 뷰 를 통해 주소지정되는 행을 제한할 수 있습니다.
- 데이터 소스 테이블이나 뷰에 있는 행 또는 컬럼의 부속 집합에만 액세스. 별칭 을 통해 데이터 소스에 액세스하는 경우, 별칭을 참조하는 지역 DB2 뷰를 작 성할 수 있습니다. 이들 뷰는 하나 이상의 데이터 소스에서 별칭을 참조할 수 있습니다.
	- 주: 둘 이상의 데이터 소스에 대한 별칭 참조사항이 들어 있는 뷰를 작성할 수 있으므로, 사용자는 하나의 뷰에서 다중 데이터 소스에 있는 데이터에 액 세스할 수 있습니다. 이들 뷰를 *다중 위치 뷰*라고도 합니다. 이러한 뷰는 분 산 화경을 통해 중요 테이블의 컬럼에서 정보를 조인할 때 또는 각 사용자 에게 특정 오브젝트에 대한 데이터 소스에 필요한 특권이 부족할 때 유용 합니다.

뷰를 작성하려면, 사용지는 뷰 정의에서 참조되는 각각의 테이블 또는 뷰에 대해 SYSADM 권한, DBADM 권한 또는 CONTROL 또는 SELECT 특권을 가지고 있어야 합니다. 또한, 사용자는 뷰에 대해 지정된 스키마에서 오브젝트를 작성할 권한도 가지고 있어야 합니다. 즉, 스키마가 아직 존재하지 않을 경우 기존 스키마 에 대한 CREATEIN 특권 또는 데이터베이스에 대한 IMPLICIT\_SCHEMA 권 한이 있어야 합니다. 자세한 정보는 [173](#page-190-0) 페이지의 『뷰 작성』을 참조하십시오.

별칭을 참조하는 뷰를 작성하는 경우, 뷰에서 별칭이 참조하는 데이터 소스 오브 젝트(테이블 및 뷰)에 대해 권한을 추가할 필요는 없습니다. 그러나 사용자는 뷰 에 액세스할 때 기초 데이터 소스 오브젝트에 대해 동등한 권한 부여 레벨 또는 SELECT 권한을 가지고 있어야 합니다.

사용자가 기초 오브젝트(테이블 및 뷰)에 대한 데이터 소스에서 적합한 권한을 가 지고 있지 않으면, 다음을 수행할 수 있습니다.

- 1. 데이터 소스 테이블에서 사용자가 액세스할 수 있는 컬럼에 대해 데이터 소스 뷰를 작성합니다.
- 2. 이 뷰에 대한 SELECT 특권을 사용자에게 권한 부여합니다.
- 3. 뷰를 참조하는 별칭을 작성합니다.

그런 다음, 새로운 별칭을 참조하는 SELECT문을 발행하여 컬럼에 액세스할 수 있습니다.

다음 시나리오에서는 뷰가 정보에 대한 액세스를 제한하기 위해 사용되는 방법의 상세한 예를 제공합니다.

많은 사용자가 서로 다른 이유로 STAFF 테이블의 정보를 액세스해야 할 경우가 있습니다. 예를 들어, 다음과 같습니다.

- 인사부에서는 전체 테이블을 갱신하고 볼 수 있어야 합니다. 이러한 요구사항은 STAFF 테이블에 대한 SELECT 및 UPDATE 특권을 그 룹 PERSONNL에 권한 부여함으로써 쉽게 충족될 수 있습니다. GRANT SELECT,UPDATE ON TABLE STAFF TO GROUP PERSONNL
- 부서 관리자는 각각 부하 직원에 대한 급여 정보를 보아야 합니다. 이러한 요구사항은 각 부서 관리자에 대한 뷰를 작성함으로써 충족될 수 있습 니다. 예를 들어, 다음과 같은 뷰가 부서 번호 51의 관리자에 대해 작성될 수 있습니다.

```
CREATE VIEW EMP051 AS
   SELECT NAME,SALARY,JOB FROM STAFF
   WHERE DEPT=51
GRANT SELECT ON TABLE EMP051 TO JANE
```
권한 부여 이름 JANE을 갖는 관리자는 STAFF 테이블처럼 EMP051 뷰를 조 회합니다. STAFF 테이블의 EMP051 뷰에 액세스하면, 이 관리자는 다음과 같 은 정보를 볼 수 있습니다.

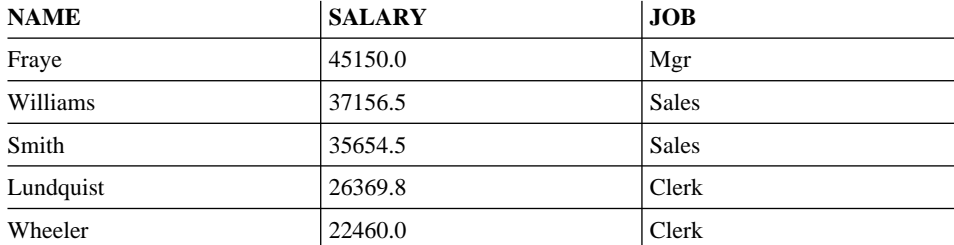

• 모든 사용자는 다른 사원을 찾을 수 있어야 합니다. 이 요구사항은 STAFF 테 이블의 NAME 컬럼과 ORG 테이블의 LOCATION 컬럼에 대한 뷰를 작성하 여, DEPT 및 DEPTNUMB 컬럼 각각에 대해 두 개의 테이블을 조인함으로써 충족될 수 있습니다.

CREATE VIEW EMPLOCS AS SELECT NAME, LOCATION FROM STAFF, ORG WHERE STAFF.DEPT=ORG.DEPTNUMB GRANT SELECT ON TABLE EMPLOCS TO PUBLIC

사원 위치 뷰에 액세스하는 사용자는 다음과 같은 정보를 볼 수 있습니다.

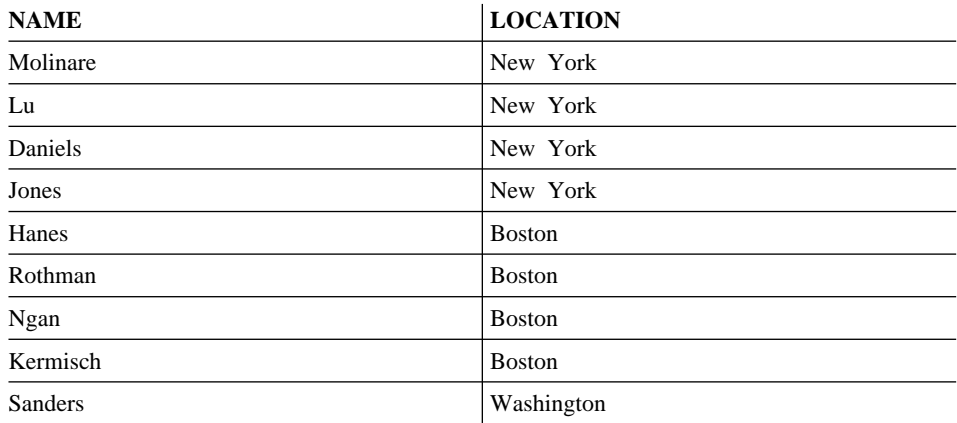

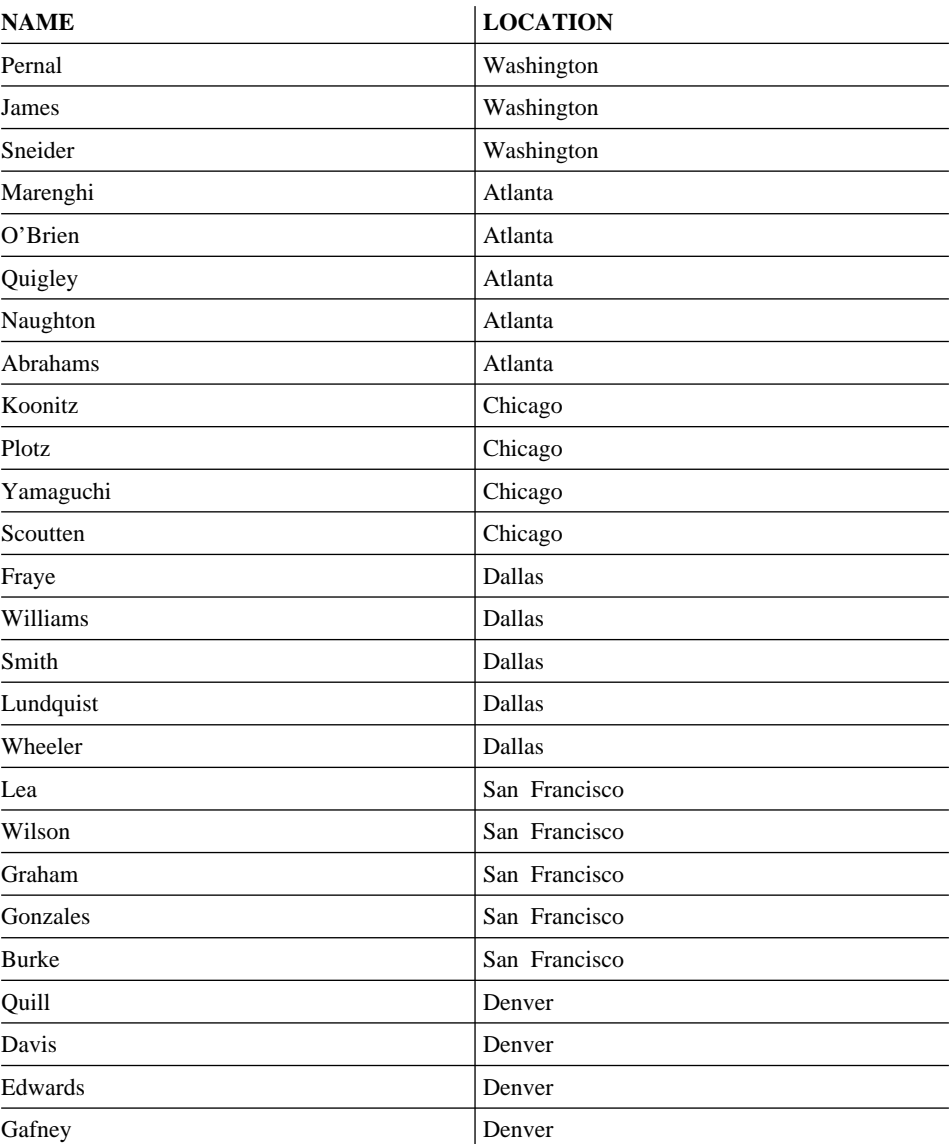

# 감사 기능을 사용하여 데이터에 대한 액세스 모니터링

DB2 감사 기능은 일련의 사전 정의된 데이터베이스 이벤트에 대한 감사 추적을 생성하고 유지보수할 수 있게 합니다. 감사 기능은 데이터에 대한 액세스를 금지 하지는 않지만, 데이터 오브젝트를 액세스하거나 수정하려고 시도하는 레코드를 모 니터하고 보존할 수 있습니다.

SYSADM 권한은 감사 기능 관리자 도구 db2audit을 사용하는 것이 필요합니 다.

[DB2](#page-342-0) 감사 기능의 자세한 설명은 325 페이지의 『제6장 DB2 활동 감사』를 참조 하십시오.

# **데이터 암호화**

| | | | |

| | | | | |

|

|

| | |

| |

| |

|

보안 플랜의 한 파트는 사용자의 데이터 암호화를 포함합니다. 암호화를 하려면, ENCRYPT, DECRYPT\_BIN, DECRYPT\_CHAR GETHINT 화 및 암호 해독 내장 함수를 사용하면 됩니다. 이 함수(해당 구문을 포함한)에 대 한 자세한 정보는 SQL 참조서를 참조하십시오.

ENCRYPT 함수는 암호 기반 암호화 메소드를 사용하여 데이터를 암호화합니다. 이 함수는 또한 사용자가 암호 힌트를 캡슐화하도록 합니다. 암호 힌트는 암호화 된 데이터에 임베드되어 있습니다. 한번만 암호화되면, 데이터를 암호 해독할 수 있 는 유일한 방법은 올바른 암호를 사용하는 것입니다. 이 함수를 사용하려고 선택 한 개발 프로그램으로 잊어버린 암호 및 사용할 수 없는 데이터의 관리에 대해 계 획해야 합니다.

암호화(ENCRYPT) 함수의 결과는 첫 번째 인수와 데이터 유형이 같습니다.

VARCHAR만 암호화됩니다.

결과의 선언된 길이는 다음 중 하나입니다.

- 선택적 힌트 매개변수가 지정된 경우, 데이터 인수에 42를 더한 길이
- 선택적 힌트 매개변수가 지정되지 않은 경우, 데이터 인수에 10을 더한 길이

DECRYPT\_BIN 및 DECRYPT\_CHAR 함수는 암호 기반 암호 해독을 사용하 여 암호를 해독합니다.

DECRYPT\_BIN 및 DECRYPT\_CHAR 함수의 결과는 첫 번째 인수와 데이터 유형이 같습니다.

결과의 선언된 길이는 원래 데이터의 길이입니다.

GETHINT 함수는 캡슐화된 암호 힌트를 리턴합니다. 암호 힌트는 데이터 소유자 가 암호를 기억하도록 도와주는 문구입니다. 예를 들어, 단어 『Ocean』은 암호 "태평양(Pacific)"을 기억하는 힌트로 사용할 수 있습니다.

데이터를 암호화하는 데 사용되는 암호는 다음과 같은 두 가지 방법 중 하나로 판 별합니다.

- 암호 인수. 암호는 암호화(ENCRYPT) 함수가 호출되면 명시적으로 전달되는 문 자열입니다. 데이터는 주어진 암호로 암호화하고 암호 해독합니다.
- 특수 레지스터 암호. SET ENCRYPTION PASSWORD문은 암호 값을 암호 화하고 암호화된 암호를 데이터베이스 관리 프로그램으로 보내어 특수 레지스 터에 저장합니다. 암호 매개변수 없이 호출된 ENCRYPT, DECRYPT\_BIN 및 DECRYPT\_CHAR 함수는 ENCRYPTION PASSWORD 특수 레지스터의 값 을 사용합니다.

특수 레지스터의 초기값 또는 기본값은 비어 있는 문자열입니다.

암호의 유효 길이는 6에서 127까지입니다. 힌트의 유효 길이는 0에서 32까지입니 다.

암호화 암호(ENCRYPTION PASSWORD) 특수 레지스터는 클라이언트에서부터 설정하고, 암호는 클라이언트에서 암호화하며 데이터베이스 서버로 보낸 다음, 암 호를 해독합니다. 암호를 확실히 읽을 수 없게 하려고 데이터베이스 서버에서 암 호를 다시 암호화합니다. DECRYPT\_BIN 및 DECRYPT\_CHAR 함수는 특수 레 지스터를 암호 해독한 후 사용합니다. ENCRYPTION PASSWORD에 있는 값 또한 읽을 수 없어야 합니다. 게이트웨이 보안은 지원되지 않습니다.

# 타스크 및 필수 권한 부여

모든 조직이 동일한 방식으로 작업량을 분담하지는 못합니다. 표5에는 기타 일부 공통된 직책, 보통 작업에 수반되는 타스크, 이러한 타스크를 수행하는 데 필요한 권한 또는 특권이 나열되어 있습니다.

표 5. 공통 *직책, 타스크 및 필수 권한 부여* 

| 지채     | 타스크                                          | 필수 권한 부여           |
|--------|----------------------------------------------|--------------------|
| 부서 관리자 | 부서 시스템 감독, 데이터베이스 작성  SYSCTRL 권한. 부서에 자신의 인스 |                    |
|        |                                              | │턴스가 있으면 SYSADM 권한 |

| | |

| | | | | | | | | |

| |

| | | | | |

표 5. 공통 직책, 타스크 및 필수 권한 부여 (계속)

| | |

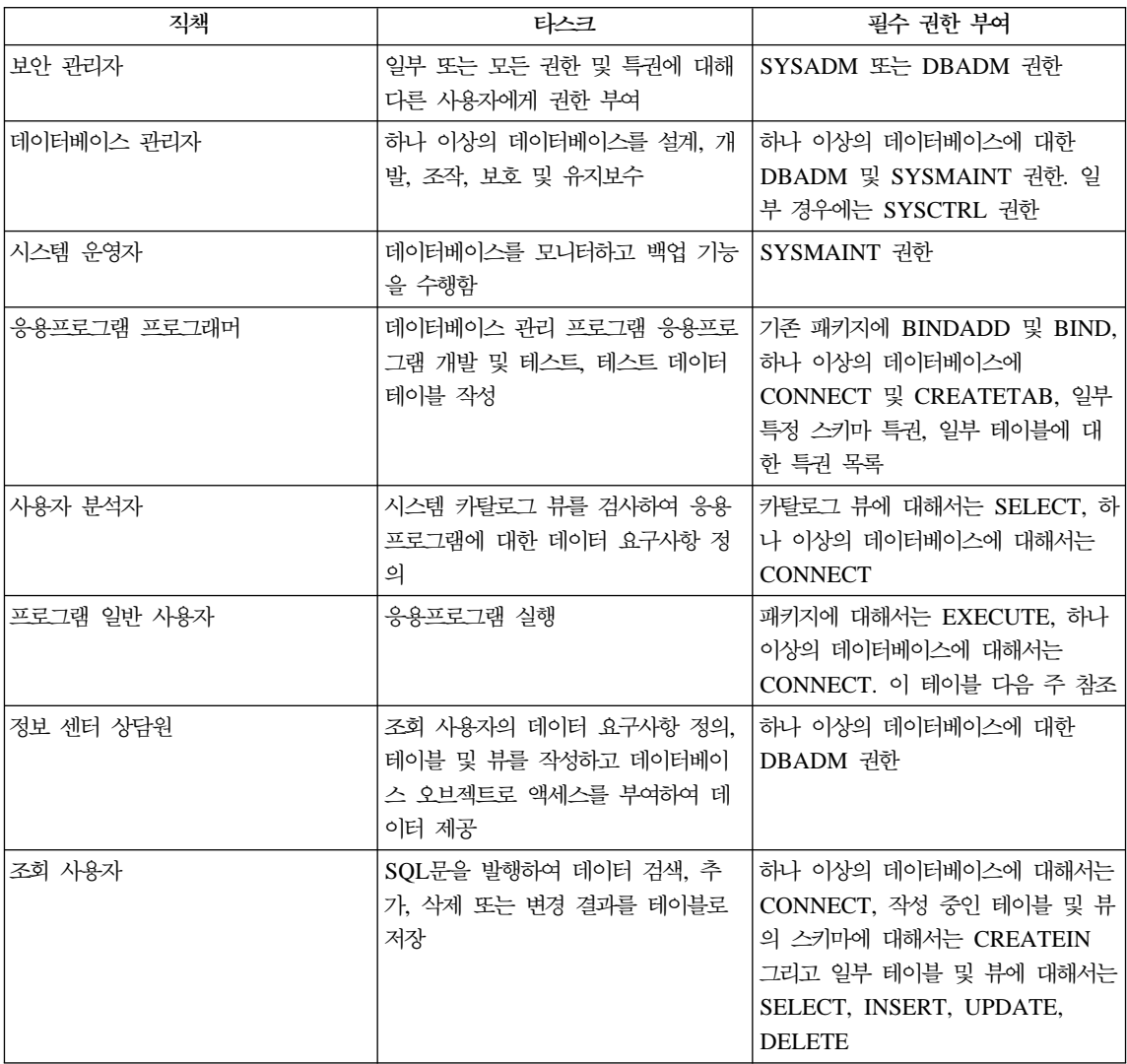

주: 응용프로그램에 동적 SQL문이 들어 있으면, 프로그램 일반 사용자가 EXECUTE 및 CONNECT 이외의 다른 특권(예: SELECT, INSERT, DELETE 및 UPDATE)이 필요할 수도 있습니다.

# 시스템 카탈로그 사용

각 데이터베이스에 대한 정보는 자동으로 시스템 카탈로그라고 하는 뷰 세트에 유 지보수됩니다. 이 시스템 카탈로그는 데이터베이스가 생성될 때 작성됩니다. 시스 템 키탈로그에서는 테이블, 컬럼, 색인, 프로그램, 특권 및 기타 오브젝트에 대해 설명합니다.

이 중 6개의 뷰에는 사용자의 특권과 각 특권을 권한 부여하는 사용자의 ID가 나 열되어 있습니다.

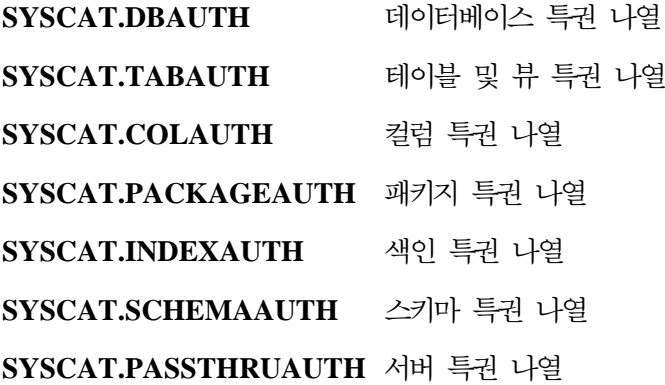

시스템이 사용자에게 권한 부여한 특권은 SYSIBM을 권한 준 사용자로 갖게 됩 니다. SYSADM, SYSMAINT 및 SYSCTRL은 시스템 카탈로그에 나열되지 않 습니다.

CREATE 및 GRANT문은 시스템 카탈로그에 특권을 위치시킵니다. SYSADM 및 DBADM 권한을 가지고 있는 사용자는 시스템 카탈로그 뷰에 대해 SELECT 특권을 권한 부여하고 권한 취소할 수 있습니다. 다음 예에서는 이러한 SQL 조회 를 사용하여 특권 정보를 추출하는 방법을 보여줍니다.

- [321](#page-338-0) 페이지의 『권한 부여된 특권이 있는 권한 부여 이름 검색』
- 321 페이지의 『[DBADM](#page-338-0) 권한이 있는 모든 이름 검색』
- [321](#page-338-0) 페이지의 『테이블에 액세스하기 위해 권한 부여된 이름 검색』
- [322](#page-339-0) 페이지의 『사용자에게 권한 부여된 모든 특권 검색』
- •323 페이지의 『시스템 카탈로그 뷰 보안』

# <span id="page-338-0"></span>권한 부여된 특권이 있는 권한 부여 이름 검색

모든 특권에 대한 정보가 하나의 시스템 카탈로그 뷰에 들어 있지는 않습니다. 다 음 명령문에서는 특권을 가진 모든 권한 부여 이름을 검색합니다.

SELECT DISTINCT GRANTEE, GRANTEETYPE, 'DATABASE' FROM SYSCAT.DBAUTH UNION SELECT DISTINCT GRANTEE, GRANTEETYPE, 'TABLE ' FROM SYSCAT.TABAUTH UNION SELECT DISTINCT GRANTEE, GRANTEETYPE, 'PACKAGE ' FROM SYSCAT.PACKAGEAUTH UNION SELECT DISTINCT GRANTEE, GRANTEETYPE, 'INDEX ' FROM SYSCAT.INDEXAUTH UNION SELECT DISTINCT GRANTEE, GRANTEETYPE, 'COLUMN ' FROM SYSCAT.COLAUTH UNION SELECT DISTINCT GRANTEE, GRANTEETYPE, 'SCHEMA ' FROM SYSCAT.SCHEMAAUTH UNION SELECT DISTINCT GRANTEE, GRANTEETYPE, 'SERVER ' FROM SYSCAT.PASSTHRUAUTH ORDER BY GRANTEE, GRANTEETYPE, 3

정기적으로, 이 명령문에 의해 검색되는 목록은 시스템 보안 기능에 정의된 사용 자 및 그룹 이름의 목록과 비교되어야 합니다. 그러면 더 이상 유효하지 않은 해 당 권한 부여 이름을 식별할 수 있습니다.

주: 원격 데이터베이스 클라이언트를 지원하고 있는 경우, 원격 클라이언트에만 권 한 부여 이름이 정의되고 데이터베이스 서버 머신에는 정의되지 않도록 할 수 있습니다.

# $D$ BADM 권한이 있는 모든 이름 검색

다음 명령문은 직접적으로 DBADM 권한이 권한 부여된 모든 권한 부여 이름을 검색합니다.

SELECT DISTINCT GRANTEE FROM SYSCAT.DBAUTH WHERE DBADMAUTH = 'Y'

# 테이블에 액세스하기 위해 권한 부여된 이름 검색

다음 명령문에서는 JAMES 규정자로 테이블 EMPLOYEE에 액세스하도록 직접 권한이 부여된 모든 권한 부여 이름을 검색합니다.

SELECT DISTINCT GRANTEETYPE, GRANTEE FROM SYSCAT.TABAUTH WHERE TABNAME = 'EMPLOYEE' AND TABSCHEMA = 'JAMES'

```
UNION
SELECT DISTINCT GRANTEETYPE, GRANTEE FROM SYSCAT.COLAUTH
   WHERE TABNAME = 'FMPLOYEE'
     AND TABSCHEMA = 'JAMES'
```
규정자 JAMES로 테이블 EMPLOYEE를 갱신할 수 있는 사용자를 알아내려면, 다음 명령문을 발행하십시오.

SELECT DISTINCT GRANTEETYPE, GRANTEE FROM SYSCAT.TABAUTH WHERE TABNAME = 'EMPLOYEE' AND TABSCHEMA = 'JAMES' AND (CONTROLAUTH= 'Y' OR UPDATEAUTH = 'Y' OR UPDATEAUTH =  $'G'$ ) UNION SELECT DISTINCT GRANTEETYPE, GRANTEE FROM SYSCAT.DBAUTH WHERE DBADMAUTH  $= 'Y'$ UNION SELECT DISTINCT GRANTEETYPE, GRANTEE FROM SYSCAT.COLAUTH WHERE TABNAME = 'EMPLOYEE' AND TABSCHEMA = 'JAMES' AND PRIVTYPE = 'U'

이는 CONTROL 또는 UPDATE 특권이 직접 권한 부여된 이름뿐만 아니라, DBADM 권한을 갖는 모든 권한 부여 이름도 검색합니다. 그러나 SYSADM 권 한만을 보유하고 있는 사용자의 권한 부여 이름은 리턴되지 않습니다.

권한 부여 이름 중 일부는 개별 사용자가 아닌 그룹 ID일 수도 있음을 기억하십 시오.

# 사용자에게 권한 부여된 모든 특권 검색

시스템 카탈로그 뷰에 대해 조회함으로써, 사용자가 보유하고 있는 특권의 목록과 다른 사용자에게 권한 부여한 특권의 목록을 검색할 수 있습니다. 예를 들어, 다 음 명령문에서는 개별 권한 부여 이름에 직접 권한 부여된 데이터베이스 특권의 목 록을 검색합니다.

SELECT \* FROM SYSCAT.DBAUTH WHERE GRANTEE = USER AND GRANTEETYPE = 'U'

다음 명령문에서는 특정 사용자에 의해 직접 권한 부여된 테이블 <mark>특권의 목록을</mark> 검 색합니다.

SELECT \* FROM SYSCAT.TABAUTH WHERE GRANTOR = USER

<span id="page-340-0"></span>다음 명령문에서는 특정 사용자에 의해 직접 권한 부여된 개별 컬럼 <mark>특</mark>권의 목록 을 검색합니다.

SELECT \* FROM SYSCAT.COLAUTH WHERE GRANTOR = USER

이 명령문에서 키워드 USER는 사용자의 권한 부여 이름 값과 항상 같습니다.  $USER 는 읽기 전용 특수 레지스터입니다. 특수 레지스터에 대한 자세한 정보는  $SQL$$ 참조서를 참조하십시오.

# 시스템 카탈로그 뷰 보안

데이터베이스가 작성되는 동안, 시스템 카탈로그 뷰에 대한 SELECT 특권이 PUBLIC에 권한 부여됩니다. (PUBLIC에 자동으로 권한 부여되는 기타 특권은 [2](#page-313-0) 96 페이지의 『데이터베이스 특권』을 참조하십시오.) 대부분의 경우, 보안 문제점이 나타나지 않습니다. 그러나 매우 중요한 데이터의 경우에 이들 테이블이 데이터베 이스에 있는 모든 오브젝트를 서술하기 때문에, 적절하지 않을 수도 있습니다. 이 경우, PUBLIC으로부터 SELECT 특권을 권한 취소하고, 특정 사용자에게 필요한 SELECT 특권을 권한 부여하는 방법을 고려해 보십시오. 시스템 카탈로그 뷰에 대해 SELECT를 권한 부여하고 권한 취소하는 방법은 모든 뷰에서 동일하지만, 사용자가 이를 수행할 수 있는 SYSADM 또는 DBADM 권한 가지고 있어야 합 니다.

최소한 다음 카탈로그 뷰로의 액세스를 제한하는 방법을 고려해야 합니다.

- SYSCAT.DBAUTH
- SYSCAT TABAUTH
- SYSCAT.PACKAGEAUTH
- SYSCAT.INDEXAUTH
- SYSCAT.COLAUTH

| | |

- SYSCAT.PASSTHRUAUTH
- SYSCAT.SCHEMAAUTH

이렇게 하면, 데이터베이스에 액세스하는 모든 사용자가 사용자 특권에 대한 정보 를 사용할 수 없게 됩니다. 비윤리적인 사용자가 이 정보로 데이터베이스에 대해 권한 없이 액세스할 수도 있습니다.

또한, 수집된 통계에 대한 컬럼도 조사해야 합니다(관리 안*내서: 성능*의 『카탈로그 통계』 참조). 시스템 카탈로그에 기록된 일부 통계에는 사용자의 환경에서 중요한 데이터가 될 수 있는 데이터 값이 들어 있습니다. 이러한 통계에 관련 데이터가 들 어 있으면, SYSCAT.COLUMNS 및 SYSCAT.COLDIST 카탈로그 뷰에 대해 PUBLIC으로부터 SELECT 특권을 권한 취소할 수도 있습니다.

시스템 카탈로그 뷰로의 액세스를 제한하려는 경우, 뷰를 정의하여 각 권한 부여 이름이 자체 특권 정보를 검색하도록 할 수 있습니다.

예를 들어, 다음 뷰 MYSELECTS에는 사용자의 권한 부여 이름이 SELECT 특 권에 직접 권한 부여된 모든 테이블의 이름 및 소유자가 있습니다.

CREATE VIEW MYSELECTS AS SELECT TABSCHEMA, TABNAME FROM SYSCAT.TABAUTH WHERE GRANTEETYPE = 'U' AND GRANTEE = USER AND SELECTAUTH= 'Y'

이 명령문에서 키워드 USER는 권한 부여 이름 값과 항상 같습니다.

다음 명령문에서는 모든 권한 부여 이름에 사용 가능한 뷰를 작성합니다.

GRANT SELECT ON TABLE MYSELECTS TO PUBLIC

그리고 마지막으로, 기본 테이블에 대한 SELECT 특권을 권한 취소해야 합니다. REVOKE SELECT ON TABLE SYSCAT. TABAUTH FROM PUBLIC

# <span id="page-342-0"></span>제6장 DB2 활동 감사

알려지거나 예측된 데이터 액세스를 제어하는 데에는 인증, 권한 및 특권을 사용 할 수 있으나, 이들 방법은 알려지지 않거나 예측되지 않은 데이터 액세스를 방지 하는 데에는 충분하지 않습니다. 데이터 액세스의 이 나중 유형의 검출을 돕기 위 해, DB2는 감사 기능을 제공합니다. 원하지 않는 데이터 액세스 및 후속 분석의 성공적인 모니터링은 데이터 액세스의 제어와, 데이터에 대해 악의적이거나 부주 의한 권한이 없는 액세스의 방지를 개선시킬 수 있습니다. 시스템 관리 조치를 포 함하여 응용프로그램 및 각 사용자 액세스의 모니터링은 사용자 데이터베이스 시 스템에서의 활동의 실행기록 레코드를 제공할 수 있습니다.

DB2 감사 기능은 일련의 사전 정의된 데이터베이스 이벤트에 대한 감사 추적을 생성하고 유지보수할 수 있게 합니다. 이 기능에서 생성된 레코드는 감사 로그 파 일에 보존됩니다. 이들 레코드의 부석은 시스템 오용을 식별하는 사용 패턴을 나 타낼 수 있습니다. 일단 시스템 오용이 식별되면, 이러한 시스템 오용을 갂소시키 거나 줄이기 위한 조치가 취해질 수 있습니다.

감사 기능은 모든 인스터스 레벨 활동 및 데이터베이스 레벨 활동을 기록하며 인 스턴스 레벨에서 작동합니다.

파티션된 데이터베이스 환경에서 작업할 때, 사용자가 연결된 파티션(조정자 노드) 또는 카탈로그 노드(이들 이베트가 동일한 파티션이 아닌 경우)에서 감사할 수 있 는 여러 이벤트가 발생합니다. 이것이 함축하는 의미는 감사 레코드가 둘 이상의 파티션에 의해 생성될 수 있다는 것입니다. 각 감사 레코드의 일부에는 조정자 노 드 및 원래 노드 식별자에 대한 정보가 들어 있습니다.

감사 로그(db2audit.log) 및 감사 구성 파일(db2audit.cfg)은 인스턴스의 security 서브디렉토리에 있습니다. 인스턴스 작성시, 가능하다면 운영 체제에 의해 이들 파 일에 읽기/쓰기 사용권한이 설정됩니다. 기본적으로, 사용권한은 인스턴스 소유자 전 용의 읽기/쓰기입니다. 이들 사용권하을 변경하지 않도록 권장합니다.

감사 기능 관리자 도구(db2audit)의 사용자는 SYSADM 권한/특권을 가져야 합 니다.

감사 기능은 명시적으로 중지 및 시작되어야 합니다. 감사 기능이 시작되면, 기존 감사 구성 정보를 사용합니다. 감사 기능은 DB2 서버와 무관하므로, 인스턴스가 중지되더라도 사용 중인 상태로 남습니다. 사실, 인스터스가 중지되면, 감사 레코 드는 감사 로그에서 생성될 수 있습니다.

감사 기능의 권한 부여된 사용자는 감사 기능 내에서 다음 조치를 제어할 수 있 습니다.

- DB2 인스턴스 내에서 감사 가능한 이벤트 기록을 시작합니다.
- DB2 인스턴스 내에서 감사 가능한 이벤트 기록을 중지시킵니다.
- 기록될 감사 가능한 이베트 범주 선택을 비롯한 감사 기능의 작동을 구성합니 다.
- 현재 감사 구성의 설명을 요청합니다.
- 인스턴스에서 보류 중인 감사 레코드를 비우고 감사 로그에 작성합니다.
- 갂사 로그에서 플랫 파일 또는 ASCII 분리 파일로 갂사 레코드를 포맷팅하고 복사하여 감사 레코드를 추출합니다. 로그 레코드의 분석을 위한 주비 또는 로 그 레코드의 제거를 위한 주비에서 추출이 완료됩니다.
- 현재 감사 로그에서 감사 레코드를 제거합니다.

생성될 수 있는 감사 레코드의 다른 범주가 있습니다. 감사에 사용 가능한 이벤트 범주의 설명에서(아래), 각 범주의 이름 다음에 오는 것은 범주 유형을 식별하기 위해 사용하는 하나의 단어 키워드임을 기억해야 합니다. 감사에 사용 가능한 이 벤트의 범주는 다음과 같습니다.

- 감사(AUDIT). 감사 설정이 변경되거나 감사 로그가 액세스될 때 레코드를 생 성합니다.
- 권한 부여 검사(CHECKING). DB2 오브젝트 또는 기능에 액세스하거나 조작 하려는 시도에 대한 권한 부여 검사 동안에 레코드를 생성합니다.
- 오브젝트 유지보수(OBJMAINT). 데이터 오브젝트를 작성하거나 제거할 때 레 코드를 생성합니다.

 $\overline{\phantom{a}}$ 

 $\overline{\phantom{a}}$ 

- 보안 유지보수(SECMAINT). 오브젝트 또는 데이터베이스 특권 또는 DBADM 권한을 권한 부여하거나 권한 취소할 때 레코드를 생성합니다. 데이터베이스 관 리 프로그램 보안 구성 매개변수 SYSADM\_GROUP, SYSCTRL\_GROUP 또 는 SYSMAINT\_GROUP이 수정될 때 레코드가 생성됩니다.
- 시스템 관리(SYSADMIN). SYSADM, SYSMAINT 또는 SYSCTRL 권한이 필요한 조작이 수행될 때 레코드를 생성합니다.
- 사용자 유효성 확인(VALIDATE). 사용자를 인증하거나 시스템 보안 정보를 검 색할 때 레코드를 생성합니다.
- 조작 문맥(CONTEXT). 데이터베이스 조작이 수행될 때 조작 문맥을 표시하기 위해 레코드를 생성합니다. 이 범주는 감사 로그 파일을 더 잘 이해하게 합니 다. 로그의 이벤트 상관자 필드를 사용할 때, 이벤트 그룹은 다시 하나의 데이 터베이스 조작에 연관될 수 있습니다. 예를 들어, 동적 SQL에 대한 SQL문, 정 적 SQL에 대한 패키지 식별자 또는 CONNECT와 같이 수행되는 조작 유형의 표시기는 감사 결과를 분석할 때 필요한 문맥을 제공할 수 있습니다.
	- 주: 조작 문맥을 제공하는 SQL문은 매우 길며 CONTEXT 레코드 내에서 완 전히 표시됩니다. 이것은 CONTEXT 레코드를 매우 크게 만들 수 있습니 다.
- 실패 또는 성공 중 하나를 감사하거나 둘다 감사할 수 있습니다.

데이터베이스에서의 조작은 여러 레코드를 생성할 수 있습니다. 생성되어 감사 로 그로 이동되는 실제 레코드 수는 감사 기능 구성에서 지정한 대로 기록되는 이벤 트의 범주 수에 따라 다릅니다. 또한 성공, 실패 또는 둘다 중 어느 것을 감사하 는지 여부에 따라서도 다릅니다. 이러한 이유로 감사할 이벤트를 선택하는 것은 중 요합니다.

# 감사 기능 작동

| | | |

> 감사 기능은 영향을 미치는 데이터베이스 인스턴스를 포함하는 감사 가능한 이벤 트를 기록합니다. 이러한 이유로, 감사 기능은 DB2 인스턴스가 중지되는 경우에 도 조작할 수 있는 DB2의 독립적 파트입니다. 감사 기능이 사용 중이면, 중지된 인스턴스가 시작될 때 인스턴스의 데이터베이스 이벤트 감사가 재개됩니다.

감사 로그에 감사 레코드를 작성하는 시기는 인스턴스에서의 데이터베이스 성능에 상당한 영향을 줍니다. 감사 레코드의 작성하는 이들 레코드의 생성을 일으키는 이 베트의 발생과 함께 동기적 또는 비동기적으로 발생할 수 있습니다. audit buf sz 데이터베이스 관리 프로그램 구성 매개변수의 값은 감사 레코드가 수행되는 시기 를 판별합니다.

이 매개변수의 값이 0이면, 쓰기는 동기적으로 완료됩니다. 감사 레코드를 생성하 는 이벤트가 레코드를 디스크에 작성할 때까지 대기합니다. 각 레코드와 연관된 대 기는 DB2 성능이 저하되게 합니다.

*audit buf sz*의 값이 0보다 크면, 레코드 작성은 비동기적으로 완료됩니다. audit buf sz의 값이 0보다 커지면 내부 버퍼를 작성하기 위해 몇 개의 4KB 페 이지가 사용됩니다. 감사 레코드의 그룹을 디스크에 작성하기 전에 몇 개의 감사 레코드를 보존하기 위해 내부 버퍼가 사용됩니다. 감사 레코드를 감사 이벤트의 결 과로서 생성하는 명령문은 레코드가 디스크에 작성될 때까지 기다리지 않고 조작 을 계속할 수 있습니다.

비동기 경우에, 감사 레코드가 얼마 동안 채워지지 않은 버퍼에 남아 있을 수 있 습니다. 이것이 확장 기간 동안 발생하지 않게 하기 위해 데이터베이스 관리 프로 그램은 정기적으로 감사 레코드 작성을 강제합니다. 감사 기능의 권한이 부여된 사 용자는 명시적 요청으로 감사 버퍼를 비울 수 있습니다.

동기 레코드 작성이 있는지 비동기 레코드 작성이 있는지 여부에 따라 오류 발생 시기가 다릅니다. 비동기 모드의 경우, 감사 레코드가 디스크에 기록되기 전에 버 퍼 처리되기 때문에 몇몇 레코드가 유실될 수 있습니다. 동기 모드에서는 오류가 발생해도 많아야 하나의 감사 레코드만 쓰기 금지되기 때문에 하나의 레코드가 유 실될 수 있습니다.

ERRORTYPE 감사 기능 매개변수의 설정은 오류가 DB2와 감사 기능 간에 어 떻게 관리되는지를 제어합니다. 감사 기능이 사용 중이고, ERRORTYPE 감사 기 능 매개변수가 AUDIT이면, 감사 기능은 DB2의 다른 파트와 동일한 방법으로 처 리됩니다. 성공적이라고 가주되는 명령문과 연관된 감사 이베트에 대한 감사 레코 드가 작성되어야 합니다(동기 모드에서 디스크로 또는 비동기 모드에서 감사 버퍼 로). 이 모드를 수행할 때 오류가 발생할 때마다. 감사 레코드를 생성하는 명령문 에 대해 음의 SOLCODE가 응용프로그램에 리터됩니다. 오류 유형이 NORMAL로

 $\overline{\phantom{a}}$ 

 $\overline{\phantom{a}}$ 

설정되면, db2audit로부터의 모든 오류는 무시되며 조작의 SQLCODE가 리턴됩니 다. ERRORTYPE 감사 기능 매개변수(및 기타 관련 매개변수)의 추가 세부사항 은 [330](#page-347-0) 페이지의 『감사 기능 사용 시나리오』를 참조하십시오.

API 또는 SQL문과 DB2 인스턴스에 대한 감사 설정에 따라, 없음, 하나 또는 여 러 감사 레코드가 특정 이벤트에 대해 생성될 수 있습니다. 예를 들어, SELECT 부속 조회가 있는 SQL UPDATE문은 테이블에서 UPDATE 특권에 대한 권한 부여 검사의 결과가 들어 있는 하나의 감사 레코드와 테이블에서 SELECT 특권 에 대한 권한 부여 점검의 결과가 들어 있는 또다른 레코드의 결과를 가져올 수 있습니다.

동적 DML(Data Manipulation Language)문의 경우, 명령문이 준비되면 모든 권 한 부여 검사에 대해 감사 레코드가 생성됩니다. 이때는 어떠한 감사 검사도 발생 하지 않으므로 동일한 사용자에 의한 이들 명령문의 재사용은 다시 감사되지 않습 니다. 그러나 특권 정보가 들어 있는 카탈로그 테이블 중 하나가 변경되면, 다음 작업 단위(UOW)에서 캐쉬된 동적 SQL문에 대한 명령문 특권이 검사되며 하나 이상의 새로운 감사 레코드가 작성됩니다.

정적 DML문만 들어 있는 패키지의 경우, 감사 레코드를 생성할 수 있는 유일한 감사 가능한 이벤트는 사용자가 해당 패키지를 실행할 특권을 가지고 있는지 여부 를 보기 위한 권한 부여 검사입니다. 패키지에서 정적 SQL문에 필요한 가능한 감 사 레코드 작성과 권한 부여 검사는 패키지가 사전 처리 컴파일되거나 바인드될 때 수행됩니다. 패키지 내의 정적 SQL문의 실행은 감사 가능하지 않습니다. 패키지 가 사용자에 의해 명시적으로 또는 시스템에 의해 내재적으로 리바인드될 때, 정 적 SQL문에 의해 필요한 권한 부여 검사에 대한 감사 레코드가 생성됩니다.

권한 부여 검사가 명령문 실행 시간에서 수행되는 명령문의 경우(예: DDL, GRANT 및 REVOKE문), 이들 명령문이 사용될 때마다 감사 레코드가 생성됩니다.

주: DDL을 실행할 때, 감사 레코드의 모든 이벤트(문맥 이벤트 제외)에 기록되는 섹션 번호는 명령문의 실제 섹션 번호와 상관없이 0이 됩니다.

# <span id="page-347-0"></span>감사 기능 사용 시나리오

 $\begin{array}{c} \hline \end{array}$ 

 $\overline{\phantom{a}}$ 

다음 구문 다이어그램의 각 파트를 검토하면, 감사 기능을 사용하는 방법을 이해 하는 데 도움이 됩니다.

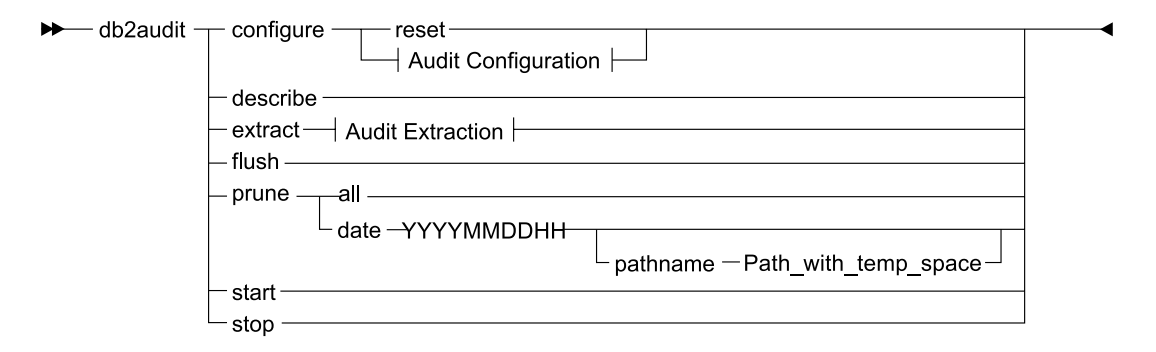

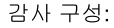

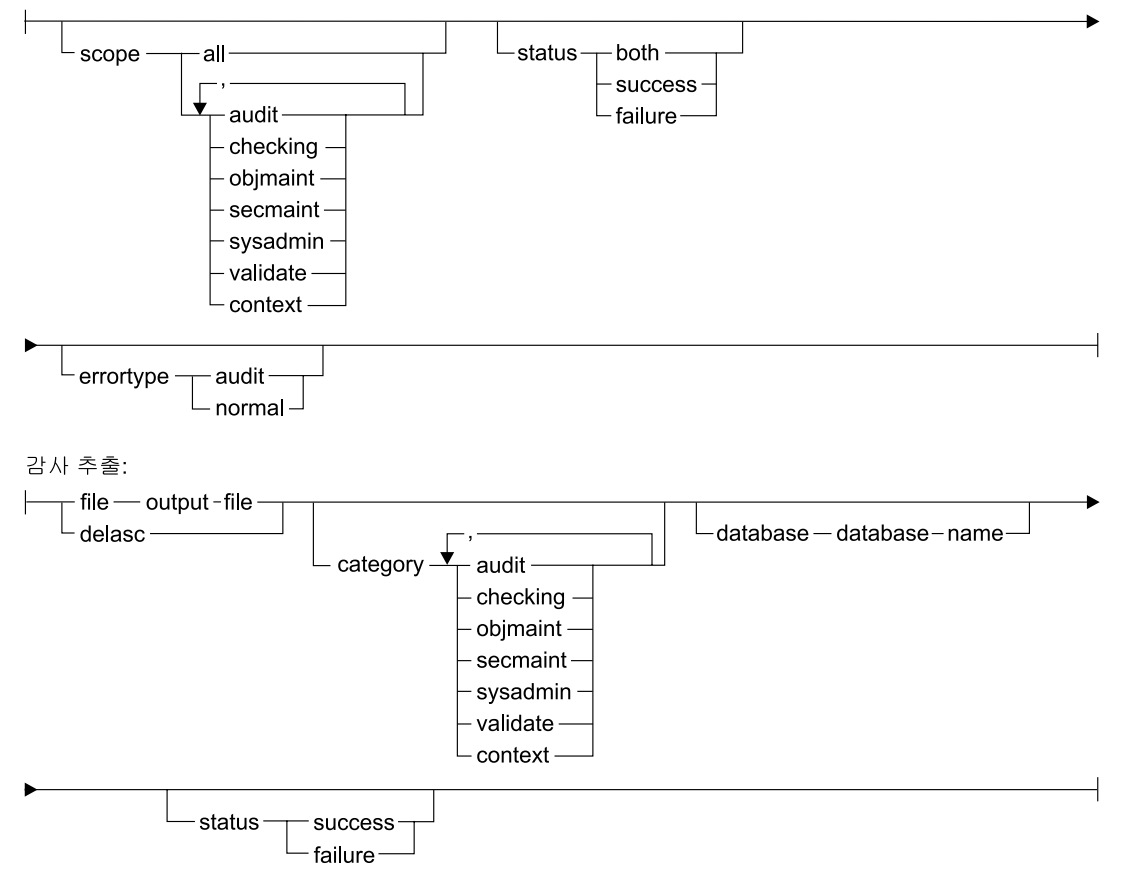

그림 7. DB2AUDIT 구문

다음은 각 매개변수의 내재된 사용 및 설명입니다.

#### **configure**

| | | | | 이 매개변수를 사용하면 인스턴스의 security 서브디렉토리에 있는 db2audit.cfg 구성 파일을 수정할 수 있습니다. 이 파일에 대한 갱신은 인스턴스가 종료될 때 에도 발생할 수 있습니다. 인스턴스가 동적으로 사용 중일 때 발생하는 갱신은 모 든 파티션에 걸쳐 DB2에 의해 수행 중인 감사에 영향을 미칩니다. 감사 기능이 시작될 때 구성 파일을 구성하면 감사 레코드가 작성되고 감사 가능한 이벤트의 감사 범주가 감사됩니다.

다음은 구성 파일에서 가능한 조치입니다.

- RESET. 이 조치는 구성 파일이 초기 구성으로 되돌아가게 합니다. (여기서 SCOPE는 CONTEXT를 제외한 모든 범주이며, STATUS는 FAILURE이며, ERRORTYPE은 NORMAL이며, 감사 기능은 OFF입니다.) 이 조치는 원래 의 감사 구성 파일이 유실되거나 손상된 경우 새로운 감사 구성 파일을 작성 합니다.
- SCOPE. 이 조치는 이벤트의 어떤 범주가 감사되는지를 지정합니다. 또한, 이 조치는 감사의 특정 초점을 허용하며 로그의 성장을 감소시킵니다. 가능한 한 로그되는 이벤트의 수와 유형을 제한하도록 권장합니다. 그렇지 않으면, 감사 로그가 급격히 증가합니다.
	- 주: 기본값 SCOPE는 CONTEXT를 제외한 모든 범주이며 레코드가 빠르게 생성되는 결과를 가져올 수 있음을 기억하십시오. 모드(동기 또는 비동기) 와 결합된, 범주의 선택은 상당한 성능 저하를 가져오며 디스크 요구사항 을 상당히 증가시키는 결과를 가져올 수 있습니다.
- STATUS. 이 조치는 성공하거나 실패한 이벤트만 또는 성공 및 실패한 이벤 트 둘다를 로그하는지 여부를 지정합니다.
	- 주: 조작 상태가 알려지기 전에 문맥 이벤트가 발생합니다. 그러므로 이러한 이 벤트는 이 매개변수와 연관된 값과 무관하게 로그됩니다.
- ERRORTYPE. 이 조치는 감사 오류가 사용자에게 리턴되는지, 아니면 무시 되는지 여부를 지정합니다. 이 매개변수 값은 다음과 같습니다.
	- AUDIT. 감사 기능 내에서 발생하는 오류를 포함하여 모든 오류는 DB2가 관리하며 모든 음의 SQLCODE는 호출자에게 다시 보고됩니다.
	- NORMAL. db2audit가 생성한 모든 오류는 무시되며 수행 중인 조작과 연 관된 오류에 대한 SQLCODE만이 응용프로그램에 리턴됩니다.

#### **describe**

| | | | |

| | | | | | | | | | | |

| | | | | | | | | | | |

|

이 매개변수는 현재 감사 구성 정보 및 상태를 표준 출력에 표시합니다.

extract 이 매개변수는 감사 로그로부터 표시된 목적지로 감사 레코드의 이동을 허용합니 다. 선택적 절이 지정되지 않으면, 모든 감사 레코드가 추출되어 플랫 보고서 파 일에 위치합니다. 『extract』 매개변수가 지정되지 않으면, 감사 레코드는 security 디렉토리의 db2audit.out라는 파일에 위치합니다. *output\_file*이 있는 경우, 오 류 메시지가 리턴됩니다.

다음은 추출할 때 사용할 수 있는 가능한 옵션입니다.

- FILE. 추출된 감사 레코드는 파일(output\_file)에 위치합니다.
- DELASC. 추출된 감사 레코드는 DB2 관계 테이블로 로드하는 데 적합한 컬 럼 식별자가 있는 ASCII 형식으로 위치합니다. 출력은 각 범주에 하나씩 분리 파일에 위치합니다. 파일 이름은 다음과 같습니다.
	- audit.del
	- checking.del
	- objmaint.del
	- secmaint.del
	- sysadmin.del
	- validate.del
	- context.del

DELASC 선택항목은 감사 로그에서 추출할 때 기본 감사 문자열 분리문자 (『Oxff』)를 겹쳐쓸 수 있게 합니다. 감사 레코드를 보류할 테이블로 로드하는 준비에서 사용하려는 새로운 분리문자가 뒤에 DELASC DELIMITER를 사용 하십시오. 새로운 로드 분리문자는 단일 문자(예: !) 또는 16진수(예: 0xff)를 표현하는 4바이트 문자열 중 하나입니다. 자세한 정보는 [353](#page-370-0) 페이지의 『감사 기능 추가 정보 및 기술』을 참조하십시오.

- CATEGORY. 감사 이벤트의 지정 범주에 대한 감사 레코드가 추출됩니다. 지 정되지 않으면, 모든 범주가 추출 대상이 됩니다.
- DATABASE. 지정 데이터베이스의 감사 레코드가 추출됩니다. 지정되지 않으 면, 모든 데이터베이스가 추출 대상이 됩니다.
- STATUS. 지정 상태의 감사 레코드가 추출됩니다. 지정되지 않으면, 모든 레 코드가 추출 대상이 됩니다.
- **flush** -이 매개변수는 보류 중인 모든 감사 레코드가 감사 로그에 작성되도록 강제합니

다. 또한, 감사 상태는 감사 기능이 오류 상태에 있는 경우 『로그할 수 없음』에 서 『로그 준비』 상태로 에지에서 재설정됩니다.

prune 이 매개변수는 감사 로그에서 감사 레코드의 삭제를 허용합니다. 감사 기능이 사 용 중이며 이벤트의 『감사』 범주가 감사용으로 지정된 경우, 감사 레코드는 감사 로그가 제거된 후에 로그됩니다.

다음은 제거할 때 사용할 수 있는 가능한 옵션입니다.

- ALL. 감사 로그의 모든 감사 레코드가 삭제됩니다.
- DATE yyyymmddhh. 지정한 날짜/시간에 발생하거나 지정한 날짜/시간 이전 에 발생한 모든 감사 레코드를 감사 로그에서 삭제하도록 지정할 수 있습니다. 사용자는 감사 로그를 제거할 때 감사 기능이 임시 공간으로서 사용할

pathname

을 선택적으로 제공할 수 있습니다. 이 임시 공간은 감사 로그가 있는 디스크 가 가득 차서 제거 조작할 공간이 충분하지 않을 때 감사 로그를 제거할 수 있게 합니다.

- 이 매개변수는 db2audit.cfg 파일의 내용에 근거하여 감사 기능이 감사 이벤트를 start 시작할 수 있게 합니다. 파티셔된 DB2 인스터스에서 이 절이 지정되면 모든 파 티셔에서 감사가 시작됩니다. 이베트의 『감사』 범주가 감사에 지정된 경우. 감사 기능이 시작될 때 감사 레코드가 로그됩니다.
- 이 매개변수는 감사 기능이 감사 이벤트를 중지시키게 합니다. 파티션된 DB2 인 stop 스턴스에서 이 절이 지정되면 모든 파티션에서 감사가 중지됩니다. 이벤트의 『감 사』 범주가 감사에 지정된 경우, 감사 기능이 중지될 때 감사 레코드가 로그됩니 다.

# 감사 기능 메시지

SQL1322N 감사 로그 파일에 쓰는 중에 오류가 발생했습니다.

설명: 감사 이벤트를 감사 로그 파일에 기록하도록 DB2 감사 기능이 호출될 때 오류가 발생했습니다. 감사 로그가 있는 파일 시스템에 공간이 없습니다. 사용자 응답: 시스템 관리자는 이 파일 시스템에 서 공간을 해제하거나 감사 로그의 크기를 줄이도록 제거해야 합니다.

더 많은 공간이 사용 가능하면, db2audit를 사용하 여 메모리의 데이터를 비우고 감사 프로그램을 준비 상태로 재설정하십시오. 삭제한 레코드를 복구할 수 없으면, 해당 추출이 발생했는지 또는 로그를 제거 하기 전에 로그 사본을 작성했는지 확인하십시오.

**sqlcode:** -1322

|

**sqlstate:** 50830 |

SQL1323N 감사 구성 파일 액세스 중에 오류가 발생했습니다.

설명: 감사 구성 파일(db2audit.cfg)을 열 수 없거 나 올바르지 않습니다. 이 오류의 가능한 이유는 db2audit.cfg 파일이 없거나 손상된 것입니다.

• 파일의 저장 버전에서 복원하십시오.

• 다음을 발행하여 감사 기능 구성 파일을 재설정 하십시오.

db2audit reset

**sqlcode:** -1323

|

**sqlstate:** 57019

사용자 응답: 다음 조치 중 하나를 취하십시오.

# 감사 기능 레코드 레이아웃

DELASC 추출 옵션을 사용하여 감사 로그에서 감사 레코드가 추출되면, 각 레코 드는 다음 테이블에 표시된 형식 중 하나를 가집니다. 각 테이블은 샘플 레코드의 내용을 표시하여 시작합니다. 레코드의 각 항목 설명이 해당 테이블에서 한 번에 하나의 행에 표시됩니다. 항목이 중요하면, 해당 항목의 이름이 강조표시(굵은체) 됩니다. 이들 항목에는 사용자에게 가장 관심 있는 정보가 들어 있습니다.

**:**

- 1. 샘플 레코드의 모든 필드가 값을 갖지는 않습니다.
- 2. 『액세스가 시도됨』과 같은 일부 필드는 비트맵으로서 컬럼 식별자가 있는 ASCII 형식으로 저장됩니다. 그러나 이 플랫 보고서 파일에서 이들 필드는 비트맵 값 을 표현하는 문자열 세트로서 나타납니다.

표 6. AUDIT 이벤트에 대한 감사 레코드 레이아웃

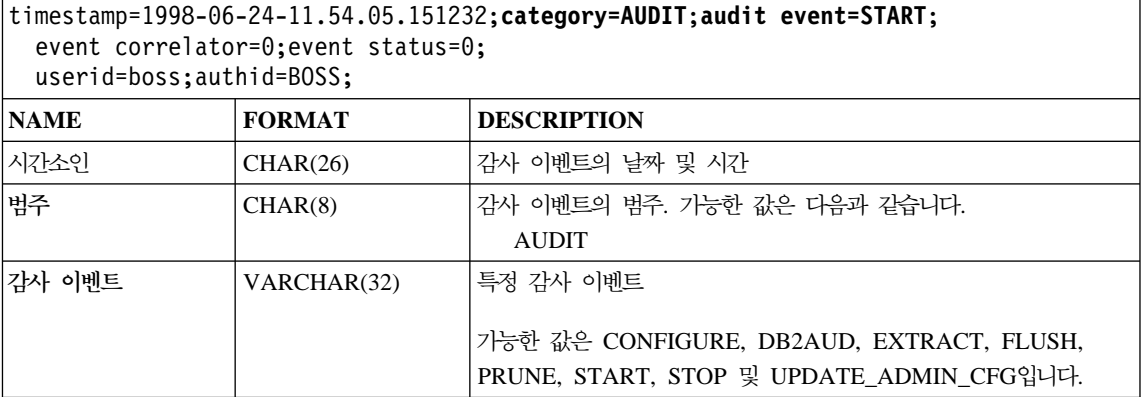

표6. AUDIT 이벤트에 대한 감사 레코드 레이아웃 (계속)

```
timestamp=1998-06-24-11.54.05.151232;category=AUDIT;audit event=START;
 event correlator=0;event status=0;
 userid=boss;authid=BOSS;
```
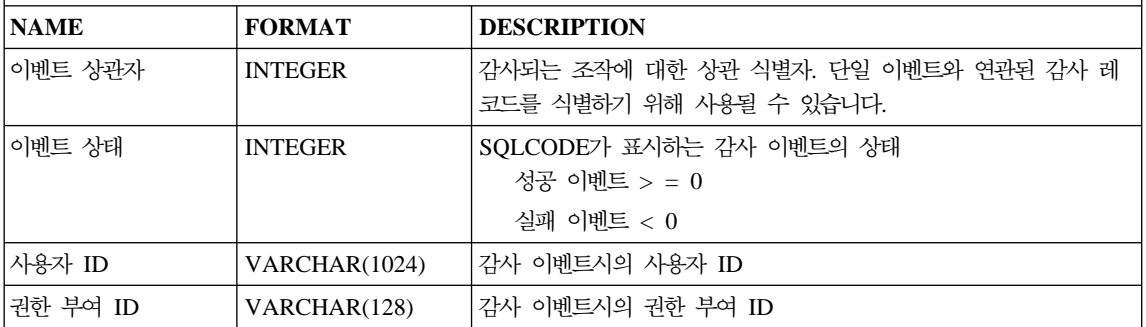

표 7. *CHECKING 이*벤트에 대한 감사 레코드 레이아웃

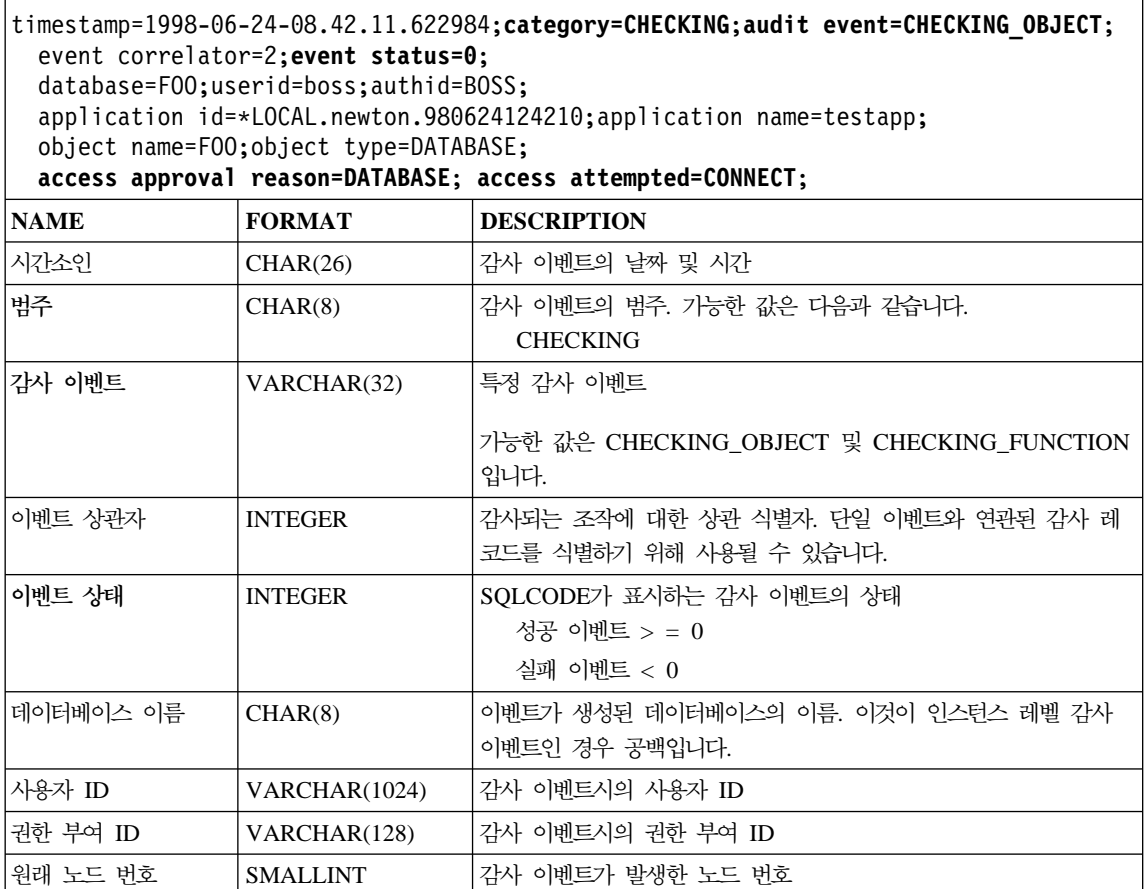

표 7. CHECKING 이벤트에 대한 감사 레코드 레이아웃 (계속)

|<br>|<br>|<br>|

 $\overline{1}$ 

| | |

 $\overline{\phantom{a}}$ 

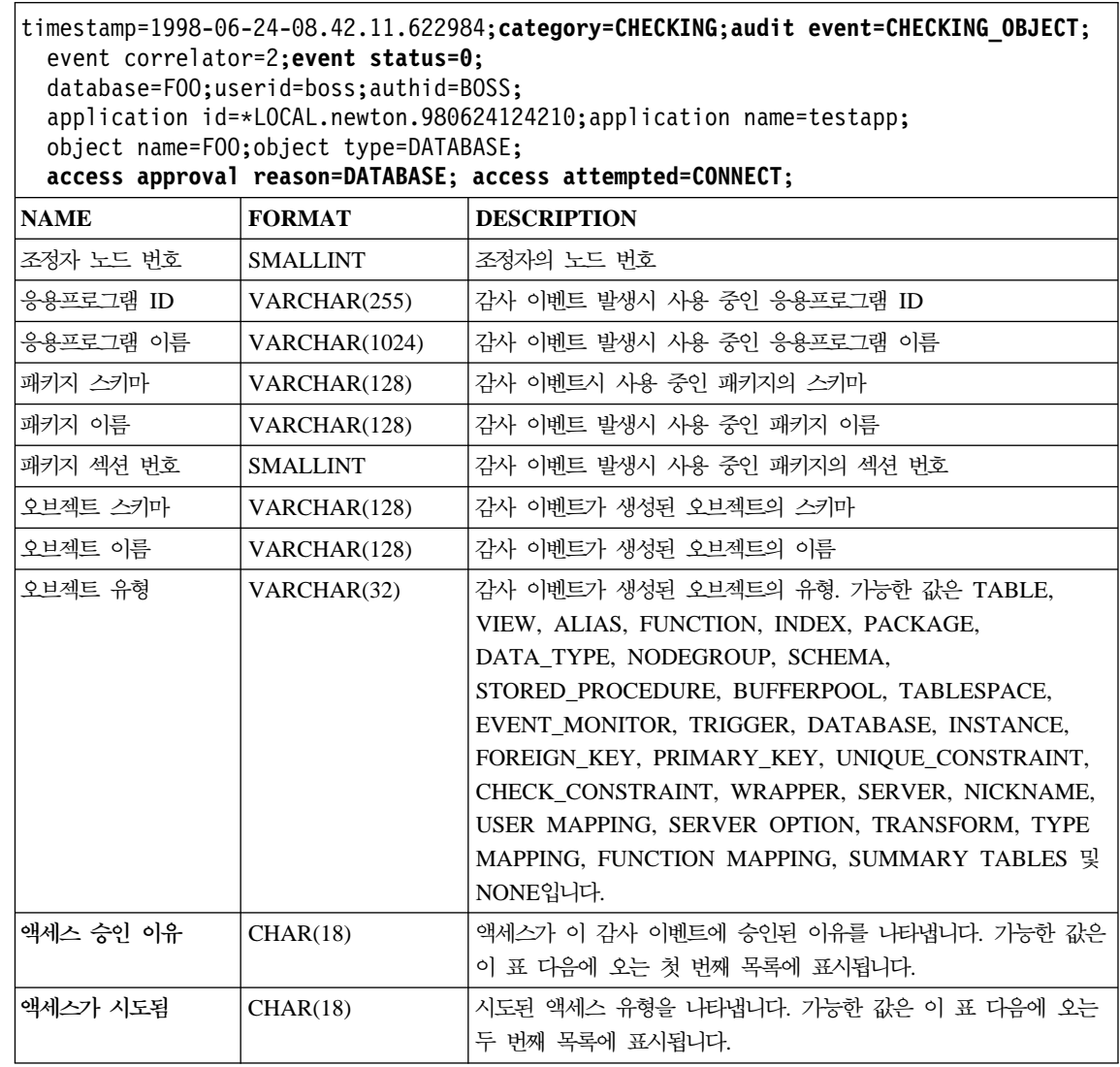

다음은 가능한 CHECKING 액세스 승인 이유의 목록입니다.

# **0x0000000000000001 ACCESS DENIED**

액세스가 승인되지 않고 거부되었습니다.

# **0x0000000000000002 SYSADM**

액세스가 승인되었으며, 응용프로그램/사용자가 SYSADM 권한을 가집니 다.

## **0x0000000000000004 SYSCTRL**

액세스가 승인되었으며, 응용프로그램/사용자가 SYSCTRL 권한을 가집니 다

## **0x0000000000000008 SYSMAINT**

액세스가 승인되었으며, 응용프로그램/사용자가 SYSMAINT 권한을 가집 니다.

# **0x0000000000000010 DBADM**

액세스가 승인되었으며, 응용프로그램/사용자가 DBADM 권한을 가집니다.

# **0x0000000000000020 DATABASE PRIVILEGE**

액세스가 승인되었으며, 응용프로그램/사용자가 데이터베이스에서 명시적 특 권을 가집니다.

## **0x0000000000000040 OBJECT PRIVILEGE**

액세스가 승인되었으며, 응용프로그램/사용자가 오브젝트 또는 기능에서 명 시적 특권을 가집니다.

# **0x0000000000000080 DEFINER**

액세스가 승인되었으며, 응용프로그램/사용자가 오브젝트 또는 기능의 정 의자입니다.

# **0x0000000000000100 OWNER**

액세스가 승인되었으며, 응용프로그램/사용자가 오브젝트 또는 기능의 소 유자입니다.

# **0x0000000000000200 CONTROL**

액세스가 승인되었으며, 응용프로그램/사용자가 오브젝트 또는 기능에서 CONTROL 특권을 가집니다.

# **0x0000000000000400 BIND**

액세스가 승인되었으며, 응용프로그램/사용자가 패키지에서 바인드 특권을 가집니다.

다음은 가능한 CHECKING 액세스가 시도됨 유형의 목록입니다.

# **0x0000000000000002 ALTER**

오브젝트 변경 시도

#### **0x0000000000000004 DELETE**

오비젠트 삭제 시도

## **0x0000000000000008 INDEX**

색인 사용 시도

# **0x0000000000000010 INSERT**

오브젝트로 삽입 시도

## **0x0000000000000020 SELECT**

테이블 또는 뷰의 조회 시도

## **0x0000000000000040 UPDATE**

오브젝트에서의 데이터 갱신 시도

## **0x0000000000000080 REFERENCE**

오브젝트 간의 참조 제한조건 설정 시도

## **0x0000000000000100 CREATE**

오브젝트 작성 시도

## **0x0000000000000200 DROP**

오브젝트 제거 시도

## **0x0000000000000400 CREATEIN**

또다른 스키마 내에서 오브젝트 작성 시도

## **0x0000000000000800 DROPIN**

또다른 스키마 내에서 발견된 오브젝트 제거 시도

# **0x0000000000001000 ALTERIN**

또다른 스키마 내에서 발견된 오브젝트 변경 또는 수정 시도

## **0x0000000000002000 EXECUTE**

응용프로그램 실행 또는 수행 시도

## **0x0000000000004000 BIND**

응용프로그램 바인드 또는 준비 시도

# **0x0000000000008000 SET EVENT MONITOR**

이벤트 모니터 스위치 설정 시도

## **0x0000000000010000 SET CONSTRAINTS**

오브젝트에서 제한조건 설정 시도

## **0x0000000000020000 COMMENT ON**

오브젝트에서 주석 작성 시도

## **0x0000000000040000 GRANT**

오브젝트의 특권을 또다른 사용자 ID로 권한 부여 시도

## **0x0000000000080000 REVOKE**

사용자 ID에서 오브젝트의 특권 권한 취소 시도

## **0x0000000000100000 LOCK**

오브젝트 잠금 시도

## **0x0000000000200000 RENAME**

오브젝트 이름 바꾸기 시도

## **0x0000000000400000 CONNECT**

오브젝트 연결 시도

# **0x0000000000800000 Member of SYS Group**

SYS 그룹의 구성원에 액세스하거나 사용하려고 시도

## **0x0000000001000000 Access All**

보유된 오브젝트에서 모든 필수 특권으로 명령문 실행 시도(DBADM/ SYSADM에만 사용)

## **0x0000000002000000 Drop All**

다중 오브젝트 제거 시도

## **0x0000000004000000 LOAD**

테이블 공간에서 테이블 로드 시도

#### **0x0000000008000000 USE**

테이블 공간에서 테이블 작성 시도

표 8. *OBJMAINT 이*벤트에 대한 감사 레코드 레이아웃

 $\overline{\phantom{a}}$ ||

 $\overline{1}$ 

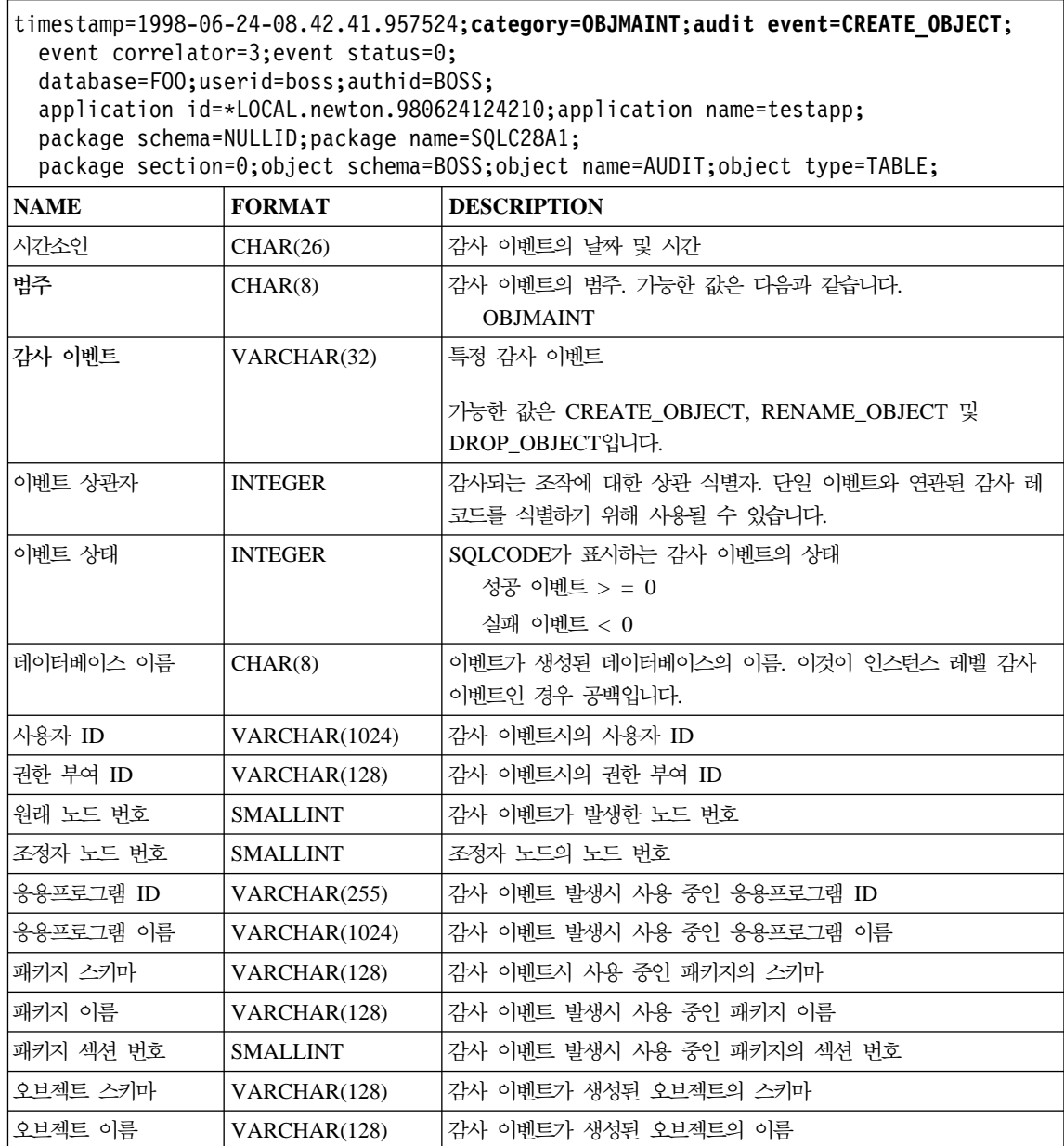

표 8. *OBJMAINT 이*벤트에 대한 감사 레코드 레이아웃 (계속)

timestamp=1998-06-24-08.42.41.957524;**category=OBJMAINT**;**audit event=CREATE\_OBJECT**; event correlator=3;event status=0; database=FOO;userid=boss;authid=BOSS; application id=\*LOCAL.newton.980624124210;application name=testapp; package schema=NULLID;package name=SQLC28A1; package section=0;object schema=BOSS;object name=AUDIT;object type=TABLE; **NAME FORMAT DESCRIPTION** 오브젝트 유형 | VARCHAR(32) 벤트가 생성된 오브젝트의 유형. 가능한 값은 TABLE, VIEW, ALIAS, FUNCTION, INDEX, PACKAGE, DATA\_TYPE, NODEGROUP, SCHEMA, STORED\_PROCEDURE, BUFFERPOOL, TABLESPACE, EVENT\_MONITOR, TRIGGER, DATABASE, INSTANCE, FOREIGN\_KEY, PRIMARY\_KEY, UNIQUE\_CONSTRAINT, CHECK\_CONSTRAINT, WRAPPER, SERVER, NICKNAME, USER MAPPING, SERVER OPTION, TRANSFORM, TYPE MAPPING, FUNCTION MAPPING, SUMMARY TABLES NONE입니다.

표 9. *SECMAINT 이*벤트에 대한 감사 레코드 레이아웃

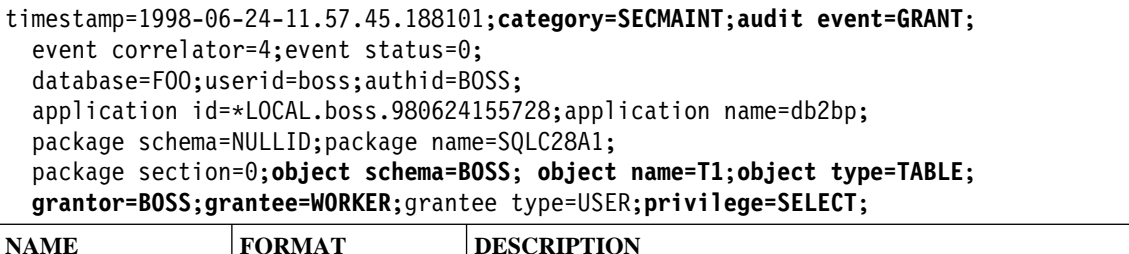

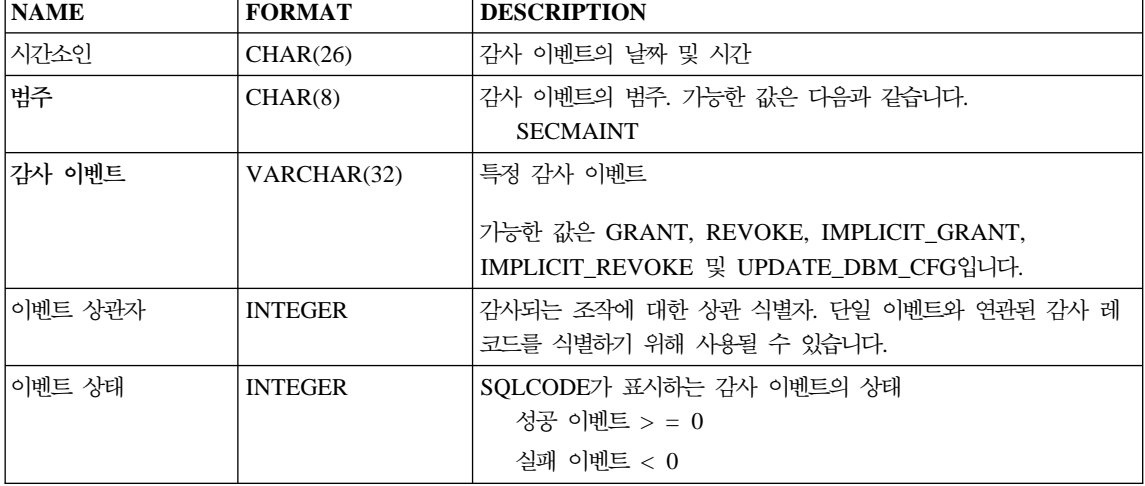
표 9. *SECMAINT 이*벤트에 대한 감사 레코드 레이아웃 (계속)

 $\mathsf I$ ||

 $\overline{\phantom{a}}$ 

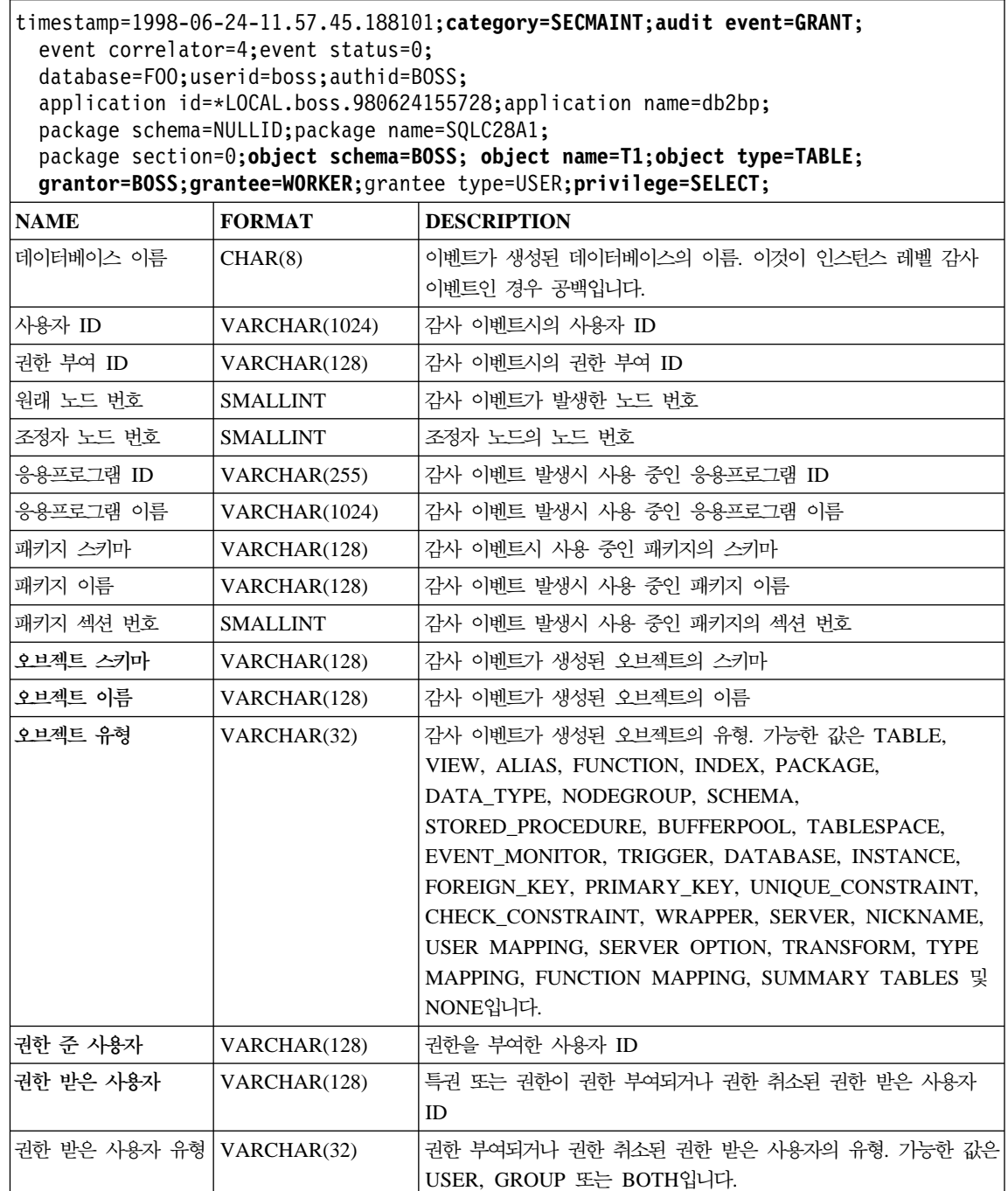

표 9. *SECMAINT 이*벤트에 대한 감사 레코드 레이아웃 (계속)

```
timestamp=1998-06-24-11.57.45.188101;category=SECMAINT;audit event=GRANT;
  event correlator=4;event status=0;
  database=FOO;userid=boss;authid=BOSS;
  application id=*LOCAL.boss.980624155728;application name=db2bp;
  package schema=NULLID;package name=SQLC28A1;
  package section=0;object schema=BOSS; object name=T1;object type=TABLE;
  grantor=BOSS;grantee=WORKER;grantee type=USER;privilege=SELECT;
NAME FORMAT DESCRIPTION
```
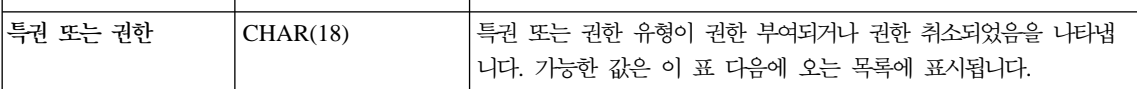

다음은 가능한 SECMAINT 특권 또는 권한의 목록입니다.

#### **0x0000000000000001 Control Table**

테이블에서 권한 부여되거나 권한 취소된 특권 제어

#### **0x0000000000000002 ALTER TABLE**

테이블을 변경하기 위해 권한 부여되거나 권한 취소된 특권

#### **0x0000000000000004 ALTER TABLE with GRANT**

허용된 특권 권한 부여로 테이블을 변경하기 위해 권한 부여되거나 권한 취소된 특권

#### **0x0000000000000008 DELETE TABLE**

테이블을 제거하기 위해 권한 부여되거나 권한 취소된 특권

#### **0x0000000000000010 DELETE TABLE with GRANT**

허용된 특권 권한 부여로 테이블을 제거하기 위해 권한 부여되거나 권한 취소된 특권

#### **0x0000000000000020 Table Index**

색인에서 권한 부여되거나 권한 취소된 특권

#### **0x0000000000000040 Table Index with GRANT**

허용된 특권 권한 부여로 색인에서 권한 부여되거나 권한 취소된 특권

#### **0x0000000000000080 Table INSERT**

테이블의 삽입에서 권한 부여되거나 권한 취소된 특권

#### **0x0000000000000100 Table INSERT with GRANT**

허용된 특권 권한 부여로 테이블의 삽입에서 권한 부여되거나 권한 취소된 특권

#### **0x0000000000000200 Table SELECT**

테이블의 선택에서 권한 부여되거나 권한 취소된 특권

#### **0x0000000000000400 Table SELECT with GRANT**

허용된 특권 권한 부여로 테이블의 선택에서 권한 부여되거나 권한 취소된 특권

#### **0x0000000000000800 Table UPDATE**

테이블의 갱신에서 권한 부여되거나 권한 취소된 특권

#### **0x0000000000001000 Table UPDATE with GRANT**

허용된 특권 권한 부여로 테이블의 갱신에서 권한 부여되거나 권한 취소된 특권

#### **0x0000000000002000 Table REFERENCE**

테이블의 참조에서 권한 부여되거나 권한 취소된 특권

#### **0x0000000000004000 Table REFERENCE with GRANT**

허용된 특권 권한 부여로 테이블의 참조에서 권한 부여되거나 권한 취소된 특권

#### **0x0000000000008000 Package BIND**

| |

| |

| |

| | |

| | 패키지에서 권한 부여되거나 권한 취소된 BIND 특권

#### **0x0000000000010000 Package EXECUTE**

패키지에서 권한 부여되거나 권한 취소된 EXECUTE 특권

#### **0x0000000000020000 CREATEIN Schema**

스키마에서 권한 부여되거나 권한 취소된 CREATEIN 특권

#### **0x0000000000040000 CREATEIN Schema with GRANT**

허용된 특권 권한 부여로 스키마에서 권한 부여되거나 권한 취소된 CREATEIN 특권

#### **0x0000000000080000 DROPIN Schema**

스키마에서 권한 부여되거나 권한 취소된 DROPIN 특권

#### **0x0000000000100000 DROPIN Schema with GRANT**

허용된 특권 권한 부여로 스키마에서 권한 부여되거나권한 취소된 DROPIN 특권

#### **0x0000000000200000 ALTERIN Schema**

스키마에서 권한 부여되거나 권한 취소된 ALTERIN 특권

#### **0x0000000000400000 ALTERIN Schema with GRANT**

허용된 특권 권한 부여로 스키마에서 권한 부여되거나 권한 취소된 ALTERIN 특권

#### **0x0000000000800000 DBADM Authority**

권한 부여되거나 권한 취소된 DBADM 권한

#### **0x0000000001000000 CREATETAB Authority**

권한 부여되거나 권한 취소된 Createtab 권한

#### **0x0000000002000000 BINDADD Authority**

권한 부여되거나 권한 취소된 Bindadd 권한

#### **0x0000000004000000 CONNECT Authority**

권한 부여되거나 권한 취소된 CONNECT 권한

#### **0x0000000008000000 Create not fenced Authority**

권한 부여되거나 권한 취소된 분리(fenced) 권한을 작성하지 않음

#### **0x0000000010000000 Implicit Schema Authority**

권한 부여되거나 권한 취소된 내재된 스키마 권한

#### **0x0000000020000000 Server PASSTHRU**

이 서버에 대해 통과 기능을 사용하기 위해 권한 부여되거나 권한 취소된 특권(연합 데이터베이스 데이터 소스)

#### **0x0000000100000000 Table Space USE**

테이블 공간에서 테이블을 작성하기 위해 권한 부여되거나 권한 취소된 특 궈

#### **0x0000000200000000 Table Space USE with GRANT**

특권이 허용된 테이블 공간에서 테이블을 작성하기 위해 권한 부여되거나 권한 취소된 <mark>특</mark>권

| | |

| |

| | |

| |

#### **0x0000000400000000 Column UPDATE**

테이블에 있는 하나 이상의 특정 컬럼에 대한 갱신에서 권한 부여되거나 권한 취소된 <mark>특</mark>권

#### **0x0000000800000000 Column UPDATE with GRANT**

특권이 허용된 테이블의 하나 이상의 특정 컬럼에 대한 갱신에서 권한 부 여되거나 권한 취소된 특권

#### **0x0000001000000000 Column REFERENCE**

테이블에서 하나 이상의 특정 컬럼에 대한 참조에서 권한 부여되거나 권 한 취소된 특권

### **0x0000002000000000 Column REFERENCE with GRANT**

특권이 허용된 테이블의 하나 이상의 특정 컬럼에 대한 참조에서 권한 부 여되거나 권한 취소된 특권

### **0x0000004000000000 LOAD Authority**

권한 부여되거나 권한 취소된 LOAD 권한

표 10. *SYSADMIN 이*벤트에 대한 감사 레코드 레이아웃

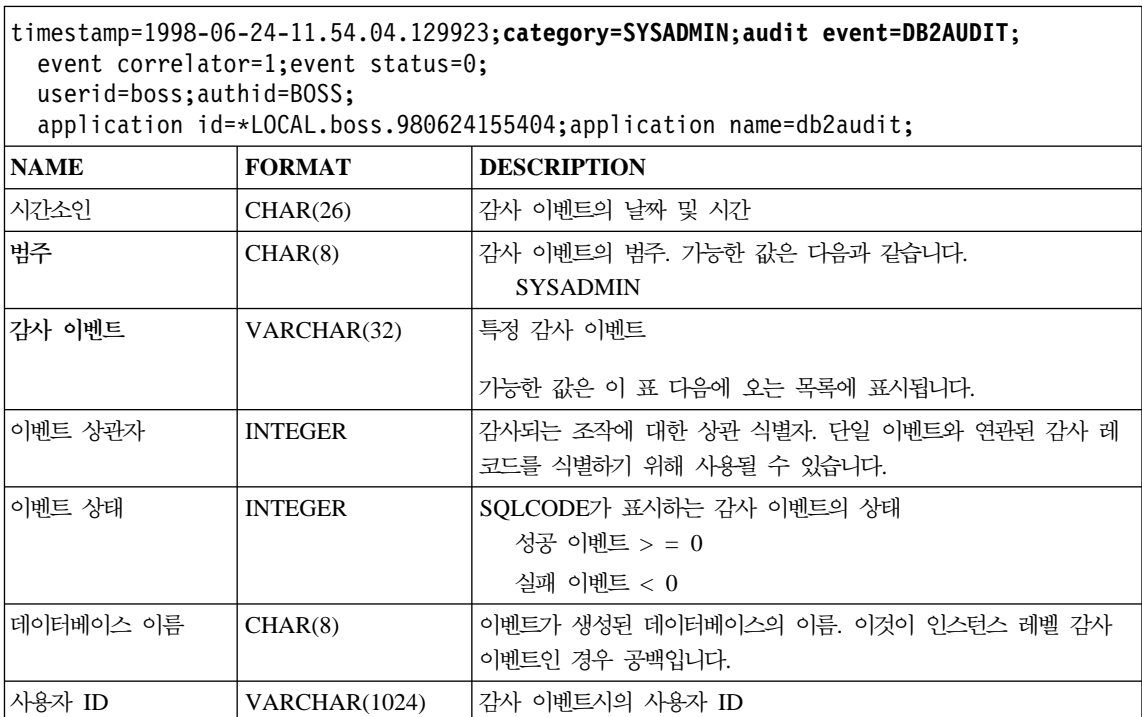

표 10. SYSADMIN 이벤트에 대한 감사 레코드 레이아웃 (계속)

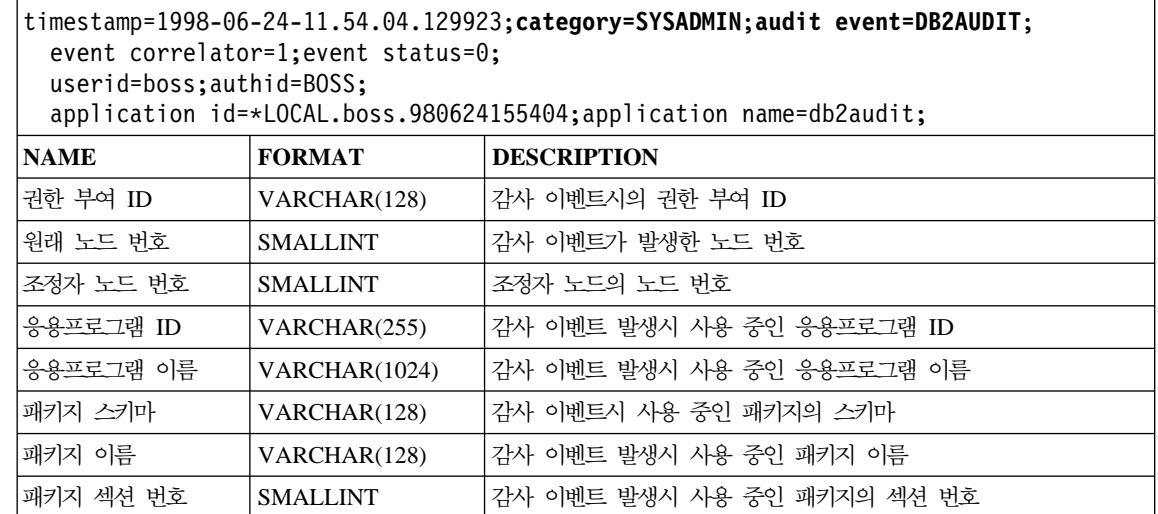

다음은 가능한 SYSADMIN 감사 이벤트의 목록입니다.

 $\overline{\phantom{a}}$ ||

 $\overline{\phantom{a}}$ 

#### 표*11. SYSADMIN 감사 이벤*트

START\_DB2 STOP\_DB<sub>2</sub> CREATE\_DATABASE DROP\_DATABASE UPDATE\_DBM\_CFG UPDATE\_DB\_CFG CREATE\_TABLESPACE DROP\_TABLESPACE ALTER\_TABLESPACE RENAME\_TABLESPACE CREATE\_NODEGROUP DROP\_NODEGROUP ALTER\_NODEGROUP CREATE\_BUFFERPOOL DROP\_BUFFERPOOL ALTER\_BUFFERPOOL CREATE\_EVENT\_MONITOR DROP\_EVENT\_MONITOR ENABLE\_MULTIPAGE MIGRATE\_DB\_DIR DB2TRC DB2SET ACTIVATE\_DB ADD\_NODE BACKUP\_DB CATALOG\_NODE CATALOG\_DB CATALOG\_DCS\_DB CHANGE\_DB\_COMMENT DEACTIVATE\_DB DROP\_NODE\_VERIFY FORCE\_APPLICATION GET\_SNAPSHOT LIST\_DRDA\_INDOUBT\_TRANSACTIONS MIGRATE\_DB RESET\_ADMIN\_CFG RESET\_DB\_CFG RESET\_DBM\_CFG RESET\_MONITOR RESTORE\_DB

ROLLFORWARD\_DB SET\_RUNTIME\_DEGREE SET\_TABLESPACE\_CONTAINERS UNCATALOG\_DB UNCATALOG\_DCS\_DB UNCATALOG\_NODE UPDATE\_ADMIN\_CFG UPDATE\_MON\_SWITCHES LOAD\_TABLE DB2AUDIT SET\_APPL\_PRIORITY CREATE\_DB\_AT\_NODE KILLDBM MIGRATE\_SYSTEM\_DIRECTORY DB2REMOT DB2AUD MERGE\_DBM\_CONFIG\_FILE UPDATE\_CLI\_CONFIGURATION OPEN\_TABLESPACE\_QUERY SINGLE\_TABLESPACE\_QUERY CLOSE\_TABLESPACE\_QUERY FETCH\_TABLESPACE OPEN\_CONTAINER\_QUERY FETCH\_CONTAINER\_QUERY CLOSE\_CONTAINER\_QUERY GET\_TABLESPACE\_STATISTICS DESCRIBE\_DATABASE ESTIMATE\_SNAPSHOT\_SIZE READ\_ASYNC\_LOG\_RECORD PRUNE\_RECOVERY\_HISTORY UPDATE\_RECOVERY\_HISTORY QUIESCE\_TABLESPACE UNLOAD\_TABLE UPDATE\_DATABASE\_VERSION CREATE\_INSTANCE DELETE\_INSTANCE SET\_EVENT\_MONITOR GRANT\_DBADM REVOKE\_DBADM GRANT\_DB\_AUTHORITIES REVOKE\_DB\_AUTHORITIES REDIST\_NODEGROUP

표 12. *VALIDATE 이*벤트에 대한 감사 레코드 레이아웃

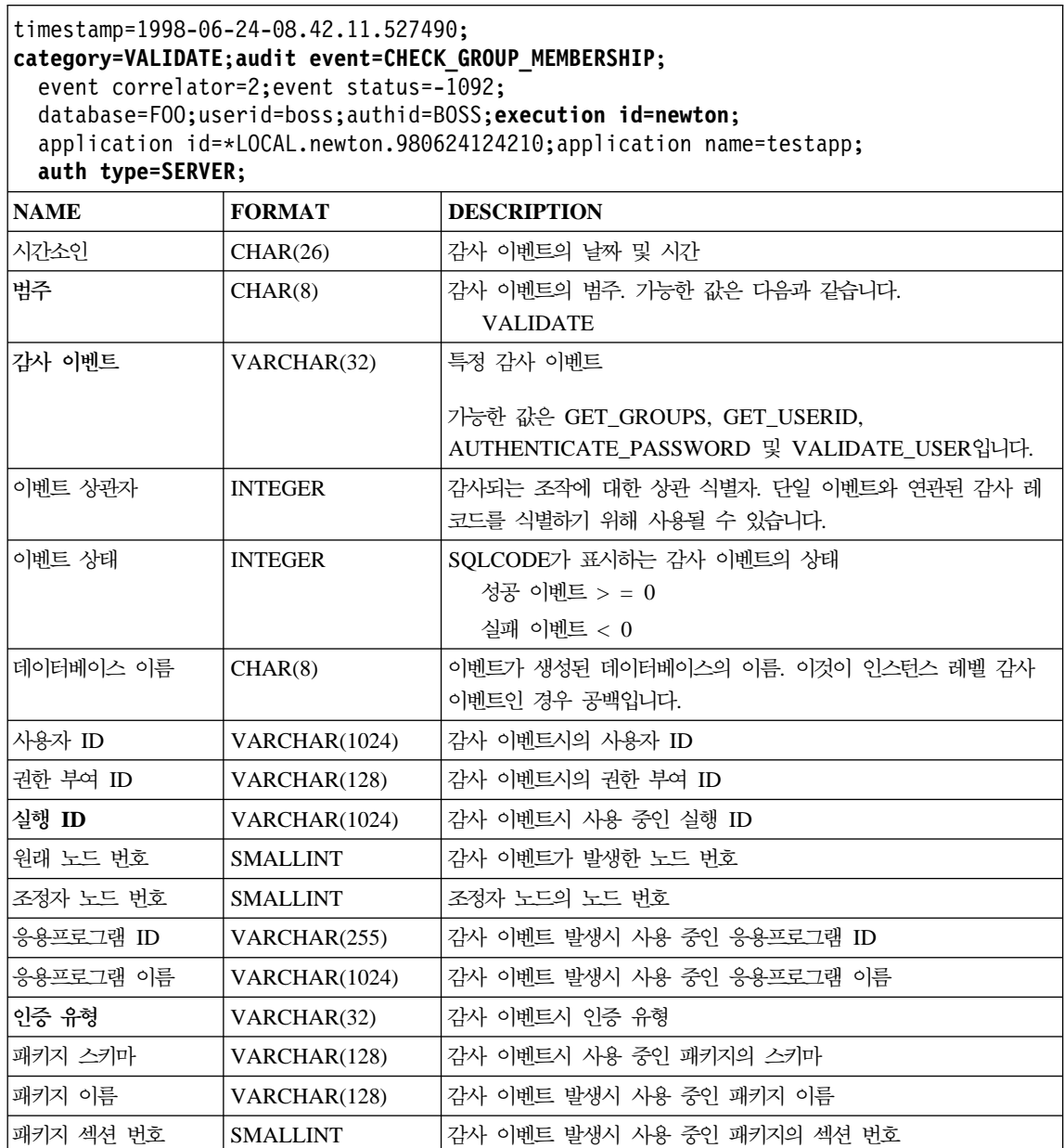

 $\overline{\phantom{a}}$ ||

 $\mathbf{I}$ 

표 13. CONTEXT 이벤트에 대한 감사 레코드 레이아웃

 $\overline{1}$ ||

 $\overline{1}$ 

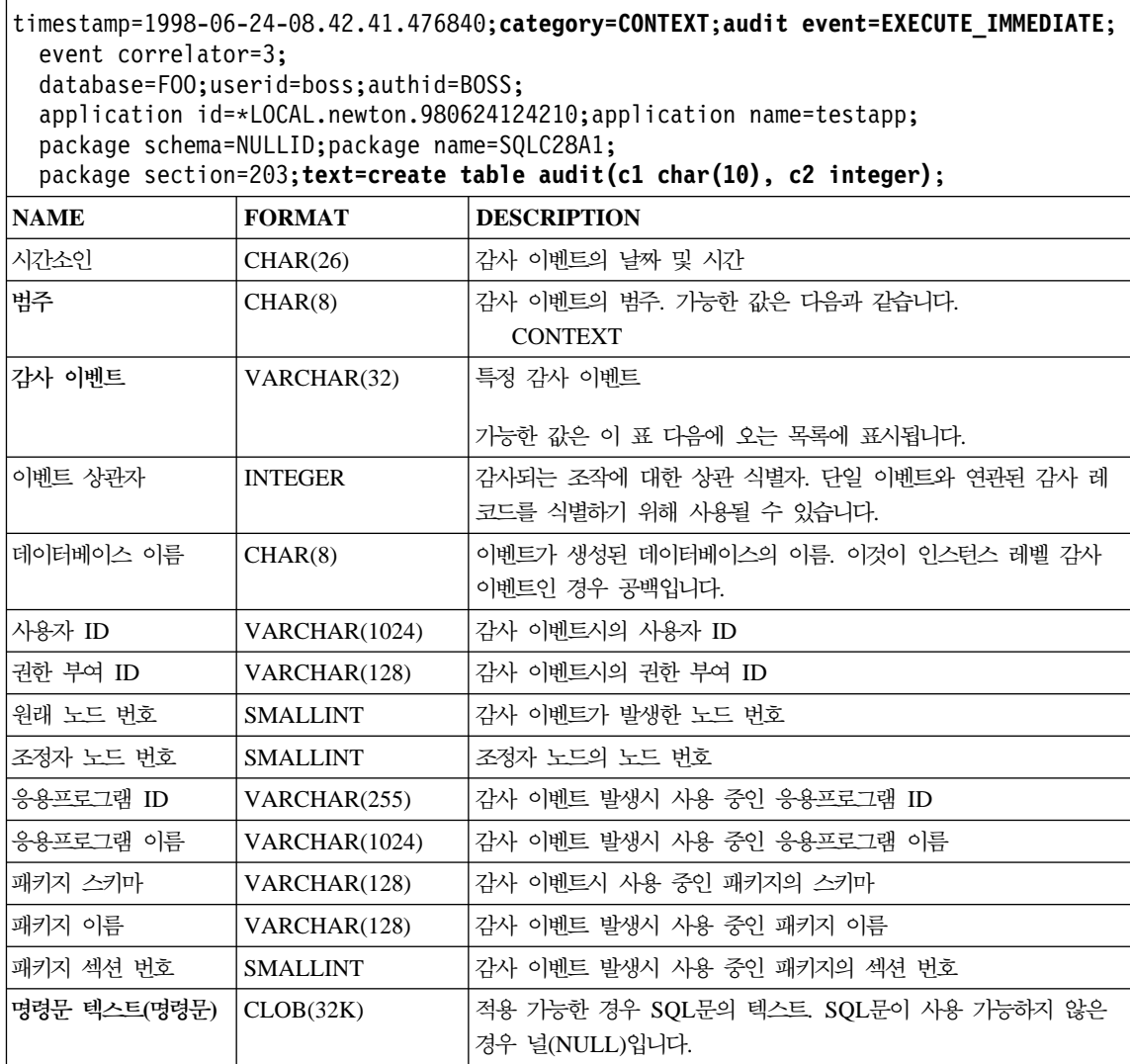

다음은 가능한 CONTEXT 감사 이벤트의 목록입니다.

표*14. CONTEXT 감사 이*벤트 **CONNECT** CONNECT\_RESET ATTACH **DETACH** DARI\_START DARI\_STOP BACKUP\_DB RESTORE\_DB ROLLFORWARD\_DB OPEN\_TABLESPACE\_QUERY FETCH\_TABLESPACE CLOSE\_TABLESPACE\_QUERY OPEN\_CONTAINER\_QUERY CLOSE\_CONTAINER\_QUERY FETCH\_CONTAINER\_QUERY SET\_TABLESPACE\_CONTAINERS GET\_TABLESPACE\_STATISTIC READ\_ASYNC\_LOG\_RECORD QUIESCE\_TABLESPACE LOAD\_TABLE UNLOAD\_TABLE UPDATE\_RECOVERY\_HISTORY PRUNE\_RECOVERY\_HISTORY SINGLE\_TABLESPACE\_QUERY LOAD\_MSG\_FILE UNQUIESCE\_TABLESPACE ENABLE\_MULTIPAGE DESCRIBE\_DATABASE DROP\_DATABASE CREATE\_DATABASE ADD\_NODE FORCE\_APPLICATION

SET\_APPL\_PRIORITY RESET\_DB\_CFG GET\_DB\_CFG GET\_DFLT\_CFG UPDATE\_DBM\_CFG SET\_MONITOR GET\_SNAPSHOT ESTIMATE\_SNAPSHOT\_SIZE RESET\_MONITOR OPEN\_HISTORY\_FILE CLOSE\_HISTORY\_FILE FETCH\_HISTORY\_FILE SET\_RUNTIME\_DEGREE UPDATE\_AUDIT DBM\_CFG\_OPERATION DISCOVER OPEN\_CURSOR CLOSE\_CURSOR FETCH\_CURSOR **EXECUTE** EXECUTE\_IMMEDIATE PREPARE DESCRIBE BIND REBIND RUNSTATS REORG REDISTRIBUTE COMMIT ROLLBACK REQUEST\_ROLLBACK IMPLICIT\_REBIND

## 감사 기능 추가 정보 및 기술

CHECKING 이벤트로 작업할 때 대부분의 경우, 감사 레코드의 오브젝트 유형 필 드는 필수 특권 또는 권한이 오브젝트에 액세스하려는 사용자 ID에 의해 보유되 는지 여부를 알아보기 위해 검사되는 오브젝트입니다. 예를 들어, 사용자가 컬럼 을 추가하여 테이블을 변경하려고 하는 경우, CHECKING 이벤트 감사 레코드는 시도된 액세스가 『ALTER』이고 검사 중인 오브젝트 유형이 『TABLE』이었음을 나타냅니다. (주: 검사되어야 하는 것은 테이블 특권이므로 컬럼이 아닙니다.)

그러나 사용자 ID가 오브젝트를 작성 또는 바인드하거나, 오브젝트를 삭제할 수 있게 하는 데이터베이스 권한이 있는지 여부를 확인하는 것이 검사에 포함되면, 데 이터베이스에 대한 검사가 있다고 하더라도, 오브젝트 유형 필드는 (데이터베이스 자체보다는) 작성, 바인드 또는 삭제되는 오브젝트를 지정합니다.

테이블에서 색인을 작성할 때, 색인을 작성하는 특권이 필요하므로, CHECKING 이벤트 감사 레코드는 『작성』보다는 『색인』의 액세스 시도 유형을 갖습니다.

기존의 패키지를 바인딩할 때, OBJMAINT 이벤트 감사 레코드가 패키지의 DROP 용으로 작성된 다음, 또다른 OBJMAINT 이벤트 감사 레코드는 패키지의 새로운 사본의 CREATE용으로 작성됩니다.

SQL DDL(Data Definition Language)은 성공적인 것으로 로그되는 OBJMAINT 또는 SECMAINT 이벤트를 생성할 수 있습니다. 그러나 이벤트 로깅 이후에 뒤 따르는 오류가 ROLLBACK을 유발할 수 있습니다. 이것은 오브젝트를 작성하지 않은 채로 두거나, GRANT 또는 REVOKE 조치를 완료하지 않은 채로 둡니다. 이 경우, CONTEXT 이벤트의 사용이 중요합니다. 이러한 CONTEXT 이벤트 감 사 레코드, 특히 이벤트를 종료하는 명령문은 시도된 조작의 완료 특성을 나타냅 니다.

DB2 관계 테이블로 로드하는 데 적합한 컬럼 식별자가 있는 ASCII 형식에서 감 사 레코드를 추출할 때, 명령문 텍스트 필드 내에서 사용하는 분리문자를 지워야 합니다. 이것은 컬럼 식별자가 있는 ASCII 파일을 추출할 때 완료될 수 있으며, 다음을 사용하여 완료됩니다.

db2audit extract delasc delimiter <load delimiter>

로드 분리문자는 단일 문자(예: ")이거나 16진수(예: 『0xff』)를 표현하는 4바이트 문자열입니다. 유효한 명령의 예는 다음과 같습니다.

db2audit extract delasc db2audit extract delasc delimiter ! db2audit extract delasc delimiter 0xff

추출할 때 분리문자로서 기본 로드 분리문자(『Oxff』) 이외의 문자를 사용한 경우, LOAD 명령에 MODIFIED BY 옵션을 사용하십시오. 분리문자로서 『0xff』가 사 용된 LOAD 명령의 부분 예는 다음과 같습니다.

db2 load from context.del of del modified by chardel0xff replace into ...

이것은 기본 로드 문자열 분리문자인 『Oxff』를 겹쳐씁니다.

## DB2 감사 기능 활동 제어

감사 기능 활동 제어에 대한 설명의 일부로서, 다음과 같은 간단한 시나리오를 사 용합니다. newton 사용자는 테이블을 연결하고 작성하는 testapp 응용프로그램을 수행합니다. 이와 동일한 응용프로그램이 아래 설명하는 각 예에서 사용됩니다.

극단적인 예를 표시하며 시작합니다. 모든 성공 및 실패 감사 이벤트를 감사하도 록 판별했으므로, 다음과 같은 방법으로 감사 기능을 구성합니다.

db2audit configure scope all status both

주: 이것은 가능한 모든 감사 가능 이벤트에 대한 감사 레코드를 작성합니다. 결 과적으로, 많은 레코드가 감사 로그에 작성되며, 이것은 데이터베이스 관리 프 로그램의 성능을 저하시킵니다. 이러한 극단적인 경우는 시범 용도로만 표시되 며, 위에서 표시한 명령이 있는 감사 기능을 구성하도록 권장하지 않습니다.

이 구성(『db2audit start』 사용)을 사용하여 감사 기능을 시작한 다음 testapp 응 용프로그램을 수행하면, 다음 레코드가 생성되어 감사 로그에 위치합니다. 로그에 서 감사 레코드를 추출하여, 응용프로그램이 수행한 두 가지 조치에 대해 생성된 다음과 같은 레코드를 볼 수 있습니다.

조치 작성된 레코드의 유형

#### **CONNECT**

timestamp=1998-06-24-08.42.10.555345;category=CONTEXT; audit event=CONNECT;event correlator=2;database=FOO; application id=\*LOCAL.newton.980624124210; application name=testapp; timestamp=1998-06-24-08.42.10.944374;category=VALIDATE; audit event=AUTHENTICATION;event correlator=2;event status=0; database=FOO;userid=boss;authid=BOSS;execution id=newton; application id=\*LOCAL.newton.980624124210;application name=testapp; auth type=SERVER; timestamp=1998-06-24-08.42.11.527490;category=VALIDATE; audit event=CHECK GROUP MEMBERSHIP;event correlator=2; event status=-1092;database=FOO;userid=boss;authid=BOSS; execution id=newton;application id=\*LOCAL.newton.980624124210; application name=testapp;auth type=SERVER; timestamp=1998-06-24-08.42.11.561187;category=VALIDATE; audit event=CHECK GROUP MEMBERSHIP;event correlator=2; event status=-1092;database=F00;userid=boss;authid=BOSS; execution id=newton;application id=\*LOCAL.newton.980624124210; application name=testapp;auth type=SERVER; timestamp=1998-06-24-08.42.11.594620;category=VALIDATE; audit event=CHECK GROUP MEMBERSHIP;event correlator=2; event status=-1092;database=FOO;userid=boss;authid=BOSS; execution id=newton;application id=\*LOCAL.newton.980624124210; application name=testapp;auth type=SERVER; timestamp=1998-06-24-08.42.11.622984;category=CHECKING; audit event=CHECKING OBJECT;event correlator=2;event status=0; database=FOO;userid=boss;authid=BOSS; application id=\*LOCAL.newton.980624124210;application name=testapp; object name=FOO;object type=DATABASE;access approval reason=DATABASE; access attempted=CONNECT;

timestamp=1998-06-24-08.42.11.801554;category=CONTEXT; audit event=COMMIT;event correlator=2;database=FOO;userid=boss; authid=BOSS;application id=\*LOCAL.newton.980624124210; application name=testapp; timestamp=1998-06-24-08.42.41.450975;category=CHECKING; audit event=CHECKING\_OBJECT;event correlator=2;event status=0; database=FOO;userid=boss;authid=BOSS; application id=\*LOCAL.newton.980624124210;application name=testapp; package schema=NULLID;package name=SQLC28A1;object schema=NULLID; object name=SQLC28A1;object type=PACKAGE; access approval reason=OBJECT;access attempted=EXECUTE;

#### **CREATE TABLE**

timestamp=1998-06-24-08.42.41.476840;category=CONTEXT; audit event=EXECUTE\_IMMEDIATE;event correlator=3;database=FOO; userid=boss;authid=BOSS;application id=\*LOCAL.newton.980624124210; application name=testapp;package schema=NULLID;package name=SQLC28A1; package section=203;text=create table audit(c1 char(10), c2 integer); timestamp=1998-06-24-08.42.41.539692;category=CHECKING; audit event=CHECKING\_OBJECT;event correlator=3;event status=0; database=FOO;userid=boss;authid=BOSS; application id=\*LOCAL.newton.980624124210;application name=testapp; package schema=NULLID;package name=SQLC28A1;package section=0; object schema=BOSS;object name=AUDIT;object type=TABLE; access approval reason=DATABASE;access attempted=CREATE; timestamp=1998-06-24-08.42.41.570876;category=CHECKING; audit event=CHECKING\_OBJECT;event correlator=3;event status=0; database=FOO;userid=boss;authid=BOSS; application id=\*LOCAL.newton.980624124210;application name=testapp;

package schema=NULLID;package name=SQLC28A1;package section=0; object name=BOSS;object type=SCHEMA;access approval reason=DATABASE; access attempted=CREATE; timestamp=1998-06-24-08.42.41.957524;category=OBJMAINT; audit event=CREATE\_OBJECT;event correlator=3;event status=0; database=FOO;userid=boss;authid=BOSS; application id=\*LOCAL.newton.980624124210;application name=testapp; package schema=NULLID;package name=SQLC28A1;package section=0; object schema=BOSS;object name=AUDIT;object type=TABLE; timestamp=1998-06-24-08.42.42.018900;category=CONTEXT;audit event=COMMIT; event correlator=3;database=FOO;userid=boss;authid=BOSS; application id=\*LOCAL.newton.980624124210;application name=testapp; package schema=NULLID;package name=SQLC28A1;

이와 같이, 가능한 모든 감사 이벤트 및 유형의 감사를 요청하는 감사 구성에서 생성된 중요한 몇 개의 감사 레코드가 있습니다.

대부분의 경우, 감사하려는 이벤트에 대해 더 제한되거나 초점이 있는 뷰의 감사 기능을 구성합니다. 예를 들어, 실패한 이벤트만을 감사하려면, 감사 기능은 다음 과 같이 구성될 수 있습니다.

db2audit configure scope audit, checking, objmaint, secmaint, sysadmin, validate status failure

주: 이 구성은 초기 감사 구성이거나 감사 구성이 재설정될 때 발생하는 구성입니 다.

이 구성을 사용하여 감사 기능을 시작한 다음 testapp 응용프로그램을 수행하면, 다음 레코드가 생성되어 감사 로그에 위치합니다. (그리고 이전에 testapp를 수행 하지 않은 것으로 가정합니다.) 로그에서 감사 레코드를 추출하여, 응용프로그램이 수행한 두 가지 조치에 대해 생성된 다음과 같은 레코드를 볼 수 있습니다.

조치 작성된 레코드의 유형

#### **CONNECT**

timestamp=1998-06-24-08.42.11.527490;category=VALIDATE; audit event=CHECK GROUP MEMBERSHIP;event correlator=2; event status=-1092;database=FOO;userid=boss;authid=BOSS; execution id=newton;application id=\*LOCAL.newton.980624124210; application name=testapp;auth type=SERVER; timestamp=1998-06-24-08.42.11.561187;category=VALIDATE; audit event=CHECK\_GROUP\_MEMBERSHIP;event correlator=2; event status=-1092;database=FOO;userid=boss;authid=BOSS; execution id=newton;application id=\*LOCAL.newton.980624124210; application name=testapp;auth type=SERVER; timestamp=1998-06-24-08.42.11.594620;category=VALIDATE;

audit event=CHECK GROUP MEMBERSHIP;event correlator=2; event status=-1092;database=FOO;userid=boss;authid=BOSS; execution id=newton;application id=\*LOCAL.newton.980624124210; application name=testapp;auth type=SERVER;

#### **CREATE TABLE**

(none)

이벤트 시도가 실패한 경우에만 가능한 모든 감사 이벤트(CONTEXT 제외)의 감 사를 요청하는 감사 구성에서 생성된 훨씬 더 적은 감사 레코드가 있습니다. 사용 자는 감사 구성을 변경하여 생성된 감사 레코드의 유형 및 특성을 제어할 수 있습 니다.

감사 기능은 감사하려는 감사 레코드가 오브젝트에 대해 성공적으로 특권이 권한 부여될 때 감사 레코드를 작성할 수 있게 합니다. 이 경우, 다음과 같이 감사 기 능을 구성할 수 있습니다.

db2audit configure scope checking status success

이 구성을 사용하여 감사 기능을 시작한 다음 testapp 응용프로그램을 수행하면, 다음 레코드가 생성되어 감사 로그에 위치합니다. (그리고 이전에 testapp를 수행 하지 않은 것으로 가정합니다.) 로그에서 감사 레코드를 추출하여, 응용프로그램이 수행한 두 가지 조치에 대해 생성된 다음과 같은 레코드를 볼 수 있습니다.

조치 작성된 레코드의 유형

#### **CONNECT**

timestamp=1998-06-24-08.42.11.622984;category=CHECKING; audit event=CHECKING\_OBJECT;event correlator=2;event status=0; database=FOO;userid=boss;authid=BOSS; timestamp=1998-06-24-08.42.41.450975;category=CHECKING; audit event=CHECKING\_OBJECT;event correlator=2;event status=0; database=F00;userid=boss;authid=BOSS; application id=\*LOCAL.newton.980624124210;application name=testapp; package schema=NULLID;package name=SQLC28A1;object schema=NULLID; object name=SQLC28A1;object type=PACKAGE; access approval reason=OBJECT;access attempted=EXECUTE; timestamp=1998-06-24-08.42.41.539692;category=CHECKING; audit event=CHECKING OBJECT;event correlator=3;event status=0; database=F00;userid=boss; authid=BOSS; application id=\*LOCAL.newton.980624124210;application name=testapp; package schema=NULLID;package name=SQLC28A1;package section=0; object schema=BOSS;object name=AUDIT;object type=TABLE; access approval reason=DATABASE;access attempted=CREATE; timestamp=1998-06-24-08.42.41.570876;category=CHECKING; audit event=CHECKING OBJECT;event correlator=3;event status=0;

database=FOO;userid=boss;authid=BOSS; application id=\*LOCAL.newton.980624124210;application name=testapp; package schema=NULLID;package name=SQLC28A1;package section=0; object name=BOSS;object type=SCHEMA;access approval reason=DATABASE; access attempted=CREATE;

## **CREATE TABLE**

(none)

# 제4부 데이터 이<del>동</del>

# 제7장 데이터 이<del>동을</del> 위한 유틸리티

|

|

| | | |

> | |

> | | |

> | | |

> | | |

> | |

> |

LOAD 유틸리티는 데이터를 테이블로 이동시키고, 기존의 색인을 확장하며 통계 를 생성합니다. LOAD는 대량의 데이터를 다룰 때 IMPORT 유틸리티보다 훨씬 빨리 데이터를 이동시킵니다. EXPORT 유틸리티를 사용하여 언로드된 데이터를 LOAD 유틸리티를 사용하여 로드할 수 있습니다.

자동 로드 프로그램 유틸리티는 대량의 데이터를 나누어서, 나뉜 데이터를 파티션 된 데이터베이스의 다른 파티션으로 로드합니다.

IMPORT 및 EXPORT 유틸리티는 테이블이나 뷰 및 또다른 데이터베이스 또는 스프레드시트 프로그램 간에, DB2 데이터베이스 간에, DB2 데이터베이스와 호스 트 데이터베이스 간에 DB2 연결을 사용하여 데이터를 이동시킵니다.

데이터 복제(원래는 DPROPR(DataPropagator Relational))는 다른 DB2 관계형 데이터베이스의 다른 테이블에 대한 테이블 갱신사항을 자동으로 복사할 수 있는 DB2 Universal Database의 구성요소입니다.

**:** -  *Command Reference Administrative API* Reference의 비교 가능한 주제는 데이터 이동 유틸리티 안내 및 참조서에 통 합되어 있습니다.

데이터 이동 유틸리티 안내 및 참조서는 이들 주제에 대한 1차 단일 정보 소 스입니다.

복제에 대해서는 복제 안내 및 참조서를 참조하십시오.

# 제5부 복구

|

# 제8장 데이터베이스 복구

잘못된 것이 있을 때는 데이터베이스를 복구할 수 있어야 합니다. 문제점에는 미 디어 및 저장영역 실패뿐만 아니라 전원 실패, 응용프로그램 실패가 포함됩니다. 이와 같은 문제점 발생시에 확실히 복구가 가능하게 하려면. 전체 데이터베이스나 데이터베이스를 구성하는 테이블 공간의 백업 또는 사본을 보관할 필요가 있습니 다. 그러면 이 백업은 데이터베이스를 복원하는 데이터베이스 문제점을 조치하는 데 사용합니다.

문제점을 조치하는 데이터베이스의 재빌드를 복구라고 합니다. 실패 후에는 자동 으로 응급 복구를 시도하여 데이터베이스를 복구합니다. 응급 복구는 데이터베이 스가 불일치 상태나 사용불가 상태가 되지 않도록 보호합니다. 데이터베이스에 대 한 트래잭션은 데이터베이스 실패 발생시에 불완전하게 남겨질 수 있습니다. 응급 복구는 완료되지 않은 트래잭셔을 구가 복원하거나 완료된 트래잭셔을 확약합니다. 이러한 조치로 데이터베이스를 지속적이고 유용하게 합니다.

데이터베이스가 손상되고 데이터베이스의 내용에 대해 확신할 수 없을 때 두 가지 다른 유형의 복구가 있습니다. 손상된 데이터베이스를 복구하는 두 가지 방법은 버 전 복구 및 롤 포워드 복구입니다. 읽기 전용 데이터베이스에 작업하거나 데이터 베이스에 기록된 트랜잭션에 관여하지 않는 곳에 작업하면, 버전 복구만 필요합니 다. 데이터베이스 백업을 했으면, 데이터베이스 사본을 적용 또는 복원합니다. 버 전 복구가 호출되었습니다. 데이터베이스에 적용된 트랜잭션을 가진 데이터베이스 에 작업하고 있고, 데이터베이스가 적용된 해당 변경사항 모두를 가지고 있음을 알 이야 한다면, 롤 포워드 복구를 완료해야 합니다. 롤 포워드 복구는 데이터베이스 의 백업 복원을 포함합니다. 그런 다음, 데이터베이스에 대해 트래잭션을 레코딩하 는 로그 레코드를 적용해야 합니다. 로그의 응용프로그램은 데이터베이스에 대한 모든 활동을 반복하여. 실패 지점의 바로 전 상태가 되도록 합니다. 이 복구 메소 드를 사용하면 데이터베이스에 대한 어떠한 변경도 빠뜨리지 않습니다. 로깅은 이 복구 메소드에 대한 키입니다.

주: 이들 주제에 대한 모든 정보와 Command Reference 및 Administrative API Reference의 비교 가능한 주제는 데이터 복구 및 고가용성 안내 및 참조서에 통합되어 있습니다.

데이터 복구 및 고가용성 안내 및 참조서는 이들 주제에 대한 1차 단일 정보 소스입니다.

| | |

| | | $\overline{\phantom{a}}$ 

# 제6부 부록 및 끝머리

## 부록A. 이름 지정 규칙

다음에 관한 정보를 요청하는 이름 지정 규칙을 설명하는 절로 이동하십시오.

- 『일반 이름 지정 규칙』
- 『오브젝트 이름 지정 규칙』
- 374 페이지의 『연합 시스템에서 대소문자 구별 값이 보존되는 방법』

## 일반 이름 지정 규칙

다르게 지정되어 있지 않으면, 모든 이름은 다음과 같은 문자를 포함할 수 있습니 다.

- A에서 Z까지. 대부부의 이름에 사용시. A에서 Z까지의 문자는 소문자에서 대 문자로 변환됩니다.
- 0에서 9까지
- @, #, \$ 및 (밑줄)

이름은 숫자 또는 밑줄 문자로 시작할 수 없습니다.

SQL의 예약어를 테이블, 뷰, 컬럼, 색인 및 권한 부여 ID 이름으로 사용하지 마 십시오. SQL 예약어의 목록에 대해서는 S*QL 참조서*를 참조하십시오.

사용자의 운영 체제와 DB2와 작업하는 곳에 따라 별개로 작업하는 기타의 특수 문자가 있습니다. 그러나 특수 문자가 작업하는 동안 제대로 작업할 것이라는 보 장은 없습니다. 데이터베이스에서 오브젝트의 이름을 지정할 때. 이들 기타 특수 문 자를 사용하는 것은 바람직하지 않습니다.

## 오브젝트 이름 지정 규칙

모든 오브젝트는 일반 이름 지정 규칙을 주수합니다. 뿐만 아니라. 일부 오브젝트 는 아래에 표시된 제한사항을 가집니다.

표 15. 데이터베이스, 데이터베이스 별명 및 인스턴스 이름 지정 규칙  $\mathbf{I}$ 

| 오브젝트        | 지침서                                                    |
|-------------|--------------------------------------------------------|
| • 데이터베이스    | • 데이터베이스 이름은 카탈로그화되어 있는 위치에서 고유해야 합니다. DB2의 UNIX       |
| • 데이터베이스 별명 | 기반 구현에서, 이 위치는 디렉토리 경로인데 반해 Windows 구현인 경우에는 드라이       |
| • 인스턴스      | 브 이름이 됩니다.                                             |
|             | • 데이터베이스 별명 이름은 시스템 데이터베이스 디렉토리에서 고유해야 합니다. 새로운        |
|             | 데이터베이스가 생성될 때. 데이터베이스 이름에 대해 기본값으로 별명이 따르게 됩니          |
|             | 다. 결과적으로, 해당 이름을 가진 데이터베이스가 없다고 하더라도. 데이터베이스 별         |
|             | 명으로 존재하는 이름을 사용하여 데이터베이스를 생성할 수 없습니다.                  |
|             | • 데이터베이스, 데이터베이스 별명 및 인스턴스 이름은 최대 8바이트까지 가능합니다.        |
|             | • Windows NT 및 Windows 2000 시스템에서, 인스턴스는 서비스 이름과 동일한 이 |
|             | 름을 가질 수 없습니다.                                          |
|             | 주: 데이터베이스를 통신 환경에서 사용하려고 하는 경우. 잠재적인 문제점을 피하기 위        |
|             | 해서는 데이터베이스 이름에 특수 문자 @, # 및 \$를 사용하지 마십시오. 또한, 이러한     |
|             | 문자가 모든 키보드에서 사용 가능한 것이 아닐 수 있으므로, 또다른 언어에서 데이터베        |
|             | 이스를 사용할 계획이 있다면, 이러한 문자를 사용하는 것은 피해 주십시오.              |
|             |                                                        |

표 16. 데이터베이스 오브젝트 이름 지정 규칙

| | | | | | | | | | | | | | | | |

| | | | | | | |

|

|

| | | | | | | | | | |

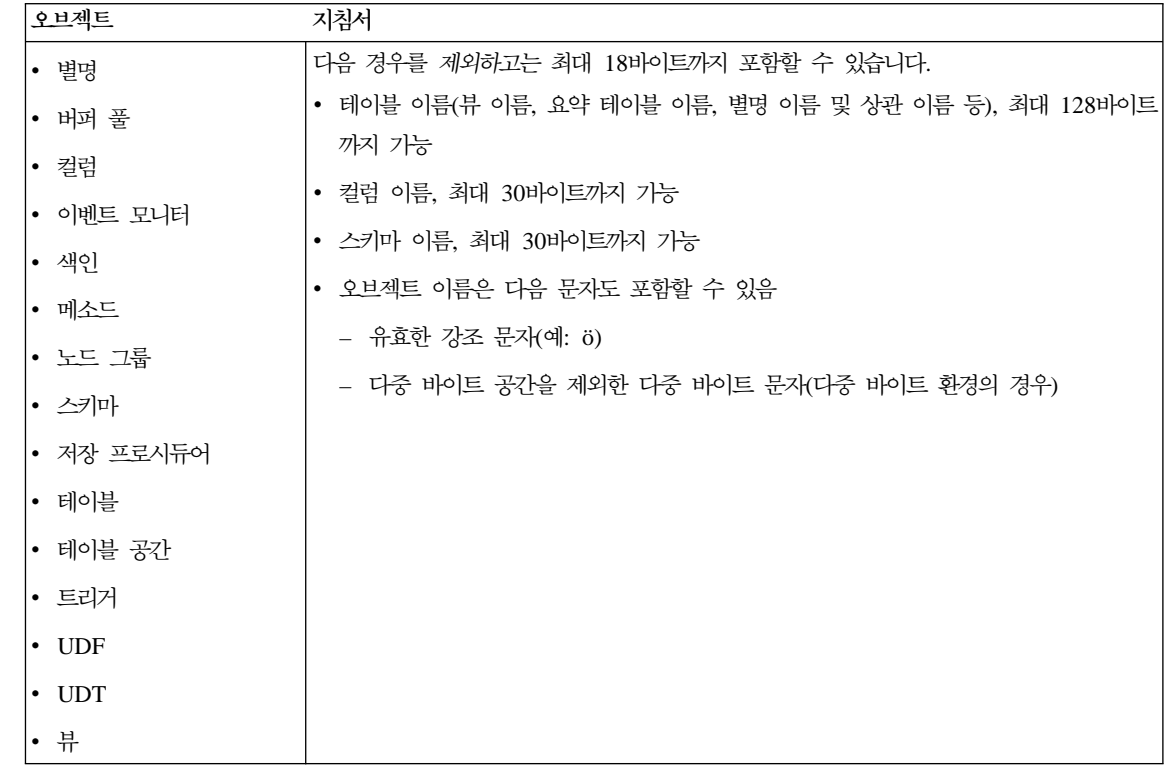

## 스키마 이름에 대한 추가 정보

- 18바이트를 초과하는 스키마 이름을 가진 테이블은 복제할 수 없습니다.
- 사용자 정의 유형(UDT)은 8바이트를 초과하는 스키마 이름을 가질 수 없습니 다.
- 스키마 이름 SYSCAT, SYSFUN, SYSIBM, SYSSTAT는 예약어이므로 사 용될 수 없습니다.
- 앞으로 나타날 수도 있는 잠재적인 이주시의 문제점을 미리 방지하려면, SYS 로 시작되는 스키마 이름을 사용하지 마십시오. 데이터베이스 관리 프로그램은 SYS로 시작하는 스키마 이름을 사용하여 트리거, 사용자 정의 유형 또는 사용 자 정의 함수(UDF)를 작성하지 못하게 합니다.
- 스키마 이름으로서 SESSION을 사용하지 않도록 권장합니다. 선언된 임시 테 이블은 SESSION으로 규정되어야 합니다. 그러므로 응용프로그램 논리가 지나

치게 복잡할 수 있는 경우에 지속적 테이블의 이름과 동일한 임시 테이블을 응 용프로그램에서 선언하는 것이 가능합니다. 선언된 임시 테이블을 처리할 때를 제외하고는 스키마 SESSION 사용을 피하십시오.

표 17. *사용자, 사용자 ID 및 그룹 이름 지정 규칙* 

| | |

 $\mathsf{I}$ 

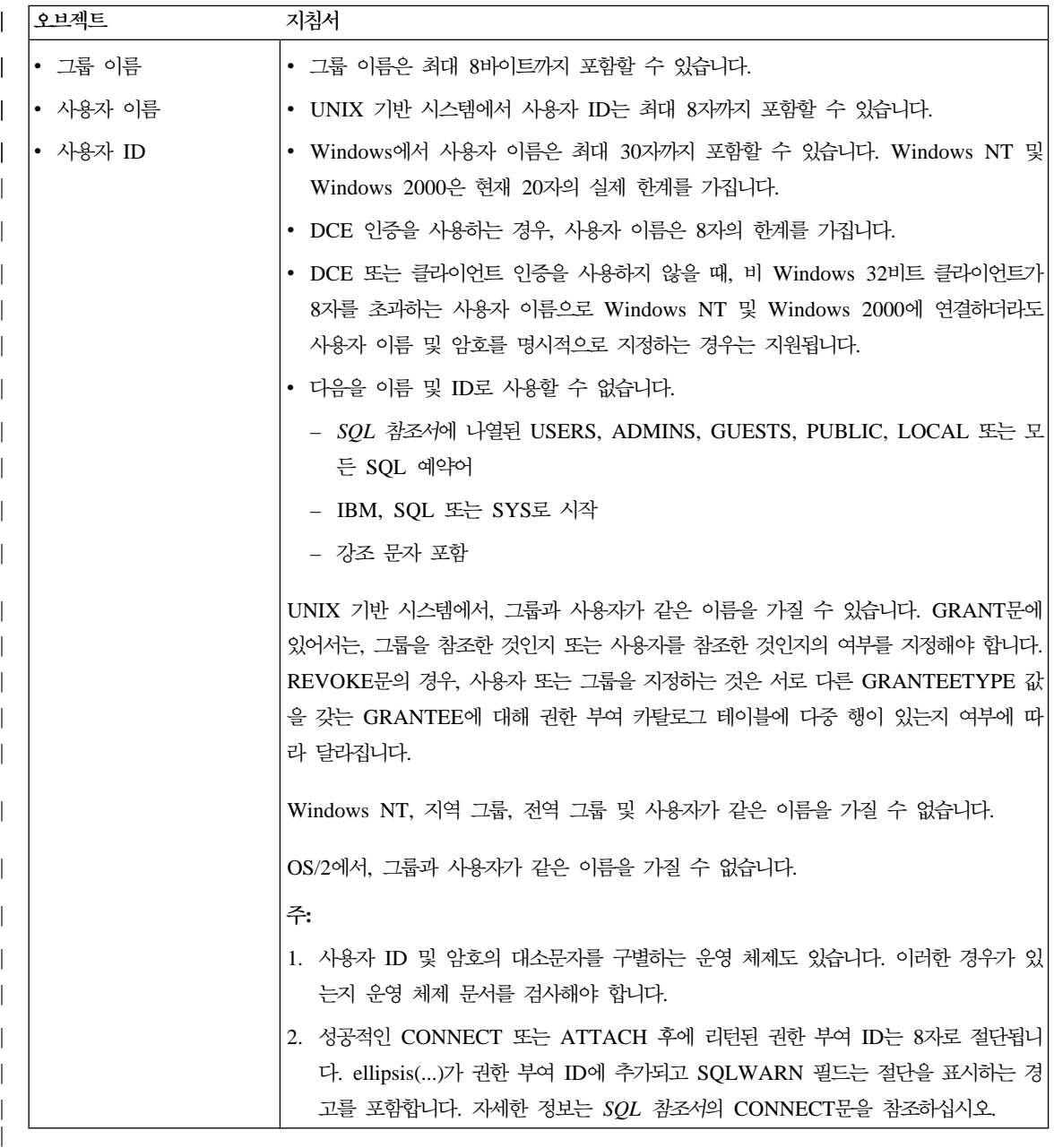

#### 암호에 대한 추가 정보

| | | | | | | | | |

| | |

|

| |

| |

| | | 암호 유지보수 타스크를 수행할 때 필요할 수 있습니다. 이러한 타스크는 서버에 서 요구되고, 많은 사용자가 서버 환경에서 작업할 수 없거나 작업하기에 용이하 지 않으므로, 타스크를 수행한다는 것은 어려운 일입니다. DB2 UDB는 서버에서 요구하지 않아도 암호를 갱신하고 확인할 수 있는 방법을 제공합니다. 예를 들어, OS/390용 DB2 버전 5는 이러한 사용자 암호 변경 방법을 지원합니다. 오류 메 시지 SQL1404N 『암호가 만기되었습니다』가 수신되면, 다음과 같이 CONNECT 문을 사용하여 암호를 변경하십시오.

CONNECT TO <database> USER <userid> USING <password> NEW <new password> CONFIRM <new password>

DB2 클라이언트 구성 지원 프로그램(CCA)의 『암호 변경』 대화 상자를 사용하여 암호를 변경할 수도 있습니다. 암호를 변경하는 이러한 방법에 대한 자세한 정보 는 SQL 참조서 및 CCA 온라인 도움말을 참조하십시오.

표 18. 연합 데이터베이스 오브젝트 이름 지정 규칙

| 오브젝트            | 지침서                                              |
|-----------------|--------------------------------------------------|
| Ⅰ• 함수 맵핑        | • 별칭, 맵핑, 색인 스펙, 서버 및 랩퍼 이름은 128바이트를 초과할 수 없습니다. |
| • 색인 스펙         | • 서버, 별칭 옵션 및 옵션 설정은 255바이트로 제한됩니다.              |
| 별칭<br>$\bullet$ | • 연합 데이터베이스 오브젝트 이름도 다음을 포함할 수 있습니다.             |
| 서버              | - 유효한 강조 문자(예: ö)                                |
| Ⅰ• 유형 맵핑        | – 다중 바이트 공간을 제외한 다중 바이트 문자(다중 바이트 환경의 경우)        |
| • 사용자 맵핑        |                                                  |
| 랩퍼<br>٠         |                                                  |

## 오브젝트 이름에서 분리 식별자 사용

키워드를 사용할 수 있습니다. 만일 SQL 키워드로도 해석될 수 있는 구문에서 키 워드가 사용되면, 이것은 분리 식별자로 지정되어야 합니다.

분리 식별자를 사용함으로써, 이러한 이름 지정 규칙에 어긋나는 오브젝트를 생성 하는 것이 가능해집니다. 그러나 이후의 사용이 문제점을 발생시킬 수도 있습니다. 예를 들어, 이름에 + 또는 - 부호가 포함된 컬럼을 작성하면, 해당 컬럼을 색인에 사용하여 테이블 재구성시 문제점이 발생합니다. 분리 식별자에 대한 정보는 SQL 참조서의 "SQL 식별자" 절을 참조하십시오.

## 연합 시스템에서 대소문자 구별 값이 보존되는 방법

분산 요청(DR)에서 데이터 소스에 대소문자가 구별되는 식별자 및 암호를 지정해 야 합니다. 데이터 소스로 전달될 때 대소문자가 올바른지 확인하려면, 다음 지침 을 따르십시오.

- 필요한 대소문자로 식별자 및 암호를 지정하고 큰따옴표로 묶으십시오.
- 사용자 ID를 지정할 경우, 데이터 소스에 대해 fold\_id 서버 옵션을 "n"(『아니 오, 대소문자를 변경하지 마십시오.』)으로 설정하십시오. 암호를 지정할 경우, 데 이터 소스에 대해 fold\_pw 서버 옵션을 "n"으로 설정하십시오. 사용자 ID와 암호에 대해 다른 방법을 사용할 수 있습니다. 데이터 소스에서 사용자 ID가 소문자로 사용될 필요가 있는 경우, 이 사용자 ID를 어떠한 문자 로든지 지정하고 fold\_id 서버 옵션을 "1"(『이 ID를 소문자로 데이터 소스에 <mark>보</mark> 냅니다.』)로 설정할 수 있습니다. 데이터 소스에서 ID가 대문자로 사용될 필요 가 있는 경우, 이 ID를 어떠한 문자로든지 지정하고 *fold\_id*를 "u"(『이 ID를 대 문자로 데이터 소스에 보냅니다.』)로 설정할 수 있습니다. 같은 방법으로, 데이 터 소스에서 암호가 소문자 또는 대문자로 사용될 필요가 있다면, fold\_pw 서 버 옵션을 "1" 또는 "u"로 설정하여 이 요구사항을 충족시킬 수 있습니다. 서버 옵션에 대한 자세한 정보는 *관리 안내서: 구*현[183](#page-200-0) 페이지의 『서버 옵션을
- 운영 체제의 명령 프롬트에서 대소문자를 구별하는 식별자 또는 암호를 큰따옴 표로 묶어 표시할 경우, 시스템이 큰따옴표를 올바로 분석하는지 확인해야 합니 다. 이를 수행하려면, 다음을 수행하십시오.

사용한 데이터 소스 정의 지원 및 인증 처리 용이화』에서 를 참조하십시오.

- UNIX 기반 운영 체제에서, 명령문을 작은따옴표로 묶어 표시하십시오.
- Windows NT 운영 체제에서, 각 따옴표 앞에 백슬래시(\)를 표시하십시오.

예를 들어, DB2 데이터 소스에 있는 여러 분리 식별자는 대소문자를 구별합니 다. NORBASE라고 하는 데이터 소스에 상주하는 CS 뷰, "my\_schema". "wkly\_sal"의 DB2에 대해 NICK1 별칭을 작성한다고 가정하십시오.

UNIX 기반 시스템의 명령 프롬프트에서, 다음을 입력해야 합니다.

| | |

|

<span id="page-391-0"></span>| |

| |

| | | | | | | | | | | | | | | | | | | | | | db2 'create nickname nick1 for norbase."my\_schema"."wkly\_sal"'

Windows NT 명령 프롬프트에서, 다음을 입력해야 합니다.

|

| |

| | | | | $\overline{\phantom{a}}$  db2 create nickname nick1 for norbase.\"my\_schema\".\"wkly\_sal\"

DB2 명령 프롬프트(대화식 모드)에서 명령문을 입력하거나 응용프로그램에서 SQL을 지정할 경우, 작은따옴표 또는 백슬래시를 사용할 필요가 없습니다. 예 를 들어, UNIX 기반 시스템 또는 Windows NT의 DB2 명령 프롬프트에서는 다음을 입력해야 합니다.

create nickname nick1 for norbase."my\_schema"."wkly\_sal"

# 부록B. DCE 디렉토리 서비스 사용

|

| | | | | | | | | | | |

|

DCE는 CDS(Cell Directory Service) 및 GDS(Global Directory Service)를 제 공합니다. DCE 개념 및 서비스에 대한 자세한 정보는 Introduction to OSF DCE 매뉴얼을 참조하십시오. DCE 디렉토리 서비스에 대한 DB2 기능은 CDS만을 지 원합니다. 이러한 지원이 있기 때문에, 사용자는 모든 클라이언트에 각 데이터베이 스, 노드 및 DCS 데이터베이스를 작성할 필요가 없습니다. 이 모든 정보는 DCE CDS에 집중됩니다.

다음 절에서는 DCE 디렉토리 서비스를 사용하여 데이터베이스를 설정하고 액세 스하는 방법에 대해 설명합니다.

- 디렉토리 오브젝트 작성
- 각 오브젝트 클래스의 속성
- 디렉토리 서비스 보안
- 구성 매개변수 및 레지스트리 변수
- [CATALOG](#page-410-0) 및 ATTACH 명령 및 CONNECT문
- •클라이언트를 데이터베이스에 연결하는 방법
- 디렉토리 검색 방법
- [DCE](#page-419-0) 디렉토리 정보를 임시로 겹쳐쓰기
- 디렉토리 서비스 타스크
- 디렉토리 서비스 제한사항

DCE 디렉토리 서비스는 모든 DB2 클라이언트에 의해 지원되지 않을 수도 있습 니다. 그러나 DCE 디렉토리 서비스가 DB2 클라이언트를 위해 지원된다면, 빠른 시작 매뉴얼에서 추가 정보를 제공합니다.

## <span id="page-395-0"></span>**디렉토리 오브젝트 작성**

데이터베이스 관리자가 작성해야 하는 디렉토리 오브젝트에는 다음 세 가지 유형 이 있습니다.

- 『데이터베이스 오브젝트』
- [380](#page-397-0) 페이지의 『데이터베이스 위치 지정자 오브젝트』
- •381 페이지의 『경로지정 정보 오브젝트』

각각의 오브젝트는 속성을 가지고 있습니다. 속성의 완전한 설명은 [383](#page-400-0) 페이지의 『각 오브젝트 클래스의 속성』을 참조하십시오.

데이터베이스 관리자가 오브젝트를 생성하기 전에, DCE 관리자는 데이터베이스 정 보를 CDS 테이블에 추가하고, 데이터베이스 관리자에게 작성 특권을 권한 부여하 십시오. 세부사항은 402 페이지의 『[DCE](#page-419-0) 관리자 타스크』를 참조하십시오.

## 데이터베이스 오브젝트

각각의 목표 데이터베이스에 대해 하나의 데이터베이스 오브젝트가 요구됩니다. 오 브젝트는 디렉토리 이름 및 데이터베이스 이름에 연결되는 셀 이름을 포함하는 이 름을 가집니다. 예를 들어, 다음과 같습니다.

/.../cell\_name/dir\_name1/dir\_name2/OBJ\_NAME

주: 다음은 데이터베이스 이름에 대한 바람직한 사항입니다. 이름은 최대 8자까지 가능하며 모든 문자는 대문자여야 합니다. 만일 대문자와 소문자가 섞여 있거 나 8자를 넘어가는 경우, 별명을 할당하기 위해 CATALOG GLOBAL DATABASE 명령을 사용해야 합니다. 명령에 대한 세부사항은 [393](#page-410-0) 페이지 의 『[CATALOG GLOBAL DATABASE](#page-410-0) 명령』을 참조하십시오.

다음은 데이터베이스 오브젝트의 예입니다. DCE 디렉토리에 저장된 오브젝트는 시 간소인과 같은 기타 정보를 갖습니다. 각 속성 왼쪽의 문자는 속성이 반드시 필요 한 것인지(R), 선택적인지(O), 주석인지(C) 여부를 표시합니다.

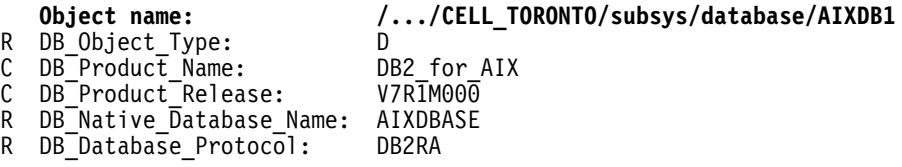
- R DB\_Authentication: CLIENT
- O DB\_Communication\_Protocol:
- O DB Database Locator Name: /.../CELL TORONTO/subsys/database/AIX INST
- C DB Comment: Test database on AIX

데이터베이스가 데이터베이스 관리 프로그램 인스턴스와 연관된 다수의 데이터베이 스 중 하나라면, 데이터베이스 오브젝트는 데이터베이스 위치 지정자 오브젝트 이 름을 갖고 있어야 하고, 통신 프로토콜은 공백이어야 합니다. 데이터베이스 위치 지정자 오브젝트 이름은 데이터베이스 관리 프로그램 또는 DB2 Connect 인스턴 스의 완전한 이름입니다.

오브젝트를 작성하는 데 사용하는 DCE 명령의 예가 있습니다. 어떠한 오브젝트 를 작성하더라도, 그 전에 [DCE](#page-419-0) 관리자는 402 페이지의 『DCE 관리자 타스크』에 기술된 단계를 따라야 합니다.

우선 cdscp.inp라는 파일에 다음을 입력해야 합니다.

```
create object /.:/subsys/database/AIXDB1
add object /.:/subsys/database/AIXDB1 DB_Object_Type = D = D<br>add object /.:/subsys/database/AIXDB1 DB Product Name = DB2 for AIX
add object /.:/subsys/database/AIXDB1 DB_Product_Name = DB2_for and object /.:/subsys/database/AIXDB1 DB_Product_Release = V7RIM000
add object /.:/subsys/database/AIXDB1 DB\overline{P}Product\overline{P}Release
add object /.:/subsys/database/AIXDB1 DB<sup>-</sup>Native_Database_Name = AIXDBASE<br>add object /.:/subsys/database/AIXDB1 DB<sup>-</sup>Database Protocol = DB2RA
add object /.:/subsys/database/AIXDB1 DB_Database_Protocol = DB2RA<br>add object /.:/subsys/database/AIXDB1 DB_Authentication = CLIENT
add object /.:/subsys/database/AIXDB1 DB Authentication
add object /.:/subsys/database/AIXDB1 DB<sup>---</sup>Database Locator Name = /...
/CELL_TORONTO/subsys/database/AIX_INST
add \overline{obj}ect /.:/subsys/database/AIXDB1 DB Comment = Test database on AIX
```
그런 다음, 다음 중 하나를 수행해야 합니다.

- dcelogin 핵심부 암호(OS/2) 또는
- dce\_login 핵심부 암호(UNIX, Windows 운영 체제에서)

이는 다음과 같아야 합니다.

•  $cdscp < cdscp.$ inp

|

오브젝트를 표시하려면, 다음 명령을 사용하십시오.

```
cdscp show object /.:/subsys/database/AIXDB1
```
데이터베이스가 데이터베이스 관리 프로그램 인스턴스와 연관된 유일한 데이터베이 스라면, 데이터베이스 오브젝트는 통신 프로토콜 속성 값을 가져야 하고, 데이터베 이스 위치 지정자 오브젝트는 공백이어야 합니다. 예를 들어, 다음과 같습니다.

- 
- C DB<sup>T</sup>Product\_Name: DB2\_for<br>C DBTProductTRelease: V7RIM00
- C DB\_Product\_Release: V7R1M00
- R DB<sup>-</sup>Native Database Name: MVSDBASE
- R DB Database Protocol: DRDA
- R DB Authentication: SERVER
- 
- O DB\_Database\_Locator\_Name:<br>C DB\_Comment:
- 

| | | | | | |

|

**Object name: /.../CELL\_TORONTO/subsys/database/MVSDB** R DB\_Object type: D O DB Communication Protocol: APPC;NET1;TARGETLU1;DB2DRDA;MODE1;PROGRAM Test database on MVS

# 데이터베이스 위치 지정자 오브젝트

이들 오브젝트에는 데이터베이스 관리 시스템 인스턴스 또는 DB2 Connect 인스 턴스로 사용한 모든 통신 프로토콜에 대한 세부사항이 들어 있습니다. 다음에 대 해 데이터베이스 위치 지정자 오브젝트가 하나씩 필요합니다.

- 데이터베이스 관리 시스템 및 DB2 Connect의 각 인스턴스
- 둘 이상의 데이터베이스와 연관이 있지만 DB2와는 연관이 없는 각 데이터베이 스 관리 시스템 인스턴스
- 데이터베이스 관리 시스템과 연관되지 않은 각 DB2 인스턴스

오브젝트는 다음 예에서처럼, 디렉토리 이름과 데이터베이스 인스턴스 이름의 일부 에 연결되는 셀 이름을 포함하는 이름을 가집니다.

/.../cell\_name/dir\_name1/dir\_name2/AIX\_INST

주: 만일 인스턴스가 ATTACH의 목표로 사용된다면, 일부의 이름은 최대 8자까 지만 가능하며 모두 대문자여야 합니다.

다음은 데이터베이스 위치 지정자 오브젝트의 예입니다. DCE 디렉토리에 저장된 오브젝트는 시간소인과 같은 기타 정보를 갖습니다. 각 속성 왼쪽의 문자는 속성 이 반드시 필요한 것인지(R), 선택적인지(O), 주석인지(C) 여부를 표시합니다.

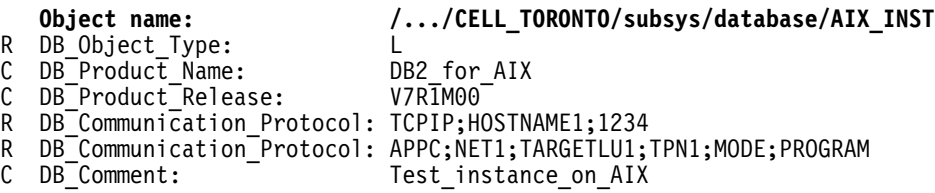

데이터베이스 오브젝트와 데이터베이스 위치 지정자 오브젝트 둘다에 속성을 정의 할 때 데이터베이스 오브젝트의 값이 사용됩니다.

오브젝트를 작성하는 데 사용하는 DCE 명령의 예가 있습니다. 어떠한 오브젝트 를 작성하더라도, 그 전에 [DCE](#page-419-0) 관리자는 402 페이지의 『DCE 관리자 타스크』에 기술된 단계를 따라야 합니다.

우선 cdscp.inp라는 파일에 다음을 입력해야 합니다.

```
create object /.:/subsys/database/AIX_INST
add object /.:/subsys/database/AIX_INST DB_Object_Type = \qquad = L<br>add object /.:/subsys/database/AIX<sup>-</sup>INST DB<sup>-</sup>Product Name = DB2 for AIX
add object /.:/subsys/database/AIX<sup>-</sup>INST DB<sup>-</sup>Product Name = DB2 for<br>add object /.:/subsys/database/AIX<sup>-</sup>INST DB<sup>-</sup>Product Release = V7R\overline{1}M00add object /.:/subsys/database/AIX<sup>T</sup>INST DB<sup>T</sup>Product<sup>T</sup>Release
add object /.:/subsys/database/AIX<sup>-</sup>INST DB<sup>-</sup>Communication Protocol = TCPIP;
HOSTNAME1;1234
add object /.:/subsys/database/AIX_INST DB_Communication_Protocol = APPC;NET1;
TARGETLU;TPN1;MODE;PROGRAM
add object /.:/subsys/database/AIX_INST DB_Comment = Test_instance_on_AIX
```
그런 다음, 다음 중 하나를 수행해야 합니다.

- dcelogin 핵심부 암호(OS/2) 또는
- dce\_login 핵심부 암호(UNIX, Windows 운영 체제에서)

이는 다음과 같아야 합니다.

•  $cdscp < cdscp.$ inp

오브젝트를 표시하려면, 다음 명령을 사용하십시오.

cdscp show object /.:/subsys/database/AIX\_INST

### 경로지정 정보 오브젝트

|

호스트 액세스를 위해서는 경로지정 정보 오브젝트가 필요합니다. 클라이언트에 의 해 사용되는 데이터베이스 프로토콜 및 목표 데이터베이스에 의해 사용되는 데이 터베이스 프로토콜이 서로 일치하지 않는 경우, 경로지정 오브젝트가 클라이언트에 어떤 DDCS 인스턴스를 사용해야 할지를 알려줍니다. 각각의 목표 데이터베이스 에 대해 속성이 존재하는데, 여기에는 사용 가능한 데이터베이스 프로토콜 및 DB2 Connect 인스턴스에 대한 데이터베이스 위치 지정자 오브젝트 이름이 포함됩니다. 오브젝트는 다음과 같이 디렉토리 이름과 고유한 일부 이름으로 연결된 셀 이름을 포함하는 이름을 가집니다.

/.../cell\_name/dir\_name1/dir\_name2/ROUTE1

다음은 경로지정 정보 오브젝트의 예입니다. DCE 디렉토리에 저장된 오브젝트는 시간소인과 같은 기타 정보를 갖습니다. 각 속성 왼쪽 문자는 속성 또는 속성 내 각 토큰이 반드시 필요한지(R), 선택적인지(O), 주석인지(C) 여부를 표시합니다.

클라이언트 그룹 1은 [395](#page-412-0) 페이지의 그림8의 Client\_1, Client\_2 및 Client\_3입니 다.

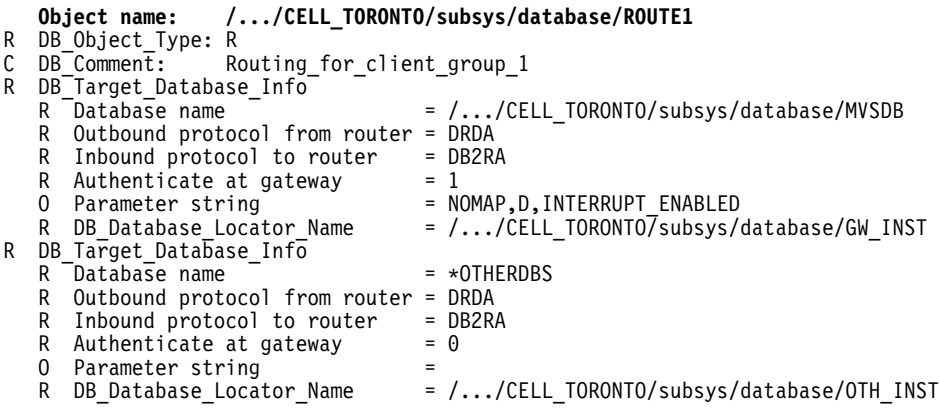

데이터베이스 이름 \*OTHERDBS는 경로지정 정보 오브젝트에 명시적으로 정의되 어 있지 않은 목표 데이터베이스에 액세스하는 데 사용된 공통의 라우터를 식별하 는 특수 값입니다.

오브젝트를 작성하는 데 사용하는 DCE 명령의 예가 있습니다. 백슬래시() 문자 는 계속됨을 나타내는 문자입니다.

어떠한 오브젝트를 작성하더라도, 그 전에 [DCE](#page-419-0) 관리자는 402 페이지의 『DCE 관 리자 타스크』에 기술된 단계를 따라야 합니다.

우선 cdscp.inp라는 파일에 다음을 입력해야 합니다.

```
create object /.:/subsys/database/ROUTE1
add object /.:/subsys/database/ROUTE1 DB_Object_Type = R
add object /.:/subsys/database/ROUTE1 DB Comment = Routing for client group 1
add object /.:/subsys/database/ROUTE1 DB Target Database \overline{Info} = \setminus/.../CELL_TORONTO/subsys/database/MVSDB;\
drda;db2ra;1;NOMAP,D,INTERRUPT_ENABLE;\
   /.../CELL_TORONTO/subsys/database/GW_INST
add object \sqrt{N}:/subsys/database/ROUTE1 DB Target Database Info = \
*OTHERDBS;drda;db2ra;0;;\
/.../CELL_TORONTO/subsys/database/OTH_INST
```
그런 다음, 다음 중 하나를 수행해야 합니다.

- dcelogin 핵심부 암호(OS/2) 또는
- dce\_login 핵심부 암호(UNIX, Windows 운영 체제에서) 이는 다음과 같아야 합니다.
- $\bullet$  cdscp < cdscp.inp

오브젝트를 표시하려면, 다음 명령을 사용하십시오.

cdscp show object /.:/subsys/database/ROUTE1

DCE 명령에 대한 자세한 정보는 다음 OSF DCE 책을 참조하십시오.

- OSF DCE 관리 안내서
- OSF DCE 관리 참조서

# 각 오브젝트 클래스의 속성

DCE 환경에서, 각각의 오브젝트와 오브젝트 속성은 오브젝트 ID(OID)로 식별됩 니다. 각각의 OID는 권한 할당의 계층 구조로부터 얻을 수 있는데, 가장 높은 권 한은 국제 표준화 기구(ISO)입니다.

표19에서는 각 오브젝트 클래스의 속성을 보여주고, 표20에서는 해당 속성을 보 여줍니다.

*19.*

|

| | |

|

| 오브젝트 클래스                        | 오브젝트 ID(OID)    | 필수 속성     | 선택적 속성           |
|---------------------------------|-----------------|-----------|------------------|
| (DB) Database Object            | 1.3.18.0.2.6.12 | DAU, DOT. | DCO, DPN,        |
|                                 |                 | DDP, DNN  | DRL, DLN,        |
|                                 |                 |           | DCP, DPR         |
| (DL) Database Locator Object    | 1.3.18.0.2.6.13 | DOT, DCP  | DCO, DPN,        |
|                                 |                 |           | DRL              |
| (RI) Routing Information Object | 1.3.18.0.2.6.14 | DOT, DTI  | DCO, DPN.<br>DRL |

*20.*

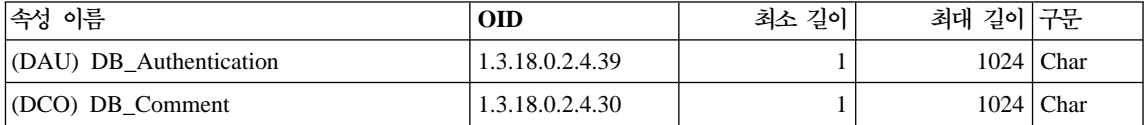

표 20. 오브젝트 *클래스 속성 (계속)* 

| 속성 이름                                                            | <b>OID</b>      | 최소 길이 | 최대 길이 | 구문          |
|------------------------------------------------------------------|-----------------|-------|-------|-------------|
| (DCP) DB Communication Protocol                                  | 1.3.18.0.2.4.31 |       | 1024  | Char        |
| (DDP) DB_Database_Protocol                                       | 1.3.18.0.2.4.32 |       | 1024  | Char        |
| (DLN) DB Database Locator Name                                   | 1.3.18.0.2.4.33 |       |       | $1024$ Char |
| (DNN) DB Native Database Name                                    | 1.3.18.0.2.4.34 |       | 1024  | Char        |
| (DOT) DB_Object_Type                                             | 1.3.18.0.2.4.35 |       |       | Char        |
| (DPN) DB Product Name                                            | 1.3.18.0.2.4.36 |       | 1024  | Char        |
| (DRL) DB Product Release                                         | 1.3.18.0.2.4.37 |       | 1024  | Char        |
| (DTI) DB Target Database Info                                    | 1.3.18.0.2.4.38 |       | 1024  | Char        |
| (DPR) DB_Principal                                               | 1.3.18.0.2.4.63 |       | 1024  | Char        |
| 주: DCP, DDP 및 DTI에 대해서는 다중 값이 허용됩니다. 기타 속성에 대해서는 한 개의 값만이 가능합니다. |                 |       |       |             |

### 각 <del>속</del>성에 관한 세부사항

다음 절에서는 각각의 속성을 설명합니다.

주: DCE 디렉토리 서비스는 항목이 DB2에 대해 유효한지 검사하지 않습니다. 필 수인 속성을 입력했는지와 올바른 값을 입력했는지를 확인하십시오.

#### **DB\_Authentication (DAU)**

오브젝트가 요구하는 인증 메소드입니다. 이 속성은 DB2 서버의 데이터 베이스 오브젝트에 필수입니다. 값은 CLIENT, SERVER 또는 DCE여야 합니다.

#### **DB\_Principal (DPR)**

인증 메소드가 『DCE』인 경우, 이 속성에 DCE 핵심부를 입력하십시오.

#### **DB\_Comment (DCO)**

문서 목적용입니다.

#### **DB\_Communication\_Protocol (DCP)**

각각의 값이 지원되는 네트워크 프로토콜을 설명하는 토큰으로 구성된 다 중 값의 속성. 네트워크 프로토콜의 예는 TCP/IP, APPC, IPX/SPX 및 NetBIOS입니다. 각 토큰은 세미콜론으로 구분됩니다. 토큰 사이에 공백 을 넣지 마십시오.

• TCP/IP에 대한 토큰은 다음과 같습니다.

|

- 1. tcpip
- 2. 목표 노드의 호스트 이름
- 3. 수신되는 TCP/IP 연결 요청을 청취하기 위해 오브젝트가 사용하는 포트 버호
- 4. (선택적) 보안은 NONE 또는 SOCKS 중 하나일 수 있습니다. 예를 들어, tcpip;HOSTNAME;1234입니다.
- APPC에 대한 토큰은 다음과 같습니다.
	- 1. appc
	- 2. 오브젝트가 속해 있는 목표의 네트워크 ID
	- 3. 목표가 발견될 수 있는 LU 이름
	- 4. LU의 오브젝트를 나타내는 트랜잭션 프로그램 이름(TPN)(MVS/ ESA용 DB2의 경우, TPN으로 DB2DRDA 사용)
	- 5. 모드 이름
	- 6. 목표에 의해 사용될 보안의 유형. 값은 다음과 같습니다.
		- NONE
		- $-$  PROGRAM
		- SAME
	- 예를 들어, appc;NETID;TARGETLU;TPNAME;MODE;PROGRAM입니다.
	- 주: APPC의 경우, 클라이언트는 LU 이름으로 지역 제어점(CP)을 사 용해야 합니다.
- (OS/2 및 지원되는 Windows 운영 체제 전용) IPX/SPX에 대한 토큰 은 다음과 같습니다.
	- 1. ipxspx
	- 2. 파일 서버의 이름
	- 3. 오브젝트의 이름

예를 들어, ipxspx;SVR\_NAME;OBJ\_NAME입니다.

• (OS/2 및 지원되는 Windows 운영 체제 전용) NetBIOS에 대한 토큰 은 다음과 같습니다.

- 1. netbios
- 2. 서버의 노드 이름

예를 들어, netbios;SVR\_NNME입니다. 여기서, 클라이언트 어댑터 번 호는 레지스트리 값 db2clientadpt 또는 데이터베이스 관리 프로그램 구 성 매개변수 *dft\_client\_adpt*에서 찾을 수 있습니다.

- (지원되는 Windows 운영 체제 전용) NPIPE에 대한 토큰은 다음과 같 습니다.
	- 1. NPIPE
	- 2. 서버의 컴퓨터 이름
	- 3. 서버의 인스턴스 이름

예를 들어, npipe;computername;instance입니다.

#### **DB\_Database\_Protocol (DDP)**

데이터베이스 프로토콜 또는 목표 데이터베이스에 의해 지원되는 프로토콜. 해당 값은 DB2RA 및 DRDA입니다. 다음은 두 개의 프로토콜을 추가하 는 데 사용되는 cdscp 명령입니다.

add object /.:/subsys/database/AIXDB1 DB\_Database\_Protocol db2ra add object /.:/subsys/database/AIXDB1 DB\_Database\_Protocol drda

#### **DB\_Database\_Locator\_Name (DLN)**

데이터베이스 위치 지정자 오브젝트의 DCE 이름. 데이터베이스 오브젝트 에서 이름은 DBMS 인스턴스를 위한 것입니다. 경로지정 정보 오브젝트 에서, 이름은 DB2 Connect 인스턴스에 대한 것입니다.

예를 들어, /.../CELL\_TORONTO/subsys/database/AIX\_INST입니다.

#### **DB\_Native\_Database\_Name (DNN)**

데이터베이스를 포함하는 인스턴스 내에서 데이터베이스가 알려져 있는 데 이터베이스 이름 또는 별명. 이것은 DBMS 인스턴스에서 지역 응용프로 그램이 해당 데이터베이스에 연결하기 위해 사용할 이름입니다.

DB2 Universal Database용 데이터베이스에 대해 이름은 최대 8자까지 가 능합니다. 다른 데이터베이스의 경우, 이름의 길이는 다를 수 있습니다. 예 를 들어, MVS/ESA용 DB2의 데이터베이스는 18자까지도 가능합니다.

#### **DB\_Object\_Type (DOT)**

오브젝트의 유형. 이 속성은 모든 오브젝트에 필요하며 다음 중 하나가 될 수 있습니다.

- **D** 데이터베이스 오브젝트
- L 데이터베이스 위치 지정자 오브젝트
- **R** 경로지정 정보 오브젝트

#### **DB\_Product\_Name (DPN)**

제품 식별. 문서 목적용입니다.

#### **DB\_Product\_Release (DRL)**

제품 릴리스 레벨. 문서 목적용입니다.

#### **DB\_Target\_Database\_Info (DTI)**

각각의 값이 세미콜론으로 구분된 고정된 수의 토큰으로 구성되어 있는 다 중 값 속성. 토큰 사이에 공백을 넣지 마십시오. 토큰은 다음 순서를 가져 야 합니다.

- 1. 데이터베이스 이름. 경로지정 서비스가 제공되는 목표 데이터베이스 오 브젝트의 DCE 이름. \*OTHERDBS는 경로지정 정보 오브젝트에 명 시적으로 정의되어 있지 않은 모든 목표 데이터베이스에 대해 기본 게 이트웨이를 지정하는 특수 값입니다.
- 2. 라우터로부터의 아웃바운드 프로토콜. 목표 데이터베이스가 사용하는 데 이터베이스 프로토콜 또는 경로지정 DB2 Connect 인스턴스가 해당 목 표 데이터베이스와 통신하는 데 사용하는 데이터베이스 프로토콜(예: DRDA)
- 3. 라우터로의 인바운드 프로토콜. 경로지정 DB2 Connect 인스턴스 오 브젝트가 승인하는 데이터베이스 프로토콜(예: DB2RA)
- 4. 게이트웨이에서의 인증. 올바른 값은 0 또는 1입니다. 세부사항은 [38](#page-406-0) 9 페이지의 표[21](#page-406-0)을 참조하십시오.
- 5. DB2 Connect 게이트웨이에 대한 고유 정보를 가지고 있는 매개변수 문자열. 이 문자열은 아래에 설명되어 있는 순서의 토큰을 가지고 있 습니다. 토큰은 쉼표로 구분됩니다. 지정되지 않은 토큰에 대해서는 기 본값이 사용됩니다.
- 맵 파일 이름. 기본 SQLCODE 맵핑을 겹쳐쓰는 SQLCODE 맵핑 파일의 완전한 이름. SQLCODE 맵핑을 멈추려면 NOMAP를 지 정하십시오.
- D. 특정 SQLCODE가 리턴되면 응용프로그램은 DRDA 서버로부 터 연결해제됩니다. SQLCODE에 대한 세부사항은 DB2 Connect 사용자 안내서를 참조하십시오.
- INTERRUPT\_ENABLED. DRDA 서버에 연결되어 있는 동안 클 라이언트가 인터럽트를 발행하면, DB2 Connect는 연결을 제거하고 작업 단위(UOW)를 구간 복원합니다.

예를 들어, 다음과 같습니다.

NOMAP /u/username/sqllib/map/dcs1new.map,D /u/username/sqllib/map/dcs1new.map,D,INTERRUPT\_ENABLED

다음과 같이 기본값이 사용되는 위치에서 토큰의 순서를 유지하려면, 쉼 표를 사용하십시오. 예를 들어, 다음과 같습니다.

,D

또는

,,INTERRUPT\_ENABLED

매개변수 문자열에 대한 세부사항은 DB2 Connect 사용자 안내서를 참조하십시오.

6. 경로지정 서비스를 제공하는 DB2 Connect 인스턴스의 DCE 이름

다음은 DB\_Target\_Database\_Info의 예입니다.

/.../CELL\_TORONTO/subsys/database/MVSDB;\ drda;db2ra;0;;\ /.../CELL\_TORONTO/subsys/database/GW\_INST

주: 위의 예에서, 백슬래시(\)는 행 연속 문자입니다.

## <span id="page-406-0"></span>디렉토리 서비스 보안

DB2 Connect 게이트웨이가 없는 환경에서 DCE 디렉토리 서비스를 사용할 때, 인증은 데이터베이스 서버에 액세스하는 기타 클라이언트에 사용되는 것과 같은 것 입니다. 자세한 정보는 267 페이지의 『서버에 대한 인증 방법 선택』을 참조하십 시오.

DB2 Connect 게이트웨이가 없는 환경에서 DCE 디렉토리 서비스를 사용할 때, DB2 Connect 관리지는 사용자 이름과 암호가 어디서 평가되는지 판별합니다. DCE 디렉토리에서, 다음을 지정하십시오.

- DB2 Connect 워크스테이션을 나타내는 데이터베이스 위치 지정자 오브젝트의 통신 프로토콜의 보안 유형(원격 클라이언트가 APPC를 통해 DB2 Connect Extended Edition 게이트웨이에 연결된 경우, 게이트웨이의 *DCE 위치 지정자* 오브젝트에서 NONE으로 보안 유형을 지정하십시오.)
- 데이터베이스 오브젝트의 인증 유형
- 데이터베이스 오브젝트(또는 연관된 위치 지정자 오브젝트)의 통신 프로토콜의 보안 유형
- 경로지정 정보 오브젝트의 게이트웨이 토큰에서의 인증

표21에서는 이 값으로 가능한 조합을 보여주며, 여기서 APPS를 사용하여 각 조 합에 대한 유효성 확인이 수행됩니다. 다음 표에 표시되는 조합은 DCE 디렉토리 서비스를 갖는 DB2 Connect에 의해 지원됩니다.

표 21. APPS 연결을 사용하여 DCE에서의 유효한 보안 시나리오

|                | 서버의 데이터베이스 오브젝트 |                | 경로지정 오브젝트          | │유효성 확인              |
|----------------|-----------------|----------------|--------------------|----------------------|
| 경우             | 인증              | 보아             | 게이트웨이에서의 인         |                      |
|                |                 |                | 주                  |                      |
|                | <b>CLIENT</b>   | <b>SAME</b>    |                    | 0 원격 클라이언트(또는 DB2    |
|                |                 |                |                    | Connect 워크스테이션)      |
| $\overline{c}$ | <b>CLIENT</b>   | <b>SAME</b>    |                    | 1 DB2 Connect 워크스테이션 |
| 3              | <b>SERVER</b>   | <b>PROGRAM</b> |                    | $0$ DRDA 서버          |
| 4              | <b>SERVER</b>   | <b>PROGRAM</b> |                    | DB2 Connect 워크스테이션 및 |
|                |                 |                |                    | DRDA 서버              |
|                | <b>DCE</b>      | <b>NONE</b>    | NOT APPLICABLE DCE |                      |

표22에서는 이 값으로 가능한 조합을 보여주며, 여기서 TCP/IP를 사용하여 각 조 합에 대한 유효성 확인이 수행됩니다. 이 표에 표시되는 조합은 DCE 디렉토리 서 비스를 갖는 DB2 Connect에 의해 지원됩니다.

표 22. *TCP/IP를 사용하여 DCE에서의 유효한 보안 시나리오* 

| 경우 | 인증             | 게이트웨이에서의 인증 수효성 확인 |                      |
|----|----------------|--------------------|----------------------|
|    | <b>CLIENT</b>  |                    | 0 클라이언트              |
|    | <b>CLIENT</b>  |                    | 1 DB2 Connect 워크스테이션 |
|    | <b>SERVER</b>  |                    | 0 DRDA 서버            |
| 4  | NOT APPLICABLE | NOT APPLICABLE 없음  |                      |
|    | <b>DCE</b>     | NOT APPLICABLE DCE |                      |

각 조합은 APPC 및 TCP/IP에 모두 적용할 수 있으며, 세부사항은 다음과 같습 니다.

1. 사용자 이름과 암호는 원격 클라이언트에서만 유효성이 확인됩니다. (지역 클 라이언트의 경우, 사용자 이름과 암호는 DB2 Connect 워크스테이션에서만 유 효성이 확인됩니다.)

사용자는 사인온한 위치에서 인증되는 것이 일반적입니다. 사용자 ID를 네트 워크를 통해 보내지만 암호는 보내지 않습니다. 모든 클라이언트 워크스테<mark>이</mark>션 이 적절한 보안 기능을 가지고 있는 경우에만 이 유형의 보안을 사용하십시오.

- 2. 사용자 이름과 암호는 DB2 Connect 워크스테이션에서만 유효성이 확인됩니 다. 암호를 네트워크를 통해 원격 클라이언트로부터 DB2 Connect 워크스테 이션으로 보내지만 DRDA 서버로는 보내지 않습니다.
- 3. 사용자 이름과 암호는 DRDA 서버에서만 유효성이 확인됩니다. 암호를 네트 워크를 통해 원격 클라이언트로부터 DB2 Connect 워크스테이션으로, DB2 Connect 워크스테이션으로부터 DRDA 서버로 보냅니다.
- 4. 사용자 이름과 암호는 DB2 Connect 워크스테이션과 DRDA 서버 모두에서 유효성이 확인됩니다. 암호를 네트워크를 통해 원격 클라이언트로부터 DB2 Connect 워크스테이션으로, DB2 Connect 워크스테이션으로부터 DRDA 서버 로 보냅니다.

유효성 확인이 두 곳에서 수행되기 때문에 사용자 이름과 암호의 같은 세트가 DB2 워크스테이션과 DRDA 서버 두 곳에서 유지보수되어야 합니다.

<span id="page-408-0"></span>5. DCE 토큰을 DCE 보안 서버에서 얻습니다.

**:**

- 1. AIX 기반 시스템의 경우, 보안 유형 SAME을 사용하는 모든 사용자는 AIX 시 스템 그룹에 속해야 합니다.
- 2. 원격 클라이언트가 있는 AIX 기반 시스템의 경우, DB2 Connect 워크스테이 션에서 수행되는 DB2 Connect 제품의 인스턴스는 AIX 시스템 그룹에 속해 야 합니다.
- 3. DRDA 서버로의 액세스는 자체 보안 메커니즘 또는 보안 서브시스템에 의해 제어됩니다. 예를 들어, VTAM(Virtual Telecommunications Access Method) 및 RACF(Resource Access Control Facility)에 의해 제어됩니다. 보호되는 데이터베이스 오브젝트로의 액세스는 SQL의 GRANT 및 REVOKE문에 의 해 제어됩니다.

# 구성 매개변수 및 레지스트리 변수

다음 구성 매개변수가 DCE 디렉토리와 함께 사용됩니다. 값의 예가 나와 있습니 다. 세부사항은 관리 안내서: 성능에 있는 『DB2 구성』 장의 『분산 서비스』를 참 조하십시오.

• dir\_obj\_name은 dir\_path\_name과 연결된 데이터베이스 인스턴스 이름입니다. 인스턴스 이름이 ATTACH 명령의 목표로 사용되면, 이 이름은 다음 예에서처 럼 8자 이하여야 하며 모두 대문자여야 합니다.

AIX\_INST

• dir\_type은 DCE 디렉토리 서비스를 사용할지의 여부를 식별합니다. DCE 디렉 토리 서비스를 사용 가능하게 하려면, 이 매개변수가 다음과 같이 설정되어야 합 니다.

DCE

dir\_type은 NONE으로 설정되어 있으며 DCE 디렉토리 서비스의 사용을 지원 하지 않는 데이터베이스 클라이언트에서는 갱신될 수 없음을 주의하십시오.

• dir\_path\_name은 다음 예에서처럼 DCE 관리자가 제공하는 디렉토리 경로 <mark>이</mark> 름입니다.

/.:/subsys/database/

• route\_obj\_name은 선택적 매개변수로서, 경로지정 정보 오브젝트의 DCE 디렉 토리 서비스 이름을 제공합니다. 이 이름은 다음 예에서처럼 완전한 이름이 될 수 있습니다.

/.:/subsys/database/ROUTE1

또는, 다음 예에서처럼 dir\_path\_name과 연결되는 한 부분의 이름이 될 <mark>수</mark> 있 습니다.

ROUTE1

• dft\_client\_comm은 다음 예에서처럼 클라이언트가 사용하는 통신 프로토콜을 지 정하는 선택적 DCE 매개변수입니다.

TCPIP

또한, 이 매개변수는 다음 예에서처럼 둘 이상의 프로토콜을 지정할 수도 있습 니다.

TCPIP, APPC (on UNIX-based platforms)<br>TCPIP, APPC, IPXSPX, NETBIOS (on OS/2 platforms) TCPIP,APPC,IPXSPX,NETBIOS (on TCPIP,APPC,IPXSPX,NETBIOS,NPIPE (on supported Windows operating systems)

• *dft\_client\_adpt*는 선택적 DCE 매개변수입니다. 이 매개변수는 OS/2와 지원되 는 Windows 운영 체제에서 NetBIOS 프로토콜에 대한 기본 클라이언트 어댑 터 수를 지정합니다. 이 숫자의 유효한 범위는 0-15입니다. 이 매개변수에 숫자 가 아닌 값이 들어 있을 경우, 기본값은 0이 됩니다. 이 매개변수에 허용되는 범위를 벗어나는 값이 들어 있으면, 값은 기본값 0이 됩니다.

다음 매개변수의 경우, 레지스트리 변수는 매개변수 값을 겹쳐쓸 수 있습니다.

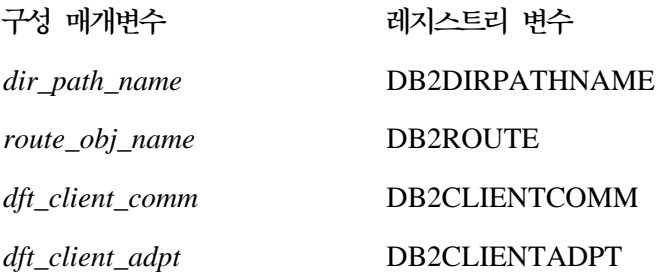

이러한 레지스트리 변수 설정 규칙은 해당 구성 매개변수 설정 규칙과 같습니다. 예를 들어, *dft\_client\_comm* 매개변수처럼 DB2CLIENTCOMM은 다음 예에서처 럼 각각 쉼표로 구분되는 다중 값을 가질 수 있는 문자입니다.

db2set DB2CLIENTCOMM=TCPIP,APPC

# <span id="page-410-0"></span>CATALOG 및 ATTACH 명령 및 CONNECT문

DCE 정보는 다음과 같은 명령에서 지정되어야 합니다.

- CATALOG GLOBAL DATABASE 명령
- CONNECT $\mathbb{R}$
- [ATTACH](#page-411-0) 명령

#### $CATALOG$  GLOBAL DATABASE 명령

클라이언트와 서버에 서로 다른 경로 이름이 있거나, 데이터베이스 이름에 9자 이 상의 문자 또는 대소문가 섞여 있는 경우. CATALOG GLOBAL DATABASE 명령을 사용하십시오. 데이터베이스 관리자는 데이터베이스의 DCE 이름과 디렉토 리 유형 DCE를 입력합니다.

예를 들어, 다음과 같습니다.

- 경로 이름이 서로 다를 경우 즉, 다음과 같을 경우 dir\_path\_name
	- *= /.../CELL\_TORONTO/subsys/database/*

CATALOG GLOBAL DATABASE /.../CELL\_VANCOUVER/subsys/database/VMDB AS VANVMDB USING DIRECTORY DCE WITH "comment-string"

• 이름 DB\_LONGNAME처럼 데이터베이스 이름이 9자 이상일 경우

CATALOG GLOBAL DATABASE /.../CELL\_VANCOUVER/subsys/database/DB\_LONGNAME AS VANVMDB USING DIRECTORY DCE WITH "comment-string"

### **CONNECT-**

해당 DCE 디렉토리 오브젝트를 검색하려면, 클라이언트는 데이터베이스 또는 DBMS 인스턴스의 완전한 DCE 이름을 알아야 합니다. CONNECT문에 이름을 지정하는 몇 가지 방법은 다음과 같습니다.

• 다음과 같이 별명을 입력하십시오.

CONNECT TO VANVMDB

• 다음과 같이 한 부분의 이름을 입력하십시오.

CONNECT TO VMDB

<span id="page-411-0"></span>이 경우, 클라이언트에 지정된 경로 이름은 서버에 지정된 경로 이름과 같아야 합 니다. (경로 이름은 dir\_path\_name 구성 매개변수 또는 해당 레지스트리 값에 <mark>의</mark> 해 지정됩니다.)

#### $\blacksquare$ ATTACH 명령

클라이언트의 효율적인 경로 이름은 목표 DBMS 인스턴스의 경로 이름과 같아야 합니다.

 $dir\_path\_name$ 이 클라이언트 및 서버에 대한 이름이고(예: /.../CELL\_TORONTO/ subsys/database/), 데이터베이스 서버의 *dir\_obj\_name*이 AIX\_INST이면, 인스 턴스에 접속하기 위한 명령은 다음과 같습니다.

ATTACH TO AIX INST

### 클라이언트를 데이터베이스에 연결하는 방법

[395](#page-412-0) 페이지의 그림8에서는 두 가지 DCE 셀을 가진 데이터베이스 네트워크의 샘 플 구성을 보여줍니다. /.../CELL\_TORONTO 및 /.../CELL\_VANCOUVER은 셀의 이름입니다. (각각의 셀에는 /.:/subsys/database/라는 디렉토리가 들어 있으 며, 다이어그램에는 없지만 기타 예에서 사용됩니다.)

<span id="page-412-0"></span>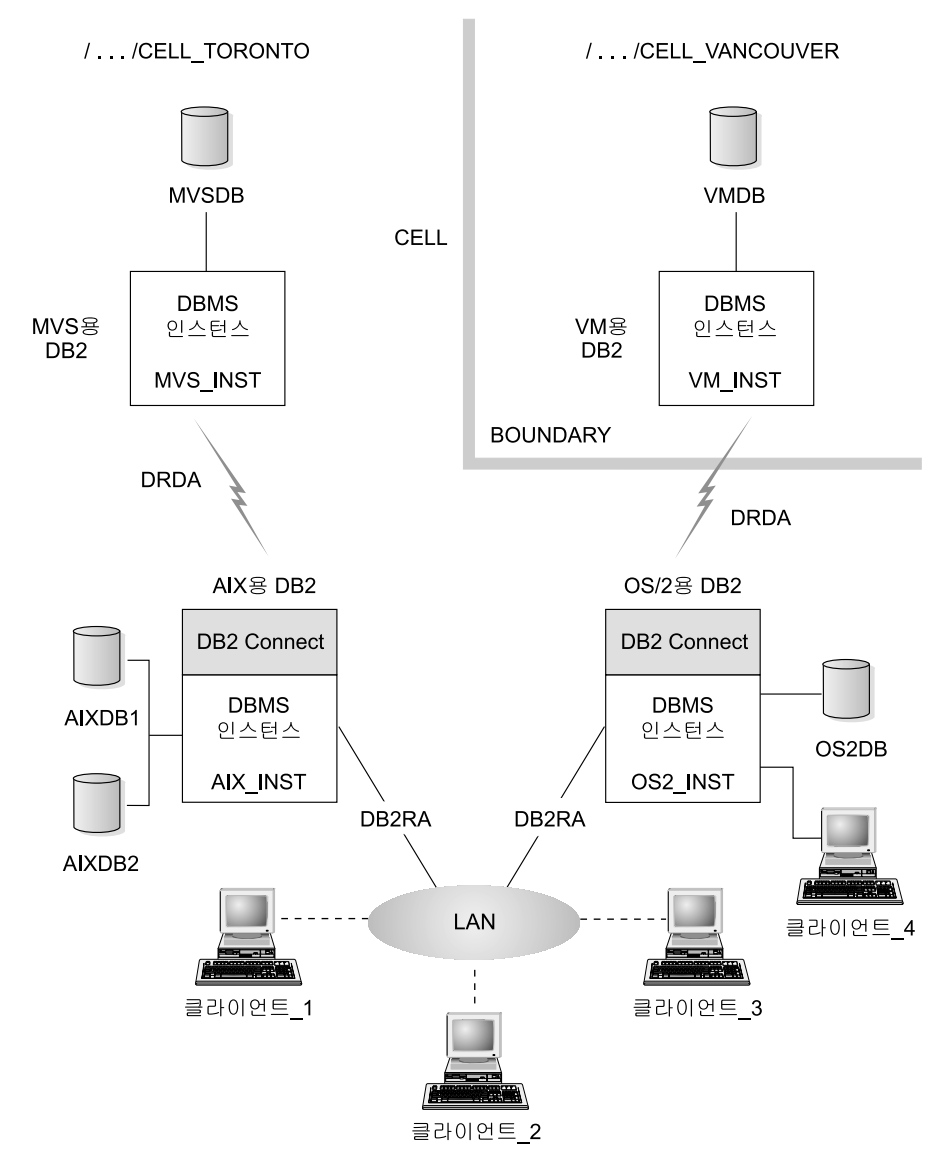

그림 8. 네트워크 데이터베이스의 구성

TORONTO 셀의 클라이언트가 두 셀의 모든 데이터베이스에 액세스할 수 있게 하려면, 데이터베이스 관리 프로그램 구성 매개변수에 값이 지정되어야 하며, 다음 오브젝트가 작 성되어야 합니다.

• 데이터베이스 각각에 대한 데이터베이스 오브젝트

- AIX용 DB2 및 OS/2용 DB2의 두 데이터베이스 서버의 목표 데이터베이스 위치 지정 자
- 각각의 클라이언트가 알고 있는 하나의 경로지정 정보 오브젝트, 이 속성은 MVSDB 및 VMDB 데이터베이스에 대해 어떤 DB2 Connect 노드를 사용할지 지정합니다.

다음은 클라이언트가 데이터베이스에 연결하는 방법의 예입니다.

- 같은 셀의 데이터베이스에 연결
- •서로 다른 셀의 데이터베이스에 연결

이러한 예는 지정되어야 할 데이터베이스 관리 프로그램 구성 매개변수를 포함합니다.

### 같은 셀의 데이터베이스에 연결

| |

> 이 절에서는 같은 셀에 있는 데이터베이스에 클라이언트가 연결하는 방법을 보여 주는 몇 가지 예를 설명합니다.

- 1. Client\_1을 AIXDB2에 연결하십시오. 데이터베이스는 클라이언트와 같은 디렉 토리 경로 이름을 공유합니다. 데이터베이스 관리자는 다음 작업을 수행해야 합니다.
	- 구성 매개변수 dir\_path\_name(또는 DB2DIRPATHNAME 레지스트리 값) 에 디렉토리 경로 이름 값을 지정하십시오.
	- 구성 매개변수 dir\_type에 디렉토리 서비스 유형 값이 DCE가 되도록 지정 하십시오.
	- 구성 매개변수 dft\_client\_comm(또는 DB2CLIENTCOMM 레지스트리 값) 에 통신 프로토콜을 지정하십시오.

지역 시스템 데이터베이스 디렉토리는 AIXDB2를 가지고 있지 않으므로, 완 전한 이름을 사용하여 DCE 디렉토리를 검색합니다. 이 이름은 구성 매개변수 *dir\_path\_name*(또는 D2DIRPATHNAME 레지스트리 값)에 대한 값을 AIXDB2에 연결함으로써 작성됩니다.

이벤트의 순서는 다음과 같습니다.

a. Client\_1은 데이터베이스 /.../CELL\_TORONTO/subsys/database/AIXDB2 를 사용하여 AIXDB2에 대한 데이터베이스 오브젝트를 확보합니다.

- b. 이 오브젝트에서, 클라이언트\_1은 AIXDB2가 클라이언트\_1이 사용하는 프 로토콜과 같은 DB 프로토콜 DB2RA를 사용한다는 것을 알고 있습니다.
- c. DB 프로토콜은 일치하는 것이므로, 클라이언트\_1은 AIX\_INST에 대한 데 이터베이스 관리 시스템 위치 지정자 오브젝트를 읽고, 사용하는 통신 프 로토콜 속성 값과 일치하는 값을 검색하고, 이 정보를 사용하여 데이터베 이스 관리 시스템 인스턴스와의 대화를 시작합니다.
- 2. 클라이언트\_3을 MVSDB에 연결하십시오. 데이터베이스는 클라이언트와 같은 디렉토리 경로 이름을 공유하며 다른 데이터베이스 프로토콜을 사용합니다. 데이터베이스 관리자는 다음 작업을 수행해야 합니다.
	- 구성 매개변수 dir\_path\_name(또는 DB2DIRPATHNAME 레지스트리 값) 에 디렉토리 경로 이름 값을 지정하십시오.
	- 구성 매개변수 dir\_type에 디렉토리 서비스 유형 값이 DCE가 되도록 지정 하십시오.
	- 구성 매개변수 dft\_client\_comm(또는 DB2CLIENTCOMM 레지스트리 값) 에 통신 프로토콜을 지정하십시오.
	- 구성 매개변수 route\_obj\_name(또는 DB2ROUTE 레지스트리 값)에 기본 라우팅 정보 오브젝트의 DCE 이름을 지정하십시오.

이벤트의 순서는 다음과 같습니다.

| | | |

- a. 클라이언트\_3은 데이터베이스 /.../CELL\_TORONTO/subsys/database/ MVSDB를 사용하여 MVSDB에 대한 데이터베이스 오브젝트를 확보합니다.
- b. 이 오브젝트에서, 클라이언트\_3은 MVSDB가 클라이언트\_3이 사용하는 프 로토콜이 아닌 DB 프로토콜 DRDA만을 사용한다는 것을 알게 됩니다.
- c. 클라이언트\_3은 *route\_obj\_name* 구성 매개변수 또는 DB2ROUTE 레지 스트리 값에 정의된 이름을 사용하여 경로지정 정보 오브젝트를 확보합니 다. 클라이언트는 MVSDB에 대한 목표 데이터베이스 정보를 발견합니다.
- d. 클라이언트\_3은 MVSDB 목표 데이터베이스 정보와 연관된 데이터베이스 위치 지정자 오브젝트를 읽고, 통신 프로토콜을 검색하고, 라우터로 SQL CONNECT 요청을 보냅니다.
- e. 그런 다음, 라우터는 MVSDB와의 APPC 연결을 설정합니다.

### <span id="page-415-0"></span>서로 다른 셀의 데이터베이스에 연결

이 절에서는 데이터베이스 프로토콜이 서로 다를 때 다른 셀에 있는 클라이언트를 데이터베이스에 연결하는 방법을 보여주는 예에 대해 설명합니다.

- 1. 클라이언트\_3은 다음을 사용하도록 이미 구성되어 있습니다.
	- DCE 디렉토리 서비스(dir\_type 매개변수에 DCE라고 지정하여)
	- CELL\_VANCOUVER 이외의 셀(구성 매개변수 dir\_path\_name을 통한). 예를 들어, 다음과 같습니다.
		- /.../CELL\_TORONTO/subsys/database/
- 2. 클라이언트\_3이 VMDB로 연결하기 위해서는 데이터베이스 관리자가 다음을 수 행해야 합니다.
	- VMDB를 지역 시스템 데이터베이스 디렉토리에 명시적으로 카탈로그화하십 시오. VMDB에 대한 DCE 이름을 지역적으로 고유한 데이터베이스 별명 과 결합하고, 별명 값이 있는 CONNECT문을 입력하십시오. 예를 들어, 다 음과 같습니다.

CATALOG GLOBAL DATABASE /.../CELL\_VANCOUVER/subsys/database/VMDB AS VANVMDB USING DIRECTORY DCE WITH "comment-string"

다음을 입력하십시오.

CONNECT TO VANVMDB

- 구성 매개변수 dft\_client\_comm(또는 DB2CLIENTCOMM 레지스트리 값) 에 통신 프로토콜을 지정하십시오.
- 구성 매개변수 route\_obj\_name(또는 DB2ROUTE 레지스트리 값)에 기본 라우팅 정보 오브젝트의 DCE 이름을 지정하십시오.

이벤트의 순서는 다음과 같습니다.

- a. 클라이언트\_3은 시스템 데이터베이스 디렉토리에서 완전한 DCE 이름인 VANVMDB를 찾습니다.
- b. Client\_3은 데이터베이스 /.../CELL\_VANCOUVER/subsys/database/VMDB 를 사용하면 VMDB에 대한 데이터베이스 오브젝트를 확보합니다.
- c. 이 오브젝트에서, 클라이언트\_3은 VMDB가 클라이언트\_3이 사용하는 프 로토콜이 아닌 DB 프로토콜 DRDA만을 사용한다는 것을 알게 됩니다.
- d. 클라이언트\_3은 *route\_obj\_name* 구성 매개변수 또는 DB2ROUTE 레지 스트리 값에 정의된 이름을 사용하여 경로지정 정보 오브젝트를 확보합니 다. 클라이언트는 VMDB에 대한 목표 데이터베이스 정보를 발견합니다.
- e. 클라이언트\_3은 VMDB 목표 데이터베이스 정보와 연관된 데이터베이스 위 치 지정자 오브젝트를 읽고, 통신 프로토콜을 검색하고, 라우터로 SQL CONNECT 요청을 보냅니다.
- f. 그런 다음, 라우터는 VMDB와의 APPC 연결을 설정합니다.

### **디렉토리 검색 방법**

만일 DCE 디렉토리가 모든 목표 데이터베이스가 같은 디렉토리 경로 이름을 공 유하는 환경에서 사용되는 경우, 클라이언트에 어떠한 지역 디렉토리도 필요하지 않 습니다.

- 이 절에서는 디렉토리의 다음 사항이 검색되는 순서에 대해 설명합니다.
- ATTACH 명령
- [CONNECT](#page-417-0)导

#### $\blacksquare$ ATTACH 명령

| | |

 $\overline{\phantom{a}}$ 

[400](#page-417-0) 페이지의 그림9에서는 클라이언트가 ABC\_INST라는 DBMS 인스턴스에 접 속할 때 디렉토리가 검색되는 방법을 보여줍니다.

<span id="page-417-0"></span>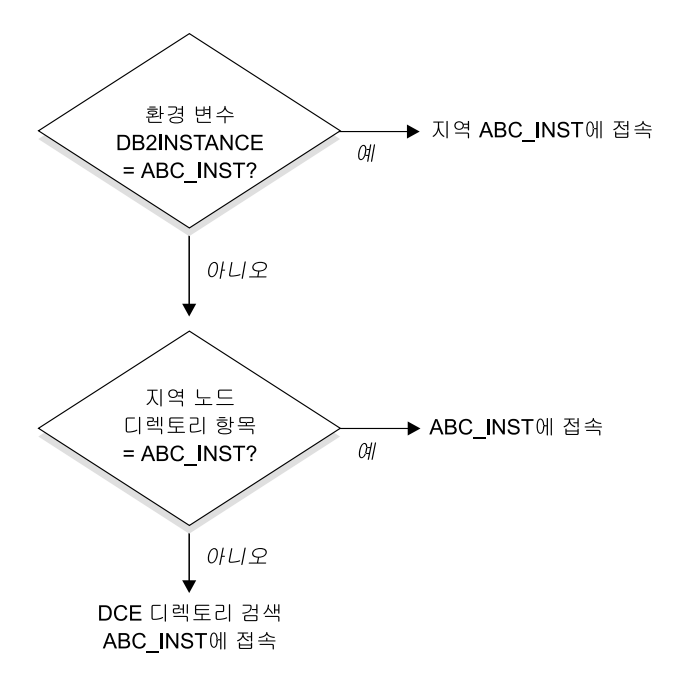

*그림* 9. 디렉토리가 데이터베이스에 접속하기 위해 사용되는 방법

### **CONNECT-**

|

 $\overline{\phantom{a}}$ 

[401](#page-418-0) 페이지의 그림10에서는 클라이언트가 DBTEST라는 데이터베이스에 연결될 때 디렉토리를 어떻게 검색할 것인지를 보여줍니다.

<span id="page-418-0"></span>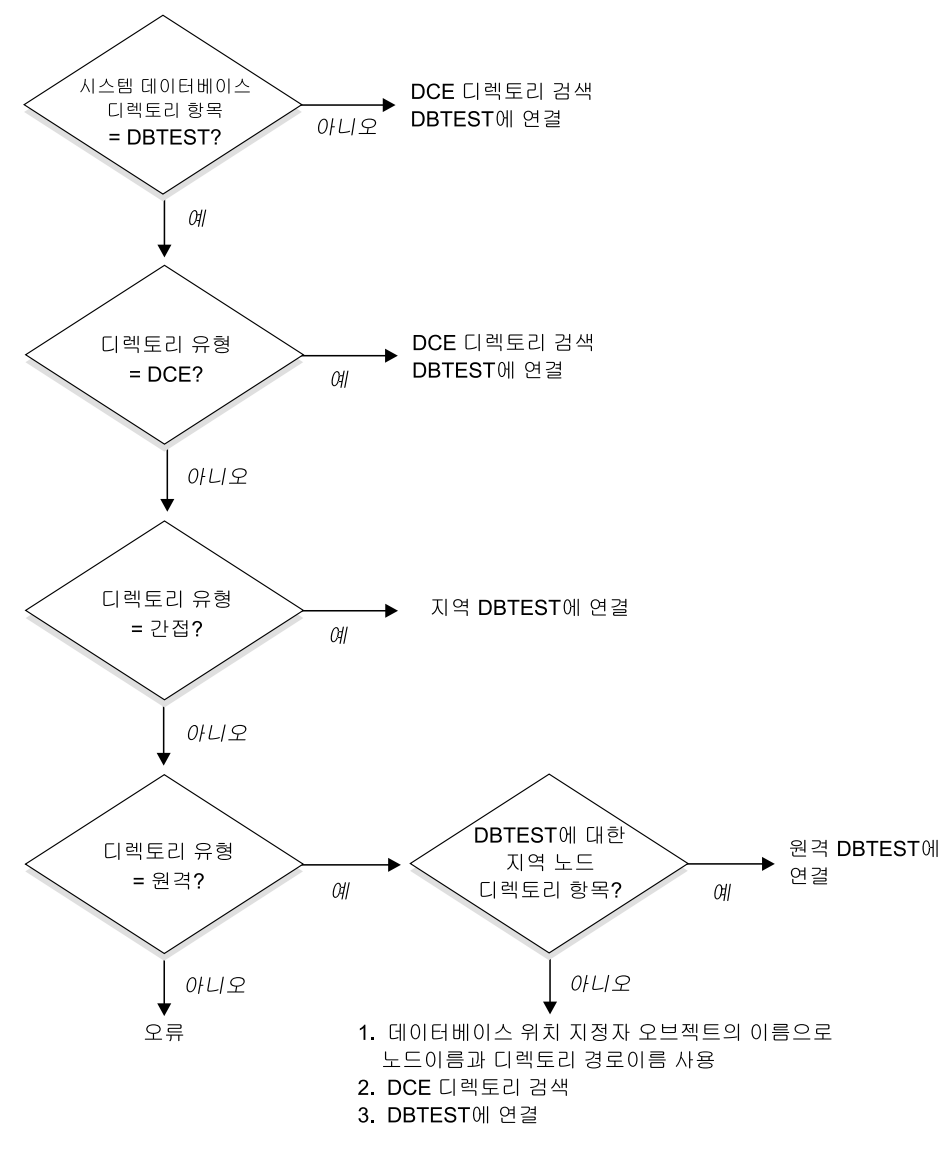

*그림 10. 디렉토리가 데이터베이스에 연결하기 위해 사용되는 방법* 

# <span id="page-419-0"></span>DCE 디렉토리 정보를 임시로 겹쳐쓰기

DCE 디렉토리 정보를 겹쳐쓰기 위해 지역 데이터베이스 디렉토리를 사용할 수 있 습니다. 예를 들어, JAGUAR라고 하는 호스트에 있으면서 /.:/subsys/ database/DBTEST가 정의되어 있는 DBTEST에 연결하는 경우, 임시로 DBTEST를 STORM이라는 호스트의 다른 데이터베이스로 변경할 수 있습니다. STORM을 가 리키는 노드 디렉토리 항목이 있는 원격 데이터베이스로서 DBTEST를 지역적으 로 카탈로그화하십시오.

DCE 이름이 클라이언트의 디렉토리 경로 이름을 따르지 않는 데이터베이스에 대 해 별명을 작성할 수 있습니다. 명령에 대한 세부사항은 393 페이지의 『[CATALOG](#page-410-0) [GLOBAL DATABASE](#page-410-0) 명령』을 참조하십시오.

# 디렉토리 서비스 타스크

| | | | | | | | | | |

|

설정이 수행되고 DCE 디렉토리를 설정 및 사용하기 위해 수행되어야 할 타스크 목록은 다음과 같습니다. 다음에서는 각 타스크에 대한 세부사항을 설명합니다.

- DCE 관리자 타스크 DCE 관리자는 새로운 데이터베이스 자원 정보가 추가될 수 있도록 DCE 디렉 토리를 갱신해야 합니다.
- 데이터베이스 관리자 타스크 데이터베이스 관리자는 DCE 디렉토리를 갱신하고 DB2 설치 및 구성에 대한 정보를 제공해야 합니다.
- 데이터베이스 사용자 타스크 데이터베이스 사용자는 DCE에 로그인하여 목표 데이터베이스 이름을 알아내야 합니다.

또한, 네트워크 관리자는 각각의 사용자 노드에 대한 네트워크 액세스도 설정합니 다. 세부사항은 네트워크 문서를 참조하십시오.

### **DCE** 관리자 타스크

DCE 관리자는 디렉토리 오브젝트가 작성되거나 읽히기 전에 다음 타스크를 수행 해야 합니다.

- <span id="page-420-0"></span>• DB2에 대한 디렉토리 서브트리를 지정하십시오(예: /.:/subsys/database).
- 디렉토리 오브젝트를 작성하기 위해 데이터베이스 관리자에게 특권을 권한 부여 하십시오.
- 디렉토리 오브젝트를 읽기 위해 데이터베이스 사용자에게 특권을 권한 부여하십 시오.
- DCE 속성 테이블에 새로운 DCE 디렉토리 오브젝트 속성에 대한 정보를 추가 하십시오.

CDS 속성 파일(UNIX 플랫폼에서는 /etc/dce/cds\_attributes, OS/2에서는 X:\opt\dcelocal\etc\cds\_attr이며, 여기서 "X"는 해당 드라이브를 나타냄)을 편 집한 후 다음을 추가하십시오.

1.3.18.0.2.4.30 DB\_Comment char 1.3.18.0.2.4.31 DB\_Communication\_Protocol char 1.3.18.0.2.4.32 DB\_Database\_Protocol char 1.3.18.0.2.4.33 DB Database Locator Name char 1.3.18.0.2.4.34 DB Native Database Name char 1.3.18.0.2.4.35 DB\_Object\_Type char 1.3.18.0.2.4.36 DB Product Name char 1.3.18.0.2.4.37 DB Product Release char 1.3.18.0.2.4.38 DB\_Target\_Database\_Info char 1.3.18.0.2.4.39 DB\_Authentication char 1.3.18.0.2.4.63 DB\_Principal char

• DCE 디렉토리 서비스를 사용하여 사용자가 데이터베이스에 액세스해야 할 경 우, DCE가 수행되고 있는지를 확인하십시오.

자세한 정보는 해당 플랫폼의 DCE 문서를 참조하십시오.

### 데이터베이스 관리자 타스크

| | 데이터베이스 관리자는 다음 타스크를 수행해야 합니다.

- DCE 관리자로부터 데이터베이스 자원에 대한 디렉토리 서브트리를 구하십시오  $(d)$ : /.:/subsys/database).
- DB2를 설치하는 동안 데이터베이스 관리 프로그램은 DCE 관리자에게 DB2가 요구하는 새로운 DCE 디렉토리 오브젝트 속성을 추가할 것인지 물으십시오.
- DCE 디렉토리 서브트리에 각각의 데이터베이스 관리 시스템 인스턴스에 대한 고유 이름을 지정하십시오(예: /.:/subsys/database/AIX\_INST).
- 각각의 데이터베이스 관리 시스템 인스턴스에 대해 DCE에 대한 데이터베이스 관리 프로그램 구성 매개변수를 지정하십시오.
	- *dir\_type*

| | | | | | | |

| | |

| | |

- *dir\_obj\_name*
- *dir\_path\_name*
- *route\_obj\_name*
- *dft\_client\_comm*
- *dft\_client\_adpt*

일부 구성 매개변수는 클라이언트가 설정한 레지스트리 변수로 임시로 겹쳐쓸 수 있습니다. 자세한 정보는 [391](#page-408-0) 페이지의 『구성 매개변수 및 레지스트리 변수』를 참조하십시오.

- DCE 디렉토리 서브트리에 각각의 데이터베이스에 대해 고유 이름을 할당하십 시오. 이름을 데이터베이스 구성 파일의 dir\_obj\_name <mark>매개변수에 지정하십시</mark> 오.
- DCE cdscp 명령으로 오브젝트를 작성하고 표시함으로써, DCE 디렉토리 서비 스에 대한 오브젝트를 작성하십시오. 오브젝트는 데이터베이스 관리자 설치 <mark>프</mark> 로세스 및 데이터베이스 관리자 인스턴스 시작 프로세스와는 별도로 작성됩니다. 세 가지 유형의 오브젝트가 있습니다.
	- 각각의 목표 데이터베이스에 대해 하나의 데이터베이스 오브젝트가 요구됩니 다.
	- 둘 이상의 데이터베이스와 연관된 각 DB2 Connect 인스턴스 및 각 데이터 베이스 관리 시스템 인스턴스(DB2 Connect 없이)에는 데이터베이스 위치 지 정자 오브젝트가 필요합니다.
	- 호스트 데이터베이스에 액세스하기 위해 라우팅 정보 오브젝트가 필요합니다.
- 각 환경에 따라, 데이터베이스 관리자는 다음 사항을 판별하십시오.
	- 어떤 데이터베이스에 액세스하고 어떤 통신 프로토콜을 사용하는지를 고려하 여 클라이언트를 논리 그룹으로 어떻게 그룹화하는지
	- 경로지정 정보 오브젝트가 몇 개나 필요한지
	- 어떤 목표 데이터베이스가 각각의 오브젝트에 기록되어야 하는지

<span id="page-422-0"></span>– 어떤 라우팅 정보 오브젝트가 어떤 그룹의 클라이언트에게 알려져야 하는지 오브젝트에 대한 세부사항은 [378](#page-395-0) 페이지의 『디렉토리 오브젝트 작성』을 참조하 십시오.

### 데이터베이스 사용자 타스크

| | | | | | | | | | | | | | |

| | | | |

| | | | | 데이터베이스 사용자는 다음 타스크를 수행해야 합니다.

- 데이터베이스 관리자로부터 데이터베이스의 이름을 구하십시오. 이 이름은 간단 하게 일부만으로 구성된 이름일 수도 있고, 완전한 DCE 이름일 수도 있습니다.
- 필요한 경우, 레지스트리 변수에 DCE 디렉토리 서비스에 필요한 값을 지정하 십시오. 클라이언트가 설정한 레지스트리 변수가 구성 매개변수를 임시로 겹쳐 쓸 수 있습니다.
	- 만일 호스트 데이터베이스 액세스가 필요한 경우, 데이터베이스 관리자로부 터 라우팅 정보 오브젝트 항목의 완전한 DCE 이름을 구하십시오. 이 이름 이 route\_obj\_name에 지정되어 있지 않거나 다른 이름이면, 호스트 데이터 베이스에 연결하기 전에 이 이름을 DB2ROUTE 레지스트리 변수에 지정하 십시오.
	- 선호되는 통신 프로토콜이 *dft\_client\_comm*에 지정되어 있지 않거나 다른 <mark>프</mark> 로토콜인 경우, 클라이언트에 대한 통신 프로토콜을 DB2CLIENTCOMM 레 지스트리 변수에 지정하십시오. 다음은 몇몇 UNIX 예입니다.

db2set DB2CLIENTCOMM=tcpip db2set DB2CLIENTCOMM=appc db2set DB2CLIENTCOMM=tcpip,appc db2set DB2CLIENTCOMM=appc,tcpip

다음은 일부 OS/2 예입니다.

db2set DB2CLIENTCOMM=ipxspx db2set DB2CLIENTCOMM=netbios db2set DB2CLIENTCOMM=tcpip,ipxspx,netbios db2set DB2CLIENTCOMM=netbios,tcpip,ipxspx,appc

일부 Windows 운영 체제는 다음과 같습니다.

db2set DB2CLIENTCOMM=npipe db2set DB2CLIENTCOMM=netbios db2set DB2CLIENTCOMM=tcpip,ipxspx,netbios db2set DB2CLIENTCOMM=netbios,tcpip,ipxspx,appc,npipe 둘 이상의 통신 프로토콜이 존재할 경우, 첫 번째로 지정된 것이 사용됩니다.

- *dir\_path\_name* 구성 매개변수 또는 DB2DIRPATHNAME 레지스트리 값에 없 는 DCE 이름을 가지는 데이터베이스가 있을 경우, CATALOG GLOBAL DATABASE 명령을 사용하여 데이터베이스를 명시적으로 카탈로그화하십시오. 자세한 정보는 393 페이지의 『[CATALOG GLOBAL DATABASE](#page-410-0) 명령』을 참조하십시오.
- 목표 데이터베이스에 연결하거나 데이터베이스 인스턴스에 접속하기 전에 DCE 에 로그인하십시오. 로그인 명령에 대한 자세한 정보는 OSF DCE A*dministration Guide*를 참조하십시오.

## **디렉토리 서비스 제한사항**

|

| | | | |

- 이 절에서는 지원되지 않는 사항에 대해 설명합니다.
- 모든 데이터베이스 클라이언트가 지원되지 않을 수도 있습니다. 어떤 DCE 디 렉토리 서비스가 DB2 클라이언트로 지원되는지 판별하려면 빠른 시작 매뉴얼 을 참조하십시오. 현재, 지원은 UNIX, OS/2 및 지원되는 Windows 운영 체제 용 DB2 클라이언트에 대해서만 제공됩니다.
- 클라이언트는 OS/2용 DB2 버전 1 서버에 연결하기 위해 DCE 디렉토리 서비 스를 사용할 수 없습니다.
- 지원되는 Windows 운영 체제 클라이언트만이 TCP/IP, APPC, NetBIOS, IPX/SPX 또는 NPIPE 프로토콜 일부 또는 모두를 사용할 수 있습니다. OS/2 클라이언트만이 TCP/IP, APPC, NetBIOS 및 IPX/SPX 프로토콜을 사용할 수 있습니다. 지원되는 모든 UNIX 클라이언트는 TCP/IP 및 APPC 프로토콜만 사 용할 수 있습니다.
- LIST DATABASE(또는 NODE) DIRECTORY 명령만이 DCE 디렉토리가 아 닌 지역 디렉토리로부터 항<del>목을</del> 제공합니다. DCE의 cdscp show object 명령 을 사용하여 오브젝트를 표시할 수 있습니다.
- 다음 모든 조건이 존재하는 경우, 데이터베이스 관리 프로그램을 시작하기 전에 데이터베이스 관리 프로그램 인스턴스의 소유자는(db2start 명령을 사용하여) DCE에 로그인해야 합니다.

| | |

- 데이터베이스 관리 프로그램 인스턴스는 dir\_type 구성 매개변수를 통해 DCE 디렉토리 서비스를 지원하도록 구성됩니다.

| | | | | | | |

| | |

- 셀 디렉토리 서비스는 DCE에 명시적으로 로깅됨으로써 읽을 수만 있습니다.
- 다음 중 하나를 지원하기 위해서는 DCE 디렉토리에 액세스해야 합니다.
	- 또다른 인스턴스에 위치해 있는 트랜잭션 관리 프로그램 데이터베이스 (tm\_database 구성 매개변수에 의해 지정된)
	- DCE 디렉토리 서비스를 지원하지 못하거나 DCE 디렉토리 서비스를 사 용하도록 구성되어 있지 않은 클라이언트
- 주: DCE 로그인을 수행할 때, long ticket lifetime을 갖는 핵심부를 사용하십 시오.
- DDCS 버전 2.2(또는 이전 버전) 게이트웨이를 사용하여 DCE 디렉토리 서비 스를 사용하는 클라이언트를 DRDA 서버에 연결할 때, 게이트웨이의 지역 디 렉토리에 데이터베이스 별명을 키탈로그화해야 합니다. 이 데이터베이스 별명은 클라이언트에서의 별명과 같아야 하며 동일한 데이터베이스를 나타내야 합니다.
- 지원되는 Windows 운영 체제 클라이언트를 사용하는 경우, DB2DCE.DLL이 사용됩니다. 이 파일은 sqllib 서브디렉토리의 bin 서브디렉토리에 있습니다. DCE 제공업체가 Gradient\*\*이면, 기본적으로 파일 DB2DCE.GRD는 DB2DCE.DLL과 같습니다. DCE 제공업체가 IBM이면, 파일 DB2DCE.IBM을 DB2DCE.DLL로 복사해야 합니다.

# **- C. - - User Exit**

|

|

|

| | |

 $\overline{\phantom{a}}$ 

| |

 $\overline{\phantom{a}}$ 

데이터 이동의 장에 있는 것과 유사한 개요 정보를 제공하십시오.

**:** -  *Command Reference Administrative API* Reference의 비교 가능한 주제는 데이터 복구 및 고가용성 안내 및 참조서에 통합되어 있습니다.

데이터 복구 및 고가용성 안내 및 참조서는 이들 주제에 대한 1차 단일 정보 소스입니다.

# 부록D. 다중 데이터베이스 파티션으로 명령 발행

파티션된 데이터베이스 시스템에서, 인스턴스의 머신 또는 데이터베이스 파티션 서 버(노드)에서 수행되도록 명령을 발행할 수 있습니다. 이 경우, rah 명령 또는 db2\_all 명령을 사용하십시오. rah 명령을 사용하면 인스턴스의 머신에서 수행되 도록 명령을 발행할 수 있습니다. 인스턴스의 데이터베이스 파티션 서버에서 명령 이 수행되게 하려면, db2\_all 명령을 수행하십시오. 다음 절에서는 이들 명령의 개 요를 제공합니다. 제공되는 정보는 파티션된 데이터베이스 시스템에만 적용됩니다.

**:**

- 1. UNIX 기반 플랫폼에서, 로그인 쉘이 Korn 쉘 또는 다른 쉘이 될 수 있으나, 서로 다른 쉘은 특수 문자를 포함하는 명령을 처리하는 방법에서 차이를 나타 냅니다.
- 2. Windows NT에서, **rah** 명령 또는 db2\_all 명령을 수행하려면 관리자 그룹의 구성원이 되는 사용자 계정으로 로그온하십시오.

명령의 영역을 판별하려면, Command Reference를 참조하십시오. 이 책에서는 명 령이 단일 데이터베이스 파티션 서버에서 수행되는지 또는 이들 전체에서 수행되 는지를 보여줍니다. 명령이 하나의 데이터베이스 파티션 서버에서 수행되고 있을 때 명령이 이들 전체에서 수행되게 하려면 **db2\_all**을 사용하십시오. 예외는 머신의 모 든 논리 노드(데이터베이스 파티션 서버)에서 수행되는 db2trc 명령입니다. 모든 머신의 모든 논리 노드에서 db2trc를 수행하려면 rah를 사용하십시오.

# 명령

|

하나의 데이터베이스 파티션 서버에서 또다른 서버 이후에 연속적으로 명령을 수 행할 수 있고 혹은 명령을 병렬로 수행할 수 있습니다. UNIX 기반 플랫폼에서, 명령을 병렬로 수행할 경우, 출력을 버퍼로 보내고 화면에 표시하기 위해 수집할 수 있으며(기본 활동), 명령이 발행된 머신에 출력을 표시할 수 있습니다. Windows NT에서, 명령을 병렬로 수행하면, 출력은 명령이 발행된 머신에 표시됩니다.

rah 명령을 사용하려면, 다음을 입력하십시오.

rah *command*

db2\_all 명령을 사용하려면, 다음을 입력하십시오.

db2\_all *command*

rah 구문에 대한 도움말을 보려면, 다음을 입력하십시오.

rah "?"

명령은 다중 명령을 순서대로 수행하는 것을 포함하여 대화식 프롬프트에서 입력 할 수 있는 것입니다. UNIX 기반 플랫폼에서, 세미콜론(;)을 사용하여 다중 명령 을 구분할 수 있습니다. Windows NT에서, 앰퍼샌드(&)를 사용하여 다중 명령을 구분하십시오. 마지막 명령 다음에는 분리문자를 사용하지 않도록 하십시오.

다음 예에서는 노드 구성 파일에 지정된 모든 데이터베이스 파티션의 데이터베이 스 구성을 변경하기 위해 db2\_all 명령을 사용하는 방법을 보여줍니다. 다음과 같 이 문자가 큰따옴표로 묶여 있으므로, 요청은 동시에 수행됩니다.

db2\_all ";UPDATE DB CFG FOR sample USING LOGFILSIZ=100"

#### 명령 설명

| | | | |

 $\overline{\phantom{a}}$ 

|

 $\overline{\phantom{a}}$ 

다음 명령을 사용할 수 있습니다.

- **명령** 설명
- rah 도든 머신에서 명령을 수행합니다.
- **db2\_all** -정한 모든 데이터베이스 파티션 서버에서 명령을 수행합니다.
- db2\_kill 다중 데이터베이스 파티션 서버에서 수행 중인 프로세스를 즉시 중 지시키고, 모든 데이터베이스 파티션 서버의 자원을 모두 정리합니 다. 이 명령은 데이터베이스의 불일치를 나타냅니다. IBM 서비스 의 지시가 있는 경우를 제외하고, 이 명령을 발행하지 마십시오.

#### **db2\_call\_stack**

UNIX 기반 플랫폼에서, 모든 데이터베이스 파티션 서버에서 수 행 중인 프로세스가 syslog에 call traceback을 작성하게 합니다. Windows NT에서, 모든 데이터베이스 파티션 서버에서 수행 중 인 프로세스가 인스턴스 디렉토리의 Pxxxx.nnn 파일에 call traceback을 작성하는데, 여기서 Pxxxx는 프로세스 ID이고 nnn은 노드 번호입니다.

UNIX 기반 플랫폼에서, 이들 명령은 다음과 같이 내재된 특정 설정이 rah를 실 행합니다.

- 모든 머신에서 병렬 수행
- 각각 /tmp/\$USER/db2 kill과 /tmp/\$USER/db2 call stack에서의 버퍼 명 려 출력

Windows NT에서, 이들 명령을 사용하면 모든 머신에서 rah가 병렬로 실행됩니 다.

#### 수행할 명령 지정

다음 방법으로 명령을 지정할 수 있습니다.

- 명령행에서 매개변수로서
- 매개변수를 지정하지 않을 경우, 프롬프트에 응답

명령에 다음 특수 문자가 들어 있는 경우, 프롬프트 방법을 사용해야 합니다.

 $| \&; \leq$  () { } [] unsubstituted \$

명령행에 매개변수로 명령을 지정할 때 명령이 위에 나열된 특수 문자를 포함하면, 문자를 큰따옴표로 묶어야 합니다.

주: UNIX 기반 플랫폼에서, 명령은 프롬프트에 입력한 것처럼 명령 실행기록에 추 가해야 됩니다.

명령의 모든 특수 문자는 정상적으로 입력할 수 있습니다()를 제외하고 따옴표로 묶음). 명령에 \를 삽입하는 경우, 반드시 두 개의 백슬래시(\\)로 입력해야 합니다.

주: UNIX 기반 플랫폼에서, Korn 쉘을 사용하고 있지 않으면 명령의 모든 특수 문자가 정상적으로 입력될 수 있습니다(" \ 대체되지 않은 \$ 및 작은따옴표(') 의 경우를 제외하고 따옴표로 묶이지 않은 상태로). 명령에 이들 특수 문자 중

하나를 넣을 경우, 반드시 세 개의 백슬래시(\\\)를 앞에 입력해야 합니다. 예 를 들어, 명령에 \ 하나를 넣으려면, 네 개의 백슬래시(\\\\)를 입력해야 합니 다.

명령에 큰따옴표(")를 사용하려면 \\\"과 같이 세 개의 백슬래시를 앞에 입력해야 합니다.

**:**

| | | | |

|

 $\overline{\phantom{a}}$ 

 $\overline{\phantom{a}}$ 

| | |

| |

| |

|

- 1. UNIX 기반 플랫폼에서, 명령 쉘이 작은따옴표가 붙은 문자열 내에 작은따옴 표를 입력하는 방법을 제공하지 않는 한, 명령에 작은따옴표(')를 포함시킬 수 없습니다.
- 2. Windows NT에서, 명령 창이 작은따옴표가 붙은 문자열 내에 작은따옴표를 입력하는 방법을 제공하지 않는 한, 명령에 작은따옴표(')를 포함시킬 수 없습 니다.

백그라운드의 stdin으로부터 읽기에 논리를 포함하는 임의의 korn-shell 쉘 스크립 트를 수행할 때, 프로세스가 터미널에서 중지하지 않고 읽을 수 있는 소스로 stdin 의 경로를 명시적으로 재지정해야 합니다(SIGTTIN 메시지). stdin의 경로를 재지 정하려면, 다음과 같은 양식으로 스크립트를 수행할 수 있습니다.

shell\_script </dev/null &

제공되는 입력이 없는 경우

비슷한 방법으로, 백그라운드에서 db2\_all을 수행할 때는 </dev/null을 항상 지 정해야 합니다. 예를 들어, 다음과 같습니다.

db2\_all ";run\_this\_command" </dev/null &

이렇게 함으로써 stdin의 경로를 재지정할 수 있고 터미널에서 중지되는 것을 방 지할 수 있습니다.

사용자가 원격 명령으로부터의 출력에 무관할 때, 이 메소드의 대체는 다음과 같 이 db2\_all 접두부의 『daemonize』 옵션을 사용하는 것입니다.

db2 all ";daemonize this command" &
## UNIX 기반 플랫폼에서 병렬에 있는 명령 수행

주: 이 절의 정보는 UNIX 기반 플랫폼에만 적용됩니다.

기본적으로, 명령은 각 머신에서 순차적으로 수행되지만 특정 접두부 순서를 가지 도록 명령에 접두부를 추가함으로써, 백그라운드 rshell을 사용하여 명령이 병렬로 수행되도록 지정할 수 있습니다. rshell이 백그라운드에서 수행되고 각 명령이 원 격 머신의 버퍼 파일에 출력을 추가하는 경우, 이 프로세스는 다음 두 단계로 출 력을 검색합니다.

1. 원격 명령이 완료된 후

| | | | | | | |

|

| | | | | | | | 2. 일부 프로세스가 수행되고 있는 경우, 이 프로세스가 완료된 후에 발생할 rshell 종료 이후

버퍼 파일 이름은 기본적으로 /tmp/\$USER/rahout 또는 환경 변수 \$RAHBUFDIR/\$RAHBUFNAME에 의해 지정될 수 있습니다.

명령이 동시에 수행되도록 지정할 경우, 기본적으로 이 스크립트는 모든 호스트로 보내는 명령에 접두부로 추가 명령을 첨부하여 \$RAHBUFDIR 및 \$RAHBUFNAME을 버퍼 파일에 사용할 수 있는지 검사합니다. 그런 다음, \$RAHBUFDIR를 작성합니다. 이 과정이 수행되지 않게 하려면, 환경 변수 RAHCHECKBUF=no를 내보내십시오. 디렉토리가 존재하고 사용 가능한 지 알 경우, 이 방법을 통해 시간을 절약할 수 있습니다.

rah를 사용하여 다중 머신에서 명령을 동시에 수행하기 전에 다음을 확인하십시 <u>ي</u>

• 디렉토리 /tmp/\$USER이 각 머신의 ID에 대해 있는지 확인하십시오. 아직 없 는 경우, 디렉토리를 작성하려면 다음을 수행하십시오.

rah ")mkdir /tmp/\$USER"

• 다음과 같이 .kshrc(Korn 쉘 구문) 또는 .profile에 다음 행을 추가하고 이 를 현재 세션에 입력하십시오.

export RAHCHECKBUF=no

• 원격 명령을 수행하는 각 머신 ID가 rah를 수행하는 ID에 대한 .rhosts 파 일에 항목을 갖는지와 rah를 수행하는 ID가 원격 명령을 수행하는 각 머신 ID 에 대한 .rhosts 파일에 항목을 갖는지 확인하십시오.

## $U$ NIX 기반 플랫폼에서 rah 프로세스 모니터링

주: 이 절의 정보는 UNIX 기반 플랫폼에만 적용됩니다.

아직 수행 중인 원격 명령이 있거나 버퍼된 출력이 아직 누적되고 있는 경우, rah 에 의해 시작된 프로세스는 다음 활동을 모니터합니다.

- 명령이 수행되지 않았음을 표시하는 터미널에 메시지 작성
- 버퍼링된 출력 검색

| | |

|

| | | | | |

 $\overline{\phantom{a}}$ 

| | | | | 정보 메시지는 환경 변수 RAHWAITTIME으로 제어되어 일정 간격으로 작성됩 니다. 이를 지정하는 방법에 대한 세부사항은 도움말 정보를 참조하십시오. 모든 정보 메시지는 RAHWAITTIME=0을 내보내면 전혀 표시되지 않습니다.

1차 모니터링 프로세스는(ps 명령에 의해 표시된 대로) 명령 이름이 rahwaitfor 이 됩니다. 첫 번째 정보 메시지에서 프로세스의 pid(프로세스 id)를 가리킵니다. 다른 모든 모니터링 프로세스는 rah 스크립트를 수행하는 ksh 명령(또는 기호 링 크 이름)으로 나타납니다. 원하는 경우, 다음 명령으로 모든 모니터링 프로세스를 중자시킬 수 있습니다.

kill <pid>

여기서 <pid>는 1차 모니터링 프로세서의 프로세스 ID입니다. 신호 수를 지정하 지 마십시오. 기본값 15를 남겨 두십시오. 이 값은 원격 명령에는 전혀 영향을 주 지 않으나, 버퍼링된 출력의 자동 표시를 방해합니다. rah의 단일 실행 중에 다른 시간에 실행되는 다른 모니터링 프로세스가 둘 이상 있을 수 있습니다. 그러나 현 재 설정을 중지시키려 할 때에는 더 이상의 프로세스가 시작되지 않습니다.

정기적인 로그인 쉘이 Korn 쉘(예: /bin/ksh)이 아니면 **rah**를 사용할 수 있으 나, 다음 특수 문자를 포함하는 명령을 입력하는 방법에는 약간 다른 규칙이 적용 될 수 있습니다.

" unsubstituted \$ '

<span id="page-434-0"></span>자세한 정보는 rah "?"를 입력하십시오. 또한, UNIX 기반 환경에서 원격 명령을 실행하는 ID에서의 로그인 쉘이 Korn 쉘이 아니면 rah를 실행하는 ID에서의 로 그인 쉘도 Korn 쉘이면 안 됩니다. (**rah**는 원격 ID의 쉘이 지역 ID를 근거로 하 는 Korn 쉘인지에 대해 결정합니다.) 이 쉘은 작은따옴표로 묶인 문자열에 대해 대체 또는 특수 처리를 수행해서는 안 됩니다. 있는 그대로 두십시오.

# 추가 rah(모든 호스트 수행) 정보(Solaris 및 AIX 전용)

성능을 향상시키기 위해 rah가 대형 시스템에서 tree\_logic을 사용하도록 확장되었 습니다. 즉, rah는 목록에 있는 노드 수를 검사하여 해당 수가 임계값을 초과할 경 우, 목록의 부속 집합을 구성하여 이들 노드에 순환 호출을 보냅니다. 이들 노드 에서 순환적으로 호출된 rah는 목록에 있는 모든 노드에 명령을 보내는 표준 논 리(이제 "leaf-of-tree" 논리)를 따라갈 만큼 목록이 작아질 때까지는 같은 논리를 따라갑니다. 임계값은 환경 변수 RAHTREETHRESH에 의해 지정될 수 있거나 기본값으로 15가 됩니다.

물리 노드당 다중 논리 노드 시스템의 경우, db2\_all은 특정 물리 노드에 순환 호 출을 보내도록 하며, 이 노드는 같은 물리 노드에 있는 다른 논리 노드에 rsh하여 물리 노드 간 전송도 감소시킵니다. (이 점은 db2\_all에만 적용되며 rah에는 적용 되지 않는데, 그 이유는 rah가 항상 구별된 물리 노드에만 보내기 때문입니다.)

# 접두부 순서

접두부 순서는 한 개 이상의 특수 문자로 되어 있습니다. 공백을 개입시키지 말고 명령 문자 바로 앞에 한 개 이상의 접두부 순서를 입력하십시오. 둘 이상의 순서 를 지정하기 위해 임의의 순서로 입력을 수행할 수 있으나, 다중 문자 순서 내의 문자는 순서대로 입력하십시오. 접두부 순서를 입력하는 경우, 다음 예에 나오는 것처럼 접두부 순서를 포함하여 전체 명령을 큰따옴표로 묶어야 합니다.

• UNIX 기반 플랫폼에서

rah "};ps -F pid,ppid,etime,args -u \$USER"

• Windows NT에서

rah "||db2 get db cfg for sample"

접두부 순서는 다음과 같습니다.

슈서 목적

 $\mathsf{L}$ 

 $\ddot{\cdot}$ 

 $\mathbf{1}$ 

 $\mathbf{R}$ 

 $\overline{\phantom{a}}$ 

백그라운드에서 수서대로 명령을 수행합니다.

 $\mathbf{\alpha}$ 일부 프로세스가 여전히 수행 중이더라도 백그라운드에서 명령을 순서대로 수행하고, 모든 원격 명령이 완료된 이후 명령을 종료합 니다. 예를 들어, 이 과정은 하위 프로세스(UNIX 기반 플랫폼에 서) 또는 백그라운드 프로세스(Windows NT에서)가 여전히 수행 되고 있는 경우, 이후에 발생합니다. 이 경우, 명령은 별도의 백그 라운드 프로세스를 시작하여 명령 종료 이후에 생성된 원격 출력 을 검색하고, 이를 워래 머신에 다시 작성합니다.

- 주: UNIX 기반 플랫폼에서, &를 지정하면 많은 rsh 명령이 요구 되므로 성능 저하를 가져옵니다.
- 백그라우드에서 명령을 병렬로 수행합니다.  $\mathbb{L}$
- $||\mathbf{\&}$ 백그라운드에서 명령을 병렬로 수행하고 위의 I& 경우 대한 설명 대로 모든 워격 명령이 완료된 후에 명령을 종료합니다.
	- 주: UNIX 기반 플랫폼에서, &를 지정하면 많은 rsh 명령이 요구 되므로 성능 저하를 가져옵니다.
	- 이는 II&과 같습니다. 이것은 사용할 수 있는 다른 짧은 양식입니 다.
		- 주: UNIX 기반 플랫폼에서, :를 지정하면 많은 rsh 명령이 요구 되므로 II에 비해 성능 저하를 가져옵니다.
		- 명령 수행 전에 사용자의 프로파일이 dot 실행을 사전에 보류합 니다.

주: UNIX 기반 플랫폼에서만 사용 가능합니다.

명령을 수행하기 전에 \$RAHENV에 이름 지정된 파일(.kshrc)의 dot 실행을 사전에 보류합니다.

주: UNIX 기반 플랫폼에서만 사용 가능합니다.

]} 명령을 실행하기 전에 \$RAHENV(.kshrc)에 이름 지정된 파일 실행 이전에 사용자 프로파일의 dot 실행을 보류합니다.

주: UNIX 기반 플랫폼에서만 사용 가능합니다.

) 48자의 프로파일 및 \$RAHENV에 이름 지정된 파일이 수행되 는 것을 막습니다.

주: UNIX 기반 플랫폼에서만 사용 가능합니다.

' 기본 머신으로 명령 호출을 반향합니다.

< 이 시스템을 제외한 모든 시스템으로 보냅니다.

**<<-nnn<** -터베이스 파티션 서버 nnn을 제외한 전체(노드 번호 nnn을 제 외한 db2nodes.cfg의 모든 데이터베이스 파티션 서버, 이 테이 블에서 최종 접두부 다음 첫 번째 단락 참조)로 보냅니다.

**<<+nnn<** -터베이스 파티션 서버 nnn(노드 번호가 nnn인 db2nodes.cfg 의 데이터베이스 파티션 서버, 이 테이블에서 최종 접두부 순차 다 음 첫 번째 단락 참조)에만 보냅니다.

#### **(blank character)**

**'**

| | |

 $\overline{\phantom{a}}$ 

| | |

| | | | | | | | |

| |

| | stdin, stdout 및 stderr이 모두 닫혀진 채로 백그라운드에서 원격 명령을 수행합니다. 이 옵션은 백그라운드에서 명령을 수행 할 때, 즉 \ 또는 ;를 포함하는 접두부 순서에서만 유효합니다. 이 옵션을 사용하면 명령을 좀더 빨리(원격 명령이 시작되자마자) 완 료할 수 있습니다. rah 명령행에 이 접두부 순서를 지정한 경우 명령을 작은따옴표로 묶거나, 큰따옴표로 묶고 앞에 \를 사용하십 시오. 예를 들어, 다음과 같습니다.

rah '; mydaemon'

또는

rah ";\ mydaemon"

rah 명령은 백그라운드 프로세스로 수행할 경우, 출력이 리턴되기 를 기다리지 않습니다.

> <>를 머신 이름으로 대체하십시오.

" () 대신 머신 색인으로 사용하고, ## 대신 노드 번호를 사용합니 다.

**:**

1. 머신 색인은 데이터베이스 시스템의 머신과 연관된 번호입니다. 다중 논리 노드를 수행하고 있지 않은 경우, 머신에 대한 머 신 색인은 노드 구성 파일의 해당 머신에 대한 노드 번호에 해당합니다. 다중 논리 노드 환경에서 머신에 대한 머신 색인 을 구하려면, 다중 논리 노드가 수행되는 머신에 대한 중복된 항목을 계산하지 않도록 하십시오. 예를 들어, MACH1이 두 개의 논리 노드에서 수행되고 MACH2도 두 개의 논리 노드 에서 수행되는 경우, 노드 구성 파일에서 MACH3에 대한 노 드 번호는 5가 됩니다. 그러나 MACH3에 대한 머신 색인은 3이 됩니다.

Windows NT에서, 노드 구성 파일을 편집하지 마십시오. 머 신 색인을 구하려면, **db2nlist** 명령을 사용하십시오. 세부사항 은 Windows용 DB2 Enterprise - Extended Edition 빠른 시 작 매뉴얼을 참조하십시오.

2. "가 지정되면, 머신 목록에서 중복된 사항이 제거되지 않습니 다. 중복된 사항을 제거하려면 [421](#page-438-0) 페이지의 『머신 목록에서 중복 항목 제거』를 참조하십시오.

<<-nnn< 및 <<+nnn< 접두부 순서를 사용할 경우, *nnn*은 db2nodes.cfg 파일의 nodenum 값과 일치하는 1, 2 또는 3자리 파티션 번호가 됩니다.

주: 접두부 순서는 명령의 일부로 인식해야 합니다. 명령의 일부로 접두부 순서를 지정하는 경우, 접두부 순서를 포함하여 전체 명령을 큰따옴표로 묶어야 합니 다.

# 머신 목록 지정

기본적으로, 머신 목록은 노드 구성 파일, db2nodes.cfg로부터 가져옵니다. 다음 을 수행하여 파일을 겹쳐쓸 수 있습니다.

- <span id="page-438-0"></span>• 환경 변수 RAHOSTFILE을 내보내거나(UNIX 기반 플랫폼) 이 변수를 설정하 여(Windows NT) 머신 목록을 포함하는 파일의 경로 이름 지정
- 환경 변수 RAHOSTLIST를 내보내거나(UNIX 기반 플랫폼) 이 변수를 설정하 여(Windows NT) 공백으로 구분된 일련의 이름으로 목록을 명시적으로 지정

주: 이들 환경 변수가 모두 지정되면 RAHOSTLIST가 우선됩니다.

주: Windows NT에서, 노드 구성 파일에 일관되지 않은 내용이 삽입되지 않게 하 려면, 이를 수동으로 편집하지 않도록 하십시오. 인스턴스에서 머신 목록을 구 하려면 **db2nlist** 명령을 사용하십시오. 세부사항은 Windows*용 DB2 Enterprise* - Extended Edition 빠른 시작 매뉴얼을 참조하십시오.

### 마신 목록에서 중복 항목 제거

한 머신의 다중 논리 노드(데이터베이스 파티션 서버)에서 DB2 Enterprise -Extended Edition을 수행하는 경우, db2nodes.cfg 파일에는 해당 머신에 대한 여러 개의 항목이 포함되게 됩니다. 이 상황에서, rah 명령에는 사용자가 이 명령 을 각 머신에 대해 한번씩만 수행할지 또는 db2nodes.cfg 파일에 나열된 각 논 리 노드에 대해 한번씩 수행할지 여부를 지정하십시오. 머신을 지정하려면 rah 명 령을 사용하십시오. 논리 노드를 지정하려면 db2\_all 명령을 사용하십시오.

주: UNIX 기반 플랫폼에서 머신을 지정하는 경우, rah는 보통 다음 예외 상황을 제외하고 머신 목록에서 중복된 머신을 제거합니다. 논리 노드를 지정할 때, db2\_all이 명령의 다음 사항을 사전에 보류할 경우는 예외 상황입니다.

export DB2NODE=nnn (for Korn shell syntax)

여기서, nnn은 db2nodes.cfg 파일의 해당 행으로부터 가져온 노드 번호이므 로, 이 명령의 경로는 원하는 데이터베이스 파티션 서버로 지정됩니다.

논리 노드를 지정할 때에는 <<-nnn<과 <<+nnn< 접두부 순서를 사용하여 하나만 을 제외한 모든 논리 노드를 포함하도록 목록을 제한하거나 하나의 데이터베이스 파티션 서버만을 지정할 수 있습니다. 카탈로그 노드에서 먼저 명령을 수행하려 하 며, 명령이 완료될 때 같은 명령을 다른 모든 데이터베이스 파티션 서버에서 병렬 로 수행 가능할 경우, 이 방법을 사용할 수 있습니다. 이 방법은 보통 db2 restart **database** 명령을 수행할 때 필요합니다. 이를 위해 키탈로그 노드의 노드 번호를 알아야 합니다. 접두부 순서에 대한 정보는 417 페이지의 『접두부 순서』를 참조 하십시오.

rah 명령을 사용하여 db2 restart database를 실행하면 머신 목록에서 중복된 항 목이 제거됩니다. 그러나 "접두부"를 지정하는 경우, 접두부를 사용하는 것이 각 머 신이 아닌 각 데이터베이스 파티션 서버에 보내는 것으로 간주되므로, 중복된 항 목이 제거되지 않습니다.

# **rah - -**

다음 환경 변수를 사용하여 rah 명령을 제어할 수 있습니다.

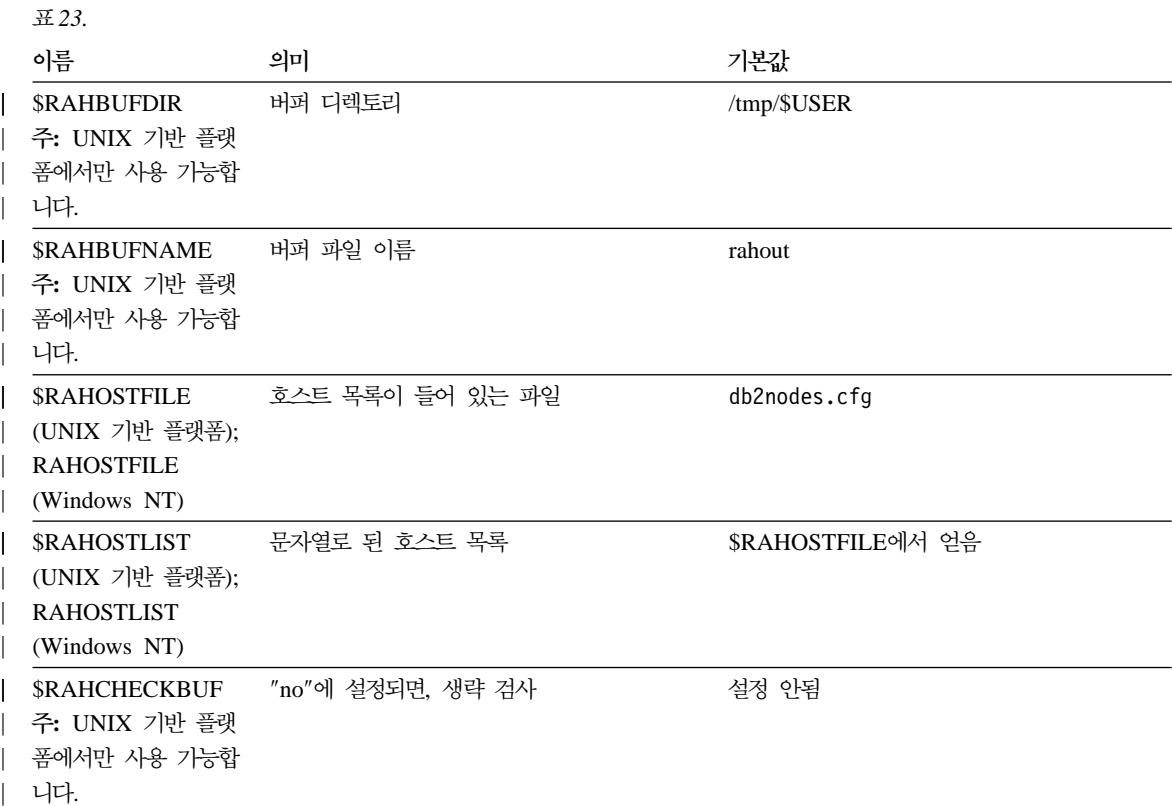

표23. *(계속)* 

| | | | | | | | | | |

| | | |

| | | | | | | | | | | | |

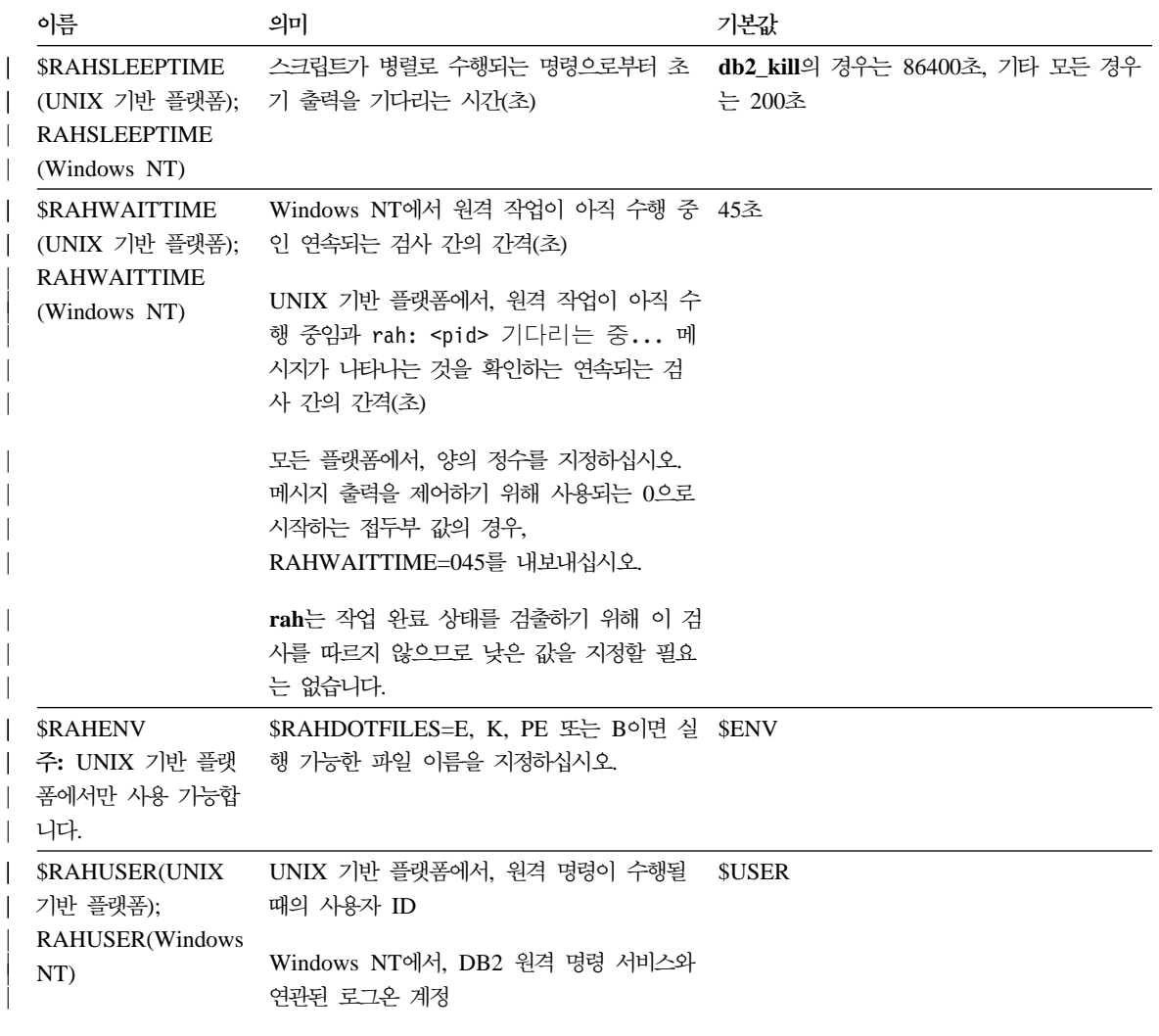

주: UNIX 기반 플랫폼에서, 원격 쉘이 설정한 값(있는 경우)이 아닌 rah가 수행 되고 있는 \$RAHENV의 값이 사용됩니다.

# **UNIX \$RAHDOTFILES**

주: 이 절의 정보는 UNIX 기반 플랫폼에만 적용됩니다. 다음은 접두부 순서가 지정되지 않을 때 수행되는 파일입니다.

**P** .profile

- $\mathbf{E}$  \$RAHENV에 이름 지정된 파일(.kshrc)
- $K$  E와 같음
- PE \$RAHENV에 이름 지정된 파일(.kshrc)이 뒤에 나오는 .profile
- $B$  PE와 같음
- **N**

주: 로그인 쉘이 Korn 쉘이 아닌 경우, 수행할 dot 파일을 Korn 쉘 프로세스에 서 실행하고 Korn 쉘 구문을 준수해야 합니다. 따라서 로그인 쉘이 C 쉘인 경우, rah에 의해 실행되는 명령에 대해 .cshrc 환경 변<del>수를</del> 설정하려면, 다 음과 같이 .cshrc와 상응하는 Korn 쉘 INSTHOME/.profile을 작성하고 INSTHOME/.cshrc에 지정해야 합니다.

setenv RAHDOTFILES P

또는 .cshrc에 상응하는 Korn 쉘 INSTHOME/.kshrc를 작성하고 INSTHOME/.cshrc에 지정해야 합니다.

setenv RAHDOTFILES E setenv RAHENV INSTHOME/.kshrc

또한, tty가 없는 경우(**rsh**에 의해 호출될 때), .cshrc가 stdout에 작성되지 못하게 해야 합니다. 다음과 같이 stdout에 작성하는 행을 넣어 확인할 수 있 습니다.

if { tty -s } then echo "executed .cshrc"; endif

## $W$ indows NT에 기본 환경 프로파일 설정

주: 이 절의 정보는 Windows NT에만 적용됩니다. rah 명령에 대한 기본 환경 프로파일을 설정하려면, 인스턴스 디렉토리에 작성되 는 db2rah.env 파일을 사용하십시오. 이 파일은 다음 형식을 가져야 합니다.

; This is a comment line DB2INSTANCE=*instancename* DB2DBDFT=*database* ; End of file

rah에 대한 환경을 초기화하는 데 필요한 모든 환경 변수를 지정할 수 있습니다.

# $\blacksquare$ UNIX 기반 플랫폼에서 rah 문제점 판별

주: 이 절의 정보는 UNIX 기반 플랫폼에만 적용됩니다. 다음은 **rah**를 수행할 때 발생할 수 있는 문제점을 처리하는 방법입니다.

1. rah 정지 (또는 오랜 시간 경과)

문제점의 원인은 다음과 같습니다.

- rah는 출력을 버퍼링할 필요가 있으며 RAHCHECKBUF=no를 내보내지 않았 <del>음을</del> 판별했습니다. 따라서, 명령을 수행하기 전에 rah는 모든 머신에 명령 을 보내어 버퍼 디렉토리가 있는지 검사하고, 없는 경우 이를 작성합니다.
- 명령을 보내고 있는 하나 이상의 머신이 응답하지 않습니다. rsh 명령은 결 과적으로 시간종료되지만, 시간종료 간격은 보통 60초로 매우 깁니다.
- 2. 다음과 같은 메시지가 수신되었습니다.
	- 올바르지 않은 로그인
	- 사용권한 거부

머신 중 하나가 .hosts 파일에 적절히 정의된 rah를 수행하는 ID를 가지고 있지 않거나, rah를 수행하는 ID가 .rhosts 파일에 적절히 정의된 머신 중 하나를 가지고 있지 않습니다.

3. 명령이 머신에서 예상된 경과 시간 내에 수행되어 완료되어도, 백그라운드 rshell 을 사용하여 명령을 병렬로 수행하는 경우에는 **rah**가 이를 감지하고 쉘 프롬 프트로 올리는 데 많은 시간이 필요합니다.

rah를 수행하는 ID가 .rhosts 파일에 적절히 정의된 머신 중 하나를 가지고 있지 않습니다.

4. 쉘 명령행으로부터 수행할 때 rah가 제대로 수행되더라도, 다음과 같이 rsh를 사용하여 원격으로 **rah**를 수행하면

rsh somewher -l \$USER db2\_kill

rah는 완료될 수 없습니다.

| | |

이것은 정상적입니다. rah는 백그라운드 모니터링 프로세스를 시작하며 이 프 로세스를 빠져나간 후에도 계속 수행됩니다. 수행하고 있는 명령과 연관된 모 든 프로세스를 자체 종료할 때까지 프로세스는 정상적으로 지속됩니다. <mark>db2\_kill</mark> 의 경우, 이것은 모든 데이터베이스 관리 프로그램의 종료를 의미합니다. 명령 이 **rahwaitfor** 및 kill <process\_id>인 프로세스를 찾아 모니터링 프로세스 를 종료할 수 있습니다. 신호 수를 지정하지 마십시오. 대신, 기본값 15를 사 용하십시오.

5. 다중 rah 명령이 같은 \$RAHUSER하에서 발행되어 있지 않을 때, rah로부 터의 출력이 제대로 표시되지 않거나 rah가 \$RAHBUFNAME이 존재하지 않 음을 제대로 보고하지 않습니다.

이것은 rah의 다중 동시 실행이 출력을 버퍼링하기 위해 동일한 버퍼 파일(예 : \$RAHBUFDIR/\$RAHBUFNAME)을 사용하려 하기 때문입니다. 이 문제점 을 막으려면, 각 동시 rah 명령에 대해 다음 ksh에서처럼 SRAHBUFNAME 을 사용하십시오.

export RAHBUFNAME=rahout rah ";\$command\_1" & export RAHBUFNAME=rah2out rah ";\$command\_2" &

또는, 쉘이 다음과 같은 고유한 이름을 자동으로 선택하게 만드는 방법을 사 용하십시오.

RAHBUFNAME=rahout.\$\$ db2 all "....."

어떤 방법을 사용하든지 디스크 공간에 한계가 있을 경우, 어떤 지점에서 버퍼 파일을 정리해야 하는지 확인해야 합니다. rah는 버퍼 파일을 지운 다음, 같 은 버퍼 파일을 지정하는 다음 번에 기존 파일을 재사용해도 실행 마지막에 <mark>버</mark> 퍼 파일을 지웁니다.

6. 다음을 입력하면

rah '"print from ()'

다음 메시지를 수신합니다.

ksh: syntax error at line 1 : (' unexpected

() 및 ## 대체를 위한 전제조건:

• rah가 아닌 db2\_all을 사용하십시오.

| | | | • RAHOSTFIL을 내보내거나 /sqllib/db2nodes.cfg 파일을 기본 파일로 지정하여 RAHOSTFILE이 사용되는지 확인하십시오. 이러한 전제조건 없이, **rah**는 있는 그대로 () 및 ##을 남겨둡니다. 명령 print from ()이 유효하 지 않으므로 오류가 수신됩니다.

명령을 병렬로 수행할 때 성능 추가 정보를 얻으려면, &에서 제공한 함수가 필 요하지 않는 한 |&보다는 |를, ||&보다는 ||를 사용하십시오. &를 지정하면, 더 많은 rsh 명령이 필요하므로 성능이 저하됩니다.

# 부록E. Windows NT용 DB2가 Windows NT 보안을 사용 하여 작업하는 방법

Windows NT를 설치할 때, 두 개의 관리자 사용자 이름을 작성할 수 있습니다.

- 하나는 『Administrator』라고 합니다.
- 다른 하나는 사용자가 선택하는 이름입니다. 그 이름은 관리자 권한을 가지고 있어야 하며 DB2의 이름 지정 규칙을 따라야 합니다. DB2 이름 지정 규칙에 대한 자세한 정보는 [369](#page-386-0) 페이지의 『부록A. 이름 지정 규칙』을 참조하십시오.

사용자는 지역 머신에 로그온할 수 있거나, 머신이 Windows NT 도메인에 설치 될 경우 도메인에 로그온할 수 있습니다. Windows NT용 DB2는 이 옵션 둘다 를 지원합니다. 사용자를 인증하기 위해, DB2는 먼저 지역 머신을 검사한 후 현 재 도메인에 대한 도메인 제어기를 검사하고, 마지막으로 도메인 제어기에 알려진 신뢰성 있는 도메인을 검사합니다.

Windows NT용 DB2가 작동하는 방법을 보려면, DB2 인스턴스가 서버 인증을 요구한다고 가정하십시오. 구성은 다음과 같습니다.

| | | | |

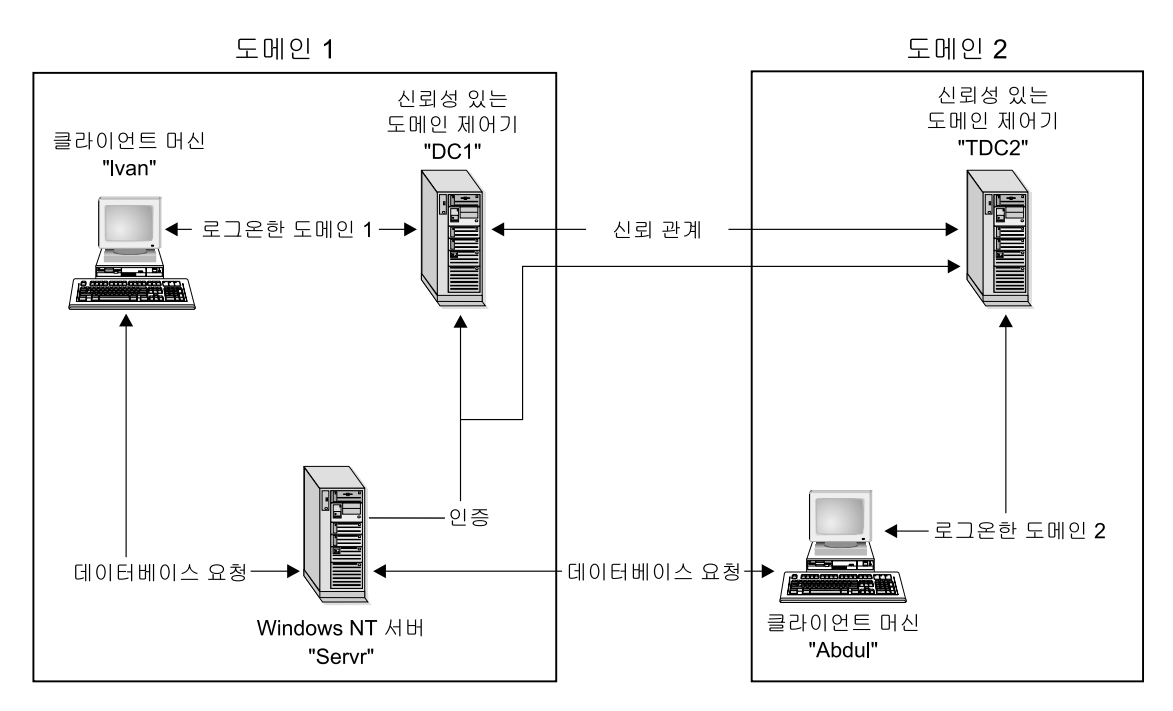

*11. Windows NT* 

| | | | | 각 머신은 클라이언트 머신에서 Windows 9x가 수행되지 않는 한, 보안 데이터베이스인 보안 액세스 관리(SAM) 데이터베이스가 있습니다. Windows 9x 머신에는 SAM 데이터 베이스가 없습니다. DC1은 클라이언트 머신, Ivan 및 Windows NT 서버인 Servr용 DB2 가 등록되는 도메인 제어기입니다. TDC2는 DC1과 클라이언트 머신인 Abdul용 신뢰성 있는 도메인으로, TDC2 도메인의 구성원입니다.

# 서버 인증에 대한 샘플 시나리오

- 1. Abdul은 TDC2 도메인에 로그온합니다. (즉, TDC2 SAM 데이터베이스에 알 려집니다.)
- 2. 그런 다음, Abdul을 SRV3에 상주하기 위해 카탈로그에 등록되는 DB2 데이 터베이스에 연결합니다.

db2 connect to remotedb user Abdul using fredpw

3. SRV3은 Abdul이 알려진 곳을 판별합니다. 이 정보를 찾기 위해 사용되는 API 는 신뢰성 있는 도메인을 시도하기 전에 먼저 지역 머신(SRV3)을 검색한 후

도메인 제어기(DC1)를 검색합니다. 사용자 이름 Abdul이 TDC2에서 발견됩 니다. 이 검색 순서에서는 사용자 또는 그룹에 대해 하나의 이름 공간이 필요 합니다.

4. 그런 다음, SRV3은 다음을 수행합니다.

| | | | |

- a. TDC2에 대해 사용자 이름과 암호의 유효성을 확인합니다.
- b. TDC2에 요청하여 Abdul이 관리자인지 찾습니다.
- c. TDC2에 요청하여 Abdul의 모든 그룹을 열거합니다.

# 클라이언트 인증 및 Windows NT 클라이언트 머신에 대한 샘플 시나 리오

1. 관리자인 Dale은 SRV3에 로그온하여 데이터베이스 인스턴스에 대한 인증을 클라이언트로 변경합니다.

db2 update dbm cfg using authentication client db2stop myinst db2start myinst

- 2. Windows 클라이언트 머신에서 Ivan은 DC1 도메인에 로그온합니다. (즉, DC1 SAM 데이터베이스에 알려집니다.)
- 3. 그런 다음, Ivan을 SRV3에 상주시키기 위해 카탈로그에 등록되는 DB2 데이 터베이스에 연결합니다.

DB2 CONNECT to remotedb user Ivan using johnpw

- 4. Ivan의 머신은 사용자 이름과 암호의 유효성을 확인합니다. 이 정보를 찾기 위 해 사용되는 API는 신뢰성 있는 도메인을 시도하기 전에 먼저 지역 머신(Ivan) 을 검색한 후 도메인 제어기(DC1)를 검색합니다. 사용자 이름 Ivan이 DC1에 서 발견됩니다.
- 5. 그러면 Ivan의 머신은 DC1에 대해 사용자 이름과 암호의 유효성을 확인합니 다.
- 6. 그런 다음, SRV3은 다음을 수행합니다.
	- a. Ivan이 알려진 곳을 판별합니다.
	- b. DC1에 요청하여 Ivan이 관리자인지 찾습니다.
	- c. DC1에 요청하여 Ivan의 모든 그룹을 나열합니다.

주: DB2 데이터베이스에 연결을 시도하기 전에, DB2 보안 서비스가 시작되었는 지 확인하십시오. 보안 서비스는 DB2에 의해 설치되며 Windows NT 서비스 로서 수행하도록 설정됩니다. 단, 이 서비스는 자동으로 시작되지 않습니다. DB2 보안 서비스를 시작하려면, NET START DB2NTSECSERVER 명령을 입력 하십시오.

# 클라이언트 인증 및 Windows 95 클라이언트 머신에 대한 샘플 시나 리오

1. 관리자인 Dale은 SRV3에 로그온하여 데이터베이스 인스턴스에 대한 인증을 클라이언트로 변경합니다.

db2 update dbm cfg using authentication client db2stop myinst db2start myinst

- 2. Windows 95 클라이언트 머신에서 Ivan은 DC1 도메인에 로그온합니다. (즉, DC1 SAM 데이터베이스에 알려집니다.)
- 3. 그런 다음, Ivan을 SRV3에 상주시키기 위해 카탈로그에 등록되는 DB2 데이 터베이스에 연결합니다.

db2 connect to remotedb user Ivan using johnpw

- 4. Ivan의 Windows 95 머신은 사용자 이름과 암호의 유효성을 확인할 수 없습 니다. 그러므로 사용자 이름과 암호는 유효한 것으로 가정합니다.
- 5. 그런 다음, SRV3은 다음을 수행합니다.
	- a. Ivan이 알려진 곳을 판별합니다.
	- b. DC1에 요청하여 Ivan이 관리자인지 찾습니다.
	- c. DC1에 요청하여 Ivan의 모든 그룹을 나열합니다.
- <mark>주: Windows 95 클라이언트는 주어진 사용자 이름 및 암호의 유효성을 확인할</mark> 수 없으므로, Windows 95 환경에서의 클라이언트 인증은 안전하지 못합니다. Windows 95 머신이 Windows NT 보안 제공업체에 대한 액세스 권한을 가 지고 있으면, 일부 보안 측정은 유효성 확인된 통과 로그온에 대해 Windows 95를 구성하여 부과될 수 있습니다. 이 방법으로 Windows 95 시스템을 구 성하는 방법에 대한 세부사항은 Windows 95용 Microsoft 문서를 참조하십 시오.

| | | DB2는 또한 전역 그룹도 지원합니다. 전역 그룹을 사용하려면, 보안 서버에 있는 지역 그룹 내에 전역 그룹을 포함시켜야 합니다. 사용자가 구성원으로 있는 모든 그룹을 DB2가 열거할 때, 사용자가 간접적으로 구성원인 지역 그룹도 나열합니다 (자체가 하나 이상의 지역 그룹 구성원인 전역 그룹의 효력으로).

# DB2로 백업 도메인 제어기 사용

|  $\overline{\phantom{a}}$ |

DB2에 대해 사용하는 서버가 백업 도메인 제어기로도 작동할 경우, DB2를 백업 도메인 제어기를 사용하도록 구성하면 DB2를 향상시키고 네트워크 트래픽을 줄일 수 있습니다.

DB2DMNBCKCTLR 레지스트리 변수를 설정하여 백업 도메인 제어기를 DB2로 지정합니다.

DB2 서버가 백업 도메인 제어기인 도메인의 이름을 알면, 다음을 사용하십시오. db2dmnbckctlr=*DOMAIN\_NAME*

 $DOMAIN\_NAME$ 은 대문자여야 합니다.

DB2가 백업 도메인 제어기인 지역 머신에 대한 도메인을 판별하도록 하려면, 다 음을 사용하십시오.

DB2DMNBCKCTLR=?

주: DB2는 기본적으로 기존의 백업 도메인 제어기를 사용하지 않습니다. 백업 도 메인 제어기가 기본 도메인 제어기에 대해 동기화에서 벗어날 수 있어서 보안 이 노출될 수 있기 때문입니다. 도메인 제어기는 기본 도메인 제어기의 보안 데이터베이스가 갱신될 때 동기화에서 벗어나지만, 변경사항은 백업 도메인 제 어기에 전파되지 않습니다. 이러한 상황은 네트워크 지연이 있거나 컴퓨터 브 라우저 서비스가 작동하지 않을 경우에 발생할 수 있습니다.

# Windows NT용 DB2로 사용자 인증

운영 체제 인증 방법 때문에 사용자 인증은 Windows NT 사용자에게 문제점을 야기할 수 있습니다. 이 절은 Windows NT용 DB2하에서 사용자 인증에 대한 고 려사항을 설명합니다.

- 『사용자 이름 및 그룹 이름 제한사항』
- 『Windows NT용 DB2 보안 서비스』
- 『백업 도메인 제어기에서 DB2 설치』
- [436](#page-453-0) 페이지의 『그룹 및 도메인 보안 인증』

## 사용자 이름 및 그룹 이름 제한사항

다음은 이 환경에서의 제한사항입니다.

- 사용자 이름은 DB2 내에서 30자로 제한됩니다. 그룹 이름은 8자로 제한됩니 다.
- Windows NT하의 사용자 이름은 대소문자가 구별되지 않지만, 암호는 대소문 자가 구별됩니다.
- 사용자 이름 및 그룹 이름은 대문자 및 소문자의 조합일 수 있습니다. 그러나 DB2 내에서 사용될 때 보통 대문자로 변환됩니다. 예를 들어, 데이터베이스에 연결하고 schema1.table1 테이블을 작성하는 경우, 이 테이블은 데이터베이스 내 에서 SCHEMA1.TABLE1로서 저장됩니다. 소문자 오브젝트 이름을 사용하려 는 경우, 오브젝트 이름을 따옴표로 묶어 명령행 처리기에서 명령을 발행하거나, 써드 파티 ODBC 프론트엔드 도구를 사용하십시오.

### Windows NT용 DB2 보안 서비스

DB2 Universal Database에서 사용자 이름 및 암호의 인증을 DB2 시스템 제어 기로 통합했습니다. 보안 서비스는 인증 CLIENT용으로 구성되는 서버로 클라이 언트를 연결할 때에만 요구됩니다.

# 백업 도메인 제어기에서 DB2 설치

Windows NT 환경에서 사용자는 기본 또는 백업 제어기 중 하나에서 인증될 수 있습니다. 이 기능은 하나의 중앙 기본 도메인 제어기와 각 사이트에 하나 이상의 백업 도메인 제어기(BDC)가 있는 대형 분산 LAN에서 매우 중요합니다. 그런 다

| | | 음, 사용자는 인증을 위해 기본 도메인 제어기(PDC)에 호출을 요청하는 대신 해 당 사이트의 백업 도메인 제어기에서도 인증될 수 있습니다.

이 경우, 백업 도메인 제어기를 갖는 이점은 사용자가 더 빠르게 인증되며 LAN은 BDC가 없었을 때처럼 혼잡하지 않습니다.

다음 조건하에서 BDC에서 인증이 발생할 수 있습니다.

- Windows NT용 DB2 서버는 백업 도메인 제어기에 설치됩니다.
- DB2DMNBCKCTLR 프로파일 레지스트리 변수가 제대로 설정되어 있습니다.

DB2DMNBCKCTLR 프로파일 레지스트리 변수가 설정되지 않거나 공백으로 설 정되어 있는 경우, Windows NT용 DB2는 기본 도메인 제어기에서 인<del>증</del>을 수행 합니다.

DB2DMNBCKCTLR용으로 선언된 유일하게 유효한 설정은 『?』 또는 도메인 이 름입니다.

DB2DMNBCKCTLR 프로파일 레지스트리 변수가 물음표로 설정되면 (DB2DMNBCKCTLR=?), Windows NT용 DB2는 다음과 같은 조건하에서 백 업 도메인 제어기에서 인<del>증</del>을 수행합니다.

- cachedPrimaryDomain은 이 머신이 속하는 도메인의 이름으로 설정된 레지스 -. **HKEY\_LOCAL\_MACHINE—> Software—> Microsoft—>** Windows NT-> Current Version-> WinLogon 아래에서 이 설정을 찾 을 수 있습니다.
- 서버 관리 프로그램은 백업 도메인 제어기를 사용 중이며 사용 가능한 것으로 표시합니다. 즉, 이 머신의 아이콘은 회색으로 표시되지 않습니다.
- DB2 Windows NT 서버의 레지스트리는 시스템이 지정된 도메인에서 백업 도 메인 제어기임을 나타냅니다.

정상적인 환경에서 설정 DB2DMNBCKCTLR=?은 작동하지만 모든 환경에서 작 동하는 것은 아닙니다. 도메인에서 서버에 대해 제공된 정보는 동적이며, 컴퓨터 브 라우저는 이 정보를 정확하고 현재의 것으로 보존하기 위해 수행 중이어야 합니다. 대형 LAN은 수행 중인 컴퓨터 브라우저가 아닐 수 있으므로 서버 관리 프로그램 의 정보가 현재의 것이 아닐 수 있습니다. 이 경우, 백업 도메인 제어기에서 Windows NT용 DB2가 인증하도록 알리는 두 번째 메소드가 있습니다.

<span id="page-453-0"></span>DB2DMNBCKCTLR=*xxx*- -. *xxx* DB2 Windows NT 도메인 이름입니다. 이 설정을 사용하여, 인증은 다음과 같은 조건에 근거하 여 백업 도메인 제어기에서 발생할 수 있습니다.

- cachedPrimaryDomain은 이 머신이 속하는 도메인의 이름으로 설정된 레지스 -. **HKEY\_LOCAL\_MACHINE —> Software —> Microsoft** —> Windows NT —> Current Version —> WinLogon 아래에서 이 설 정을 찾을 수 있습니다.
- 머신은 지정된 도메인의 백업 도메인 제어기로서 구성됩니다. (머신이 백업 도 메인 제어기로서 설정되어 또다른 도메인용인 경우, 이 설정은 오류를 발생시킵 니다.)

### 그룹 및 도메인 보안 인증

| | |

 $\overline{\phantom{a}}$ 

| | | | |

| |

|

Windows NT용 DB2는 다음과 같은 유형의 그룹을 지원합니다.

- 지역 그룹
- 전역 그룹
- 지역 그룹 및 전역 그룹의 구성원

Windows NT용 DB2는 사용자가 찾은 보안 데이터베이스를 사용하여 사용자 가 구성원인 지역 및 전역 그룹을 열거합니다. DB2 Universal Database는 사 용자 계정이 있는지 여부에 관계없이 DB2가 설치된 지역 Windows NT 서버 에서 그룹 열거가 발생하게 하는 겹쳐쓰기를 제공합니다. 이 겹쳐쓰기는 다음과 같은 명령을 사용하여 이루어집니다.

– 전역 설정의 경우

db2set -g DB2\_GRP\_LOOKUP=local

– 인스턴스 설정의 경우

db2set -i DB2\_GRP\_LOOKUP=local

설정된 모든 DB2 프로파일 레지스트리 변수를 보려면, 다음을 입력하십시오.

db2set -all

Windows NT용 DB2가 도메인 보안으로 작업하게 하려면, 권한 및 특권을 지역 그룹에 부여하십시오. 지역 및 전역 그룹 내의 사용자 이름은 지역 또는 전역 그 룹과 동일한 도메인에 정의되어야 제대로 인증됩니다.

DB2\_GRP\_LOOKUP 프로파일 레지스트리 변수가 지역으로 설정된 경우, DB2 는 지역 머신에서만 사용자를 찾으려고 합니다. 사용자가 지역 머신에 없는 경우 나, 지역 또는 전역 그룹의 구성원으로서 정의되지 않은 경우, 인증에 실패합니다. DB2는 도메인의 또다른 머신 또는 도메인 제어기에서 사용자를 찾으려고 시도하 지 않습니다.

DB2\_GRP\_LOOKUP 프로파일 레지스트리 변수가 설정되지 않은 경우

- 1. DB2는 우선 동일한 머신에서 사용자를 찾으려고 시도합니다.
- 2. 사용자 이름이 지역적으로 정의된 경우, 사용자는 지역적으로 인증됩니다.
- 3. 지역적으로 사용자를 찾지 못한 경우, DB2는 도메인에서 사용자 이름을 찾은 다음 신뢰성 있는 도메인에서 찾으려고 시도합니다.

다음 예는 Windows NT용 DB2가 어떻게 도메인 보안을 지원하는가를 나타냅니 다. 이 첫 번째 예에서, 사용자 이름 및 지역 그룹은 동일한 도메인에 있으므로 연결이 작동합니다. 두 번째 예에서, 사용자 이름 및 지역 또는 전역 그룹은 다른 도메인에 있으므로 연결이 작동하지 않습니다.

 $\sqrt[4]{3}$ 적인 연결의 예: 사용자 이름 및 지역 또는 전역 그룹은 동일한 도메인에 있 으므로 다음 시나리오에서 연결이 작동합니다.

사용자 이름 및 지역 또는 전역 그룹은 데이터베이스 서버가 수행 중이지만 서로 동일한 도메인에 있어야 하는 도메인에 정의될 필요가 없음을 기억하십시오.

표 24. 도메인 제어기를 사용한 성공적 연결

| Domain1                                                                                         | Domain2                    |
|-------------------------------------------------------------------------------------------------|----------------------------|
| Domain2와의 신뢰 관계가 있습니다.                                                                          | • Domain1과의 신뢰 관계가 있습니다.   |
|                                                                                                 | • 지역 또는 전역 그룹 grp2가 정의됩니다. |
|                                                                                                 | • 사용자 이름 id2가 정의됩니다.       |
|                                                                                                 | • 사용자 이름 id2는 grp2의 일부입니다. |
| DB2 서버는 이 도메인에서 수행합니다. 다음과 같은 DB2<br>명령이 발행됩니다.                                                 |                            |
| REVOKE CONNECT ON db FROM public<br>GRANT CONNECT ON db TO GROUP grp2<br>CONNECT TO db USER id2 |                            |

표 24. 도메인 제어기를 사용한 성공적 연결 (계속)

| Domain1                                              | Domain2                                                                                     |
|------------------------------------------------------|---------------------------------------------------------------------------------------------|
| 지역 또는 전역 도메인이 스캔되지만 id2가 없습니다. 도 <br> 메인 보아이 스캐됩니다.  |                                                                                             |
|                                                      | 사용자 이름 id2가 이 도메인에 있습니다. DB2는 이 사<br>용자 이름에 대한 추가 정보를 얻습니다. (즉, 이 사용자 이<br>름은 grp2의 일부입니다.) |
| 사용자 이름 및 지역 또는 전역 그룹은 동일한 도메인에 있 <br> 으므로 연결이 작동합니다. |                                                                                             |

실패한 연결의 예: 사용자 이름이 지역 또는 전역 그룹이 정의된 도메인이 아닌 다른 도메인에 정의되어 있으므로 다음과 같은 시나리오에서는 연결이 작동하지 않 습니다.

표 25. 도메인 제어기를 사용한 실패 연결

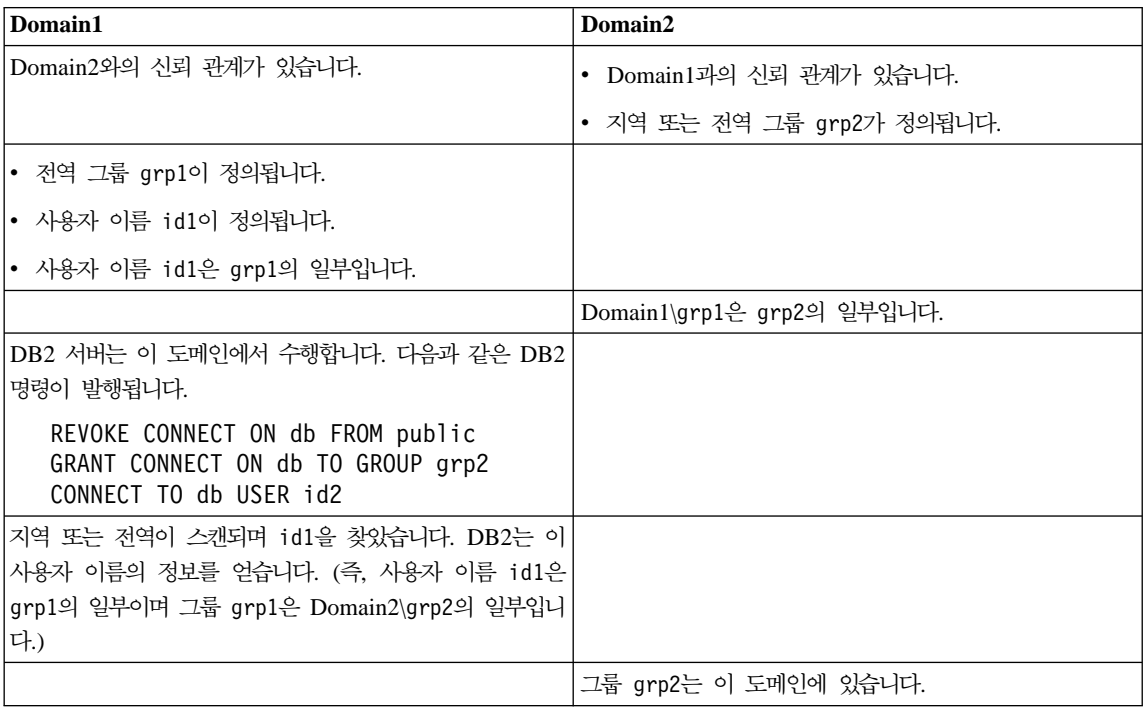

표 25. 도메인 제어기를 사용한 실패 연결 (계속)

| Domain1                                                              | Domain2 |
|----------------------------------------------------------------------|---------|
| 지역 또는 전역 그룹은 Domain2에 있으며 실제 사용자 이                                   |         |
| 름은 Domain1에 정의되어 있으므로 연결이 작동하지 않습 <br> 니다.                           |         |
| 다음과 같은 명령이 대신 발행된 경우 연결이 작동합니다.<br>GRANT CONNECT ON db TO GROUP grp1 |         |

# **- F. Windows NT**

Windows NT용 DB2 사용자가 사용할 수 있는 두 가지 성능 모니터가 있습니 다.

• DB2 성능 모니터

DB2 성능 모니터는 DB2 및 DB2 Connect에만 관련된 스냅샷 및 이벤트 데 이터를 제공합니다. (자세한 정보는 제어 센터에서 도움말 누름 버튼을 눌러 ' 시작하기' 온라인 도움말을 참조하십시오.)

• Windows NT 성능 모니터

Windows NT 성능 모니터는 시스템에 등록된 모든 성능 데이터 제공업체로부 터 정보를 검색하여 데이터베이스 및 시스템 성능을 모니터할 수 있게 합니다. 또한 Windows NT도 다음과 같은 머신 조작의 모든 양상에 대해 성능 정보 데이터를 제공합니다.

- CPU
- 메모리 활용
- 디스크 활동
- 네트워크 활동

# $W$ indows NT 성능 모니터로 DB2 등록

설치 프로그램은 자동으로 DB2를 Windows NT 성능 모니터에 등록합니다.

Windows NT 성능 모니터에 액세스할 수 있는 DB2 및 DB2 Connect 성능 정 보를 작성하려면, Windows NT용 DB2 성능 카운터에 대한 DLL을 등록하십시 오. 이는 Win32 성능 API를 사용하는 다른 모든 Windows NT 응용프로그램도 성능 데이터를 확보할 수 있게 합니다.

Windows NT 성능 모니터에 Windows NT용 DB2 성능 카운터 DLL(DB2Perf.DLL)을 설치 및 등록하려면, 다음을 입력하십시오.

db2perfi -i

DLL을 등록하면 레지스트리의 서비스 옵션에 새로운 키를 작성합니다. 한 항목은 카운터 지원을 제공하는 DLL의 이름을 지정하고, 다른 세 항목은 해당 DLL에 제공된 함수의 이름을 제공합니다. 이들 함수는 다음과 같습니다.

• 열기

프로세스에서 DLL이 시스템에 의해 최초로 로드될 때 호출됩니다.

• 수집

DLL에서 성능 정보를 요청하기 위해 호출됩니다.

• 닫기

DLL이 언로드될 때 호출됩니다.

# DB2 성능 정보에 원격 액세스 사용

Windows NT용 DB2 워크스테이션이 다른 Windows NT 머신에 네트워크로 연 결되어 있을 경우, 이 절에 설명되어 있는 기능을 사용할 수 있습니다.

다른 Windows NT용 DB2 머신에서 Windows NT 성능 오브젝트를 보기 위해 서는 DB2에 관리자 사용자 이름과 암호를 등록하십시오. (기본 Windows NT 성 능 모니터 사용자 이름인 SYSTEM은 DB2 예약어이므로 사용될 수 없습니다.) 이름을 등록하려면, 다음을 입력하십시오.

db2perfr -r username password

주: 사용된 username은 DB2 이름 지정 규칙에 따라야 합니다.

사용자 이름과 암호 데이터는 관리자와 SYSTEM 계정만 액세스할 수 있는 보안 하에 레지스트리에 있는 키에 보관됩니다. 관리자 암호를 레지스트리에 저장할 때 보안 문제점을 피하기 위해 데이터를 암호화합니다.

**:**

1. 일단 사용자 이름과 암호 조합이 DB2에 등록되고 나면, 성능 모니터의 지역 인스턴스조차 해당 사용자 이름과 암호 사용에 대해 명시적으로 로그온합니다. 이는 DB2에 등록된 사용자 이름 정보가 일치하지 않을 경우, 성능 모니터의 지역 세션이 DB2 성능 정보를 표시하지 않는다는 것을 의미합니다.

|

|

- 2. 사용자 이름과 암호 조합은 Windows NT 보안 데이터베이스에 저장된 사용 자 이름과 암호 값이 일치하도록 유지보수되어야 합니다. Windows NT 보안 데이터베이스에서 사용자 이름 또는 암호가 변경되면, 원격 성능 모니터시 사 용되는 사용자 이름과 암호 조합도 재설정되어야 합니다.
- 3. 등록 해제하려면, 다음을 입력하십시오.

db2perfr -u <username> <password>

# **DB2 DB2 Connect -**

|

 $\overline{\phantom{a}}$ 

| | | | 성능 모니터를 사용하여 DB2 및 DB2 Connect 성능 값을 표시하려면, 추가 대 상(Add to) 상자로부터 값을 표시하고자 하는 성능 카운터를 선택하기만 하십시 오. 이 상자는 성능 데이터를 제공하는 성능 오브젝트 목록을 표시합니다. 한 오 브젝트를 선택하여 오브젝트가 제공하는 카운터 목록을 보십시오.

성능 오브젝트는 다중 인스턴스도 가질 수 있습니다. 예를 들어, LogicalDisk 오 브젝트는 『% 디스크 읽기 시간』 및 『디스크 바이트/초』와 같은 카운터를 제공하 며, 머신에 있는 『C:』 및 『D:』를 포함하는 각 논리 드라이브에 대한 인스턴스도 소유합니다.

Windows NT는 다음과 같은 성능 오브젝트를 제공합니다.

• DB2 데이터베이스 관리 프로그램

이 오브젝트는 단일 Windows NT 인스턴스에 대한 일반 정보를 제공합니다. 모니터 중인 DB2 인스턴스는 오브젝트 인스턴스로 나타납니다.

실용적 및 성능상의 이유로, 한 번에 하나의 DB2 인스턴스로부터 성능 정보만 가져올 수 있습니다. 성능 모니터가 표시하는 DB2 인스턴스는 성능 모니터 프 로세스의 db2instance 레지스트리 변수에 의해 관리됩니다. 동시적으로 수행 하는 다중 DB2 인스턴스를 가지고 있으며 둘 이상으로부터 성능 정보를 보기 원한다면, 모니터될 각 DB2 인스턴스에 대한 적당한 값에 db2instance를 설 정하여, 성능 모니터의 별도 세션을 시작해야 합니다.

파티션된 데이터베이스 시스템이 수행될 때, 한 번에 하나의 DB2 인스턴스로 부터 성능 정보만 가져올 수 있습니다. 기본적으로, 기본 노드의 성능 정보(<mark>즉</mark>, 논리 포트 0을 가진 노드)가 표시됩니다. 또다른 노드의 성능 정보를 보려면, 모 니터되는 노드의 노드 번호에 설정된 DB2NODE 환경 변수로 성능 모니터의 각 세션을 시작해야 합니다.

• DB2 데이터베이스

이 오브젝트는 특정 데이터베이스에 대한 정보를 제공합니다. 정보는 현재 활동 중인 각 데이터베이스에 대해 사용 가능합니다.

v **DB2** 

이 오브젝트는 특정 DB2 응용프로그램에 대한 정보를 제공합니다. 정보는 현 재 활동 중인 각 DB2 응용프로그램에 대해 사용 가능합니다.

### • DB2 DCS 데이터베이스

이 오브젝트는 특정 DCS 데이터베이스에 대한 정보를 제공합니다. 정보는 현 재 활동 중인 각 데이터베이스에 대해 사용 가능합니다.

#### • DB2 DCS 응용프로그램

이 오브젝트는 특정 DB2 DCS 응용프로그램에 대한 정보를 제공합니다. 정보

는 현재 활동 중인 각 DB2 DCS 응용프로그램에 대해 사용 가능합니다.

이들 오브젝트 중 어느 것이 Windows NT 성능 모니터에 의해 나열될 것인지는 무엇이 Windows NT 머신에 설치되어 있는지 그리고 어느 응용프로그램이 활동 중인지에 따라 다릅니다. 예를 들어, DB2 UDB가 설치되어 있고 데이터베이스 관 리 프로그램이 시작되어 있으면, DB2 데이터베이스 관리 프로그램 오브젝트가 나 열됩니다. 머신상에서 일부 DB2 데이터베이스와 응용프로그램도 현재 활동 중이 라면, DB2 데이터베이스 및 DB2 응용프로그램 오브젝트가 마찬가지로 나열됩니 다. Windows NT 시스템을 DB2 Connect 게이트웨이로 활동 중이고 일부 DCS 데이터베이스와 응용프로그램이 현재 활동 중이면, DB2 DCS 데이터베이스와 DB2 DCS 응용프로그램 오브젝트가 나열됩니다.

### 원격 DB2 성능 정보 액세스

DB2 성능 정보에 대한 원격 액세스 사용에 대해서는 이미 앞에서 언급되었습니 다. 추가 대상(Add to) 상자에서, 또다른 컴퓨터를 선택하여 모니터하십시오. 해 당 컴퓨터에서 사용 가능한 모든 성능 오브젝트의 목록이 표시됩니다.

| | |

원격 컴퓨터의 DB2 성능 오브젝트를 모니터하기 위해서는 해당 컴퓨터에 설치되 어 있는 DB2 UDB 또는 DB2 Connect 코드의 레벨이 버전 6 이상이어야 합니 다.

## DB2 성능 값 재설정

| | | | | | 응용프로그램이 DB2 모니터 API를 호출할 때, 리턴된 정보는 일반적으로 DB2 서버가 시작된 이후에 누적된 값입니다. 그러나 종종 다음을 수행하는 데 유용합 니다.

- 성능 값 재설정
- 테스트 수행
- 값을 다시 재설정
- 테스트 재수행

데이터베이스 성능 값을 재설정하려면, db2perfc 프로그램을 사용하십시오. 다음 을 입력하십시오.

db2perfc

기본적으로, 이 명령은 활동 중인 모든 DB2 데이터베이스에 대한 성능 값을 재설 정합니다. 또한, 재설정하려는 데이터베이스의 목록을 지정할 수도 있습니다. DCS 데이터베이스에 대한 성능 값이 재설정되어야 한다는 것을 지정하기 위해 -d 옵션 을 사용할 수도 있습니다. 예를 들어, 다음과 같습니다.

db2perfc db2perfc dbalias1 dbalias2 ... dbaliasn db2perfc -d db2perfc -d dbalias1 dbalias2 ... dbaliasn

첫 번째 예는 활동 중인 모든 DB2 데이터베이스에 대한 성능 값을 재설정합니다. 그 다음 예는 특정 DB2 데이터베이스에 대한 값을 재설정합니다. 세 번째 예는 활동 중인 모든 DB2 DCS 데이터베이스에 대한 성능 값을 재설정합니다. 마지막 예는 특정 DB2 DCS 데이터베이스에 대한 값을 재설정합니다.

 $db2$ perfc 프로그램은 적합한 DB2 서버 인스턴스(즉 db2perfc를 수행하는 세션 에 있는 db2instance에 들어 있는)에 대한 데이터베이스 성능 정보를 현재 액세 스하는 모든 프로그램에 대한 값을 재설정합니다.

또한 db2perfc를 호출하여, db2perfc 명령이 실행될 때 DB2 성능 정보를 원격 액세스할 때 표시되는 값을 재설정합니다.

주: 응용프로그램이 특정 데이터베이스에 대해 전역적으로가 아니라 지역적으로 보 는 값을 재설정할 수 있도록 하는 DB2 API로 sqlmrset가 있습니다. 자세 한 정보는 Administrative API Reference를 참조하십시오.

| | |

|

| | |

 $\overline{1}$  $\overline{\phantom{a}}$  $\overline{\phantom{a}}$ 

# 부록G. Windows 2000 데이터베이스 파티션 서버 또는 **Windows NT**

Windows NT 또는 Windows 2000 환경에서 사용자 구성의 특성을 변경하기 위 해 작업할 때, 관련된 타스크는 특정 유틸리티를 사용하여 수행됩니다. 다른 운영 체제 환경은 관리 안내서: 성능의 『프로세서 추가를 통해 사용자 구성 조정』 장에 표시된 메소드를 사용합니다.

여기에 표시된 유틸리티는 다음과 같습니다.

- 『인스턴스에서의 데이터베이스 파티션 서버 나열』
- •448 페이지의 『인스턴스에 데이터베이스 파티션 서버 추가』
- 450 페이지의 『데이터베이스 파티션 변경』
- 451 페이지의 『인스턴스에서 데이터베이스 파티션 제거』

# 인스턴스에서의 데이터베이스 파티션 서버 나열

Windows NT 및 Windows 2000에서, **db2nlist** 명령을 사용하여 인스턴스에 참 여하는 데이터베이스 파티션 서버 목록을 확보하십시오.

명령은 다음과 같습니다.

db2nlist

표시된 대로 이 명령을 사용하면, 기본 인스턴스는 현재 인스턴스가 됩니다 (DB2INSTANCE 환경 변수로 설정). 특정 인스턴스를 지정하려면, 다음을 사용 하여 인스턴스를 지정할 수 있습니다.

db2nlist /i:instName

여기서, instName은 원하는 특정 인스턴스 이름입니다.

또한, 다<del>음을</del> 사용하여 선택적으로 각 파티션 서버의 상태를 요청할 수도 있습니 다.

|

db2nlist /s

<span id="page-465-0"></span>각 데이터베이스 파티션 서버의 상태는 시작 중, 수행 중, 중지 중 또는 중지됨 중 하나일 수 있습니다.

# 인스턴스에 데이터베이스 파티션 서버 추가

Windows NT 및 Windows 2000에서, db2ncrt 명령을 사용하여 데이터베이스 파티션 서버(노드)를 인스턴스에 추가하십시오.

주: 인스턴스에 이미 데이터베이스가 있으면, db2ncrt 명령을 사용하지 마십시오. 대신, db2start addnode 명령을 사용하십시오. 이렇게 하면, 데이터베이스는 새 데이터베이스 파티션 서버에 올바로 추가됩니다. 파일을 변경하면 파티션된 데이터베이스 시스템에 불일치가 생길 수 있으므로 db2nodes.cfg 파일을 편 집하지 마십시오.

명령에는 다음과 같은 필수 매개변수가 있습니다.

db2ncrt /n:node\_number /u:username,password /p:logical\_port

 $\bullet$  /n:

데이터베이스 파티션 서버를 식별하기 위한 고유한 노드 번호. 번호는 오름치순 으로 1 - 999일 수 있습니다.

 $\bullet$  /u:

DB2 서비스의 로그온 계정 이름 및 암호

•  $/p:logical\_port$ 

```
논리 포트가 0이 아닐 때 데이터베이스 파티션 서버에 사용되는 논리 포트. 지
정되지 않은 경우, 지정된 논리 포트 번호는 0입니다.
```
논리 포트 매개변수는 머신에서 최초 노드를 작성할 때에만 선택적입니다. 논리 노 드를 작성하는 경우, 이 매개변수를 지정하고 사용 중이지 않은 논리 포트 번호를 선택해야 합니다. 여러 제한사항이 있습니다.

• 모든 머신에는 논리 포트 0을 가진 데이터베이스 파티션 서버가 있어야 합니다.

• 포트 번호는 x:\winnt\system32\drivers\etc\ 디렉토리에 있는 서비스 파 일에서 FCM 통신용으로 예약된 포트 범위를 초과할 수 없습니다. 예를 들어, 현재 인스턴스의 네 개의 포트 범위를 예약하는 경우 최대 포트 번호는 3입니 다. (포트 1, 2 및 3이며, 포트 0은 기본 논리 노드입니다.) 포트 범위는 <mark>db2icrt</mark> 가 /r:base\_port, end\_port 매개변수와 함께 사용될 때 정의됩니다.

또한 여러 개의 선택적 매개변수도 있습니다.

• /g:network\_name

데이터베이스 파티션 서버에 대한 네트워크 이름을 지정합니다. 이 매개변수를 지정하지 않은 경우, DB2는 사용자 시스템에서 검출한 최초 IP 주소를 사용합 니다.

머신에 다중 IP 주소가 있으며 데이터베이스 파티션 서버의 특정 IP 주소를 지 정하려는 경우, 이 매개변수를 사용합니다. 네트워크 이름 또는 IP 주소를 사용 하여 *network\_name* 매개변수를 입력할 수 있습니다.

• /h:host\_name

| | |

 $\overline{\phantom{a}}$ 

호스트 이름이 지역 호스트 이름이 아닐 때 내부 통신에 대한 FCM에서 사용 되는 TCP/IP 호스트 이름. 이 매개변수는 원격 머신에서 데이터베이스 파티션 서버를 추가하는 경우 필요합니다.

• /i:instance\_name

인스턴스 이름. 기본값은 현재 인스턴스입니다.

• /m:machine\_name

노드가 상주하는 Windows NT 워크스테이션의 컴퓨터 이름. 기본 이름은 지역 머신의 컴퓨터 이름입니다.

• /o:instance\_owning\_machine

인스턴스를 소유하는 머신의 컴퓨터 이름. 기본값은 지역 머신입니다. 이 매개 변수는 db2ncrt 명령이 인스턴스를 소유하는 머신이 아닌 머신에서 호출될 때 필요합니다.

예를 들어, 새로운 데이터베이스 파티션 서버를 인스턴스 소유 머신 MYMACHIN 에 있는 인스턴스 TESTMPP에 추가하고(다중 논리 노드를 수행할 수 있도록), 이 새로운 노드를 논리 포트 1을 사용하는 노드 2로서 알려지게 하려는 경우, 다음 을 입력하십시오.

# <span id="page-467-0"></span>데이터베이스 파티션 변경

 $\overline{\phantom{a}}$ |

Windows NT 또는 Windows 2000에서, **db2nchg** 명령을 사용하여 다음을 수 행하십시오.

- 하나의 머신에서 또다른 머신으로 데이터베이스 파티션을 이동시킵니다.
- 머신의 TCP/IP 호스트 이름을 변경합니다.

다중 네트워크 어댑터를 사용하려고 계획하는 경우, 이 명령을 사용하여 『netname』 필드의 TCP/IP 주소를 *db2nodes.cfg* 파일에 지정해야 합니다.

- 다른 논리 포트 번호를 사용합니다.
- 데이터베이스 파티션 서버(노드)에 대해 다른 이름을 사용합니다.

명령에는 다음과 같은 필수 매개변수가 있습니다.

db2nchg /n:node\_number

매개변수 /n:은 변경하려는 데이터베이스 파티션 서버 구성의 노드 번호입니다. 이 매개변수는 필수입니다.

선택적 매개변수는 다음을 포함합니다.

• /i:instance\_name

이 데이터베이스 파티션 서버가 참여하는 인스턴스를 지정합니다. 이 매개변수 를 지정하지 않은 경우, 기본값은 현재 인스턴스입니다.

• /u:username, password DB2 서비스의 로그온 계정 이름 및 암호를 변경합니다. 이 매개변수를 지정하 지 않은 경우, 로그온 계정 및 암호는 동일하게 남아 있습니다.

• /p:logical port

데이터베이스 파티션 서버에 대한 논리 포트를 변경합니다. 데이터베이스 파티 션 서버를 다른 머신으로 이동시키려는 경우 이 매개변수를 지정해야 합니다. 이 매개변수를 지정하지 않은 경우, 논리 포트 번호는 변경되지 않습니다.

• /h:host\_name
내부 통신을 위해 FCM에 의해 사용되는 TCP/IP 호스트 이름을 변경합니다. 이 매개변수를 지정하지 않은 경우, 호스트 이름은 변경되지 않습니다.

 $\bullet$  /m:machine name

데이터베이스 파티션 서버를 또다른 머신으로 이동시킵니다. 데이터베이스 파티 션 서버는 인스턴스에 기존 데이터베이스가 없는 경우에만 이동될 수 있습니다.

• /g:network name

데이터베이스 파티션 서버에 대한 네트워크 이름을 변경합니다.

머신에 다중 IP 주소가 있으며 데이터베이스 파티션 서버의 특정 IP 주소를 사 용하려는 경우, 이 매개변수를 사용하십시오. 네트워크 이름 또는 IP 주소를 사 용하여 network\_name을 입력할 수 있습니다.

예를 들어, 인스턴스 TESTMPP에 참여하는 노드 2에 지정된 논리 포트를 변경하 고, 논리 포드 3을 사용하려면, 다음과 같은 명령을 입력하십시오.

db2nchg /n:2 /i:TESTMPP /p:3

### 인스턴스에서 데이터베이스 파티션 제거

|

| | | | | Windows NT 및 Windows 2000에서, **db2ndrop** 명령을 사용하여 데이터베이 스가 없는 인스턴스에서 데이터베이스 파티션 서버(노드)를 제거합니다. 데이터베 이스 파티션 서버를 제거하면, 노드 번호는 새 데이터베이스 파티션 서버에서 재 사용될 수 있습니다.

인스턴스에서 데이터베이스 파티션 서버를 제거할 때에는 주의하십시오. 인스턴스 에서 인스턴스를 소유하는 데이터베이스 파티션 서버 노드 0을 제거하면, 인스턴 스는 사용할 수 없게 됩니다. 인스턴스를 제거하려면, db2idrop 명령을 사용하십 시오.

주: 이 인스턴스에 데이터베이스가 있으면, db2ndrop 명령을 사용하지 마십시오. 대신, **db2stop drop nodenum** 명령을 사용하십시오. 이렇게 하면, 데이터베 이스는 데이터베이스 파티션에서 올바로 제거됩니다. 파일을 변경하면 파티션 된 데이터베이스 시스템에 불일치가 생길 수 있으므로 db2nodes.cfg 파일을 편집하지 마십시오.

다중 논리 노드를 수행 중인 머신에서 논리 포트 0을 지정한 노드를 제거하려는 경우, 논리 포트 0에 지정된 노드를 제거하기 전에 다른 논리 포트에 지정된 다른 모든 노드를 제거해야 합니다. 각 데이터베이스 파티션 서버는 논리 포트 0에 지 정된 노드를 가져야 합니다.

명령에는 다음과 같은 매개변수가 있습니다.

db2ndrop /n:node number /i:instance name

 $\bullet$  /n:

|

| $\overline{\phantom{a}}$ 

> 데이터베이스 파티션 서버를 식별하기 위한 고유한 노드 번호. 이것은 필수 매 개변수입니다. 번호는 오름차순으로 0 - 999일 수 있습니다. 노드 0은 인스턴 스를 소유하는 머신를 나타낸다는 것을 상기하십시오.

 $\cdot$  /i:instance name

인스턴스 이름. 이 매개변수는 선택적입니다. 인스턴스 이름을 제공하지 않은 경 우, 기본값은 현재 인스턴스(DB2INSTANCE 레지스트리 변수로 설정)입니다.

# **부록H. 다중 논리 노드 구성**

| | | | | | |

일반적으로, DB2 Enterprise - Extended Edition을 구성하여 각 머신에 지정된 하나의 데이터베이스 파티션 서버를 갖습니다. 그러나 동일한 머신에서 수행 중인 여러 데이터베이스 파티션 서버를 갖는 것이 유리한 여러 상황이 있습니다. 이것 은 구성에 머신보다 더 많은 노드가 들어 있을 수 있음을 의미합니다. 이 경우에, 동일한 인스턴스에 참여하는 경우 다중 논리 노드를 머신이 수행 중이라고 합니 다. 다른 인스턴스에 참여하는 경우, 이 머신은 다중 논리 노드를 호스트하고 있 지 않습니다.

다중 논리 노드 지원을 사용하여, 이러한 유형의 구성에서 선택할 수 있습니다.

- 각 머신이 오직 하나의 데이터베이스 파티션 서버를 갖는 표준 구성
- 머신이 둘 이상의 데이터베이스 파티션 서버를 갖는 다중 논리 노드 구성
- 다중 논리 노드가 각 여러 머신에서 수행하는 구성

다중 논리 노드를 사용하는 구성은 대칭 멀티프로세서(SMP) 아키텍쳐를 갖는 머 신에서 시스템이 조회를 수행할 때 유용합니다. 머신에서 다중 논리 노드를 구성 하는 기능은 머신이 실패할 경우 유용합니다. 머신이 실패하는 경우(데이터베이스 파티션 또는 서버가 실패하도록 함), DB2START NODENUM 명령을 사용하여 또다른 머신에서 데이터베이스 파티션 서버를 재시작할 수 있습니다. 이것은 사용 자 데이터를 사용 가능하게 합니다.

또다른 이점은 다중 논리 노드가 SMP 하드웨어 구성을 활용할 수 있다는 것입니 다. 그리고 데이터베이스 파티션은 더 작으므로, 데이터베이스 파티션 및 테이블 공 간을 백업 및 복원하고, 색인을 작성하는 것과 같은 타스크를 수행할 때 더 나<mark>은</mark> 성능을 얻을 수 있습니다.

다음 두 가지 방법 중 하나로 다중 논리 노드를 구성할 수 있습니다.

• db2nodes.cfg 파일에 논리 노드(데이터베이스 파티션)를 구성합니다. 그런 다 음, DB2START 명령과 연관된 API를 사용하여 논리 노드와 원격 노드를 모 두 시작할 수 있습니다.

- 주: Windows NT의 경우, 시스템에 데이터베이스가 없는 경우 db2ncrt를 사 용하여 노드를 추가하거나, 하나 이상의 데이터베이스가 있는 경우 DB2START ADDNODE 명령을 사용하여 노드를 추가해야 합니다. Windows NT 내에서, *db2nodes.cfg* 파일은 수동으로 편집될 수 없습니다.
- 다른 논리 데이터베이스 파티션(노드)이 이미 수행 중인 또다른 프로세서에서 논 리 노드를 재시작합니다. 이 방법을 사용하면 db2nodes.cfg에서 논리 데이터 베이스 파티션에 대해 지정된 호스트 이름과 포트 번호를 겹쳐쓸 수 있습니다.

db2nodes.cfg에 논리 데이터베이스 파티션(노드)을 구성하려면, 해당 노드에 논 리 포트 번호를 할당하는 항목을 파일에 작성해야 합니다. 다음 구문을 사용해야 합니다.

nodenumber hostname logical-port netname

주: Windows NT의 경우, 시스템에 데이터베이스가 없는 경우 db2ncrt를 사용하 여 노드를 추가하거나, 하나 이상의 데이터베이스가 있는 경우 DB2START ADDNODE 명령을 사용하여 노드를 추가해야 합니다. Windows NT 내에 서, *db2nodes.cfg* 파일은 수동으로 편집될 수 없습니다.

Windows NT에서의 *db2nodes.cfg* 파일의 형식은 Unix에서의 동일한 파일과 비교할 때 다릅니다. Windows NT에서, 컬럼 형식은 다음과 같습니다.

nodenumber hostname computername logical\_port netname

FCM 통신의 etc 디렉토리의 services 파일에 충분한 포트를 정의했는지 확 인해야 합니다.

| |

## **부록I. 고속 노드 간 통신**

| | |

 $\overline{\phantom{a}}$ 

DB2 Universal Database Enterprise - Extended Edition 사용시, 전체 시스템 효율이 사용자 비지니스에 중요한 통신 집중 환경에서 작업할 수 있습니다.

파티션된 환경에서 사용할 수 있는 네트워크에는 두 가지 유형이 있습니다. 한 유 형은 공용 LAN에서 TCP/IP를 사용합니다. 다른 유형은 TCP/IP를 사용하거나 전 용 상호연결에서 가상 인터페이스(VI) 아키텍처를 사용합니다.

공용 상호연결은 기존 TCP/IP로 작업합니다. TCP/IP는 거의 어디에서나 통신 프 로토콜로서 사용 가능합니다. 이것은 근거리 통신망(LAN) 환경입니다. 이 환경에 서의 이점은 추가 소유자 하드웨어 및 소프트웨어를 요구하지 않고 즉시 사용자 클러스터에 접속하도록 선택할 수 있다는 것입니다. 이 환경의 단점은 추가 클러 스터 트래픽이 전체 LAN에서의 서비스 질에 영향을 미친다는 것입니다. 예를 들 어, LAN에서 통신에 영향을 미치는 클러스터 내의 데이터베이스 활동에 통신 『버 스트』영향을 미칠 수 있습니다. 또한, 나머지 LAN 환경의 통신은 클러스터 내에 서 데이터베이스 처리의 지속적 성능 유지보수를 어렵게 만듭니다.

전용 상호연결은 개별 네트워크로서 작업합니다. 네트워크는 클러스터 내에서 사 용 가능한 유일한 네트워크이거나 LAN 환경에 추가되어 사용될 수 있습니다. 네 트워크는 클러스터의 구성원 간의 전용 통신을 제공합니다. 이것을 SNA(System Area Network)라고 합니다. 데이터베이스의 성능은 외부 통신 트래픽(LAN 환경 에서와 같이)에 의해 영향을 받지 않으며, 역으로도 마찬가지입니다. 이 환경의 단 점은 LAN과 SAN 둘다의 추가적인 각 하드웨어, 소프트웨어 및 프로토콜 비용은 물론 양쪽 네트워크에 개별적인 관리가 필요할 수 있다는 것입니다. 전용 상호 연 결의 예는 100Mb/Sec 이더넷입니다.

사전에 존재하는 공용 LAN 환경을 유지보수하려고 할 수 있으나(클러스터 내에 서) SAN에서 데이터를 대량 전송할 수 있는 기능을 원할 수도 있습니다. 클러스 터를 넘어서 통신 액세스하려고 하는 경우 이러한 배열이 편리합니다. Windows NT 운영 환경 내에서, NT 도메인 제어기에 대한 통신 액세스를 위해 공용 LAN 을 보유할 필요할 있을 수 있습니다. 도메인 제어기에 대한 정보는 [429](#page-446-0) 페이지의 『부록[E. Windows NT](#page-446-0)용 DB2가 Windows NT 보안을 사용하여 작업하는 방법』 을 참조하십시오.

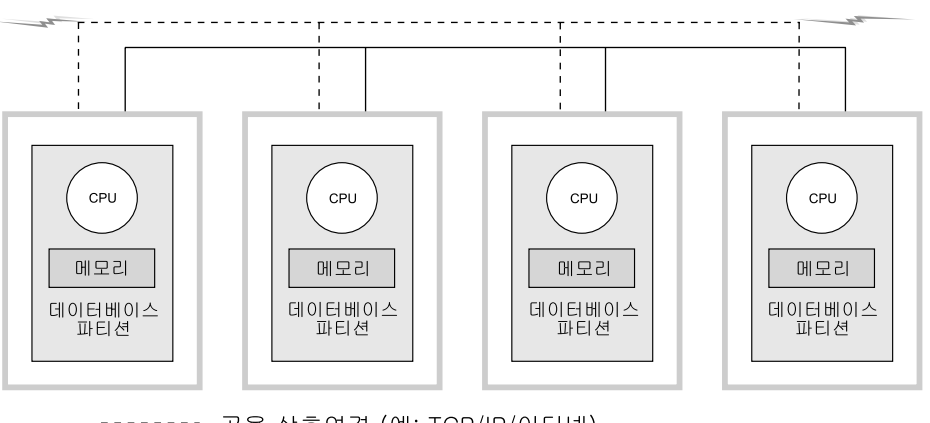

공용 상호연결 (예: TCP/IP/이더넷) 전용 상호연결 (예: VI/네트워크 인터페이스 카드) 다른 머신으로

그림 12. 전용 SAN을 공용 LAN과 결합

나머지 절에는 다음 설명이 포함됩니다.

- 『TCP/IP를 사용하여 고속 상호연결』
- [457](#page-474-0) 페이지의 『VI를 사용하여 고속 상호연결』

## TCP/IP를 사용하여 고속 상호연결

TCP/IP를 사용하는 네트워크 하드웨어 설정의 전제조건 예는 다음과 같습니다.

- 표준 이더넷 특별한 하드웨어, 소프트웨어 또는 프로토콜 요구사항은 없습니다.
	- IBM Netfinity SP Switch 요구사항은 다음 절에 설명되어 있습니다.

#### <span id="page-474-0"></span>**IBM Netfinity SP Switch -**

Netfinity에 대한 자세한 내용은 다음 URL, http://www.ibm.com/pc/us/netfinity 를 참조하십시오.

추가 문서 및 소프트웨어 업그레이드에 대한 추가 문서는 IBM 웹 지원 사이트 http://www.ibm.com/pc/support를 참조하십시오.

- 1. 서버를 누르십시오.
- 2. 계열 아래에서, <mark>클러스터링</mark>을 누르십시오.
- 3. 기술 정보 아래에서, 소프트웨어 업그레이드의 <mark>다운로드 가능한 파일</mark>을 누르거 나 문서의 **온라인 문서**를 누르십시오.

IBM Netfinity SP Switch 주제를 찾아 필요한 파일을 다운로드하십시오.

#### $IBM$  Netfinity SP Switch의 설정 프로시듀어

IBM Netfinity SP Switch를 설치하는 지시사항은 IBM Netfinity SP Switch Installation and User's Guide에 있습니다.

다양한 하드웨어 및 소프트웨어 구성요소(예: 서버 랙 격납장치, 호스트 어댑터 및 SP 스위치 소프트웨어)가 제공되는 하드웨어 및 소프트웨어 지시사항을 사용하여 해당 구성요소를 설치, 구성 및 테스트해야 합니다.

DB2가 설치되어 추가 수정사항이 없는 경우 IBM Netfinity SP Switch를 사용 합니다.

### VI를 사용하여 고속 상호연결

가상 인터페이스(VI) 아키텍처는 Windows NT 대량 병렬 처리(MPP) 환경에서 TCP/IP를 대신하는 노드 간 통신 프로토콜입니다. VI는 SAN(System Area Network)에서 성능을 향상시키기 위해 Intel, Microsoft 및 Compaq이 합작으로 개발한 새로운 통신 아키텍처입니다. 아키텍처에 대한 자세한 정보는 http://www.viarch.org를 참조하십시오.

VIA가 사용 가능한 네트워크 인터페이스 카드(NIC), 스위치 및 소프트웨어 드라 이버 구현을 수반하는 DB2 Universal Database에서 별도로 구입될 수 있는 제 품이 있습니다. 몇몇 독립 하드웨어 벤더(IHV)가 이러한 제품의 릴리스를 발표하 거나, 릴리스를 발표할 계획을 가지고 있습니다.

VI 아키텍처는 TCP/IP와 비교할 때 낮은 대기, 상위 대역폭 및 더 낮은 CPU 소 비를 갖습니다. 통신 중심의 환경에서, VI 아키텍처를 사용하면 전체적인 시스템 처리량이 향상됩니다. 클러스터의 노드 수가 많을수록 더 많은 양의 데이터가 전 송되고 VI 아키텍처 사용으로 발생하는 이점이 더욱 커집니다.

DB2 Universal Database *Virtual Interface Architecture Specification, Version 1.0*, *Intel Virtual Interface (VI) Architecture Developers' Guide, Version 1.0* 을 준수하고, 『Virtual Interface Architecture Conformance Suite』를 전달하는 VI 아키텍처 구현을 지원합니다. 이 스펙은 웹의 http://www.intel.com/design/ servers/vi/the\_spec/specification.htm에 들어 있습니다. Developer's Guide는 웹 의 http://www.intel.com/design/servers/vi/developer/ia\_imp\_guide.htm에 들어 있 습니다. Conformance Suite에 대한 정보도 이 URL에 들어 있습니다.

IBM은 DB2 Universal Database EEE V5.2를 사용하는 가상 인터페이스(VI) 아 키텍처를 지원할 것을 발표했습니다.

VI 아키텍처를 고수하고 DB2 Universal Database EEE의 지원을 받는 기타 제 품에 대한 정보를 구하려면 http://www.software.ibm.com/data의 DB2 Universal Database 지원 기구에 문의하거나 1-800-237-5511(미국 및 캐나다에서만 가능)로 전화하십시오.

DB2 Universal Database로 테스트된 제품에는 다음 제품들이 있습니다.

- [GigaNet Interconnect](#page-476-0). 세부사항은 459 페이지의 『GigaNet Interconnect에 대 한프로시듀어 설정』을 참조하십시오.
- Compaq [ServerNet](#page-479-0) Interconnect. 세부사항은 462 페이지의 『ServerNet [Interconnect](#page-479-0)에 대한 프로시듀어 설정』을 참조하십시오.
- Fujitsu ServerNet Interconnect. 세부사항은 466 페이지의 『[Synfinity](#page-483-0) [Interconnect](#page-483-0)의 설정 프로시듀어』를 참조하십시오.

DB2 Universal Database에서 작동할 수 있는 기타 제품이 있을 수 있습니다. 해 당 제품의 벤더 및 IBM 서비스 지원부에 문의하여 다른 제품이 지원되는지 확인 하십시오.

### <span id="page-476-0"></span>가상 인터페이스(VI) 하드웨어 설정

VI를 사용하는 네트워크 하드웨어 설정의 전제조건 예는 다음과 같습니다.

• GigaNet Interconnect

『GigaNet Interconnect에 대한 프로시듀어 설정』에는 이 선택에 필요한 하드 웨어, 소프트웨어 및 프로토콜 정보에 대한 개요가 들어 있습니다.

GigaNet 제품에 대한 정보를 구하거나 GigaNet 서비스 지원부에 문의하려면, 다음 URL, http://www.giganet.com/을 사용하십시오.

• Compaq ServerNet Interconnect

462 페이지의 『[ServerNet Interconnect](#page-479-0)에 대한 프로시듀어 설정』에는 이 선택 에 필요한 하드웨어, 소프트웨어 및 프로토콜 정보에 대한 개요가 들어 있습니 다.

ServerNet 제품에 대한 정보를 알아보거나 ServerNet 서비스 지원부에 문의하 려면, 다음 URL, http://www.servernet.com/을 사용하십시오.

• Fujitsu Synfinity Interconnect

466 페이지의 『[Synfinity Interconnect](#page-483-0)의 설정 프로시듀어』에는 이 선택에 필 요한 하드웨어, 소프트웨어 및 프로토콜 정보에 대한 개요가 들어 있습니다.

Fujitsu System Technologies에서 Synfinity 제품에 관한 정보를 알아보거나 Synfinity 서비스 지원부에 문의하려면, 다음 URL http://www.fujitsu.com/을 사용하십시오.

VI를 사용하려면 [DB2](#page-485-0)를 구성해야 합니다. 468 페이지의 『VI를 사용하여 DB2 사용』에는 VI를 사용하는 데 필요한 정보가 있습니다.

#### $\frac{1}{2}$  GigaNet Interconnect에 대한 프로시듀어 설정

이러한 환경을 설정하는 데 필요한 하드웨어 및 소프트웨어 목록에는 다음 제품이 포함됩니다.

- v GigaNet GNN1000 Network Interface Card
- GigaNet GNX5000 Switch

| |

- GigaNet GNCxx11 Copper Interconnect Cables
- GigaNet cLAN Software, 버전 2.0

GigaNet Interconnect가 DB2 Universal Database에서 작업할 수 있는지 확인하 는 데 필요한 단계는 아래와 같습니다. 각 단계는 각 단계에서 필요한 내용의 요 약이므로, 각 단계에 연관된 모든 세부사항이 여기에 나와 있지는 않습니다. 또한, 필요한 자세한 지시사항을 제공하는 각 단계별 참조 문서도 사용해야 합니다.

각 GigaNet GNN1000는 GigaNet cLAN 소프트웨어 CD-ROM에 패키지화되어 있습니다. CD-ROM에는 GigaNet Interconnect를 설정하는 데 필요한 모든 소프 트웨어가 들어 있습니다. 그밖에도 CD-ROM에는 VI 아키텍처 SDK 및 Adobe Acrobat Reader도 포함되어 있습니다. VI 아키텍처 SDK는 VI 사용 가능 응용 프로그램을 개발하고 테스트하는 데 사용합니다. Adobe Acrobat Reader는 VI 사 용 가능 응용프로그램을 개발하는 방법을 설명하는 CD-ROM에서 문서를 보는 데 사용합니다.

단계 요약은 다음과 같습니다.

- 1. 어댑터 카드 설치
- 2. 스위치 및 케이블 설치
- 3. 어댑터 드라이버 설치
- 4. cLAN Management Console
- 5. Interconnect

단계는 다음과 같습니다.

- 1. GigaNet GNN1000 네트워크 인터페이스 카드를 설치하십시오. 설치 지시사 항은 *GigaNet GNN1000 User Guide*를 참조하십시오.
- 2. GigaNet GNX5000 스위치 및 케이블을 설치하십시오. 설치 지시사항은  $GigaNet$  GNX5000 User Guide를 참조하십시오.
- 3. GNX5000 스위치에 연결된 각 노드에 GigaNet GNN1000 어댑터 드라이버 -- -. - *GigaNet GNN1000 User Guide* 를 참조하십시오. GigaNet이 제공하는 드라이버를 설치할 경우, 다음과 같은 추가 세부사항이 있습니다.
	- a. 이미 설치되어 있는 GNN1000 드라이버의 이전 버전을 제거하십시오. 이 를 제거한 다음에는 노드를 재부트하십시오.

| | | | | | |

- b. 시작 -> 설정 -> 제어판 -> 네트워크 -> 어댑터 -> 추가를 사용하 여 드라이버를 설치하십시오.
- c. 디스크 있음...을 누른 후 CD-ROM의 드라이버 디렉토리를 지정하십시오 예를 들어, CD-ROM 드라이브가 F:이면, F:\Driver를 사용해야 합니다.
- d. 『GNN1000 NDIS 어댑터』를 선택한 다음, 확인을 누르십시오.
- e. 네트워크 프로토콜을 구성하여 설치를 완료하십시오.

GigaNet 어댑터 드라이버 소프트웨어는 GigaNet의 웹 사이트인 http://www.giganet.com에서도 사용 가능합니다. GigaNet 웹 사이트의 지원 페이지에 있는 다운로드 및 설치 지시사항을 참조하십시오.

GNN1000 어댑터 드라이버를 설치하면 노드를 재부트하십시오.

4. GigaNet cLAN Management Console(GMC)은 GigaNet Interconnect의 통 합성을 테스트하는 데 사용될 수 있습니다. GigaNet cLAN Management Console은 콘솔과 에이전트 두 부분으로 이루어져 있습니다. 에이전트는 클러 스터의 모든 노드에 설치되어 있어야 합니다. 콘솔은 클러스터에 있는 노드에 액세스하는 모든 네트워크 노드에 설치될 수 있습니다. 가장 융통적이고 권장 되는 설치 방법은 콘솔과 에이전트가 모두 클러스터의 각 노드에 설치되게 하 는 것입니다.

GigaNet cLAN Management Console을 설치하십시오. cLAN Management Console에 대한 추가 정보 및 설치 지시사항은 GigaNet GNN1000 User Guide 를 참조하십시오. 다음은 설치 프로시듀어에 대한 추가 세부사항입니다.

- a. cLAN 소프트웨어 CD를 CD-ROM 드라이브에 삽입하십시오.
- b. CD 자동 설치 메뉴가 나타날 때까지 기다리십시오.
- c. 『cLAN Management Console 설치』를 누르십시오.
- d. 클러스터의 나머지 각 노드에 대해서 이 설치 프로시듀어를 반복 실행하십 시오.

GigaNet cLAN Management Console 소프트웨어는 GigaNet의 웹 사이트 인 http://www.giganet.com에서도 사용 가능합니다. GigaNet 웹 사이트의 지 원 페이지에 있는 다운로드 및 설치 지시사항을 참조하십시오.

cLAN Management Console을 설치하면 노드를 재부트하십시오.

- <span id="page-479-0"></span>5. GigaNet 하드웨어가 작동하는지 테스트하십시오. 이것은 다음과 같은 방법으 로 가능합니다.
	- a. GMC를 여십시오(프로그램 -> GigaNet -> cLAN Management Console).
	- b. LAN에서 액세스할 수 있는 모든 머신을 나타내는 대화 상자가 표시됩니 다. **ESC** 키를 누르십시오.
	- c. 메뉴 표시줄에서 Console —> Local을 선택하십시오.
	- d. 클러스터의 모든 구성원이 표시되고 모두 『활동 중』인지 확인하십시오.
	- e. 메뉴 표시줄에서 Utilities —> VI Throughput을 선택하십시오 이것은 데 이터가 하드웨어를 실제로 통과하는지 검사하기 위한 처리량 테스트를 수 행합니다.
	- f. 테스트시 사용하려고 하는 두 노드의 컴퓨터 이름을 대문자로 입력하십시 오. 지역 노드를 소스 노드로 식별하십시오.
	- g. **Start Measuring**을 누르십시오 데이터가 최소한 매초 65MB 비율로 전 송되어야 합니다.
	- h. 연결 테스트를 중지시키려면 **Stop Measuring**을 누르십시오.
	- i. 지역 노드(소스)와 다른 노드(싱크(Sink)) 간의 처리량을 측정하여 클러스터 에 있는 다른 노드에 대해 테스트를 반복하십시오.

연결 테스트가 작동하지 않는 것으로 보이면, GigaNet GNN1000 User Guide 및 *GigaNet GNX5000 User Guide*의 문제점 해결 절을 참조하십시오.

Windows NT용 DB2 Universal Database를 설치하고 구현하는 방법에 대한 정 보는 Windows*용 DB2 Enterprise - Extended Edition 빠른 시작*을 참조하십시 오.

#### $S$ erverNet Interconnect에 대한 프로시듀어 설정

이 환경을 설정하는 데 필요한 하드웨어 및 소프트웨어 목록에는 다음 제품이 포 함됩니다.

- ServerNet PCI Adapter Driver(SPAD), (제품 ID T0089), 버전 1.3.5 이상
- ServerNet Switch 1
- ServerNet Area Network Manager(SANMan), (제품 ID T0087), 버전 1.1.3 이상

| | 다음은 ServerNet Interconnect가 DB2 Universal Database에서 작업할 수 있는 지 확인하는 데 필요한 단계입니다. 각 단계는 각 단계에서 필요한 내용의 요약이 므로, 각 단계에 연관된 모든 세부사항이 여기에 나와 있지는 않습니다. 또한, 필 요한 자세한 지시사항을 제공하는 각 단계별 참조 문서도 사용해야 합니다.

다음에 나와 있는 단계는 사용자가 클러스트에서 노드를 6개까지만 사용하고 있 다고 가정하고 있습니다. 6개보다 더 많은 노드를 사용해야 하는 경우에는 ServerNet에 문의하십시오.

단계는 다음과 같습니다.

- 1. ServerNet 네트워크 인터페이스 카드를 설치하십시오. 설치 지시사항은 *ServerNet-I Virtual Interface Software Release Document, (product ID N0031)*를 참조하십시오.
- 2. ServerNet Switch 1을 설치하십시오. 설치 지시사항<del>은</del> S*erverNet-I Virtual* Interface Software Release Document, (product ID N0031)를 참조하십시 오.
- 3. 이전 ServerNet 드라이버를 설치 제거하십시오. (ServerNet을 처음 설치하는 경우이면 이 단계를 생략하십시오.)
	- a. 네트워크 제어판을 여십시오(시작 -> 설정 -> 제어판 -> 네트워크).
	- b. 어댑터 탭을 누르십시오.
	- c. Tandem ServerNet PCI 어댑터 드라이버를 제거하십시오.
	- d. 서비스 탭을 누르십시오.
	- e. SANMan을 제거하십시오.
	- f. 프로토콜 탭을 누르십시오.
	- g. Tandem ServerNet-I VI 프로토콜을 제거하십시오.
- 4. Tandem ServerNet PCI 어댑터 드라이버를 설치하십시오. 다음은 ServerNEt이 제공하는 소프트웨어 CD를 사용하여 설치할 경우, 필요한 추가 세부사항입니 다.
	- a. 네트워크 제어판을 여십시오(시작 -> 설정 -> 제어판 -> 네트워크).
	- b. 어댑터 탭을 누르십시오(어댑터 화면이 나타납니다).
- c. 새로운 ServerNet 드라이버는 별도 드라이브 및/또는 디렉토리에 배치되어 야 합니다. 그런 다음, 정확한 드라이브 및/또는 드라이버를 참조하는 명령 프롬프트에 『ernnn.exe -d』를 입력하여 자체 추출 프로그램을 시작하십시 오. (『ernnn.exe』는 설치될 ServerNet 드라이버의 특정 버전을 식별하는 번 호 -- ERnnn.EXE -- 의 뒤에 표시되는 엔지니어링 릴리스의 이름입니다.)
- d. 추출된 파일이 위치된 드라이브 및/또는 디렉토리로 변경하십시오. 『Spad n.n.n \ Free』서브디렉토리로 변경하십시오. 여기서, 『n.n.n』은 제품의 특 정 버전입니다. 문제점 해결 또는 개발 환경에서 작업 중일 경우에는 『Spad n.n.n \ Free』서브디렉토리 대신『Spad n.n.n \ Checked』서브디렉토리 로 변경하십시오.
- e. 『oemsetup.multi\_node』파일 이름을『oemsetup.inf』로 변경하십시오.
- f. 어댑터 탭에서 추가를 선택하십시오. (어댑터 선택 화면이 나타납니다.)
- g. 디스크 있음...을 누르십시오. (디스크 삽입 화면이 나타납니다.)
- h. oemsetup.inf 파일이 위치된 드라이브 및/또는 디렉토리를 입력하십시오.
- i. 대화 상자에 『Tandem ServerNet PCI 어댑터 드라이브』가 표시되는지 확 인한 후 확인을 누르십시오 어댑터 목록이 ServerNet 어댑터를 표시하는지 확인하십시오. 닫기를 누르십시오.
- j. 예를 선택하여 컴퓨터를 재시작하십시오 또는 <mark>아니오</mark>를 선택하고 SANMan 및 VI SDK(Software Developer's Kit)를 계속 설치하십시오.
- 5. SANMan을 설치하십시오. 다음은 ServerNEt이 제공하는 소프트웨어 CD를 사 용하여 설치할 경우, 필요한 추가 세부사항입니다.
	- a. 네트워크 제어판을 여십시오(시작 -> 설정 -> 제어판 -> 네트워크).
	- b. 서비스 탭을 누르십시오(서비스 화면이 나타납니다).
	- c. 새로운 ServerNet 드라이버는 별도 드라이브 및/또는 디렉토리에 배치되어 야 합니다. 그런 다음, 정확한 드라이브 및/또는 드라이버를 참조하는 명령 프롬프트에 『ernnn.exe -d』를 입력하여 자체 추출 프로그램을 시작하십시 오. (『ernnn.exe』은 설치될 ServerNet 드라이버의 특정 버전을 식별하는 번 호 -- ERnnn.EXE -- 의 뒤에 표시되는 엔지니어링 릴리스의 이름입니다.)
	- d. 서비스 탭에서 추가를 선택하십시오. (서비스 선택 화면이 표시됩니다.)
- e. 추출된 파일이 위치된 드라이브 및/또는 디렉토리로 변경하십시오. 『SANMan n.n.n \ Free』서브디렉토리로 변경하십시오. 여기서, 『n.n.n』은 제품의 특 정 버전입니다. 문제점 해결 또는 개발 환경에서 작업 중일 경우에는 『SANMan n.n.n \ Free』 서브디렉토리 대신 『SANMan n.n.n \ Checked』 서브디렉토리로 변경하십시오.
- f. 스위치에 켜 있는 불빛을 보고 스위치가 X 또는 Y인지 판별하십시오. 불 빛 하나는 『X』를 의미하고, 다른 불빛은 『Y』를 의미합니다.
- g. X 스위치일 경우, X=1 및 Y=0를 선택하십시오. 모든 케이블이 네트워크 카드의 X 포트에 연결되어 있는지 확인하십시오.
- h. Y 스위치일 경우, X=0 및 Y=1을 선택하십시오. 모든 케이블이 네트워크 카드의 Y 포트에 연결되어 있는지 확인하십시오.
- i. 현재 머신에서 네트워크 카드가 연결된 스위치의 포트 번호를 제공하십시오.
- j. 6개의 모든 포트에 대해 『PC』를 선택하십시오.
- 6. 가상 인터페이스 프로토콜을 설치하십시오. 다음은 ServerNEt이 제공하는 소 프트웨어 CD를 사용하여 설치할 경우, 필요한 추가 세부사항입니다.
	- a. 네트워크 제어판을 여십시오(시작 -> 설정 -> 제어판 -> 네트워크).
	- b. <mark>프로토콜 탭</mark>을 누르십시오. (네트워크 프로토콜 화면이 나타납니다.)
	- c. 새로운 ServerNet 드라이버는 별도 드라이브 및/또는 디렉토리에 배치되 어야 합니다. 그런 다음, 정확한 드라이브 및/또는 드라이버를 참조하는 명 령 프롬프트에 『ernnn.exe -d』를 입력하여 자체 추출 프로그램을 시작하 십시오. (『ernnn.exe』은 설치될 ServerNet 드라이버의 특정 버전을 식별 하는 번호 -- ERnnn.EXE -- 의 뒤에 표시되는 엔지니어링 릴리스의 이 름입니다.)
	- d. 프로토콜 탭에서 추가를 선택하십시오. (네트워크 프로토콜 선택 화면이 나 타납니다.)
	- e. 디스크 있음...을 누르십시오. (디스크 삽입 화면이 나타납니다.)
	- f. 추출된 파일이 위치된 드라이브 및/또는 디렉토리로 입력하십시오.

<span id="page-483-0"></span>7. ServerNet 하드웨어가 작동하는지 테스트하십시오. 사용 가능한 테스트 프로 그램은 없습니다. 대신, 간단히 DB2를 사용하여 SrverNet 하드웨어를 테스 트하십시오. 하드웨어가 작동하는 것으로 보이지 않을 경우, 추가 문제점 해결 도움말<mark>은</mark> *ServerNet-I Virtual Interface Software Release Document, (product ID N0031)*를 참조하십시오.

Windows NT용 DB2 Universal Database를 설치하고 구현하는 방법에 대한 정 보는 Windows*용 DB2 Enterprise - Extended Edition 빠른 시작*을 참조하십시 오.

#### $S$ ynfinity Interconnect의 설정 프로시듀어

이 환경을 설정하는 데 필요한 하드웨어 및 소프트웨어 목록에는 다음 제품이 포 함됩니다.

- v Synfinity PCI Network Interface Card
- Synfinity Six Port Switch
- Synfinity Interconnect Cables
- Synfinity Cluster Manager Software, 버전 1.10

Synfinity Interconnect가 DB2 Universal Database에서 작업할 수 있는지 확인 하는 데 필요한 단계는 아래와 같습니다. 각 단계는 각 단계에서 필요한 내용의 요약이므로, 각 단계에 연관된 모든 세부사항이 여기에 나와 있지는 않습니다. 또 한, 필요한 자세한 지시사항을 제공하는 각 단계별 참조 문서도 사용해야 합니다.

각 Synfinity System은 Synfinity Cluster Manager Software, 버전 1.10 CD-ROM 과 함께 패키지화되어 있습니다. CD-ROM에는 Synfinity Interconnect를 설정하 는 데 필요한 모든 문서 및 소프트웨어가 들어 있습니다. 그밖에도 CD-ROM에 는 Synfinity Cluster Manager Software User Guide가 들어 있습니다.

다른 VI 하드웨어, 소프트웨어 및 프로토콜이 설치된 경우, Synfinity interconnect 를 설치하기 전에 모든 것을 제거할 필요가 있을 수 있습니다.

Synfinity interconnect가 설치되면 외래 하드웨어로 간주되어 Windows NT 제 어판에서 볼 수 없을 수 있습니다.

| |

I

|

 $\overline{\phantom{a}}$ 

| | | | 단계 요약은 다음과 같습니다.

- 1. 어댑터 카드 설치
- 2. Synfinity 클러스터 관리 프로그램 소프트웨어 설치
- 3. 스위치 및 케이블 설치
- 4. Interconnect

단계는 다음과 같습니다.

| | | | | | | |

| |

- 1. Synfinity PCI Network Interface Card를 설치하십시오. Synfinity Cluster Manager Software User Guide에서 설치 지시사항에 대한 자세한 내용을 참 조하십시오.
- 2. 스위치와 연결된 노드에서 Synfinity 클러스터 관리 프로그램 소프트웨어를 설 치하십시오. Synfinity Cluster User Guide에서 설치 지시사항에 대한 자세한 내용을 참조하십시오.

선택한 노드는 클러스터 관리 프로그램입니다. 이것은 CD에서 소프트웨어를 설 치해야 하는 유일한 노드입니다.

설치하고 나면, Synfinity 클러스터 관리 프로그램 소프트웨어를 수행해야 합 니다. 클러스터 관리 프로그램은 클러스터 플랜을 제공하며 단계별 지시사항을 통해 네트워크를 구성하도록 도우며, 최적의 라우팅 및 케이블링 옵션을 권고 합니다. 이 단계는 케이블이 Synfinity 스위치 및 네트워크 카드에 연결되기 전 에 완료되어야 합니다. 계획 프로세스의 일부로서, 클러스터 관리 프로그램은 다른 노드에서 사용할 설치가능한 디스켓을 작성하기 위해 클러스터 플랜을 사 용합니다. 이것은 다른 노드에 있는 카드의 드라이버 소프트웨어를 포함합니다. Synfinity Cluster Manager Software User Guide를 참조하십시오.

- 3. Synfinity 스위치 및 케이블을 설치하십시오. *Synfinity Cluster User Guide* 를 참조하십시오.
- 4. Synfinity 하드웨어가 작동하는지 테스트하십시오. 이것은 다음과 같은 방법으 로 가능합니다.
	- a. 클러스터에 있는 임의의 시스템에서, Windows NT에서 "명령 프롬프트" 창 을 여십시오.
	- b. Synfinity 클러스터 관리 프로그램 소프트웨어가 로드된 "utils" 서브디렉토 리로 디렉토리를 변경하십시오.
- <span id="page-485-0"></span>c. "vitest"를 입력하고 표시된 노드 번호를 적어 놓으십시오.
- d. 클러스터에 있는 임의의 시스템으로 이동하고, "명령 프롬프트" 창을 여<mark>십</mark> 시오.
- e. Synfinity 클러스터 관리 프로그램 소프트웨어가 이 다른 시스템에 로드된 "utils" 서브디렉토리로 디렉토리를 변경하십시오.
- f. "vitest x"를 입력하십시오. 여기서 x는 위의 단계 c의 노드 번호입니다.
- g. "CONNECTION GOOD" 메시지가 표시되어야 합니다.
- h. "NO CONNECTION" 메시지가 표시되면 케이블링과 하드웨어 설정을 검 사하고, *Synfinity Cluster Manager Software User Guide*를 참조하십시 오. 또한 http://www.fujitsu.com/에서 "기술 추가 정보"를 위한 지원 웹 페 이지도 검사하십시오.

Windows NT용 DB2 Universal Database를 설치하고 구현하는 방법에 대한 정 보는 Windows*용 DB2 Enterprise - Extended Edition 빠른 시작*을 참조하십시 오.

#### $V =$  사용하여 DB2 사용

자세한 설치 정보는 Windows*용 DB2 Enterprise - Extended Edition 빠른 시작* 에 수록되어 있습니다.

Windows용 DB2 Enterprise - Extended Edition 빠른 시작에서 설명한 대로 DB2 의 설치를 완료한 후, 다음 DB2 레지스트리 변수를 설정하고 인스턴스에 있는 각 데이터베이스 파티션에서 다음 타스크를 수행하십시오.

1. DB2\_VI\_ENABLE=ON을 설정하십시오.

**db2set** 명령을 사용하여 레지스트리 변수 값을 수정하십시오. **db2\_all** 명령을 사용하여 인스턴스의 모든 데이터베이스 파티션 서버의 db2set 명령을 수행하 십시오. db2\_all 명령을 수행하려면 관리자 그룹의 구성원이 되는 사용자 계 정으로 로그온하십시오.

다음 예에서 ; 문지는 큰따옴표 안에 위치하여, 인스턴스의 모든 데이터베이스 파티션 서버에서 요청을 동시에 수행하도록 합니다.

db2\_all ";db2set DB2\_VI\_ENABLE=ON"

|

 $\overline{\phantom{a}}$ 

| | |

| | | | | | | | | | |  ${\rm db2\_all}$  명령에 대한 자세한 정보는 관리 안내서: 구현의 "다중 데이터베이스 파티션 서버로 명령 발행"을 참조하십시오.

2. DB2\_VI\_DEVICE=nic0을 설정하십시오.

예를 들어, 다음과 같습니다.

| | | | |

| | | | |

| | | | | | | | | | | | db2 all ";db2set DB2 VI DEVICE=nic0"

- 주: Synfinity Interconnect를 사용하여, 이 변수가 DB2\_VI\_DEVICE=VINIC로 설정되어야 합니다. 장치 이름(VINIC)은 대문자여야 합니다.
- 3. DB2\_VI\_VIPL=vipl.dll을 설정하십시오.

예를 들어, 다음과 같습니다.

db2\_all ";db2set DB2\_VI\_VIPL=vipl.dll"

- <mark>주:</mark> 예에서 사용한 값은 레지스트리 변수의 기본값입니다. 레지스트리 변수에 대한 자세한 정보는 관리 안내서: 성능을 참조하십시오.
- 4. 파티션 인스턴스에 db2start를 입력하십시오.
- 5. db2diag.log 파일을 검토하십시오. 각 파티션에 대해 『VI가 사용 가능』을 나 타내는 메시지가 나타나야 합니다.
- 6. FCM(Fast Communication Manager) 구성 매개변수를 갱신할 필요가 있을 수 있습니다. FCM과 관련된 자원 제한조건의 결과로서 문제점이 발생하는 경 우, FCM 구성 매개변수의 값을 증가시켜야 합니다. FCM 구성 매개변수의 값 을 증가시킨 또다른 고속 상호연결 환경에서 이동 중인 경우, 더 낮은 값이 필 요할 수 있습니다. 또한, Windows NT에서 DB2NTMEMSIZE 레지스트리 변 수를 설정하여 DB2 기본값을 겹쳐쓸 필요가 있을 수 있습니다. 레지스트리 변 수에 대한 자세한 정보는 관리 안내서: 성능을 참조하십시오.

# **- J. LDAP(Lightweight Directory Access Protocol)** 디렉토리 서비스

LDAP(Lightweight Directory Access Protocol)는 디렉토리 서비스에 대한 산업 표준 액세스 방식입니다. 디렉토리 서비스는 분산 환경 내의 다중 시스템과 서비 스에 대한 자원 정보의 저장소이며, 이들 자원에 대한 클라이언트 및 서버 액세스 를 제공합니다. 각 데이터베이스 서버 인스턴스는 LDAP 서버로 그 존재를 공표 하며 데이터베이스가 작성될 때 LDAP 디렉토리로 데이터베이스 정보를 제공합니 다. 클라이언트가 데이터베이스에 연결할 때, 카탈로그에 대한 정보는 LDAP 디 렉토리에서 검색될 수 있습니다. 각 클라이언트는 각 머신에 지역적으로 카탈로그 정보를 저장하는 것이 더 이상 필요하지 않습니다. 클라이언트 응용프로그램은 데 이터베이스에 연결하는 데 필요한 정보 요구를 찾기 위해 LDAP 디렉토리를 검색 합니다.

클라이언트가 관련 지역 디렉토리 키탈로그에서 LDAP 디렉토리만 한 번 검색하 도록, 캐슁하는 메커니즘이 존재합니다. 정보가 검색되고 나면 지역 머신에 저장되 거나 캐쉬됩니다. 동일한 정보에 대한 후속 액세스는 dir\_cache 데이터베이스 관 리 프로그램 구성 매개변수와 DB2LDAPCACHE 레지스트리 변수의 값에 근거합 니다.

- DB2LDAPCACHE=NO이고 dir\_cache=NO이면, 항상 LDAP에서 정보를 읽 습니다.
- DB2LDAPCACHE=NO이고 dir\_cache=YES이면, LDAP에서만 정보를 읽어 DB2 캐쉬로 삽입합니다.
- DB2LDAPCACHE=YES이거나 설정되지 않고, 필수 정보가 지역 캐쉬에 없는 경우, LDAP 디렉토리에서 정보를 읽으며 지역 캐쉬가 새로 고쳐집니다.
- <mark>주: DB2LDAPCACHE 레지스트리 변수는 데이터베이스 및 노드 디렉토리에만 적</mark> 용할 수 있습니다.

|

## LDAP 클라이언트 및 서버 구성 지원

다음 표는 지원되는 LDAP 클라이언트 및 서버 구성을 요약합니다.

표*26. 지원되는 LDAP 클라이언트 및 서버 구성* 

| | |

| |

| |

| | |

| |

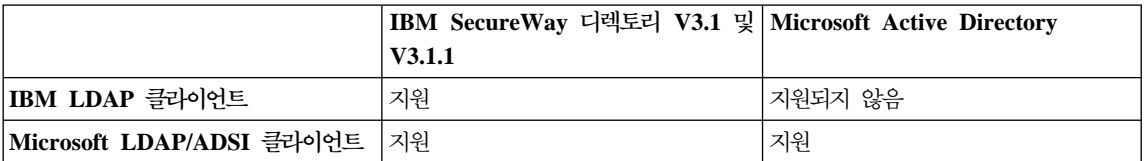

IBM SecureWay 디렉토리 버전 3.1은 Windows NT, AIX 및 Solaris에 사용 가능한 LDAP 버전 3 서버입니다. SecureWay 디렉토리는 AIX 및 AS/400에서 기본 운영 체제의 일부로서 OS/390 보안 서버와 함께 제공됩니다.

DB2는 IBM LDAP 클라이언트를 AIX, Solaris, Windows NT 및 Windows 98 에서 지원합니다.

Microsoft Active Directory는 LDAP 버전 3 서버이며 Windows 2000 서버 운 영 체제의 일부로서 사용 가능합니다.

Microsoft LDAP Client 지원은 다음과 같은 Microsoft 제품에 포함됩니다.

• Outlook 98, Outlook 2000 또는 Outlook Express

주: Outlook Express는 Microsoft Internet Explorer의 일부로서 설치됩니다.

- Exchange Server
- Windows NT Server Service Pack 4
- Windows 98 Second Edition
- $\bullet$  Windows 2000

Microsoft LDAP Client 지원은 ADSI(Active Directory Service Interface) 구 성요소에 포함됩니다. ADSI의 최신 버전은 다음 사이트에서 다운로드될 수 있습 니다.

**http://www.microsoft.com/windows2000/techinfo/howitworks/activedirectory/ adsilinks.asp**

Windows 98, Windows NT 또는 Windows 2000 운영 체제에서 수행할 때, DB2는 IBM LDAP 클라이언트 또는 Microsoft LDAP 클라이언트 중 하나를 사 용하여 IBM SecureWay 디렉토리 서버에 액세스합니다. Microsoft LDAP 클라 이언트가 사용 가능하지 않은 경우, DB2는 IBM LDAP 클라이언트를 사용하도 록 시도합니다. 명시적으로 IBM LDAP 클라이언트를 선택하려면, db2set 명령을 사용하여 DB2LDAP\_CLIENT\_PROVIDER 레지스트리 변수를 『IBM』에 설정하 십시오.

#### $\blacksquare$  Windows 2000에서 활성 디렉토리 지원

DB2는 다음과 같이 활성 디렉토리를 검색합니다.

- 1. DB2 데이터베이스 서버는 ibm\_db2Node 오브젝트로서 활성 디렉토리에 발표 됩니다. ibm\_db2Node 오브젝트 클래스는 SCP(ServiceConnectionPoint 오브 젝트 클래스의 서브클래스입니다. 각 ibm\_db2Node 오브젝트에는 클라이언트 응용프로그램을 DB2 데이터베이스 서버에 연결하게 하는 프로토콜 구성 정보 가 들어 있습니다. 새로운 데이터베이스가 작성되면, 데이터베이스는 ibm\_db2Node 오브젝트 아래의 ibm\_db2Database 오브젝트로서 활성 디렉토 리에 공표됩니다.
- 2. 원격 데이터베이스에 연결하면, DB2 클라이언트는 ibm\_db2Database 오브젝 트에 대해 LDAP 인터페이스를 통해 활성 디렉토리를 조회합니다. 데이터베이 스 서버에 연결하는 프로토콜 통신(바인딩 정보)은 ibm\_db2Database 오브젝 트가 작성되는 ibm\_db2Node 오브젝트에서 얻습니다.

## 활성 디렉토리로 DB2 구성

| | | | | | |

| | | | | | | | | | |

| | | | Microsoft Active Directory에 액세스하려면, 다음과 같은 조건이 충족되어야 합 니다.

- 1. DB2를 수행하는 머신은 Windows 2000 도메인에 속해야 합니다.
- 2. Microsoft LDAP 클라이언트가 설치되어 있습니다. Microsoft LDAP 클라이 언트는 Windows 2000 운영 체제의 일부입니다. Windows 98 또는 Windows NT의 경우, wldap32.dll이 시스템 디렉토리 아래에 있음을 검증할 필요가 있 습니다.
- 3. LDAP 지원을 사용 가능하게 하십시오. Windows 2000의 경우, LDAP 지원 은 설치 프로그램으로 사용 가능합니다. Windows 98/NT의 경우, **db2set** 명 령을 사용하여 DB2\_ENABLE\_LDAP 레지스트리 변수를 『YES』로 설정하여 명시적으로 LDAP를 사용 가능하게 하십시오.
- 4. 활성 디렉토리에서 정보를 읽기 위해 DB2를 수행할 때 도메인 사용자 계정으 로 로그온하십시오.

### IBM LDAP 환경에서 DB2 구성

| | | | | |

| | | |

| | | | | | |

IBM LDAP 환경에서 DB2를 사용하기 전에, 각 머신에서 다음을 구성해야 합니 다

- LDAP 지원을 사용 가능하게 하십시오. Windows 2000의 경우, LDAP 지원 은 설치 프로그램으로 사용 가능합니다. Windows 98/NT의 경우, **db2set** 명 령을 사용하여 DB2\_ENABLE\_LDAP 레지스트리 변수를 『YES』로 설정하여 명시적으로 LDAP를 사용 가능하게 하십시오.
- LDAP 서버의 TCP/IP 호스트 이름 및 포트 번호. 이 값은 DB2LDAPHOST 응답 키워드를 사용하여 자동 설치 중 입력되거나, 사용자가 DB2SET 명령을 사용하여 나중에 수동으로 설정할 수 있습니다.

```
db2set DB2LDAPHOST=<hostname[:port]>
```
여기서 hostname은 LDAP 서버의 TCP/IP 호스트 이름이며 [:port]는 포트 번호입니다. 포트 번호가 지정되지 않으면, DB2는 기본 LDAP 포트(389)를 사 용합니다.

DB2 오브젝트는 LDAP 기본 식별 이름(baseDN)에 위치합니다. IBM SecureWay LDAP 디렉토리 서버 버전 3.1을 사용 중인 경우, DB2는 서버에 서 동적으로 이 정보를 얻을 수 있으므로 기본 구분 이름을 구성할 필요는 없 습니다. 그러나 IBM eNetwork 디렉토리 서버 버전 2.1을 사용하는 경우, DB2SET 명령을 사용하여 각 머신의 LDAP 기본 식별 이름을 구성해야 합니 다.

db2set DB2LDAP\_BASEDN=<baseDN>

여기서 baseDN은 LDAP 서버에 정의된 LDAP 접미부의 이름입니다. 이 LDAP 접미부는 DB2 오브젝트을 포함하는 데 사용됩니다.

• LDAP 사용자의 식별 이름(DN) 및 암호. 이것은 사용자가 LDAP를 사용하여 DB2 사용자 고유 정보를 저장하려고 계획하는 경우에만 필요합니다.

#### **LDAP -**

| |

| | | | | DB2는 사용자 레벨에서 DB2 레지스트리 변수 및 CLI 구성을 설정하도록 지원 합니다. 이것은 AIX 및 Solaris 플랫폼에서 사용 가능하지 않습니다. 사용자 레벨 지원은 다중 사용자 환경에서 사용자 고유 설정을 제공합니다. 시스템 환경이나 또 다른 사용자 환경을 간섭하지 않고 각 로그온 사용자가 자신의 환경을 사용자 정 의할 수 있는 Windows NT 터미널 서버가 그 예입니다.

IBM LDAP 디렉토리를 사용할 때, 사용자 레벨 정보를 LDAP에 저장하기 전에 LDAP 사용자를 정의해야 합니다. 다음 방법 중 하나로 LDAP 사용자를 작성할 수 있습니다.

- 사용자 오브젝트의 모든 속성을 포함할 LDIF 파일을 작성한 후, LDIF 가져오 기 유틸리티를 수행하여 오브젝트를 LDAP 디렉토리로 가져오십시오. IBM LDAP 서버의 LDIF 유틸리티는 『LDIF2DB』입니다.
- IBM SecureWay LDAP 디렉토리 서버 버전 3.1에만 사용 가능한 DMT(Directory Management Tool)를 사용하여 사용자 오브젝트를 작성하십 시오.

개인 오브젝트의 속성이 들어 있는 LDIF 파일이 다음과 유사하게 표시됩니다.

File name: newuser.ldif

dn: cn=Mary Burnnet, ou=DB2 UDB Development, ou=Toronto, o=ibm, c=ca objectclass: ePerson cn: Mary Burnnet sn: Burnnet uid: mburnnet userPassword: password telephonenumber: 1-416-123-4567 facsimiletelephonenumber: 1-416-123-4568 title: Software Developer

다음은 IBM LDIF 가져오기 유틸리티를 사용하여 LDIF 파일을 가져오는 LDIF 명령의 예입니다.

LDIF2DB -i newuser.ldif

**:**

| | |

 $\overline{\phantom{a}}$ 

| | | | | |

- 1. LDAP 서버 머신에서 LDIF2DB 명령을 수행해야 합니다.
- 2. LDAP 사용자가 자신의 오브젝트를 추가, 삭제, 읽기 및 작성할 수 있도록 LDAP 사용자 오브젝트에 필수 액세스(ACL)를 부여해야 합니다. 사용자 오 브젝트의 ACL을 권한 부여하려면, LDAP 디렉토리 서버 웹 관리 도구를 사 용하십시오.

#### **DB2 LDAP --**

IBM LDAP 클라이언트로 작업할 때와 DB2를 수행하기 전에, 현재 로그온 사용 자에 대한 LDAP 사용자 식별 이름(DN) 및 암호를 구성해야 합니다. 이것은 db2ldcfg 유틸리티를 사용하여 완료될 수 있습니다.

db2ldcfg  $-u$  <userDN>  $-w$  <password>  $\rightarrow$  set the user's DN and password -r —> clear the user's DN and password

예를 들어, 다음과 같습니다.

### 설치 후 DB2 서버의 등록

클라이언트 응용프로그램이 DB2 서버 인스턴스로 연결하기 위해 사용하는 프로토 콜 구성 정보를 공표하려면, 각 DB2 서버 인스턴스를 LDAP에 등록해야 합니다. 데이터베이스 서버 인스턴스를 등록할 때, 노드 이름을 지정해야 합니다. 노드 이 름은 클라이언트 응용프로그램이 서버에 연결하거나 접속할 때 사용됩니다. CATALOG LDAP NODE 명령을 사용하여 LDAP 노드에 대한 또다른 별명 이 름을 카탈로그화할 수 있습니다.

주: Windows 2000 도메인 환경에서 작업하는 경우, 설치 중 DB2 서버 인스턴 스는 다음 정보로 활성 디렉토리에 자동으로 등록됩니다.

nodename: TCP/IP hostname protocol type: TCP/IP

TCP/IP 호스트 이름이 8자보다 긴 경우, 8자로 잘립니다.

db2ldcfg -u "cn=Mary Burnnet,ou=DB2 UDB Development,ou=Toronto,o=ibm,c=ca" -w password

REGISTER 명령은 다음과 같습니다.

| | |

 $\overline{\phantom{a}}$ 

db2 register db2 server in ldap as <ldap\_node\_name> protocol tcpip

protocol절은 이 데이터베이스 서버에 연결할 때 사용하는 통신 프로토콜을 지 정합니다.

다중 물리 머신을 포함하는 DB2 Universal Database EEE에 대한 인스턴스를 작 성할 때, REGISTER 명령은 각 머신에 대해 한 번씩 호출되어야 합니다. rah 명 령을 사용하여 모든 머신에 REGISTER 명령을 발행하십시오.

주: 각 머신은 LDAP에서 고유 이름을 가져야 하므로 동일한 ldap\_node\_name 을 사용할 수 없습니다. REGISTER 명령에서 ldap\_node\_name에 대해 각 머신의 호스트 이름을 대체하고자 할 것입니다. 예를 들어, 다음과 같습니다.

rah ">DB2 REGISTER DB2 SERVER IN LDAP AS <> PROTOCOL TCPIP"

『<>』는 rah 명령이 수행된 각 머신의 호스트 이름에 의해 대체됩니다. 다중 DB2 Universal Database EEE 인스터스가 있는 드문 경우, 인스터스와 호스 트 색인 조합이 rah 명령에서 노드 이름으로 사용되는 경우가 있습니다.

원격 DB2 서버에 대해 REGISTER 명령이 발행될 수 있습니다. 이를 수행하려 면, 원격 서버를 등록할 때 원격 컴퓨터 이름, 인스턴스 이름 및 프로토콜 구성 매 개변수를 지정해야 합니다. 이 명령은 다음과 같이 사용될 수 있습니다.

db2 register db2 server in ldap as <ldap\_node\_name> protocol tcpip hostname <host name> svcename <tcpip service name> remote <remote computer name> instance <instance name>

컴퓨터 이름에 대해 다음 규칙이 사용됩니다.

- TCP/IP가 구성되어 있을 경우, 컴퓨터 이름은 TCP/IP 호스트 이름과 동일해 야 합니다.
- APPN이 구성된 경우, 컴퓨터 이름으로서 상대 LU 이름을 사용하십시오.

고가용성 또는 실패복구 환경에서 수행 중이고 TCP/IP를 통신 프로토콜로서 사용 할 경우, *클러스터 IP 주소*가 사용되어야 합니다. 클러스터 IP 주소를 사용하여 클 라이언트가 각 머신에 대해 별도의 TCP/IP 노드를 카탈로그화하지 않고도 머신에 있는 서버에 연결할 수 있도록 합니다. 클러스터 IP 주소는 다음과 같이 hostname 절을 사용하여 지정됩니다.

```
db2 register db2 server in ldap
as <ldap_node_name>
protocol tcpip
hostname n.nn.nn.nn
```
여기서, n.nn.nn.nn은 클러스터 IP 주소입니다.

REGISTER 명령에 대한 추가 정보는 Command Reference를 참조하십시오.

### DB2 서버에 대한 프로토콜 정보 갱신

| | | | |

> LDAP에 있는 DB2 서버 정보는 현재 정보로 보존되어야 합니다. 예를 들어, 프 로토콜 구성 매개변수 또는 서버 네트워크 주소를 변경하면 LDAP에 대해서도 갱 신해야 합니다.

> 지역 머신의 LDAP에 있는 DB2 서버를 갱신하려면, 다음 명령을 사용하십시오. db2 update ldap ...

갱신될 수 있는 프로토콜 구성 매개변수의 예는 다음을 포함합니다.

- TCP/IP 호스트 이름 및 서비스 이름 또는 포트 번호 매개변수
- IPX 주소
- APPC 프로토콜 정보(예: TP 이름, 상대 LU 또는 모드)
- NetBIOS 워크스테이션 이름

원격 DB2 서버 프로토콜 구성 매개변수를 갱신하려면, node절이 있는 UPDATE LDAP 명령을 사용하십시오.

db2 update ldap node <node name> hostname <host name> svcename <tcpip service name>

UPDATE LDAP 명령에 대한 자세한 정보는 SQL 참조서를 참조하십시오.

### ATTACH에 대한 노드 별명 카탈로그화

DB2 서버에 대한 노드 이름은 LDAP의 서버를 등록할 때 지정되어야 합니다. 응 용프로그램은 데이터베이스 서버에 접속하기 위해 노드 이름을 사용합니다. 노드 이름이 응용프로그램에서 하드 코딩된 경우와 같이 다른 노드 이름이 필요할 경 우, CATALOG LDAP NODE 명령을 사용하여 변경하십시오. 명령은 다음과 같 습니다.

db2 catalog ldap node <ldap node name> as <new\_alias\_name>

LDAP 노드를 카탈로그 해제하려면, UNCATALOG LDAP NODE 명령을 사용 하십시오. 명령은 다음과 같습니다.

db2 uncatalog ldap node <ldap node name>

### DB2 서버 등록 해제

LDAP에서 인스턴스의 등록을 해제하면 이 인스턴스에 대한 모든 노드 또는 별 명, 오브젝트 및 데이터베이스 오브젝트도 제거합니다.

지역 또는 원격 머신에 있는 DB2 서버의 등록 해제는 이 서버에 대해 지정된 LDAP 노드 이름을 필요로 합니다.

db2 deregister db2 server in ldap node <node name>

DB2 서버가 등록 해제될 때, 이 DB2 서버의 동일 인스턴스를 참조하는 모든 LDAP 노드 항목 및 LDAP 데이터베이스 항목도 카탈로그 해제됩니다.

### 데이터베이스의 등록

| |

> | | | | |

인스턴스에서 데이터베이스를 작성하는 동안 데이터베이스는 자동으로 LDAP에 등 록됩니다. 이 등록은 클라인트 머신에 데이터베이스 및 노드를 카탈로그화하지 않 고도 원격 클라이언트가 데이터베이스에 연결할 수 있게 합니다. 클라이언트가 데 이트베이스에 연결하려 할 때, 데이터베이스가 지역 머신의 데이터베이스 디렉토리 에 존재하지 않으면, LDAP 디렉토리가 검색됩니다.

이 이름이 LDAP 디렉토리에 이미 있을 경우, 데이터베이스가 지역 머신에서 여 전히 작성되지만 LDAP 디렉토리에 이름 지정 충돌이 있음을 나타내는 경고 메시 지가 리턴됩니다. 이러한 이유로 LDAP 디렉토리에서 데이터베이스를 수작업으로 키탈로그화할 수 있습니다. 사용자는 CATALOG LDAP DATABASE 명령을 사 용하여 LDAP에 원격 서버의 데이터베이스를 등록할 수 있습니다. 원격 데이터베 이스를 등록할 때, 원격 데이터베이스 서버를 나타내는 LDAP 노드의 이름을 지 정합니다. 데이터베이스를 등록하기 <mark>전에 REGISTER DB2 SERVER IN LDAP</mark> 명령을 사용하여 원격 데이터베이스 서버를 LDAP에 등록<mark>해야 합니다</mark>.

LDAP에 데이터베이스를 수작업으로 등록하려면, CATALOG LDAP DATABASE 명령을 사용하십시오.

db2 catalog ldap database <dbname> at node <node name> with "My LDAP database"

## 원격 서버에 접속

LDAP 환경에서 ATTACH 명령에 LDAP 노드 이름을 사용하여 원격 데이터베 이스 서버에 접속할 수 있습니다.

db2 attach to <ldap node name>

클라이언트 응용프로그램이 처음으로 노드 또는 데이터베이스에 접속할 때, 노드 가 지역 노드 디렉토리에 있지 않으므로 DB2는 목표 노드 항목에 대해 LDAP 디렉토리를 검색합니다. LDAP 디렉토리에서 항목이 발견되지 않으면, 원격 서버 의 프로토콜 정보가 검색됩니다. 데이터베이스에 연결하며 항목이 LDAP 디렉토 리에 있는 경우, 데이터베이스 정보도 검색됩니다. 이 정보를 사용하여 DB2가 자 동으로 지역 머신에 데이터베이스 항목 및 노드 항목을 키탈로그화합니다. 클라이 언트 응용프로그램이 다음 번에 같은 노드 또는 데이터베이스에 접속할 때에는 LDAP 디렉토리를 검색하지 않고 지역 데이터베이스 디렉토리에 있는 정보를 사 용합니다.

자세히 설명하면, 클라이언트가 관련 지역 디렉토리 카탈로그에서 LDAP 디렉토리 만 한 번 검색하도록, 캐슁 메커니즘이 있습니다. 정보가 검색되고 나면 지역 머신 에 저장되거나 캐쉬됩니다. 동일한 정보에 대한 후속 액세스는 dir\_cache 데이터 베이스 관리 프로그램 구성 매개변수와 DB2LDAPCACHE 레지스트리 변수의 값 에 근거합니다.

- DB2LDAPCACHE=NO이고 dir\_cache=NO이면, 항상 LDAP에서 정보를 읽 습니다.
- DB2LDAPCACHE=NO이고 dir\_cache=YES이면, LDAP에서만 정보를 읽어 DB2 캐쉬로 삽입합니다.
- DB2LDAPCACHE=YES이거나 설정되지 않고, 필수 정보가 지역 캐쉬에 없는 경우, LDAP 디렉토리에서 정보를 읽으며 지역 캐쉬가 새로 고쳐집니다.
- 주: LDAP 정보의 캐슁은 사용자 레벨 CLI 또는 DB2 프로파일 레지스트리 변 수에 적용할 수 없습니다. 또한, 데이터베이스, 노드 및 DCS 디렉토리에 대 한 『메모리 내』 캐쉬도 있습니다. 그러나 단지 노드 디렉토리에 대해 캐쉬되 는 것은 없습니다.

### 데이터베이스 등록 해제

| | | |

|

데이터베이스는 다음 경우 LDAP로부터 자동으로 등록 해제됩니다.

- 데이터베이스가 제거된 경우
- 소유하는 인스턴스가 LDAP로부터 등록 해제된 경우

다음 명령을 사용하여 수동으로 LDAP로부터 데이터베이스를 등록 해제할 수 있 습니다.

db2 uncatalog ldap database <dbname>

### 지역 데이터베이스 및 노드 디렉토리에 있는 LDAP 항목 새로 고침

LDAP 정보는 변경되기 쉬우므로 지역 및 노드 디렉토리에 있는 LDAP 항목을 새로 고칠 필요가 있습니다. 지역 데이터베이스 및 노드 디렉토리는 LDAP에 있 는 항목을 캐쉬하는 데 사용됩니다.

자세히 설명하면, 클라이언트가 관련 지역 디렉토리 카탈로그에서 LDAP 디렉토리 만 한 번 검색하도록, 캐슁하는 메커니즘이 있습니다. 정보가 검색되고 나면 지역 머신에 저장되거나 캐쉬됩니다. 동일한 정보에 대한 후속 액세스는 dir\_cache 데 이터베이스 관리 프로그램 구성 매개변수와 DB2LDAPCACHE 레지스트리 변수 의 값에 근거합니다.

- DB2LDAPCACHE=NO이고 dir\_cache=NO이면, 항상 LDAP에서 정보를 읽 습니다.
- DB2LDAPCACHE=NO이고 dir\_cache=YES이면, LDAP에서만 정보를 읽어 DB2 캐쉬로 삽입합니다.
- DB2LDAPCACHE=YES이거나 설정되지 않고, 필수 정보가 지역 캐쉬에 없는 경우, LDAP 디렉토리에서 정보를 읽으며 지역 캐쉬가 새로 고쳐집니다.
- 주: LDAP 정보의 캐슁은 사용자 레벨 CLI 또는 DB2 프로파일 레지스트리 변 수에 적용할 수 없습니다. 또한, 데이터베이스, 노드 및 DCS 디렉토리에 대 한 『메모리 내』 캐쉬도 있습니다. 그러나 단지 노드 디렉토리에 대해 캐<mark>쉬</mark>되 는 것은 없습니다.

LDAP 자원을 참조하는 데이터베이스 항목을 새로 고치려면, 다음 명령을 사용하 십시오.

db2 refresh ldap database directory

LDAP 자원을 참조하는 지역 머신의 노드 항목을 새로 고치려면, 다음 명령을 사 용하십시오.

db2 refresh ldap node directory

새로 고치는 작업의 일부로서, 지역 데이터베이스 및 노드 디렉토리에 저장되어 있 는 모든 LDAP 항목이 제거됩니다. 다음에 응용프로그램이 데이터베이스 또는 노 드에 액세스할 때, 응용프로그램은 LDAP로부터 직접 정보를 읽고 지역 데이터베 이스 또는 노드 디렉토리에 새로운 항목을 생성합니다.

시기 적절한 방법으로 새로 고침이 수행되었는지 확인하기 위해 다음을 수행하고 자 할 수 있습니다.

- 정기적으로 수행되는 새로 고침을 스케줄함
- 시스템 시동시 REFRESH 명령을 수행함

| | | |

 $\overline{\phantom{a}}$ 

|

 $\mathbf{I}$ 

- 모든 클라이언트 머신에 대해 REFRESH 명령을 호출하기 위해 사용 가능한 관 리 패키지를 사용함
- DB2LDAPCACHE=『NO』를 설정하여 데이터베이스, 노드 및 DCS 디렉토리 에 LDAP 정보가 캐쉬되는 것을 피할 수 있습니다.

## **-**

DB2는 현재 LDAP 디렉토리 파티션 및 현재 활성 디렉토리 도메인을 Windows 2000 환경에서 검색합니다. 다중 LDAP 디렉토리 파티션 또는 도메인이 있는 환 경에서 검색 영역을 설정할 수 있습니다. 예를 들어, 현재 파티션 또는 도메인에서 정보가 발견되지 않으면, 모든 파티션 또는 도메인의 자동 검색이 요청될 수 있습 니다. 반면에 검색 영역이 지역 머신만 검색하도록 제한될 수도 있습니다.

검색 영역은 DB2 프로파일 레지스트리 변수인 DB2LDAP\_SEARCH\_SCOPE를 통해 제어됩니다. 검색 영역 값을 LDAP의 전역 레벨에서 설정하려면, *db2set* 명 령에 『-gl』 옵션을 사용하십시오. 이 옵션은 『LDAP의 전역』을 나타냅니다.

db2set -gl db2ldap\_search\_scope=<value>

사용 가능한 값은 『local』, 『domain』 또는 『global』을 포함합니다. 기본값은 현 재 디렉토리 파티션으로 검색 범위를 제한하는 『domain』입니다. LDAP의 검색 영 역을 설정하면 전체 엔터프라이즈에 대한 기본 검색 영역을 설정할 수 있습니다. 예를 들어, 새로운 데이터가 작성된 다음에 검색 영역을 『global』로 초기화하고자 할 수 있습니다. 이는 모든 클라이언트 머신이 다른 모든 파티션이나 도메인을 검 색하게 하여 특정 파티션 또는 도메인에 정의된 데이터베이스를 찾을 수 있도록 합 니다. 각 클라이언트에 대한 최초 연결 또는 접속 후 항목이 각 머신에 기록된 다 음, 검색 영역을 『local』로 변경할 수 있습니다. 일단 『local』로 변경되면, 각 클 라이언트는 어떠한 파티션 또는 도메인도 스캔하지 않습니다.

주: DB2 프로파일 레지스트리 변수 DB2LDAP\_SEARCH\_SCOPE만 LDAP의 전 역 레벨에 변수 설정을 지원하는 레지스트리 변수입니다.

### 호스트 데이터베이스 등록

| | | | | 호스트 데이터베이스를 LDAP에 등록할 때, 두 개의 가능한 구성이 있습니다.

- 호스트 데이터베이스에 대한 직접 연결
- 게이트웨이를 통한 호스트 데이터베이스에 대한 연결

처음 경우에, 사용자는 LDAP에서 호스트 서버를 등록한 후, 호스트 서버의 노드 이름을 지정하는 LDAP에 호스트 데이터베이스를 카탈로그화합니다. 두 번째 경 우에, 사용자는 LDAP에서 게이트웨이 서버를 등록한 후, 게이트웨이 서버의 노 드 이름을 지정하는 LDAP에 호스트 데이터베이스를 키탈로그화합니다.

양쪽 경우를 표시하는 예로서, 다음을 고려하십시오. NIAGARA\_FALLS라고 하 는 호스트 데이터베이스가 있음을 가정하십시오. APPN 및 TCP/IP를 사용하여 들 어오는 연결을 승인할 수 있습니다. 클라이언트가 DB2 Connect를 가지고 있지 않 아서 호스트에 직접 연결할 수 없는 경우, 『goto@niagara』라고 하는 게이트웨이 를 사용하여 연결합니다.

다음 단계를 완료해야 합니다.

1. APPN 연결성을 위해서는 호스트 데이터베이스 서버를 LDAP에 등록하십시오. REMOTE 및 INSTANCE절은 임의입니다. NODETYPE절은 『DCS』로 설정 되어 이것이 호스트 데이터베이스 서버임을 나타냅니다.

db2 register ldap as nfappn appn network CAIBMOML partnerlu NFLU mode IBMRDB remote mvssys instance msvinst nodetype dcs

2. TCP/IP 연결성을 위해서는 호스트 데이터베이스 서버를 LDAP에 등록하십시 오. 서버의 TCP/IP 호스트 이름은 『myhost』이며 포트 번호는 『446』입니다. 단계 1과 유사하며, NODETYPE절은 『DCS』로 설정되어 이것이 호스트 데 이터베이스 서버임을 나타냅니다.

db2 register ldap as nftcpip tcpip hostname myhost svcename 446 remote mvssys instance mvsinst nodetype dcs

3. TCP/IP 연결성을 위해서는 DB2 Connect 게이트웨이 서버를 LDAP에 등록 하십시오. 게이트웨이 서버의 TCP/IP 호스트 이름은 『niagara』이며 포트 번호 는 『50000』입니다.

db2 register ldap as whasf tcpip hostname niagara svcename 50000 remote niagara instance goto nodetype server

4. APPN 연결성을 사용하여 LDAP에서 호스트 데이터베이스를 키탈로그화하십 시오. 호스트 데이터베이스 이름은 『NIAGARA\_FALLS』이며, 데이터베이스 별 명 이름은 『nftcpip』입니다. GWNODE절은 DB2 Connect 게이트웨이 서버 의 노드 이름을 지정하기 위해 사용됩니다.

db2 catalog ldap database NIAGARA\_FALLS as nftcpip at node nftcpip gwnode whasf authentication dcs

5. APPN 연결성을 사용하여 LDAP에서 호스트 데이터베이스를 카탈로그화하십 시오.

db2 catalog ldap database NIAGARA\_FALLS as nfappn at node nfappn gwnode whasf authentication dcs

위에 표시한 등록 및 카탈로그를 완료한 후, TCP/IP를 사용하여 호스트에 연결하 려는 경우 『nftcpip』에 연결합니다. APPN을 사용하여 호스트에 연결하려는 경우, 『nfappn』에 연결합니다. 클라이언트 워크스테이션에 DB2 Connect를 갖지 않은 경우, TCP/IP를 사용하여 게이트웨이를 통해 연결이 진행되며, 거기에서 『nftcpip』 또는 『nfappn』을 사용하는지 여부에 따라 TCP/IP 또는 APPN을 각각 사용하여 호스트에 연결합니다.

각 클라이언트가 수동으로 데이터베이스와 노드를 각 머신에 지역적으로 카탈로그 화할 필요가 없도록 LDAP에 호스트 데이터베이스 정보를 수동으로 구성할 수 있 습니다. 프로세스는 다음과 같습니다.

- 1. 호스트 데이터베이스 서버를 LDAP에 등록하십시오. REMOTE, INSTANCE 및 NODETYPE절을 각각 사용하여 REGISTER 명령에서 호스트 데이터베이 스 서버에 대해 원격 컴퓨터 이름, 인스턴스 이름 및 노드 유형을 지정해야 합 니다. REMOTE절은 호스트 이름 또는 호스트 서버 머신의 LU 이름 중 하나 로 설정될 수 있습니다. INSTANCE절은 8자 이하인 문자열로 설정될 수 있 습니다. 예를 들어, 인스턴스 이름은 『DB2』로 설정될 수 있습니다. NODE TYPE절은 『DCS』로 설정되어야 이것이 호스트 데이터베이스 서버임을 나타 낼 수 있습니다.
- 2. CATALOG LDAP DATABASE 명령을 사용하여 호스트 데이터베이스를 LDAP에 등록하십시오. PARMS절을 사용하여 DRDA 매개변수를 추가 지정 할 수 있습니다. 데이터베이스 인증 유형은 『DCS』로 설정되어야 합니다.

### $\bigcup$  사용자 레벨에서 DB2 레지스트리 변수 설정

LDAP 환경하에서, DB2 프로파일 레지스트리 변수는 사용자의 DB2 환경을 사 용자 정의할 수 있는 사용자 레벨에 설정될 수 있습니다. DB2 프로파일 레지스트 리 변수를 사용자 레벨에 설정하려면, -ul 옵션을 사용하십시오.

db2set -ul <variable>=<value>

주: 이것은 AIX 또는 Solaris에서 지원되지 않습니다.

DB2에는 캐슁하는 메커니즘이 있습니다. 사용자 레벨의 DB2 프로파일 레지스트 리 변수는 지역 머신에서 캐쉬됩니다. -ul 매개변수가 지정된 경우, DB2는 항상 캐쉬에서 DB2 레지스트리 변수를 읽어옵니다. 캐쉬는 다음 경우에 새로 고쳐집니 다.

- 사용자 레벨에서 DB2 레지스트리 변수를 갱신하거나 재설정하는 경우
- 서버 레벨에서 LDAP 프로파일 변수를 새로 고치는 명령은 다음과 같습니다. db2set -ur

### 설치 완료 후 LDAP 지원 사용

설치 프로세스 완료에 이어 일부 지점에서 LDAP 지원을 사용 가능하게 하려면, 각 머신에서 다음 프로시듀어를 사용하십시오.

- LDAP 지원 2진 파일을 설치하십시오. 설치 프로그램을 수행하여 사용자 설 치로부터 LDAP 디렉토리 개발 지원을 선택하십시오. 설치 프로그램이 2진 파 일을 설치하고 DB2 프로파일 레지스트리 변수 DB2\_ENABLE\_LDAP를 『YES』 로 설정합니다.
	- 주: Windows 98/NT 및 UNIX의 경우, **db2set** 명령을 사용하여 DB2\_ENABLE\_LDAP 레지스트리 변수를 『YES』로 설정하여 명시적으로 LDAP를 사용 가능하게 해야 합니다.
- (UNIX 플랫폼에서만) 다음 명령을 사용하여 LDAP 서버의 TCP/IP 호스트 이 름 및 (선택적) 포트 번호를 선언하십시오.

db2set DB2LDAPHOST=<br/>base domain name>[:port\_number]

|

| | | |
여기서 base\_domain\_name은 LDAP 서버의 TCP/IP 호스트 이름이며, [:port] 는 포트 번호입니다. 포트 번호가 지정되지 않으면, DB2는 기본 LDAP 포트 (389)를 사용합니다.

DB2 오브젝트는 LDAP 기본 식별 이름(baseDN)에 위치합니다. IBM SecureWay LDAP 디렉토리 서버 버전 3.1을 사용 중인 경우, DB2는 서버에 서 동적으로 이 정보를 얻을 수 있으므로 기본 식별 이름을 구성할 필요는 없 습니다. 그러나 IBM eNetwork 디렉토리 서버 버전 2.1을 사용하는 경우, DB2SET 명령을 사용하여 각 머신의 LDAP 기본 식별 이름을 구성해야 합니 다.

db2set DB2LDAP\_BASEDN=<baseDN>

여기서 baseDN은 LDAP 서버에 정의된 LDAP 접미부의 이름입니다. 이 LDAP 접미부는 DB2 오브젝트을 포함하는 데 사용됩니다.

• REGISTER LDAP AS 명령을 사용하여 LDAP에 DB2 서버의 현재 인스터 스를 등록하십시오. 예를 들어, 다음과 같습니다.

db2 register ldap as <node-name> protocol tcpip

• LDAP에 등록하고자 하는 데이터베이스가 있으면, CATALOG LDAP DATABASE 명령을 수행하십시오. 예를 들어, 다음과 같습니다.

db2 catalog ldap database <dbname> as <alias\_dbname>

• LDAP 사용자의 식별 이름(DN) 및 암호를 입력하십시오. 이것은 사용자가 LDAP를 사용하여 DB2 사용자 고유 정보를 저장하려고 계획하는 경우에만 필 요합니다.

## LDAP 지원 사용 불가능

| | | | | | |

| |

| | | | | |

LDAP 지원을 사용 불가능하게 하려면, 다음 프로시듀어를 사용하십시오.

• DB2 서버의 각 인스턴스의 경우, LDAP로부터 DB2 서버를 등록 해제하십시  $\mathcal{L}$ 

db2 deregister db2 server in ldap node <nodename>

• DB2 프로파일 레지스트리 변수 DB2\_ENABLE\_LDAP를 『NO』로 설정하십시 오.

### **LDAP - DB2 Connect**

LDAP 지원이 DB2 Connect 게이트웨이에서 사용 가능하며 데이터베이스가 게 이트웨이 데이터베이스 디렉토리에 없는 경우, DB2는 LDAP를 찾아보며 찾은 정 보를 보존하려고 시도합니다.

## 보안 고려사항

LDAP 디렉토리에 있는 정보를 액세스하기 전에, 응용프로그램 또는 사용자가 LDAP 서버에 의해 인증됩니다. 이 인증 프로세스는 LDAP 서버에 대한 바인딩 이라고 합니다.

익명의 사용자가 정보를 추가, 삭제 또는 수정하는 것을 막기 위해 LDAP 디렉토 리에 저장된 정보에 대해 액세스 제어를 적용하는 것은 중요한 일입니다.

액세스 제어는 기본적으로 상속되며 컨테이너 레벨에서 적용될 수 있습니다. 새로 운 오브젝트가 작성될 때, 이것은 상위 오브젝트와 동일한 보안 속성을 상속합니 다. LDAP 서버에 사용할 수 있는 관리 도구를 사용하여 컨테이너 오브젝트에 대 한 액세스 제어를 정의할 수 있습니다.

기본적으로, 액세스 제어는 다음과 같이 정의됩니다.

- LDAP에 있는 데이터베이스 및 노드 항목의 경우, 모든 사용자(또는 모든 익 명의 사용자)가 읽기 액세스 권한을 가집니다. 디렉토리 관리자 및 오브젝트의 소유자 또는 작성자만 읽기/쓰기 액세스 권한을 가집니다.
- 사용자 프로파일의 경우, 프로파일 소유자와 디렉토리 관리자는 읽기/쓰기 액세 스 권한을 가집니다. 디렉토리 관리자 권한을 가지고 있지 않은 사용자는 또다 른 사용자의 프로파일에 액세스할 수 없습니다.
- 주: 권한 부여 검사는 LDAP 서버에 의해 항상 수행되며, DB2에 의해서는 수행 되지 않습니다. LDAP 권한 부여 검사는 DB2 권한 부여와는 관계가 없습니 다. SYSADM 권한을 가지는 계정 또는 권한 ID는 LDAP 디렉토리에 대해 액세스 권한이 없을 수도 있습니다.

LDAP 명령 또는 API를 수행할 때, 바인드 식별 이름(bindDN) 및 암호가 지정 되지 않은 경우, DB2는 요청된 명령을 수행하는 충분한 권한이 없을 수 있는 기 본 자격사항을 사용하여 LDAP 서버에 바인드하여 오류를 리턴합니다.

DB2 명령 또는 API에 대해 USER 및 PASSWORD절을 사용하여 사용자의 bindDN 및 암호를 명시적으로 지정할 수 있습니다. DB2 명령에 대한 자세한 정 보는 Command Reference를 참조하고, DB2 API에 대한 자세한 정보는 A*dministrative API Reference*를 참조하십시오.

### $W$ indows 2000에서 활성 디렉토리 보안 고려사항

| | | |

> DB2 데이터베이스 및 노드 오브젝트는 활성 디렉토리에 DB2 서버가 설치된 머 신의 컴퓨터 오브젝트 아래에 작성됩니다. 활성 디렉토리에서 데이터베이스 서버를 등록하거나 데이터베이스를 카탈로그화하려면, 컴퓨터 오브젝트에서 오브젝트를 작 성 및/또는 갱신하기에 충분한 액세스를 가질 필요가 있습니다.

> 기본적으로, 컴퓨터 오브젝트 아래에 있는 오브젝트는 인증된 사용자가 읽을 수 있 으며 관리자(관리자, 도메인 관리자 및 엔터프라이즈 관리자 그룹에 속하는 사용 자)가 갱신할 수 있습니다. 특정 사용자 또는 그룹에 대한 액세스를 부여하려면, 다음과 같이 활성 디렉토리 사용자 및 컴퓨터 관리 콘솔(MMC)을 사용하십시오.

1. 활성 디렉토리 사용자 및 컴퓨터 관리 도구를 시작하십시오.

(시작-) 프로그램--> 관리 도구--> 활성 디렉토리 사용자 및 컴퓨터)

- 2. 보기 아래에서, 고급 기능을 선택하십시오.
- 3. 컴퓨터 컨테이너를 선택하십시오.
- 4. DB2가 설치된 서버 머신을 나타내는 컴퓨터 오브젝트를 마우스 오른쪽 단추 로 누른 후, 등록 정보를 선택하십시오

5. 보안 탭을 선택한 후, 지정된 사용자 또는 그룹에 필수 액세스를 추가하십시오 사용자 레벨에서의 DB2 레지스트리 변수 및 CLI 설정은 사용자 오브젝트 아래 의 DB2 등록 정보 오브젝트에 유지보수됩니다. 사용자 레벨에서 DB2 레지스트 리 변수 또는 CLI 설정을 설정하려면, 사용자가 사용자 오브젝트 아래에서 오브 젝트를 작성할 충분한 액세스를 가져야 합니다.

기본적으로, 관리자만이 사용자 오브젝트 아래에서 오브젝트를 작성할 액세스를 갖 습니다. 사용자 레벨에서 DB2 레지스트리 변수 또는 CLI 설정을 설정하게 하는 액세스를 부여하려면, 다음과 같이 활성 디렉토리 사용자 및 컴퓨터 관리 콘솔 (MMC)을 사용하십시오.

1. 활성 디렉토리 사용자 및 컴퓨터 관리 도구를 시작하십시오.

(시작 -> 프로그램 -> 관리 도구 -> 활성 디렉토리 사용자 및 컴퓨터)

- 2. 사용자 컨테이너 아래에서 사용자 오브젝트를 선택하십시오.
- 3. 사용자 오브젝트를 마우스 오른쪽 단추로 누른 후, 등록 정보를 선택하십시오.
- 4. 보안 탭을 선택하십시오.
- 5. 추가 버튼을 사용하여 목록에 사용자 이름을 추가하십시오.
- 6. 『쓰기』 및 『모든 하위 오브젝트 작성』 액세스를 부여하십시오.
- 7. 고급 설정을 사용하여, 『이 오브젝트 및 모든 하위 오브젝트』에 적용하는 사 용권한을 설정하십시오.
- 8. 『이 오브젝트로 전파하도록 상위에서 상속가능한 사용권한 허용』선택란을 선 택하십시오.

## DB2 오브젝트 클래스 및 속성이 있는 디렉토리 스키마 확장

LDAP 디렉토리 스키마는 LDAP 디렉토리 항목에 저장된 정보에 대해 오브젝트 클래스 및 속성을 정의합니다. 오브젝트 클래스는 필수 및 선택적 속성 세트로 <mark>이</mark> 루어져 있습니다. LDAP 디렉토리의 모든 항목은 연관된 오브젝트 클래스를 가집 니다.

DB2가 LDAP에 정보를 저장하려면, 먼저 LDAP 서버에 대한 디렉토리 스키마가 DB2가 사용하는 오브젝트 클래스와 속성을 포함해야 합니다. 새로운 오브젝트 클 래스 및 속성을 기본 스키마에 추가하는 프로세스를 디렉토리 스키마 확장이라고 합니다.

주: IBM SecureWay LDAP Directory v3.1을 사용할 경우, DB2가 필요로 하 는 모든 오브젝트 클래스 및 속성은 이 기본 스키마에 들어 있습니다. DB2 오브젝트 클래스 및 속성이 있는 기본 스키마를 확장할 필요는 없습니다.

| | | |

 $\overline{\phantom{a}}$  $\overline{\phantom{a}}$ 

### **IBM eNetwork 2.1 -**

IBM eNetwork 디렉토리 버전 2.1을 사용할 때, DB2가 사용하는 오브젝트 클래 스와 속성이 있는 기본 스키마를 확장해야 합니다.

다음 단계를 사용하여 IBM eNetwork 디렉토리 버전 2.1에 대한 기본 스키마를 확장하십시오.

- 1. DB2 속성 정의 파일 db2.at와 오브젝트 클래스 정의 파일 db2.oc를 시스템 속성 및 오브젝트 클래스 정의 파일 slapd.at.conf와 slapd.oc.conf가 있 는 같은 디렉토리에 복사하십시오. DB2 속성 및 오브젝트 클래스 정의 파일 은 sqllib 서브디렉토리의 cfg 서브디렉토리에서 찾을 수 있습니다. 시스템 속성 및 오브젝트 클래스 정의 파일은 %LDAPHome% 서브디렉토리의 etc 서브 디렉토리에 있습니다.
- 2. DB2 속성 및 오브젝트 클래스 정의 파일을 검토하십시오. 사용자의 현재 LDAP 디렉토리 스키마에 정의되어 있는 모든 오브젝트 클래스 및 속성에 주석 표시 를 하십시오.
- 3. slapd.oc.conf 파일 끝에 다음과 같은 행을 추가하십시오. include db2.oc
- 4. slapd.at.conf 파일 끝에 다음과 같은 행을 추가하십시오. include db2.at
- 5. LDAP 서버를 재시작하십시오.

# **Windows 2000 Active Directory 2.1 -**  확장

DB2가 Windows 2000 Active Directory에 정보를 저장하기 전에, 디렉토리 스 키마가 새로운 DB2 오브젝트 클래스 및 속성을 포함하도록 확장될 필요가 있습 니다. 새로운 오브젝트 클래스 및 속성을 디렉토리 스키마에 추가하는 프로세스를 스키마 확장이라고 합니다.

Windows 2000 도메인의 일부인 임의 머신에서 DB2의 처음 설치 이전에 DB2 스키마 설치 프로그램 db2schex를 수행하여 활성 디렉토리에 대한 스키마를 확장 해야 합니다.

 $db2s$ chex 프로그램은 CD-ROM 제품에 있습니다. CD-ROM에서 이 프로그램의 위치는 db2 디렉토리 및 common 서브디렉토리 아래에 있습니다. 예를 들어, 다음 과 같습니다.

x:\db2\common

여기서 x:는 CD-ROM 드라이브입니다.

명령은 다음과 같이 사용됩니다.

db2schex

- 이 명령에 연관된 기타 선택적 절이 있습니다.
- -h UserDN 사용자 식별 이름 지정
- v -w Password 바인드 암호 지정
- $\bullet$  -u 스키마 설치 제거
- $\bullet$  -k

오류를 무시하고 설치 제거를 계속 강제 수행

**:**

- 1. UserDN 및 암호가 지정되지 않은 경우, db2schex는 현재 로그된 사용자로 서 바인드합니다.
- 2. userDN절은 Windows NT 사용자 이름으로서 지정될 수 있습니다.
- 3. 스키마를 갱신하려면, 스키마 관리자의 구성원이어야 하거나 스키마를 갱신하 기 위한 권한이 위임되어 있어야 합니다.

예:

• DB2 스키마를 설치하려면, 다음을 입력하십시오.

db2schex

• DB2 스키마를 설치하고 바인드 DN 및 암호를 지정하려면, 다음을 입력하십시 오.

db2schex -b "cn=A Name,dc=toronto1,dc=ibm,dc=com" -w password

또는

```
db2schex -b Administrator -w password
```
• DB2 스키마를 설치 제거하려면, 다음을 입력하십시오.

db2schex -u

• DB2 스키마를 설치 제거하고 오류를 무시하려면, 다음을 입력하십시오. db2schex -u -k

활성 디렉토리의 DB2 스키마 설치 프로그램은 다음과 같은 타스크를 수행합니다.

**:**

- 1. 어느 서버가 스키마 마스터인지 검출
- 2. 스키마 마스터인 도메인 제어기에 바인드
- 3. 사용자가 클래스와 속성을 스키마에 추가할 수 있는 권한을 가지고 있는지 확  $\zeta$
- 4. 스키마 마스터가 쓰기 가능한지 확인(즉, 레지스트리에서 안전 interlock이 제 거됨)
- <u>5. 새로운 속성 작성</u>
- 6. 새로운 오브젝트 클래스 작성
- 7. 오류를 검출하고, 오류가 발생하면 프로그램은 스키마에 대한 변경사항을 구간 복원

### $N$ indows 2000 Active Directory에 있는 DB2 오브젝트

DB2는 두 위치에서 활성 디렉토리에 오브젝트를 작성합니다.

1. DB2 데이터베이스 및 노드 오브젝트는 DB2 서버가 설치된 머신의 컴퓨터 오 브젝트 아래에 작성됩니다. Windows NT 도메인에 속하지 않는 DB2 서버 머 신의 경우, DB2 데이터베이스 및 노드 오브젝트는 『시스템』 컨테이너 아래에 작성됩니다.

2. 사용자 레벨에서의 DB2 레지스트리 변수 및 CLI 설정은 사용자 오브젝트 아 래의 DB2 등록 정보 오브젝트에 저장됩니다. 이들 오브젝트에는 해당 사용자 에게 고유한 정보가 들어 있습니다.

## DB2가 사용하는 오브젝트 클래스 및 속성

다음 표에서는 DB2에서 사용되는 오브젝트 클래스를 설명합니다.

#### *27. cimManagedElement*

| | |

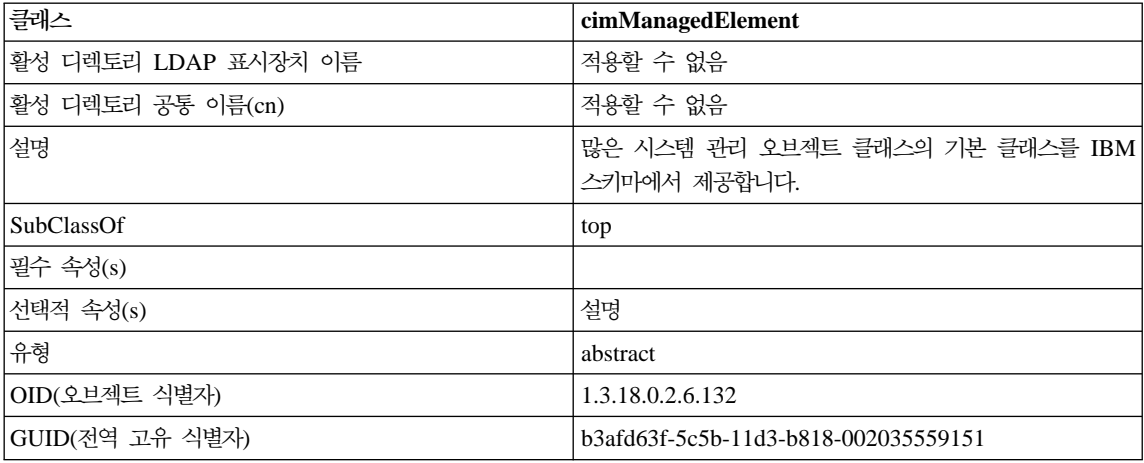

#### *28. cimSetting*

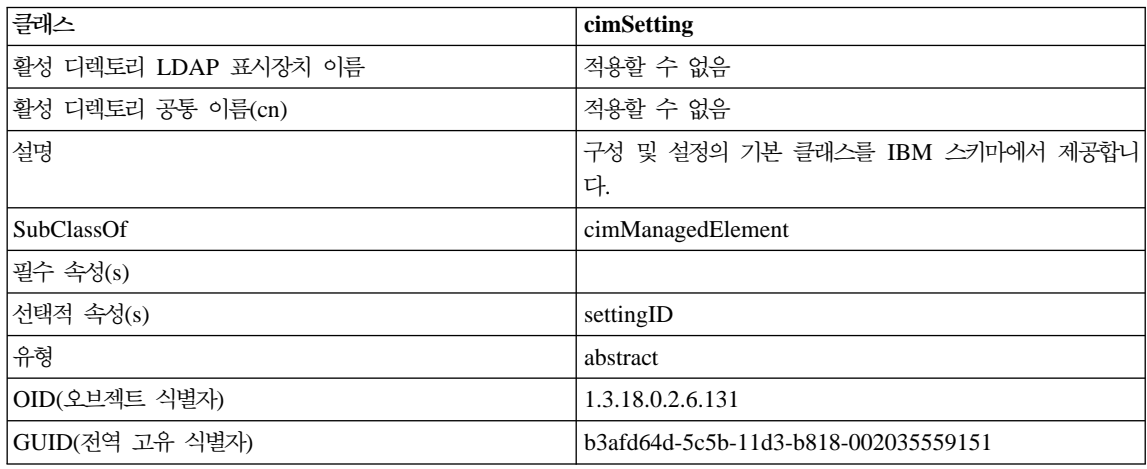

*29. eProperty*

| 클래스                  | eProperty                                           |
|----------------------|-----------------------------------------------------|
| 활성 디렉토리 LDAP 표시장치 이름 | ibm-eProperty                                       |
| 활성 디렉토리 공통 이름(cn)    | ibm-eProperty                                       |
| 설명                   | 사용자 환경 설정 등록 정보에 대한 응용프로그램 고유의<br>설정을 지정하는 데 사용됩니다. |
| SubClassOf           | cimSetting                                          |
| 필수 속성(s)             |                                                     |
| 선택적 속성(s)            | propertyType                                        |
|                      | cisPropertyType                                     |
|                      | cisProperty                                         |
|                      | cesPropertyType                                     |
|                      | cesProperty                                         |
|                      | binPropertyType                                     |
|                      | binProperty                                         |
| 유형                   | structural                                          |
| OID(오브젝트 식별자)        | 1.3.18.0.2.6.90                                     |
| GUID(전역 고유 식별자)      | b3afd69c-5c5b-11d3-b818-002035559151                |

### *30. DB2Node*

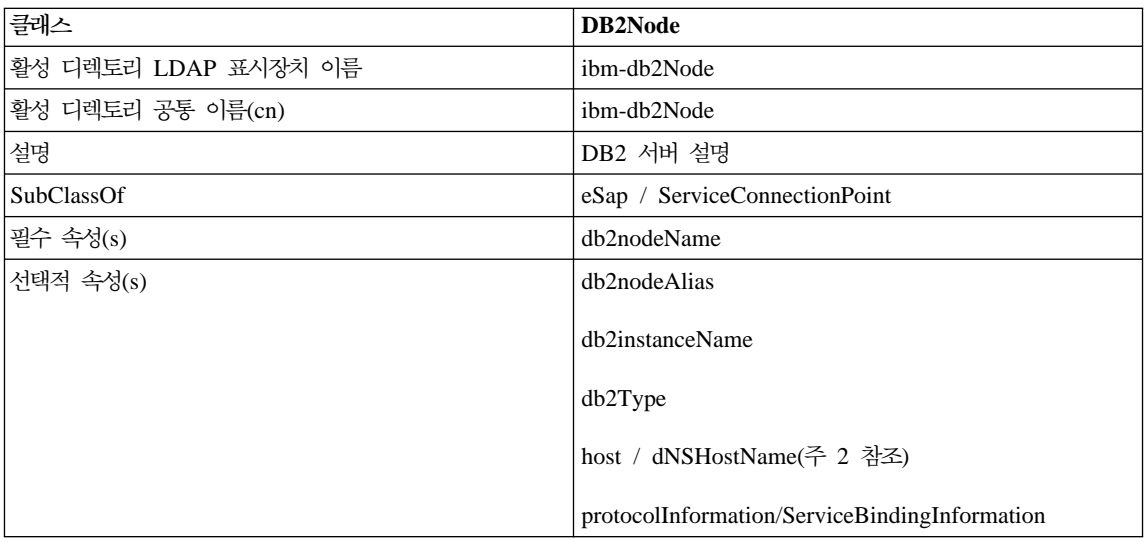

표 30. *DB2Node (계속)* 

| 클래스             | DB2Node                                                                                                    |
|-----------------|----------------------------------------------------------------------------------------------------|
| 유형              | structural                                                                                                    |
| OID(오브젝트 식별자)   | 1.3.18.0.2.6.116                                                                                                    |
| GUID(전역 고유 식별자) | b3afd65a-5c5b-11d3-b818-002035559151                                                                                                    |
| 특수 주            | 1. DB2Node 클래스는 IBM SecureWay 디렉토리 아래의<br>eSap 오브젝트 클래스와 Microsoft Active Directory<br>아래의 ServiceConnectionPoint 오브젝트에서 파생됩니<br>다.                                                        |
|                 | 2. host는 IBM SecureWay 환경에서 사용됩니다.<br>dNSHostName 속성은 Microsoft Active Directory 아<br>래에서 사용됩니다.                                                                                           |
|                 | 3. protocolInformation은 IBM SecureWay 환경 아래에<br>서만 사용됩니다. Microsoft Active Directory의 경우,<br>ServiceConnectionPoint 클래스에서 상속된<br>ServiceBindingInformation 속성은 프로토콜 정보를 포<br>함하기 위해 사용됩니다. |

DB2Node 오브젝트에 있는 protocolInformation(IBM SecureWay Directory에서) 또는 ServiceBindingInformation(Microsoft Active Directory에서) 속성에는 DB2 데이터베이스 서버에 바인드할 통신 프로토콜 정보가 들어 있습니다. 지원되는 네 트워크 프로토콜을 설명하는 토큰으로 구성됩니다. 각 토큰은 세미콜론으로 구분됩 니다. 토큰 사이에는 공백을 두지 않습니다. 별표(\*)는 선택적 매개변수를 지정하 기 위해 사용될 수 있습니다.

TCP/IP에 대한 토큰은 다음과 같습니다.

- $\cdot$   $\ulcorner$  TCPIP  $\lbrack$
- 서버 호스트 이름 또는 IP 주소
- 서비스 이름(svcename) 또는 포트 번호(예: 50000)
- (선택적) 보안(『NONE』 또는 『SOCKS』)

APPN에 대한 토큰은 다음과 같습니다.

 $\cdot$   $\sqrt{\text{APPN}}$ 

- $\cdot$  네트워크 ID
- 상대 LU
- 트랜잭션 프로그램(TP) 이름(지원 응용프로그램 TP만이 서비스 TP(HEX의 TP) 를 지원하지 않음)
- $\cdot$  모드

| | | | |

|

- 보안(『NONE』, 『SAME』 또는 『PROGRAM』)
- (선택적) LAN 어댑터 주소
- (선택적) 암호 변경 LU
- 주: Windows NT용 DB2 클라이언트에서(또는 Windows 98의 경우), APPN 정 보가 지역 SNA 스택에서 구성되지 않은 경우 그리고 LAN 어댑터 주소 및 선택적 암호 변경 LU가 LDAP에 있는 경우 DB2 클라이언트는 이 정보를 사 용하여 스택 구성 방법을 아는 경우 SNA 스택을 구성합니다. 이 지원은 AIX용 DB2 또는 Solaris용 DB2 클라이언트에서 사용 가능하지 않습니다.

IPX/SPX에 대한 토큰은 다음과 같습니다.

- $\cdot$  [IPXSPX]
- IPX 주소

IPX/SPX 리스너는 AIX 및 Solaris융 DB2 서버(클라이언트가 아닌)에서 사용 가 능합니다. NetBIOS 및 NPIPE는 AIX 및 Solaris에서 지원되지 않습니다.

NetBIOS에 대한 토큰은 다음과 같습니다.

- $\cdot$   $\sqrt{\text{NETBIOS}}$
- 서버 NetBIOS 워크스테이션 이름

Named Pipe에 대한 토큰은 다음과 같습니다.

- $\cdot$   $\sqrt{\text{NPIPE}}$
- 서버의 컴퓨터 이름
- 서버의 인스턴스 이름

### *31. DB2Database*

| 클래스                  | <b>DB2Database</b>                     |
|----------------------|----------------------------------------|
| 활성 디렉토리 LDAP 표시장치 이름 | ibm-db2Database                        |
| 활성 디렉토리 공통 이름(cn)    | ibm-db2Database                        |
| 설명                   | DB2 데이터베이스 설명                          |
| <b>SubClassOf</b>    | top                                    |
| 필수 속성(s)             | db2databaseName                        |
|                      | db2nodePtr                             |
| 선택적 속성(s)            | db2databaseAlias                       |
|                      | db2additionalParameters                |
|                      | db2ARLibrary                           |
|                      | db <sub>2</sub> authenticationLocation |
|                      | db2gwPtr                               |
|                      | db2databaseRelease                     |
|                      | DCEPrincipalName                       |
| 유형                   | structural                             |
| OID(오브젝트 식별자)        | 1.3.18.0.2.6.117                       |
| GUID(전역 고유 식별자)      | b3afd659-5c5b-11d3-b818-002035559151   |

*32. db2additionalParameters*

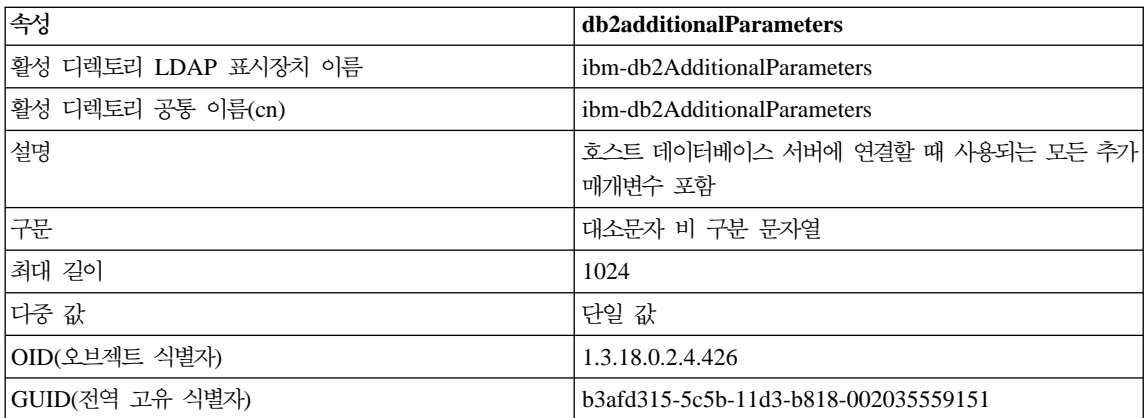

### *33. db2authenticationLocation*

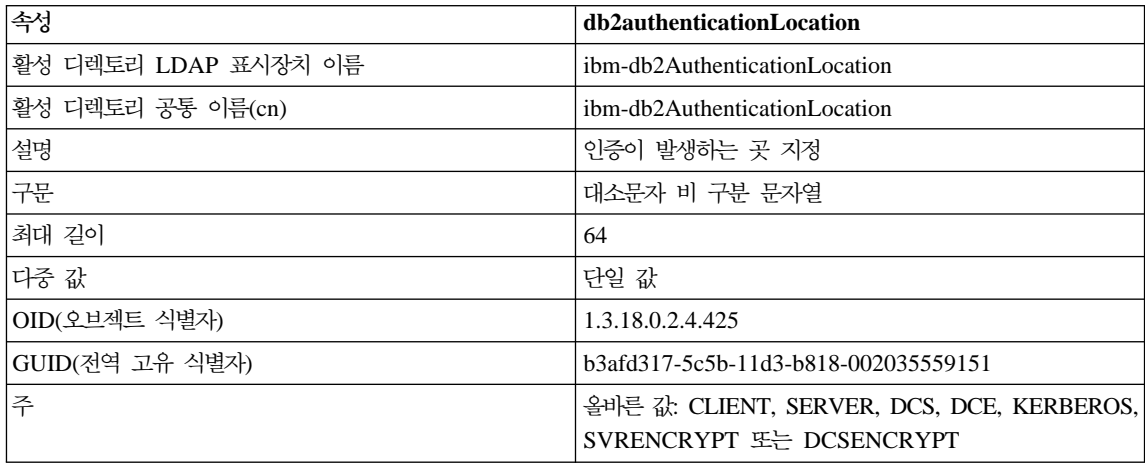

### *34. db2ARLibrary*

| 속성                   | db2ARLibrary                         |
|----------------------|--------------------------------------|
| 활성 디렉토리 LDAP 표시장치 이름 | ibm-db2ARLibrary                     |
| 활성 디렉토리 공통 이름(cn)    | ibm-db2ARLibrary                     |
| 설명                   | 응용프로그램 리퀘스터 라이브러리의 이름                |
| 구문                   | 대소문자 비 구분 문자열                        |
| 최대 길이                | 256                                  |
| 다중 값                 | 단일 값                                 |
| OID(오브젝트 식별자)        | 1.3.18.0.2.4.427                     |
| GUID(전역 고유 식별자)      | b3afd316-5c5b-11d3-b818-002035559151 |

*35. db2databaseAlias*

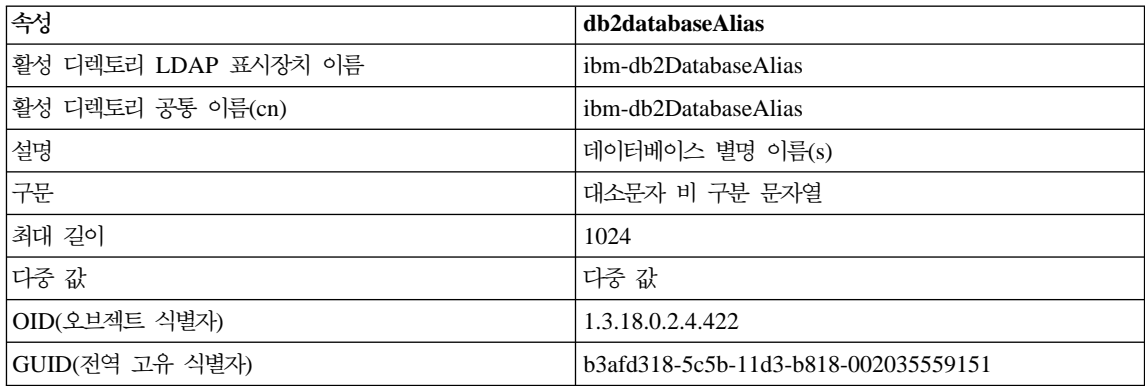

### *36. db2databaseName*

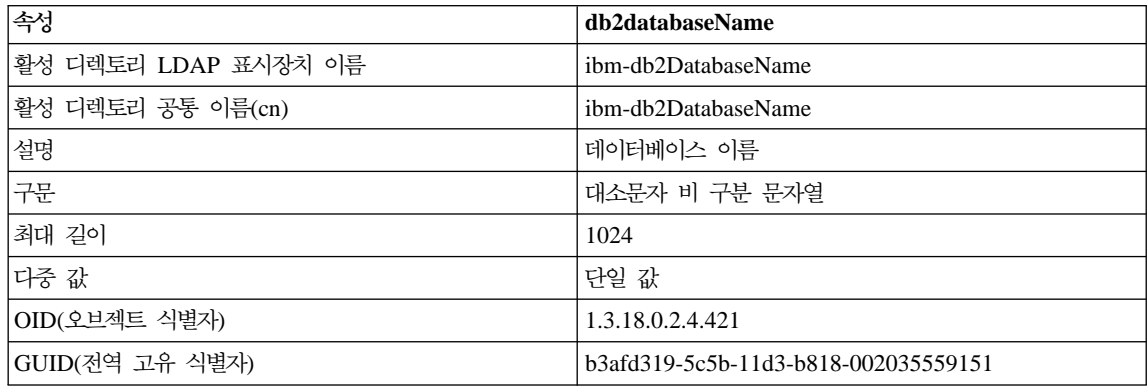

#### *37. db2databaseRelease*

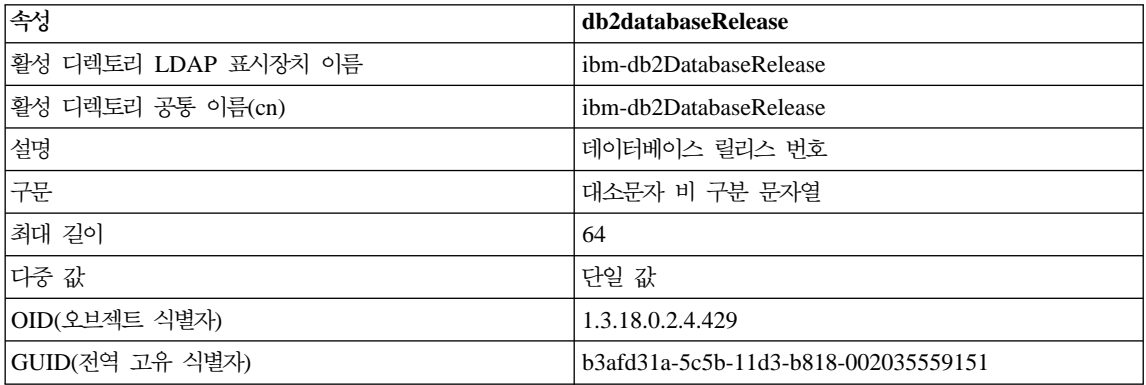

#### *38. db2nodeAlias*

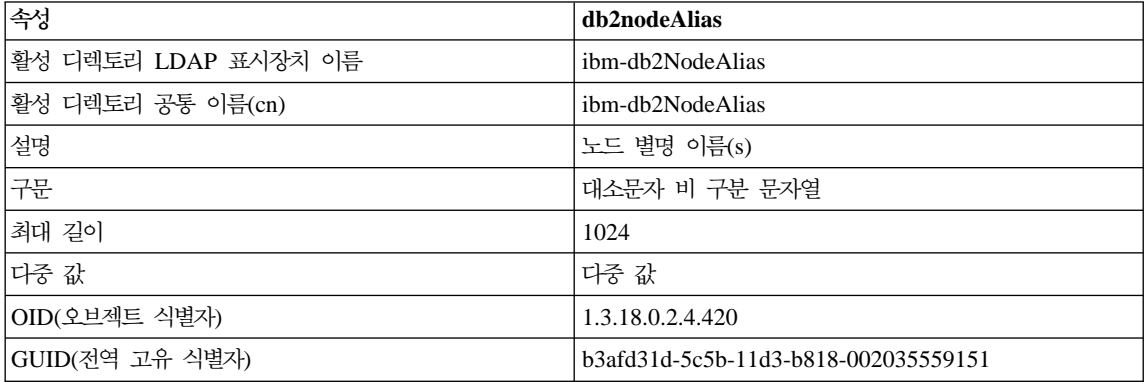

### *39. db2nodeName*

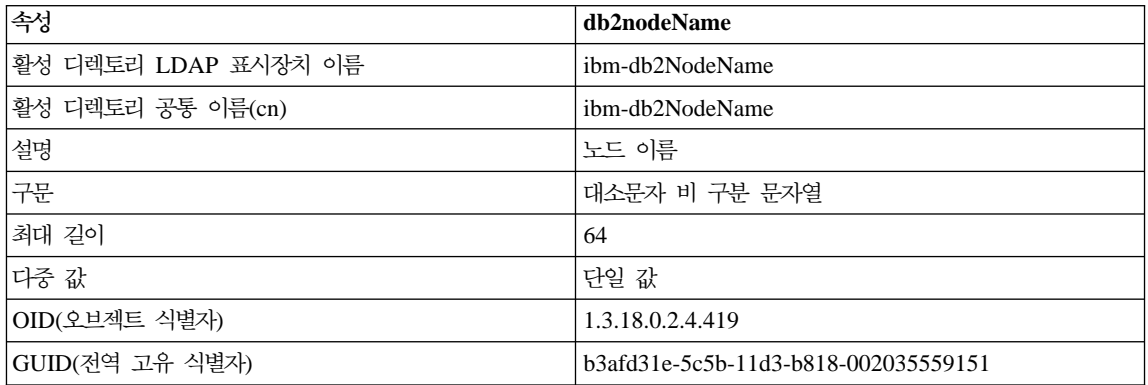

### *40. db2nodePtr*

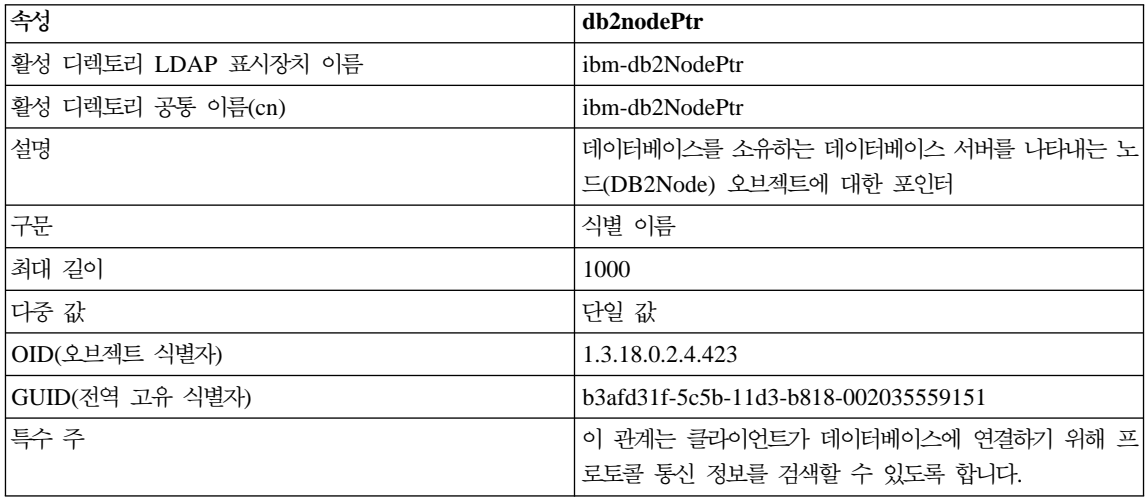

### *41. db2gwPtr*

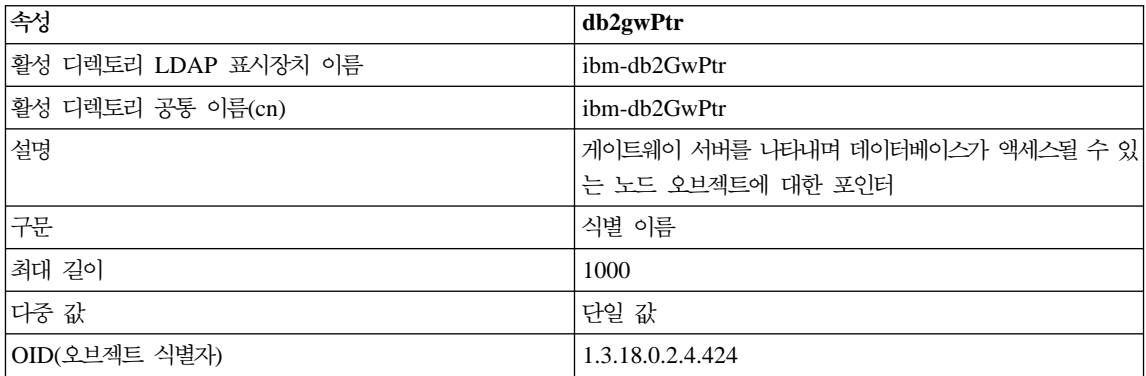

표41. db2gwPtr (계속)

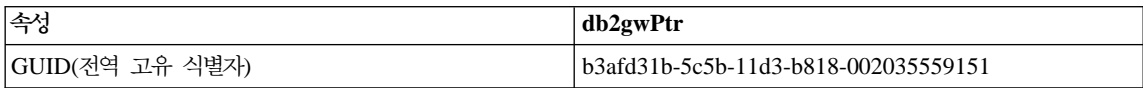

### *42. db2instanceName*

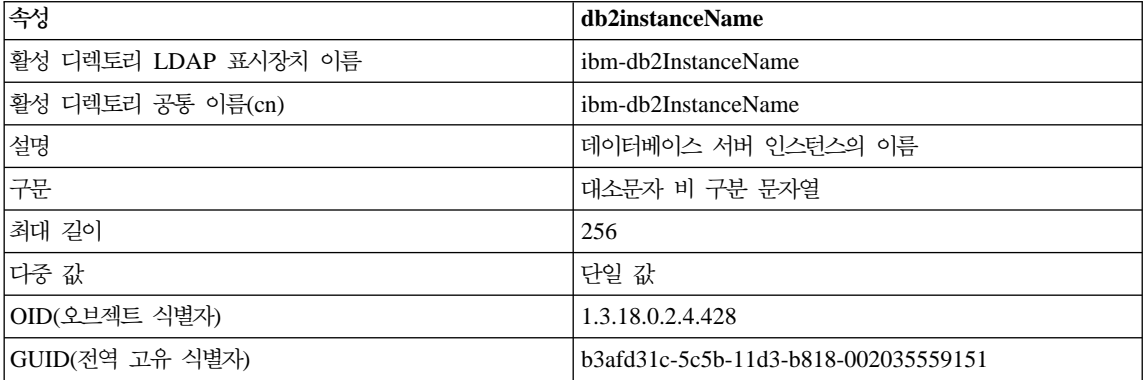

### *43. db2Type*

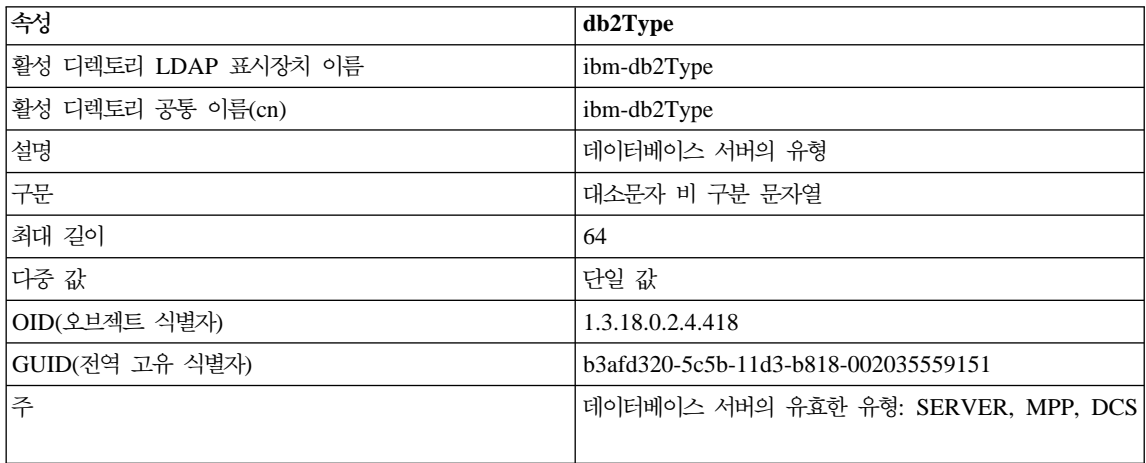

### *44. DCEPrincipalName*

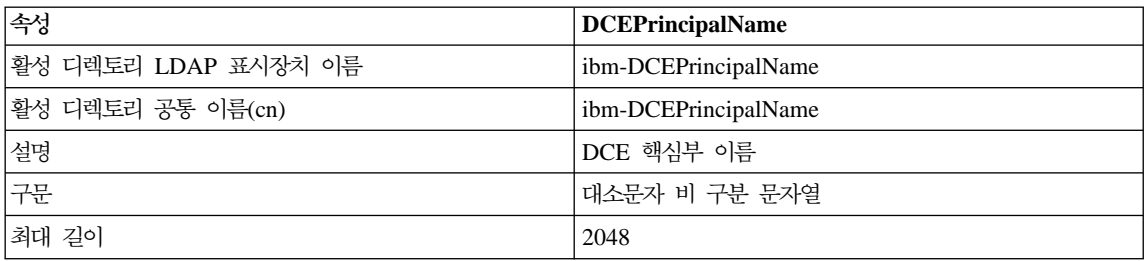

#### 표 44. DCEPrincipalName (계속)

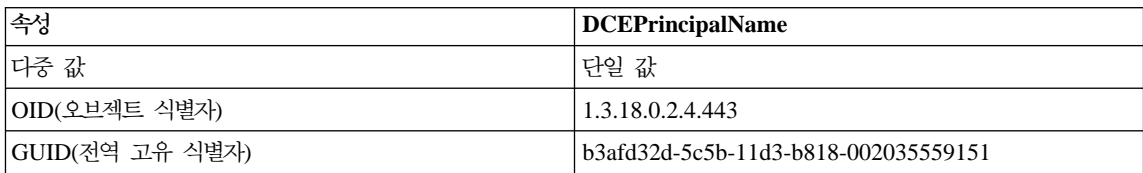

### *45. cesProperty*

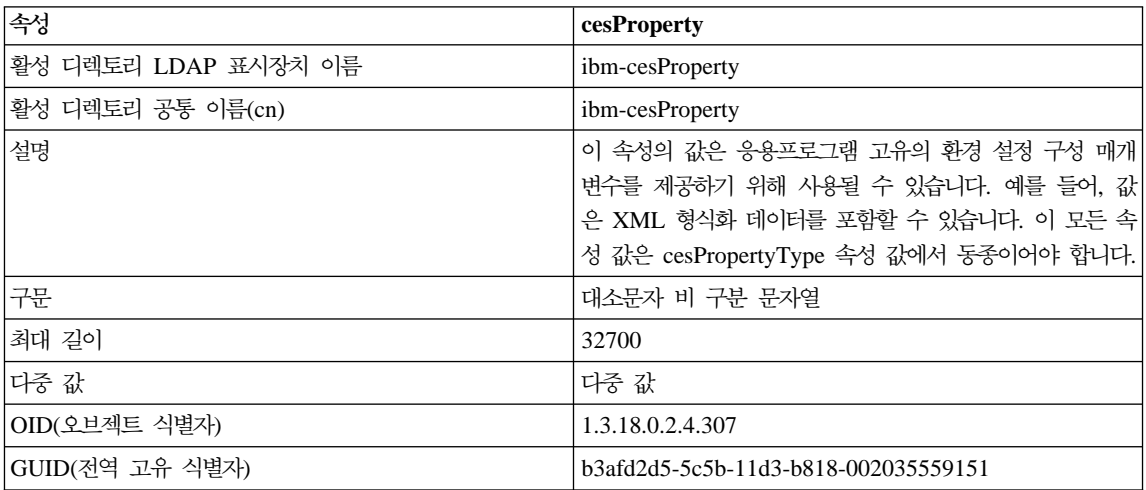

### *46. cesPropertyType*

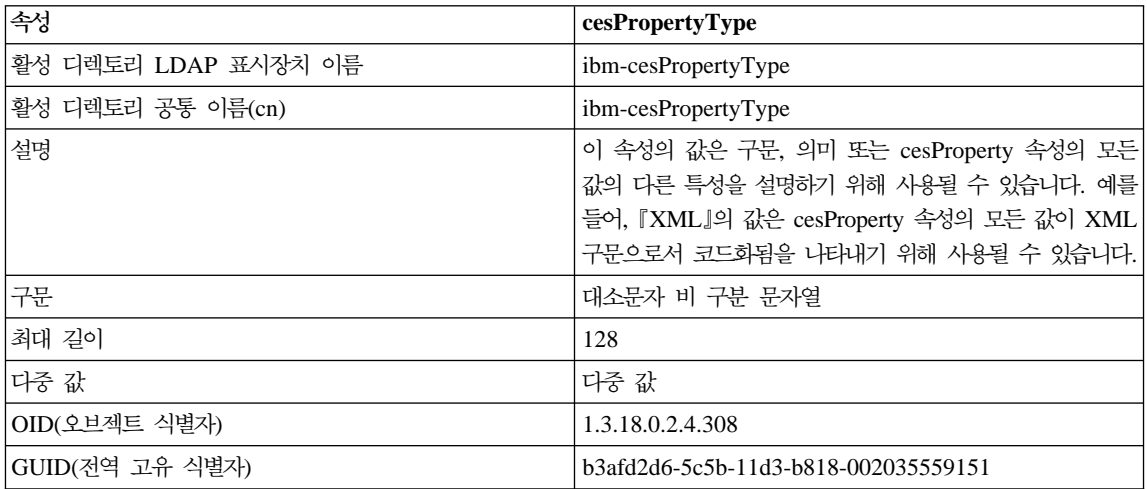

*47. cisProperty*

| 속성                   | cisProperty                                                                                                    |
|----------------------|----------------------------------------------------------------------------------------------------|
| 활성 디렉토리 LDAP 표시장치 이름 | ibm-cisProperty                                                                                                    |
| 활성 디렉토리 공통 이름(cn)    | ibm-cisProperty                                                                                                    |
| 설명                   | 이 속성의 값은 응용프로그램 고유의 환경 설정 구성 매개<br>변수를 제공하기 위해 사용될 수 있습니다. 예를 들어, 값<br>은 INI 파일을 포함할 수 있습니다. 이 모든 속성 값은<br>cisPropertyType 속성 값에서 동종이어야 합니다. |
| 구문                   | 대소문자 비 구분 문자열                                                                                                    |
| 최대 길이                | 32700                                                                                                    |
| 다중 값                 | 다중 값                                                                                                    |
| OID(오브젝트 식별자)        | 1.3.18.0.2.4.309                                                                                                    |
| GUID(전역 고유 식별자)      | b3afd2e0-5c5b-11d3-b818-002035559151                                                                                                    |

### *48. cisPropertyType*

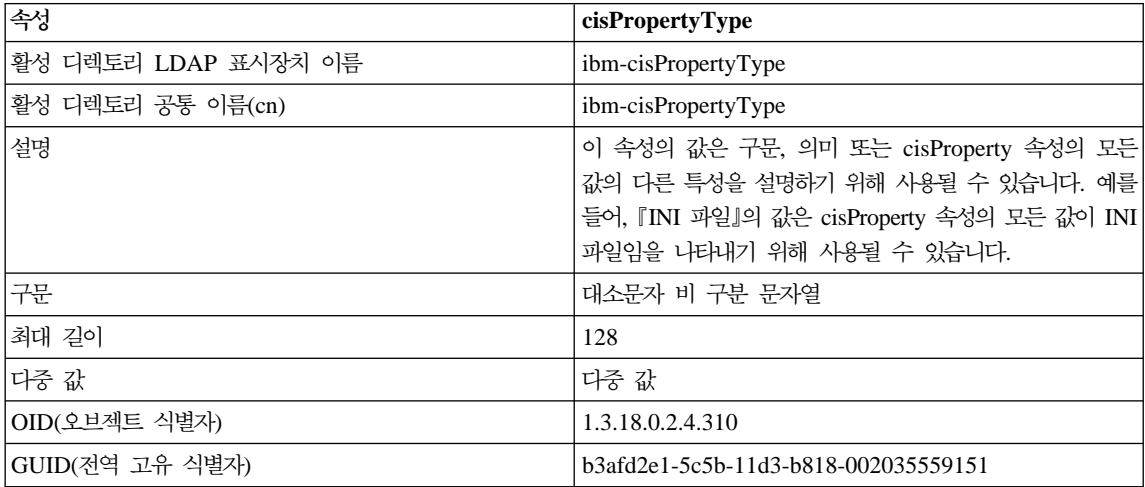

### *49. binProperty*

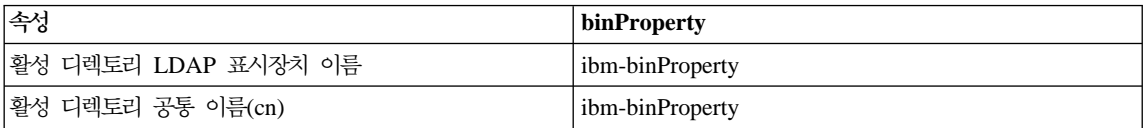

#### 표 49. binProperty (계속)

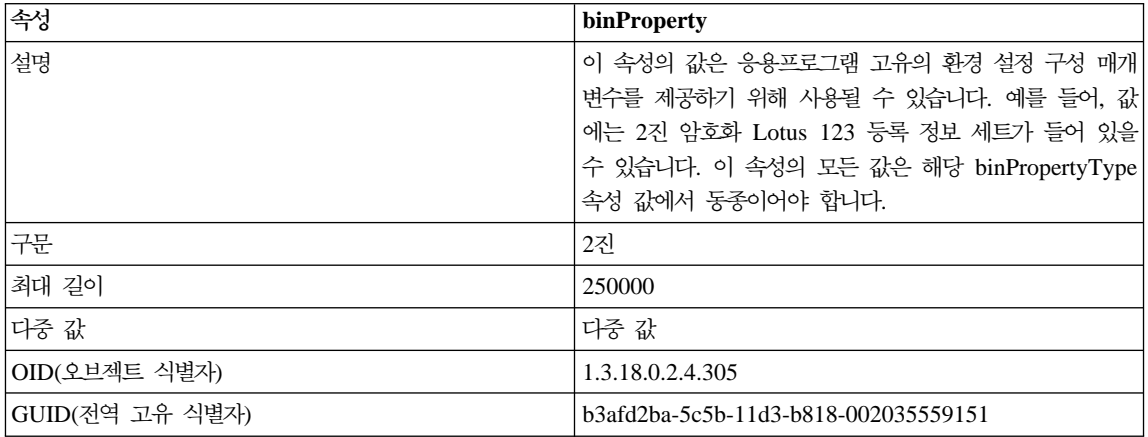

### *50. binPropertyType*

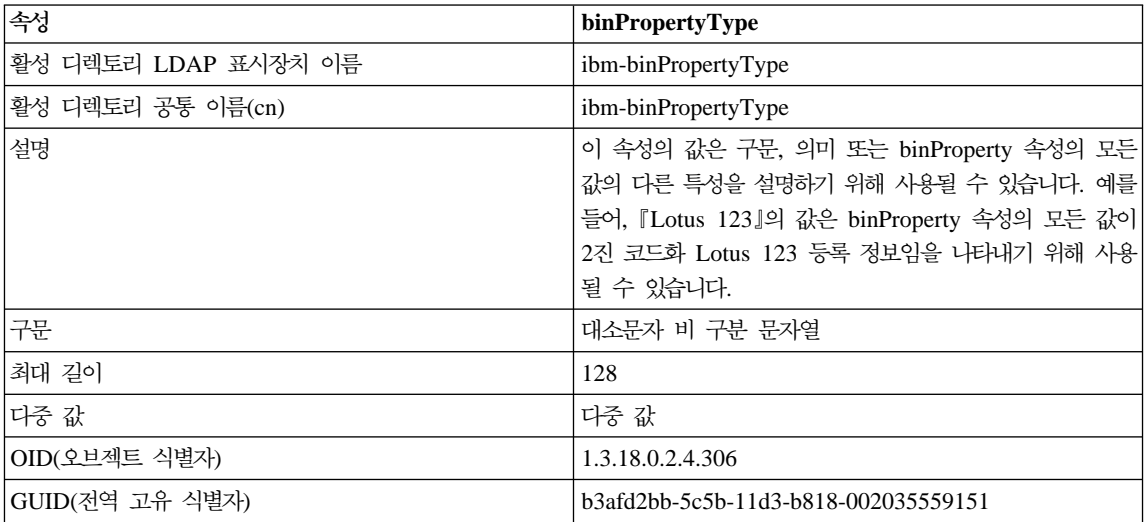

### *51. PropertyType*

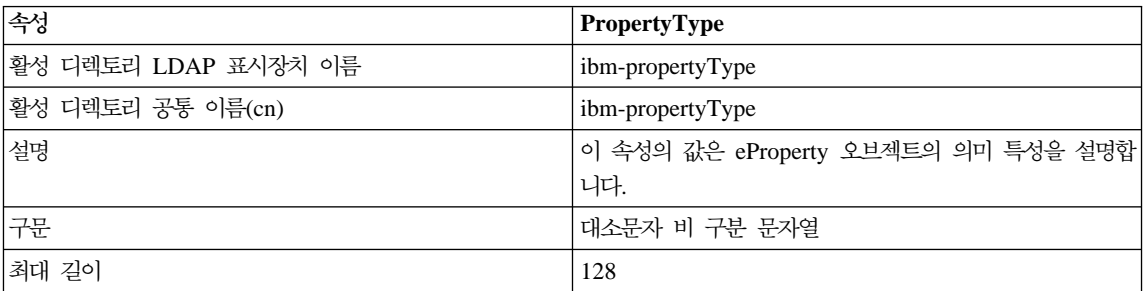

표 51. PropertyType (계속)

| 속성              | PropertyType                         |
|-----------------|--------------------------------------|
| 다중 값            | 다중 값                                 |
| OID(오브젝트 식별자)   | 1.3.18.0.2.4.320                     |
| GUID(전역 고유 식별자) | b3afd4ed-5c5b-11d3-b818-002035559151 |

### *52. settingID*

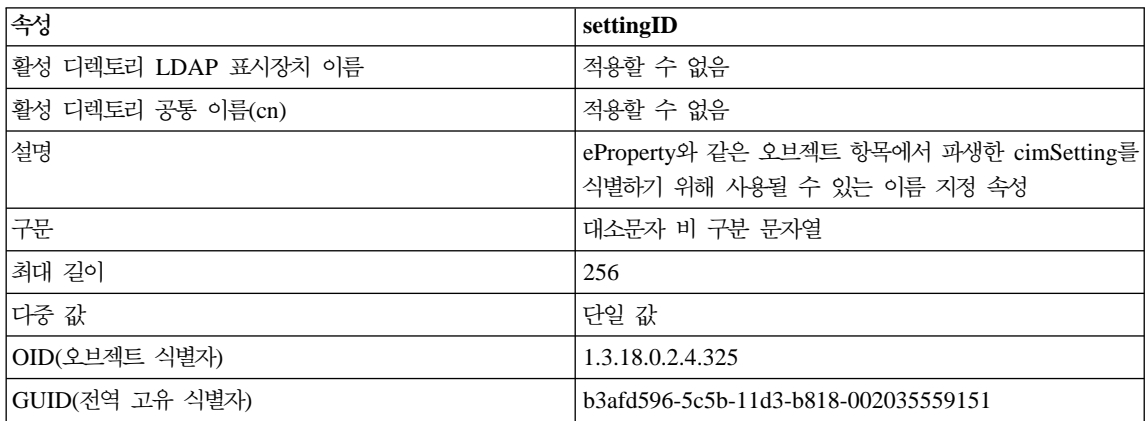

# 부록K. 제어 센터 확장

버전 7에서는 추가 기능을 제공하기 위해 새로운 *플러그인* 아키텍처를 사용하여 DB2 Universal Database 제어 센터를 확장할 수 있습니다.

플러그인 아키텍처의 개념은 제어 센터 팝업 메뉴에서 지정된 오브젝트에 대해 항 목을 추가하는 능력을 제공하고 도구 모음에 새 버튼을 추가하는 것입니다. 사용 자가 구현해야 하는 Java 인터페이스 세트는 이 도구과 함께 제공됩니다. 이 인터 페이스는 제어 센터에 포함될 추가 조치를 전달하기 위해 사용됩니다.

## 성능 고려사항

플러그인 확장 파일(db2plug.zip)은 제어 센터 도구가 시동될 때 로드됩니다. 이 ZIP 파일의 크기에 따라 도구의 시동 시간이 길어질 수 있지만, 플러그인 ZIP 파 일이 대부분의 사용자에게 작을 것이고 충격이 최소한일 것이라고 예상합니다.

### 패키징 고려사항

Java 아카이브 파일의 규칙에 따라 확장 클래스 파일을 ZIP해야 합니다. 제어 센 터 도구를 응용프로그램으로 수행하려면, ZIP 파일(db2plug.zip)이 *classpath*에 있 어야 합니다. 제어 센터 도구를 애플릿으로 수행하려면, ZIP 파일이 제어 센터 HTML 파일에서 <codebase> 태그가 지정하는 곳에 있어야 합니다.

ZIP 파일은 압축 없이 빌드되고 모든 클래스 파일의 상대 경로 위치를 유지보수 해야 합니다(zip -r0 db2plug.zip \*.class).

## 인터페이스 설명

| |

다음과 같은 인터페이스가 제공됩니다.

- CCExtension
- CCObject
- CCMenuAction

• CCToolbarAction

```
인터페이스는 다음 절에서 예와 함께 설명됩니다.
```
### **CCExtension**

CCExtension 인터페이스는 사용자가 새 도구 모음 버튼, 새 메뉴 항목을 추가하 고 이미 있는 메뉴 조치를 겹쳐써서 제어 센터 사용자 인터페이스를 확장할 수 있 게 합니다.

```
외부 인터페이스는 다음과 같이 정의됩니다.
  public interface CCExtension
  {
     /**
      * Get an array of CCObject subclass objects which define
      * a list of objects to be inserted or overridden in the
      * Control Center
      * @return CCObject[] CCObject subclass objects array
      */
     public CCObject[] getObjects();
     /**
      * Get an array of CCToolbarAction subclass objects which represent
      * a list of buttons to be added to the Control Center
      * main toolbar.
      * @return CCToolbarAction[] CCToolbarAction subclass objects array
      */
     public CCToolbarAction[] getToolbarActions();
  }
```
CCExtension을 사용하려면, "com.ibm.db2.tools.cc.navigator" 패키지를 가져오기 하여 이 인터페이스를 구현하는 Java 클래스를 작성하십시오. 새로운 클래스는 getObjects() 및 getToolbarActions() 메소드의 구현을 제공해야 합니다.

getObjects() 메소드는 사용자가 새로운 메뉴 조치를 추가하거나 사전 정의된 메 뉴 조치 세트를 제거하려고 하는 기존 오브젝트를 정의하는 CCObject의 배열을 리턴합니다.

```
getToolbarActions() 메소드는 제어 센터 기본 도구 모음에 추가될
CCToolbarAction의 배열을 리턴합니다.
```

```
단일 CCExtension 서브클래스 파일 또는 다중 CCExtension 서브클래스 파일이
제어 센터 확장을 정의하는 데 사용될 수 있습니다. 제어 센터가 이 확장을 사용
하게 하려면, 다음과 같은 설정 프로시듀어를 사용하십시오.
```
| | | 1. 모든 CCExtension 서브클래스 파일이 있는 "db2plug.zip" 파일을 작성하십시 오. 이 파일은 압축되어서는 안 됩니다. 예를 들어, CCExtension 파일이 플러 그인 패키지에 있고 이들이 플러그인 디렉토리에 위치하고 있으면, 다음 명령 을 사용하십시오.

zip -r0 db2plug.zip plugin\\*.class

이 명령은 모든 플러그인 패키지 클래스 파일을 db2plug.zip 파일에 넣고 해 당 상대 경로 정보를 보존합니다.

2. 제어 센터를 애플릿으로 수행하려면, db2plug.zip 파일을 제어 센터 HTML 파 일에서 <codebase> 태그가 지정하는 곳에 넣으십시오. 제어 센터를 응용프로 그램으로 수행하려면, db2plug.zip 파일을 CLASSPATH 환경 변수가 지정하 는 디렉토리에 넣으십시오.

다중 아카이브 파일을 지원하는 브라우저의 경우, 제어 센터 HTML 페이지의 아 카이브 목록에 "db2plug.zip"을 추가만 하십시오. 그렇지 않으면, 모든 CCExtension, CCObject, CCToolbarAction 및 CCMenuAction 서브클래스 파일이 이들이 속 하는 패키지에 따라 해당 상대 디렉토리에 있어야 합니다.

### **CCObject**

| | | | |

| |

> CCObject 인터페이스는 기존 오브젝트의 메뉴 조치의 작동을 변경할 수 있게 합 니다.

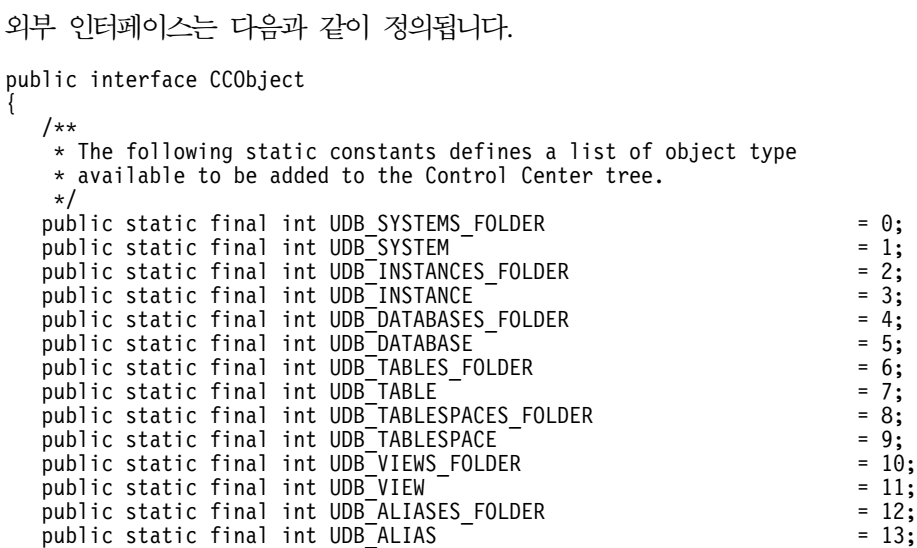

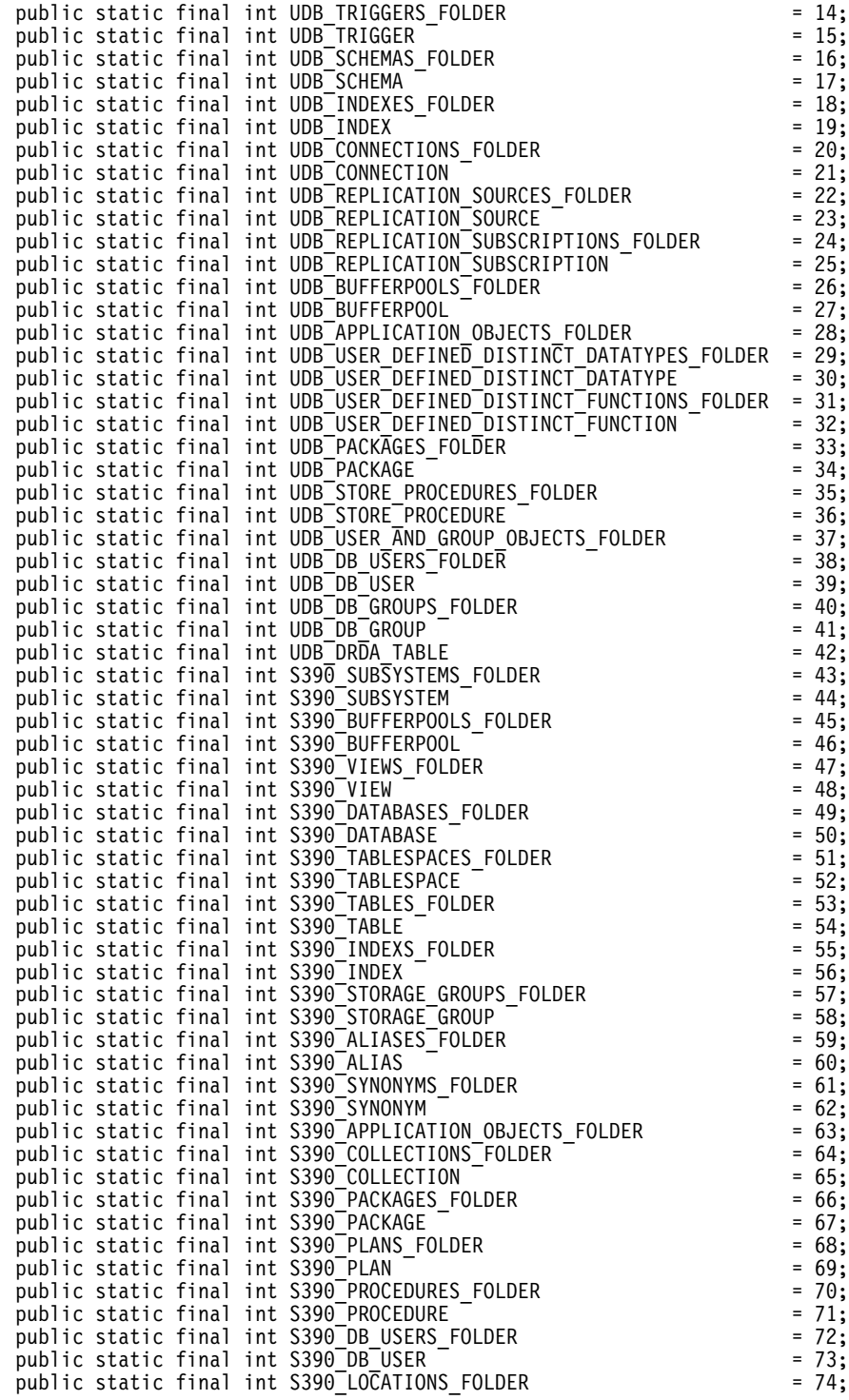

```
public static final int S390 LOCATION = 75;
public static final int S390<sup>-</sup>DISTINCT TYPES FOLDER = 76;
public static final int S390 DISTINCT TYPE = 77;
public static final int S390<sup>-</sup>USER DEFINED FUNCTIONS FOLDER = 78;
public static final int S390_USER_DEFINED_FUNCTION \overline{\phantom{a}} = 79;<br>nublic static final int S390_TRIGGERS FOLDER = 80;
public static final int S390<sup>T</sup>RIGGERS_FOLDER = 80;<br>public static final int S390<sup>T</sup>RIGGER = 81:
public static final int S390<sup>--</sup>TRIGGER = 81;<br>public static final int S390<sup>--</sup>SCHEMAS FOLDER = 82;
public static final int S390<sup>-</sup>SCHEMAS_FOLDER = 82;<br>nublic static final int S390<sup>-</sup>SCHEMA = 83;public static final int S390<sup>-</sup>SCHEMA ^- = 83;<br>public static final int S390<sup>-</sup>CATALOG TABLES FOLDER = 84:
public static final int S390<sup>--</sup>CATALOG_TABLES_FOLDER = 84;<br>public static final int S390<sup>--</sup>CATALOG<sup>---</sup>TABLE = 85;
public static final int S390<sup>--</sup>CATALOG<sup>---</sup>TABLE \overline{a} = 85;<br>public static final int DCS GATEWAY CONNECTIONS FOLDER = 86:
public static final int DCS_GATEWAY_CONNECTIONS_FOLDER
public static final int DCS GATEW^T CONNECTION = 87;
/**
 * Total number of object types
 */
public static final int NUM OBJECT TYPES = 88;
/**
 * Get the name of these object
 * The function returns the name of this object. This name
 * can be of three types:
 * (1) Fully qualified name
 * Syntax: xxxxx-yyyyy-zzzzz
 * where xxxxx-yyyyy is the fully quality name of the
 * parent object and zzzzz is the name of the new object.
 * Note: Parent and child object name is separated by '-' character.
       If a schema name is required to identify object, the fully
 * qualified name is represented by xxxxx-yyyyy-wwwww.zzzzz
 * where wwwww is the schema name.
 * Only the behavior of the object that matches this fully
 * qualified name will be affected.
 * (2) Parent fully qualified name
 * Syntax: xxxxx-yyyyy
 * where xxxxx-yyyyy is the fully qualified name of the
 * parent object.
 * When the object type is folder (ie. DATABASES_FOLDER), the
 * getName() should only return the fully qualified name of the
 * folder's parent.
 * Only the behavior of the object that match this name
       and the specific type return by the getType() function will be
 * affected.
 \star (3) null
 * Syntax: null
 * If null is return, the CCActions returns by the getActions()
 * call will be applied to all objects of type returns by the
 * getType() call.
 * @return String object name
 */
public String getName();
/**
 * Get the type of this object
 * @return int return one of the static type constants defined
 * in this interface
*/
public int getType();
/**
 * Get the CCMenu Action array which defines the list of menu actions
 * to be created for the selected object
 * return CCMenuAction[] CCMenuAction array
 */
public CCMenuAction[] getMenuActions();
```

```
/**
   * Check if this object is editable.
   * If not, the Alter related menu items will be removed from
   * the object's popup menu return boolean If false, the Alter
   * menu item will be removed from the object's popup menu
   */
  public boolean isEditable();
  7*** Check if this object is configurable.
   * If not, the configuration related menu items will be
   * removed from the object's popup menu return boolean If
   * false, the Configuration related menu item will be removed
   * from the object's popup menu
   */
  public boolean isConfigurable();
<mark>주:</mark> 이 경우, CCObject에 있는 마지막 두 메소드(isEditable() 및
```

```
isConfigurable())는 항상 true를 리턴해야 합니다.
```
## **CCMenuAction**

}

```
CCMenuAction 인터페이스는 제어 센터 오브젝트에 의해 사용되는 새로운 조치
를 정의할 수 있게 합니다.
외부 인터페이스는 다음과 같이 정의됩니다.
public interface CCMenuAction
{
  /**
   * Get the name of this action
   * @return String Name text on the menu item
   */
  public String getMenuText();
  /**
   * Invoked when an action occurs. Use the getActionCommand()
   * method of the ActionEvent to get the fully qualified name of
   * the invoked Control Center object.
   * @param e Action event
   */
  public void actionPerformed(ActionEvent e);
}
```
## **CCToolBarAction**

CCToolbarAction 인터페이스는 제어 센터 도구 모음에 새로운 조치를 정의할 수 있게 합니다.

```
외부 인터페이스는 다음과 같이 정의됩니다.
public interface CCToolbarAction
{
   /**
    * Get the name of this action
    * @return String Name text on the menu item, or toolbar
    * button hover help
    */
   public String getHoverHelpText();
   /**
    * Get the icon for the toolbar button
    * Any toolbar CCAction should implement this function and return
    * a valid ImageIcon object. Otherwise, the button will have no icon.
    * @return ImageIcon Icon to be displayed
    */
   public ImageIcon getIcon();
   /**
    * Invoked when an action occurs.
    * @param e Action event
    */
   public void actionPerformed(ActionEvent e);
}
```
# 사용 시나리오

다음 예에 있는 코드는 다음과 같습니다.

- 1. SAMPLE 데이터베이스의 조치 갱신(514 페이지의 『[MySample.java](#page-531-0)』 참조)
- 2. 모든 데이터베이스 오브젝트의 조치 갱신(515 페이지의 『[MyDatabaseActions.](#page-532-0) [java](#page-532-0)』참조)
- 3. 새로운 인스턴스 오브젝트 추가(516 페이지의 『[MyInstance.java](#page-533-0)』 참조)
- 4. DB2 인스턴스의 조치 갱신(516 페이지의 『[MyDB2.java](#page-533-0)』 참조)
- 5. 데이터베이스 폴더의 조치 갱신(517 페이지의 『[MyDatabases.java](#page-534-0)』 참조)
- 6. SYSIBM.SYSPLAN 테이블의 조치 갱신(518 페이지의 『[MySYSPLAN.java](#page-535-0)』 참조)
- 7. 새로운 테이블 오브젝트 추가(518 페이지의 『[MyTable.java](#page-535-0)』 참조)
- 8. 응용프로그램 오브젝트 아래에 있는 DB\_User 오브젝트의 조치 갱신([519](#page-536-0) 페 이지의 『[MyDBUser.java](#page-536-0)』참조)
- 9. 제어 센터 도구 모음에 버튼 추가(520 페이지의 『[MyToolbarAction.java](#page-537-0)』참 조)

```
기본 확장 파일은 MyExtension.java입니다. 모든 클래스 파일은 플러그인 디렉토
리에 저장되고 다음 명령으로 ZIP됩니다.
```

```
zip -r0 db2plug.zip plugin
```
출력된 db2plug.zip 파일은 제어 센터가 응용프로그램 또는 애플릿으로 수행되는 지에 따라 CLASSPATH 또는 코드기준 디렉토리에 배치됩니다.

### **MyExtension.java**

```
package plugin;
import com.ibm.db2.tools.cc.navigator.*;
public class MyExtension implements CCExtension
{
   public CCObject[] getObjects()
   {
      CCObject[] objs = new CCObject[10];
      objs[0] = new MySample();
      objs[1] = new MyDatabaseActions();
      objs[2] = new MyInstance();
      objs[3] = new MyDB2();
      objs[4] = new MyDatabases();
      objs[5] = new MySYSPLAN();objs[6] = new MyTable();
      objs[7] = new MyDBUser();
      return objs:
   }
   public CCAction[] getActions()
   {
      CCAction[] actions = new CCAction[1];
      \text{actions}[0] = \text{new MyToolbarAction}();
      return actions;
   }
}
```
## **MySample.java**

```
package plugin;
import com.ibm.db2.tools.cc.navigator.*;
public class MySample implements CCObject
{
  public String getName()
   {
      return "LOCAL - DB2 - SAMPLE";
   }
  public int getType()
```

```
{
      return DATABASE;
   }
   public javax.swing.ImageIcon getIcon()
   \left\{ \right.return null;
   }
   public boolean isNew()
   {
      return false;
   }
   public CCAction[] getActions()
   {
      CCAction[] acts = new CCAction[2];
      acts[0] = new MyAlternateation();acts[1] = new MyAction();return acts;
   }
}
```
### **MyDatabaseActions.java**

```
package plugin;
import com.ibm.db2.tools.cc.navigator.*;
public class MyDatabaseActions implements CCObject
{
   public String getName()
   {
      return null;
   }
   public int getType()
   \left\{ \right.return DATABASE;
   }
   public javax.swing.ImageIcon getIcon()
   {
      return null;
   }
   public boolean isNew()
   {
      return false;
   }
   public CCAction[] getActions()
   {
      CCAction[] acts = new CCAction[2];
      acts[0] = new MyDropAction();
```

```
acts[1] = new MyAction();return acts;
   }
}
```
## **MyInstance.java**

```
package plugin;
import com.ibm.db2.tools.cc.navigator.*;
public class MyInstance implements CCObject
{
   public String getName()
   {
      return "LOCAL - MyInstance";
   }
   public int getType()
   {
      return INSTANCE;
   }
   public javax.swing.ImageIcon getIcon()
   {
      return null;
   }
   public boolean isNew()
   {
      return true;
   }
   public CCAction[] getActions()
   {
      CCAction[] acts = new CCAction[2];
      acts[0] = new MyAlternateation();acts[1] = new MyAction();return null;
   }
}
```
## **MyDB2.java**

```
package plugin;
import com.ibm.db2.tools.cc.navigator.*;
public class MyDB2 implements CCObject
{
  public String getName()
   {
      return "LOCAL - DB2";
   }
  public int getType()
```

```
{
      return INSTANCE;
   }
   public javax.swing.ImageIcon getIcon()
   \left\{ \right.return null;
   }
   public boolean isNew()
   {
      return false;
   }
   public CCAction[] getActions()
   \left\{ \right.CCAction[] acts = new CCAction[3];
      acts[0] = new MyAlternateation();acts[1] = new MyAction();acts[2] = new MyCascadeAction();
      return acts;
   }
}
```
## **MyDatabases.java**

```
package plugin;
import com.ibm.db2.tools.cc.navigator.*;
public class MyDatabases implements CCObject
{
   public String getName()
   {
      return "LOCAL - DB2 - Databases";
   }
   public int getType()
   {
      return DATABASE;
   }
   public javax.swing.ImageIcon getIcon()
   {
      return null;
   }
   public boolean isNew()
   {
      return false;
   }
   public CCAction[] getActions()
   \mathcal{L}_{\mathcal{L}}CCAction[] acts = new CCAction[1];
```

```
acts[0] = new MyCreateAction();return acts;
  }
}
```
## **MySYSPLAN.java**

```
package plugin;
import com.ibm.db2.tools.cc.navigator.*;
public class MySYSPLAN implements CCObject
{
   public String getName()
   {
      return "LOCAL - DB2 - SAMPLE - SYSIBM - SYSPLAN";
   }
  public int getType()
   {
      return TABLE;
   }
  public javax.swing.ImageIcon getIcon()
   {
      return null;
   }
  public boolean isNew()
   {
      return false;
   }
   public CCAction[] getActions()
   {
      CCAction[] acts = new CCAction[2];
      acts[0] = new MyAlternation();acts[1] = new MyAction();return acts;
   }
}
```
## **MyTable.java**

```
package plugin;
import com.ibm.db2.tools.cc.navigator.*;
public class MyTable implements CCObject
{
  public String getName()
   {
      return "LOCAL - DB2 - SAMPLE - SYSIBM - MyTable";
   }
  public int getType()
```

```
{
      return TABLE;
   }
   public javax.swing.ImageIcon getIcon()
   \left\{ \right.return null;
   }
   public boolean isNew()
   {
      return true;
   }
   public CCAction[] getActions()
   \left\{ \right.CCAction[] acts = new CCAction[2];
      acts[0] = new MyAlternateation();acts[1] = new MyAction();return acts;
   }
}
```
## **MyDBUser.java**

```
package plugin;
import com.ibm.db2.tools.cc.navigator.*;
public class MyDBUser implements CCObject
{
   public String getName()
   {
      return "LOCAL - DB2 - TEST-DB Users";
   }
   public int getType()
   \left\{ \right.return DB_USER;
   }
   public javax.swing.ImageIcon getIcon()
   {
      return null;
   }
   public boolean isNew()
   {
      return false;
   }
   public CCAction[] getActions()
   {
      CCAction[] acts = new CCAction[2];
      acts[0] = new MyAlternate();
```

```
acts[1] = new MyAction();return acts;
   }
}
```
## **MyToolbarAction.java**

```
package plugin;
import com.ibm.db2.tools.cc.navigator.*;
import javax.swing.*;
public class MyToolbarAction extends CCAction
{
  public MyToolbarAction()
   {
      super("MyToolbarAction");
   }
  public ImageIcon getIcon()
   {
      return <Your icon>;
   }
  public boolean actionPerformed(String objectName)
   {
      System.out.println( "My action performed, object name = " +
                           objectName );
      return true;
   }
}
```
## **MyAlterAction.java**

```
package plugin;
import com.ibm.db2.tools.cc.navigator.*;
public class MyAlterAction extends CCAction
{
  public MyAlterAction()
   {
     super(0);
   }
  public boolean actionPerformed(String objectName)
   {
      System.out.println( "My alter action performed, object name = " +objectName );
     return true;
  }
}
```
## **MyAction.java**

```
package plugin;
import com.ibm.db2.tools.cc.navigator.*;
public class MyAction extends CCAction
{
   public MyAction()
   {
      super("MyAction");
   }
   public boolean actionPerformed(String objectName)
   {
      System.out.println( "My action performed, object name="+
                          objectName );
      return true;
   }
}
```
## **MyDropAction.java**

```
package plugin;
import com.ibm.db2.tools.cc.navigator.*;
public class MyDropAction extends CCAction
{
   public MyDropAction()
   {
      super(1);
   }
   public boolean actionPerformed(String objectName)
   {
      System.out.println( "My drop action performed, object name = " +
                           objectName );
      return true;
   }
}
```
## **MyCascadeAction.java**

```
package plugin;
import com.ibm.db2.tools.cc.navigator.*;
public class MyCascadeAction extends CCAction
{
   public MyCascadeAction()
   {
      super(11,2);
   }
   public boolean actionPerformed(String objectName)
   {
      System.out.println( "My cascade action performed, object name = " +
```

```
return true;
   }
}
```
## **MyCreateAction.java**

```
package plugin;
import com.ibm.db2.tools.cc.navigator.*;
public class MyCreateAction extends CCAction
{
   public MyCreateAction()
   {
      super(0);
   }
  public boolean actionPerformed(String objectName)
   {
      System.out.println( "My create action performed, object name="+
                          objectName );
     return true;
  }
}
```
objectName );
## <span id="page-540-0"></span>부록L. DB2 라이브러리 사용

DB2 Universal Database 라이브러리는 온라인 도움말, 책(PDF 및 HTML) 및 샘플 프로그램이 HTML 형식으로 구성됩니다. 이 절에서는 제공되는 정보 및 액 세스하는 방법에 대해 설명합니다.

제품 정보에 온라인으로 액세스하려면 정보 센터를 이용할 수 있습니다. 자세한 내 용은 [539](#page-556-0) 페이지의 『정보 센터로 정보에 액세스』를 참조하십시오. 웹에서 타스크 정보, DB2 책, 문제점 해결 정보, 샘플 프로그램 및 DB2 정보를 볼 수 있습니 다.

### **DB2 PDF**

#### **DB2**

다음의 표는 DB2 책을 네 개의 범주로 나눕니다.

**DB2** 안내 및 참조 정보

이 책에는 모든 플랫폼에 공통적인 DB2 정보가 들어 있습니다.

**DB2** 설치 및 구성 정보

이들 책은 특정 플랫폼에서의 DB2에 대한 것입니다. 예를 들어, OS/2, Windows 및 UNIX 기반 플랫폼에서의 DB2용으로 각각 다른 빠른 시 작 책이 있습니다.

#### **HTML**

이들 샘플은 응용프로그램 개발 클라이언트와 함께 설치된 샘플 프로그램 의 HTML 버전입니다. 이들은 단지 정보용으로서 실제 프로그램을 바꾸 지는 않습니다.

릴리스 정보

이러한 파일에는 DB2 책에 포함되지 않은 최신 정보가 포함되어 있습니 다.

설치 매뉴얼, 릴리스 정보 및 지습서는 제품 CD-ROM의 HTML 디렉토리에서 볼 수 있습니다. 대부분의 책은 단지 보기용으로 제품 CD-ROM에서 HTML 형식으 로 제공되고 보기와 인쇄용으로 DB2 책 CD-ROM에서 Adobe Acrobat(PDF) 형 식으로 제공됩니다. 또한 IBM에서 인쇄된 책을 주문할 수 있습니다. [534](#page-551-0) 페이지 의 『인쇄된 책 주문』을 참조하십시오. 다음 표에는 주문할 수 있는 책을 보여줍니 다.

OS/2 및 Windows 플랫폼에서는 sqllib\doc\html 디렉토리에 HTML 파일을 설치할 수 있습니다. DB2 정보는 여러 언어로 번역되었습니다. 그러나 모든 정보 가 모든 언어로 번역된 것은 아닙니다. 정보를 특정 언어로 사용할 수 없을 경우 에는 영문으로 제공됩니다.

UNIX 플랫폼에서는 doc/%L/html 디렉토리에 여러 언어 버전의 HTML 파일을 설치할 수 있습니다. 여기서 %L은 로케일을 나타냅니다. 자세한 내용은 빠른 시 작 책을 참조하십시오.

다음의 여러 가지 방법으로 DB2 책을 구하고 정보에 액세스할 수 있습니다.

- •538 페이지의 『온라인 정보 보기』
- [542](#page-559-0) 페이지의 『온라인 정보 검색』
- [534](#page-551-0) 페이지의 『인쇄된 책 주문』
- 533 페이지의 『[PDF](#page-550-0) 책 인쇄』

#### <span id="page-542-0"></span>*53. DB2*

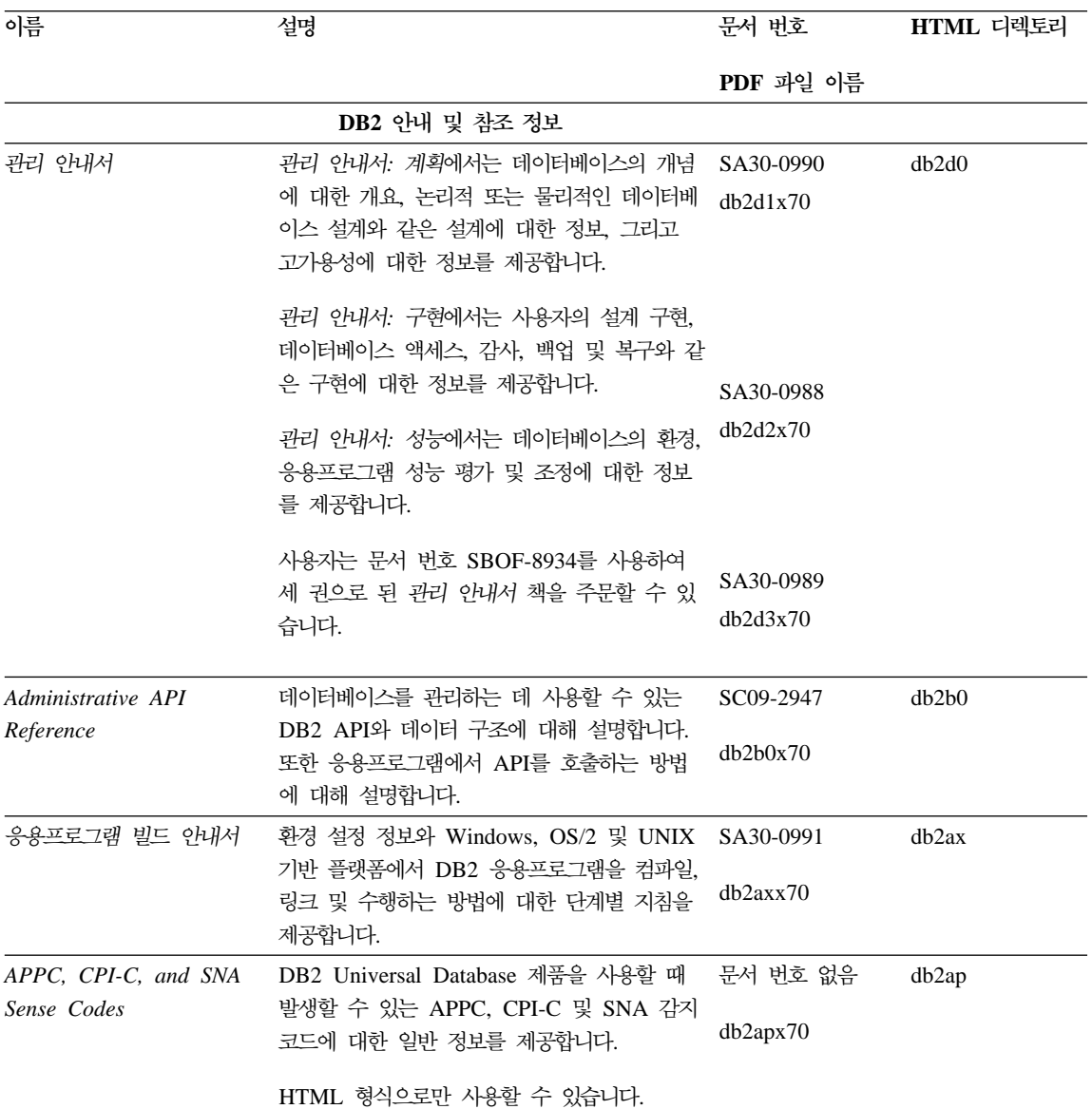

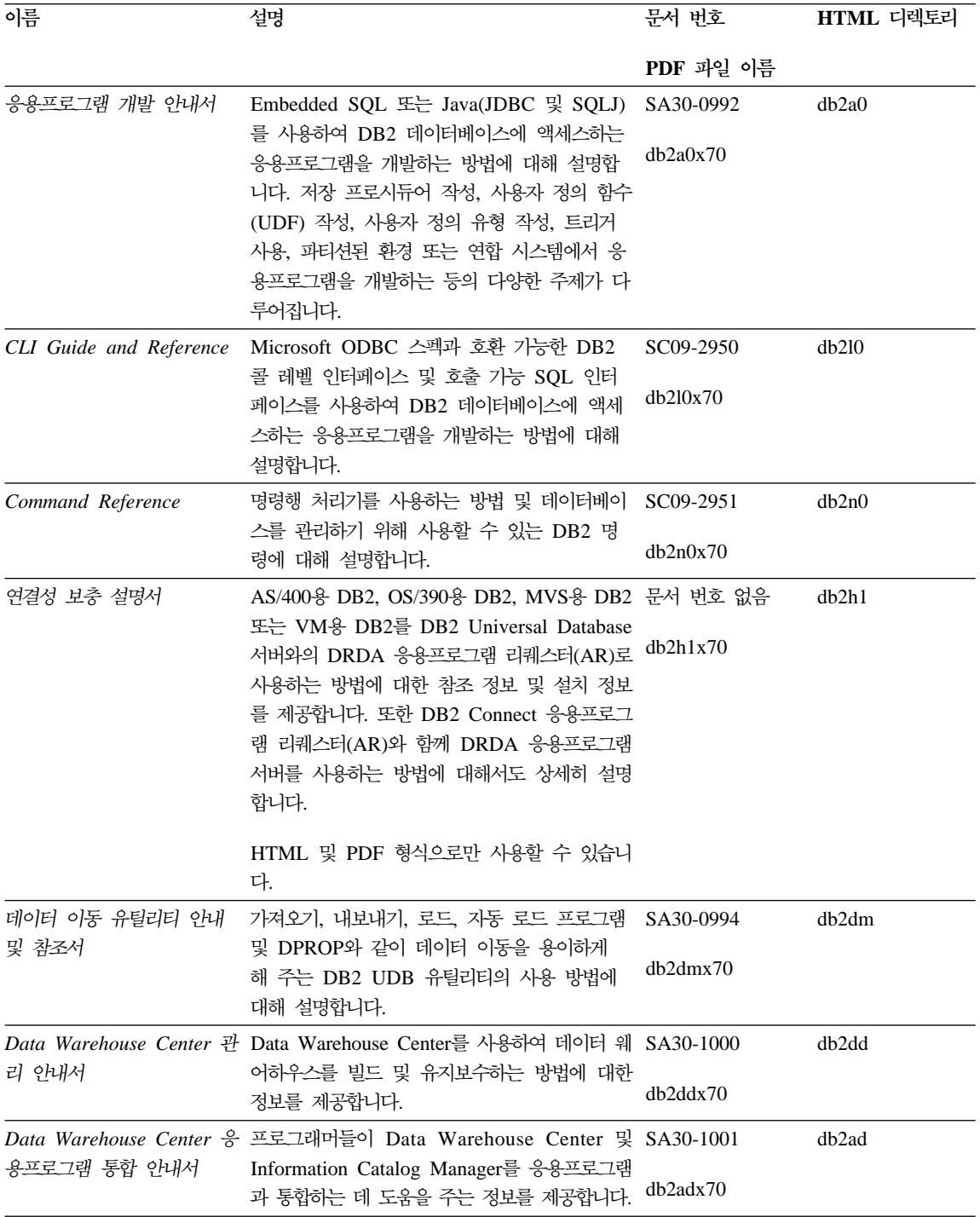

표 53. DB2 정보 (계속)

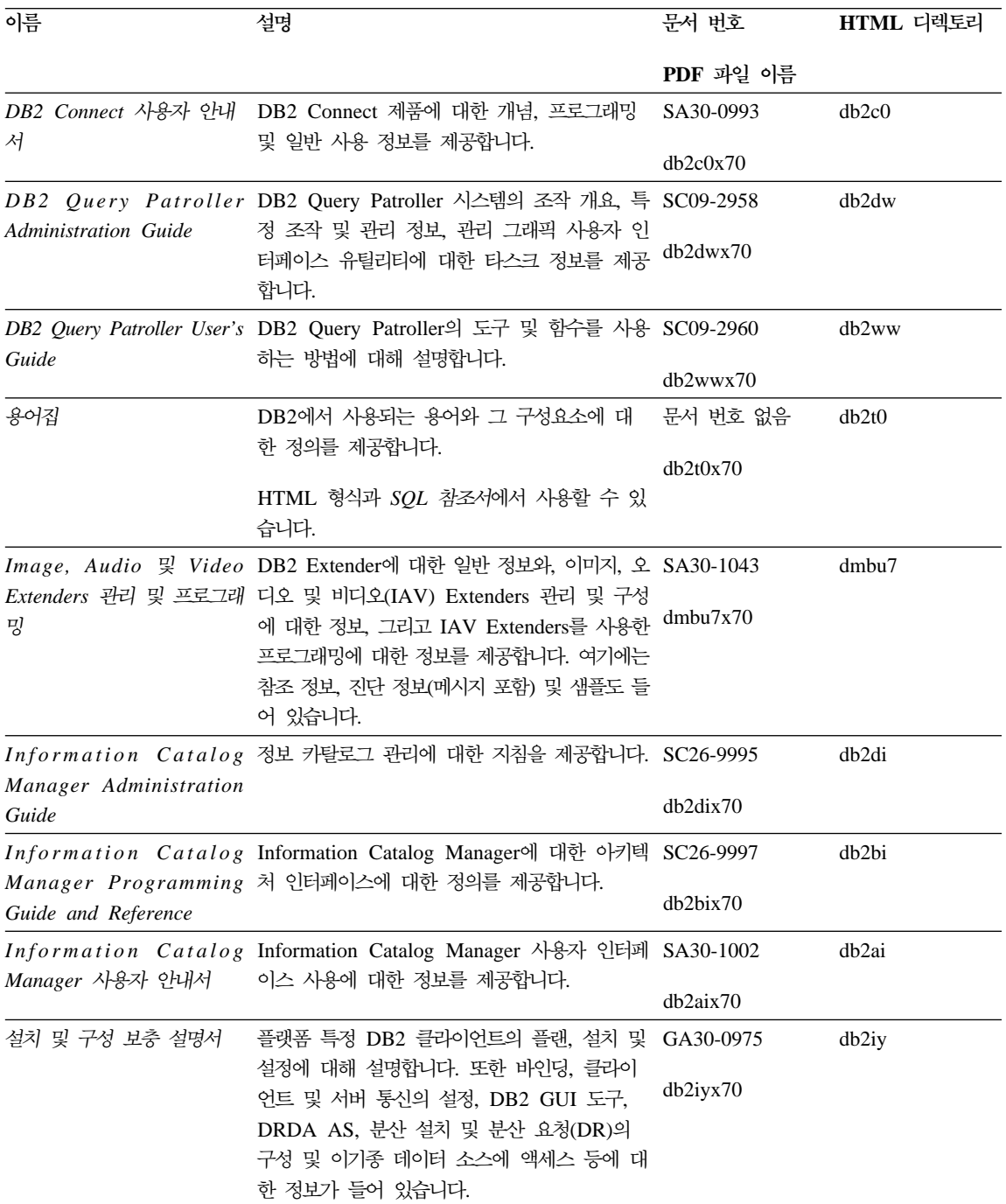

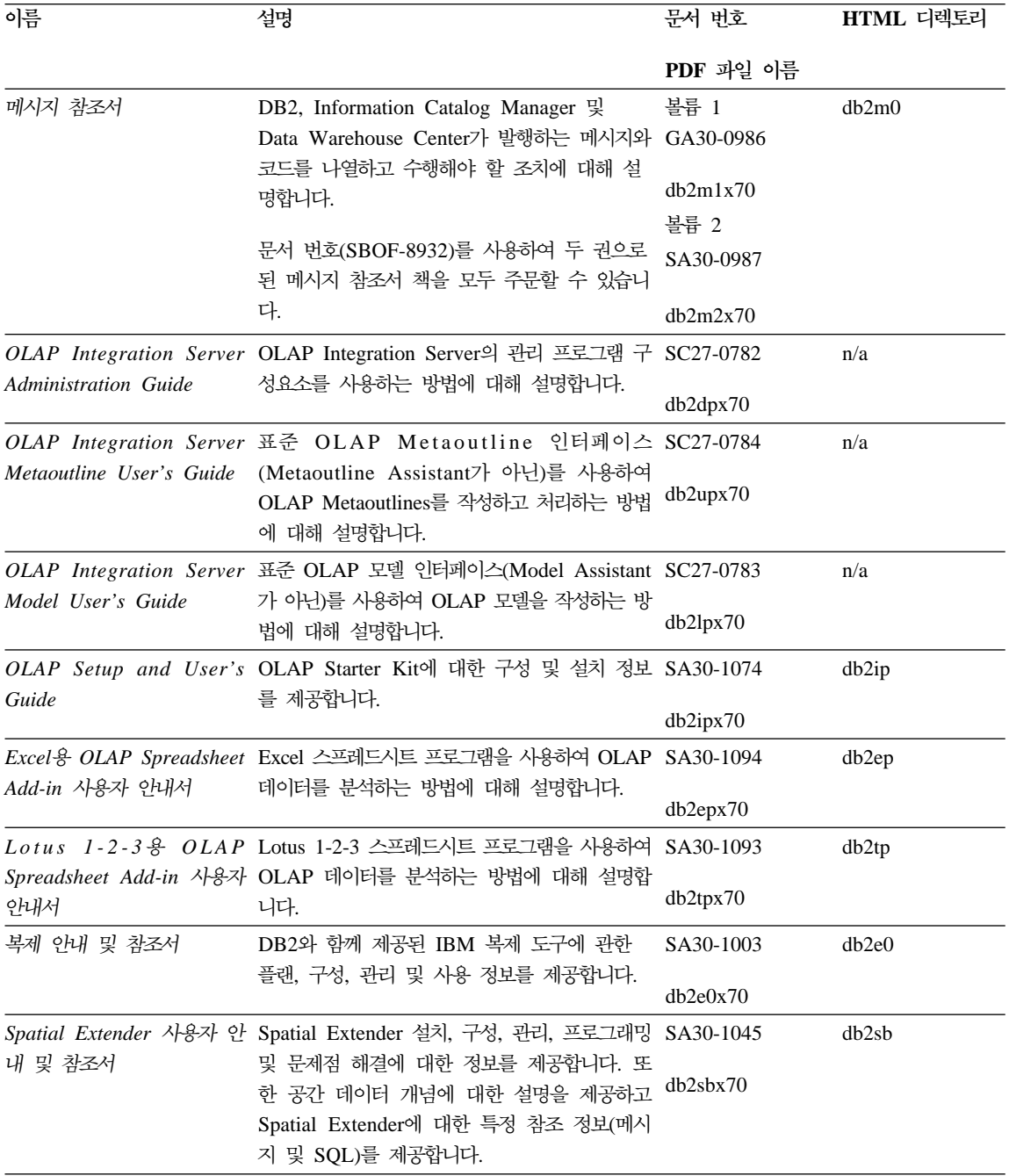

표 53. DB2 정보 (계속)

| 이름                                  | 설명                                                                                                    | 문서 번호             | HTML 디렉토리 |  |
|-------------------------------------|----------------------------------------------------------------------------------------------------|-------------------|-----------|--|
|                                     |                                                                                                    | PDF 과일 이름         |           |  |
| SOL 시작하기                            | SQL 개념을 소개하고 많은 구조와 타스크에<br>관한 예를 제공합니다.                                                                                   | SA30-0996         | db2y0     |  |
|                                     |                                                                                                    | db2y0x70          |           |  |
| SQL 참조서, 볼륨 1 및 볼<br>륨 2            | SQL 구문, 의미 및 규칙에 대해 설명합니다.<br>또한 릴리스 간 비호환성, 제품 제한사항 및<br>카탈로그 뷰에 대한 정보도 들어 있습니다.                                          | 볼륨 1<br>SA30-0997 | db2s0     |  |
|                                     |                                                                                                    | db2s1x70          |           |  |
|                                     | SBOF-8933 문서 번호를 사용하여 SQL 참조<br>서를 주문할 수 있습니다.                                                                             | 볼륨 2 SA30-0998    |           |  |
|                                     |                                                                                                    | db2s2x70          |           |  |
|                                     | 시스템 모니터 안내 및 참조 데이터베이스와 데이터베이스 관리자에 대한<br>다른 종류의 정보를 수집하는 방법에 대해 설<br>명합니다. 이 책은 데이터베이스 활동을 이해<br>하고 성능을 향상시키며 문제점의 원인을 판별 | SA30-0995         | db2f0     |  |
| 서                                   |                                                                                                    | db2f0x70          |           |  |
|                                     | 하기 위한 정보를 사용하는 방법에 대해 설명<br>합니다.                                                                                           |                   |           |  |
|                                     | Text Extender 관리 및 프로 DB2 Extenders에 대한 일반 정보, Text SA30-1044                                                              |                   | desu9     |  |
| 그래밍                                 | Extenders 관리 및 구성에 관한 정보, Text<br>Extenders를 사용한 프로그래밍에 대한 정보를                                                             | desu9x70          |           |  |
|                                     | 제공합니다. 여기에는 참조 정보, 진단 정보(메<br>시지 포함) 및 샘플도 들어 있습니다.                                                                        |                   |           |  |
| 문제점 해결 안내서                          | 오류의 소스를 판별하고 문제점으로부터 복구                                                                                                    | GA30-0704         | db2p0     |  |
|                                     | 하며 DB2 고객 서비스와 상담하여 진단 도구<br>를 사용하는 것을 도와줍니다.                                                                              | db2p0x70          |           |  |
| 새로운 기능                              | DB2 Universal Database 버전 7의 새로운<br>특성, 기능 및 향상된 내용에 대해 설명합니다.                                                             | SA30-0999         | db2q0     |  |
|                                     |                                                                                                    | db2q0x70          |           |  |
| DB2 설치 및 구성 정보                      |                                                                                                    |                   |           |  |
| OS/2 및 Windows용 DB2                 | OS/2 및 Windows 32비트 운영 체제에서                                                                                                | GA30-0974         | db2c6     |  |
| Connect Enterprise<br>Edition 빠른 시작 | DB2 Connect Enterprise Edition에 대한 플<br>랜, 설치, 이주 및 구성 정보를 제공합니다. 또<br>한 지원되는 많은 클라이언트에 대한 설치 및<br>설정 정보도 들어 있습니다.         | db2c6x70          |           |  |

표 53. *DB*2 정보 (계속)

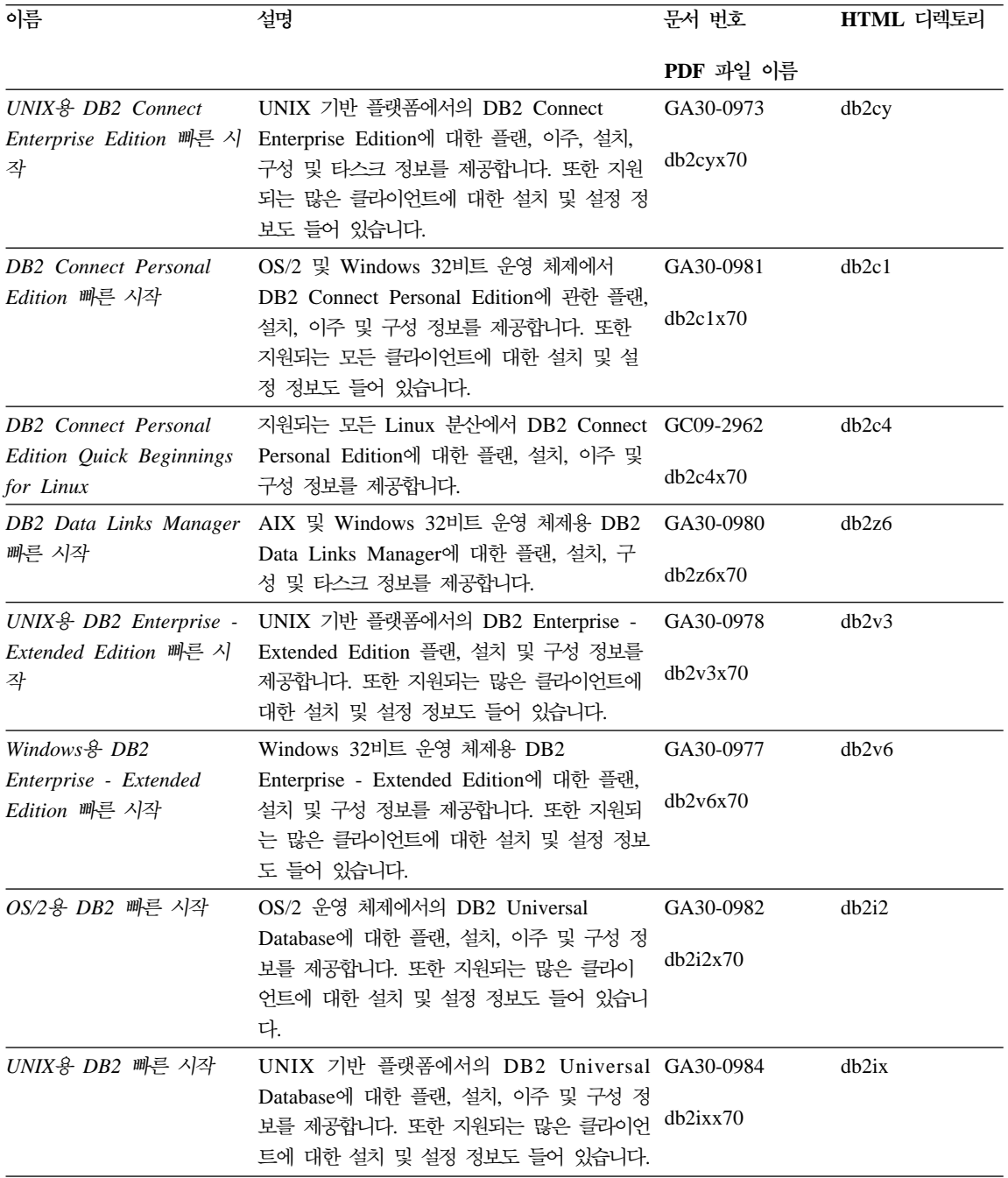

<span id="page-548-0"></span>표 53. DB2 정보 (계속)

| 이름                                                           | 설명                                                                                                    | 문서 번호                 | HTML 디렉토리         |  |  |
|--------------------------------------------------------------|----------------------------------------------------------------------------------------------------|-----------------------|-------------------|--|--|
|                                                              |                                                                                                    | PDF 과일 이름             |                   |  |  |
|                                                              | Windows용 DB2 빠른 시작 Windows 32비트 운영 체제에서의 DB2 GA30-0985<br>Universal Database에 대한 플랜, 설치, 이주 및<br>구성 정보를 제공합니다. 또한 지원되는 많은 클 db2i6x70<br>라이언트에 대한 설치 및 설정 정보도 들어 있<br>습니다.                                                 |                       | db2i6             |  |  |
| DB2 Personal Edition 呷<br>른 시작                               | OS/2 및 Windows 32비트 운영 체제에서의<br>DB2 Universal Database Personal Edition<br>에 대한 플랜, 설치, 이주 및 구성 정보를 제<br>공합니다.                                                                                                    | GA30-0983<br>db2i1x70 | db2i1             |  |  |
| <b>DB2</b> Personal Edition<br>Quick Beginnings for<br>Linux | 지원되는 모든 Linux 분산에서 DB2<br>Universal Database Personal Edition에 대한<br>플랜, 설치, 이주 및 구성 정보를 제공합니다.                                                                                                    | GC09-2972<br>db2i4x70 | db2i4             |  |  |
| 안내서                                                          | DB2 Query Patroller 설치 DB2 Query Patroller에 대한 설치 정보를 제 GA30-0976<br>공합니다.                                                                                                    | db2iwx70              | db2iw             |  |  |
| 설치 안내서                                                       | DB2 Warehouse Manager 웨어하우스 에이전트, 웨어하우스 변환기 및 GA30-1027<br>Information Catalog Manager에 대한 설치 정<br>보를 제공합니다.                                                                                                    | db2idx70              | db <sub>2id</sub> |  |  |
|                                                              | HTML 형식의 크로스 플랫폼 샘플 프로그램                                                                                                    |                       |                   |  |  |
|                                                              | HTML 형식의 샘플 프로그램 DB2가 지원하는 모든 플랫폼에서 프로그래밍 언 문서 번호 없음<br>어에 대한 샘플 프로그램이 HTML 형식으로 제<br>공됩니다. 이 샘플 프로그램은 정보용으로만 제<br>공됩니다. 모든 샘플을 모든 프로그래밍 언어로<br>사용할 수 있는 것은 아닙니다. HTML 샘플은<br>DB2 응용프로그램 개발 클라이언트가 설치될 때<br>만 사용할 수 있습니다. |                       | db2hs             |  |  |
|                                                              | 프로그램에 대한 자세한 내용은 응용프로그램 빌<br>드 안내서를 참조하십시오.                                                                                                    |                       |                   |  |  |
| 릴리스 정보                                                       |                                                                                                    |                       |                   |  |  |
|                                                              | DB2 Connect 릴리스 정보 DB2 Connect 책에는 포함될 수 없었던 최신 정 #2를 참조하십시오. db2cr<br>보를 제공합니다.                                                                                                    |                       |                   |  |  |
| DB2 설치 정보                                                    | DB2 책에는 포함될 수 없었던 최신 설치 특정 제품 CD-ROM에서<br>정보를 제공합니다.                                                                                                    | 만 사용할 수 있습<br>니다.     |                   |  |  |

<span id="page-549-0"></span>표 53. *DB*2 정보 (계속)

| 이름         | 설명                                                                      | 뮤서 번호     | HTML 디렉토리 |
|------------|-------------------------------------------------------------------------|-----------|-----------|
|            |                                                                         | PDF 파일 이름 |           |
| DB2 릴리스 정보 | DB2 책에는 포함될 수 없었던 모든 DB2 제품 #2를 참조하십시오. db2ir<br>및 기능에 대한 최신 정보를 제공합니다. |           |           |

#### **:**

1. 파일 이름의 6번째 자리에 있는 문자 x는 책의 언어 버전을 나타냅니다. 예를 들어, 파일 이름 db2d0e70은 관리 안내서 책의 영문 버전을 나타내며 db2d0k70은 같은 책의 한글 버전을 나타냅니다. 다음 문자는 파일 이름의 6 번째 자리에 사용되어 언어 버전을 나타냅니다.

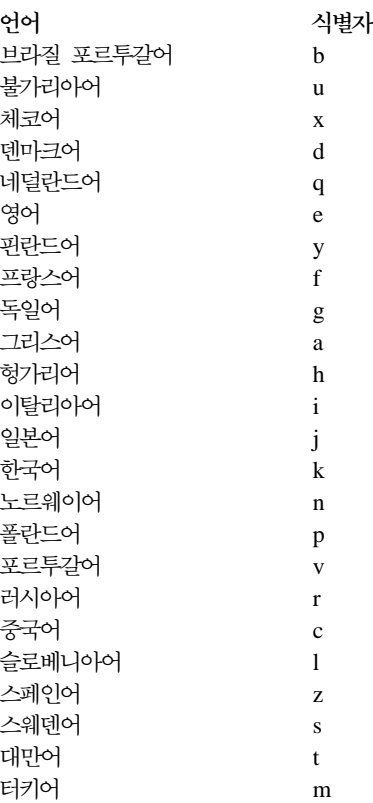

2. DB2 책에 포함되어 있지 않을 수 있는 최신 정보는 릴리스 정보에서 HTML 형식과 ASCII 파일로 사용할 수 있습니다. HTML 버전은 정보 센터와 제품 CD-ROM에서 사용할 수 있습니다. ASCII 파일을 보려면,

- <span id="page-550-0"></span>• UNIX 기반 플랫폼의 경우에는 Release.Notes 파일을 참조하십시오. 이 파일은 DB2DIR/Readme/%L 디렉토리에 있으며, 여기서 %L은 로케일 이름 을 나타내고 DB2DIR은 다음과 같습니다.
	- AIX에서는 /usr/lpp/db2 07 01
	- HP-UX, PTX, Solaris 및 Silicon Graphics IRIX에서는 /opt/IBMdb2/V7.1
	- Linux에서는 /usr/IBMdb2/V7.1
- 다른 플랫폼의 경우에는 RELEASE.TXT 파일을 참조하십시오. 이 파일은 제 품이 설치된 디렉토리에 있습니다. OS/2 플랫폼에서는 IBM DB2 폴더를 더블 클릭한 다음 <mark>릴리스 정보</mark> 아이콘을 더블 클릭할 수 있습니다.

### **PDF**

인쇄된 책의 사본을 원하는 경우, DB2 책 CD-ROM에 있는 PDF 파일을 인쇄할 수 있습니다. Adobe Acrobat Reader를 사용하여 책 전체나 특정 페이지를 인쇄 할 수 있습니다. 라이브러리에 있는 각 책의 파일 이름에 대한 자세한 내용은 [52](#page-542-0) 5 페이지의 표[53](#page-542-0)을 참조하십시오.

Adobe 웹 사이트 http://www.adobe.com에서 Adobe Acrobat Reader의 최신 버 전을 얻을 수 있습니다.

PDF 파일은 파일 확장자가 PDF인 DB2 책 CD-ROM에 들어 있습니다. PDF 파 일에 액세스하려면 다음을 수행하십시오.

- 1. DB2 책 CD-ROM을 삽입하십시오. UNIX 기반의 플랫폼에서는 DB2 책 CD-ROM을 마운트합니다. 마운트 프로시듀어에 대한 자세한 내용은 빠른 시 작 책을 참조하십시오.
- 2. Acrobat Reader를 시작하십시오.
- 3. 다음 위치 중 하나에서 원하는 PDF 파일을 여십시오.
	- OS/2 및 Windows 플랫폼에서  $x$ :\doc\*language* 디렉토리. 여기서  $x$ 는 CD-ROM 드라이브를 나타내며 language는 사용자 언어를 나타내는 2문자 국가 코드를 나타냅니다. 예를 들어, 영문인 경우에는 EN입니다.
	- UNIX 기반 플랫폼에서

/cdrom/doc/%L 디렉토리. 여기서 /cdrom은 CD-ROM의 마운트 지점을 나 타내고 %L은 원하는 로케일의 이름을 나타냅니다.

<span id="page-551-0"></span>또한 PDF 파일을 CD-ROM에서 지역이나 네트워크 드라이브로 파일을 복사하고 거기서 읽을 수도 있습니다.

### 인쇄된 책 주문

인쇄된 DB2 책은 책 주문 번호(SBOF)를 사용하여 세트나 낱권으로 주문할 수 있습니다. 인쇄본을 주문하려면 IBM 협력업체 또는 영업 대표에게 문의하십시오. 또한 웹 페이지 http://www.elink.ibmlink.ibm.com/pbl/pbl에서도 책을 주문할 수 있습니다.

두 종류의 책 세트를 사용할 수 있습니다. SBOF-8935는 DB2 Warehouse Manager에 대한 참조 및 사용에 관한 정보를 제공합니다. SBOF-8931은 다른 모 든 DB2 Universal Database 제품과 기능에 대한 참조 및 사용 정보를 제공합니 다. 각 SBOF의 내용은 다음 표에 나열되어 있습니다.

#### *54.*

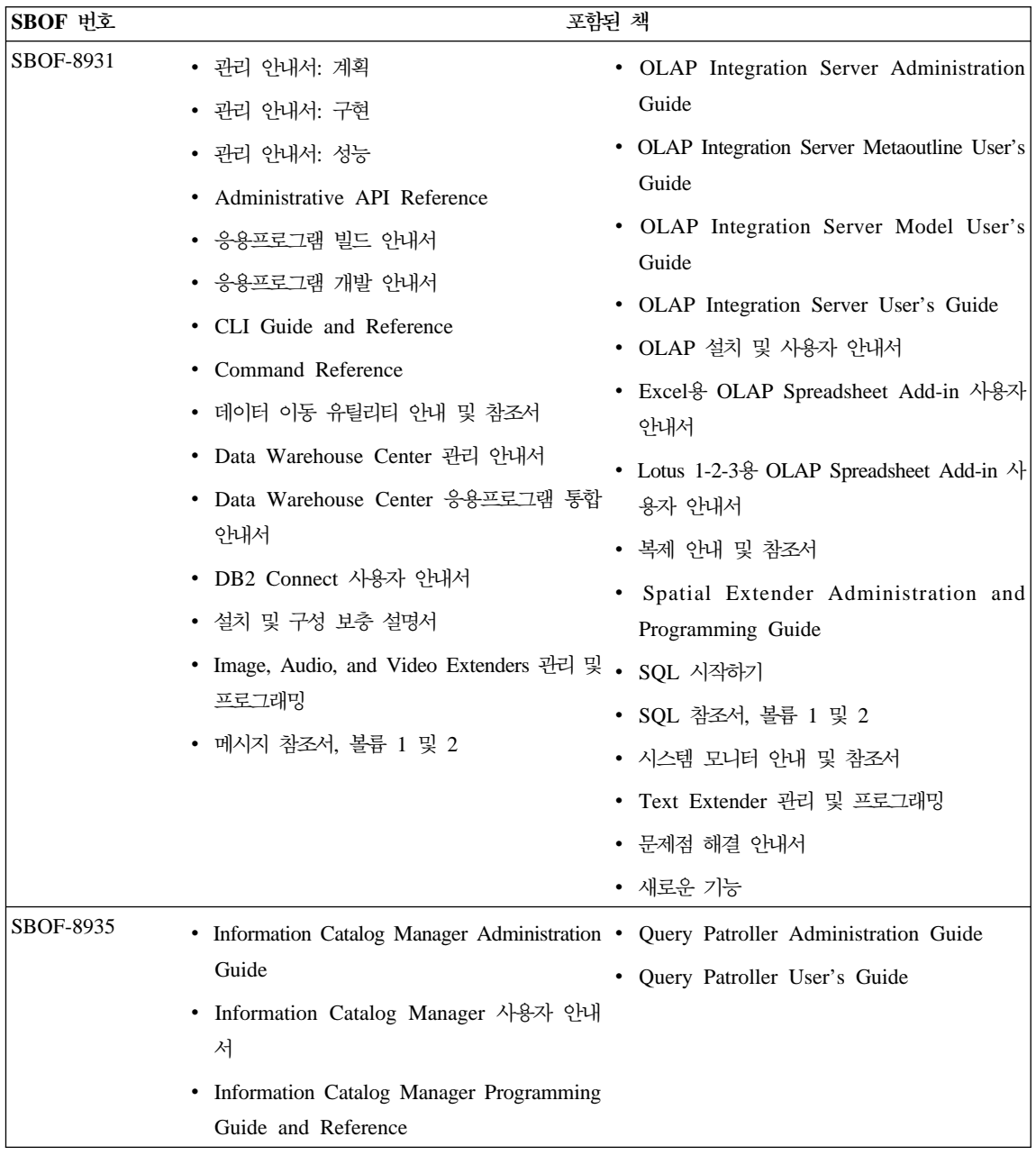

### <span id="page-553-0"></span>DB2 온라인 문서

### 온라인 도움말 액세스

온라인 도움말은 모든 DB2 구성요소에서 사용 가능합니다. 다음의 표에서는 다 양한 도움말 유형에 대해 설명합니다.

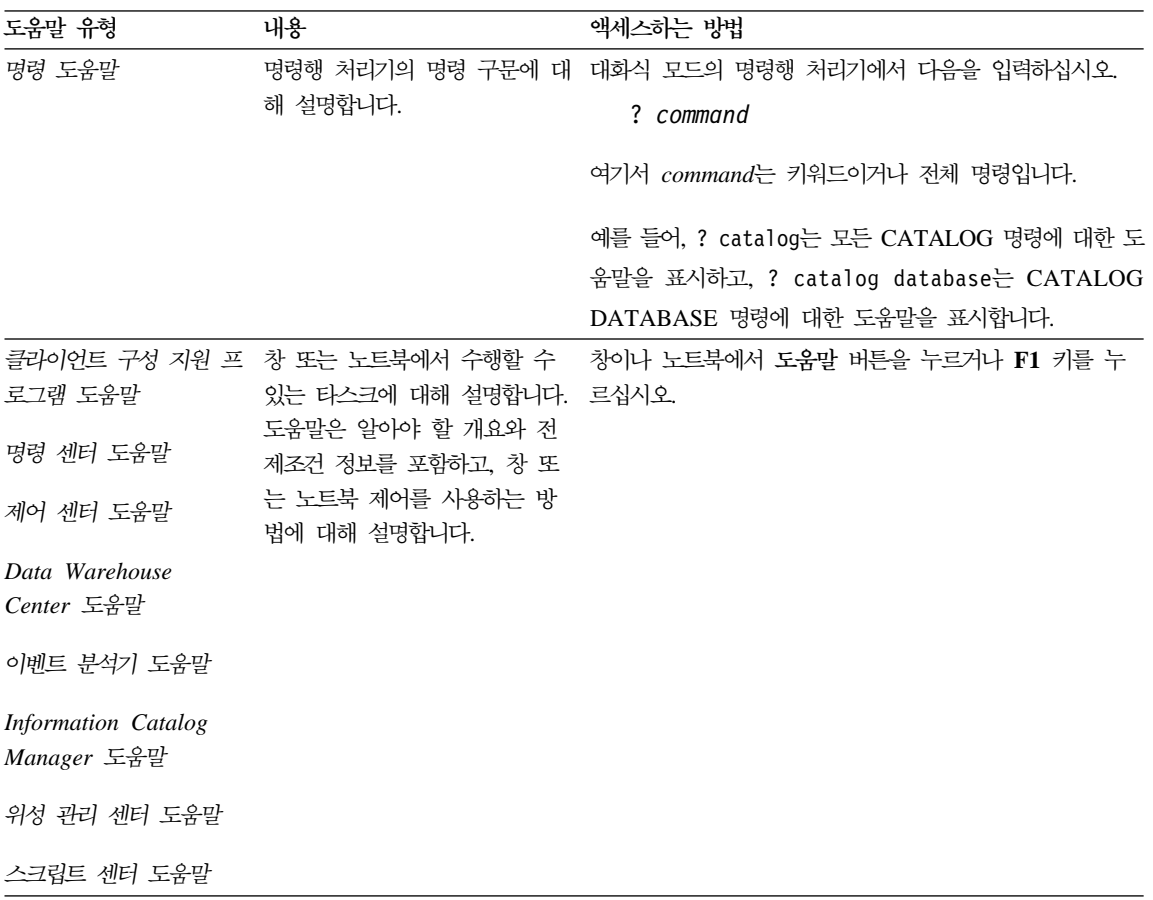

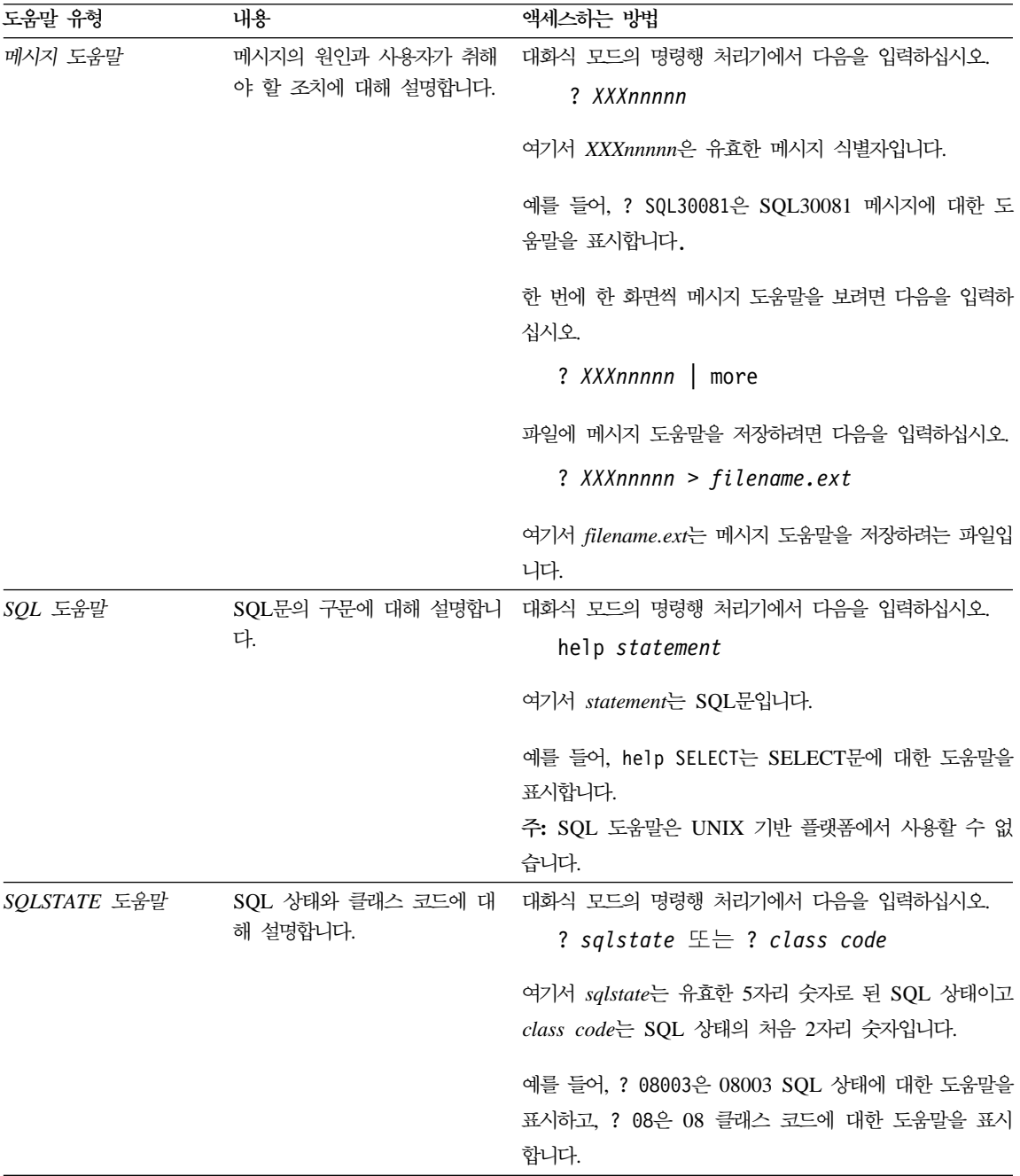

### <span id="page-555-0"></span>온라인 정보 보기

이 제품에 들어 있는 책은 HTML(Hypertext Markup Language) 소프트카피 형 식으로 제공됩니다. 소프트카피 형식은 정보를 검색할 수 있게 하고 관련된 정보 로 링크하는 하이퍼텍스트를 제공합니다. 또한 사이트에서 라이브러리를 공유하는 것도 더 쉬워집니다.

HTML 버전 3.2 스펙을 따르는 브라우저로 온라인 책 또는 샘플 프로그램을 볼 수 있습니다.

온라인 책 또는 샘플 프로그램을 보려면 다음을 수행하십시오.

- DB2 관리 도구를 수행할 경우, 정보 센터를 사용하십시오.
- 브라우저에서 파일 —> 페이지 열기를 누르십시오. 열린 페이지에 DB2 정보에 대한 설명과 링크가 들어 있습니다.
	- UNIX 기반 플랫폼의 경우, 다음 페이지를 여십시오.

*INSTHOME*/sqllib/doc/*%L*/html/index.htm

여기서 %L은 로케일 이름입니다.

– 기타 플랫폼에서는 다음 페이지를 여십시오.

sqllib\doc\html\index.htm

이 경로는 DB2가 설치된 드라이브에 있습니다.

정보 센터를 설치하지 않은 경우, DB2 정보 아이콘을 더블 클<mark>락하여 페이</mark> 지를 열 수 있습니다. 사용하는 시스템에 따라 주 제품 폴더나 Windows 시 작 메뉴에 아이콘이 있습니다.

#### $\blacksquare$  Netscape 브라우저 설치

웹 브라우저를 설치하지 않은 경우, 제품 상자에 있는 Netscape CD-ROM에서 Netscape를 설치할 수 있습니다. 설치하는 방법에 대한 자세한 지침을 보려면 다 음을 수행하십시오.

- 1. Netscape CD-ROM을 삽입하십시오.
- 2. UNIX 기반 플랫폼에서는 CD-ROM을 마운트하십시오. 마운트 프로시듀어에 대한 자세한 내용은 빠른 시작 책을 참조하십시오.

<span id="page-556-0"></span>3. 설치 지침의 경우에는 CDNAV*nn*.txt 파일을 참조하십시오. 여기서 *nn*은 2문 자로 된 언어 식별자입니다. 파일은 CD-ROM의 루트 디렉토리에 있습니다.

#### 정보 센터로 정보에 액세스

정보 센터는 DB2 제품 정보에 대한 빠른 액세스를 제공합니다. 정보 센터는 DB2 관리 도구를 사용할 수 있는 모든 플랫폼에서 사용할 수 있습니다.

정보 센터 아이콘을 더블 클릭하여 정보 센터를 열 수 있습니다. 사용하는 시스템 에 따라 아이콘은 주 제품 폴더나 Windows 시작 메뉴의 정보 폴더에 있습니다.

또한 DB2 Windows 플랫폼에서 도구 모음이나 <mark>도움말</mark> 메뉴를 사용하여 정보 센 터에 액세스할 수 있습니다.

정보 센터는 6개 유형의 정보를 제공합니다. 적절한 탭을 눌러 해당 유형에 제공 되는 주제를 보십시오.

- 타스크 DB2를 사용하여 수행할 수 있는 주요 타스크.
- 참조 기워드, 명령 및 API와 같은 DB2 참조 정보.

책 DB2 책.

 $\pm$ 제점 해결 오류 메시지의 범주와 복구 조치.

- 샘플 프로그램 DB2 응용프로그램 개발 클라이언트와 함께 제공되는 샘플 프로 그램. DB2 응용프로그램 개발 클라이언트를 설치하지 않은 경우, 이 탭은 표시되지 않습니다.
- - DB2 . 템에서 웹으로의 연결을 갖고 있어야 합니다.

목록 중 하나에서 항목을 선택하면 정보 센터가 표시기를 시작하여 정보를 표시합 니다. 표시기는 사용자가 선택하는 정보의 종류에 따라 시스템 도움말 표시기, 편 집기 또는 웹브라우저가 될 수 있습니다.

정보 센터는 찾기 기능을 제공하므로 목록을 찾지 않고도 특정 주제를 찾을 수 있 습니다.

전체 텍스트 검색의 경우, DB2 온라인 정보 검색 검색 양식으로 연결된 정보 센 터의 하이퍼텍스트 링크를 따라 검색하십시오.

<span id="page-557-0"></span>HTML 검색 서버는 보통 자동으로 시작됩니다. HTML 정보에서 검색 기능이 작 동하지 않으면 다음 방법 중 하나를 사용하여 검색 서버를 시작할 수 있습니다.

**Windows :**

 **—> IBM DB2 —> —> HTML -** 버 시작을 선택하십시오.

**OS/2** 

OS/2용 DB2 폴더를 더블 클릭한 다음 HTML 검색 서버 시작 아이콘 을 더블 클릭하십시오.

HTML 정보 검색시 그 외의 다른 문제가 발생한 경우에는 릴리스 정보를 참조하 십시오.

주: 검색 기능은 Linux, PTX 및 Silicon Graphics IRIX 환경에서는 사용할 수 없습니다.

### **DB2**

마법사는 한 번에 한 단계씩 각 타스크를 수행하게 함으로써 특정 관리 타스크를 완료하는 데 도움을 줍니다. 마법사는 제어 센터 및 클라이언트 구성 지원 프로그 램을 통해 사용할 수 있습니다. 다음 표에서는 마법사를 나열하고 해당 기능에 대 해 설명합니다.

주: 데이터베이스 작성, 색인 작성, 다중 사이트 갱신 구성 및 성능 구성 마법사는 파티션된 데이터베이스 환경에서 사용할 수 있습니다.

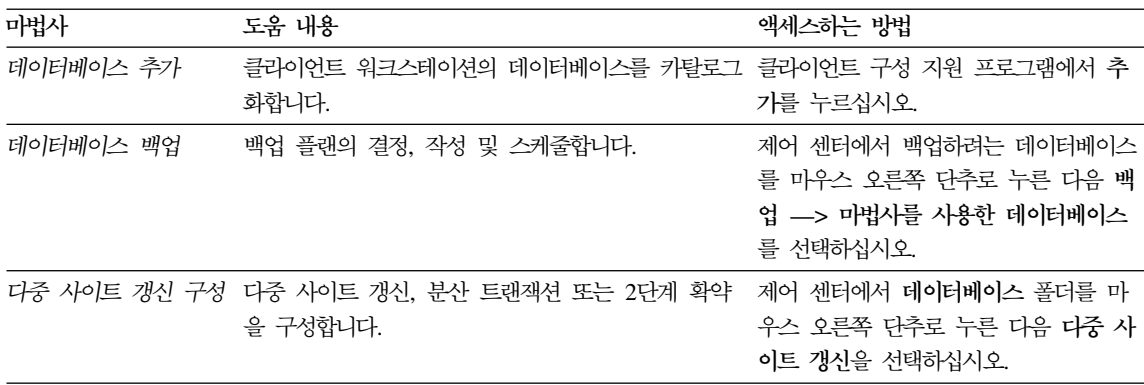

<span id="page-558-0"></span>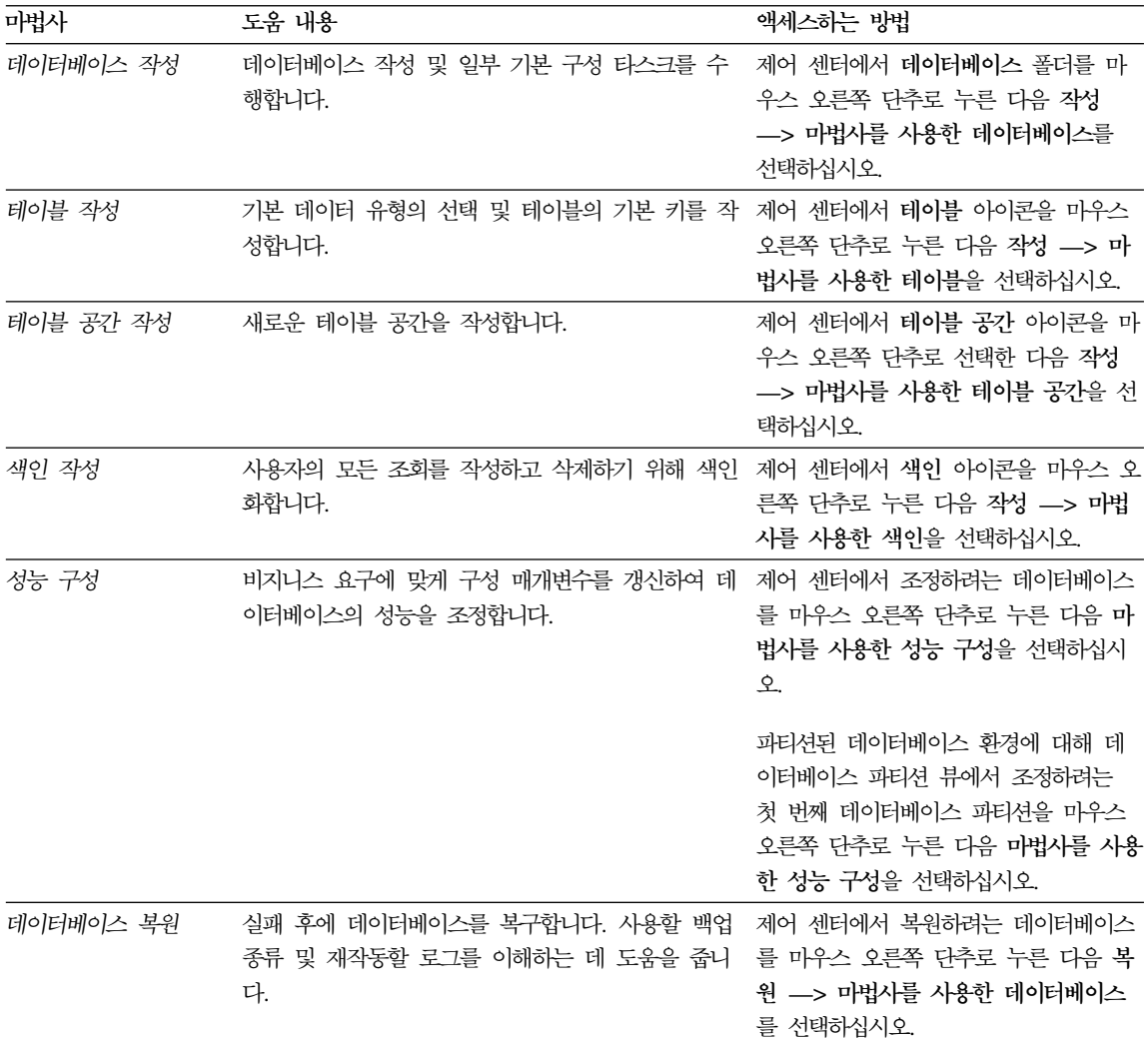

### 문서 서버 설정

기본값으로 DB2 정보는 지역 시스템에 설치됩니다. 이는 DB2 정보에 액세스해 야 하는 모든 사람이 동일한 파일을 설치해야 함을 의미합니다. DB2 정보를 단 일 위치에 저장하려면 다음 단계를 수행하십시오.

- <span id="page-559-0"></span>1. 모든 파일과 서브디렉토리를 지역 시스템의 \sqllib\doc\html에서 웹 서버 로 복사하십시오. 각 책은 책을 구성하는 데 필요한 모든 HTML 및 GIF 파 일이 들어 있는 서브디렉토리를 가집니다. 디렉토리 구조가 변경되지 않게 하 십시오.
- 2. 새로운 위치에 있는 파일을 찾도록 웹 서버를 구성하십시오. 자세한 내용은 설 치 및 구성 보충 설명서의 부록 NetQuestion을 참조하십시오.
- 3. Java 버전의 정보 센터를 사용 중인 경우, 모든 HTML 파일에 대한 기본 URL 을 지정할 수 있습니다. 책 목록에 대한 URL을 사용해야 합니다.
- 4. 책 파일을 볼 수 있게 되면 다음과 같이 자주 보는 주제 항목에 대해서는 책 갈피를 설정할 수 있습니다. 다음의 페이지들을 북마크로 설정해 두면 도움이 될 것입니다.
	- 책 목록
	- 자주 사용되는 책의 목차
	- ALTER TABLE 주제와 같은 자주 참조하는 항목
	- 검색 양식

DB2 Universal Database 온라인 문서 파일을 중앙 머신에서 제공하는 방법에 대 한 자세한 내용은 설치 및 구성 보충 설명서의 부록 NetQuestion을 참조하십시오.

### 온라인 정보 검색

HTML 파일에서 정보를 찾으려면 다음 방법 중 하나를 사용하십시오.

- 맨 위 프레임에서 검색을 누르십시오. 특정 주제를 찾으려면 검색 양식을 사용 하십시오. 이 기능은 Linux, PTX 또는 Silicon Graphics IRIX 환경에서는 사 용할 수 없습니다.
- 맨 위 프레임에서 <mark>색인</mark>을 누르십시오. 책에서 특정 주제를 찾으려면 색인을 사 용하십시오.
- 책에서 특정 주제를 찾으려면 목차나 도움말의 색인 또는 HTML 책을 표시하 고 웹 브라우저의 찾기 기능을 사용하십시오.
- 특정 주제로 빨리 리턴하려면 웹 브라우저의 책갈피 기능을 사용하십시오.
- 특정 주제를 찾으려면 정보 센터의 검색 기능을 사용하십시오. 자세한 내용은 [5](#page-556-0) 39 페이지의 『정보 센터로 정보에 액세스』를 참조하십시오.

## 부록M. 주의사항

IBM은 다른 국가에서 이 책에 기술된 제품, 서비스 또는 기능을 제공하지 않을 수도 있습니다. 현재 사용할 수 있는 제품 및 서비스에 대한 정보는 한국 IBM 담 당자에게 문의하십시오. 이 책에서 IBM 제품, 프로그램 또는 서비스를 언급했다 고 해서 해당 IBM 제품, 프로그램 또는 서비스만을 사용할 수 있다는 것을 의미 하지는 않습니다. IBM의 지적 재산권을 침해하지 않는 한, 기능상으로 동등한 제 품, 프로그램 또는 서비스를 대신 사용할 수도 있습니다. 그러나 비IBM 제품, 프 로그램 또는 서비스의 운영에 대한 평가 및 검증은 사용자의 책임입니다.

IBM은 이 책에서 다루고 있는 특정 내용에 대해 특허를 보유하고 있거나 현재 특허 출원 중일 수 있습니다. 이 책을 제공한다고 해서 특허에 대한 사용권까지 부 여하는 것은 아닙니다. 사용권에 대한 의문사항은 다음으로 문의하십시오.

135-270 서울특별시 강남구 도곡동 467-12, 군인공제회관빌딩 한국 아이.비.엠 주식회사 고객만족센터 : 080-023-8080

2 바이트(DBCS) 정보에 관한 사용권 문의는 한국 IBM 고객만족센터에 문의하 거나 다음 주소로 서면 문의하시기 바랍니다.

IBM World Trade Asia Corporation Licensing 2-31 Roppongi 3-chome, Minato-ku Tokyo 106, Japan

다음 단락은 현지법과 상충하는 영국이나 기타 국가에서는 적용되지 않습니다. IBM 은 타인의 권리 비침해, 상품성 및 특정 목적에의 적합성에 대한 묵시적 보<del>증</del>을 포 함하여(단, 이에 한하지 않음) 묵시적이든 명시적이든 어떠한 종류의 보증없이 이 책을 『현상태대로』 제공합니다. 일부 국가에서는 특정 거래에서 명시적 또는 묵시 적 보증의 면책사항을 허용하지 않으므로, 이 사항이 적용되지 않을 수도 있습니 다.

이 정보에는 기술적으로 부정확한 내용이나 인쇄상의 오류가 있을 수 있습니다. 이 정보는 주기적으로 변경되며, 이 변경사항은 최신판에 통합됩니다. IBM은 이 책 에서 설명한 제품 및/또는 프로그램을 사전 통고 없이 언제든지 개선 및/또는 변경 할 수 있습니다.

이 정보에서 비IBM의 웹 사이트는 단지 편의상 제공된 것으로, 어떤 방식으로든 이들 웹 사이트를 옹호하고자 하는 것은 아닙니다. 해당 웹 사이트의 자료는 본 IBM 제품 자료의 일부가 아니므로 해당 웹 사이트의 사용으로 인한 위험은 사용 자 본인이 감수해야 합니다.

IBM은 귀하의 권리를 침해하지 않는 범위 내에서 적절하다고 생각하는 방식으로 귀하가 제공한 정보를 사용하거나 배포할 수 있습니다.

(i) 독립적으로 작성된 프로그램 및 기타 프로그램(이 프로그램 포함)간의 정보 교 환 (ii) 교환된 정보의 상호 이용을 목적으로 정보를 원하는 프로그램 사용권자는 다음 주소로 문의하십시오.

135-270 서울특별시 강남구 도곡동 467-12, 군인공제회관빌딩 한국 아이.비.엠 주식회사 고객만족센터

이러한 정보는 해당 조항 및 조건(예를 들면, 사용권 지불 포함)에 따라 사용할 수 있습니다.

이 책에 기술된 사용권 프로그램 및 이 프로그램에 사용가능한 모든 사용권 데이 터는 IBM 고객 협약. IBM 국제 프로그래밍 사용권 협약 또는 이와 동등한 모든 협약 조건하에 IBM에서 제공됩니다.

여기에 있는 모든 성능 데이터는 제한된 환경에서 산출된 것입니다. 따라서, 다른 운영 환경에서 얻어진 결과는 상당히 다를 수 있습니다. 일부 측정치는 개발 레벨 시스템에서 작성되었을 수 있으며, 이러한 측정치가 일반적으로 사용가능한 시스템 에서도 동일하다고는 보장하지 않습니다. 더우기, 일부 측정치는 추정을 통해 추측 되었을 수도 있으므로 실제 결과는 다를 수 있습니다. 이 책의 사용자는 본인의 특정 환경에 적용할 수 있는 데이터를 검증해야 합니다.

비IBM 제품에 관한 정보는 해당 제품의 공급업체, 공개자료 또는 기타 범용 소스 로부터 얻은 것입니다. IBM에서는 이러한 제품들을 테스트하지 않았으므로, 비IBM 제품과 관련된 성능의 정확성, 호환성 또는 배상 청구에 대해서는 확신할 수 없습 니다. 비IBM 제품의 성능에 대한 의문사항은 해당 제품의 공급업체에 문의하십시 오.

IBM이 제시하는 방향 또는 의도에 관한 모든 언급은 특별한 통지없이 변경될 수 있습니다.

이 정보에는 일상의 업무에서 사용되는 자료와 보고의 예제가 포함되어 있을 수 있습니다. 가능한 완벽하게 설명하기 위해 개인. 회사. 상표 및 제품의 이름이 예 제에 들어 있습니다. 이들 이름은 모두 가공의 것이며, 실제 기업의 이름 및 주소 와 유사하더라도 이는 전적으로 우연입니다.

저작권:

이 정보에는 여러 가지 운영 플랫폼에서의 프로그래밍 기법을 보여주는 워어로 된 샘플 응용프로그램이 포함되어 있을 수 있습니다. 샘플 응용프로그램의 작성 기준 이 된 운영 플랫폼의 응용프로그램 프로그래밍 인터페이스에 부합하는 응용프로그 램을 개발. 사용. 마케팅 또는 배포를 목적으로 이들 샘플 프로그램을 복사. 수정 및 배포할 수 있으며 IBM에 대한 지불 의무는 없습니다. 이들 예제 프로그램은 모든 조건에서 철저하게 검사된 것은 아닙니다. 따라서, IBM은 이들 프로그램의 신뢰성, 서비스 가능성 또는 기능에 대해 어떠한 보증도 하지 않습니다.

각 사본이나 이들 샘플 프로그램의 일부 또는 파생본에는 다음과 같은 저작권 주 의사항을 포함시켜야 합니다.

© (귀하의 회사명) (연도). 이 코드 부분은 IBM 샘플 프로그램에 나와 있습니다. © Copyright IBM Corp. \_연도 입력\_. All rights reserved.

**상표** 

별표(\*)로 표시된 다음 용어는 전세계에서 IBM의 상표입니다.

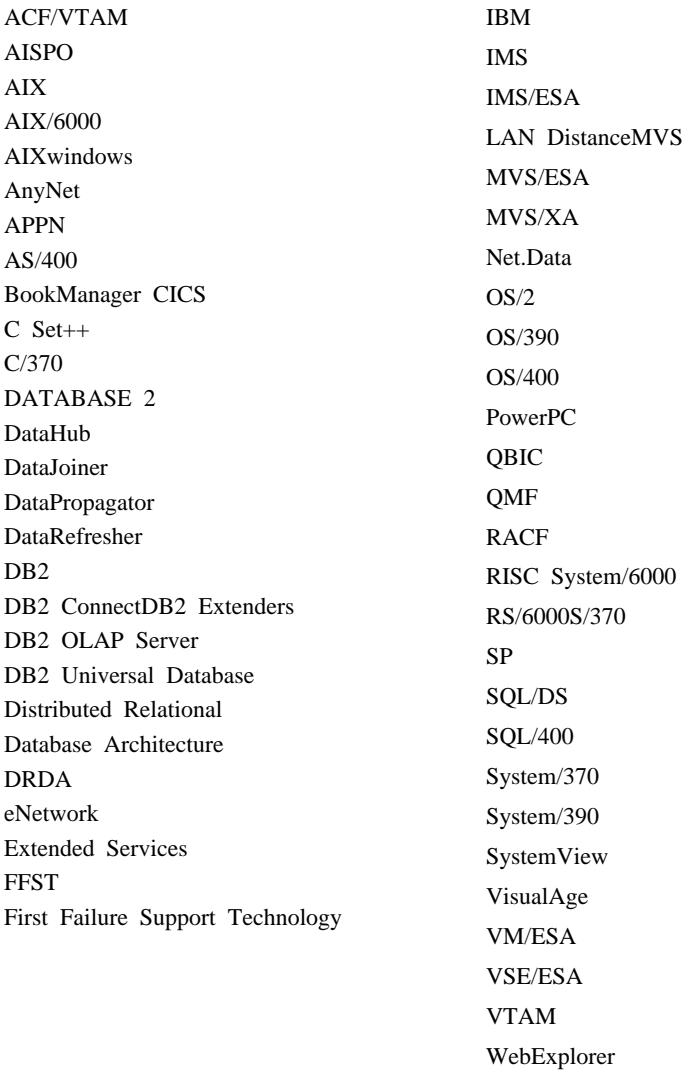

다음 용어는 기타 회사의 상표 또는 등록상표입니다.

Microsoft, Windows 및 Windows NT는 Microsoft Corporation의 상표 또는 등 록상표입니다.

WIN-OS/2

Java 또는 모든 Java 관련 상표와 로고 및 Solaris는 미국 또는 기타 국가에서 사 용되는 Sun Microsystems, Inc.의 상표입니다.

Tivoli 및 NetView는 미국 또는 기타 국가에서 사용되는 Tivoli Systems Inc.의 상표입니다.

UNIX는 미국 또는 기타 국가에서 X/Open Company Limited가 독점적인 사용 권을 가진 등록상표입니다.

두 개의 별표(\*\*)가 붙은 기타 회사 이름, 제품 이름 또는 서비스 이름은 해당 회 사의 상표이거나 서비스표입니다.

# 색인

## **-**

가상 인터페이스(VI) 아키텍처 45[7, 459](#page-476-0) 감사 기능 감사 이벤트 테이블 [335](#page-352-0) 구문 [330](#page-347-0) 권한/특권 [325](#page-342-0) 동기 레코드 쓰기 [328](#page-345-0) 레코드 레이아웃 [335](#page-352-0) 매개변수 설명 331 메시지 [334](#page-351-0) 비동기 레코드 쓰기 [328](#page-345-0) 사용 시나리오 [330](#page-347-0) 예 [354](#page-371-0) 오류 조절 [328](#page-345-0) 이벤트 [326](#page-343-0) 이벤트 테이블 점검 [336](#page-353-0) 작동 [327](#page-344-0) 조치 [326](#page-343-0) 추가 정보 및 기술 [353](#page-370-0) 활동 제어 [354](#page-371-0) [CONTEXT](#page-368-0) 이벤트 테이블 351 [ERRORTYPE](#page-345-0)  328 [OBJMAINT](#page-358-0) 이벤트 테이블 341 [SECMAINT](#page-359-0) 이벤트 테이블 342 [SYSADMIN](#page-364-0) 이벤트 테이블 347 [VALIDATE](#page-367-0) 이벤트 테이블 350 - [325](#page-342-0) 검색 온라인 정보 [539](#page-556-0)[, 542](#page-559-0) 검색 발견 추가 설정 [109](#page-126-0) 게이트웨이 연결 [19](#page-36-0) 경량 디렉토리 액세스 프로토콜 [129](#page-146-0) 검색 [483](#page-500-0) 노드 항목 카탈로그화 [479](#page-496-0)

경량 디렉토리 액세스 프로토콜 [129](#page-146-0) (계속) 데이터베이스 등록 [479](#page-496-0) 데이터베이스 등록해제 [481](#page-498-0) 디렉토리 스키마 확장 [490](#page-507-0) 레지스트리 변수 설정 486 보안 [488](#page-505-0) 사용 가능 [486](#page-503-0) 사용 불가능 [487](#page-504-0) 서버 등록 해제 [479](#page-496-0) 오브젝트 클래스 및 속성 494 원격으로 접속 [480](#page-497-0) 프로토콜 정보 갱신 [478](#page-495-0) 항목 새로 고침 [481](#page-498-0) 호스트 데이터베이스 구성 [484](#page-501-0) [DB2 Connect 488](#page-505-0) [IBM eNetwork](#page-508-0) 디렉토리 491 [Windows 2000 active](#page-508-0) [directory 491](#page-508-0) 경량 디렉토리 액세스 프로토콜 [\(LDAP\) 56](#page-73-0)[, 471](#page-488-0) 계층 구조 테이블 [160](#page-177-0) 삭제 [247](#page-264-0) 고속 통신 [455](#page-472-0) 고유 제한조건 정의 [147](#page-164-0) 제거 [233](#page-250-0) 추가 [230](#page-247-0) 고유 제한조건 정의 [147](#page-164-0) 고유 제한조건 제거 [233](#page-250-0) 고유 제한조건 추가 [230](#page-247-0) 고유 키 삭제에 필요한 권리 [233](#page-250-0) 작성할 시기 [148](#page-165-0) 추가 [230](#page-247-0)

고유 키 *(계속)* 1차 색인 [148](#page-165-0) 1차 색인, 작성 [194](#page-211-0) [DROP PRIMARY KEY](#page-250-0)절, ALTER [TABLE](#page-250-0)<sub>7</sub> 233 공용 상호연결 [456](#page-473-0) 관련 항목 오브젝트 표시 8 관련됨 [361](#page-378-0) 구성 [117](#page-134-0) 관리 [GUI](#page-20-0) 도구 사용 3 관리 도구 개요 4 명령 센터 [24](#page-41-0) 스크립트 센터 [24](#page-41-0) 관리 서버 [17](#page-34-0)[, 94](#page-111-0) 구성 매개변수 파티션된데이터베이스 70 [DCE\(Distributed Computing](#page-408-0) [Environment\) 391](#page-408-0) 구조화 유형 변경 [244](#page-261-0) 구조화 유형 변경 [244](#page-261-0) 권한 [291](#page-308-0) 권한 부여 [47](#page-64-0) 권한 취소 [47](#page-64-0) 데이터베이스 관리[\(DBADM\) 294](#page-311-0)[,](#page-314-0) [297](#page-314-0) 레벨 [289](#page-306-0) 시스템 유지보수[\(SYSMAINT\) 293](#page-310-0) 시스템 제어[\(SYSCTRL\) 292](#page-309-0) 타스크 및 필수 권한 부여 [318](#page-335-0) [SYSADM](#page-309-0)으로부터 DBADM 제거 [292](#page-309-0)

권한 [291](#page-308-0) *(계속)* [SYSCTRL](#page-310-0)으로부터 DBADM 제거 [293](#page-310-0) 권한 부여 시스템 관리[\(SYSADM\) 291](#page-308-0) 신뢰성 있는 클라이언트 [269](#page-286-0) 것의 [288](#page-305-0) 권한 취소문 내재적인 발행[\(issuance\) 310](#page-327-0) 보안 [391](#page-408-0) 사용 [308](#page-325-0) 예 [308](#page-325-0) 권한부여 이름 권한 부여된 특권의 검색 [322](#page-339-0) 테이블 액세스 권한을 갖는 이름 검색 [321](#page-338-0) 특권 정보를 검색 [321](#page-338-0) 특권 정보에 대한 뷰 작성 [324](#page-341-0) [DBADM](#page-338-0) 권한을 갖는 이름 검색 [321](#page-338-0) 규정화된 오브젝트 이름 [65](#page-82-0) (logging) [raw](#page-154-0) 장치 137 기본 속성 스펙 143

# **-**

```
널(NULL) 값
 143
노드 66
 217
 모든 노드에 걸쳐 데이터베이스 작성
  69
 69
455
노드 구성 파일
 214
 114
214
노드 그룹
 217
```
노드 그룹 (계속) 작성 [129](#page-146-0) 처음 정의 [123](#page-140-0) 테이블 고려사항 [161](#page-178-0) 파티셔 키. 변경 239 [IBMDEFAULTGROUP,](#page-178-0) 기본값에 따 데이터베이사 복원 마법사 6 라 작성된 테이블 [161](#page-178-0) 노드 그룹 변경 [217](#page-234-0) 노드 레벨 프로파일 레지스트리 85 노드 번호 [115](#page-132-0) 노드 서버 옵션 [188](#page-205-0) 논리 노드 다중 [453](#page-470-0)

# [ 다 ]

다중 사이트 갱신 구성 마법사 - 6[, 540](#page-557-0) 다중 테이블 공간에 테이블 작성 160대소문자 구별명, 연합 데이터베이스 [374](#page-391-0) 대형 오브젝트(LOB) 컬럼 고려사항 [145](#page-162-0) 데이터 분산 변경 [217](#page-234-0) 이동 48 데이터 검색 색인 [196](#page-213-0) 데이터 무결성 고유 색인 [193](#page-210-0) 데이터 보안 데이터베이스 액세스 제어 [263](#page-280-0) 시스템 카탈로그의 보안 323 중요성 [263](#page-280-0) 데이터 복제 [55](#page-72-0)[, 361](#page-378-0) 데이터 암호화 317 데이터 유형 다중 바이트 문자 세트 [143](#page-160-0) 컴럼 정의 [143](#page-160-0) 데이터 이동 [361](#page-378-0)

데이터 재분배 노드에 걸쳐 [217](#page-234-0) 데이터 전송 개요 [361](#page-378-0) 데이터 파티션 나누기 68 데이터베이스 [61](#page-78-0) 데이터 분산 변경 [217](#page-234-0) 모든 노드에 걸쳐 작성 69 변경 [216](#page-233-0) 변경 노드 그룹 [217](#page-234-0) 변경전 고려사항 [209](#page-226-0) 복구 로그 [130](#page-147-0) 원격, 관리 [44](#page-61-0) 작동 가능한 데이터 파티션 나누기 [68](#page-85-0) 작성 [121](#page-138-0) 작성에 대한 고려사항 [73](#page-90-0) 작성하기 전 [61](#page-78-0) 제거 [217](#page-234-0) 카탈로그화 [131](#page-148-0) 패키지 종속성 257 데이터베이스 관리 프로그램 색인 [196](#page-213-0) 시작 [62](#page-79-0) 액세스 제어 [306](#page-323-0) 유틸리티 바인딩 [131](#page-148-0) 중지 72 데이터베이스 관리자(DBADM) 권한 이름 검색 [321](#page-338-0) 특권 [294](#page-311-0) 데이터베이스 구성 변경 [214](#page-231-0) 작성된 파일 [116](#page-133-0) 데이터베이스 구성 변경 [214](#page-231-0) 데이터베이스 백업 마법사 [5, 540](#page-557-0) 데이터베이스 설계 변경 [209](#page-226-0) 데이터베이스 액세스 제어 [263](#page-280-0)

데이터베이스 액세스 (계속) [SQL](#page-328-0)이 있는 패키지를 통한 특권 [311](#page-328-0) 데이터베이스 오브젝트 액세스 제어 [306](#page-323-0) 예 [378](#page-395-0) 작성 [378](#page-395-0) 데이터베이스 위치 지정자 오브젝트 예 [380](#page-397-0) 작성 [380](#page-397-0) 데이터베이스 작성 마법사 5[, 540](#page-557-0) 데이터베이스 제거 [217](#page-234-0) 데이터베이스 추가 마법사 [540](#page-557-0)[, 541](#page-558-0) 데이터베이스 카탈로그화 [131](#page-148-0) 예 [131](#page-148-0) 데이터베이스 파티션 서버 명령 발행 [411](#page-428-0) [Windows 2000 447](#page-464-0) [Windows NT 447](#page-464-0) 도메인 보안 인증 [436](#page-453-0) 동적 SQL 데이터베이스 액세스에 대한 [EXECUTE](#page-328-0) 특권 311 디렉토리 노드 디렉토리 128 시스템 데이터베이스 디렉토리 127 지역 데이터베이스 디렉토리 [126](#page-143-0) 디렉토리 오브젝트 오브젝트 클래스 속성 383 작성 [378](#page-395-0) 디렉토리 캐쉬 키탈로그화 데이터베이스의 결과 132

## **--**

라우팅 정보 오브젝트 예 [382](#page-399-0) 작성 [381](#page-398-0) 랜퍼 작성 [181](#page-198-0)

랩퍼 제거 [253](#page-270-0) 랩퍼, 작성 [181](#page-198-0) 레지스트리 변수 [84](#page-101-0) 변경 [214](#page-231-0) [DCE\(Distributed Computing](#page-408-0) [Environment\) 391](#page-408-0) 레지스트리 변수 변경 [214](#page-231-0) 레코드 감사 [325](#page-342-0) 로그 감사 [325](#page-342-0) 릴리스 정보 532

# **-**

마법사 5 다중 사이트 갱신 구성 6[, 540](#page-557-0) 데이터베이스 백업 5[, 540](#page-557-0) 데이터베이스 복원 6[, 541](#page-558-0) 데이터베이스 작성 5[, 540](#page-557-0) 데이터베이스 추가 [540](#page-557-0)[, 541](#page-558-0) 색인 6[, 541](#page-558-0) 성능 구성 6[, 214](#page-231-0)[, 541](#page-558-0) 타스크 완료 [540](#page-557-0) 테이블 공간 작성 6, 541테이블 작성 5[, 541](#page-558-0) 마법사 성능 구성 [214](#page-231-0) 머신 목록에서 중복된 항목 제거 [421](#page-438-0) 메시지 감사 기능 [334](#page-351-0) 명령 병렬 수행 [415](#page-432-0) [CATALOG GLOBAL](#page-410-0) [DATABASE 393](#page-410-0) 명령 센터 - [24](#page-41-0) 명령행 처리기 데이터베이스에 바인딩 [131](#page-148-0) 명시적 스키마 사용 [65](#page-82-0)[, 66](#page-83-0) 모니터링 rah 모니터링 [416](#page-433-0) 문서서버 설정 541

문자 직렬 장치 [135](#page-152-0) 문제점 판별 425 문제점 해결 54

## **[** 비]

바인딩 데이터베이스 유틸리티 [131](#page-148-0) 명령행 처리기 [131](#page-148-0) 올바르지 않은 패키지의 리바인드 [310](#page-327-0) 발겨 구성 [113](#page-130-0) 매개변수 설정 111 서버 인스턴스 숨기기 111 백업 도메인 제어기 [DB2](#page-451-0) 구성 434 범위 - [227](#page-244-0) 범위 추가 [227](#page-244-0) 별명 권한 [179](#page-196-0) 사용 [179](#page-196-0) 별명 작성 [179](#page-196-0) 별명[\(MVS/ESA](#page-197-0)용 DB2) 180 별명, 작성 [179](#page-196-0) 별칭 데이터 소스 뷰 [313](#page-330-0) 작성 [190](#page-207-0) 특권 [303](#page-320-0) 패키지 특권 처리 [312](#page-329-0) 별칭 변경 [254](#page-271-0) 별칭 식별 [192](#page-209-0) 별칭 작성 [190](#page-207-0) 별칭 제거 [254](#page-271-0) 병렬 처리 사용 가능 [66](#page-83-0) 병렬 처리, 파티션 내 사용 가능 [66](#page-83-0) 뵈기 온라인 정보 [538](#page-555-0)

보안 사용자 맵핑 [284](#page-301-0) 서버 옵션 [284](#page-301-0) 서비스[, Windows NT 434](#page-451-0) 연합 데이터베이스 [ID](#page-300-0) 및 암호 처리 [283](#page-300-0) 연합 서버 인증 예 [286](#page-303-0) 연합 시스템에 대한 [APPC](#page-303-0) 설정값 [286](#page-303-0) 인증, 연합 데이터베이스 [282](#page-299-0) 플랜 설정 [263](#page-280-0) [CLIENT](#page-285-0) 레벨 268 [DCE](#page-406-0) 디렉토리 서비스 389 [DCS](#page-300-0) 처리, 연합된 시스템 283 보구 개요 [365](#page-382-0)[, 409](#page-426-0) 데이터베이스 작성시 로그 할당 [130](#page-147-0) 복구 로그 [130](#page-147-0) 복수 인스턴스 [64](#page-81-0) 복원 마법사 [541](#page-558-0) 뷰 데이터 무결성 [173](#page-190-0) 데이터 보안 [173](#page-190-0) 변경 [250](#page-267-0) 사용 불가능 [251](#page-268-0) 시스템 카탈로그에 대한 내포 제거 [250](#page-267-0) 액세스 특권, 예 [314](#page-331-0) 작동 불능 요약 테이블 복구 251 작성 [173](#page-190-0) 제거 [250](#page-267-0) 제하사항 [250](#page-267-0) 컬럼 액세스 [313](#page-330-0) 테이블에 대한 액세스 제어 [313](#page-330-0) 특권 정보 [324](#page-341-0) 행 액세스 [313](#page-330-0) [CHECK OPTION](#page-192-0)절, CREATE  $VIEW = 175$  $VIEW = 175$ 뷰 변경 250 뷰 작성 [173](#page-190-0)

뷰 제거 [250](#page-267-0) 블록 구조화된 장치 [135](#page-152-0) 비고유 색인 제거 [257](#page-274-0)

### **-**

사용권 관리 [84](#page-101-0) 사용권 센터 [27](#page-44-0) 사용권 정보 변경 [209](#page-226-0) 사용자 관리 [47](#page-64-0) 사용자 맵핑 작성 [284](#page-301-0) 사용자 인증 [Windows NT 434](#page-451-0) 사용자임시 테이블 공간 136 사용자임시 테이블 공간 제거 225 사용자 정의 구별 유형 작성 [170](#page-187-0) 사용자 정의 구별 유형, 작성 [170](#page-187-0) 사용자 정의 구조화 유형 작성 [172](#page-189-0) 사용자 정의 구조화 유형, 작성 [172](#page-189-0) 사용자정의 유형 작성 170 사용자정의 유형 제거 249 사용자 정의 유형(UDT) 작성 [170](#page-187-0) 제거 [249](#page-266-0) 사용자정의 임시 테이블 15[4, 247](#page-264-0) 사용자 정의 테이블 제거 [247](#page-264-0) 사용자 정의 함수(UDF) 비분리를 작성할 특권 296유형 [166](#page-183-0) 작성 [166](#page-183-0) 제거 [248](#page-265-0) 사용자 정의 함수[\(UDF\)](#page-183-0) 작성 166 사용자 정의 함수[\(UDF\)](#page-265-0) 제거 248 사용자 테이블 공간 제거 222색인 고유하지 않은 [198](#page-215-0)

색인 *(계속)* 기본 [148](#page-165-0) 변경 [256](#page-273-0) 비)차 [257](#page-274-0) 사용된 방법 197 사용자 정의 확장 [201](#page-218-0) 서택 [207](#page-224-0) 온라인재구성 196[, 200](#page-217-0) 작성 [193](#page-210-0) 정의 [194](#page-211-0) 최적화 수 [194](#page-211-0) 특권 [305](#page-322-0) 1차 [198](#page-215-0) 1차 : 사용자 정의 [194](#page-211-0) [CREATE INDEX](#page-215-0)문 198 [CREATE UNIQUE INDEX](#page-215-0)문 198 [DROP INDEX](#page-274-0)문 257 색인 마법사 [6, 541](#page-558-0) 색인 스텍 제거 [256](#page-273-0) 색인 스펙 작성 [193](#page-210-0) 색인 작성 193 색인 제거 [256](#page-273-0) 색인 키, 정의 [194](#page-211-0) 색인 확장 [193](#page-210-0) 색인 확장 작성 193 색인 확장 제거 [256](#page-273-0) 샘플 프로그램 크로스 플랫폼 [531](#page-548-0) [HTML 531](#page-548-0) 서버 작성 [182](#page-199-0) 특권 [304](#page-321-0) 서버 변경 [254](#page-271-0) 서버 옵션 노드 [188](#page-205-0) 보안 세부사항 [284](#page-301-0) [188](#page-205-0)[, 285](#page-302-0) [collating\\_sequence 186](#page-203-0) [comm\\_rate 186](#page-203-0) [connectstring 186](#page-203-0)

서버 옵션 *(계속)* [cpu\\_ratio 187](#page-204-0) [dbname 187](#page-204-0) [fold\\_id 187](#page-204-0)[, 285](#page-302-0) [fold\\_pw 187](#page-204-0)[, 285](#page-302-0) [io\\_ratio 188](#page-205-0) [plan\\_hints 188](#page-205-0) [pushdown 189](#page-206-0) [varchar\\_no\\_trailing\\_blanks 189](#page-206-0) 서버 작성 [182](#page-199-0) 서버 제거 [254](#page-271-0) 선택 [207](#page-224-0) 설계, 구현 [61](#page-78-0) 설정 rah에 대한 기본 환경 프로파일 [424](#page-441-0) 설치 [Netscape](#page-555-0) 브라우저 538 성능 값 재설정 [445](#page-462-0) 요약 테이블 [176](#page-193-0) 원격 정보 액세스 [444](#page-461-0) 정보 표시 [443](#page-460-0) 정보에 대한 원격 액세스 사용 [442](#page-459-0) 카탈로그 정보, 경합 감소 [69](#page-86-0) 성능 구성 마법사 6[, 541](#page-558-0) 성능 모니터 [Windows NT 441](#page-458-0) 셀 디렉토리 서비스[\(CDS\) 377](#page-394-0) 수치 문자열 컬럼옵션 [255](#page-272-0) 수차 [159](#page-176-0) 변경 [241](#page-258-0) 작성 [157](#page-174-0) 제거 [242](#page-259-0) 특권 [306](#page-323-0) 스칼라 [UDF 166](#page-183-0) 스케줄 저장된 명령 스크립트 26 스크립트 센터 [24](#page-41-0) 기존 스크립트 사용 [25](#page-42-0)

스키마 개요 [65](#page-82-0) 삭제 [225](#page-242-0) 작성 [140](#page-157-0) [SESSION 247](#page-264-0) 스키마 설정 [141](#page-158-0) 스키마 작성 [140](#page-157-0) 스키마 제거 [225](#page-242-0) 시스템 관리[\(SYSADM\)](#page-308-0) 권한 291 개요 [291](#page-308-0) 특권 [291](#page-308-0) 시스템 데이터베이스 디렉토리 개요 [127](#page-144-0)[, 128](#page-145-0) 시스템 임시 테이블 공간 제거 223시스템 카탈로그 보안 [323](#page-340-0) 뷰 내포의 삭제 [251](#page-268-0) 새로운 컬럼 추가 [226](#page-243-0) 설정 [125](#page-142-0) 이름에 대해 권한 부여된 특권의 검색 [322](#page-339-0) 테이블 액세스 권한을 갖는 이름 검색 [321](#page-338-0) 테이블 제거 [245](#page-262-0) 특권 목록 [320](#page-337-0) 특권이 있는 권한 부여 이름 검색 [321](#page-338-0) [DBADM](#page-338-0) 권한을 갖는 이름 검색 [321](#page-338-0) 시스템 카탈로그 테이블 데이터베이스 카탈로그 노드에 저장 [69](#page-86-0) 식별 컬럼 [155](#page-172-0) 변경 [241](#page-258-0) 신뢰 받지 못한 클라이언트 [268](#page-285-0) 신뢰성 없는 클라이언트 [269](#page-286-0) 신뢰성 있는 클라이언트 인증 [269](#page-286-0) [CLIENT](#page-285-0) 레벨 보안 268

**-**

암호 서버 옵션 [188](#page-205-0) 암호화 데이터 [317](#page-334-0) 암호화 암호 설정[\(SET ENCRYPTION](#page-335-0) [PASSWORD\) 318](#page-335-0) 액세스 제어 [267](#page-284-0) 데이터베이스 관리 프로그램 [306](#page-323-0) 데이터베이스 오브젝트 [306](#page-323-0) 인증 [267](#page-284-0) 테이블에 대한 뷰 [313](#page-330-0) 언어 식별자 책 [532](#page-549-0) 연합 데이터베이스 대소문자가 구별되는 이름 [374](#page-391-0) 랩퍼, 작성 [181](#page-198-0) 별명, 작업 [191](#page-208-0) 별칭 참조 [191](#page-208-0) 별칭, 식별 [192](#page-209-0) 별칭, 작성 [190](#page-207-0) 사용자 맵핑, 작성 [284](#page-301-0) 색인 스펙, 작성 [193](#page-210-0) 서버 옵션, 보안 [284](#page-301-0) 서버, 작성 [182](#page-199-0) 유형 맵핑, 작성 [172](#page-189-0) 인증 [282](#page-299-0) 인증 예 [286](#page-303-0) 함수 맨핑, 작성 [167](#page-184-0) 함수 템플리트, 작성 [168](#page-185-0) [APPC](#page-303-0) 설정값 286 [DCS](#page-300-0) 283 [ID](#page-300-0) 및 암호를 데이터 소스로 전달 [283](#page-300-0) 오비제트 관련 항목 표시 8 오브젝트 클래스 속성 [DB\\_Authentication \(DAU\) 384](#page-401-0) [DB\\_Comment \(DCO\) 384](#page-401-0) [DB\\_Communication\\_Protocol 384](#page-401-0)

오브젝트 클래스 속성 *(계속)* [DB\\_Database\\_Locator\\_Name 386](#page-403-0) [DB\\_Database\\_Protocol 386](#page-403-0) [DB\\_Native\\_Database\\_Name 386](#page-403-0) [DB\\_Object\\_Type 386](#page-403-0) [DB\\_Principal \(DPR\) 384](#page-401-0) [DB\\_Product\\_Name 387](#page-404-0) [DB\\_Product\\_Release 387](#page-404-0) DB Target Database Info 387 온라인 도움말 [536](#page-553-0) 온라인 재구성 색인 [196](#page-213-0) 온라인 정보 [542](#page-559-0) 보기 [538](#page-555-0) 외부 키 로드 유틸리티, 참조 무결성 포함 [152](#page-169-0) 복한 [150](#page-167-0) 삭제에 필요한 권리 [233](#page-250-0) 외부 키 정의에 대한 규칙 [150](#page-167-0) 제한조건 이름 [150](#page-167-0) 추가 [230](#page-247-0) [DROP FOREIGN KEY](#page-250-0)절, ALTER [TABLE](#page-250-0)문 233 [IMPORT](#page-169-0) 유틸리티, 참조 무결성 포함 [152](#page-169-0) 요약 테이블 데이터 새로 고침 [243](#page-260-0) 등록 정보 변경 242 자동 [177](#page-194-0) 작동 불능 요약 테이블 복구 252 작성 [176](#page-193-0) 제거 [252](#page-269-0) 요약 테이블 등록 정보 변경 242 요약 테이블 제거 [252](#page-269-0) 요약 테이블의 데이터 새로 고침 [243](#page-260-0) 원격 관리 102 원격 시스템 45 유형 맵핑 작성 [172](#page-189-0)

유형 맵핑, 작성 [172](#page-189-0) 응용프로그램용 [LDAP](#page-493-0) 사용자 구성 476 이름 지정 규칙 일반 [369](#page-386-0) [Windows NT](#page-451-0) 제한사항 434 인스턴스 개요 [64](#page-81-0) 갱신 [210](#page-227-0) 기본값 [74](#page-91-0) [82](#page-99-0)[, 210](#page-227-0) 다중 수행 83 다적 [74](#page-91-0) 데이터베이스파티션 서버 나열 447 디렉토리 [74](#page-91-0) 변경 [209](#page-226-0) 사용 이유 [73](#page-90-0) 소유자 77 시작 [62](#page-79-0) 자동-시작 [83](#page-100-0) 작성 [74](#page-91-0) 정의 [73](#page-90-0) 제거 [213](#page-230-0) 중지 72 추가 [78](#page-95-0) 파티션서버, 변경 450 파티션서버, 제거 451 파티션서버, 추가 448 표시 [18](#page-35-0) 현재 설정 [82](#page-99-0) 인스턴스 레벨 프로파일 레지스트리 [85](#page-102-0) 인스턴스 목록 갱신 [113](#page-130-0) 인스턴스 사용자 환경 설정 [75](#page-92-0) 인스턴스 소유자 77 인스턴스 프로파일 레지스트리 [85](#page-102-0) 인증 [267](#page-284-0) 그룹 [436](#page-453-0) 도메인 보안 [436](#page-453-0) 연합 데이터베이스 처리 [282](#page-299-0) 원격 클라이언트 [274](#page-291-0)

인증 [267](#page-284-0) *(계속)* 정의 [267](#page-284-0) 파티션된데이터베이스 고려사항 274 [DCE](#page-406-0) 디렉토리 서비스 389 [DCE](#page-291-0) 보안 서비스 274 인증 유형 [267](#page-284-0) [CLIENT 268](#page-285-0) [DCE 271](#page-288-0) [DCE\\_SERVER\\_ENCRYPT 271](#page-288-0) [DCS 270](#page-287-0) [DCS\\_ENCRYPT 271](#page-288-0) [KERBEROS 272](#page-289-0) [KRB\\_SERVER\\_ENCRYPT 272](#page-289-0) [SERVER 267](#page-284-0) [SERVER\\_ENCRYPT 268](#page-285-0) 임시 테이블 사용자 정의 [154](#page-171-0) 사용자 정의 제거 [247](#page-264-0) 임시 테이블 공간 시스템 136입력된 뷰 작성 [176](#page-193-0) 입력된 뷰, 작성 [176](#page-193-0) 입력된 테이블 계층 구조 테이블 [160](#page-177-0) 내용 수록 [160](#page-177-0) 작성 [160](#page-177-0) 행 갱신 [244](#page-261-0) 행 삭제 [244](#page-261-0) 입력된 테이블 갱신 [244](#page-261-0) 입력된 테이블 작성 [160](#page-177-0) 입력된 테이블에 데이터 처리 [160](#page-177-0) 입력된 테이블의 행 삭제 [244](#page-261-0)

## **-**

자동 요약 테이블 [177](#page-194-0) 작동 불능 뷰 복구 251 작동 불능 요약 테이블 복구 252 저널 열기 [26](#page-43-0) 저장영역 관리 [51](#page-68-0) 전역 디렉토리 서비스[\(GDS\) 377](#page-394-0)

전역 레벨 프로파일 레지스트리 [85](#page-102-0) 전용 상호연결 [457](#page-474-0)[, 459](#page-476-0) 점검강제 규정 152 접두부 순서 420 정보 센터 [539](#page-556-0) 정적 SOL 데이터베이스 액세스에 대한 [EXECUTE](#page-328-0) 특권 311 제어 센터 사용자 정의 [15](#page-32-0) 시스템 표시 17 제하사항 [Windows NT](#page-451-0) 이름지정 434 제한조건 고유 정의 [147](#page-164-0) 변경 [229](#page-246-0) 제거 [233](#page-250-0) 추가 [229](#page-246-0) 제한조건 변경 [229](#page-246-0) 제한조건 이름 외부 키 정의 [151](#page-168-0) 테이블 점검 제한조건의 정의 [152](#page-169-0) 제한조건 추가 [229](#page-246-0)[, 233](#page-250-0) 조회 재작성 요약 테이블 [176](#page-193-0) 지역 데이터베이스 디렉토리 개요 [126](#page-143-0)

# **--**

참조 제한조건 정의 [149](#page-166-0) 테이블에 추가 [230](#page-247-0) **[FOREIGN KEY](#page-166-0)절.** [CREATE/ALTER TABLE](#page-166-0)문 149 [PRIMARY KEY](#page-166-0)절, [CREATE/ALTER TABLE](#page-166-0)문 149 REFERENCES절[, CREATE/ALTER](#page-166-0) [TABLE](#page-166-0)문 149 참조 제한조건 정의 [148](#page-165-0)

## **「카**]

카탈로그 노드 설명 [69](#page-86-0) 컨테이너 수정(DMS 테이블 공간에[\) 219](#page-236-0) 추가(DMS 테이블 공간에) 218 [SMS](#page-238-0) 테이블 공간에 추가 221 컬럼 변경 [227](#page-244-0) 정의 [143](#page-160-0) 추가 [226](#page-243-0) 컴럼 변경 [227](#page-244-0) 컬럼 생성 [153](#page-170-0)[, 235](#page-252-0) 컬럼 수정 [227](#page-244-0) 컬럼 옵션 수치 뮤자열 [255](#page-272-0) [varchar\\_no\\_trailing\\_blanks 256](#page-273-0) [UDF 166](#page-183-0) 콜 레벨 인터페이스(CLI) 데이터베이스에 바인딩 [131](#page-148-0) 크기 계산 중 [51](#page-68-0) 클라이언트 관리 4 신뢰 받지 못한 [268](#page-285-0) 신뢰받은 [268](#page-285-0)[, 269](#page-286-0) 신뢰성 없는 [269](#page-286-0)

## $[$ 타]

테이블 고유 제한조건 정의 [147](#page-164-0) 테이블 *(계속)* 노드 그룹 할당 [129](#page-146-0) 변경 [225](#page-242-0) 새로 이름 지정 [244](#page-261-0) 소멸성 [239](#page-256-0) 속성 변경 240 식별 컬럼 [155](#page-172-0) 액세스를 갖는 이름 검색 [321](#page-338-0) 이름지정 [142](#page-159-0) **읶시** [123](#page-140-0) 점검강제 규정 152 제거 [245](#page-262-0) 참조 제한조건 추가 [230](#page-247-0) 참조 제한조건의 정의 [149](#page-166-0)  - [153](#page-170-0)[, 235](#page-252-0) 특권 권한 취소 [308](#page-325-0) 파티션 키 변경 239 파티션된데이터베이스에서 작성 161 [ALTER TABLE](#page-244-0)문 227 [CREATE TABLE](#page-159-0)문 142 테이블 공간 노드 그룹에서 [137](#page-154-0) 데이터 유형의 분리, 예 [161](#page-178-0) 데이터베이스 작성시 기본값 [123](#page-140-0) 변경 [218](#page-235-0) 사용 가능한 공간 검사[\(DMS\) 52](#page-69-0) 사용자임시 136 사용자임시 제거 225 새로 이름 지정 [221](#page-238-0) 시스템 임시 제거 223 용량 추가 [53](#page-70-0) 임시시스템 136 작성 [133](#page-150-0) 장치컨테이너 예 134 제거 [222](#page-239-0) 추가 컨테이너 [218](#page-235-0) 컨테이너 크기재조정 [219](#page-236-0) 컨테이너 확장 [219](#page-236-0) 특권 [300](#page-317-0) 파일 시스템 컨테이너 예 133

테이블 공간 *(계속)* 파일 컨테이너 예 [133](#page-150-0) [ONLINE](#page-239-0) 상태에 대한 설정 222 테이블 공간 변경 218테이블 공간 이름 바꾸기 221테이블 공간 작성 133테이블 공간 작성 마법사 6, 541테이블 변경 225 테이블 속성 변경 240 테이블 수정 [225](#page-242-0) 테이블 이름 변경 [244](#page-261-0) 테이블 작성 [142](#page-159-0) 테이블 작성 마법사 5[, 541](#page-558-0) 테이블 점검 제한조건 [232](#page-249-0) 삭제 [234](#page-251-0) 정의 [152](#page-169-0) 추가 [232](#page-249-0) 테이블 점검 제한조건 제거 [234](#page-251-0) 테이블 제거 [245](#page-262-0) 테이블 [UDF 166](#page-183-0) 통신 고속 [455](#page-472-0) 통신 프로토콜 VI 아키텍처 457 트리거 이점 [164](#page-181-0) 작성 [163](#page-180-0) 제거 [248](#page-265-0) 종속성 165 트리거 작성 [163](#page-180-0) 트리거 제거 [248](#page-265-0) 특권 간접 특권, 별칭 [312](#page-329-0) 개별 [290](#page-307-0) 계층 [289](#page-306-0) 권한 부여 [47](#page-64-0) 권한 부여 이름 검색 [321](#page-338-0) 권한 취소 [47](#page-64-0) 권한 취소문 [308](#page-325-0) 권한의 권한 부여 및 취소 [296](#page-313-0)

## **-**

파티션 내 병렬 처리 사용 가능 66

파티션 키 변경 [239](#page-256-0) 테이블 고려사항 [161](#page-178-0) 파티션 키에 파티션이 설정된 색인 [196](#page-213-0) 파티션 키 변경 239 패키지 사용 불가능 [258](#page-275-0) 소유자 311 외부 키를 추가한 후에는 유효하지 않  $\frac{9}{27}$  [230](#page-247-0) 제거 [257](#page-274-0) 종속성 257 특권 [304](#page-321-0) 특권 권한 취소 [309](#page-326-0) [SQL](#page-328-0)로 특권 액세스 311 표현식 [NEXTVAL 158](#page-175-0) [PREVVAL 158](#page-175-0) 푸시다운 서버 조작 [189](#page-206-0) 프로파일 레지스트리 [84](#page-101-0) 필터 [11](#page-28-0)

## - 「하 ]

하수 암호 해독[\(DECRYPT\) 317](#page-334-0) 암호화[\(ENCRYPT\) 317](#page-334-0) [GETHINT 317](#page-334-0) 함수 맵핑 작성 [167](#page-184-0) 힘수 맵핑, 작성 [167](#page-184-0) 함수 템플리트 작성 [168](#page-185-0) 함수 템플리트, 작성 [168](#page-185-0) 함수 호출 선택 [207](#page-224-0) 해 제거 [228](#page-245-0) 환경 변수 [84](#page-101-0) 변경 [214](#page-231-0) OS/2에서 설정 88 [rah 422](#page-439-0)

환경 변수 [84](#page-101-0) *(계속)* [RAHDOTFILES 423](#page-440-0) [UNIX](#page-109-0)에서 설정 92 [Windows 95](#page-106-0)에서 설정 89 [Windows NT](#page-106-0)에서 설정 89 환경 변수 변경 [214](#page-231-0) 활동 감사 [325](#page-342-0) 활성 디렉토리 [471](#page-488-0) 구성 [473](#page-490-0) 디렉토리 스키마 확장 [491](#page-508-0) 보안 [489](#page-506-0) 오비젝트 [493](#page-510-0) 지원 [473](#page-490-0) 희소 파일 할당 [146](#page-163-0)

## [숫자]

1차 색인 고유 키에 대한 고유성 [148](#page-165-0) 삭제 [257](#page-274-0) 1차가 아닌 색인 응용프로그램에 대한 내포 제거 [257](#page-274-0) 제거 [257](#page-274-0) 2바이트 문자 세트 사용자 데이터 유형 [143](#page-160-0)

## **A**

[ALTER COLUMN 227](#page-244-0) [ALTER NICKNAME](#page-272-0)문, 예 255 [ALTER SERVER](#page-271-0)문, 예 254 **ALTER TABLESPACE** 예 [219](#page-236-0) ALTER TABLE 고유 제한조건 삭제의 예 [233](#page-250-0) 고유 제한조건 추가의 예 [230](#page-247-0) 점검 제한조건 삭제의 예 [235](#page-252-0) 점검 제한조건 추가의 예 [232](#page-249-0) 제한조건 추가에 대한 도움말 [230](#page-247-0) 컬럼 추가의 예 [227](#page-244-0) 키 삭제의 예 [234](#page-251-0)

ALTER TABLE문 *(계속)* 키 추가의 예 [231](#page-248-0) [ALTER VIEW](#page-267-0)문, 예 250 ALTER 특권 정의 [301](#page-318-0) ATTACH 명령 개요 [65](#page-82-0) [DCE\(Distributed Computing](#page-410-0) [Environment\)](#page-410-0) 정보 지정 393 [audit\\_buf\\_sz 328](#page-345-0)

## **B**

**BIND 명령** [OWNER](#page-328-0) 옵션 311 BIND 특권 정의 [305](#page-322-0) BINDADD 특권 것의 [296](#page-313-0)

## **C**

CATALOG GLOBAL DATABASE [DCE\(Distributed Computing](#page-410-0) [Environment\)](#page-410-0) 정보 지정 393 [CDS 377](#page-394-0) [CLIENT](#page-285-0) 레벨 보안 268 [CLIENT,](#page-285-0) 인증 유형 268 [collating\\_sequence](#page-203-0) 186 [comm\\_rate](#page-203-0) 186 CONNECT 특권 정의 [296](#page-313-0) [connectstring](#page-203-0) 서버 옵션 186 CONNECT문 [DCE\(Distributed Computing](#page-410-0) [Environment\)](#page-410-0) 정보 지정 393 CONTROL 특권 내재적인 발행[\(issuance\) 310](#page-327-0) 정의 [300](#page-317-0) 패키지 특권 [305](#page-322-0) [cooked](#page-152-0) 135

[cpu\\_ratio](#page-204-0) 187 CREATE ALIAS 사용 [179](#page-196-0) 예 [180](#page-197-0) CREATE DATABASE 예 [122](#page-139-0) CREATE INDEX 고유 색인 [198](#page-215-0) 예 [198](#page-215-0) 온라인재구성 196[, 200](#page-217-0) [CREATE NICKNAME 190](#page-207-0) [CREATE SERVER 182](#page-199-0) CREATE TABLESPACE 예 [133](#page-150-0) CREATE TABLE 다중 테이블 공간의 사용 161예 [144](#page-161-0) 점검 제한조건의 정의 [152](#page-169-0) 참조 제한조건의 정의 [149](#page-166-0) CREATE TRIGGER 예 [164](#page-181-0) CREATE VIEW 예 [174](#page-191-0) 컬럼 이름의 변경 [175](#page-192-0) [CREATE WRAPPER 181](#page-198-0) CREATETAB 특권 정의 [296](#page-313-0) CREATE\_NOT\_FENCED 특권 정의 [296](#page-313-0) [CURRENT SCHEMA 141](#page-158-0) [CURRENT SCHEMA](#page-83-0) 특수 레지스터 [66](#page-83-0)

### **D**

[DAS](#page-130-0) 구성 갱신 113 DataPropagator Relational(DPROPR) 개요 [361](#page-378-0) [DAU \(DB\\_Authentication\) 384](#page-401-0) DB2 [Windows NT](#page-80-0)에서 시작 63

[DB2 Connect 361](#page-378-0) DB2 관리 서버 구성 갱신 [113](#page-130-0) 인스턴스 목록 갱신 [113](#page-130-0) 클라이언트 구성 지원 및 제어 센터 사용 [112](#page-129-0) DB2 관리 서버[\(DAS\) 102](#page-119-0) 개요 [94](#page-111-0) 갱신 [100](#page-117-0) [99](#page-116-0)[, 104](#page-121-0) 나열 [98](#page-115-0) 레지스트리 변수 [107](#page-124-0) 레지스트리 변수 고려사항 [107](#page-124-0) 발견 작동 가능 [108](#page-125-0) 보아 [107](#page-124-0) 보안 고려사항 99 서비스 포트 105 소유권 규칙 [93](#page-110-0) 시작과 중지 97 인터노드 관리 통신 [105](#page-122-0) 작성 [95](#page-112-0) 제거 [101](#page-118-0) 제어 센터 통신 [105](#page-122-0) 통신 [105](#page-122-0) 파티션된데이터베이스 시스템 설정 [102](#page-119-0) 예 [102](#page-119-0) 파티션된데이터베이스 시스템(UNIX) 의인터노드 관리 통신 105 파티션된데이터베이스 시스템 [\(Windows NT\)](#page-124-0)의 인터노드 관리통 신 [107](#page-124-0) 화경 [107](#page-124-0) [UNIX EEE](#page-122-0) 서버 105 [Windows NT EEE](#page-124-0) 서버 107 DB2 라이브러리 구조 [523](#page-540-0) 마법사 [540](#page-557-0) 문서서버 설정 541 온라인 도움말 [536](#page-553-0)

DB2 라이브러리 (계속) 온라인 정보 검색 [542](#page-559-0) 온라인정보 보기 538 인쇄된 책 주문 [534](#page-551-0) 정보 센터 [539](#page-556-0) 책 [523](#page-540-0) 책의 언어 식별자 532 최신 정보 [532](#page-549-0) [PDF](#page-550-0) 책 인쇄 533 [DB2](#page-79-0) 시작 62 [DB2](#page-89-0) 중지 72 [db2audit 330](#page-347-0) [db2audit.log 325](#page-342-0) db2dmnbckctlr  $\lambda$  [434](#page-451-0) [db2gncol](#page-253-0) 유틸리티 236 [db2icrt](#page-96-0) 79 [db2idrop 213](#page-230-0) [db2ilist 210](#page-227-0) DB2INSTANCE  기본 인스턴스 정의 [64](#page-81-0) [db2iupdt 210](#page-227-0) [DB2LDAP\\_CLIENT\\_PROVIDER 473](#page-490-0) [db2ldcfg](#page-493-0) 유틸리티 476 [db2nchg 450](#page-467-0) [db2ncrt 448](#page-465-0) [db2ndrop 451](#page-468-0) [db2nlist 447](#page-464-0) [db2nodes.cfg](#page-131-0) 파일 114 [db2perfc 445](#page-462-0) [db2perfi 441](#page-458-0) [db2perfr 442](#page-459-0) [db2set](#page-101-0) 8[4, 85](#page-102-0) [db2start](#page-79-0) 62 [db2stop](#page-89-0) 72 [db2\\_all 411](#page-428-0)[, 412](#page-429-0)[, 414](#page-431-0) [db2\\_call\\_stack 412](#page-429-0) [DB2\\_INDEX\\_2BYTEVARLEN 194](#page-211-0) [db2\\_kill 412](#page-429-0) [dbname](#page-204-0) 서버 옵션 187

[DB\\_Authentication \(DAU\) 384](#page-401-0) [DB\\_Comment \(DCO\) 384](#page-401-0) [DB\\_Communication\\_Protocol](#page-401-0) [\(DCP\) 384](#page-401-0) [DB\\_Database\\_Locator\\_Name](#page-403-0) [\(DLN\) 386](#page-403-0) [DB\\_Database\\_Protocol \(DDP\) 386](#page-403-0) [DB\\_Native\\_Database\\_Name](#page-403-0) [\(DNN\) 386](#page-403-0) [DB\\_Object\\_Type \(DOT\) 386](#page-403-0) [DB\\_Principal \(DPR\) 384](#page-401-0) [DB\\_Product\\_Name \(DPN\) 387](#page-404-0) [DB\\_Product\\_Release \(DRL\) 387](#page-404-0) [DB\\_Target\\_Database\\_Info \(DTI\) 387](#page-404-0) DCE 구성 매개변수 및 레지스트리 변수 [391](#page-408-0) 디렉토리 검색 방법 399 디렉토리 서비스 사용 [403](#page-420-0) 디렉토리 서비스 제한사항 [406](#page-423-0) 디렉토리 서비스 타스크 [402](#page-419-0) 디렉토리 서비스의 개요 [128](#page-145-0) 제한사항 [280](#page-297-0) [ATTACH](#page-410-0) 명령 39[3, 399](#page-416-0) [CATALOG GLOBAL](#page-410-0) [DATABASE 393](#page-410-0) [CDS 377](#page-394-0) [CONNECT](#page-410-0)문 393[, 400](#page-417-0) [DB2](#page-296-0) 클라이언트 인스턴스 설정 279 [DCE](#page-419-0) 디렉토리 정보를 임시로 겹쳐쓰 [402](#page-419-0) [GDS 377](#page-394-0) DCE 네트워크 데이터베이스 연결 [396](#page-413-0)[, 398](#page-415-0) 작성 [395](#page-412-0) DCE(Distributed Computing Environment) [DB2](#page-292-0) 사용자 설정 275 [DCE,](#page-288-0) 인증 유형 271
[DCE\\_SERVER\\_ENCRYPT,](#page-288-0) [271](#page-288-0) [DCO \(DB\\_Comment\) 384](#page-401-0) [DCP \(DB\\_Communication\\_Protocol\)](#page-401-0) [384](#page-401-0) DCS 연합 데이터베이스 처리 [283](#page-300-0) 인증 유형 [270](#page-287-0) DCS ENCRYPT, 인증 유형 271 DDL(Data Definition Language) 생성 9 [DDP \(DB\\_Database\\_Protocol\) 386](#page-403-0) [DECLARE GLOBAL TEMPORARY](#page-171-0) [TABLE 154](#page-171-0) DELETE 특권 정의 [301](#page-318-0) DETACH 명령 개요 [65](#page-82-0) distributed computing environment (DCE) 보안 서비스 [274](#page-291-0) 인증 [274](#page-291-0) [DB2](#page-295-0) 서버 설정 278 [DLN \(DB\\_Database\\_Locator\\_Name\)](#page-403-0) [386](#page-403-0) DMS 테이블 공간 작성 [134](#page-151-0) [DNN \(DB\\_Native\\_Database\\_Name\)](#page-403-0) [386](#page-403-0) [DOT \(DB\\_Object\\_Type\) 386](#page-403-0) [DPN \(DB\\_Product\\_Name\) 387](#page-404-0) [DPR \(DB\\_Principal\) 384](#page-401-0) [DPROPR 361](#page-378-0) [DRL \(DB\\_Product\\_Release\) 387](#page-404-0) DROP DATABASE 예 [217](#page-234-0) [DROP INDEX](#page-274-0)문 예 257 [DROP NICKNAME](#page-272-0)문, 예 255 [DROP SERVER](#page-271-0)문, 예 254 [DROP TABLESPACE](#page-240-0)문, 예 223

DROP TABLE 예 [245](#page-262-0) [DROP VIEW](#page-268-0)문, 예 251 [DTI \(DB\\_Target\\_Database\\_Info\) 387](#page-404-0)

#### **E**

EXECUTE 특권 동적 [SQL](#page-328-0)로 데이터베이스 액세스 [311](#page-328-0) 정의 [305](#page-322-0) 정적 [SQL](#page-328-0)로 데이터베이스 액세스 [311](#page-328-0)

### **F**

[FCM](#page-135-0) 통신 118 [fold\\_id](#page-204-0) 187 [fold\\_pw](#page-204-0) 서버 옵션 187 FOREIGN KEY 외부 키 정의에 대한 규칙 [150](#page-167-0) 참조 제한조건 [150](#page-167-0)

## **G**

[GDS 377](#page-394-0) GRANT 예 [307](#page-324-0) GUI 도구 [administring](#page-20-0)  $\lambda$   $\frac{12}{5}$  3

### **H**

HTML 샘플 프로그램 531

## **I**

IBM eNetwork Directory 오브젝트 클래스 및 속성 494 IBM eNetwork 디렉토리 스키마 확장 [491](#page-508-0)

[IBMCATGROUP](#page-140-0) 노드 그룹 123 [IBMDEFAULTGROUP](#page-140-0) 노드 그룹 123 [IBMTEMPGROUP](#page-140-0) 노드 그룹 123 ID 및 암호를 데이터 소스로 전달 [283](#page-300-0) [IDENTITY](#page-176-0)  159 [IDENTITY](#page-246-0) 컬럼의 변경 229 [IMPLICIT\\_SCHEMA](#page-157-0) 권한 140 IMPLICIT\_SCHEMA 특권 정의 [297](#page-314-0) IMPORT 데이터베이스에 바인딩 [131](#page-148-0) 참조 무결성 포함 [152](#page-169-0) [LOAD 152](#page-169-0) INDEX 특권 정의 [301](#page-318-0) INSERT 특권 정의 [301](#page-318-0) io ratio 서버 옵션 188

### **J**

[java](#page-73-0) 56 [Java](#page-74-0) 애플릿으로서의 제어 센터 57

### **K**

[Kerberos](#page-289-0) 보안 프로토콜 272 [KNRBNROS](#page-289-0) 인증 유형 272 [KRB\\_SERVER\\_ENCRYPT,](#page-289-0) [272](#page-289-0)

#### **L**

[LDAP 56](#page-73-0)[, 129](#page-146-0)[, 471](#page-488-0) [LDAP](#page-491-0) 구성 474 지원 [472](#page-489-0) [LDAP](#page-492-0) 사용자 작성 475 [LOAD](#page-312-0) 권한 295 LOAD 유틸리티 개요 [361](#page-378-0)

### **M**

[MINPCTUSED](#page-217-0)절 200

## **N**

Netscape 브라우저 설치 [538](#page-555-0) [NEXTVAL 158](#page-175-0)

## **O**

OS/390용 DB2 서브시스템, 추가 18 오브젝트, 관리 [18](#page-35-0)

### **P**

[PDF 533](#page-550-0) [PDF](#page-550-0) 책 인쇄 533 [plan\\_hints](#page-205-0) 서버 옵션 188 PRECOMPILE [OWNER](#page-328-0) 옵션 311 [PREVVAL 158](#page-175-0) PRIMARY KEY 고유 키 추가 [230](#page-247-0) 제하사항 [148](#page-165-0) PUBLIC 특권 [297](#page-314-0)

### **R**

[RACF\(resource access control](#page-408-0) [facility\) 391](#page-408-0) [rah 412](#page-429-0) 기본 환경 프로파일 설정 [424](#page-441-0) 머신 목록 지정 [420](#page-437-0) 모니터링 프로세스 [416](#page-433-0) 병렬 명령 수행 [415](#page-432-0) 소개 [411](#page-428-0) 제어 [422](#page-439-0) 환경 변수 [422](#page-439-0) [RAHDOTFILES 423](#page-440-0) [RAHOSTFILE 421](#page-438-0) [RAHOSTLIST 421](#page-438-0)

[rah 412](#page-429-0) *(계속)* [RAHWAITTIME 416](#page-433-0) rah 명령 제어 [422](#page-439-0) [RAHCHECKBUF 416](#page-433-0) [RAHTREETHRESH 417](#page-434-0) raw 로그 [137](#page-154-0) [raw](#page-154-0) 입출력 137 raw 장치 [135](#page-152-0) REFERENCES 특권 정의 [301](#page-318-0) REFERENCES 사용 [151](#page-168-0) 삭제 규칙 [151](#page-168-0) 외부 키 추가 [230](#page-247-0) 참조 제한조건 [151](#page-168-0) REORG 유틸리티 데이터베이스에 바인딩 [131](#page-148-0)

## **S**

SELECT 특권 정의 [301](#page-318-0) SELECT문 뷰를 선택 [175](#page-192-0) [SERVER,](#page-284-0) 인증 유형 267 SERVER\_ENCRYPT 인증 유형 [268](#page-285-0) [SIGTTIN 414](#page-431-0) **SmartGuides** 마법사 [540](#page-557-0) SMS 테이블 공간 작성 [133](#page-150-0) 컨테이너 추가 [221](#page-238-0) SQL 사용 불가능 [258](#page-275-0) 표시 8 [SQL](#page-25-0)문 표시 8 [stdin 414](#page-431-0) [SWITCH ONLINE](#page-239-0)절 222 [synonym\(MVS/ESA](#page-197-0) & DB2) 180 [SYSCAT](#page-337-0) 뷰 320 [SYSCATSPACE](#page-140-0) 테이블 공간 123

### **T**

[TCP/IP 456](#page-473-0) [TEMPSPACE1](#page-140-0) 테이블 공간 123

#### **U**

UPDATE 특권 정의 [301](#page-318-0) [USAGE](#page-323-0) 특권 306 [USERSPACE1](#page-140-0) 테이블 공간 123

### **V**

[VARCHAR](#page-244-0) 227 [varchar\\_no\\_trailing\\_blanks](#page-206-0) [189](#page-206-0) [varchar\\_no\\_trailing\\_blanks](#page-273-0) 컬럼 옵션 [256](#page-273-0) VI DB2 사용을 위한 설정 468 VI 아키텍처 457 [VTAM\(virtual telecommunications](#page-408-0) [access method\) 391](#page-408-0)

#### **W**

Windows 2000 active directory 디렉토리 스키마 확장 [491](#page-508-0) 오브젝트 [493](#page-510-0) Windows NT active directory 오브젝트 클래스 및 속성 494 [Windows NT](#page-458-0) 성능 모니터 441 [DB2](#page-458-0) 등록 441 [Windows NT](#page-458-0)용 DB2 성능 카운터 441

## [특수 문자]

[\\$RAHBUFDIR 415](#page-432-0) [\\$RAHBUFNAME 415](#page-432-0)

#### [\\$RAHCHECKBUF 415](#page-432-0)

[\\$RAHENV 423](#page-440-0)

#### $^*\mathrm{GRANT} \Xi$

내재적인 발행[\(issuance\) 310](#page-327-0)

보안 [391](#page-408-0)

사용 [307](#page-324-0)

## **IBM에 문의**

기술적인 문제가 발생한 경우에는 DB2 고객 지원 센터에 문의하기 전에 문제점 해결 안내서에서 제안한 조치를 검토하고 실행해 보십시오. 이것은 DB2 고객 지 원 부서로 하여금 사용자를 보다 더 잘 지원할 수 있도록 사용자가 모을 수 있는 정보를 제공합니다.

DB2 Universal Database 제품에 대한 정보나 주문은 그 지역의 IBM 영업 대표 나 공인 IBM 소프트웨어 재판매업자에게 문의하십시오.

미국에 사시는 분은 다음 번호 중 하나를 선택하여 전화하십시오.

- 고객 지원을 받으려면, 1-800-237-5511.
- 사용 가능한 서비스 옵션을 알려면, 1-888-426-4343.

## 제품 정보

미국에 사시는 분은 다음 번호 중 하나를 선택하여 전화하십시오.

- 제품 주문이나 일반 정보를 얻으려면, 1-800-IBM-CALL (1-800-426-2255)이 1-800-3IBM-OS2 (1-800-342-6672).
- 책에 대한 주문은 1-800-879-2755.

#### **http://www.ibm.com/software/data/**

DB2 월드 와이드 웹 페이지에는 새로운 소식, 제품 설명, 교육 일정 등 에 관한 현재의 DB2 정보를 제공합니다.

#### **http://www.ibm.com/software/data/db2/library/**

DB2 제품 및 서비스 기술 라이브러리는 빈도 높은 질문(FAQ), 수정사항 (fixes), 책 및 최신 DB2 기술 정보에 대한 액세스를 제공합니다.

주: 이러한 정보는 영어로만 제공됩니다.

#### **http://www.elink.ibmlink.ibm.com/pbl/pbl/**

여기에서는 책을 웹 사이트에서 주문할 수 있는 방법을 제공합니다.

#### **http://www.ibm.com/education/certify/**

IBM 웹 사이트에서 기술 전문 인증 프로그램은 DB2를 포함하여 다른 IBM 제품의 기술 전문 인증 테스트 정보를 제공합니다.

#### **ftp.software.ibm.com**

anonymous로 로그인하십시오. /ps/products/db2 디렉토리에서 DB2와 많은 관련 제품에 관한 데이터, 수정사항, 도구 등을 찾을 수 있습니다.

#### **comp.databases.ibm-db2, bit.listserv.db2-l**

이러한 인터넷 뉴스 그룹으로 사용자는 DB2 제품에 대한 자신의 사용 경 험을 토론할 수 있습니다.

#### **Compuserve GO IBMDB2**

이 명령을 입력하여 IBM DB2 계열 포럼을 액세스하십시오. 모든 DB2 제품이 이러한 포럼을 통해 지원됩니다.

미국 외 지역에서 IBM에 연락하는 방법에 관한 정보는 IBM Software Support Handbook의 Appendix A를 참조하십시오. 이 문서에 액세스하려면, 웹 사이트 http://www.ibm.com/support/로 가서 페이지 맨 밑에 있는 IBM Software Support Handbook 링크를 누르십시오.

주: 일부 국가에서는 IBM 인증 공인 딜러는 IBM 지원 센터 대신 해당 딜러 지 원 부서에 연락하십시오.

# IBM 한글 지원에 관한 설문

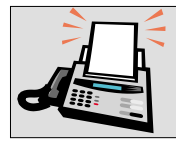

#### FAX: (02) 3787-0123

보내 주시는 의견은 더 나은 고객 지원 체제를 위한 귀중한 자료가 됩니다. 독자 여러분의 좋은 의견을 기다립니다.

책 제목: IBM<sup>®</sup> DB2<sup>®</sup> Universal Database<br>관리 안내서: 구현<br>버전 7

책 번호: SA30-0988-01

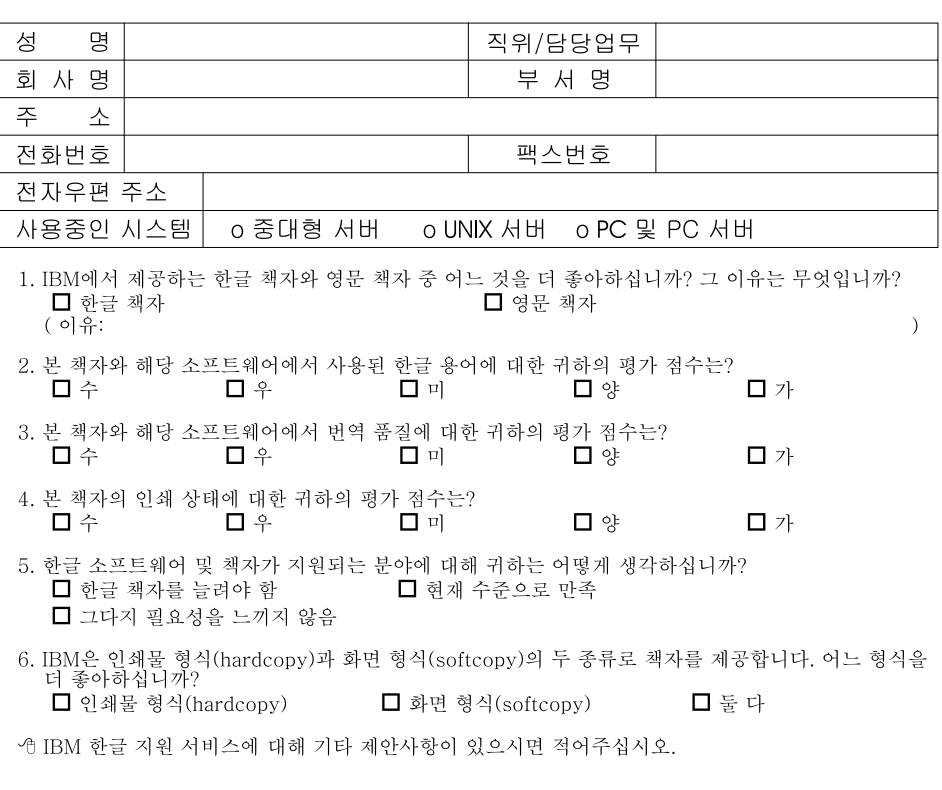

☺ 설문에 답해 주셔서 감사합니다.<br>귀하의 의견은 저희에게 매우 소중한 것이며, 고객 여러분들께 보다 좋은 제품을 제공해 드리기 위해<br>최선을 다하겠습니다.

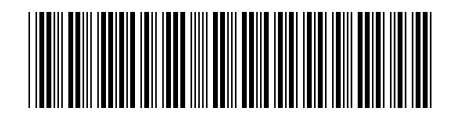

SA30-0988-01

IBM